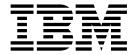

# Services and Adapters (A to L)

Version 5.2

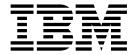

# Services and Adapters (A to L)

Version 5.2

| Note  Before using this information and the product it supports, read the information in "Notices" on page 801. |  |  |  |  |
|----------------------------------------------------------------------------------------------------|--|--|--|--|
|                                                                                                    |  |  |  |  |
|                                                                                                    |  |  |  |  |
|                                                                                                    |  |  |  |  |
|                                                                                                    |  |  |  |  |
|                                                                                                    |  |  |  |  |
|                                                                                                    |  |  |  |  |
|                                                                                                    |  |  |  |  |
|                                                                                                    |  |  |  |  |
|                                                                                                    |  |  |  |  |
|                                                                                                    |  |  |  |  |
|                                                                                                    |  |  |  |  |
|                                                                                                    |  |  |  |  |
|                                                                                                    |  |  |  |  |
|                                                                                                    |  |  |  |  |
|                                                                                                    |  |  |  |  |
|                                                                                                    |  |  |  |  |
|                                                                                                    |  |  |  |  |
|                                                                                                    |  |  |  |  |
|                                                                                                    |  |  |  |  |
|                                                                                                    |  |  |  |  |
|                                                                                                    |  |  |  |  |
|                                                                                                    |  |  |  |  |
|                                                                                                    |  |  |  |  |
|                                                                                                    |  |  |  |  |

#### Copyright

This edition applies to Version 5 Release 2 of Sterling B2B Integrator and to all subsequent releases and modifications until otherwise indicated in new editions.

© Copyright IBM Corporation 2000, 2015. US Government Users Restricted Rights – Use, duplication or disclosure restricted by GSA ADP Schedule Contract with IBM Corp.

## Contents

| Services and Adapters A - L 1                    | File System Adapter                                     |
|--------------------------------------------------|---------------------------------------------------------|
| AFT Route Progress Event Reporting Service 1     | For Each Document Service                               |
| Alert Service                                    | FTP Client Adapter                                      |
| Archive Business Process Service 9               | FTP Client Begin Session Service                        |
| Attachment Parsing Service                       | FTP Client CD Service                                   |
| Auto Terminate Service                           | FTP Client DELETE Service                               |
| B2B Lookup System Service                        | FTP Client End Session Service                          |
| B2B Mail Client Adapter 21                       | FTP Client GET Service                                  |
| B2B Request/Response System Service 28           | FTP Client LIST Service                                 |
| B2B Send System Service                          | FTP Client MKD Service                                  |
| B2B SMTP Client Adapter                          | FTP Client MODE Service                                 |
| Backup Business Process Service                  | FTP Client MOVE Service                                 |
| Batch Processor Service (V5.2.0 - 5.2.2)         | FTP Client PUT Service                                  |
| Batch Processor Service (V5.2.3 or later) 49     | FTP Client PWD Service                                  |
| BEA Tuxedo Adapters                              | FTP Client RMD Service                                  |
| Begin Transaction Service                        | FTP Client QUOTE Service                                |
| BP Exception Service                             | FTP Client SITE Service                                 |
| BP Fault Log Adapter                             | FTP Reverse Proxy Adapter                               |
| BP Fault XML Log adapter                         | FTP Server Adapter (V5.2.0 - 5.2.1)                     |
| BP Metadata Info Service                         | FTP Server Adapter (V5.2.2 - 5.2.5) 401                 |
| BP Report Service                                | FTP Server Adapter (V5.2.6 or later) 411                |
| Cache Refresh Service 81                         | Get Document Info Service                               |
| CDATA Conversion Service                         | Sterling Gentran:Server for UNIX Purge Process          |
| Check Expire Service                             | Service                                                 |
| Command Line Adapter 91                          | Sterling Gentran: Server for Windows Adapter 435        |
| Command Line Adapter 2 (V5.2.0 - 5.2.4.0) 107    | Global Mailbox Client adapter (V5.2.6 or later) 440     |
| Command Line Adapter 2 (V5.2.4.1 and interim fix | Global Mailbox Event Rule adapter (V5.2.6 or later) 443 |
| 5.2.4.1_2 or later)                              | Global Mailbox REST Services adapter (V5.2.6 or         |
| Compression Service                              | later)                                                  |
| CPA Lookup Service                               | GXS ICS FTP Adapter                                     |
| Certificate Revocation List (CRL) Processing     | Human Interaction Document Loader Service 454           |
| Service                                          | Human Interaction Event Service 462                     |
| Cryptographic Message Service                    | Human Interaction Query Service 476                     |
| Data Sweeper Service                             | Human Interaction XForms Service 486                    |
| DB Monitor Service                               | HTTP Client Adapter 496                                 |
| Document Keyword Replace Service 176             | HTTP Client Begin Session Service 502                   |
| Document Tracking Service                        | HTTP Client End Session Service                         |
| Document XPath Replace Service 187               | HTTP Client GET Service 511                             |
| Dynamic Services                                 | HTTP Client Method Service                              |
| E-5 2000 Adapter                                 | HTTP Client POST Service (V5.2.0 - 5.2.5) 527           |
| ebXML BPSS Correlation Service                   | HTTP Client POST Service (V5.2.6 or later) 537          |
| ebXML BPSS Doc Parsing Service                   | HTTP Respond Service 546                                |
| ebXML Business Service Handler (BSI) service 228 | HTTP Reverse Proxy Adapter 549                          |
| ebXML CPA Lookup Service                         | HTTP Server Adapter (V5.2.0 - 5.2.2)                    |
| ebXML Lookup Service 233                         | HTTP Server Adapter (V5.2.3 - 5.2.5) 556                |
| ebXML Manifest Creation service                  | HTTP Server Adapter (V5.2.6 or later) 563               |
| ebXML Message Handler Service                    | IBM Information Exchange FTP (IBM IE FTP)               |
| ebXML Profile Service                            | Adapter                                                 |
| ebXML Request Response Service 240               | Instant Messaging Adapter Suite 575                     |
| ebXML Validation Service 241                     | Import Service                                          |
| ebXML XML Digital Signature Service 243          | Index Business Process Service                          |
| EJB Adapter                                      | Invoke Sub-Process Service                              |
| Encoding Conversion Service                      | iWay Adapter 605                                        |
| End Transaction Service                          | Java Task Service 609                                   |
| Execution Control Service                        | Java Database Connectivity (JDBC) Adapter (V5.2.0       |
| Export Service                                   | - 5.2.2)                                                |

| ava Database Connectivity (JDBC) Adapter (V5.2    |       | ,                                              | 724<br>735 |
|---------------------------------------------------|-------|------------------------------------------------|------------|
| ICA Listener Service and Sterling B2B Integration |       | JMS 1.1 Send Message Service                   | 746        |
| Resource Adapter                                  | . 643 | Lightweight Directory Access Protocol (LDAP)   |            |
| MS Queue Adapter                                  |       | Adapter                                        | 756        |
| MS Topic Adapter                                  | . 660 | Lightweight Java Database Connectivity (JDBC)  |            |
| MS 1.1 Acquire Connection and Session Service     |       | adapter                                        | 763        |
| (V5.2.0 - 5.2.4.0)                                | . 669 | Lock Service                                   | 794        |
| MS 1.1 Acquire Connection and Session Service     |       |                                                |            |
| (V5.2.4.1 or later)                               | . 680 | Notices 8                                      | 301        |
| MS 1.1 Async Receive Adapter (V5.2.0 - 5.2.4.0)   | 691   | Trademarks                                     |            |
| MS 1.1 Async Receive Adapter (V5.2.4.1 or later)  | 701   | Terms and conditions for product documentation |            |
| MS 1.1 Receive Message Service                    | . 710 | Termo una continuono for product accumentation | 001        |
| MS 1.1 Release Connection and Session Service     | 719   |                                                |            |

## Services and Adapters A - L

This documentation is for Sterling B2B Integrator services and adapters only. See the Sterling Standards Library or Sterling e-Invoicing documentation for information about their services and adapters.

## **AFT Route Progress Event Reporting Service**

The AFT Route Progress Event Reporting service reports events through the progress of an advanced file transfer route so that reports can be generated.

The following table provides an overview of the AFT Route Progress Event Reporting service:

| System Name                                 | AFT Route Progress Event Reporting<br>Service                                                                                                    |
|---------------------------------------------|----------------------------------------------------------------------------------------------------|
| Graphical Process Modeler (GPM) categories) | AFT                                                                                                    |
| Description                                 | Reports an AFT routing progress event                                                                                                    |
| Business usage                              | Use this service to add custom reporting events regarding AFT routing progress to a business process to augment the installed capabilities of Sterling B2B Integrator. |
| Usage example                               | When you build a custom AFT routing business process, you can use this service to report AFT routing progress events.                                                  |
| Preconfigured?                              | This service is preconfigured as part of the system installation.                                                                                                    |
| Requires third-party files?                 | No third-party files are required.                                                                                                    |
| Platform availability                       | All supported platforms                                                                                                    |
| Related services                            | None                                                                                                    |
| Application requirements                    | None                                                                                                    |
| Initiates business processes?               | This service does not initiate business processes. This service cannot be used without a business process.                                                             |
| Invocation                                  | Used within the business process.                                                                                                    |
| Business process context considerations     | None                                                                                                    |
| Returned status values                      | Returned status values:  • SUCCESS  • ERROR  If the status is ERROR, the status report contains the error details.                                                     |
| Restrictions                                | None                                                                                                    |
| Persistence level                           | Not applicable                                                                                                    |
| Testing considerations                      | Not applicable                                                                                                    |

#### **How the AFT Route Progress Event Reporting Service Works**

The AFT Route Progress Event Reporting service reports AFT routing progress events when it is called in an AFT routing business process.

#### Implementing the AFT Route Progress Event Reporting Service

To implement the AFT Route Progress Event Reporting service, use it in a business process.

#### Configuring the AFT Route Progress Event Reporting Service

There are no configurable parameters for the AFT Route Progress Event Reporting service.

#### **Business Process Example**

The following example illustrates how the AFT Route Progress Event Reporting service can be used in a business process:

```
cess name="AFTRouteReportProgressEvent">
    <sequence>
       <operation name="GetWorkflowId">
           <participant name="This" />
           <output message="thisRequest"/>
           <input message="thisResponse">
           <assign to="AFTRouteWorkflowId"</pre>
               from="this/node()/text()" />
            </input>
       </operation>
        <operation name="AFT Route Progress Event">
           <participant name="AFTRouteProgressEventService"/>
           <output message="ProgressBeginRequest">
               <assign to="AFTRouteId" from="'2000'" />
               <assign to="AFTRouteEventId" from="'AFT_8199'"/>
               <assign to="AFTRouteEventMessageParameters"</pre>
                   from="'AFTRouteTest:AFTRouteTestTransportBP'" />
                <assign to="." from="*"/>
           </output>
            <input message="inmsg">
                <assign to="." from="*"/>
            </input>
       </operation>
    </sequence>
</process>
```

#### **Parameters Passed From Service to Business Process**

There are no parameters passed from the service to the business process.

#### Parameters Passed From Business Process to Service

The following table contains the parameters passed from the business process to the AFT Route Progress Event Reporting service:

| Parameter          | Description                                       |
|--------------------|---------------------------------------------------|
| AFTRouteId         | The data flow ID for this AFT route. Required.    |
| AFTRouteWorkFlowId | The workflow ID for this AFT route. Required.     |
| AFTRouteEventID    | The ID of the progress event to report. Required. |

| Parameter | Description                                        |
|-----------|----------------------------------------------------|
|           | A colon-delimited string containing the parameters |
|           | for the event being reported. Optional.            |

## **Alert Service**

The Alert service logs errors to an independent log file when business processes have errors.

The following table provides an overview of the Alert service:

| System name                                | Alert Service                                                                                                    |
|--------------------------------------------|----------------------------------------------------------------------------------------------------|
| Graphical Process Modeler (GPM) categories | All Services, System                                                                                                    |
| Description                                | The Alert service runs as a scheduled service, independent of any specific business process. If an error occurs and is not handled by the business process, the Alert service detects the error and reports it, regardless of the business process that generated the error.                                          |
| Business usage                             | Alert service not only provides an optimal method to monitor and notify Sterling B2B Integrator errors in a production environment, also provides flexibility to track specific business processes.                                                                                                    |
| Usage example                              | The Alert service is an independent business process. It does not need any input and does not work with any other services. You can run the Alert service anytime you want to track failed business processes, and the Alert service sends notification on any error or warning that happens in any business process. |
| Preconfigured?                             | No                                                                                                    |
| Requires third-party files?                | No                                                                                                    |
| Platform availability                      | All supported platforms                                                                                                    |
| Related services                           | None                                                                                                    |
| Application requirements                   | None                                                                                                    |
| Initiates business processes?              | No                                                                                                    |
| Invocation                                 | Not applicable                                                                                                    |
| Business process context considerations    | None                                                                                                    |
| Returned status values                     | None                                                                                                    |
| Restrictions                               | None                                                                                                    |
| Persistence level                          | None                                                                                                    |
| Testing considerations                     | None                                                                                                    |

#### **How the Alert Service Works**

The Alert service runs as a scheduled service, independent of any specific business process. If an error occurs and is not handled by the business process, the Alert service detects the error and reports it, regardless of the business process that generated the error.

If an error occurs in a business process, the Alert service logs notification failures to an independent log file. An external business process can monitor this file for growth to determine whether the Alert service subsystem fails.

The Alert service consists of:

- A subsystem controller—the Main Alerter
- Individual instances of alerter and filter components
- A Sterling B2B Integrator Alert service
- A default Sterling B2B Integrator Alert Notification business process

The following figure shows how the components of the Alert service work together:

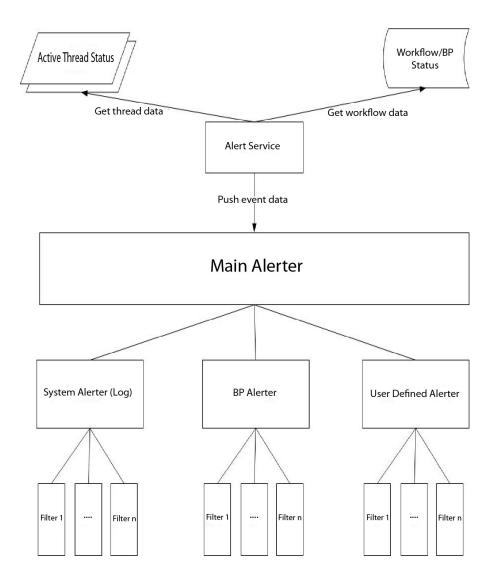

#### **Main Alerter**

The Main Alerter receives event data and delegates the responsibility for notifying the appropriate alerter instances. Each event has a type depending on the data that produced it. All alerters receive the event. The Main Alerter uses filters to determine whether the event needs to be reported. Each alert instance in turn calls the filter method on each of its configured filter instances to determine whether the event should be reported. If a system type event occurs, the Main Alerter immediately calls the configured system alerter as the fallback mechanism for unreportable errors.

#### **Alerters**

An alerter is an implementation class that can report an error. One alerter implementation class can have many configured instances that alert in different ways. Two alerter instances are preconfigured: the system alerter and the business process alerter.

The system alerter is the fallback mechanism that writes errors to the Alert service log file. The business process alerter is the default mechanism for executing a business process that sends notification. You can add more alerter instances through Sterling B2B Integrator and more alerter classes by modifying the alerter.properties file.

#### **Filters**

A filter is an object that determines which events should or should not be reported. As with alerters, any number of filter instances can be configured per filter implementation class. Each filter instance can be associated with one or more alerters. An alerter can be configured with any number of filter instances. If more than one filter instance is assigned to an alerter, you are prompted to choose whether to combine the filters with AND or OR (default).

If the AND method is used, the alerter uses the minimum value returned by the set of filter instances to determine if an event should be reported. If an OR method is used, the alerter uses the maximum value returned by the filter set to determine whether it should report the event.

For example, consider an alerter instance with two filter instances defined. Each filter returns a return code with a particular weight. One filter instance returns ALERT (1) and the other returns DENY (0). If the alerter is configured in an AND method, the alerter uses the minimum value (DENY) and the event is not reported. If the OR method is specified, the alerter uses the maximum value (ALERT) and the event is reported.

One filter implementation is provided—the XPathFilter. XPathFilter instances enable you to specify an XPath query as criteria. If the Boolean result of evaluating the XPath query against the Event data is true, the XPathFilter returns ALERT. Otherwise, the XPathFilter returns DENY. For a discussion about how XPath expressions are evaluated for Boolean results, see www.w3.org/TR/xpath#section-Boolean-Functions.

#### Alert Service

The Alert service collects event data from Sterling B2B Integrator and passes that data to the Main Alerter for event notification. It runs at a scheduled interval

within the AlertProcess business process within Sterling B2B Integrator. Event data is collected from the database (for information about which business processes have occurred) and from any active threads (for information about what is currently happening).

#### **Alert Notification Business Processes**

The Alert Notification business process sends e-mail to all members of the Alert Notifications user group. This business process is a default method of alert notification. It can be changed to accommodate the alerting needs of the particular organization that is hosting Sterling B2B Integrator.

#### Implementing the Alert Service

By default, when you implement and create a service configuration of the Alert service, the Alert service sends notification on any error or warning that happens in any business process, but this and other behavior is fully customizable.

You can customize the Alert service using the following options:

- Modifying the predefined AlertNotification business process
- Configuring additional alerters and filter instances for the predefined classes
- · Implementing new filter and alerter classes to plug in

To implement the Alert service, complete the following tasks:

- 1. Create an Alert service configuration. See Managing Services and Adapters.
- 2. Configure the Alert service in one of the following methods:
  - Accept the default behavior for the Alert service (to send e-mail notification on any business process error or warning).
  - Modify the predefined AlertNotification business process. For information, see *Modifying the Predefined AlertNotification Business Processes*.
  - Configure additional alerters and filter instances for the predefined classes. For information, see *Configuring Additional Alerters and Filter Instances for Predefined Classes*.
  - Implement new filter and alerter classes to plug in. For information, see *Implementing New Filter Classes to Plug In* and *Implementing New Alerter Classes to Plug In*.
- 3. Enable the Alert service schedule.
- 4. Use the Alert service in a business process.

#### Modifying the Predefined AlertNotification Business Processes

The AlertNotification business process performs notification. The default behavior for the AlertNotification process is to send an e-mail message to all members of the Alert Notifications user group. You can change this behavior by modifying the AlertNotification business process using the Sterling B2B Integrator Web administration tool.

From the Business Processes menu, select **Manager** and search for **AlertNotification**. Upload a new copy of the process and activate the new version.

If you choose to write your own business process, instead of using the AlertNotification business process, there are some extra steps that need to be taken

in order for the system to use the business process defined in the alerter properties file if it is something other than the default.

Edit the alerter.properties.in for the alerter.2.props.1.value to be set to the new custom business process, as shown in the following example from alerter.properties:

```
# BR Alerter
alerter.2.props.1.key=process
alerter.2.props.1.value=AlertNotification (this is the business process to run)
alerter.2.props.2.key=load_status_rpt_and_process_data
alerter.2.props.2.value=true (set this value to true if you want to load
the status report into the process data)
```

- 1. Stop Sterling B2B Integrator.
- 2. Run setupfiles.sh (UNIX) or setupfiles.cmd (Windows).
- 3. Restart Sterling B2B Integrator.
- 4. Run setup\_alerters.sh (UNIX) or setup\_alerters.cmd (Windows).

**Note:** The instance must be running during the last step.

#### Configuring Additional Alerters and Filter Instances for **Predefined Classes**

The alerter and filter configuration are defined in the alerter properties file and loaded during the Main Alerter initialization process.

The alerter properties file has the following general form:

```
alerter.#.id=<alerter name>
alerter.#.class=<fully qualified class name>
# Alerter supported keys
# - multiple_filters_logic = [AND | OR]
# BP Alerter
# - process =  rocess name>
# System Alerter
# - logger = <logger name>
# alerter.#.props.#.key=<key name>
alerter.#.props.#.value=<value for key with corresponding number>
alerter.#.filter.#.name=<filter name>
# Filters
filter.#.class=<fully qualified class name>
filter.#.name=<unique filter name>
filter.#.criteria=<filter criteria data>
```

Edit the alerter.properties file when the Alert service is offline, or commit changes at run time through Sterling B2B Integrator.

The alerter properties file has the following default configurations:

 Scheduled\_AlertService – The Scheduled\_AlertService process is the scheduled process that starts the main Alert process. The Alert process is the process that runs AlertService.

This business process has a daily default schedule. If you want to change the Scheduled\_AlertService schedule, from the Deployment menu, select Services > Schedules.

AlertNotification – By default, the AlertNotification process processes reported
events. The AlertNotification retrieves the e-mail addresses of the members of
the Alert Notifications group and sends them e-mail with details of the event.
 By default, there is one Alert Notifications group member, the Admin user. You
can add or modify receivers of the notifications by adding or removing users
from the Alert Notifications group.

The alerter properties file has the following default properties:

```
######################
# Alerters settings #
#####################
# System Alerter
# class implementations
alerter.1.class=com.sterlingcommerce.woodstock.alert.impl.SystemAlerter
# alerter's id (must be unique)
alerter.1.id=system alerter
# key for first value of alerter properties
alerter.1.props.1.key=logger
# Value for first property of alerter properties
alerter.1.props.1.value=alerterlogger
alerter.1.props.2.key=multiple filters logic
# for this property the default value is "OR", the only other you can
      specify is "AND"
alerter.1.props.2.value=AND
# filter name
alerter.1.filter.1.name=xpathfilter type alerter
# BR Alerter
alerter.2.class=com.sterlingcommerce.woodstock.alert.impl.ProcessLauncherAlerter
alerter.2.id=bp alerter
alerter.2.props.1.key=process
alerter.2.props.1.value=AlertNotification
alerter.2.props.2.key=multiple_filters_logic
alerter.2.props.2.value=OR
alerter.2.filter.1.name=xpathfilter_bp_status_notSuccess
######################
# Filters settings #
#######################
# Filter for status other then success
# implementation class
filter. 1. class = com. sterling commerce. woods tock. alert. filter. XPath Filter. Alert. filter. Spath Filter. The filter of the filter of the filter. The filter of the filter of the filter. The filter of the filter of the filter. The filter of the filter of the filter of the filter of the filter of the filter. The filter of the filter of the fil
# filter name (must be unique)
filter.1.name=xpathfilter_bp_status_notSuccess
# Filter's criteria (in this case we ignore BProcess of status "SUCCESS" or
                    "WAITING" and state "ACTIVE" )
filter.1.criteria=//EVENT/@type="BUSINESS PROCESS" and not(//wf status=0 or
                      //wf_status=3) and not(//wf_state=0)
# Filter for events type "ALERTER"
filter.2.class=com.sterlingcommerce.woodstock.alert.filter.XPathFilter
filter.2.name=xpathfilter type alerter
filter.2.criteria=//EVENT/@type="ALERTER"
```

#### Implementing New Filter Classes to Plug In

A Filter implementation must implement the com.sterlingcommerce.woodstock.alert.filter.Filter interface.

For ease of development, the Alert service API provides a base filter implementation (com.sterlingcommerce.woodstock.alert.filter.FilterBase), which new filter implementations can extend. Derive the new implementation class from this base class and implement the Decide method. If you want your new filter to be loaded on initialization, define properties for it in the alerter properties file or create a new instance of the filter in Sterling B2B Integrator.

The filter Decide method of the object must return an integer value. The weight of the return code (the positive integer value) is used to determine if an event should be alerted. The greater the weight, the more important the event. A weight of zero indicates that the event should be ignored.

Two default weight constants are provided by the Filter interface: ALERT and DENY. The ALERT constant has a weight of one and the DENY constant has a weight of zero. These constants should be adequate for most filter implementations.

#### Implementing New Alerter Classes to Plug In

An Alerter implementation must implement the com.sterlingcommerce.woodstock.alert.Alerter interface.

For ease of development, the Alert Service API provides a base alerter implementation (com.sterlingcommerce.woodstock.alert.impl.AlerterBase), which new alerter implementations can extend. Extend the base class and provide the implementation method report. Then, add the Alerter into the alerter properties file. If you do not add the alerter definitions to this file, your Alerter will not be used.

#### **Archive Business Process Service**

The Archive Business Process service searches for eligible records to archive from the Sterling B2B Integrator live database tables.

#### **CAUTION:**

This is an internal service that should not be used externally for steps in creating business processes because it is subject to change without notice, and use may cause unpredictable results and loss of data. This section is intended for information purposes only.

The following table provides an overview of the Archive Business Process service:

| System name                                | Archive                                                                                                    |
|--------------------------------------------|----------------------------------------------------------------------------------------------------|
| Graphical Process Modeler (GPM) categories | All Services, System                                                                                                    |
| Description                                | The service runs on a schedule. Copies records that have been flagged as eligible for archiving from the Live system database tables directly to disk. |
| Business usage                             | Eligible records are copied directly from the live tables to a file.                                                                                   |
| Usage example                              | Archiving business process information older than three days on a scheduled basis.                                                                     |
| Preconfigured?                             | Yes                                                                                                    |
| Requires third party files?                | No                                                                                                    |

| System name                             | Archive                                                                                     |
|-----------------------------------------|---------------------------------------------------------------------------------------------|
| Platform availability                   | All supported platforms                                                                     |
| Related services                        | Index Business Process service, Purge<br>service, Purge Business Process Linkage<br>service |
| Application requirements                | No                                                                                          |
| Initiates business processes?           | No                                                                                          |
| Invocation                              | Generally, this service runs by the Scheduler.                                              |
| Business process context considerations | No                                                                                          |
| Returned status values                  | Messages are written to the Archive log.                                                    |
| Restrictions                            | Do not create multiple configurations of this service.                                      |
| Persistence level                       | None                                                                                        |
| Testing considerations                  | None                                                                                        |
| Notes                                   | If any step in the process fails, the service sends an e-mail notification.                 |

#### **How the Archive Business Process Service Works**

The Archive function in Sterling B2B Integrator is designed to be configured once, then run on a schedule. This service is configured as part of the Archive setup process.

When configuring this service, you specify what business process data should be archived, based on the number of days. You also choose how often to run the archive operation, based on your business needs or requirements. Once you have configured the Archive Business Process service, run the Archive business process to begin archiving data according to the parameters you have specified.

## **Attachment Parsing Service**

The Attachment Parsing service extracts attachments from the MIME messages according to either the file name or file extension of the attachment.

The following table provides an overview of the Attachment Parsing service:

| System name                                | AttachmentParsingService                                                                                                    |
|--------------------------------------------|----------------------------------------------------------------------------------------------------|
| Graphical Process Modeler (GPM) categories | All Services, Translation                                                                                                    |
| Description                                | The Attachment Parsing service retains the desired attachments in the MIME message of the primary document according to the filename or file extension, and removes unidentified attachments. |
| Business usage                             | In a business process, use this service to manipulate attachments in a primary document.                                                                                                    |

| System name                             | AttachmentParsingService                                                                                                    |
|-----------------------------------------|----------------------------------------------------------------------------------------------------|
| Usage example                           | After receiving a multipart MIME message that contains multiple documents, such as a Word attachment and an Excel attachment, you can use this service to forward one of the attachments. For example, if you want to send the Excel document to another department, use the Attachment Parsing service in a business process. The service deletes the Word document from the MIME message by passing in the specified file name or file extension. Then, using one of the communications adapters in the business process, such as the SMTP Send adapter, the Excel documents forwards to the other department. |
| Preconfigured?                          | Yes                                                                                                    |
| Requires third-party files?             | No                                                                                                    |
| Platform availability                   | All supported platforms                                                                                                    |
| Related services                        | No                                                                                                    |
| Application requirements                | No                                                                                                    |
| Initiates business processes?           | No                                                                                                    |
| Invocation                              | No, this is an internal service.                                                                                                    |
| Business process context considerations | The configuration parameters and the documents are picked up by the adapter in the business process context.                                                                                                    |
| Returned status values                  | Returned status values:  • Error occurred and the Message is <i>xxx</i> • Exit Status is <i>x</i>                                                                                                    |
| Restrictions                            | The Attachment Parsing process operates only on the file name or file extension of the attachments. Use only the preconfigured service.                                                                                                    |
| Persistence level                       | System default                                                                                                    |
| Testing considerations                  | None                                                                                                    |

#### **Business Scenario**

In this scenario, the B2B Mail Client adapter is used to read a multipart mime message with two attachments. You want to filter the attachments and send the entire Excel document to a specific user. To do this:

- 1. Configure the B2B Mail Client adapter to extract all the mail headers into process data. On the adapter configuration URI page, you select a business process called SMTPExcelDoc to associate with this adapter configuration. The SMTPExcelDoc business process will process the e-mail read by B2B Mail Client
- 2. Configure two business processes: SMTPExcelDoc and Attachment\_Parsing\_Process.

#### SMTPExcelDoc Business Process Example

The following example illustrates the SMTPExcelDoc business process:

The SMTPExcelDoc business process spawns the Attachment\_Parsing\_Process business process. When a business process is instantiated as a spawn activity, as Attachment\_Parsing\_Process is in this example, a copy of process data is passed to the new business process.

#### Attachment\_Parsing\_Process Business Process Example

The following example illustrates the Attachment\_Parsing\_Process business process:

```
<sequence name="AnySequence">
     <operation name="trueOp">
     <participant name="AttachmentParsingService"/>
     <output message="Xout">
       <assign to="." from="*"/>
        <assign to="fileExt" from="/ProcessData/fileExt/text()"/>
    </output>
    <input message="Xin">
           <assign to="." from="*"/>
     </input>
     </operation>
     <operation name="SMTP Send">
     <participant name="SMTP_SEND_ADAPTER_SMTP_POP3_AUT0_TEST"/>
    <output message="SMTP_SEND_ADAPTERInputMessage">
<assign to="." from="*"/>
       <assign to="xport-smtp-mailhost"</pre>
              from="/ProcessData/xport-smtp-mailhost/text()"/>
      <assign to="xport-smtp-mailport"</pre>
               from="/ProcessData/xport-smtp-mailport/text()"/>
       <assign to="xport-smtp-mailto"</pre>
               from="/ProcessData/xport-smtp-mailto/text()"/>
       <assign to="xport-smtp-mailfrom"</pre>
              from="/ProcessData/xport-smtp-mailfrom/text()"/>
    </output>
     <input message="inmsg">
       <assign to="." from="*"/>
       </input>
       </operation>
   </sequence>
</process>
```

## **Output from Business Process to Service**

The following parameters can be passed to the service when it is run from a business process:

| Parameter | Description                                                |
|-----------|------------------------------------------------------------|
| fileName  | File name of the mime part which should be retained        |
| fileExt   | File extension of the mime parts those should be retained. |

#### **Implementing the Attachment Parsing Service**

To implement the Attachment Parsing service, complete the following tasks:

- 1. Create an Attachment Parsing service configuration.
- 2. Use the Attachment Parsing service in a business process.

### **Auto Terminate Service**

The Auto Terminate service terminates business processes that are in a specified state for more than a specified number of days.

The following table provides an overview of the Auto Terminate service:

| System Name                                 | AutoTerminateService                                                                                                    |
|---------------------------------------------|----------------------------------------------------------------------------------------------------|
| Graphical Process Modeler (GPM) categories) | All Services, System                                                                                                    |
| Description                                 | This service terminates business processes that have been in a pre-defined state for more than a specified length of time. By default, the Auto Terminate service terminates business processes that have been in a halted state for more than 14 days. |
| Business usage                              | This is a system service used to automatically terminate certain business processes.                                                                                                    |
| Usage example                               | Used to automate the process of cleaning up business processes.                                                                                                    |
| Preconfigured?                              | Yes                                                                                                    |
| Requires third-party files?                 | No                                                                                                    |
| Platform availability                       | All supported platforms                                                                                                    |
| Related services                            | Works within the Schedule_AutoTerminateService business process.                                                                                                    |
| Application requirements                    | None                                                                                                    |
| Initiates business processes?               | No                                                                                                    |
| Invocation                                  | Invoked by the scheduler. By default, the Auto Terminate service runs once per day at 4:00 A.M.                                                                                                    |
| Business process context considerations     | None                                                                                                    |
| Returned status values                      | None                                                                                                    |
| Restrictions                                | Used with the bprecover.properties file.                                                                                                    |
| Persistence level                           | System Default                                                                                                    |
| Testing considerations                      | None                                                                                                    |

#### **How the Auto Terminate Service Works**

The Auto Terminate service is pre-configured and, by default, is scheduled to run each day at 4:00 A.M. The service checks for business processes that have been in a specified state for a specified length of time and then terminates them. By default, the Auto Terminate service checks for and terminates business processes that have

been in a halted state for over 14 days. You can adjust these settings to suit your specific business needs. See *Overriding the bprecovery.properties File Settings* for more information.

#### Implementing the Auto Terminate Service

A pre-configured instance of the Auto Terminate service is provided with Sterling B2B Integrator and may be used in your business processes. You may also create new instances.

To implement a new instance of the Auto Terminate service, complete the following tasks:

- 1. Create a new configuration of the Auto Terminate service. For basic information about creating service configurations, see *Managing Services and Adapters*. For information about the fields specific to this service, see *Configuring the Auto Terminate Service*.
- 2. Specify field settings for the service configuration in the Sterling B2B Integrator Admin Console as necessary.

#### **Configuring the Auto Terminate Service**

You can specify settings for the Auto Terminate service in Sterling B2B Integrator using the Admin Console, BPML, and by overriding settings in the bprecovery properties file.

#### Creating a Service Configuration in the Admin Console

Use the field definitions in the following table to create a new configuration of the Auto Terminate service.

| Field          | Description                                                                                                    |
|----------------|----------------------------------------------------------------------------------------------------|
| Name           | Unique and meaningful name for the service configuration. Required.                                                                                                    |
| Description    | Meaningful description for the service configuration, for reference purposes. Required.                                                                                 |
| Select a Group | Select one of the options:                                                                                                    |
|                | <ul> <li>None – Do not include the configuration<br/>in a service group at this time.</li> </ul>                                                                        |
|                | Create New Group – Enter a unique name<br>for a new group, which will be created<br>with this configuration. (You can then add<br>other services to the group as well.) |
|                | <ul> <li>Select Group – If service groups already<br/>exist for this service type, they are<br/>displayed in the list. Select a group from<br/>the list.</li> </ul>     |
|                | <b>Note:</b> For more information about service groups, see <i>Managing Services and Adapters</i> .                                                                     |
| Run As User    | Type the user ID to associate with the                                                                                                    |
|                | schedule, or click the a icon and select a user ID from the list. Valid values: Any valid Sterling B2B Integrator user ID.                                              |

| Field                     | Description                                                                                                    |
|---------------------------|----------------------------------------------------------------------------------------------------|
| Use 24 Hour Clock Display | Check the box to use the 24-hour clock instead of the default 12-hour clock.                                                                                                    |
| Schedule                  | Specify the scheduling information for running the Auto Terminate service. Valid values:                                                                                                    |
|                           | • Do not use schedule. If you select this field, the service does not run on a schedule.                                                                                                    |
|                           | • Run based on timer Valid values are the hour and minutes at which to run the service. If you choose to select a time interval, the valid values are the hours and minutes for the intervals. Add or delete selections as necessary. Specify any schedule exclusions or date exclusions. Indicate whether you want the service to run at startup. |
|                           | • Run daily Valid values are the hour and minutes at which to run the service each day. If you choose to select a time interval, the valid values are the hour and minute for the interval. Add or delete selections as necessary. Specify any date exclusions. Indicate whether you want the service to run at startup.                           |
|                           | • Run based on days of the week Valid values are the day of the week, the hour, and the minute that specify when to run the service. If you choose to select a time interval, the valid values are the hours and minutes for the intervals. Add or delete selections as necessary. Specify any date exclusions.                                    |
|                           | • Run based on days of the month Valid values are the day of the month, hour, and minute that specify when to run the service. If you choose to select a time interval, the valid values are the hours and minutes for the intervals. Add or delete selections as necessary. Specify any date exclusions.                                          |

#### Setting Up the Service in the GPM

There is no configuration needed in the GPM for the Auto Terminate service.

## Overriding the bprecovery.properties File Settings

The number of days a business process must be in a specified state before being terminated by the Auto Terminate service, and the specified state or states, are defined by properties in the bprecovery.properties file. The default settings are specified by the following lines:

auto\_terminate\_days=14
num\_states=1
auto\_terminate\_state1=halted
auto\_terminate\_batch=1000

The default settings can be overridden using the customer\_overrides.properties file. You can change the number of days before termination, change the specified state, or add additional states.

To change property file settings using the customer override property file:

- 1. In the *install\_dir*/properties directory, locate (or create, if necessary) the customer\_overrides.properties file.
- 2. Open the customer\_overrides.properties file in a text editor.
- **3.** Add the properties that you want to override, using the following format: bprecovery. *PROPERTY\_NAME=PROPERTY\_VALUE*

| Property              | Description                                                                                                    |
|-----------------------|----------------------------------------------------------------------------------------------------|
| auto_terminate_days   | Number of days that a business process must be in one of the specified states before being terminated by the Auto Terminate service. Valid values: any positive integer. Default is 14.                                                                                                    |
| num_states            | Number of different specified business process states to use as a condition for terminating a business process. Must correspond to the number of auto_terminate_statex properties. For example, if there are 3 auto_terminate_statex properties, num_states must be set to 3. Default is 1.                                                                                                    |
| auto_terminate_statex | Business process state to use as a condition for terminating a business process. <i>x</i> = a digit corresponding to the number of the state. For example, the first state would be auto_terminate_state1.Default is auto_terminate_state1=halted.The number of auto_terminate_statex statements must correspond to the value of num_states. For example, if num_states is set to 3, there must be 3 auto_terminate_statex properties:  • auto_terminate_state1=1st state • auto_terminate_state2=2nd state • auto_terminate_state3=3rd state  Valid states are: • interrupted_man • interrupted_auto • halted • waiting |
| auto_terminate_batch  | Maximum number of business processes that will be marked during each run of the Schedule_AutoTerminateService business process. Default is 1000.                                                                                                    |

For example, assume that you want to change the value of auto terminate days to 10 and add two more business process states, interrupted\_auto and interrupted\_man, in addition to the default state of

To do so, add the following lines to the customer\_overrides.properties file:

```
bprecovery.auto terminate days=10
bprecovery.num states=3
bprecovery.auto terminate state2=interrupted auto
bprecovery.auto_terminate_state3=interrupted_man
```

- 4. Save and close the customer overrides.properties file.
- 5. Stop and restart Sterling B2B Integrator to use the new values.

The value of **auto terminate days** in the bprecovery properties file can also be overridden using BPML in your business process using a statement in the following format:

```
<assign to="AUTO TERM DAYS" >new value</assign>
```

The new value can be one of the following:

- double Doubles the value of **auto terminate days** in the bprecovery properties
- an integer value A new integer value. Partial days can also be defined here. For example, 0.5 would specify one-half of a day.

#### **Business Process Examples**

The following BPML is the code used for the Schedule\_AutoTerminateService business process included with Sterling B2B Integrator. The Schedule\_AutoTerminateService business process invokes the Auto Terminate service and provides e-mail notification of Auto Terminate activities. The e-mail notification provides details of the business processes that will be terminated. These details include the ID, data, and the time that the business process will be terminated. An e-mail notification is also generated after business processes are terminated.

```
Schedule AutoTerminateService
cess name="Schedule AutoTerminateService">
  <rule name="Exist-PDOC">
    <condition>count(//PrimaryDocument) &gt; 0</condition>
  <rule name="Exist-PDOC-onfault">
    <condition>count(//PrimaryDocument) > 0</condition>
  </rule>
 <sequence>
    <operation name="SetLock">
    <participant name="SystemLockService"/>
     <output message="Xout">
       <assign to="LOCK KEY">AutoTerminateHaltedBPS</assign>
       <assign to="DURATION">86400000</assign>
      <assign to="CLEAR ON START UP">true</assign>
       <assign to="." from="*"></assign>
     </output>
      <input message="Xin">
       <assign to="." from="*"></assign>
    </input>
    </operation>
   <operation name="Service">
      <participant name="AutoTerminateService"/>
     <output message="Xout">
        <assign to="." from="*"></assign>
     </output>
```

```
<input message="Xin">
     <assign to="." from="*"></assign>
   </input>
</operation>
<operation name="unLock">
   <participant name="SystemLockService"/>
   <output message="Xout">
     <assign to="ACTION">unlock</assign>
     <assign to="LOCK KEY">AutoTerminateHaltedBPS</assign>
    <assign to="." from="*"></assign>
  </output>
   <input message="Xin">
    <assign to="." from="*"></assign>
  </input>
 </operation>
<sequence name="email">
   <choice name="exist pdoc">
     <select>
      <case ref="Exist-PDOC" activity="sending-email"/>
    </select>
    <sequence name="sending-email">
      <operation name="Get mailfrom">
        <participant name="UserService"/>
        <output message="UserServiceTypeInputMessage">
          <assign to="MethodName">getEmail</assign>
          <assign to="UserName">admin</assign>
          <assign to="." from="*"></assign>
        </output>
         <input message="inmsg">
          <assign to="mailfrom" from="//UserService/getEmail/text()"></assign>
        </input>
       </operation>
      <operation name="get mailto">
        <participant name="UserService"/>
        <output message="UserServiceTypeInputMessage">
          <assign to="MethodName">getEmail</assign>
          <assign to="UserName">admin</assign>
          <assign to="." from="*"></assign>
        </output>
         <input message="inmsg">
          <assign to="mailto" from="//UserService/getEmail/text()"></assign>
        </input>
       </operation>
      <operation name="SMTP Send">
        <participant name="SMTP SEND ADAPTER"/>
        <output message="SMTP SEND ADAPTERInputMessage">
          <assign to="xport-smtp-mailfrom" from="//mailfrom/text()"></assign>
<assign to="xport-smtp-mailhost" from="'00.000.000.000'"></assign>
          <assign to="xport-smtp-mailport">25</assign>
          <assign to="xport-smtp-mailto" from="//mailto/text()"></assign>
          <assign to="xport-smtp-mailsubject">Automated Terminate Notification
             </assign>
          <assign to="." from="*"></assign>
        </output>
         <input message="inmsg">
           <assign to="." from="*"></assign>
         </input>
      </operation>
    </sequence>
   </choice>
</sequence>
<onFault>
  <sequence>
     <operation>
      <participant name="SystemLockService"/>
      <output message="Xout">
        <assign to="ACTION">unlock</assign>
```

```
<assign to="LOCK KEY">AutoTerminateHaltedBPS</assign>
           <assign to="." from="*"></assign>
         </output>
          <input message="Xin">
           <assign to="." from="*"></assign>
        </operation>
       <sequence name="email">
         <choice name="exist pdoc">
           <select>
              <case ref="Exist-PDOC-onfault" activity="sending-email-onfault"/>
           </select>
           <sequence name="sending-email-onfault">
             <operation name="Get mailfrom">
               <participant name="UserService"/>
               <output message="UserServiceTypeInputMessage">
                 <assign to="MethodName">getEmail</assign>
                 <assign to="UserName">admin</assign>
                 <assign to="." from="*"></assign>
               </output>
               <input message="inmsg">
                 <assign to="mailfrom" from="//UserService/getEmail/text()">
                     </assign>
               </input>
              </operation>
             <operation name="get mailto">
               <participant name="UserService"/>
               <output message="UserServiceTypeInputMessage">
                 <assign to="MethodName">getEmail</assign>
                 <assign to="UserName">admin</assign>
                 <assign to="." from="*"></assign>
               </output>
               <input message="inmsg">
                 <assign to="mailto" from="//UserService/getEmail/text()">
                     </assign>
               </input>
              </operation>
             <operation name="SMTP Send">
               <participant name="SMTP SEND ADAPTER"/>
               <output message="SMTP SEND ADAPTERInputMessage">
                 <assign to="xport-smtp-mailfrom" from="//mailfrom/text()">
                      </assign>
                 <assign to="xport-smtp-mailhost" from="'00.000.000.00'">
                      </assign>
                 <assign to="xport-smtp-mailport">25</assign>
                 <assign to="xport-smtp-mailto" from="//mailto/text()">
                      </assign>
                 <assign to="xport-smtp-mailsubject">Automated Terminate
                        Notification </assign>
                 <assign to="." from="*"></assign>
               </output>
               <input message="inmsg">
                 <assign to="." from="*"></assign>
               </input>
              </operation>
           </sequence>
          </choice>
      </sequence>
      </sequence>
   </onFault>
  </sequence>
</process>
```

The following BPML example doubles (by overriding) the number of Auto Terminate days defined in the bprecovery.properties file.

The following BPML example changes (by overriding) the number of Auto Terminate days to a half day.

```
<operation name="Service">
  <participant name="AutoTerminateService"/>
  <output message="Xout">
        <assign to="AUTO_TERM_DAYS" >0.5</assign>
        <assign to="." from="*"></assign>
        <output>
        <input message="Xin">
              <assign to="." from="*"></assign>
        </input>
        </operation>
```

## **B2B Lookup System Service**

The B2B Lookup System service looks up trading profile information in the contract.

The following table provides an overview of the B2B Lookup System service:

| System name                                | B2B_LOOKUP_SYSTEM                                                                                                    |
|--------------------------------------------|----------------------------------------------------------------------------------------------------|
| Graphical Process Modeler (GPM) categories | All Services, System                                                                                                    |
| Description                                | Part of the system business process B2B_LOOKUP. This service always runs by the user services B2B_SEND, B2B_RESPOND, B2B_REQUEST_RESPONSE. The purpose of this service is to look up the trading profile information in the contract. This service takes the b2b-contract-id and b2b-message-mode that are in the business process context and searches the appropriate b2b-profile-id and sets that in the business process context. This service also looks for the appropriate transport business process for the transport associated with the contract. If the b2b-message-mode is: |
|                                            | <ul> <li>Respond, the service uses the Production profile</li> <li>Send, the service uses the Consumption</li> </ul>                                                                                                    |
|                                            | profile                                                                                                    |
|                                            | Request-response, the service uses the<br>Production profile                                                                                                    |
| Business usage                             | This service is not designed to be used as part of a business process. It is used by other services within Sterling B2B Integrator.                                                                                                    |
| Usage example                              | None                                                                                                    |
| Preconfigured?                             | Yes                                                                                                    |

| System name                             | B2B_LOOKUP_SYSTEM                                                                                                    |
|-----------------------------------------|----------------------------------------------------------------------------------------------------|
| Requires third-party files?             | No                                                                                                    |
| Platform availability                   | All supported platforms                                                                                                    |
| Related services                        | B2B Send, B2B Response, and B2B Request Response.                                                                                                    |
| Application requirements                | No                                                                                                    |
| Initiates business processes?           | No                                                                                                    |
| Invocation                              | Run only by other services instead of a business process.                                                                                                    |
| Business process context considerations | No                                                                                                    |
| Returned status values                  | Name: B2B_LOOKUP Instance ID: 35 Service<br>Name: B2B Lookup System service Contract<br>ID=6fc193:e837daefd6:-7fc0 Profile<br>ID=6fc193:e837daefd6:-7ff9 Transport<br>Workflow<br>Name=HTTP_SEND_ENVELOPE_OFF<br>Transport Type=HTTP Message Mode=send                                                                                          |
| Restrictions                            | The trading profile information and contract must be configured before using this service. The service expects two parameters in the business process context:  • b2b-contract-id  • b2b-message-mode  There should be only one instance of this service. It is a system service. It should not be used in any user-created business processes. |
| Persistence level                       | None                                                                                                    |
| Testing considerations                  | This service is tested in conjunction with the following services: B2B Send, B2B Response, and B2B Request Response.                                                                                                    |
| Notes                                   | None                                                                                                    |

## **B2B Mail Client Adapter**

The B2B Mail Client adapter collects mail from an RFC 1725-compliant mail server, locates an appropriate business process or contract, and start a business process with the data appended.

The B2B Mail Client adapter enables Sterling B2B Integrator to:

- · Collect mail from an RFC 1725-compliant mail server using the POP3 protocol or an RFC 2060-compliant mail server using the IMAP protocol.
- Locate an appropriate business process or contract.
- Start a business process with the data appended.

For example, your company needs to collect EDI data from a remote mail server using the POP3 protocol. The B2B Mail Client adapter can collect the data from the appropriate mailbox and forward the results through a contract or business process to the translation services.

The following table provides an overview of the B2B Mail Client adapter:

| System name                                | TEST_MAIL_CLIENT_ADAPTER                                                                                                    |
|--------------------------------------------|----------------------------------------------------------------------------------------------------|
| Graphical Process Modeler (GPM) categories | All Services, System                                                                                                    |
| Description                                | Collects mail from an RFC 821-compliant mail server using the POP3 or IMAP protocol. The adapter can start a business process with the mail data it retrieves from the mail server. It can also place all the mail headers in the business process context for further processing. |
| Business usage                             | Polls the mail host at a specific interval to retrieve any mail in the mailbox. If there is no mail, the adapter tries again at the next interval.                                                                                                    |
| Usage example                              | Some customers in remote locations send EDI data into a mail server mailbox through SMTP. A business process can be built to collect all new EDI data from the mailbox, and forward the results to the translation services.                                                       |
| Preconfigured?                             | No                                                                                                    |
| Requires third party files?                | No                                                                                                    |
| Platform availability                      | All supported platforms                                                                                                    |
| Related services                           | No                                                                                                    |
| Application requirements                   | Requires an RFC 821-compliant mail server and a mail server that supports POP3 or IMAP. The Mail server should be configured to mark mail as SEEN, ANSWERED, NEW, or DELETED when they are requested from B2B Mail Client adapter.                                                 |
| Initiates business processes?              | Yes                                                                                                    |
| Invocation                                 | Not applicable (internal service)                                                                                                    |
| Business process context considerations    | This adapter can be configured to extract mail header information and place it into process data.                                                                                                    |
| Returned status values                     | None                                                                                                    |
| Restrictions                               | This adapter will connect to a mail server that supports POP3 or IMAP. The mail server should be RFC 821.                                                                                                    |
| Persistence level                          | System default                                                                                                    |
| Testing considerations                     | None                                                                                                    |

## **How the B2B Mail Client Adapter Works**

In a business process that translates data, you can use a B2B Mail Client adapter configuration to start the business process.

- 1. The B2B Mail Client adapter detects data in a specified mailbox and initiates the appropriate business process or contract.
- 2. The Translation service translates the data that was collected by the B2B Mail Client adapter.

#### Process Data structure

Mail headers, message format, protocol, and contract ID information can be accessed in the process data of the business process document. They are written in the following format:

```
Mail headers
<ProcessData>
<Mail Client>
 <Headers>
   <{field name}>
   {---value----}
  </{field name}>
  </Headers>
<Mail Client>
</ProcessData>
```

#### Process Data Example

The following example shows how the process data might look:

```
<ProcessData>
<PrimaryDocument SCIObjectID="server:20187f:ef9c723ba3:-7fa4"/>
<Mail Client>
<Headers>
<From>"Boston, Test1" <test1@mycompany.com></From>
<Subject>xml file</Subject>
<To>"Boston, Test2" <test2@mycompany.com>, "Boston, Test3"
  <test2@mycompany.com></To>
<Date>Mon, 12 Aug 2002 10:48:28 +0800</pate>
<Received>by aaasgpxs00.boston.mycompany.comid
       <01C241AA.BCF67770@aaasgpxs00.boston.mycompany.com>;
       Mon, 12 Aug 2002 10:48:29 +0800</Received>
<MIME-Version>1.0</MIME-Version>
<Content-Type>application/octet-stream;
name="smtpSetSubject.xml"</Content-Type>
<Content-Disposition>attachment;
filename="smtpSetSubject.xml"</Content-Disposition>
<Message-ID><EA43E744516FD311A2FB00903B5C499CFF9B64@aaasgpxs00.</pre>
            boston.mycompany.com>
     </Message-ID>
</Headers>
</Mail Client>
</ProcessData>
```

#### Initiating a Business Process that Contains the B2B Mail Client Adapter

You can configure the B2B Mail Client adapter to look up either a predefined contract or a business process. When configuring the adapter, you must fill in Universal Resource Indicator (URI) information. The URI must be the same name that you entered in the User Name field. The URI name is then compared with the Userid (that matches a contract or business process). If a contract match is found, the business process ID is obtained from the contract and the adapter starts that business process. If a business process match is found, the adapter starts that business process.

#### Configuring Multiple URIs

You can configure multiple URIs when you configure the B2B Mail Client adapter for the first time. If you want to modify a URI, you need to change only the username and password of the URI. The same service configuration is used for multiple users. If you modify the service configuration, you need not change the

business process. For example, if you want to bootstrap a business process configured in a second URI, you need to change the username and password for the second URI. The business process fails to bootstrap if the values of URI and User Name fields are different.

#### **Business Process Example**

The following example illustrates the B2B Mail Client adapter configuration called TEST\_MAIL\_CLIENT\_ADAPTER being executed by a scheduler:

#### Implementing the B2B Mail Client Adapter

To implement the B2B Mail Client adapter, complete the following tasks:

- 1. Create a B2B Mail Client adapter configuration. For information, see *Managing Services and Adapters*.
- 2. Configure the B2B Mail Client adapter. For information, see *Configuring the B2B Mail Client Adapter*.

**Note:** When configuring the B2B Mail Client adapter, consider that you cannot pass parameters to the B2B Mail Client adapter from BPML or configure the adapter using the GPM.

3. Use the B2B Mail Client adapter in a business process. For information, see *Initiating a Business Process that Contains the B2B Mail Client Adapter* .

#### Configuring the B2B Mail Client Adapter

To configure the B2B Mail Client adapter, you must specify settings for the following fields in Sterling B2B Integrator:

| Field       | Description                                                                              |
|-------------|------------------------------------------------------------------------------------------|
| Name        | Unique and meaningful name for the adapter configuration. Required.                      |
| Description | Meaningful description for this adapter configuration, for reference purposes. Required. |

| Field                                            | Description                                                                                                    |
|--------------------------------------------------|----------------------------------------------------------------------------------------------------|
| Select a Group                                   | Select one of the options:                                                                                                    |
| _                                                | None – You do not want to include this configuration in a group at this time.                                                                                                    |
|                                                  | <ul> <li>Create New Group – You can enter a name for a new group in this field, which will then be created along with this configuration.</li> <li>Select Group – If you have already created one or more groups for this adapter type, they are displayed in the list. Select a group from the list.</li> </ul> |
| Default Message Access Protocol                  | Select the mail accessing protocol: POP3 or IMAP. Required.                                                                                                    |
| Default Mail Server                              | Name of the mail server that Sterling B2B Integrator is to connect to. This is any valid DNS name or a dotted decimal address.                                                                                                    |
| Default Mail Server Port                         | Port number that is monitored for activity by the remote system. This must be a valid port and must be 1 - 5 numeric characters.                                                                                                    |
| User Name                                        | Name that identifies the mailbox to provide when connecting to a mail server. This field is case-sensitive.                                                                                                    |
| Password                                         | Password used for authentication when connecting to a mail server. This field is case-sensitive.                                                                                                    |
| Connection Retries                               | The number of time Mail Client adapter tries to connect to the mail server when there is a connection error. Optional. Minimum valid value is 1 (default is 3).                                                                                                    |
| Retry Interval (Sec)                             | The retry interval specifies in seconds. Optional. Minimum valid value is 1 (also the default).                                                                                                    |
| Max Messages per Session                         | Maximum number of messages that can be processed per mail download session. Optional. Minimum valid value is 1 (default is 500).                                                                                                    |
| Remove inbox mail messages                       | To remove the mail message from the inbox after successfully downloading them. Only configurable if using IMAP protocol. If POP3 is used to access the mailbox, the messages will be removed from the inbox after they have been successfully downloaded. Optional. Valid values are Yes and No.                 |
| SMIME Encryption User Certificate                | Not used in this release. Leave at default.                                                                                                    |
| SMIME Decryption User Certificate (System Store) | Not used in this release. Leave at default.                                                                                                    |
| SSL                                              | Whether to use SSL to connect to mail server. Optional. Valid values are Must and None. If Must is selected, you must configure the SSL parameters that follow Key Certificate Passphrase.                                                                                                    |

| Field                                         | Description                                                                                                    |
|-----------------------------------------------|----------------------------------------------------------------------------------------------------|
| Key Certificate Passphrase                    | The passphrase for the key certificate. Optional.                                                                                                    |
| Cipher Strength                               | The cipher strength use for SSL. Optional. Valid values are Strong, Weak, and All.                                                                                                    |
| Key Certificate (System Store)                | Object ID that contains the privatekey and public certificate. The trading partner trusted certificate authority signs the Certificate. Optional.                                                                                                    |
| CA Certificates                               | Object ID that contains the trusted certificate authority public certificate. Optional.                                                                                                    |
| Add New URI                                   | Click <b>add</b> to add a new Uniform Resource Indicator (URI).                                                                                                    |
| Note: The following four fields are displayed | only if Add New URI is selected:                                                                                                    |
| URI                                           | Uniform Resource Indicator. Use the same name that is provided in the User Name field above. This field is case-sensitive and is 1 - 8 alphanumeric characters beginning with a letter.                                                                                                    |
| Business Process                              | Name of the business process you want the B2B Mail Client adapter to start. This field is valid only if no contract is defined. Either a contract or a business process can be associated with this adapter, but not both.                                                                                                    |
| Contract                                      | Name of the contract to associate with this adapter. This is valid if no business process is defined. Either a contract or a business process can be associated with this adapter, but not both.                                                                                                    |
| Send Raw Messages                             | Whether to send raw messages that preserve the mail headers in the body of the message. Valid values are Yes and No.                                                                                                    |
|                                               | Important: You must enable Send Raw Messages for the URI invoking the business process in order for the Mail Mime Servicer to properly parse the message. The mail Mime Service needs the raw message payload to parse the Mime message.                                                                                                    |
| Insert into Process Data                      | Whether to extract all the mail headers information from the mail message and put them into process data. Required. Valid values are All mail header fields and Selected mail header fields (default is All mail header fields). If Selected mail header fields is chosen, Sterling B2B Integrator will only attempt to extract the values you choose from the following four pages. |
| Mail Header: Originator Fields                | Only displayed if <b>Selected mail header fields</b> was selected for Insert into Process Data parameter. Select one or more of the following fields to insert into process data: From, Resent-from, Sender, Resent-Sender, Reply-to, Resent-reply-to. Optional.                                                                                                    |

| Field                         | Description                                                                                                    |
|-------------------------------|----------------------------------------------------------------------------------------------------|
| Mail Header: Receiver Fields  | Only displayed if <b>Selected mail header fields</b> was selected for Insert into Process Data parameter. Select one or more of the following fields to insert into process data: To, Resent-to, CC, Resent-cc, BCC, Resent-bcc. Optional.                                                   |
| Mail Header: Reference Fields | Only displayed if <b>Selected mail header fields</b> was selected for Insert into Process Data parameter. Select one or more of the following fields to insert into process data: Message-id, Resent-message-id, In-Reply-to, References, Keywords. Optional.                                |
| Mail Header: Other Fields     | Only displayed if <b>Selected mail header fields</b> was selected for Insert into Process Data parameter. Select one or more of the following fields to insert into process data: Subject, Comments, Encrypted, Date, Resent-date, Attachments. Optional.                                    |
| Run as User                   | Enter (or select from the list) the user ID to be associated with business process instances of this service.                                                                                                    |
| Use 24 Hour Clock Display     | Select to specify times for this schedule using the 24 hour clock. Leave blank to use 12 hour clock and AM and PM.                                                                                                    |
| Schedule                      | Information about scheduling the adapter configuration to run and to start the specified business process. Valid values:                                                                                                    |
|                               | Do not use schedule  If this field is selected, this service does not start a business process and does not run on a schedule.  The start a business process and does not run on a schedule.                                                                                                 |
|                               | <ul> <li>Run based on timer</li> <li>Valid values are the hour and minutes at which to run the service. Indicate whether you want the service to run at startup.</li> <li>Run daily</li> </ul>                                                                                               |
|                               | Valid values are the hour and minutes at which to run the service, daily. You can also specify a time interval. Indicate whether you want the service to run at startup.                                                                                                    |
|                               | Run based on days of the week     Valid values are the day of the week, the hour, and the minutes at which to run the service. You can also specify a time interval. Indicate whether you want the service to run at startup.                                                                |
|                               | Run based on days of the month     Valid values are the day of the month     (including the last day of the month     (LDOM)), hour, and the minutes at which     to run the service. You can also specify a     time interval. Indicate whether you want     the service to run at startup. |

## **B2B Request/Response System Service**

The B2B Request/Response System service requests messages from and responds to messages from trading partners by using trading profile information in the contract.

The following table provides an overview of the B2B Request/Response System service:

| System name                              | B2B_REQUEST_RESPONSE_SERVICE                                                                                                    |
|------------------------------------------|----------------------------------------------------------------------------------------------------|
| Graphical Process Modeler (GPM) category | All Services                                                                                                    |
| Description                              | Requests a response to messages from trading partners using trading profile information in the contract. A contract has two trading profiles: a production profile and a consumption profile. For example, there is a contract with trading partner A as production profile and trading partner B as consumption profile. Including this service in a business process will send a message to trading partner A. |
| Business usage                           | Use this service in a business process when you want to send a message to the production profile of the contract.                                                                                                    |
| Usage example                            | This service can be used to respond to messages from trading partners referenced within the production profile of the contract.                                                                                                    |
| Preconfigured?                           | Yes                                                                                                    |
| Requires third party files?              | No                                                                                                    |
| Platform availability                    | All supported platforms                                                                                                    |
| Related services                         | B2B Send service, B2B Respond service, B2B Lookup service                                                                                                    |
| Application requirements                 | Uses trading profile information; in particular, it uses the parameters specified in the contract production profile transport to send messages.                                                                                                    |
| Initiates business processes?            | It is statically preconfigured to start the B2B Lookup business process.                                                                                                    |
| Invocation                               | This service may not be the first in the business process. It may be just before the end of the participant list.                                                                                                    |
| Business process context considerations  | No                                                                                                    |
| Returned status values                   | InvokeBusinessProcess(Spawn) successfully invoked instance xxx of B2B_LOOKUP:1                                                                                                    |
| Restrictions                             | The trading profile information and contract must be configured before using this service. There is no limit to the number of configurations, but it is strongly suggested that you use the preconfigured service.                                                                                                    |
| Persistence level                        | None                                                                                                    |
| Testing considerations                   | None                                                                                                    |

| System name | B2B_REQUEST_RESPONSE_SERVICE |
|-------------|------------------------------|
| Notes       | None                         |

## **B2B Send System Service**

The B2B Send system service sends messages to trading partners. It does this by retrieving and by using information from trading profiles and the associated trading profile contract to identify how and where to send information.

After you create a business process that uses the B2B Send service, the same business process can be associated with any number of contracts to send messages to the consumption profile of the contract. The following table provides an overview of the B2B Send system service:

| Category                                 | Description                                                                                                    |
|------------------------------------------|----------------------------------------------------------------------------------------------------|
| System name                              | B2B_SEND                                                                                                    |
| Graphical Process Modeler (GPM) category | All Services                                                                                                    |
| Description                              | The B2B Send system service sends messages to trading partners. It does this by retrieving and using information from trading profiles and the associated trading profile contract to identify how and where to send information. |
| Business usage                           | Use this service in a business process to send a document or message to a trading partner identified as the consumption profile (receiving partner) in a contract.                                                                |
| Usage example                            | Send messages to a trading partner.                                                                                                    |
| Preconfigured?                           | Yes                                                                                                    |
| Requires third-party files?              | Yes                                                                                                    |
| Platform availability                    | All supported Sterling B2B Integrator platforms                                                                                                    |

| Category                                | Description                                                                                                    |
|-----------------------------------------|----------------------------------------------------------------------------------------------------|
| Related services                        | This service is one of four services that are used in Sterling B2B Integrator for B2B communications using trading profiles. The other three services are:  • B2B Respond service – Responds to messages from a production (sending) trading partner using trading profile information in the contract.                                                                                                    |
|                                         | <ul> <li>B2B Request Response service – Uses the production (sending) profile of a contract to send a request to and retrieve a response from the production trading partner.</li> <li>B2B Lookup service – Finds trading partner contract records and retrieves profile information. It is a system service included automatically in your business process if you include the B2B Respond service, the B2B Request Response service, or the B2B Send service.</li> </ul> |
|                                         | Two other services provide EDI documents that can be sent using the B2B Send adapter. These services are:                                                                                                    |
|                                         | EDI Encoder service – Determines which<br>enveloping services need to run and sends<br>the document to the translator for<br>translation, if needed.                                                                                                    |
|                                         | EDI Enveloping service – Determines<br>which business processes need to run to<br>apply EDI envelopes.                                                                                                    |
|                                         | <b>Note:</b> The EDI Encoder and Enveloping services prepare the document to be sent.                                                                                                    |
| Application requirements                | This service runs two subprocesses: the B2B_LOOKUP business process and the transport business process specified in the consumption profile for the Send message mode. The subprocesses use information from a trading profile, including the consumption profile transport configuration parameters from a contract, to send a message.                                                                                                    |
| Initiates business processes?           | Pre-configured to start the B2B_LOOKUP business process, which launches the transport workflow identified in the profile's transport settings.                                                                                                    |
| Invocation                              | Runs as part of a business process. It cannot be the first participant in a business process unless the business process runs as a subprocess, because it requires the b2b-contract-id as an input parameter.                                                                                                    |
| Business process context considerations | None                                                                                                    |
| Returned status values                  | InvokeBusinessProcess(Spawn) successfully invoked instance xxx of B2B_LOOKUP:1.                                                                                                    |

| Category               | Description                                                                                                    |
|------------------------|----------------------------------------------------------------------------------------------------|
| Restrictions           | The trading profile information and contract must be configured before using this service.                                                                                                    |
| Persistence level      | None                                                                                                    |
| Testing considerations | If there is an error, go to the business process monitor (select <b>Business Process</b> > <b>Monitor</b> > <b>Current Processes</b> ) and check the status. Also navigate through the subprocesses under this service in the process monitor. |

#### **About B2B Services and Trading Partner Setup**

B2B services are dynamic services, independent of transport protocols or adapters, trading profiles, and contracts, that determine how to exchange data between trading partners. By using these services in a business process, you can eliminate the need to configure in the business process many of the details necessary to define this data exchange. All of this information has been defined in the trading profiles, and the B2B services dynamically look up the requirements in the profiles.

To communicate with trading partners, you must define a trading partner record and use at least one of the following B2B services in every business process (unless you are using the EDIINT Message service):

- B2B Lookup Service
- B2B Send Service
- B2B Respond Service
- B2B Request-Response Service

#### How the B2B Send Service Works

The B2B Send service is preconfigured and installed as part of Sterling B2B Integrator. No additional configuration of this service is necessary.

When using the B2B Send service in a business process:

- 1. The service runs as part of the business process.
- 2. This service starts the B2B Lookup service.
- 3. The B2B Lookup service locates:
  - The consumption profile of the contract
  - The transport protocol of the consumption profile
  - The appropriate transport business process for the profile transport protocol (default), or the business process associated with the send message mode in the consumption profile, if specified

The default transport business processes are:

HTTP\_SEND\_ENVELOPE\_OFF

FTP\_SEND\_ENVELOPE\_OFF

SMTP\_SEND\_ENVELOPE\_OFF

- 4. The B2B Lookup service either runs the default business process, if none was specified in the profile, or runs the business process specified in the consumption (receiver) profile for Send message mode.
- 5. The B2B Lookup service starts the appropriate communications adapter.

6. The communications adapter sends a message to the receiver transport server that is identified in the transport section of the profile information.

The B2B Send service always runs a subprocess. (It is configured to start the B2B Lookup business process, but this process can be changed in the service configuration.) This process in turn runs another sub-process that sends the message. This is either one of the default transport businesses processes specified above or another business process identified in the consumption profile.

**Note:** After a business process is created that uses the B2B Send service, the same business process can be associated with any number of contracts to send messages to the consumption profile of the contract.

#### **Business Scenario**

You have invoices that are currently in XML format that you need to translate and send to several business partners. These partners require their information be sent in a variety of ways: HTTP, FTP, AS2, and SMTP, as well as in a variety of formats, including EDI 810. You want a single business process that can process all invoices, translate them to the correct format, create the necessary document envelopes, and send the invoices to each customer using the correct transport method.

To solve the business scenario, use the following example that demonstrates sending an EDI 810 document using HTTP:

- Create a business process (SendOutBoundDocuments) that uses the B2B Send service.
- 2. Configure a consumption trading profile, a production trading profile, and a contract for these two profiles.
  - The trading partner information should include a map to translate the XML document to an EDI 810 document as well as all of the required envelope and transport information. It also should reference the SendOutBoundDocuments business process in the contract definition.
- 3. Create a business process (EDI\_Outbound\_To\_TP) that uses the EDI Encoder service and the EDI Enveloping service.
  - This business process uses the EDI Encoder and EDI Enveloping services to translate this information, create the document envelopes, and send it to the trading partner using the B2B Send service.

This business solution is described for both the GPM and for the Business Process Modeling Language (BPML).

# GPM Configuration for the EDI\_Outbound\_To\_TP Business Process Example

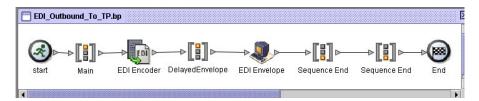

1. The EDI\_Outbound\_To\_TP business process receives the XML file as the primary document.

- 2. The EDI Encoder service takes the sender, receiver, and lookup alias as input parameters. Based on this information, it determines which enveloping services to run and sends the document to the translator, if required.
- 3. The EDI Enveloping service envelopes the document using the parameters specified in the Trading Partner configuration and then runs the SendOutBoundDocuments process specified in the contract.
- 4. The SendOutBoundDocuments business process receives the enveloped document as the primary document.
- 5. The B2B Send Service uses the b2b-contract-id that is in process data to identify from the trading partner setup how and where to send the document. In this example, the document is sent using HTTP.

# **GPM Configuration for the SendOutBoundDocuments Business Process Example**

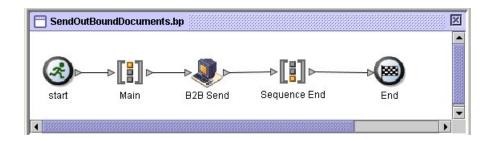

The SendOutBoundDocuments Business Process consists only of the B2B Send service. In this case, it always runs as a subprocess and the b2b-contract-id is in process data when it is run. There is no additional configuration required for this service in the GPM.

#### **Process Data Example**

The example below shows that the process data contains the b2b-contract-id that was output to process data from the EDI Enveloping service. This information is required in the business process for the B2B Send service to work.

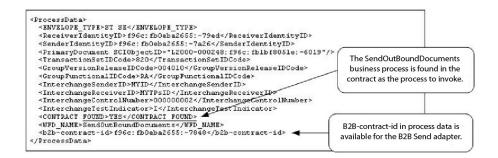

# Contract Configuration with the SendOutBoundDocuments Business Process Example

The SendOutBoundDocuments business process is specified in the contract as shown in the Trading Partner-Contracts Business Process setup.

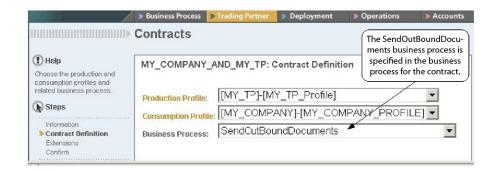

#### **Business Process Modeling Language (BPML) Example**

For a generic business process, the values have to be dynamically generated, based on the consumption profile. The following example shows the corresponding business process solution using BPML and the (hard-coded) AccepterLookupAlias, ReceiverID, and SenderID:

• EDI\_Outbound\_To\_TP Business Process

```
<operation name="EDI Encoder">
     <participant name="EDIEncoder"/>
    The AccepterLookupAlias,
                                                                ReceiverID, and SenderID
                                                                are assigned in the EDI
                                                                Encoder
    <input message="inmsg">
    </input>
   </operation>
   <sequence name="DelayedEnvelope">
  <operation name="EDI Envelope">
      <assign to="RECEIVER ID">MYTFsID</assign>
<assign to="SENDER_ID">MYID</assign>
        <assign to="AccepterLookupAlias">820</assign>
       </output>
      <input message="inmsg">
      </input>
     </operation>
   </sequence>
 </sequence>
```

· SendOutBoundDocuments Business Process

The Business Process Monitor shows the order in which the business processes ran.

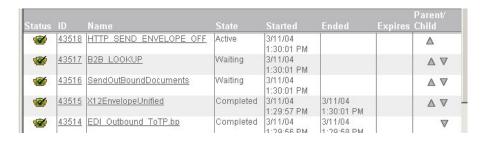

#### Implementing the B2B Send Service

The B2B Send service is preconfigured and installed as part of Sterling B2B Integrator. No additional configuration of this service is necessary. However, to use the B2B Send service, you must create and enable a business process that includes the preconfigured B2B Send service.

To implement the B2B Send Service, complete the following tasks:

- 1. Configure the trading profile and a corresponding contract and obtain the b2b-contract-id from the trading profile contract.
- 2. Use the B2B Send service in a business process.

#### **Editing the B2B Send Service**

Should you need to edit configuration setup for the B2B Send service, you can edit the B2B Send service using the GPM. The following example shows the GPM parameters for the B2B Send service:

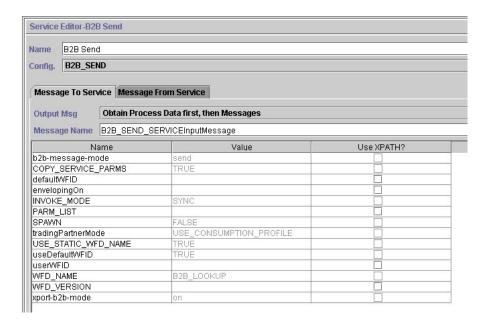

Note: The dimmed values were generated from the preconfigured B2B Send system service configuration.

The following table describes the fields used as input to the B2B Send service in the business process:

| Parameter Name     | Description                                                                                                    |
|--------------------|----------------------------------------------------------------------------------------------------|
| Config             | Name of the Service configuration. Required.                                                                                                    |
| b2b-contract-id    | The contract ID with the transport information to be used to send the message. This value is input from the business process in process data. Valid value is any valid contract ID. |
| b2b-raw-response   | Whether to receive a raw response. Optional. Valid values are:  • true - receive raw response                                                                                       |
|                    | false - do not receive raw response     (Default)                                                                                                    |
|                    | Can be used interchangeably with xport-raw-response.                                                                                                    |
| xport-raw-response | Whether to receive a raw response. Optional. Valid values are:                                                                                                    |
|                    | true - receive raw response                                                                                                    |
|                    | false - do not receive raw response     (Default)                                                                                                    |
|                    | Can be used interchangeably with b2b-raw-response.                                                                                                    |

The following table describes the output parameter from the subworkflows run by the B2B Send service.

| Parameter Name | Description                                   |
|----------------|-----------------------------------------------|
| b2b-profile-id | The consumption profile ID from the contract. |

#### **Usage Example**

The following examples of the GPM and BPML describe the most basic implementation of the B2B Send service in a business process. In this case, the b2b-process-id is known and directly input to the service. The Assign activity is used to identify the b2b-contract-id in the business process.

#### **GPM Example**

In the business process, precede the B2B Send service with the Assign Activity and configure it to assign the contract ID to b2b-contract-id or the contract name to b2b-contract-name.

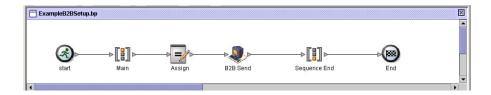

The following figure shows the graphical view of the GPM parameters for the Assign activity. The contract ID (3c9217:f5894f9-24ca) is assigned to b2b-contract-id.

This is a required parameter for the B2B Send service and is found in the trading partner contract information. The B2B Lookup service looks up the trading partner transport information and uses the specified transport protocol (such as HTTP, SMTP, or FTP) to send the message.

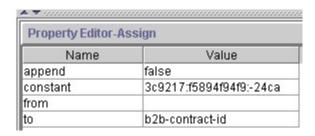

#### **BPML Example**

The following example provides BPML that corresponds the previous GPM example:

```
cprocess name="ExampleB2BSetup">
<sequence name="Main">
<assign name="Assign" to="b2b-contract-id">3c9217:f5894f94f9:-24ca</assign>
<operation name="B2B Send">
 <participant name="B2B SEND"/>
  <output message="B2B SEND SERVICEInputMessage">
 <assign to="." from="*"></assign>
 </output>
 <input message="inmsg">
  <assign to="." from="*"></assign>
 </input>
</operation>
</sequence>
</process>
```

The following example provides the process data in the business process when the B2B Send service runs, including the b2b-contract-id that must be in process data for the service to complete successfully:

```
<ProcessData>
<PrimaryDocument SCIObjectID="L2000-000248:f96c:fb0bd69aa1:-73af"/>
<b2b-contract-id>3c9217:f5894f94f9:-24ca</b2b-contract-id>
</ProcessData>
```

#### Example Using b2b-raw-response

```
<operation name="B2B SEND">
      <participant name="B2B SEND"/>
     <output message="B2B SEND ADAPTERInputMessage">
      <assign to="b2b-contract-id">xxx</assign>
      <assign to="b2b-raw-response">true</assign>
      <assign to="." from="*"></assign>
     </output>
     <input message="inmsg">
        <assign to="." from="*"></assign>
     </input>
</operation>
```

## **B2B SMTP Client Adapter**

The B2B SMTP Client adapter uses SMTP to send documents to remote and local mail servers.

#### **CAUTION:**

With V5.2.6 and higher, the security protocol version the B2B SMTP Client adapter uses is defaulted in b2bMailsvs.properties to TLS 1.2. If your mail server uses TLS 1.0 or 1.1, you must update the value of the *mail.sslProtocol* property to set the proper TLS version. Otherwise, sending documents using SMTP will fail.

The following table provides an overview of the B2B SMTP Client adapter:

| System name                                | B2B_SMTP_CLIENT_ADAPTER                                                                                                    |
|--------------------------------------------|----------------------------------------------------------------------------------------------------|
| Graphical Process Modeler (GPM) categories | All Services, System                                                                                                    |
| Description                                | This adapter will not be referenced in a business process. The B2B Lookup service references this adapter by the name B2B_SMTP_CLIENT_ADAPTER. |
| Business usage                             | This adapter is used as a communications adapter only by the B2B Lookup Service.                                                               |
| Usage example                              | None                                                                                                    |
| Preconfigured?                             | Yes                                                                                                    |
| Requires third-party files?                | No                                                                                                    |
| Platform availability                      | All supported platforms                                                                                                    |
| Related services                           | B2B Lookup service                                                                                                    |
| Application requirements                   | An internal SMTP server to send mail.                                                                                                    |
| Initiates business processes?              | No                                                                                                    |
| Invocation                                 | This service runs only by the B2B Lookup service.                                                                                              |
| Business process context considerations    | None                                                                                                    |
| Returned status values                     | None                                                                                                    |
| Restrictions                               | This service is for use only by Sterling B2B Integrator services.                                                                              |
| Persistence level                          | System default                                                                                                    |
| Testing considerations                     | None                                                                                                    |

## **Backup Business Process Service**

The Backup Business Process service backs up (archives) business process data to physical media before removing it from the live system.

The following table provides an overview of the Backup Business Process service:

| System Name                                | BackupService |
|--------------------------------------------|---------------|
| Graphical Process Modeler (GPM) categories | None          |

| System Name                             | BackupService                                                                                                    |
|-----------------------------------------|----------------------------------------------------------------------------------------------------|
| Description                             | Backs up business process data to physical media after the business process completes or terminates and is then indexed. Data removal is separated from data archiving. Data removal is done by the Purge service after the business process life span (as specified in the Archive Manager) is exceeded. |
| Business usage                          | This is an internal only service that runs based on settings specified in the Archive Manager.                                                                                                    |
| Usage example                           | This service should not be included in a business process; it is used internally for archive processing.                                                                                                    |
| Preconfigured?                          | Yes                                                                                                    |
| Requires third-party files?             | No                                                                                                    |
| Platform availability                   | All supported platforms                                                                                                    |
| Related services                        | Restore Business Process service, Index<br>Business Process service                                                                                                    |
| Application requirements                | Adequate offline storage space must be available to the service for writing the backup data files.                                                                                                    |
| Initiates business processes?           | No                                                                                                    |
| Invocation                              | Invoked by the system business process for archiving, BackupService.bp                                                                                                    |
| Business process context considerations | None                                                                                                    |
| Returned status values                  | None                                                                                                    |
| Restrictions                            | There must be only one configuration of the Backup Business Process service.                                                                                                    |
| Persistence level                       | System Default                                                                                                    |
| Testing considerations                  | None                                                                                                    |

### **How the Backup Business Process Service Works**

The Backup Business Process service is invoked by the BackupService business process based on settings in the Archive Configuration section of the Archive Manager. By default, the Backup Business Process service will run daily at 2:00 a.m. Business processes specified in the Archive Manager to be archived will be saved in a backup set. The Backup Business Process service backs up the specified business process data and removes it from the database.

#### **CAUTION:**

To prevent data loss, do not delete a backup set, even if there is an error, without first copying the backup set to some form of persistent storage.

Beginning with version 4.1.1, Sterling B2B Integrator supports incremental backups. The Backup Business Process service divides all business processes that are eligible for archiving into chunks and processes each chunk independently. If an error

occurs while processing a chunk, the chunk that had the error is invalidated. This eliminates the need to rerun the entire backup set because of an error in that chunk.

Incremental backup also allows you more control over the backup process. Each time you run the Backup Business Process service, you can specify the maximum number of business processes per chunk, the maximum number of chunks to process and the maximum number of days per backup set. For example, if you only want to back up a single business process, you can set the maximum number of business processes per chunk to 1 and the maximum number of chunks to 1.

Backup sets are stored in a directory with a name based on the date and time stamp when the backup set was created. For example, a backup set created on May 3, 2006 at about 4:22 p.m. might be named 20060503\_162234. Each chunk of the backup set has a separate data directory named using the following naming convention DATA*chunkNumber*. For example, the first chunk is stored in DATA00000 and the tenth chunk is stored in DATA00009. Only good data directories are kept in backup sets.

If an error occurs while backing up a chunk of business processes, that chunk is not backed up in that set and will be returned for the next backup. The system deletes the directory on disk that holds the chunk data that was written before the error, but the processes in the chunk are not deleted. If the error is later resolved, the chunk will then be backed up. If not, a notification is sent to the system administrator.

The most likely errors while backing up chunks are not due to bad data in business processes. Most errors are due to a transient condition, like a timeout from the overloading of the database. When the transient condition is resolved and the archive is run again, the error does not occur, and the chunk is backed up normally. For errors that do not go away, contact customer support to determine a course of action.

Table data is written to files using Java serialization. The files are named using the name of the table being backed up according to the following convention: *tableName*.dat. For example, the backup file for the WORKFLOW\_CONTEXT table is named workflow\_context.dat. Any documents on disk that are associated with table data are copied to the backup set.

**Note:** Backing up documents on disk might add significantly to your total backup time when, for example, you copy large files to a remotely mounted file system or to a multiple drive file system.

#### Implementing the Backup Business Process Service

The Backup Business Process service is preconfigured as BackupService. Do not create additional configurations. The BackupService configuration can be edited, if needed, in the Sterling B2B Integrator Admin Console. For basic information about editing service configurations, see *Managing Services and Adapters*.

## **Configuring the Backup Business Process Service**

You can specify field settings in Sterling B2B Integrator, using the Admin Console.

| Field                                                | Description                                                                                                    |
|------------------------------------------------------|----------------------------------------------------------------------------------------------------|
|                                                      | _                                                                                                    |
| Name                                                 | Unique and meaningful name for the service configuration. Required. Do not change the preconfigured name.                                                                                                    |
| Description                                          | Meaningful description for the service configuration, for reference purposes. Required.                                                                                                    |
| Select a Group                                       | Select one of the options:                                                                                                    |
|                                                      | None – Do not include the configuration in a service group at this time.                                                                                                    |
|                                                      | Create New Group – Enter a unique name<br>for a new group, which will be created<br>with this configuration. (You can then add<br>other services to the group as well.)                                                                                                  |
|                                                      | Select Group – If service groups already<br>exist for this service type, they are<br>displayed in the list. Select a group from<br>the list.                                                                                                    |
|                                                      | <b>Note:</b> For more information about service groups, see <i>Managing Services and Adapters</i> .                                                                                                    |
| Thread Pool Size                                     | Number of execution threads allocated to archiving. Required. Default is 8.  Note: Although allocating more threads usually increases performance, never allocate more threads than the number of tables plus one. Allocating too many threads can decrease performance. |
| Number of Business Processes per Backup<br>Set Chunk | Maximum number of business processes grouped together within a single chunk of a backup set. Required. Default is 10,000.                                                                                                    |
| Maximum Number of Chunks per Invocation              | Maximum number of chunks that will be backed up in a single backup set. Required. Default is 25.                                                                                                    |
| Compress Data                                        | Whether to compress the data before archiving. Valid values:                                                                                                    |
|                                                      | True – Compress the data. This reduces<br>the amount of disk space required for<br>storing the backup set.                                                                                                    |
|                                                      | False – Do not compress the data. This improves backup speed and performance at the expense of disk space.                                                                                                    |
| Maximum Backup File Size                             | Maximum size of a backup file before creating a new file. Required. Default is 1.                                                                                                    |
| Archive File Size Unit of Measure                    | Unit of measure used for Maximum Backup File Size. Required. Valid values:                                                                                                    |
|                                                      | • K – Kilobyte                                                                                                    |
|                                                      | M – Megabyte                                                                                                    |
|                                                      | G – (Default) Gigabyte                                                                                                    |
|                                                      | T – Terabyte                                                                                                    |

| Field                                 | Description                                                                                                    |
|---------------------------------------|----------------------------------------------------------------------------------------------------|
| Maximum Number of Days per Backup Set | Maximum number of days that will be backed up in one backup set. Required. Default is 2.                                                                                                    |
| Run as User                           | Applies to the scheduling of the business process. Type the user ID to associate with                                                                                                    |
|                                       | the schedule, or click the icon and select a user ID from the list. Valid value is any valid Sterling B2B Integrator user ID.  Note: This parameter allows someone who does not have rights to a specific business process to run it. If you select Admin as the user ID, you will inherit Administrative rights (for this run of the business process only), and enable the scheduled run. |
| Use 24 Hour Clock Display             | If selected, the service will use the 24-hour clock instead of the default 12-hour clock.                                                                                                    |
| Schedule                              | Information about scheduling the business process invoked by the Backup Business Process service. Valid values:                                                                                                    |
|                                       | • Do not use schedule If this field is selected, the service does not run on a schedule.                                                                                                    |
|                                       | • Run based on timer Valid values are the hour and minutes at which to run the service. If you choose to select a time interval, the valid values are the hours and minutes for the intervals. Add or delete selections as necessary. Specify any schedule exclusions or date exclusions. Indicate whether you want the service to run at startup.                                          |
|                                       | • Run daily Valid values are the hour and minutes at which to run the service, daily. If you choose to select a time interval, the valid values are the hour and minute for the interval. Add or delete selections as necessary. Specify any date exclusions. Indicate whether you want the service to run at startup.                                                                      |
|                                       | • Run based on days of the week Valid values are the day of the week, the hour, and the minute that specify when to run the service. If you choose to select a time interval, the valid values are the hours and minutes for the intervals. Add or delete selections as necessary. Specify any date exclusions.                                                                             |
|                                       | • Run based on days of the month Valid values are the day of the month, hour, and minute that specify when to run the service. If you choose to select a time interval, the valid values are the hours and minutes for the intervals. Add or delete selections as necessary. Specify any date exclusions.                                                                                   |

# **Batch Processor Service (V5.2.0 - 5.2.2)**

The Batch Processor service merges XML or non-XML documents or document fragments.

The following table provides an overview of the Batch Processor service:

| System name                              | BatchProcessorService                                                                                                    |
|------------------------------------------|----------------------------------------------------------------------------------------------------|
| Graphical Process Modeler (GPM) category | All Services                                                                                                    |
| Description                              | The Batch Processor service is used to merge XML or non-XML documents or document fragments. If specified, XML documents can be translated through a map before being merged. In non-XML processing, the documents (prefix, suffix, and documents referenced by the input document) are treated as binary files and concatenated. The use of document streaming in the Batch Processor service allows the processing of large documents, allowing fast and efficient merges. |
| Business usage                           | Use the Batch Processor service in situations such as the following:  • You want to create one document out of multiple XML documents, but only fragments of the documents need to be merged and some values need to be replaced.                                                                                                    |
|                                          | You have a need to pick up and concatenate a group of<br>non-XML documents during EDI-SAP integration<br>processing.                                                                                                    |
| Usage example                            | Fragments of documents need to be combined into one document, and some values need to be replaced. The Batch Processor sends each document through a map, which replaces some of the values in the document. Then a fragment of each document is parsed out and added to an output document. Each document goes through the same process. Once all documents have been processed and added to the output document, the output document is placed in process data.            |
| Preconfigured?                           | Yes                                                                                                    |
| Requires third party files?              | No                                                                                                    |
| Platform availability                    | All supported platforms                                                                                                    |
| Related services                         | No                                                                                                    |
| Application requirements                 | No                                                                                                    |
| Initiates business processes?            | No                                                                                                    |
| Invocation                               | Runs as part of a business process.                                                                                                    |
| Business process context considerations  | None                                                                                                    |
| Returned status values                   | Returned status values:  • Success – The service successfully created an output document  • Error – The service was not successful in creating an output document.                                                                                                    |
| Restrictions                             | None. Any number of configurations can be created, but typically a single configuration can be used by any number of business processes.                                                                                                    |

| System name            | BatchProcessorService                                                                                                    |
|------------------------|----------------------------------------------------------------------------------------------------|
| Persistence level      | None                                                                                                    |
| Testing considerations | To test it, create a configuration or use the existing configuration, then run it from a business process as shown in the business process examples later in this section. |

### **Implementing the Batch Processor Service**

To implement the Batch Processor service, complete the following tasks:

- 1. Create a Batch Processor service configuration. For information, see *Managing Services and Adapters*.
- 2. Configure the Batch Processor service. For information, see *Configuring the Batch Processor Service*.
- 3. Use the Batch Processor service in a business process.

#### **Configuring the Batch Processor Service**

To configure the Batch Processor service, you must specify field settings in the application and in the GPM.

| Field                            | Description                                                                                                    |
|----------------------------------|----------------------------------------------------------------------------------------------------|
| Config                           | Name of the service configuration.                                                                                                    |
| prefix_document(prefix_document) | The content of the XML document referenced will be added to the beginning of the output document. If a document does not exist with the value specified, XPath will be applied to the value and the text retrieved by xpath added to the beginning of the document (xpath and text needs to be placed in ProcessData). If the xpath does not exist either, nothing will be added. The value has to match the name of a document or xpath. If neither exists, nothing will be added to the beginning of the output document. Optional. |
| suffix_document(suffix_document) | The content of the XML document referenced will be added to the end of the output document. If a document does not exist with the value specified, xpath will be applied to the value and the text retrieved by xpath added to the end of the document (xpath and text needs to be placed in ProcessData). If the xpath does not exist either, nothing will be added. The value has to match the name of a document or xpath. If neither exists, nothing will be added to the beginning of the output document. Optional.             |

| Field                          | Description                                                                                                    |
|--------------------------------|----------------------------------------------------------------------------------------------------|
| input_document(input_document) | This document contains references to other documents that will be added between the prefix_document and suffix_document. In case of XML documents, each one referenced might be partially added, translated using a map, and/or have values replaced (non-XML documents are concatenated without additional processing. The value has to match the name of a document. Optional. |
| use_xml                        | Indicates XML or non-XML processing. Valid values: true (default), false. If false (non-XML processing), the files collected are treated as binary data and concatenated, with no further processing. Optional. If nothing is specified for this field when a business process is created, the default is used.                                                                  |

#### **Business Process (BPML) Example: XML Processing**

The following BPML runs the Batch Processor service. Three wfd parameters are defined: prefix\_document, suffix\_document, and input\_document:

```
cprocess name="default">
 <operation name="BatchProcessor">
  <participant name="BatchProcessorService"/>
  <output message="BatchProcessorInputMessage">
  <assign to="input document">InputDocument</assign>
  <assign to="prefix document">PrefixDocument</assign>
  <assign to="suffix document">SuffixDocument</assign>
  <assign to="use xml">true</assign>
  <assign to="." from="*"></assign>
  </output>
  <input message="inmsg">
  <assign to="." from="*"></assign>
  </input>
</operation>
</process>
```

In this example, consider that:

- The prefix\_document name is PrefixDocument and suffix\_document name is SuffixDocument. If the PrefixDocument exists, content of this document will be added to the beginning of the output document.
- If the PrefixDocument does not exist, the Batch Processor Service will look in ProcessData and apply xpath to PrefixDocument. If /ProcessData/ PrefixDocument element exists, the value for that element will be added to the beginning of the output document.
- If the PrefixDocument does not exist, nor does /ProcessData/PrefixDocument element, nothing will be added to the beginning of the output document.
- The same processing rules that apply to PrefixDocument also apply to SuffixDocument, except that the SuffixDocument will be added to the end of the output document
- The input\_document name is InputDocument. If InputDocument does not exist, an error will be thrown. The InputDocument contains references to other documents that enables the service to pass the output to the PrimaryDocument.
- The field use\_xml indicates that XML processing is used.

The following example show a PrefixDocument that is added to the beginning of the output document:

```
<BatchProcessorOutput>
```

The following example shows a SuffixDocument that is added to the end of the output document:

```
</BatchProcessorOutput>
```

The following example shows an InputDocument:

```
<batchProcessor>
<fragment docname="Doc1" mapname="BatchProcessorMap1">
        <replaceList>
            <value>valueoffirstiteminmap1</value>
            <value>valueoffseconditeminmap1
            <value>valueoffthirditeminmap1</value>
        </replaceList>
        <replaceList>
            <value>valueoffirstiteminmap2</value>
            <value>valueoffseconditeminmap2</value>
            <value>valueoffthirditeminmap2</value>
        </replaceList>
   </fragment>
   <fragment docname=" Doc2" mapname="BatchProcessorMap2"</pre>
         xpath=" /example1/element1/batch">
        <replaceList>
            <value>valueoffirstiteminmap3</value>
            <value>valueoffseconditeminmap3</value>
        </replaceList>
   </fragment>
</batchProcessor>
```

For this example, consider that:

- This document has to be structured as the example shown below with batch processor and fragment elements.
- The fragment element has three attributes: docname, mapname, xpath. The docname is mandatory, whereas xpath and mapname are optional.
- The docname is the name of the document whose content will be added to the output document.
- The mapname is the name of the map that will translate the document.
- The xpath is applied to the document once it has been translated, and will parse
  out a document fragment. This document fragment will then be added to the
  output document.
- If value elements exist under the replaceList element, these are used for replacing values in the map. Behind the scenes, these values will be placed in ProcessData as batchProcessingVar1, batchProcessingVar2, etc. The map can then (if desired) pick up these values and replace values during translation of a document. To add this rule to a map, go to Standard Rule. Under "Please enter the Xpath to evaluate", enter batchProcessingVar1/text() etc.
- Doc1 is added to the output document twice, but with different replacement values. Doc2 will then be added once, but only a fragment of the document will be added (since xpath is specified).

Because the InputDocument contains two replaceList under the fragment for Doc1, this document is added twice to the output document. The first time, the map replaces 3 values. The second time, the map replaces the 3 values with different values. The following example shows the Doc1 referenced in the InputDocument and added to the output document:

```
<example1>
    <element1>
        <batch>
            <value>111</value>
            <value>222</value>
            <value>333</value>
        </batch>
        <tag1>tag1</tag1>
        <tag2>tag2</tag2>
        <tag3>tag3</tag3>
    </element1>
</example1>
```

Because the InputDocument contains one replaceList under the fragment for Doc2, this document is added once to the output document. The map will replace 2 values. XPath is applied to the document and the remaining document fragment is added to the output document. The following example shows Doc2 referenced in the InputDocument and added to the output document:

```
<example2>
    <element1>
        <batch>
            <value>111</value>
            <value>222</value>
        </batch>
        <tag1>tag1</tag1>
        <tag2>tag2</tag2>
        <tag3>tag3</tag3>
    </element1>
</example2>
```

The following example shows the result of invoking the Batch Processor service with the documents:

```
<BatchProcessorOutput>
<example1>
    <element1>
       <batch>
            <value>valueoffirstiteminmap1</value>
            <value>valueoffseconditeminmap1
            <value>valueoffthirditeminmap1</value>
      </batch>
      <tag1>tag1</tag1>
      <tag2>tag2</tag2>
       <tag3>tag3</tag3>
    </element1>
</example1>
<example1>
    <element1>
       <batch>
            <value>valueoffirstiteminmap2</value>
            <value>valueoffseconditeminmap2</value>
            <value>valueoffthirditeminmap2</value>
      </batch>
      <tag1>tag1</tag1>
      <tag2>tag2</tag2>
       <tag3>tag3</tag3>
    </element1>
</example1>
<batch>
        <value>valueoffirstiteminmap3</value>
        <value>valueoffseconditeminmap3value>
</batch>
</BatchProcessorOutput>
```

#### **Business Process (BPML) Example: Non-XML Processing**

In this example, the assign statement "use\_xml=false" indicates non-XML processing. The files collected are treated as binary data and concatenated, with no further processing.

```
cprocess name="BatchProcessor">
  <sequence>
    <operation name="File System Adapter">
      <participant name="FSA"/>
      <output message="FileSystemInputMessage">
        <assign to="Action">FS COLLECT</assign>
        <assign to="attachFile">/server/share/shared directory/pgp/prefix.xml
                </assign>
        <assign to="deleteAfterCollect">false</assign>
        <assign to="." from="*"></assign>
      </output>
      <input message="inmsg">
        <assign to="." from="*"></assign>
      </input>
    </operation>
    <assign to="PrefixDocument" from="//PrimaryDocument/@SCIObjectID"></assign>
    <operation name="File System Adapter">
      <participant name="FSA"/>
      <output message="FileSystemInputMessage">
    <assign to="Action">FS COLLECT</assign>
        <assign to="attachFile">/server/share/shared directory/pgp/suffix.xml
           </assign>
        <assign to="deleteAfterCollect">false</assign>
        <assign to="." from="*"></assign>
      </output>
      <input message="inmsg">
        <assign to="." from="*"></assign>
      </input>
    </operation>
    <assign to="SuffixDocument" from="//PrimaryDocument/@SCIObjectID"></assign>
    <operation name="File System Adapter">
      <participant name="FSA"/>
      <output message="FileSystemInputMessage">
      <assign to="Action">FS COLLECT</assign>
        <assign to="attachFile">/server/share/shared directory/pgp/input.xml
               </assign>
        <assign to="deleteAfterCollect">false</assign>
        <assign to="." from="*"></assign>
     </output>
      <input message="inmsg">
        <assign to="." from="*"></assign>
      </input>
    </operation>
    <assign to="InputDocument" from="//PrimaryDocument/@SCIObjectID"></assign>
    <operation name="File System Adapter">
          <participant name="FSA"/>
          <output message="FileSystemInputMessage">
            <assign to="Action">FS COLLECT</assign>
            <assign to="attachFile">/server/share/shared_directory/pgp/Doc1.xml
                   </assign>
            <assign to="deleteAfterCollect">false</assign>
            <assign to="." from="*"></assign>
          </output>
          <input message="inmsg">
            <assign to="." from="*"></assign>
          </input>
        </operation>
    <assign to="Doc1.xml" from="//PrimaryDocument/@SCIObjectID"></assign>
    <operation name="File System Adapter">
          <participant name="FSA"/>
              <output message="FileSystemInputMessage">
```

```
<assign to="Action">FS COLLECT</assign>
                <assign to="attachFile">/server/share/shared directory/pgp/Doc2.xml
                     </assign>
                <assign to="deleteAfterCollect">false</assign>
                <assign to="." from="*"></assign>
              </output>
              <input message="inmsg">
                <assign to="." from="*"></assign>
            </input>
            </operation>
    <assign to="Doc2.xml" from="//PrimaryDocument/@SCIObjectID"></assign>
    <operation name="BatchProcessor">
     <participant name="BatchProcessorService"/>
     <output message="BatchProcessorInputMessage">
        <assign to="input document">InputDocument</assign>
       <assign to="prefix document">PrefixDocument</assign>
       <assign to="suffix_document">SuffixDocument</assign>
<assign to="use xml">false</assign>
        <assign to="." from="*"></assign>
     </output>
     <input message="inmsg">
       <assign to="." from="*"></assign>
     </input>
    </operation>
  </sequence>
</process>
```

## **Batch Processor Service (V5.2.3 or later)**

The Batch Processor service merges XML or non-XML documents or document fragments.

The following table provides an overview of the Batch Processor service:

| System name                              | BatchProcessorService                                                                                                    |
|------------------------------------------|----------------------------------------------------------------------------------------------------|
| Graphical Process Modeler (GPM) category | All Services                                                                                                    |
| Description                              | The Batch Processor service is used to merge XML or non-XML documents or document fragments. If specified, XML documents can be translated through a map before being merged. In non-XML processing, the documents (prefix, suffix, and documents referenced by the input document) are treated as binary files and concatenated. The use of document streaming in the Batch Processor service allows the processing of large documents, allowing fast and efficient merges.  Note: This service does not support WTX maps. |
| Business usage                           | <ul> <li>Use the Batch Processor service in situations such as the following:</li> <li>You want to create one document out of multiple XML documents, but only fragments of the documents need to be merged and some values need to be replaced.</li> <li>You have a need to pick up and concatenate a group of non-XML documents during EDI-SAP integration processing.</li> </ul>                                                                                                    |

| Usage example                           | Fragments of documents need to be combined into one document, and some values need to be replaced. The Batch Processor sends each document through a map, which replaces some of the values in the document. Then a fragment of each document is parsed out and added to an output document. Each document goes through the same process. Once all documents have been processed and added to the output document, the output document is placed in process data. |  |
|-----------------------------------------|----------------------------------------------------------------------------------------------------|--|
| Preconfigured?                          | Yes                                                                                                    |  |
| Requires third party files?             | No                                                                                                    |  |
| Platform availability                   | All supported platforms.                                                                                                    |  |
| Related services                        | No                                                                                                    |  |
| Application requirements                | No                                                                                                    |  |
| Initiates business processes?           | No                                                                                                    |  |
| Invocation                              | Runs as part of a business process.                                                                                                    |  |
| Business process context considerations | None                                                                                                    |  |
| Returned status values                  | Returned status values:                                                                                                    |  |
|                                         | Success – The service successfully created an output document                                                                                                    |  |
|                                         | Error – The service was not successful in creating an output document.                                                                                                    |  |
| Restrictions                            | None. Any number of configurations can be created, but typically a single configuration can be used by any number of business processes.                                                                                                    |  |
| Persistence level                       | None                                                                                                    |  |
| Testing considerations                  | To test it, create a configuration or use the existing configuration, then run it from a business process as shown in the business process examples later in this section.                                                                                                    |  |

### Implementing the Batch Processor Service

To implement the Batch Processor service, complete the following tasks:

- 1. Create a Batch Processor service configuration. For information, see *Managing Services and Adapters*.
- **2.** Configure the Batch Processor service. For information, see *Configuring the Batch Processor Service*.
- 3. Use the Batch Processor service in a business process.

### **Configuring the Batch Processor Service**

To configure the Batch Processor service, you must specify field settings in the application and in the GPM.

| Field  | Description                        |
|--------|------------------------------------|
| Config | Name of the service configuration. |

| Field                            | Description                                                                                                    |
|----------------------------------|----------------------------------------------------------------------------------------------------|
| prefix_document(prefix_document) | The content of the XML document referenced will be added to the beginning of the output document. If a document does not exist with the value specified, XPath will be applied to the value and the text retrieved by xpath added to the beginning of the document (xpath and text needs to be placed in ProcessData). If the xpath does not exist either, nothing will be added. The value has to match the name of a document or xpath. If neither exists, nothing will be added to the beginning of the output document. Optional. |
| suffix_document(suffix_document) | The content of the XML document referenced will be added to the end of the output document. If a document does not exist with the value specified, xpath will be applied to the value and the text retrieved by xpath added to the end of the document (xpath and text needs to be placed in ProcessData). If the xpath does not exist either, nothing will be added. The value has to match the name of a document or xpath. If neither exists, nothing will be added to the beginning of the output document. Optional.             |
| input_document(input_document)   | This document contains references to other documents that will be added between the prefix_document and suffix_document. In case of XML documents, each one referenced might be partially added, translated using a map, and/or have values replaced (non-XML documents are concatenated without additional processing. The value has to match the name of a document. Optional.                                                                                                    |
| use_xml                          | Indicates XML or non-XML processing. Valid values: true (default), false. If false (non-XML processing), the files collected are treated as binary data and concatenated, with no further processing. Optional. If nothing is specified for this field when a business process is created, the default is used.                                                                                                    |

### **Business Process (BPML) Example: XML Processing**

The following BPML runs the Batch Processor service. Three wfd parameters are defined: prefix\_document, suffix\_document, and input\_document:

```
cprocess name="default">
<operation name="BatchProcessor">
 <participant name="BatchProcessorService"/>
 coutput message="BatchProcessorInputMessage">
  <assign to="input_document">InputDocument</assign>
  <assign to="prefix document">PrefixDocument</assign>
  <assign to="suffix document">SuffixDocument</assign>
  <assign to="use_xml">true</assign>
  <assign to="." from="*"></assign>
```

```
</output>
<input message="inmsg">
    <assign to="." from="*"></assign>
    </input>
</operation>
</process>
```

In this example, consider that:

- The prefix\_document name is PrefixDocument and suffix\_document name is SuffixDocument. If the PrefixDocument exists, content of this document will be added to the beginning of the output document.
- If the PrefixDocument does not exist, the Batch Processor Service will look in ProcessData and apply xpath to PrefixDocument. If /ProcessData/ PrefixDocument element exists, the value for that element will be added to the beginning of the output document.
- If the PrefixDocument does not exist, nor does /ProcessData/PrefixDocument element, nothing will be added to the beginning of the output document.
- The same processing rules that apply to PrefixDocument also apply to SuffixDocument, except that the SuffixDocument will be added to the end of the output document
- The input\_document name is InputDocument. If InputDocument does not exist, an error will be thrown. The InputDocument contains references to other documents that enables the service to pass the output to the PrimaryDocument.
- The field use\_xml indicates that XML processing is used.

The following example show a PrefixDocument that is added to the beginning of the output document:

```
<BatchProcessorOutput>
```

The following example shows a SuffixDocument that is added to the end of the output document:

```
</BatchProcessorOutput>
```

The following example shows an InputDocument:

```
<batchProcessor>
<fragment docname="Doc1" mapname="BatchProcessorMap1">
       <replaceList>
            <value>valueoffirstiteminmap1</value>
            <value>valueoffseconditeminmap1
            <value>valueoffthirditeminmap1</value>
       </replaceList>
        <replaceList>
            <value>valueoffirstiteminmap2</value>
            <value>valueoffseconditeminmap2</value>
            <value>valueoffthirditeminmap2</value>
        </replaceList>
   <fragment docname=" Doc2" mapname="BatchProcessorMap2"</pre>
        xpath=" /example1/element1/batch">
        <replaceList>
            <value>valueoffirstiteminmap3</value>
            <value>valueoffseconditeminmap3</value>
        </replaceList>
   </fragment>
</batchProcessor>
```

For this example, consider that:

- This document has to be structured as the example shown below with batch processor and fragment elements.
- The fragment element has three attributes: docname, mapname, xpath. The docname is mandatory, whereas xpath and mapname are optional.
- The docname is the name of the document whose content will be added to the output document.
- The mapname is the name of the map that will translate the document.
- · The xpath is applied to the document once it has been translated, and will parse out a document fragment. This document fragment will then be added to the output document.
- If value elements exist under the replaceList element, these are used for replacing values in the map. Behind the scenes, these values will be placed in ProcessData as batchProcessingVar1, batchProcessingVar2, etc. The map can then (if desired) pick up these values and replace values during translation of a document. To add this rule to a map, go to Standard Rule. Under "Please enter the Xpath to evaluate", enter batchProcessingVar1/text() etc.
- Doc1 is added to the output document twice, but with different replacement values. Doc2 will then be added once, but only a fragment of the document will be added (since xpath is specified).

Because the InputDocument contains two replaceList under the fragment for Doc1, this document is added twice to the output document. The first time, the map replaces 3 values. The second time, the map replaces the 3 values with different values. The following example shows the Doc1 referenced in the InputDocument and added to the output document:

```
<example1>
    <element1>
        <batch>
            <value>111</value>
            <value>222</value>
            <value>333</value>
        </batch>
        <tag1>tag1</tag1>
        <tag2>tag2</tag2>
        <tag3>tag3</tag3>
    </element1>
</example1>
```

Because the InputDocument contains one replaceList under the fragment for Doc2, this document is added once to the output document. The map will replace 2 values. XPath is applied to the document and the remaining document fragment is added to the output document. The following example shows Doc2 referenced in the InputDocument and added to the output document:

```
<example2>
    <element1>
            <value>111</value>
            <value>222</value>
        </batch>
        <tag1>tag1</tag1>
        <tag2>tag2</tag2>
        <tag3>tag3</tag3>
    </element1>
</example2>
```

The following example shows the result of invoking the Batch Processor service with the documents:

```
<BatchProcessorOutput>
<example1>
    <element1>
       <batch>
            <value>valueoffirstiteminmap1
           <value>valueoffseconditeminmap1
           <value>valueoffthirditeminmap1</value>
      </batch>
      <tag1>tag1</tag1>
      <tag2>tag2</tag2>
       <tag3>tag3</tag3>
    </element1>
</example1>
<example1>
    <element1>
       <batch>
            <value>valueoffirstiteminmap2</value>
            <value>valueoffseconditeminmap2</value>
            <value>valueoffthirditeminmap2</value>
       </batch>
      <tag1>tag1</tag1>
      <tag2>tag2</tag2>
       <tag3>tag3</tag3>
    </element1>
</example1>
 <batch>
        <value>valueoffirstiteminmap3</value>
        <value>valueoffseconditeminmap3value>
 </batch>
</BatchProcessorOutput>
```

#### **Business Process (BPML) Example: Non-XML Processing**

In this example, the assign statement "use\_xml=false" indicates non-XML processing. The files collected are treated as binary data and concatenated, with no further processing.

```
cprocess name="BatchProcessor">
  <sequence>
    <operation name="File System Adapter">
     <participant name="FSA"/>
      <output message="FileSystemInputMessage">
        <assign to="Action">FS COLLECT</assign>
        <assign to="attachFile">/server/share/shared directory/pgp/prefix.xml
                </assign>
        <assign to="deleteAfterCollect">false</assign>
        <assign to="." from="*"></assign>
      </output>
      <input message="inmsg">
        <assign to="." from="*"></assign>
      </input>
    </operation>
    <assign to="PrefixDocument" from="//PrimaryDocument/@SCIObjectID"></assign>
    <operation name="File System Adapter">
      <participant name="FSA"/>
      <output message="FileSystemInputMessage">
    <assign to="Action">FS COLLECT</assign>
        <assign to="attachFile">/server/share/shared directory/pgp/suffix.xml
           </assign>
        <assign to="deleteAfterCollect">false</assign>
        <assign to="." from="*"></assign>
      </output>
      <input message="inmsg">
        <assign to="." from="*"></assign>
      </input>
    </operation>
    <assign to="SuffixDocument" from="//PrimaryDocument/@SCIObjectID"></assign>
```

```
<operation name="File System Adapter">
      <participant name="FSA"/>
     <output message="FileSystemInputMessage">
       <assign to="Action">FS_COLLECT</assign>
        <assign to="attachFile">/server/share/shared directory/pgp/input.xml
        <assign to="deleteAfterCollect">false</assign>
        <assign to="." from="*"></assign>
     </output>
      <input message="inmsg">
        <assign to="." from="*"></assign>
      </input>
    </operation>
    <assign to="InputDocument" from="//PrimaryDocument/@SCIObjectID"></assign>
    <operation name="File System Adapter">
          <participant name="FSA"/>
          <output message="FileSystemInputMessage">
            <assign to="Action">FS COLLECT</assign>
            <assign to="attachFile">/server/share/shared directory/pgp/Doc1.xml
                   </assign>
            <assign to="deleteAfterCollect">false</assign>
            <assign to="." from="*"></assign>
          </output>
          <input message="inmsg">
            <assign to="." from="*"></assign>
          </input>
        </operation>
    <assign to="Doc1.xml" from="//PrimaryDocument/@SCIObjectID"></assign>
    <operation name="File System Adapter">
          <participant name="FSA"/>
              <output message="FileSystemInputMessage">
                <assign to="Action">FS COLLECT</assign>
                <assign to="attachFile">/server/share/shared directory/pgp/Doc2.xml
                     </assign>
                <assign to="deleteAfterCollect">false</assign>
                <assign to="." from="*"></assign>
              </output>
              <input message="inmsg">
                <assign to="." from="*"></assign>
            </input>
            </operation>
    <assign to="Doc2.xml" from="//PrimaryDocument/@SCIObjectID"></assign>
    <operation name="BatchProcessor">
      <participant name="BatchProcessorService"/>
     <output message="BatchProcessorInputMessage">
        <assign to="input document">InputDocument</assign>
        <assign to="prefix document">PrefixDocument</assign>
        <assign to="suffix document">SuffixDocument</assign>
<assign to="use xml">false</assign>
        <assign to="." from="*"></assign>
      </output>
      <input message="inmsg">
        <assign to="." from="*"></assign>
      </input>
    </operation>
  </sequence>
</process>
```

## **BEA Tuxedo Adapters**

The BEA Tuxedo Application Services adapter integrates Tuxedo-based applications and real-time transactions, by using XML or non-XML EDI formats such as ANSI X12, and supports bidirectional functions for event-driven input and real-time transactions.

The BEA® Tuxedo® Subscribe adapter maintains communication with a BEA Tuxedo system and subscribes to notifications for all business events between Sterling B2B Integrator and a BEA Tuxedo system.

The following table provides an overview of the BEA Tuxedo Subscribe adapter and Tuxedo Application Services adapter:

| System name                              | Tuxedo                                                                                                    |
|------------------------------------------|----------------------------------------------------------------------------------------------------|
| Graphical Process Modeler (GPM) category | None until you create an application adapter, which will then show up in the Custom category.                                                                                                    |
| Description                              | The Tuxedo Subscribe adapter and Tuxedo Application Services adapter support BEA Tuxedo release 8.0 or later and offer:                                                                                                    |
|                                          | Simple integration of Tuxedo-based applications and real-time transactions, using XML or non-XML EDI formats such as ANSI X12                                                                                                    |
|                                          | Open communication with Tuxedo-based application services, including asynchronous services (tpacall), synchronous services (tpcall), and message queue (tpqueue) interactions                                                                                                    |
|                                          | Bidirectional functions for event-driven input and real-time transactions                                                                                                    |
| Business usage                           | Using BEA Jolt <sup>®</sup> , Enterprise JavaBeans (EJB), and Remote Method Invocation (RMI), Sterling B2B Integrator can connect to a BEA Tuxedo system and request and retrieve Tuxedo services.                                                                                                    |
| Usage example                            | Used to interact with a banking application to perform typical transactions such as deposit, withdrawal, and inquiry on accounts.                                                                                                    |
| Preconfigured?                           | No                                                                                                    |
| Requires third party files?              | Yes. Before you can install the Tuxedo adapters, the library package BEA Jolt (jolt.jar file) must be available on the computer where the BEA Tuxedo system is installed and on the UNIX host computer where Sterling B2B Integrator is installed. This file placement enables Sterling B2B Integrator to verify corresponding applications and retrieve services from a BEA Tuxedo system. |
| Platform availability                    | All supported platforms                                                                                                    |
| Related services                         | None                                                                                                    |

| System name                             | Tuxedo                                                                                                    |
|-----------------------------------------|----------------------------------------------------------------------------------------------------|
| Application requirements                | Before you can install the Tuxedo adapters, the library package BEA Jolt (jolt.jar file) must be available on the computer where the BEA Tuxedo system is installed and on the UNIX host computer where Sterling B2B Integrator is installed. This file placement enables Sterling B2B Integrator to verify corresponding applications and retrieve services from a BEA Tuxedo system. |
| Initiates business processes?           | Bootstrapping can only be performed by the subscribe adapter for notifications received from Tuxedo. Any application adapters you create do not perform bootstrapping as they are typically transaction driven.                                                                                                    |
| Invocation                              | No special requirements exist for invocation; simply call the adapter configuration within a business process.                                                                                                    |
| Business process context considerations | None                                                                                                    |
| Returned status values                  | Returned status values:                                                                                                    |
|                                         | Success – Tuxedo adapter ran successfully.     Error – Tuxedo adapter encountered an error.                                                                                                    |
| Restrictions                            | The Tuxedo Subscribe adapter and Tuxedo Application Services adapter support BEA Tuxedo release 8.0 or later only.                                                                                                    |
| Persistence level                       | System default                                                                                                    |
| Testing considerations                  | The Tuxedo Server installation comes with a sample application called BankApp that can be used to test this adapter.                                                                                                    |

## **How the BEA Tuxedo Adapters Work**

Using BEA Jolt<sup>®</sup>, Enterprise JavaBeans (EJB), and Remote Method Invocation (RMI), Sterling B2B Integrator can connect to a BEA Tuxedo system and request and retrieve Tuxedo services.

The following figure shows how Sterling B2B Integrator interacts with a BEA Tuxedo system:

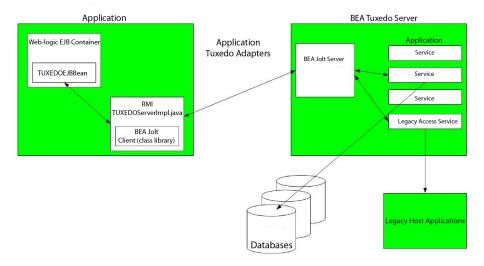

The following steps summarize how the Tuxedo adapters work within a business process in Sterling B2B Integrator:

- 1. The Tuxedo Application Services adapter establishes connection between Sterling B2B Integrator and the BEA Tuxedo system, authenticates passwords, and then logs in to the BEA Tuxedo system.
- 2. Sterling B2B Integrator verifies that the application and its services specified during configuration correspond with the application and services in the BEA Tuxedo system.
- 3. After verification, the Tuxedo Application Services adapter retrieves and sends the data that makes up the application to Sterling B2B Integrator.
- 4. Sterling B2B Integrator maps the data retrieved from the BEA Tuxedo system and converts it to Extensible Markup Language (XML).
- 5. Sterling B2B Integrator builds a Java-based interface based on the XML data, including parameters that represent services, and merges the interface into the GPM.
- 6. The parameters list options that enable request-and-response transactions for the application.
- 7. The Tuxedo Subscribe adapter communicates with the BEA Tuxedo system to process notifications as specified.

#### **Tuxedo Subscribe Adapter**

Using the BEA Jolt client class library (jolt.jar file), Sterling B2B Integrator can support subscriptions to Tuxedo event-based notifications. When subscribing to event notifications, BEA Jolt internally enables the notification event handler for each event session—thus generating and sending notifications for both unsolicited and brokered events. Using the Tuxedo Subscribe adapter, you can override the event handler process for the event session. That is, you can disregard the onReply() method in the event handler process and define what should happen to all notifications run for the client for that session.

Sterling B2B Integrator supports the following types of event-based notifications:

- Unsolicited Event Generates and sends notifications for all business events, including business events that are broadcast or posted.
- Brokered Event Generates and sends notifications for only specified published business events.

#### **Tuxedo Application Services Adapter**

The Tuxedo Application Services adapter enables Sterling B2B Integrator to connect to a BEA Tuxedo system and retrieve previously defined Tuxedo services into Sterling B2B Integrator. Sterling B2B Integrator can then perform the Tuxedo service functions and complete request-and-response transactions defined in business processes.

#### Implementing the BEA Tuxedo Adapters

To implement the BEA Tuxedo adapters, complete the following tasks:

- 1. Activate your license for the BEA Tuxedo adapters. See An Overview of Implementing Services.
- 2. Install the adapters. See *Installing the BEA Tuxedo Adapters*.

Note: Both the Tuxedo Subscribe and Tuxedo Application Services adapters are installed together.

- 3. If subscribing to event-based notifications, create a Tuxedo Subscribe adapter configuration to generate notifications. See Creating a Service Configuration and Configuring the BEA Tuxedo Adapters.
- 4. Create a configuration of the Tuxedo Application Services adapter. Configure the adapter to retrieve an application and its services. See Creating a Service Configuration and Application BEA Tuxedo Application Services Adapter Configuration.
- 5. Use the Tuxedo Application Services adapter in a business process. See Creating a Business Process Using the BEA Tuxedo Application Services Adapter to define fields that complete request-and-response transactions for Tuxedo adapters.

#### Installing the BEA Tuxedo Adapters

Before you can install the Tuxedo adapters, the library package BEA Jolt (jolt.jar file) must be available on the computer where the BEA Tuxedo system is installed and on the UNIX host computer where Sterling B2B Integrator is installed. This file placement enables Sterling B2B Integrator to verify corresponding applications and retrieve services from a BEA Tuxedo system.

**Note:** Both the Tuxedo Subscribe and Tuxedo Application Services adapters are installed together.

To install the Tuxedo adapters:

1. Verify that BEA Jolt is installed on the computer where the BEA Tuxedo system is installed.

Note: If you performed a full installation when installing BEA Tuxedo, BEA Jolt is installed. If you did not perform a full installation, you can obtain and install BEA Jolt from either the BEA Tuxedo CD-ROM or from the BEA Web site at http://commerce.bea.com/downloads/tuxedo.jsp.

| 2. | In the space below, record the path and name of the folder where BEA Jolt (that       |
|----|---------------------------------------------------------------------------------------|
|    | is, the folder containing the jolt.jar file) is installed or where you are installing |
|    | BEA Jolt.                                                                             |
|    | Path:                                                                                 |

- 3. From the folder (recorded in step 2) on the BEA Tuxedo system, copy the jolt.jar file to a folder on the UNIX host computer where Sterling B2B Integrator is installed. In the space below, record the path and name of the folder.

  Path:
- 4. Shut down Sterling B2B Integrator if it is running.
- 5. From the folder where Sterling B2B Integrator is installed, set the CLASSPATH environment variable to point to the library package (that is, the jolt.jar file). Use the BEA Tuxedo system version number and the folder path recorded in step 3 to enter a command similar to the following example:
  - ./Install3rdParty.sh bea 8\_0 -j directory/jolt.jar
- 6. Restart Sterling B2B Integrator.

#### **Configuring the BEA Tuxedo Adapters**

To configure the Tuxedo adapters, you must specify field settings in Sterling B2B Integrator and in the GPM. That is:

- Configure the Tuxedo Subscribe adapter to subscribe to Tuxedo event-based notifications.
- Configure the Tuxedo Application Services adapter for each application and its services for which you want to retrieve from a BEA Tuxedo system.

# Sterling B2B Integrator BEA Tuxedo Subscribe Adapter Configuration

**Note:** The names in parentheses represent the corresponding field names in the GPM. This information is provided for your reference.

| Field                         | Description                                                                                                    |
|-------------------------------|----------------------------------------------------------------------------------------------------|
| Name                          | Unique and meaningful name for the adapter configuration. Required.                                                                                                    |
| Description                   | Meaningful description for the adapter configuration, for reference purposes. Required.                                                                                            |
| Select a Group                | Select one of the options:                                                                                                    |
|                               | • None – You do not want to include this configuration in a group at this time.                                                                                                    |
|                               | <ul> <li>Create New Group – You can enter a<br/>name for a new group in this field, which<br/>will then be created along with this<br/>configuration.</li> </ul>                   |
|                               | <ul> <li>Select Group – If you have already created<br/>one or more groups for this service type,<br/>they are displayed in the list. Select a<br/>group from the list.</li> </ul> |
| Host or IP Address (hostname) | Host name of the BEA Tuxedo system. You can use your IP address in the format 00.000.000.000. Required.                                                                            |
| Listening Port (port)         | Port name of the BEA Tuxedo system in the format 0000. Required.                                                                                                    |
| User ID (userid)              | Name that identifies the authorized user of the BEA Tuxedo application account. Optional.                                                                                          |

| Field                         | Description                                                                                                    |
|-------------------------------|----------------------------------------------------------------------------------------------------|
| Password (password)           | Password of the authorized user of the BEA Tuxedo application account. Optional.                                                                                                    |
| Application Password (appPsw) | Password of the application for which<br>Sterling B2B Integrator should communicate<br>event-driven notifications. Optional.                                                                                                    |
| Subscription Type             | <ul> <li>Type of notification to which you are subscribing:</li> <li>Select Subscribe to a named service to receive notifications from a predefined named service in the BEA Tuxedo system when an event occurs.</li> </ul>                   |
|                               | • Select <b>Subscribe to unsolicited notifications</b> to receive notifications when any event occurs.                                                                                                    |
| Published Service Name        | If you are subscribing to a predefined service, enter the name of the service in the <b>Published Service Name</b> field. <b>Note:</b> This field is only displayed if you selected <b>Subscribe to a named service</b> as Subscription Type. |
| Business Process              | Specify the business process that Sterling B2B Integrator should run when events occur.                                                                                                    |
| Document Storage Type         | This defines how the document will be stored in the system. Required. Valid values are:  • System Default  • Database (default)  • File System                                                                                                |
| User                          | Type, or select from the list, the user ID to be associated with business process instances of this service.                                                                                                    |

#### Sterling B2B Integrator BEA Tuxedo Application Services **Adapter Configuration**

Because each application from which you want Sterling B2B Integrator to retrieve services requires a separate service configuration, Sterling B2B Integrator provides an exclusive wizard that provides additional fields to configure in addition to the fields used to create a service configuration.

To access and configure the additional fields for the Tuxedo Application Services adapter configuration:

- 1. Ensure that you have created a service configuration for the Tuxedo Application Services adapter. See Creating a Service Configuration.
- 2. From the **Deployment** menu, select **Adapter Utilities** > **BEA Tuxedo**.
- 3. Under BEA Tuxedo systems, click Go! next to Launch the BEA Tuxedo Helper Application.
- 4. Complete the following fields:

Note: The names in parentheses represent the corresponding field names in the GPM. This information is provided for your reference.

| Field                         | Description                                                                                                    |
|-------------------------------|----------------------------------------------------------------------------------------------------|
| Name                          | Unique and meaningful name for the adapter configuration. Required.                                                                                                    |
| Description                   | Meaningful description for the adapter configuration, for reference purposes. Required.                                                                                                    |
| Select a Group                | Select one of the options:                                                                                                    |
|                               | • None – You do not want to include this configuration in a group at this time.                                                                                                    |
|                               | • Create New Group – You can enter a name for a new group in this field, which will then be created along with this configuration.                                                                                                    |
|                               | • Select Group – If you have already created one or more groups for this service type, they are displayed in the list. Select a group from the list.                                                                                                    |
| Host or IP Address (hostname) | Host name of the BEA Tuxedo system. You can use your IP address in the format 00.000.000.000. Required.                                                                                                    |
| Listening Port (port)         | Port name of the BEA Tuxedo system in the format 0000. Required.                                                                                                    |
| User ID (userid)              | Name that identifies the authorized user of the BEA Tuxedo system application account. Optional.                                                                                                    |
| Password (password)           | Password of the authorized user of the BEA Tuxedo system application account. Optional.                                                                                                    |
| Application Password (appPsw) | Password of the application from which Sterling B2B Integrator should retrieve services. Optional.                                                                                                    |
| User Role (ACCOUNT_ID)        | Role of the user as defined in a BEA Tuxedo system for the application account. Optional.                                                                                                    |
| Application Name              | Name of the application to retrieve from the BEA Tuxedo system. Required. For example, to retrieve the banking application distributed with BEA Tuxedo, type BankApp in the <b>Application Name</b> field.                                                                                                    |
| Add Service                   | Service that represents an action that accomplishes request-and-response transactions within the application. Required. For example, to complete deposit transactions for the BankApp application, type Deposit in the Add Service field. After typing a service name in the Add Service field, click add. Repeat this process until you have added all the services that you want Sterling B2B Integrator to retrieve for this application. |

| Field                      | Description                                                                                                    |
|----------------------------|----------------------------------------------------------------------------------------------------|
| Selected Services (Action) | Displays all the services that you have entered to retrieve from the BEA Tuxedo system.  Note: To remove a service from the list, select the service from the Selected Services field, and then click delete. |

You are now ready to perform either of the following tasks:

- Create another configuration of the Tuxedo Application Services adapter to retrieve another application and services from the BEA Tuxedo system.
- Create a business process using the configuration of the Tuxedo Application Services adapter that you just created.

#### Creating a Business Process Using the BEA Tuxedo Application Services Adapter

To create a business process using a configuration of the Tuxedo Application Services adapter, use the GPM. The GPM displays an icon that uses the name that you indicated when creating the adapter configuration.

When using the adapter configuration to create a business process that interacts with a BEA Tuxedo system, consider that:

- An icon for each adapter configuration that you create using the Tuxedo Application Services adapter displays in the Custom Services stencil.
- To view adapter properties, you must drag the icon that represents an adapter configuration to the workspace. Double-click the icon, and select the configuration from the Config list in the Service Editor.
- The Action list displays the services request-and-response transactions for business process use.

The following figure shows the GPM. The BEA Tuxedo Application Service adapter has been configured and renamed to Tuxedo BankApp, and an adapter configuration called BankApplication is selected. The Action parameter displays a list of the services specified during configuration and retrieved from a BEA Tuxedo system.

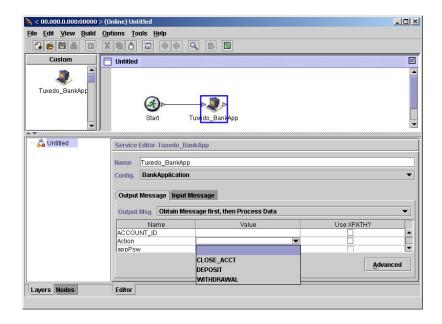

## **Begin Transaction Service**

The Begin Transaction service marks the start of a multi-step transaction in a business process. All of the steps after this service are part of one transaction and are committed or rolled back at the same time.

The following table provides an overview of the Begin Transaction service.

| System name                                | Begin Transaction Service                                                                                                    |
|--------------------------------------------|----------------------------------------------------------------------------------------------------|
| Graphical Process Modeler (GPM) categories | All Services                                                                                                    |
| Description                                | Starts a transaction.                                                                                                    |
| Business usage                             | Use this service to mark the start of a multi-step transaction in a business process. All of the steps after this service are part of one transaction and are committed or rolled back at the same time. This service should be used with the End Transaction service. The Begin Transaction service can also be used for global transactions where the transaction spans across adapters such as the MQ and Lightweight JDBC adapters. |

| System name                             | Begin Transaction Service                                                                                                    |
|-----------------------------------------|----------------------------------------------------------------------------------------------------|
| Usage example                           | Consider a customer ordering items online and using a shopping cart. The merchant's business process:                                                                                                    |
|                                         | 1. Gets a document containing shopping cart information (customer information, product details).                                                                                                    |
|                                         | 2. Inserts the customer information to the customer database table.                                                                                                    |
|                                         | 3. Inserts product details to the invoice database table (product_id, quantity purchased).                                                                                                    |
|                                         | 4. Updates the quantity of the product from the inventory database table as the products are sold.                                                                                                    |
|                                         | If step 4 fails (update the quantity), but steps 1 and step 2 were committed. The merchant's inventory database table is now inaccurate, because the items were reported as sold, but the items were not deducted from the inventory database able. The Begin Transaction service and End Transaction service make it possible to have a transaction where all the steps are committed successfully or all the steps are rolled back. |
| Preconfigured?                          | Yes                                                                                                    |
| Requires third party files?             | No                                                                                                    |
| Platform availability                   | All supported Sterling B2B Integrator platforms                                                                                                    |
| Related services                        | The Begin Transaction service should be used with the End Transaction service.                                                                                                    |
| Application requirements                | Nothing external is required to use this service.                                                                                                    |
| Initiates business processes?           | No                                                                                                    |
| Invocation                              | This service is invoked from a business process.                                                                                                    |
| Business process context considerations | No                                                                                                    |
| Returned status values                  | Returned status values:                                                                                                    |
|                                         | • 0 – Success                                                                                                    |
|                                         | • 1 – Error                                                                                                    |
| Restrictions                            | N/A                                                                                                    |
| Testing considerations                  | N/A                                                                                                    |

## **How the Begin Transaction Service Works**

Use the Begin Transaction service to start a multi-step transaction.

#### **Business Process Example**

In the following business process example, an online shopping cart is featured. The business process:

- 1. Gets a document containing shopping cart information (customer information, product details).
- 2. Inserts the customer information to the customer database table.
- Inserts product details to the invoice database table (product\_id, quantity purchased)
- 4. Updates the quantity of the product from the inventory database table as the products are sold.

For example, if step 4 fails (update the quantity), but steps 1 and step 2 were committed. The merchant's inventory database table is now inaccurate, because the items were reported as sold, but the items were not deducted from the inventory database table. The Begin Transaction service and End transaction service make it possible to have a transaction where all the steps are committed successfully or all the steps are rolled back.

```
cprocess name="TestTran">
  <sequence>
    <operation name="Begin">
     <participant name="BeginTransactionService"/>
     <output message="Xout">
       <assign to="START TRANSACTION">TRUE</assign>
        <assign to="DISTRIBUTED">TRUE</assign>
     </output>
     <input message="Xin">
       <assign to="." from="*"></assign>
     </input>
   </operation>
    <operation name="XML Encoder">
     <participant name="XMLEncoder"/>
     <output message="XMLEncoderTypeInputMessage">
       <assign to="output_to_process_data">YES</assign>
       <assign to="root element">root</assign>
       <assign to="mode">xml to process data</assign>
       <assign to="." from="*"></assign>
     </output>
     <input message="inmsg">
       <assign to="." from="*"></assign>
     </input>
   </operation>
    <operation name="LightweightJDBCAdapterType">
     <participant name="LightweightJDBCAdapterQuery"/>
     <output message="LightweightJDBCAdapterTypeInputMessage">
      <assign to="schedHour">-1</assign>
      <assign to="result name">result</assign>
      <assign to="schedDay">-2</assign>
      <assign to="sql">INSERT INTO CUSTOMER LW (CUSTOMER ID,
            SIR_NAME, FIRST_NAME, MIDDLE_INITIAL, LAST_NAME, ADDRESS, CITY,
            STATE, ZIP, PHONE_NUM, EMAIL, ORDERS_PLACED, EMPLOYER,
            WORK_PHONE, WORK_EMAIL WORK_ADDRESS1, WORK_ADDRESS2, WORK CITY,
            WORK_STATE, WORK_ZIP) VALUES
            </assign>
      <assign to="param1" from="Testplan/Test4/Customer ID/text()"></assign>
      <assign to="paramtype1">Integer</assign>
      <assign to="param2" from="Testplan/Test4/SirName/text()"></assign>
      <assign to="paramtype2">String</assign>
      <assign to="param3" from="Testplan/Test4/FirstName/text()"></assign>
      <assign to="paramtype3">String</assign>
      <assign to="param4" from="Testplan/Test4/MiddleInitial/text()"></assign>
```

```
<assign to="paramtype4">String</assign>
   <assign to="param5" from="Testplan/Test4/LastName/text()"></assign>
  <assign to="paramtype5">String</assign>
   <assign to="param6" from="Testplan/Test4/Address/text()"></assign>
   <assign to="paramtype6">String</assign>
   <assign to="param7" from="Testplan/Test4/City/text()"></assign>
   <assign to="paramtype7">String</assign>
   <assign to="param8" from="Testplan/Test4/State/text()"></assign>
  <assign to="paramtype8">String</assign>
   <assign to="param9" from="Testplan/Test4/Zip/text()"></assign>
   <assign to="paramtype9">String</assign>
   <assign to="param10" from="Testplan/Test4/Phone Num/text()"></assign>
   <assign to="paramtype10">String</assign>
   <assign to="param11" from="Testplan/Test4/Email/text()"></assign>
   <assign to="paramtype11">String</assign>
   <assign to="param12" from="Testplan/Test4/Orders Placed/text()"></assign>
   <assign to="paramtype12">Integer</assign>
   <assign to="param13" from="Testplan/Test4/Employer/text()"></assign>
   <assign to="paramtype13">String</assign>
   <assign to="param14" from="Testplan/Test4/Work Phone/text()"></assign>
   <assign to="paramtype14">String</assign>
   <assign to="param15" from="Testplan/Test4/Work Email/text()"></assign>
   <assign to="paramtype15">String</assign>
   <assign to="param16" from="Testplan/Test4/Work Address1/text()"></assign>
   <assign to="paramtype16">String</assign>
   <assign to="param17" from="Testplan/Test4/Work Address2/text()"></assign>
   <assign to="paramtype17">String</assign>
   <assign to="param18" from="Testplan/Test4/Work City/text()"></assign>
  <assign to="paramtype18">String</assign>
   <assign to="param19" from="Testplan/Test4/Work_State/text()"></assign>
  <assign to="paramtype19">String</assign>
   <assign to="param20" from="Testplan/Test4/Work Zipcode/text()"></assign>
  <assign to="paramtype20">String</assign>
   <assign to="pool">mysqlPool</assign>
   <assign to="row name">row</assign>
   <assign to="schedMinute">-1</assign>
   <assign to="query_type">ACTION</assign>
  <assign to="." from="*"></assign>
  </output>
 <input message="inmsg">
    <assign to="." from="*"></assign>
  </input>
</operation>
<operation name="LightweightJDBCAdapterType">
  <participant name="LightweightJDBCAdapterQuery"/>
 <output message="LightweightJDBCAdapterTypeInputMessage">
    <assign to="schedHour">-1</assign>
    <assign to="result name">result</assign>
    <assign to="schedDay">-2</assign>
    <assign to="sql">INSERT INTO INVOICE CUSTOMER ID, PRODUCT ID, QTY)
        VALUES (?, ?, ?) </assign>
    <assign to="param1" from="Testplan/Test4/Customer_ID/text()"></assign>
    <assign to="paramtype1">Integer</assign>
    <assign to="param2" from="Testplan/Test4/PRODUCT ID/text()"></assign>
    <assign to="paramtype2">String</assign>
    <assign to="param3" from="Testplan/Test4/QUANTITY/text()"></assign>
    <assign to="paramtype3">Integer</assign>
 </output>
  <input message="inmsg">
    <assign to="." from="*"></assign>
  </input>
</operation>
<operation name="LightweightJDBCAdapterType">
 <participant name="LightweightJDBCAdapterQuery"/>
  <output message="LightweightJDBCAdapterTypeInputMessage">
    <assign to="schedHour">-1</assign>
    <assign to="result name">result</assign>
```

```
<assign to="schedDay">-2</assign>
        <assign to="sq1">INSERT INTO PRODUCT QTY VALUES (?) WHERE PRODUCT ID=?
               </assign>
        <assign to="param1" from="Testplan/Test4/QUANTITY/text()"></assign>
        <assign to="paramtype2">Integer</assign>
        <assign to="param3" from="Testplan/Test4/PRODUCT ID/Text()"></assign>
        <assign to="paramtype3">String</assign>
     </output>
      <input message="inmsg">
        <assign to="." from="*"></assign>
      </input>
    </operation>
    <operation>
     <participant name="EndTransactionService"/>
      <output message="Xout">
        <assign to="END_TRANSACTION">TRUE</assign>
     </output>
     <input message="Xin">
        <assign to="." from="*"></assign>
      </input>
    </operation>
 </sequence>
</process>
```

### Implementing the Begin Transaction Service

To implement the Begin Transaction service for use in a business process:

- 1. Use the Begin Transaction service in a business process.
- 2. Use the End Transaction service to end the transaction.

**Note:** When a pool is defined in jdbc.properties, you must mark the pool being referenced as transactional:

myPool.transactional=true

#### **Output from Business Process to Service**

The following table contains the parameter passed from the business process to the Begin Transaction service:

| Parameter         | Description                                                                                                    |
|-------------------|----------------------------------------------------------------------------------------------------|
| Start Transaction | Starts the transaction. Must be set to TRUE for processing to be transactional. Valid value is true (default) or false. Required.                                                                                                    |
| Distributed       | Controls whether or not the transaction is distributed or extended to adapters with transactional support. For additional information, see <i>Listing of Services and Adapters by type</i> for a list of adapters with transactional support. Valid value is true or false (default). Optional. |
| On Fault          | Controls the action to take when an error occurs. To undo the transaction to the point of error, select ROLLBACK. To keep the work done to the point of error to occur, select COMMIT. Valid value is Rollback or Commit (default). Optional.                                                   |

# **BP Exception Service**

The BP Exception service specifies an error and has a business process raise a named error to indicate that a fault occurred in a business process.

The following table provides an overview of the BP Exception service:

| System name                                | BPExceptionService                                                                                                    |
|--------------------------------------------|----------------------------------------------------------------------------------------------------|
| Graphical Process Modeler (GPM) categories | All Services, System                                                                                                    |
| Description                                | Enables you to specify an error and have a business process raise a named error indicating that a fault has occurred in a business process. |
| Preconfigured?                             | Yes                                                                                                    |
| Requires third-party files?                | No                                                                                                    |
| Platform availability                      | All supported platforms                                                                                                    |
| Related services                           | No                                                                                                    |
| Application requirements                   | None                                                                                                    |
| Initiates business processes?              | No                                                                                                    |
| Invocation                                 | Not applicable                                                                                                    |
| Business process context considerations    | None                                                                                                    |
| Returned status values                     | None                                                                                                    |
| Restrictions                               | No                                                                                                    |
| Testing considerations                     | None                                                                                                    |

### **How the BP Exception Service Works**

The BP Exception service sets the basic status of a business process to ERROR and sets the suggested errorCode parameter as the advanced status. The onFault mechanism uses the advanced status to determine if a handler is triggered. The service enables you to set a status report, as well.

#### **Business Process Example**

The following figure shows one example of how the BP Exception service could be used in a business process:

```
<operation name="generateException">
     <participant name="BPExceptionService"/>
     <output message="Xout">
       <assign to="exceptionCode">foo:timeout</assign>
        <assign to="." from="*"></assign>
     </output>
     <input message="Xin">
        <assign to="." from="*"></assign>
     </input> </operation>
```

### Implementing the BP Exception Service

To implement the BP Exception service, complete the following tasks:

- 1. Create a BP Exception service configuration. For information, see *Creating a* Service Configuration.
- 2. Configure the BP Exception service.

3. Use the B2B Exception service in a business process.

### **Configuring the BP Exception Service**

To configure the BP Exception service, you must specify settings for the following fields in the GPM:

| Field         | Description                                                                                        |
|---------------|----------------------------------------------------------------------------------------------------|
| Config        | Name of the service configuration.                                                                 |
| exceptionCode | The advanced status to raise. If no exceptionCode is supplied, the default is the code si:general. |
| statusReport  | String to use as the status report for the service. Optional.                                      |

# **BP Fault Log Adapter**

The BP Fault Log adapter logs business process error messages, sets a logging level, includes the document body in the logged message, or causes a failure in the business process.

The following table provides an overview of the BP Fault Log adapter:

| System name                                | BPFaultLog                                                                                                    |
|--------------------------------------------|----------------------------------------------------------------------------------------------------|
| Graphical Process Modeler (GPM) categories | All Services, System                                                                                                    |
| Description                                | Provides control over business process error message logging and recovery.                                                                                                    |
| Business usage                             | The following options are available with the BP Fault Log adapter:                                                                                                    |
|                                            | Logging business process error messages                                                                                                    |
|                                            | Setting a logging level – DEBUG, INFO,<br>WARN, and ERROR                                                                                                    |
|                                            | Including the document body in the logged message                                                                                                    |
|                                            | Causing a failure in the business process                                                                                                    |
| Usage example                              | The BP Fault Log adapter logs business process error messages and assigns log levels to various types of messages. Specifying a log level helps categorize and prioritize the generated logs. You may find it useful to configure the BP Fault Log adapter to fail a business process if a service introduces invalid data, and to log a message indicating the source of the bad data. This feature can save you time and help you identify problems within your business process so you can correct them. Specify a location on disk to send and view generated business process error message logs. |
| Preconfigured?                             | No                                                                                                    |
| Requires third party files?                | Text editor (such as Microsoft WordPad) to view the logs.                                                                                                    |

| System name                             | BPFaultLog                                                               |
|-----------------------------------------|--------------------------------------------------------------------------|
| Platform availability                   | All supported platforms                                                  |
| Related services                        | None                                                                     |
| Application requirements                | Designate a location on disk to send and view logs.                      |
| Initiates business processes?           | No                                                                       |
| Invocation                              | Runs as part of a business process.                                      |
| Business process context considerations | When set to fail on error, it will set the WFC status to ERROR.          |
| Returned status values                  | Success, Error                                                           |
| Restrictions                            | None                                                                     |
| Persistence level                       | None                                                                     |
| Testing considerations                  | The BP Fault Log adapter uses system defaults to terminate logger lines. |

### **How the BP Fault Log Adapter Works**

The BP Fault Log adapter logs business process error messages and assigns log levels to various types of messages. Specifying a log level helps categorize and prioritize the generated logs. You may find it useful to configure the BP Fault Log adapter to fail a business process if a service introduces invalid data, and to log a message indicating the source of the bad data. This feature can save you time and help you identify problems within your business process so you can correct them. Specify a location on disk to send and view generated business process error message logs.

Note: The BP Fault Log adapter terminates logger lines with 0A (linefeed). Use a text editor (for example, Microsoft WordPad) to view the log file.

#### Implementing the BP Fault Log Adapter

To implement the BP Fault Log adapter, complete the following tasks:

- 1. Create a BP Fault Log adapter configuration. For information, see Creating a Service Configuration.
- 2. Configure the BP Fault Log adapter.
- 3. Use the B2B Fault Log adapter in a business process.

### Configuring the BP Fault Log Adapter

To configure the BP Fault Log adapter, you must specify field settings in Sterling B2B Integrator and in the GPM.

### Sterling B2B Integrator Configuration

The following table describes the fields used to configure the BP Fault Log adapter in Sterling B2B Integrator:

Note: The field names in parentheses represent the corresponding field names in the GPM. This information is provided for your reference.

| Field                              | Description                                                                                                    |
|------------------------------------|----------------------------------------------------------------------------------------------------|
| Name                               | Unique and meaningful name for the adapter configuration. Required.                                                |
| Description                        | Meaningful description for the adapter configuration, for reference purposes. Required.                            |
| Select a group                     | Select one of the three options available for service groups:                                                      |
|                                    | None – this service will not be part of a service group.                                                           |
|                                    | • Create New Group – to create a new service group for this service type, enter a unique name.                     |
|                                    | • Select Group – select an existing service group for this service type from the list.                             |
| Logger Name(loggerName)            | Name of the log. Required. The file created in the Logger Output Path is given this name and an extension of .log. |
| Logger Output Path(loggerPath)     | Path used to write the log to a file.<br>Required. Valid value is a valid full path.                               |
| Include Document Body(includeBody) | Whether to include the body of the data with the error message. Required. Valid values are:                        |
|                                    | True – Include the error message and the body of the data.                                                         |
|                                    | False – Include the error message only.                                                                            |
| Logging Type                       | Select type of log. Required. Valid values are Normal and Rolling.                                                 |

# **GPM Configuration**

The following table describes the fields used to configure the BP Fault Log adapter in the GPM:

| Field         | Description                                                                                                    |
|---------------|----------------------------------------------------------------------------------------------------|
| Config        | Name of the adapter configuration.                                                                                                    |
| fail-on-error | Whether to cause the business process to fail if an error is logged. Optional. Valid values are Y and N. If the parameter is set to Yes, and the log-level (see next field description) is set to ERROR, the business process status is set to Error and the business process advanced status is set to the value in the log-message. This enables you to force a business process to fail (based on invalid business process data), when it may have ordinarily succeeded. |

| Field       | Description                                                                                                    |
|-------------|----------------------------------------------------------------------------------------------------|
| log-level   | Type of log. Required. Values are:                                                                                                    |
|             | DEBUG – An error message for internal use                                                                                                    |
|             | • INFO – Who the error message was sent to                                                                                                    |
|             | WARN – A significant error in the<br>business process                                                                                                    |
|             | ERROR – A general error in the business process                                                                                                    |
|             | <b>Note:</b> You can add custom log levels to this list in the GPM, or by editing a business process in the business process editor.                                      |
| log-message | Message that you want to send to the log. Required.                                                                                                    |
| maxLogSize  | Maximum log size for rolling in bytes.<br>Required if you selected Rolling as the log<br>type in the service configuration. Valid value<br>is a number greater than zero. |

# BP Fault XML Log adapter

The BP Fault XML Log adapter provides a custom log to a business process that can read a created log for formatting or processing.

The following table provides an overview of the BP Fault XML Log adapter:

| System name                              | BPFaultLogXML                                                                                                    |
|------------------------------------------|----------------------------------------------------------------------------------------------------|
| Graphical Process Modeler (GPM) category | All Services                                                                                                    |
| Description                              | Enables a business process writer to log business-specific messages to a file in XML format. Each log item is an XML document fragment.                                                                                                    |
| Business usage                           | Use this service to provide a custom log to a business process. This can also be used to read a created log for formatting or processing.                                                                                                    |
| Usage example                            | You have written a large BPML to process widgets, and would like to provide feedback to a log to track the processing or any faults that occur. The XML generated can be read for formatting. A typical read example would be a read and format into HTML using XSLT. |
| Preconfigured?                           | No                                                                                                    |
| Requires third-party files?              | None                                                                                                    |
| Platform availability                    | All supported platforms                                                                                                    |
| Related services                         | None                                                                                                    |
| Application requirements                 | Designate a location on disk to send and view logs.                                                                                                    |
| Initiates business processes?            | No                                                                                                    |

| System name                             | BPFaultLogXML                                                                                                    |
|-----------------------------------------|----------------------------------------------------------------------------------------------------|
| Invocation                              | Must be a step in the business process or in the on-fault handler.                                                                                                    |
| Business process context considerations | For WRITE operations: When set to fail on error, the business process context status will be set to ERROR.                                                                                                    |
| Returned status values                  | Returned status values:                                                                                                    |
|                                         | • Success                                                                                                    |
|                                         | • Error                                                                                                    |
|                                         | <b>Note:</b> For WRITE operations, this adapter will always return a status of "Success" because it is typically a non-critical part of a business process. If a failure occurs it is logged, but the business process continues. |
| Restrictions                            | None                                                                                                    |
| Persistence level                       | Default                                                                                                    |
| Testing considerations                  | None                                                                                                    |

# Implementing the BP Fault XML Log adapter

To implement the BP Fault XML Log adapter, complete the following tasks:

- 1. Create a BP Fault XML Log adapter configuration.
- 2. Configure the BP Fault XML Log adapter.
- 3. Use the BP Fault XML Log adapter in a business process.

# **Configuring the BP Fault XML Log adapter**

To configure the BP Fault XML Log adapter, you must specify field settings in the GPM:

| Field  | Description                                                                                                    |
|--------|----------------------------------------------------------------------------------------------------|
| Config | Name of the service configuration.                                                                                                    |
| action | Valid values are:                                                                                                    |
|        | <ul> <li>READ–Reads the specified log from the specified directory, and uses the loggerName value as a prefix of the log file to read and loggerPath value as the directory path of where the log files are located.</li> <li>WRITE–performs a normal log write operation.</li> </ul> |

| Field         | Description                                                                                                    |
|---------------|----------------------------------------------------------------------------------------------------|
| combineLog    | Valid values are:                                                                                                    |
|               | <ul> <li>True – Logs will be combined. When more than one log file name matches the prefix specified by the loggerName value, these log files will be combined into well-formed XML and placed onto process data as a single document. The process data document name is the specified loggerName value.</li> <li>False – Logs are not combined. When more than one log file name matches the prefix specified by the loggerName value, each log file will be placed onto process data. The process data document names are the same as the original log file names.</li> </ul> |
| fail-on-error | Whether to cause the business process to fail if an error is logged. Optional. Valid values are True and False. Used for WRITE operations only. If this parameter is set to True, and the log-level parameter is set to ERROR, the business process status is set to Error and the business process advanced status is set to the value in the log-message. This enables you to force a business process to fail (based on invalid business process data), when it may have ordinarily succeeded.                                                                               |
| includeBody   | Whether to include the body of the data with the error message. Required. Used for WRITE operations only. When the body is included, only the first 2048 bytes are included. Valid values are:  • True – Include the error message and the body of the data.  • False – Include the error message only.                                                                                                    |
| log-level     | Type of log. Required. Used for WRITE operations only. Values are:  • DEBUG – An error message for internal use  • ERROR – A general error in the business process  • INFO – Who the error message was sent to  • WARN – A significant error in the business process  Note: You can add custom log levels to this list in the GPM, or by editing a business process in the business process editor.                                                                                                    |
| log-message   | Message that you want to send to the log. Required. Used for WRITE operations only.                                                                                                    |

| Field      | Description                                                                                                    |
|------------|----------------------------------------------------------------------------------------------------|
| loggerName | Name of the log. Required. The file created in the Logger Output Path is given this name and an extension of .log. Used for both READ and WRITE operations.                                      |
| loggerPath | Path used to write the log to a file. Required. Used for both READ and WRITE operations. Valid value is a valid full path.                                                                       |
| logType    | Select type of log. Required. Used for WRITE operations only. Valid values are Normal and Rolling.                                                                                               |
| maxLogSize | Maximum log size for rolling in bytes. Required if you selected Rolling as the log type in the service configuration. Used for WRITE operations only. Valid value is a number greater than zero. |

### **Business Process Example**

The following example shows how the BP Fault XML Log adapter could be used in a business process:

```
cess name="default">
  <operation name="BPFaultLogXML">
    <participant name="mybpfaultxmllog"/>
    <output message="BPFaultLogXMLInputMessage">
     <assign to="action">WRITE</assign>
     <assign to="combineLog">false</assign>
     <assign to="fail-on-error">true</assign>
     <assign to="includeBody">true</assign>
     <assign to="log-level">DEBUG</assign>
     <assign to="log-message">hello log</assign>
     <assign to="loggerName">testlog.log</assign>
     <assign to="loggerPath">/home/user/</assign>
     <assign to="logType">normal</assign>
     <assign to="." from="*"></assign>
    </output>
    <input message="inmsg">
      <assign to="." from="*"></assign>
    </input>
  </operation>
</process>
```

#### **BP Metadata Info Service**

The BP Metadata Information Service retrieves information about a business process. This information can be made available to the system to be used in other processes.

The following table provides an overview of the BP Metadata Info service:

| System name                              | Business Process Metadata |
|------------------------------------------|---------------------------|
| Graphical Process Modeler (GPM) category | All Services              |

| System name                             | Business Process Metadata                                                                                                    |
|-----------------------------------------|----------------------------------------------------------------------------------------------------|
| Description                             | Use this service to retrieve information about a particular business process such as:  Business process definition ID  Process name  Description  State  Status  Type  Priority  Persistence level  Lifespan  Business process definition version  Storage type  Recovery level  Doc tracking flag  Deadline  Event level  Sub/parent business process information  Correlations  Note: This service can also be used to |
| Business usage                          | retrieve information about the business process that runs this service.  Enables you to retrieve information about a                                                                                                    |
| Business usage                          | business process. This information can then be made available to the system to be used in other processes.                                                                                                    |
| Usage Example                           | See Business Process Example.                                                                                                    |
| Preconfigured?                          | Yes. The preconfigured copy is called BPMetaDataInfoService.                                                                                                    |
| Requires third party files?             | No                                                                                                    |
| Platform availability                   | All supported platforms                                                                                                    |
| Related services                        | None                                                                                                    |
| Application requirements                | None                                                                                                    |
| Initiates business processes?           | No                                                                                                    |
| Invocation                              | Does not invoke a business process.                                                                                                    |
| Business process context considerations | None                                                                                                    |
| Returned status values                  | Returned status values:  • Success  • Error                                                                                                    |
| Restrictions                            | None                                                                                                    |
| Persistence level                       | None                                                                                                    |
| Testing considerations                  | None                                                                                                    |

### Implementing the BP Metadata Info Service

To implement the BP Metadata Info service, complete the following tasks:

- 1. Create a BP Metadata Info service configuration.
- 2. Configure the BP Metadata Info service.
- 3. Use the BP Metadata Info service in a business process.

#### Configuring the BP Metadata Info Service

To configure the BP Metadata Info service you must specify settings for the following fields in the GPM:

| Field       | Description                                                                                                    |
|-------------|----------------------------------------------------------------------------------------------------|
| Config      | Name of the service configuration.                                                                                              |
| LINKAGE     | Enable links between this BP and any parent/child processes. Optional. Valid values are True and False. Default is True.        |
| DISPOSITION | Print out the WFD_STATE and WFD_STATUS information to Process Data. Optional. Valid values are True and False. Default is True. |
| WORKFLOW_ID | Specify a workflow ID from which to get<br>MetaData. Optional; Reports on itself if no<br>other process is specified.           |
| TRACE       | Dump all the WorkFlow Context information. Optional. Valid values are True and False. Default is False.                         |
| CORRELATION | Report on correlations. Optional. Valid values are True and False. Default is False.                                            |

### **Output from Service to Business Process**

The following table contains the parameters passed from the BP Metadata Info service to the business process:

| Parameter            | Description                                                                                                    |
|----------------------|----------------------------------------------------------------------------------------------------|
| WORKFLOW_ID          | The current Workflow ID. Required. Specify a known instance, or obtain from process data such as if using this service in an on-fault. Default is current workflow ID. |
| MESSAGE_FROM_SERVICE | The user who send the message from service. Optional. Default is current user.                                                                                         |
| WFD_ID               | The current WorkFlow Definition ID. Required.                                                                                                    |
| WFD_VERSION          | Current BP version. Required.                                                                                                    |
| WFD_NAME             | Current BP name. Required.                                                                                                    |
| WFD_DESCRIPTION      | Current BP description. Required.                                                                                                    |
| WFD_STATE            | Current BP state; only show if the disposition is set. Optional.                                                                                                    |
| WFD_STATUS           | Current BP status; only show if the disposition is set. Optional.                                                                                                    |

| Parameter             | Description                               |
|-----------------------|-------------------------------------------|
| WFD_TYPE              | Current BP type. Required.                |
| WFD_PRIORITY          | Current BP priority. Required.            |
| WFD_PERSISTENCE_LEVEL | Current BP persistence level. Required.   |
| WFD_LIFE_SPAN         | Current BP lifespan. Required.            |
| WFD_STORAGE_TYPE      | Current Storage type. Required.           |
| WFD_RECOVERY_LEVEL    | Current Recovery level. Required.         |
| WFD_DOC_TRACKING_FLAG | Current Document tracking flag. Required. |
| WFD_DEADLINE_INTERVAL | Current Deadline interval. Optional.      |
| WFD_EVENT_LEVEL       | Current Event Level. Optional.            |

#### **Output from Business Process to Service**

The following table contains the parameters passed from the business process to the BP Metadata Info service:

| Parameter | Description                                                                                                    |
|-----------|----------------------------------------------------------------------------------------------------|
|           | Specify a workflow ID from which to get<br>MetaData. Optional; Reports on itself if no<br>other process is specified. |

### **Business Process Example**

The following example business process illustrates using the BP Metadata Info service:

```
cess name="BPMetaDataInfoService 01">
 <sequence name="simple">
   <operation name="1">
     <participant name="BPMetaDataInfoService"/>
     <output message="Xout">
     <assign to="WORKFLOW ID">9</assign>
     <assign to="DISPOSITION">true</assign>
     <assign to="LINKAGE">true</assign>
     <assign to="CORRELATION">true</assign>
     <assign to="TRACE">true</assign>
     <assign to="." from="*"></assign>
     </output>
     <input message="Xin">
     <assign to="." from="*"></assign>
     </input>
  </operation>
  </sequence>
</process>
```

# **BP Report Service**

The BP Report service generates lists of business processes in halting, active, or waiting\_on\_io states.

The following table provides an overview of the BP Report service:

| System name                                | BP Report Service |
|--------------------------------------------|-------------------|
| Graphical Process Modeler (GPM) categories | All Services      |

| System name                             | BP Report Service                                                                                                    |
|-----------------------------------------|----------------------------------------------------------------------------------------------------|
| Description                             | Use the BP Report service to generate reports that contain a list of buisness process instance IDs that are not longer running and their states match the state you specify in the business process configuration. You can specify the following states of the business processes in the business process configuration:  • Halting • Active • Waiting_on_io |
| Business usage                          | Use this service to generate a list of business processes in one or more of the following states:  • Halting  • Active  • Waiting_on_io                                                                                                    |
| Preconfigured?                          | No                                                                                                    |
| Requires third-party files?             | No                                                                                                    |
| Platform availability                   | All supported Sterling B2B Integrator platforms                                                                                                    |
| Related services                        | None                                                                                                    |
| Application requirements                | N/A                                                                                                    |
| Initiates business processes?           | No                                                                                                    |
| Invocation                              | This service is invoked from a business process.                                                                                                    |
| Business process context considerations | None                                                                                                    |
| Returned status values                  | Returned status values:  • wfc.setBasicStatus (WorkFlowContext.SUCCESS)  • wfc.setBasicStatus (WorkFlowContext.ERROR)                                                                                                    |
| Restrictions                            | N/A                                                                                                    |
| Persistence level                       | System Default                                                                                                    |
| Testing considerations                  | None                                                                                                    |

# **Output from Business Process to Service**

The following table contains the parameters passed from the business process to the BP Report service:

| Field          | Description                                                                                                    |
|----------------|----------------------------------------------------------------------------------------------------|
| STATE          | Specify the state of the business process for which you want to generate a report. Requiired. Valid values are:                  |
|                | Halting                                                                                                    |
|                | Active                                                                                                    |
|                | Waiting_on_io                                                                                                    |
|                | The default value is Active.                                                                                                    |
| showReport     | View the details in the status report, such as, the queue the business process was or is in.                                     |
| termInvalidWFD | Terminate a business process in one of the following states when the business process definition no longer exists in the system: |
|                | halted                                                                                                    |
|                | interrupted_auto                                                                                                    |
|                | interrupted_man                                                                                                    |

### **Business Process Example**

The following example business process illustrates by using the BP Report service:

```
<operation name="2">
      <participant name="BPReportService"/>
      <output message="Xout">
      <assign to="STATE">active,halting</assign>
       <assign to="." from="*"></assign>
      </output>
      <input message="Xin">
        <assign to="." from="*"></assign>
      </input>
    </operation>
```

### **Cache Refresh Service**

The Cache Refresh service refreshes cached customer defined property file information without restarting the Sterling B2B Integrator.

The following table provides an overview of the Cache Refresh service:

| System name                                | CacheRefreshServiceType                                                                                                    |
|--------------------------------------------|----------------------------------------------------------------------------------------------------|
| Graphical Process Modeler (GPM) categories | All Services, Process Controls                                                                                                    |
| Description                                | The Cache Refresh service allows a user to refresh cached customer defined property file information without restarting the Sterling B2B Integrator.                                                                                                    |
| Business usage                             | As a performance enhancement, you might write a business process that will pick up and cache information from a customer-defined properties file. When the same data is frequently referenced, caching it saves the time that would have been used for repeated lookups. The Cache Refresh service allows updated property file information in the cache to be refreshed without a restart of the system. |

| System name                     | CacheRefreshServiceType                                                                                                    |
|---------------------------------|----------------------------------------------------------------------------------------------------|
| Usage example                   | For business reasons, information, such as a fax number, needs to be included in output documents. This information can be stored in the properties file and cached. When this information needs to be changed, such as a new fax number in this example, after the properties file has been changed, the cache must be refreshed or the system restarted. This service can be used to refresh the cache without a system restart.  Note: Refreshing the cache makes updated property file information instantly available to all instances of business processes that reference it. |
| Preconfigured?                  | Yes. A CacheRefreshService configuration is available. However, values for required fields need to be entered when the Cache Refresh service is used in a business process.                                                                                                    |
| Requires third-party files?     | No                                                                                                    |
| Platform availability           | All supported platforms                                                                                                    |
| Related services                | None                                                                                                    |
| Application requirements        | None                                                                                                    |
| Initiates business processes?   | No.                                                                                                    |
| Invocation                      | The Cache Refresh service is invoked by a business process.                                                                                                    |
| Business process Considerations | The properties file needs to be referenced in<br>the business process using an XPath function<br>(sci-get-property). To run this service on a<br>schedule, create a business process<br>containing this service and then schedule the<br>business process.                                                                                                    |
| Returned status values          | None                                                                                                    |
| Restrictions                    | The referenced customer property file must either exist in the <sterling b2b="" integrator="">/properties directory, or the <sterling b2b="" integrator="">/properties/ servers.properties file must contain a tag/value pair with "FileTag=<the description="" file="" full="">". Only customer property files can be refreshed using this service. Cached Sterling B2B Integrator property file</the></sterling></sterling>                                                                                                    |
|                                 | information should not be updated while Sterling B2B Integrator is running.                                                                                                    |
| Persistence level               |                                                                                                    |

### **Cache Refresh Service Operation**

When invoked, the Cache Refresh service:

1. Flushes the cache of all tag/value pair information from the property file referenced by the PropertyFileTag parameter in the sci-get-property XPath function

- 2. Reads the property file
- 3. Stores all tag/value pair information in the cache

The Cache Refresh service searches for the *PropertyFileTag* property file in the following manner:

- 1. The service looks in the properties directory of the Sterling B2B Integrator installation for the PropertyFileTag.properties property file. If found, the service reads the property file.
- 2. The service looks in the properties directory of the Sterling B2B Integrator installation for the PropertyFileTag (exact match) file.
- 3. The service reads the servers properties file in the properties directory of the Sterling B2B Integrator installation. If a tag for the *PropertyFileTag* property is found in the servers.properties file, the Cache Refresh service reads the property file.
- 4. If the *PropertyFileTag* property file is not found, the service displays an error message.

**Note:** The sci-get-property XPath function will read a property file into cache if it references a PropertyFileTag parameter that is not already in the cache. After the new PropertyFileTag and its contents are initially loaded into the cache, the Cache Refresh service must be run before the new information will be available in the cache.

### Implementing the Cache Refresh Service

To implement the Cache Refresh service, complete the following tasks:

- 1. Configure the Cache Refresh service.
- 2. Use the Cache Refresh service in a business process.

### Configuring the Cache Refresh Service

To configure the Cache Refresh service, you must specify settings for the following fields in the Graphical Process Modeler (GPM):

| Field      | Description                                                                                                    |
|------------|----------------------------------------------------------------------------------------------------|
| Config     | Unique and meaningful name for the service configuration. Required.                                                                                                    |
| cache_name | Name of the property file or the property file tag. Required. Valid value: any string.  Note: This name must match the PropertyFileTag in sci-get-property. For more information, see <i>Referencing the Properties File</i> . |
| cache_type | Type of cache to use. Required. Valid value: Properties                                                                                                    |

#### **Output from Business Process to Service**

The following table contains the parameters passed from the business process to the Cache Refresh service:

| Field      | Description                                                                            |
|------------|----------------------------------------------------------------------------------------|
|            | Name of the property file or the property file tag. Required. Valid value: any string. |
| cache_type | Type of cache to use. Required. Valid value: Properties                                |

#### **Business Process Example**

The following example business process illustrates the use of the Cache Refresh service:

### Referencing the Properties File

```
XPath Function Syntax: sci-get-property("PropertyFileTag", "PropertyName")
```

#### Where:

- PropertyFileTag The name of the tag defined in servers.properties or the property file name in the properties directory
- PropertyName The name of the property in the properties file

#### **Example:**

A property file named customer\_fax.properties has been created that contains the following assign statements:

```
description = some_fax_information
some_fax_number=000.555.1212
```

Place the customer\_fax.properties file in the <Sterling B2B Integrator installation>/properties directory. This file is referenced by the PropertyFileTag parameter and the tag/value pair contents of this file are read into the cache.

After the property tag customer\_fax has been created, the following XPath function statements can be used to retrieve the data from the customer\_fax.properties file:

- <assign to="SomeDescription" from="sci-getproperty('customer\_fax','description')"/>
- <assign to="faxNumber" from="sci-getproperty('customer\_fax','some\_fax\_number')"/>

#### **CDATA Conversion Service**

The CDATA Conversion service converts the CDATA used by Sterling B2B Integrator to the Transora-required PCDATA format as needed.

The CDATA Conversion service is designed to be used only with the Transora  $^{\text{\tiny TM}}$  Data Catalog (TDC) 3.2 adapter. The following table provides an overview of the CDATA Conversion service:

| System name                                | CDATAConversionService                                                                                                    |
|--------------------------------------------|----------------------------------------------------------------------------------------------------|
| Graphical Process Modeler (GPM) categories | All Services, Transora                                                                                                    |
| Description                                | Converts CDATA sections within the primary document to and from PCDATA. This service is used only with the Transora (TDC) 3.2 adapter.                                                                                                    |
| Business usage                             | Transora does not accept XML documents with CDATA sections. Certain Sterling B2B Integrator services, such as the Translation service, may require any XML documents to use entity characters (& > < ' ") in CDATA sections rather than using XML entity references such as & DATA using the ampersand character. This service converts the CDATA used by Sterling B2B Integrator to the Transora-required PCDATA format as needed. |
| Usage example                              | A user wants to send an Add Item request to Transora, and they use a Translation service with a map to generate the Transora XML request document. The XML output of the Translation service contains CDATA sections, but Transora will not accept CDATA. So the CDATAConversionService is used to convert the CDATA sections to PCDATA with entity references.                                                                     |
| Preconfigured?                             | Yes. A configuration named CDataConversionService is installed with the TDC 3.2 adapter.                                                                                                    |
| Requires third party files?                | No                                                                                                    |
| Platform availability                      | All supported Sterling B2B Integrator platforms                                                                                                    |
| Related services                           | TDC 3.2 adapter                                                                                                    |
| Application requirements                   | No                                                                                                    |
| Initiates business processes?              | No                                                                                                    |
| Invocation                                 | Not applicable                                                                                                    |
| Business process context considerations    | None                                                                                                    |
| Returned status values                     | Returned status values:  Success – Primary document was successfully converted.  Error – CDataMode parameter was not set, or the primary document could not be parsed and converted.                                                                                                    |
| Restrictions                               | None. Any number of instances may be created, but typically a single instance can be shared by any number of business processes.                                                                                                    |

| System name            | CDATAConversionService                                                                                                    |
|------------------------|----------------------------------------------------------------------------------------------------|
| Testing considerations | To test it, create an instance, then run it from a business process as described in the usage example. Provide an XML document as the primary document for the business process. Viewing the resulting document in a browser from the Sterling B2B Integrator web console can be problematic; XML entity references and CDATA sections may not appear in the browser the same way they are stored in the underlying document. Therefore, a better method is to save the resulting file to disk and view it using a text editor or XML editing tool. |

#### **How the CDATA Conversion Service Works**

The CDATA Conversion service converts CDATA sections within the primary document to and from PCDATA.

#### Outbound

In CDATA\_TO\_PCDATA mode, Sterling B2B Integrator converts any CDATA sections to PCDATA, and converts the five standard entity characters (&, <, >, ", and ') to their corresponding entity references (&amp; &lt; &gt; &quot; &apos;). For example, see the following fragment:

```
<myTag><![CDATA[Joe & Sally]></myTag>
```

```
would be converted to:
<myTag>Joe &amp; Sally</myTag>
```

#### Inbound

In PCDATA\_TO\_CDATA mode, the primary document must contain a valid XML document. In PCDATA\_TO\_CDATA mode, elements containing any of the five standard entity references are converted to CDATA sections without entity references. For example, & Document to the single character & The following example illustrates this conversion:

```
<myTag>Joe &amp; Sally</myTag>
would be converted to:
<myTag><![CDATA[Joe & Sally]></myTag>
```

#### **Code Sample**

The following code example runs the CDATA Conversion service in a business process:

```
<input message="noopin">
  <assign to="." from="*"></assign>
        </input>
</operation>
```

#### Implementing the CDATA Conversion Service

The CDATA Conversion service installs automatically with the TDC 3.2 adapter, and is part of the TDC 3.2 adapter implementation. For information, see Transora Data Catalog (TDC) 3.2 Adapter.

For general information about creating service and adapter configurations, see Managing Services and Adapters.

To implement the CDATA Conversion service, complete the following tasks:

- 1. Implement and configure the TDC 3.2 adapter to be used with this service. For information, see Transora Data Catalog (TDC) 3.2 Adapter.
- 2. Configure the pre-installed copy of the CDATA Conversion service. For information, see Configuring the CDATA Conversion Service.
- 3. Use the CDATA Conversion service in a business process.

#### Configuring the CDATA Conversion Service

To configure the CDATA Conversion service, you must specify settings for the following fields in the GPM:

| Field     | Description                                                                                                    |
|-----------|----------------------------------------------------------------------------------------------------|
| Config    | Name of the service configuration. Required.                                                                                                    |
| CDataMode | Data conversion mode for the adapter. Optional at configuration time, but required at run time. Valid values are PCDATA_TO_CDATA and CDATA_TO_PCDATA. |

# **Check Expire Service**

The Check Expire service alerts you when certificates are about to expire or already expired.

**Note:** You cannot check the expiration for the OpsDrv, OpsKey, and UIKey certificates. These system certificates are used internally by Sterling B2B Integrator and do not expire.

The following table provides an overview of the Check Expire service:

| System Name                              | Check Expire Service                                                                                                    |
|------------------------------------------|----------------------------------------------------------------------------------------------------|
| Graphical Process Modeler (GPM) category | All Services                                                                                                    |
| Description                              | Use this service to retrieve information on all supported certificates that have expired or will expire in a set number of days. The number of days can be set by changing the checkexpireDays value in ui.properties. |
| Business usage                           | Alerts you when certificates are about to expire, or have expired.                                                                                                    |

| System Name                             | Check Expire Service                                                                                                    |
|-----------------------------------------|----------------------------------------------------------------------------------------------------|
| Usage example                           | Can be used in a business process to report on any certificates that are about to expire in the number of days specified by the EXPIRE_DAYS parameter.                                                                                                    |
| Preconfigured?                          | Yes. A configuration of the service called CheckExpireService is installed with Sterling B2B Integrator.                                                                                                    |
| Requires third-party files?             | No                                                                                                    |
| Platform availability                   | All supported Sterling B2B Integrator platforms                                                                                                    |
| Related services                        | None                                                                                                    |
| Application requirements                | None                                                                                                    |
| Initiates business processes?           | No                                                                                                    |
| Invocation                              | The Check Expire service is included in a predefined business process, Schedule_CheckExpireService.bp, which is scheduled by default to run at 2:30 a.m. daily. To see whether there are any certificates about to expire, view messages under Accounts > User News. |
| Business process context considerations | None                                                                                                    |
| Returned status values                  | None                                                                                                    |
| Restrictions                            | The OpsDrv, OpsKey, and UIKey certificates cannot be checked for expiration because they are used internally by Sterling B2B Integrator and do not expire.                                                                                                    |
| Persistence level                       | None                                                                                                    |
| Testing considerations                  | None                                                                                                    |

### **How the Check Expire Service Works**

The Check Expire service runs on a schedule (by default daily at 2:30 a.m.) and looks at each checked in certificate to compare its expiration date against the value set in Sterling B2B Integrator (the default is 14 days). Any certificates that have already expired or will expire sometime within the specified number of days are listed on the Admin Console Home page in System Alerts, System Alerts on Dashboard, and the Event Viewer under the Operator menu. The alerts remain in the system for 60 days.

#### Implementing the Check Expire Service

There is no implementation necessary for the Check Expire service, unless you want to change the number of days prior to expirations that you receive alerts, or the schedule. To do so, edit the service configuration called Check Expire Service. The following table describes the fields used to configure the Check Expire adapter in Sterling B2B Integrator:

| Field | Description                                                         |
|-------|---------------------------------------------------------------------|
|       | Unique and meaningful name for the adapter configuration. Required. |

| Field                     | Description                                                                                                    |
|---------------------------|----------------------------------------------------------------------------------------------------|
| Description               | Meaningful description for the adapter configuration, for reference purposes. Required.                                                                                            |
| Select a Group            | Select a Service Group to associate with this adapter. Valid values:                                                                                                    |
|                           | <ul> <li>None – You do not want to include this<br/>configuration in a group at this time.</li> <li>Default.</li> </ul>                                                            |
|                           | <ul> <li>Create New Group – You can enter a<br/>name for a new group in this field, which<br/>is then created along with this<br/>configuration.</li> </ul>                        |
|                           | <ul> <li>Select Group – If you have already created<br/>one or more groups for this service type,<br/>they are displayed in the list. Select a<br/>group from the list.</li> </ul> |
|                           | • For more information about service groups, see <i>Managing Services and Adapters</i> .                                                                                           |
| Run as User               | Type the user ID to associate with the schedule, or select a user ID from the list. Valid value is any valid Sterling B2B Integrator user ID.                                      |
| Use 24 Hour Clock Display | If selected, the adapter will use the 24-hour clock instead of the default 12-hour clock.                                                                                          |

| Field                                              | Description                                                                                                    |
|----------------------------------------------------|----------------------------------------------------------------------------------------------------|
| Schedule                                           | By default, the Check Expire service and<br>business process are scheduled to run every<br>day at 2:30 a.m. Valid values:                                                                                                    |
|                                                    | Do not use schedule If this field is<br>selected, the adapter does not start a<br>business process and does not run on a<br>schedule.                                                                                                    |
|                                                    | • Run based on timer Valid values are the hour and minutes at which to run the adapter. If you choose to select a time interval, the valid values are the hours and minutes for the intervals. Add or delete selections as necessary. Specify any schedule exclusions or date exclusions. Indicate whether you want the adapter to run at startup. |
|                                                    | • Run daily Valid values are the hour and minutes at which to run the adapter, daily. If you choose to select a time interval, the valid values are the hour and minute for the interval. Add or delete selections as necessary. Specify any date exclusions. Indicate whether you want the adapter to run at startup.                             |
|                                                    | • Run based on day(s) of the week Valid values are the day of the week, the hour, and the minute that specify when to run the adapter. If you choose to select a time interval, the valid values are the hours and minutes for the intervals. Add or delete selections as necessary. Specify any date exclusions.                                  |
|                                                    | • Run based on day(s) of the month Valid values are the day of the month, hour, and minute that specify when to run the adapter. If you choose to select a time interval, the valid values are the hours and minutes for the intervals. Add or delete selections as necessary. Specify any date exclusions.                                        |
| Expire Days                                        | Number of days before a certificate expires that you will begin receiving alerts. Default is 14. Required.                                                                                                    |
| Output Method                                      | Type of alert to use when a certificate is about to expire. Valid values are Email, EVENT and User Message.                                                                                                    |
| Output Email Address (Output Method = Email)       | E-mail address to use when the alert output method is Email.                                                                                                    |
| User(s) Settings (Output Method = User<br>Message) | Users for whom an alert message will be created when a certificate is about to expire. Used when the alert output method is User Message.                                                                                                    |
| Exclusion Settings                                 | Certificates to exclude from reporting.                                                                                                    |

#### **Output from Service to Business Process**

The following table contains the parameters passed from the Check Expire service to a business process:

| CHECKEXPIRE | Specifies the type of alert to use when a certificate is about to expire. Valid values are Email, EVENT and User Message.                                                                                                    |
|-------------|----------------------------------------------------------------------------------------------------|
| EXPIRE_DAYS | Specifies when you start receiving alerts that a certificate is about to expire. For example, if this parameter is set to 7 days, you will start receiving alerts seven days before the certificate is scheduled to expire. Default is 14. |
| OUTPUT_MAIL | Specifies the e-mail address to use when using an e-mail alert.                                                                                                    |

### **Business Process Example**

This is the Schedule\_CheckExpireService business process as installed with Sterling **B2B** Integrator:

```
cess name="Schedule CheckExpireService">
  <sequence>
    <operation name="Service">
     <participant name="CheckExpireService"/>
     <output message="Xout">
       <assign to="." from="*"></assign>
     </output>
     <input message="Xin">
       <assign to="." from="*"></assign>
     </input>
    </operation>
  </sequence>
</process>
```

# **Command Line Adapter**

The Command Line adapter is a second-generation adapter that enables Sterling B2B Integrator to run a program from a command line in a business process.

The Command Line adapter includes executable programs, scripts, or operating system (OS) commands external to Sterling B2B Integrator.

The Command Line adapter operates in a remote implementation only. This does not necessarily mean that it has to run remotely. It runs in a separate JVM (Java Virtual Machine), which may be on the machine where Sterling B2B Integrator is installed or on a remote machine.

The following table provides a high-level overview of the Command Line adapter:

| System name  | CmdLine                                                                                                    |
|--------------|----------------------------------------------------------------------------------------------------|
| GPM category | All Services                                                                                                    |
| Description  | Executes a program from the command line. The syntax is: cmd.exe /C <command/> . This is not necessary when running scripts.  Example: cmd.exe /C dir importMAPs.sh |

| System name                                                    | CmdLine                                                                                                    |
|----------------------------------------------------------------|----------------------------------------------------------------------------------------------------|
| Business usage                                                 | Used to call any program from the command line.  Note: Because of our continuing efforts to improve services and adapters to align with new technology and capabilities, the Command Line Adapter is in the process of being replaced by the Command Line Adapter 2.                                                                                                    |
| Usage example                                                  | You could use the Command Line adapter to invoke a program that:  • Encrypts and decrypts data you want to send or receive securely over the Internet  • Manipulates data, such as change every occurrence of one letter to another  • Pages someone  • Initiates a business process  • Initiates a remote system  These are just a few examples out of many possible uses. |
| Preconfigured?                                                 | No                                                                                                    |
| Requires third party files?                                    | No                                                                                                    |
| Platform availability                                          | All supported Sterling B2B Integrator platforms                                                                                                    |
| Related services                                               | Command Line Adapter 2                                                                                                    |
| Application requirements                                       | None                                                                                                    |
| Initiates business processes?                                  | Yes, if you define a business process to start when you configure the Command Line adapter. The business process starts after the output from the command line process is read.                                                                                                    |
| Invocation                                                     | No special requirements. The Command<br>Line adapter can either be used to start<br>("bootstrap") a business process or you can<br>include the Command Line adapter directly                                                                                                    |
|                                                                | in a business process to perform an explicit command.  Note: The term "bootstrap" is used in the GPM to indicate that the Command Line adapter is used to start a business process after the output from the command line process is read.                                                                                                    |
| Business process context considerations                        | command.  Note: The term "bootstrap" is used in the GPM to indicate that the Command Line adapter is used to start a business process after the output from the command line                                                                                                    |
| Business process context considerations Returned status values | command.  Note: The term "bootstrap" is used in the GPM to indicate that the Command Line adapter is used to start a business process after the output from the command line process is read.                                                                                                    |
|                                                                | command.  Note: The term "bootstrap" is used in the GPM to indicate that the Command Line adapter is used to start a business process after the output from the command line process is read.  None  Returned status values:  • Success: Command Line adapter was successful.  • Error: Command Line adapter was                                                            |

| System name | CmdLine                                                                                                    |
|-------------|----------------------------------------------------------------------------------------------------|
|             | Call a small command line process (without using it to invoke a business process) to perform a simple command. |

### **How the Command Line Adapter Works**

Use the Command Line adapter in a business process to run any program from the command line, including executable programs, scripts, or OS commands external to Sterling B2B Integrator. The types of activities that can be performed include data encryption and decryption, file manipulation, data manipulation, and initiation of a process on a remote system.

You can create multiple Command Line adapter configurations, one for each of several specific commands. Alternatively, you can use a single Command Line adapter configuration to perform different commands by specifying the command line process (cmdLine) and working directory (workingDir) in the business process. See Command Line for details on these parameters.

For example, your company communicates with a legacy database that is important to its daily business. You want to retrieve some customer billing information in the database and send it within a business process in Sterling B2B Integrator to your accounting department. You can write your own executable program to communicate with your legacy system and run it using the Command Line adapter.

The following steps summarize how the Command Line adapter is typically used in a business process:

- 1. The adapter writes the content of the current primary document to a file in the working directory specified as the value of the working directory parameter. The name of this file is specified by the value of the inputFile parameter.
- 2. Sterling B2B Integrator runs an executable program that picks up the file and sends it to the legacy system.
- 3. The legacy system returns a file, which now includes the customer billing information, and the adapter retrieves it. The file returned is specified by the value of the outputName parameter.
- 4. The adapter reads the file contents into the primary document.
- 5. Sterling B2B Integrator performs the next operation in the business process.

#### Implementing the Command Line Adapter

You can implement a Command Line adapter to do the following:

- Execute commands using the command line from within a business process.
- Invoke the Command Line adapter on a schedule and then start a new business process using the output from the adapter.

**Note:** This could be used if you wanted to schedule a command line program that accessed a legacy database on a regular schedule and then used the output in a business process.

The information in this section applies to both of the above implementations.

### **Before You Begin**

Before you begin to implement the Command Line adapter, complete the following tasks:

- Create and test the command line program or command to make sure that it works.
- 2. Determine the working directory where you will be processing your commands.

#### **Process Overview**

To implement the Command Line adapter, complete the following tasks:

- 1. Create a Command Line adapter configuration. See *Managing Services and Adapters*.
- 2. Configure the Command Line adapter. See *Configuring the Command Line Adapter*.
- 3. Create and enable a business process that includes the Command Line adapter.

**Note:** If you are configuring a Command Line adapter to start a business process, create the business process before configuring the adapter.

- 4. Test the business process and the adapter.
- 5. Run the business process.

#### **Configuring the Command Line Adapter**

To create a Command Line adapter configuration, you must specify field settings in Sterling B2B Integrator and in the GPM. For general information about service and adapter configurations, see *Managing Services and Adapters*.

Sterling B2B Integrator Configuration

The following table describes the fields used to configure the Command Line adapter in Sterling B2B Integrator.

**Note:** The field names in parentheses represent the corresponding field names in the GPM. This information is provided for your reference. Some fields can be configured in the GPM, if not selected here. Regardless of where they are configured, they can be overridden using BPML.

| Field       | Description                                                                             |
|-------------|-----------------------------------------------------------------------------------------|
| Name        | Unique and meaningful name for the adapter configuration. Required.                     |
| Description | Meaningful description for the adapter configuration, for reference purposes. Required. |

| Field                    | Description                                                                                                    |
|--------------------------|----------------------------------------------------------------------------------------------------|
| Select a Group           | Select a Service Group to associate with this adapter. Valid values:                                                                                                    |
|                          | None – You do not want to include this configuration in a group at this time.  Default.                                                                                                    |
|                          | Create New Group – You can enter a name for a new group in this field, which is then created along with this configuration.                                                                                                    |
|                          | • Select Group – If you have already created one or more groups for this service type, they are displayed in the list. Select a group from the list.                                                                                                    |
|                          | Note: A Service Group is a group of services or adapters of the same type that can act as peers. A Service Group name is used in BPML in place of the Service Configuration name. Service Groups show up in the GPM as if they were Service Configurations. For more information about Service Groups, see <i>Managing Services and Adapters</i> . |
| Remote Name (remoteName) | Remote host name or IP address where the remote adapter implementation is running. Required. Default value is localhost. If you have an instance of the Command Line adapter that uses the rmiAddr parameter, this parameter must be updated with the name of the machine where CLA2Client.jar is running.                                         |
| Remote Port (remotePort) | Remote port that the remote adapter implementation is listening on. Required. Default value: Port on which the CLA2Client.jar was autostarted, normally basePort+52. If you have an instance of the Command Line adapter that uses the rmiAddr parameter, this parameter must be updated with the port number where CLA2Client.jar is running.     |

| Field                  | Description                                                                                                    |
|------------------------|----------------------------------------------------------------------------------------------------|
| Command Line (cmdLine) | Command line process you want to run. Do one of the following:                                                                                                    |
|                        | <ul> <li>If you want to set this parameter in the<br/>GPM/business process, leave the field<br/>blank.</li> </ul>                                                                                                    |
|                        | <ul> <li>Type the command line process in this<br/>field exactly as you would from the<br/>command line.</li> </ul>                                                                                                    |
|                        | <ul> <li>If you want to use a command that<br/>redirects input or output (through the use<br/>of &gt;, &lt;, or  ), you must do so using a<br/>script file.</li> </ul>                                                                                                    |
|                        | <ul> <li>If you do not know the input or output<br/>file name, type the following parameters<br/>in the command line process as<br/>placeholders:</li> </ul>                                                                                                    |
|                        | • \$Input                                                                                                    |
|                        | • \$0utput                                                                                                    |
|                        | These parameters are typed directly in the command line process. You can use these parameters on the command line in any order and multiple times if necessary. At run time, they are replaced with the actual file name.                                                                                                    |
|                        | • If you want to enter user parameters, use the following placeholders: \$0 – \$9. These placeholders are resolved by the parm0 – parm9 parameters defined in the GPM or using BPML.                                                                                                    |
|                        | Note: If \$Input or \$Output resolves to a filename that contains one or more spaces, automatic quoting will be performed before the command line is executed. For example, If the original command line was test.sh \$Input, and \$Input resolves to file 1, then the final command line, before execution, will be test.sh "file 1". Therefore, do not put quotes around \$Input or \$Output.  Note: An example of a command line entry is test.sh \$Input \$Output \$0 \$1 \$2 \$3 \$4 \$5 \$6 \$7 \$8 \$9. This runs the shell script test.sh taking an input file, using ten parameters, and producing an output file.  Note: If your input is a string (not a file), for example if you are using the DOS Find operation, you must put quotes around it. This actually results in double quotes when the command resolves. |

| Field                                                              | Description                                                                                                    |
|--------------------------------------------------------------------|----------------------------------------------------------------------------------------------------|
| Working Directory (workingDir)                                     | Location of the directory to use for executing the command line process. Optional. Default is the current working directory of the JVM running CLA2Client.jar.                                                                                                    |
|                                                                    | CAUTION: Using this adapter to call a Unix script modifies the directory path of the environment variable LD_LIBRARY_PATH. To keep your current path, your script should include either the LD_LIBRARY_PATH path or a reference to your .profile (which includes the LD_LIBRARY_PATH path). Note: The CLAClient.jar is no longer used. |
| Turn on debugging messages? (cla2_debug)                           | Turn on debugging for this adapter instance? Valid values:                                                                                                    |
|                                                                    | <ul> <li>Yes (true) – Logging is turned on and the messages are written to the system log.</li> <li>No (false) – Default.</li> </ul>                                                                                                    |
|                                                                    | <b>Note:</b> This turns on debugging for this specific adapter instance. These messages are logged in the system log in the <i>install_dir</i> /logs directory. This parameter is read-only in the GPM.                                                                                                    |
| Wait on the process to complete before continuing? (waitOnProcess) | Wait on the process to complete before continuing the business process. Valid values:                                                                                                    |
|                                                                    | Yes (true) – If the value is Yes, a status report is created if any stdout/stderr is generated by the process. If an error occurs while the service is processing output data, the advanced status contains the error message instead of the return code value.  No (false)                                                            |
|                                                                    | Note: If Use the output generated by the                                                                                                    |
|                                                                    | command line process is set to Yes, the value of this parameter is assumed to be Yes because the service cannot use output if it does not wait for the process to complete. This parameter is read-only in the GPM.                                                                                                    |
| Does this service start a business process? (bootstrap)            | Whether the service starts a business process. Required. Valid values:                                                                                                    |
|                                                                    | • Yes (true)                                                                                                    |
|                                                                    | • No (false)  Note: This parameter is read-only in the GPM.                                                                                                    |
| Business process (initialWorkFlowName)                             | Business process you want the Command<br>Line adapter to start. This field is required<br>only if you selected Yes in <i>Does this service</i><br><i>start a business process?</i> . If you prefer to<br>configure this parameter in the GPM, select<br>Not Applicable.                                                                |

| Field                                  | Description                                                                                                    |
|----------------------------------------|----------------------------------------------------------------------------------------------------|
| Document Storage Type (docStorageType) | Defines how the document is stored in the system. Required when the adapter starts a business process. Valid values:  • System Default – Default  • Database  • File System  Note: For more information on document storage types, see Managing Services and Adapters.                                                                                                    |
| Run as User                            | Applies to the scheduling of the business process. The Run As User field only displays as an option if <b>Does this service start a business process?</b> is set to Yes. Type the user ID to associate with the schedule, or click the icon and select a user ID from the list. Valid value is any valid Sterling B2B Integrator user ID. <b>Note:</b> This parameter allows someone who doesn't have rights to a specific business process to run it. If you select <b>Admin</b> as the user ID, you will inherit Administrative rights (for this run of the business process only), and enable the scheduled run. |
| Use 24 Hour Clock Display              | If selected, the adapter will use the 24-hour clock instead of the default 12-hour clock.                                                                                                    |

| Field                                                           | Description                                                                                                    |
|-----------------------------------------------------------------|----------------------------------------------------------------------------------------------------|
| Schedule                                                        | Information about scheduling the business process invoked by the Command Line adapter. The Schedule field only displays as an option if <i>Does this service start a business process?</i> is set to Yes. Valid values:                                                                                                    |
|                                                                 | Do not use schedule If this field is selected, the adapter does not start a business process and does not run on a schedule.                                                                                                    |
|                                                                 | • Run based on timer Valid values are the hour and minutes at which to run the adapter. If you choose to select a time interval, the valid values are the hours and minutes for the intervals. Add or delete selections as necessary. Specify any schedule exclusions or date exclusions. Indicate whether you want the adapter to run at startup. |
|                                                                 | • Run daily Valid values are the hour and minutes at which to run the adapter, daily. If you choose to select a time interval, the valid values are the hour and minute for the interval. Add or delete selections as necessary. Specify any date exclusions. Indicate whether you want the adapter to run at startup.                             |
|                                                                 | • Run based on day(s) of the week Valid values are the day of the week, the hour, and the minute that specify when to run the adapter. If you choose to select a time interval, the valid values are the hours and minutes for the intervals. Add or delete selections as necessary. Specify any date exclusions.                                  |
|                                                                 | • Run based on day(s) of the month Valid values are the day of the month, hour, and minute that specify when to run the adapter. If you choose to select a time interval, the valid values are the hours and minutes for the intervals. Add or delete selections as necessary. Specify any date exclusions.                                        |
| Does the command line process require an input file? (useInput) | Defines whether the command line process requires an input file? Required. Valid values:                                                                                                    |
|                                                                 | Yes (true) – The primary document of the current business process context is written out to the file system in the working directory and is used as input to the process. Default.   Out (1.1.) No (1.1.) in the process.                                                                                                    |
|                                                                 | No (false) – No file is written to disk even if a document exists in the business process context.                                                                                                    |
|                                                                 | <b>Note:</b> This parameter is read-only in the GPM.                                                                                                    |

| Field                                                             | Description                                                                                                    |
|-------------------------------------------------------------------|----------------------------------------------------------------------------------------------------|
| Input File Name (inputName)                                       | Input file name, if the command line process requires an input file. Any occurrences of \$Input in the command line are replaced with this name. Optional. If you leave this field blank, the default is the primary document name.  Note: It is important to have a unique input file name for all concurrently running instances of Command Line adapters. If more than one instance of the Command Line adapter can be executing at the same time, you must create a dynamic, unique name to keep the instances from overwriting each other and causing the process to fail. This can be done by concatenating the current process ID on to a file's base name. This dynamic name may also need to be passed to the cmdLine. |
| Delete input file after process completes? (inputDelete)          | Defines whether the input file is deleted after the process completes? Valid values:  • Yes (true) – Default  • No (false)  Note: To delete the input file, Wait on the process to complete before continuing? must also be Yes. This parameter is read-only in the GPM.                                                                                                    |
| Use the output generated by the command line process? (useOutput) | Use output generated by the command line process? Required. Valid values:  • Yes (true) – The adapter will attempt to read the output of the process. If bootstrapping a workflow, the file will become the primary document in the new workflow. If not bootstrapping, the file will become the primary document of the current workflow. Default .  • No (false) – No file is read into the business process context even if one is generated by the command line process.  Note: This parameter is read-only in the GPM.                                                                                                    |

| Field                                                      | Description                                                                                                    |
|------------------------------------------------------------|----------------------------------------------------------------------------------------------------|
| Output File Name (outputName)                              | Output file name, if you want to use the output generated by the command line process. Any occurrences of \$Output in the command line are replaced with this name. Optional. If you leave this field blank, the default is the business process primary document name.  Note: It is important to have a unique output file name for all concurrently running instances of command line adapters. If more than one instance of the Command Line adapter can be executing at the same time, you must create a dynamic unique name to keep the instances from overwriting each other and causing the process to fail. This can be done by concatenating the current process ID on to a file's base name. This dynamic name may also need to be passed to the cmdLine. |
| Delete output file after process completes? (outputDelete) | Specifies whether the output file is deleted after it is collected? Valid values:                                                                                                    |
|                                                            | • Yes (true) – Default                                                                                                    |
|                                                            | No (false)                                                                                                    |
|                                                            | <b>Note:</b> This parameter is read-only in the GPM.                                                                                                    |

# **GPM Configuration**

The following screen shows a graphical view of some GPM parameters for the Command Line adapter. The dimmed values were specified using the Command Line adapter configuration. The active fields are env0 and env1, which cannot be configured in the service configuration.

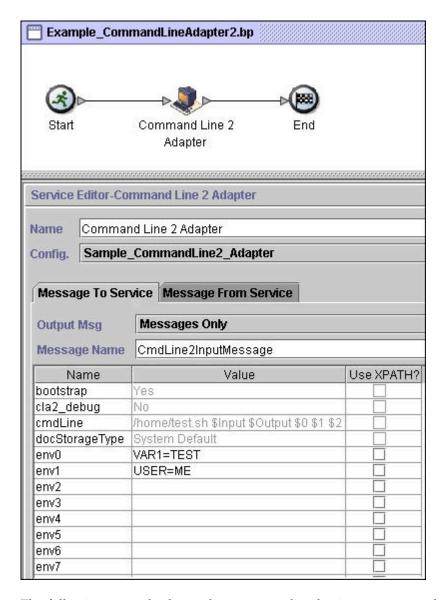

The following example shows the corresponding business process solution using BPML.

```
cess name="Example CommandLineBP">
  <operation name="Command LineAdapter Run Script">
   <participant name="Sample_CommandLine_Adapter"/>
   <output message="CmdLineInputMessage">
△ △ <assign to="parm0">VAR1</assign>
     <assign to="parm1">USER</assign>
     <assign to="parm2">10</assign>
<assign to="env0">VAR1=TEST</assign>
     <assign to="env1">USER=ME</assign>
   </output>
   <input message="inmsg">
     <assign to="." from="*"></assign>
   </input>
 </operation>
</process>
```

The following table describes the fields used to configure the Command Line adapter in the GPM. This table contains the fields that are only configured in the GPM. Other fields may also be configured if they were left blank in the Sterling B2B Integrator configuration.

| Field                     | Description                                                                                                    |
|---------------------------|----------------------------------------------------------------------------------------------------|
| Config (participant name) | Name of the adapter configuration.<br>Required.                                                                                                    |
| env0                      | An environment variable in the form name=value. Optional. Any value is valid.                                                                                              |
| env1                      | An environment variable in the form name=value. Optional. Any value is valid.                                                                                              |
| env2                      | An environment variable in the form name=value. Optional. Any value is valid.                                                                                              |
| env3                      | An environment variable in the form name=value. Optional. Any value is valid.                                                                                              |
| env4                      | An environment variable in the form name=value. Optional. Any value is valid.                                                                                              |
| env5                      | An environment variable in the form name=value. Optional. Any value is valid.                                                                                              |
| env6                      | An environment variable in the form name=value. Optional. Any value is valid.                                                                                              |
| env7                      | An environment variable in the form name=value. Optional. Any value is valid.                                                                                              |
| env8                      | An environment variable in the form name=value. Optional. Any value is valid.                                                                                              |
| env9                      | An environment variable in the form name=value. Optional. Any value is valid.                                                                                              |
| keepPath                  | Normally, any path information is stripped off the filename to allow for platform independence. This parameter allows you to keep the entire path. Optional. Valid values: |
|                           | Yes – Path information is retained                                                                                                    |
|                           | No – Path information is stripped off                                                                                                    |
| parm0                     | Resolves the \$0 placeholder. Optional. Any value is valid.                                                                                                    |
| parm1                     | Resolves the \$1 placeholder. Optional. Any value is valid.                                                                                                    |
| parm2                     | Resolves the \$2 placeholder. Optional. Any value is valid.                                                                                                    |
| parm3                     | Resolves the \$3 placeholder. Optional. Any value is valid.                                                                                                    |
| parm4                     | Resolves the \$4 placeholder. Optional. Any value is valid.                                                                                                    |
| parm5                     | Resolves the \$5 placeholder. Optional. Any value is valid.                                                                                                    |
| parm6                     | Resolves the \$6 placeholder. Optional. Any value is valid.                                                                                                    |
| parm7                     | Resolves the \$7 placeholder. Optional. Any value is valid.                                                                                                    |

| Field        | Description                                                                                                    |
|--------------|----------------------------------------------------------------------------------------------------|
| parm8        | Resolves the \$8 placeholder. Optional. Any value is valid.                                                                                                    |
| parm9        | Resolves the \$9 placeholder. Optional. Any value is valid.                                                                                                    |
| setSoTimeout | Specifies, in milliseconds, how long the socket will wait in receive mode without receiving anything before timing out. This is necessary to ensure that a process doesn't "hang" indefinitely. Optional. Valid value: any integer. Default is 60000 milliseconds (60 seconds). If your command line process is going to take longer than the default 60 seconds to process completely, then increase this value accordingly.                                                                                                    |
| successValue | If waitOnProcess is Yes (true), then this option can be used to determine what the successful return code value is. Optional. Valid value is any integer. The default is 0. If a value is specified and does not equal the return code value of the process, the business process status is set to ERROR.  Note: The successValue parameter is an important parameter that is often overlooked. It is used to signal Sterling B2B Integrator if the command line process failed. If the returned success value does not match the returned status, the process fails. Without returning a success value from an OS script, failures are not detected and the process is assumed to have passed. This creates a failure for the business functionality that is hard to correct later. In writing OS scripts, always check the return status for each call and handle it properly. This includes returning the status values to the OS shell. Error handling in scripts can cause the script to exit before the final output file is generated. Returning from the script to Sterling B2B Integrator without an output file is a critical error that is handled before the returned successValue is examined. See Use the output generated by the command line process? for dealing with this issue.Many OS commands do not return a success value, instead they output errors to stderr or stdout. In these cases, the commands stderr and/or stdout text must be captured, filtered, and an error status returned if the command failed. |

# Output from Adapter to Business Process

The following table contains the parameters passed from the Command Line adapter to the business process:

| Parameter Name and Element Value (BPML) | Description                                                                                                    |
|-----------------------------------------|----------------------------------------------------------------------------------------------------|
| Document (CLA/document)                 | If a file is collected in non-bootstrap mode, the document is placed in ProcessData, not as the Primary Document. |
| DocumentId (CLA/documentId)             | If a file is collected in non-bootstrap mode, the document identifier of the document is placed here.             |
| ProcessExitValue (CLA/ProcessExitValue) | Sets the process data value to the exit value of the process.                                                     |
| FileName (CLA/FileName)                 | The name of the file, if any, that was collected as part of the output from the process that ran.                 |

## **Usage Examples**

This section contains an example using the Command Line adapter. Examples are included using both the GPM and BPML.

# Invoking the Command Line Adapter to Run a Shell Script

The following example business process illustrates using the Command Line adapter to execute a shell script that expects an input file as the first parameter, an output file as the second parameter, and three other parameters.

- When this example configuration is used, a shell script called "test.sh" (which resides in the /home directory) is run.
- The program requires the input filename as the first parameter, the output filename as the second parameter, and three other parameters.
- Because the useInput variable is set to true and the inputName variable is blank, the name of the primary document replaces the \$Input placeholder.
- Because the useOutput variable is set to true and the outputName variable is blank, the \$Output placeholder is replaced with the name of the primary document.
- If the document name in the workflow context is "data.txt" in this example, the command line becomes /home/test.sh data.txt data.txt VAR1 USER 10 at run-time.
- The name of the primary document is passed as the input file to the shell script program on the command line.
- The name of the primary document is passed as the output file to the shell script program on the command line.

Note: If the inputName and outputName parameters had file names entered, these file names would replace the \$Input and \$Output placeholders.

### **GPM Example**

The following example illustrates the above business process using the GPM.

Example\_CommandLineAdapter2.bp

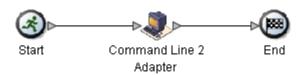

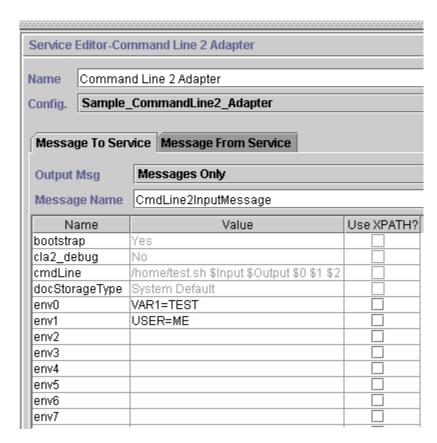

# **Business Process Modeling Language (BPML) Example**

The following example illustrates the same business process using BPML.

```
<assign to="." from="*"></assign>
 </operation>
</process>
```

### Invoking the Command Line Adapter

#### **CAUTION:**

If you are utilizing remote invocations of the Command Line adapter or have instances that are using the rmiAddr instance parameter, you must manually replace all deployed instances of the CLAClient.jar file with the CLA2Client.jar.

Adapter startup at the time of Sterling B2B Integrator startup is driven by (Windows) startWindowsService.cmd or (UNIX and iSeries) the run.sh script.

To start the Command Line adapter:

- 1. Locate the client .jar file (CLA2Client.jar) that contains all the necessary classes. This is located in the *install\_dir*/client/cmdlinedirectory.
- 2. If the adapter is going to be run on a different machine, copy the CLA2Client.jar file to the system that will run the remote adapter.

Note: The CLA2Client.jar does not need to be moved if the remote version is on the same machine.

3. Start the remote adapter, enter:

```
java -jar CLA2Client.jar <port>
```

Example: java -jar CLA2Client.jar 15699 The port can be any port that is not in use. This is the value to assign in the Remote Port field in the service configuration. See Remote Port (remotePort). If you upgrade Sterling B2B Integrator at any time, you will also need to use the corresponding new CLA2Client.jar file to avoid a "ClassConflict" error.

**Note:** You may also run CLA2Client.jar with these commands:

- (UNIX or iSeries) ./startCmdLine2.sh
- (Windows service) startCLA2WindowsService.cmd

#### Stopping the Command Line Adapter

If Sterling B2B Integrator is shut down with (Windows) stopWindowsService.cmd or (UNIX and iSeries) hardstop.sh script, the Command Line adapter also shuts down.

You can also stop the Command Line Adapter 2 with these commands:

- (UNIX or iSeries) ./stopCmdLine2.sh
- (Windows service) stopCLA2WindowsService.cmd

Otherwise, once started, the adapter runs silently as configured and will not return to the command line until it is finished, interrupted, or fails. Therefore, you cannot use that command line to execute any other commands.

# **Command Line Adapter 2 (V5.2.0 - 5.2.4.0)**

The Command Line Adapter 2 is a second generation adapter that enables Sterling B2B Integrator to run a program from a command line in a business process.

This includes executable programs, scripts, or operating system (OS) commands external to Sterling B2B Integrator.

The Command Line Adapter 2 operates in a remote implementation only. This does not necessarily mean that it has to run remotely. It runs in a separate JVM (Java Virtual Machine), which may be on the machine where Sterling B2B Integrator is installed or on a remote machine.

The Command Line Adapter 2 supports large files up to 12 GB and provides better memory allocation than the Command Line adapter. The Command Line Adapter 2 will eventually replace the Command Line adapter.

The following table provides a high-level overview of the Command Line Adapter 2:

| Category                      | Description                                                                                                    |
|-------------------------------|----------------------------------------------------------------------------------------------------|
| System name                   | CmdLine2                                                                                                    |
| GPM category                  | All Services                                                                                                    |
| Description                   | Executes a program from the command line. The syntax is: cmd.exe /C <command/> . This is not necessary when running scripts. Example: cmd.exe /C dir importMAPs.sh                                                                                                    |
| Business usage                | Used to call any program from the command line.                                                                                                    |
| Usage example                 | <ul> <li>You could use the Command Line Adapter 2 to invoke a program that:</li> <li>Encrypts and decrypts data you want to send or receive securely over the Internet</li> <li>Manipulates data, such as change every occurrence of one letter to another</li> <li>Pages someone</li> <li>Initiates a business process</li> <li>Initiates a remote system</li> <li>These are just a few examples out of many possible uses.</li> </ul> |
| Preconfigured?                | No                                                                                                    |
| Requires third party files?   | No                                                                                                    |
| Platform availability         | All supported Sterling B2B Integrator platforms                                                                                                    |
| Related services              | Command Line Adapter                                                                                                    |
| Application requirements      | None                                                                                                    |
| Initiates business processes? | Yes, if you define a business process to start when you configure the Command Line Adapter 2. The business process starts after the output from the command line process is read.                                                                                                    |

| Category                                | Description                                                                                                    |
|-----------------------------------------|----------------------------------------------------------------------------------------------------|
| Invocation                              | No special requirements. The Command Line Adapter 2 can either be used to start ("bootstrap") a business process or you can include the Command Line Adapter 2 directly in a business process to perform an explicit command.  Note: The term "bootstrap" is used in the GPM to indicate that the Command Line Adapter 2 is used to start a business process after the output from the command line process is read. |
| Business process context considerations | None                                                                                                    |
| Returned status values                  | Returned status values:  • Success: Command Line Adapter 2 was successful.  • Error: Command Line Adapter 2 was unsuccessful.                                                                                                    |
| Restrictions                            | A configuration of this adapter is needed for each program invoked from the command line.                                                                                                    |
| Persistence level                       | System default (Full Persistence)                                                                                                    |
| Testing considerations                  | Call a small command line process (without using it to invoke a business process) to perform a simple command.                                                                                                    |

#### **How the Command Line Adapter 2 Works**

Use the Command Line Adapter 2 in a business process to run any program from the command line, including executable programs, scripts, or OS commands external to Sterling B2B Integrator. The types of activities that can be performed include data encryption and decryption, file manipulation, data manipulation, and initiation of a process on a remote system.

You can create multiple Command Line Adapter 2 configurations, one for each of several specific commands. Alternatively, you can use a single Command Line Adapter 2 configuration to perform different commands by specifying the command line process (cmdLine) and working directory (workingDir) in the business process. See *Command Line* for details on these parameters.

For example, your company communicates with a legacy database that is important to its daily business. You want to retrieve some customer billing information in the database and send it within a business process in Sterling B2B Integrator to your accounting department. You can write your own executable program to communicate with your legacy system and run it using the Command Line Adapter 2.

The following steps summarize how the Command Line Adapter 2 is typically used in a business process:

1. The adapter writes the content of the current primary document to a file in the working directory specified as the value of the working directory parameter. The name of this file is specified by the value of the inputFile parameter.

- 2. Sterling B2B Integrator runs an executable program that picks up the file and sends it to the legacy system.
- 3. The legacy system returns a file, which now includes the customer billing information, and the adapter retrieves it. The file returned is specified by the value of the outputName parameter.
- 4. The adapter reads the file contents into the primary document.
- 5. Sterling B2B Integrator performs the next operation in the business process.

## **Implementing the Command Line Adapter 2**

You can implement a Command Line Adapter 2 to do the following:

- Execute commands using the command line from within a business process.
- Invoke the Command Line Adapter 2 on a schedule and then start a new business process using the output from the adapter.

**Note:** This could be used if you wanted to schedule a command line program that accessed a legacy database on a regular schedule and then used the output in a business process.

The information in this section applies to both of the above implementations.

## **Before You Begin**

Before you begin to implement the Command Line Adapter 2:

- Create and test the command line program or command to make sure that it works.
- 2. Determine the working directory where you will be processing your commands.

#### **Process Overview**

To implement the Command Line Adapter 2:

- 1. Create a Command Line Adapter 2 configuration. For information, see *Managing Services and Adapters*.
- 2. Configure the Command Line Adapter 2. For information, see *Configuring the Command Line Adapter 2*.
- 3. Create and enable a business process that includes the Command Line Adapter 2.

**Note:** If you are configuring a Command Line Adapter 2 to start a business process, create the business process before configuring the adapter.

- 4. Test the business process and the adapter.
- 5. Run the business process.

#### **Configuring the Command Line Adapter 2**

To create a Command Line Adapter 2 configuration, you must specify field settings in Sterling B2B Integrator and in the GPM. For general information about service and adapter configurations, see *Managing Services and Adapters*.

#### The Application Configuration

The following table describes the fields used to configure the Command Line Adapter 2 in Sterling B2B Integrator.

Note: The field names in parentheses represent the corresponding field names in the GPM. This information is provided for your reference. Some fields can be configured in the GPM, if not selected here. Regardless of where they are configured, they can be overridden using BPML.

| Field                    | Description                                                                                                    |
|--------------------------|----------------------------------------------------------------------------------------------------|
| Name                     | Unique and meaningful name for the adapter configuration. Required.                                                                                                    |
| Description              | Meaningful description for the adapter configuration, for reference purposes. Required.                                                                                                    |
| Select a Group           | Select a Service Group to associate with this adapter. Valid values:                                                                                                    |
|                          | None – You do not want to include this configuration in a group at this time.  Default.                                                                                                    |
|                          | • Create New Group – You can enter a name for a new group in this field, which is then created along with this configuration.                                                                                                    |
|                          | • Select Group – If you have already created one or more groups for this service type, they are displayed in the list. Select a group from the list.                                                                                                    |
|                          | <b>Note:</b> A Service Group is a group of services or adapters of the same type that can act as peers. A Service Group name is used in BPML in place of the Service Configuration name. Service Groups show up in the GPM as if they were Service Configurations. For more information about Service Groups, see <i>Managing Services and Adapters</i> . |
| Remote Name (remoteName) | Remote host name or IP address where the remote adapter implementation is running. Required.  Note: For backward compatibility, the CLA2 supports the Command Line adapter parameter rmiAddr (at the business process level only).                                                                                                    |
| Remote Port (remotePort) | Remote port that the remote adapter implementation is listening on. Required. Default value: Port on which the CLA2Client.jar was autostarted, typically basePort+52.                                                                                                    |

| Field                  | Description                                                                                                    |
|------------------------|----------------------------------------------------------------------------------------------------|
| Command Line (cmdLine) | Command line process you want to run. Do one of the following:                                                                                                    |
|                        | • If you want to set this parameter in the GPM/business process, leave the field blank.                                                                                                    |
|                        | Type the command line process in this field exactly as you would from the command line.                                                                                                    |
|                        | • If you want to use a command that redirects input or output (through the use of >, <, or  ), you must do so using a script file.                                                                                                    |
|                        | • If you do not know the input or output file name, type the following parameters in the command line process as placeholders:                                                                                                    |
|                        | • \$Input                                                                                                    |
|                        | • \$Output                                                                                                    |
|                        | These parameters are typed directly in the command line process. You can use these parameters on the command line in any order and multiple times if necessary. At run time, they are replaced with the actual file name.                                                                                                    |
|                        | • If you want to enter user parameters, use the following placeholders: \$0 – \$9. These placeholders are resolved by the parm0 – parm9 parameters defined in the GPM or using BPML.                                                                                                    |
|                        | Note: If \$Input or \$Output resolves to a filename that contains one or more spaces, automatic quoting will be performed before the command line is executed. For example, If the original command line was test.sh \$Input, and \$Input resolves to file 1, then the final command line, before execution, will be test.sh "file 1". Therefore, do not put quotes around \$Input or \$Output.  Note: An example of a command line entry is test.sh \$Input \$Output \$0 \$1 \$2 \$3 \$4 \$5 \$6 \$7 \$8 \$9. This runs the shell script test.sh taking an input file, using ten parameters, and producing an output file.  Note: If your input is a string (not a file), for example if you are using the DOS Find operation, you must put quotes around it. This actually results in double quotes when the command resolves. For example, if your |
|                        |                                                                                                    |

| Field                                    | Description                                                                                                    |
|------------------------------------------|----------------------------------------------------------------------------------------------------|
| Working Directory (workingDir)           | Location of the directory to use for executing the command line process. Optional. Default is the current working directory of the JVM running CLA2Client.jar.                                                                                                    |
|                                          | If you do not specify a working directory when configuring Command Line Adapter 2, the current working directory of the JVM running CLA2Client.jar is used. If you are using an out of the box Command Line Adapter 2 and have not specified a working directory during the workflow run, the installation directory is used as the default working directory.                                                                        |
|                                          | Important: Using the installation directory as the default working directory might inadvertently impact the contents of the installation directory. It is recommended that you specify the working directory and the input file name during the workflow run or when configuring Command Line Adapter 2. Specifying the working directory and the input file name helps to easily track the operations of the Command Line Adapter 2. |
|                                          | CAUTION: Using this adapter to call a Unix script modifies the directory path of the environment variable LD_LIBRARY_PATH. To keep your current path, your script should include either the LD_LIBRARY_PATH path or a reference to your .profile (which includes the LD_LIBRARY_PATH path).                                                                                                    |
| Turn on debugging messages? (cla2_debug) | Turn on debugging for this adapter instance? Valid values:  • Yes (true) – Logging is turned on and the messages are written to the system log.                                                                                                    |
|                                          | • No (false) – Default.                                                                                                    |
|                                          | Note: This turns on debugging for this specific adapter instance. These messages are logged in the system log in the <code>install_dir</code> logs directory. This parameter is read-only in the GPM.  Note: For backward compatibility, the CLA2                                                                                                    |
|                                          | supports the Command Line adapter parameter cmdl_debug (at the business process level only).                                                                                                    |

| Field                                                              | Description                                                                                                    |
|--------------------------------------------------------------------|----------------------------------------------------------------------------------------------------|
| Wait on the process to complete before continuing? (waitOnProcess) | Wait on the process to complete before continuing the business process. Valid values:                                                                                                    |
|                                                                    | • Yes (true) – If the value is Yes, a status report is created if any stdout/stderr is generated by the process. If an error occurs while the service is processing output data, the advanced status contains the error message instead of the return code value.                                                                                                    |
|                                                                    | • No (false)                                                                                                    |
|                                                                    | Note: If Use the output generated by the command line process is set to Yes, the value of this parameter is assumed to be Yes because the service cannot use output if it does not wait for the process to complete. This parameter is read-only in the GPM.                                                                                                    |
| Does this service start a business process? (bootstrap)            | Whether the service starts a business process. Required. Valid values:  • Yes (true)  • No (false)                                                                                                    |
|                                                                    | <b>Note:</b> This parameter is read-only in the GPM.                                                                                                    |
| Business process (initialWorkFlowName)                             | Business process you want the Command Line Adapter 2 to start. This field is required only if you selected Yes in <i>Does this service start a business process?</i> . If you prefer to configure this parameter in the GPM, select Not Applicable.  Note: For backward compatibility, the CLA2 supports the Command Line adapter parameter initialWorkFlowId (at the business process level only). |
| Create Unique working directory                                    | Command Line Adapter 2 creates a unique working directory for each invocation of a business process using the same Command Line Adapter 2 instance. Selecting this option ensures that the adapter instances do not overwrite each other when multiple files with the same name exist.                                                                                                    |
| Document Storage Type (docStorageType)                             | Defines how the document is stored in the system. Required when the adapter starts a business process. Valid values:                                                                                                    |
|                                                                    | System Default – Default                                                                                                    |
|                                                                    | • Database                                                                                                    |
|                                                                    | • File System                                                                                                    |
|                                                                    | <b>Note:</b> For more information on document storage types, see <i>Managing Services and Adapters</i> .                                                                                                    |

| Field                     | Description                                                                                                    |
|---------------------------|----------------------------------------------------------------------------------------------------|
| Run as User               | Applies to the scheduling of the business process. The Run As User field only displays as an option if Does this service start a business process? is set to Yes. Type the user ID to associate with the schedule, or click the icon and select a user ID from the list. Valid value is any valid Sterling B2B Integrator user ID.  Note: This parameter allows someone who doesn't have rights to a specific business process to run it. If you select Admin as the user ID, you will inherit Administrative rights (for this run of the business process only), and enable the scheduled run. |
| Use 24 Hour Clock Display | If selected, the adapter will use the 24-hour clock instead of the default 12-hour clock.                                                                                                    |

| Field                                                           | Description                                                                                                    |
|-----------------------------------------------------------------|----------------------------------------------------------------------------------------------------|
| Schedule                                                        | Information about scheduling the business process invoked by the Command Line Adapter 2. The Schedule field only displays as an option if <i>Does this service start a business process?</i> is set to Yes. Valid values:                                                                                                    |
|                                                                 | Do not use schedule If this field is<br>selected, the adapter does not start a<br>business process and does not run on a<br>schedule.                                                                                                    |
|                                                                 | • Run based on timer Valid values are the hour and minutes at which to run the adapter. If you choose to select a time interval, the valid values are the hours and minutes for the intervals. Add or delete selections as necessary. Specify any schedule exclusions or date exclusions. Indicate whether you want the adapter to run at startup. |
|                                                                 | • Run daily Valid values are the hour and minutes at which to run the adapter, daily. If you choose to select a time interval, the valid values are the hour and minute for the interval. Add or delete selections as necessary. Specify any date exclusions. Indicate whether you want the adapter to run at startup.                             |
|                                                                 | • Run based on day(s) of the week Valid values are the day of the week, the hour, and the minute that specify when to run the adapter. If you choose to select a time interval, the valid values are the hours and minutes for the intervals. Add or delete selections as necessary. Specify any date exclusions.                                  |
|                                                                 | • Run based on day(s) of the month Valid values are the day of the month, hour, and minute that specify when to run the adapter. If you choose to select a time interval, the valid values are the hours and minutes for the intervals. Add or delete selections as necessary. Specify any date exclusions.                                        |
| Does the command line process require an input file? (useInput) | Defines whether the command line process requires an input file? Required. Valid values:                                                                                                    |
|                                                                 | Yes (true) – The primary document of the current business process context is written out to the file system in the working directory and is used as input to the process. Default.                                                                                                    |
|                                                                 | No (false) – No file is written to disk even<br>if a document exists in the business<br>process context.                                                                                                    |
|                                                                 | <b>Note:</b> This parameter is read-only in the GPM.                                                                                                    |

| Field                                                             | Description                                                                                                    |
|-------------------------------------------------------------------|----------------------------------------------------------------------------------------------------|
| Input File Name (inputName)                                       | Input file name, if the command line process requires an input file. Any occurrences of \$Input in the command line are replaced with this name. Optional. If you leave this field blank, the default is the primary document name.  Note: It is important to have a unique input file name for all concurrently running instances of Command Line adapters. If more than one instance of the Command Line Adapter 2 can be executing at the same time, you must create a dynamic, unique name to keep the instances from overwriting each other and causing the process to fail. This can be done by concatenating the current process ID on to a file's base name. This dynamic name may also need to be passed to the cmdLine. |
| Delete input file after process completes? (inputDelete)          | Defines whether the input file is deleted after the process completes? Valid values:                                                                                                    |
|                                                                   | • Yes (true) – Default                                                                                                    |
|                                                                   | • No (false)                                                                                                    |
|                                                                   | Note: To delete the input file, Wait on the process to complete before continuing? must also be Yes. This parameter is read-only in the GPM.                                                                                                    |
| Use the output generated by the command line process? (useOutput) | Use output generated by the command line process? Required. Valid values:                                                                                                    |
|                                                                   | Yes (true) – The adapter will attempt to read the output of the process. If bootstrapping a workflow, the file will become the primary document in the new workflow. If not bootstrapping, the file is collected and placed in ProcessData, not as the Primary Document. Default . For example, <assign< td=""></assign<>                                                                                                    |
|                                                                   | name="Assign" to="PrimaryDocument"<br>from="CLA2/document/@SCIObjectID"><br>                                                                                                    |
|                                                                   | No (false) – No file is read into the<br>business process context even if one is<br>generated by the command line process.                                                                                                    |
|                                                                   | <b>Note:</b> This parameter is read-only in the GPM.                                                                                                    |

| Field                                                      | Description                                                                                                    |
|------------------------------------------------------------|----------------------------------------------------------------------------------------------------|
| Output File Name (outputName)                              | Output file name, if you want to use the output generated by the command line process. Any occurrences of \$Output in the command line are replaced with this name. Optional. If you leave this field blank, the default is the business process primary document name.  Note: It is important to have a unique output file name for all concurrently running instances of command line adapters. If more than one instance of the Command Line Adapter 2 can be executing at the same time, you must create a dynamic unique name to keep the instances from overwriting each other and causing the process to fail. This can be done by concatenating the current process ID on to a file's base name. This dynamic name may also need to be passed to the cmdLine. |
| Delete output file after process completes? (outputDelete) | Specifies whether the output file is deleted after it is collected? Valid values:  • Yes (true) – Default  • No (false)  Note: This parameter is read-only in the GPM.                                                                                                    |

# **GPM Configuration**

The following screen shows a graphical view of some GPM parameters for the Command Line adapter. The dimmed values were specified using the Command Line adapter configuration. The active fields are env0 and env1, which cannot be configured in the service configuration.

#### Example\_CommandLineAdapter2.bp

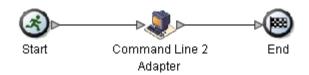

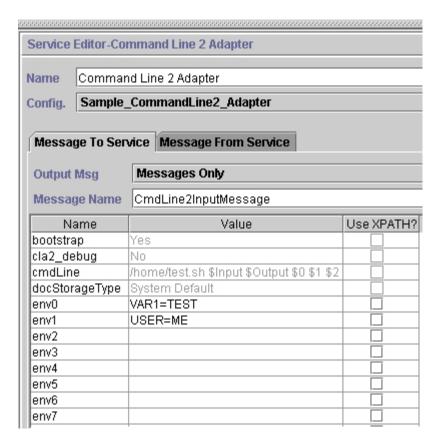

The following example shows the corresponding business process solution using BPML.

```
commandLine2BP">
  <operation name="Command Line 2 Adapter Run Script">
    <participant name="Sample_CommandLine2_Adapter"/>
    <output message="CmdLine2InputMessage">
<assign to="."> from="*"/>
△ △ <assign to="parm0">VAR1</assign>
     <assign to="parm1">USER</assign>
     <assign to="parm2">10</assign>
<assign to="env0">VAR1=TEST</assign>
     <assign to="env1">USER=ME</assign>
    </output>
    <input message="inmsg">
     <assign to="." from="*"></assign>
    </input>
  </operation>
</process>
```

The following table describes the fields used to configure the Command Line adapter in the GPM. This table contains the fields that are only configured in the GPM. Other fields may also be configured if they were left blank in the Sterling B2B Integrator configuration.

| Field                     | Description                                                                                                    |
|---------------------------|----------------------------------------------------------------------------------------------------|
| Config (participant name) | Name of the adapter configuration.<br>Required.                                                                                                    |
| env0                      | An environment variable in the form name=value. Optional. Any value is valid.                                                                                                    |
| env1                      | An environment variable in the form name=value. Optional. Any value is valid.                                                                                                    |
| env2                      | An environment variable in the form name=value. Optional. Any value is valid.                                                                                                    |
| env3                      | An environment variable in the form name=value. Optional. Any value is valid.                                                                                                    |
| env4                      | An environment variable in the form name=value. Optional. Any value is valid.                                                                                                    |
| env5                      | An environment variable in the form name=value. Optional. Any value is valid.                                                                                                    |
| env6                      | An environment variable in the form name=value. Optional. Any value is valid.                                                                                                    |
| env7                      | An environment variable in the form name=value. Optional. Any value is valid.                                                                                                    |
| env8                      | An environment variable in the form name=value. Optional. Any value is valid.                                                                                                    |
| env9                      | An environment variable in the form name=value. Optional. Any value is valid.                                                                                                    |
| keepPath                  | Normally, any path information is stripped off the filename to allow for platform independence. This parameter allows you to keep the entire path. Optional. Valid values:  • Yes – Path information is retained  • No – Path information is stripped off |
| parm0                     | Resolves the \$0 placeholder. Optional. Any value is valid.                                                                                                    |
| parm1                     | Resolves the \$1 placeholder. Optional. Any value is valid.                                                                                                    |
| parm2                     | Resolves the \$2 placeholder. Optional. Any value is valid.                                                                                                    |
| parm3                     | Resolves the \$3 placeholder. Optional. Any value is valid.                                                                                                    |
| parm4                     | Resolves the \$4 placeholder. Optional. Any value is valid.                                                                                                    |
| parm5                     | Resolves the \$5 placeholder. Optional. Any value is valid.                                                                                                    |
| parm6                     | Resolves the \$6 placeholder. Optional. Any value is valid.                                                                                                    |
| parm7                     | Resolves the \$7 placeholder. Optional. Any value is valid.                                                                                                    |

| Field        | Description                                                                                                    |
|--------------|----------------------------------------------------------------------------------------------------|
| parm8        | Resolves the \$8 placeholder. Optional. Any value is valid.                                                                                                    |
| parm9        | Resolves the \$9 placeholder. Optional. Any value is valid.                                                                                                    |
| setSoTimeout | Specifies, in milliseconds, how long the socket will wait in receive mode without receiving anything before timing out. This is necessary to ensure that a process doesn't "hang" indefinitely. Optional. Valid value: any integer. Default is 60000 milliseconds (60 seconds). If your command line process is going to take longer than the default 60 seconds to process completely, then increase this value accordingly.                                                                                                    |
| successValue | If waitOnProcess is Yes (true), then this option can be used to determine what the successful return code value is. Optional. Valid value is any integer. The default is 0. If a value is specified and does not equal the return code value of the process, the business process status is set to ERROR.  Note: The successValue parameter is an important parameter that is often overlooked. It is used to signal Sterling B2B Integrator if the command line process failed. If the returned success value does not match the returned status, the process fails. Without returning a success value from an OS script, failures are not detected and the process is assumed to have passed. This creates a failure for the business functionality that is hard to correct later. In writing OS scripts, always check the return status for each call and handle it properly. This includes returning the status values to the OS shell. Error handling in scripts can cause the script to exit before the final output file is generated. Returning from the script to Sterling B2B Integrator without an output file is a critical error that is handled before the returned successValue is examined. See Use the output generated by the command line process? for dealing with this issue.Many OS commands do not return a success value, instead they output errors to stderr or stdout. In these cases, the commands stderr and/or stdout text must be captured, filtered, and an error status returned if the command failed. |

# Output from Adapter to Business Process

The following table contains the parameters passed from the Command Line Adapter 2 to the business process:

| Parameter Name and Element Value (BPML)  | Description                                                                                                    |
|------------------------------------------|----------------------------------------------------------------------------------------------------|
| Document (CLA2/document)                 | If a file is collected in non-bootstrap mode, the document is placed in ProcessData, not as the Primary Document. |
| DocumentId (CLA2/documentId)             | If a file is collected in non-bootstrap mode, the document identifier of the document is placed here.             |
| ProcessExitValue (CLA2/ProcessExitValue) | Sets the process data value to the exit value of the process.                                                     |
| FileName (CLA2/FileName)                 | The name of the file, if any, that was collected as part of the output from the process that ran.                 |

#### **Usage Examples**

This section contains an example using the Command Line Adapter 2. Examples are included using both the GPM and BPML.

### Invoking the Command Line Adapter to Run a Shell Script

The following example business process illustrates using the Command Line Adapter 2 to execute a shell script that expects an input file as the first parameter, an output file as the second parameter, and three other parameters.

- When this example configuration is used, a shell script called "test.sh" (which resides in the /home directory) is run.
- The program requires the input filename as the first parameter, the output filename as the second parameter, and three other parameters.
- Because the useInput variable is set to true and the inputName variable is blank, the name of the primary document replaces the \$Input placeholder.
- Because the useOutput variable is set to true and the outputName variable is blank, the \$Output placeholder is replaced with the name of the primary document.
- If the document name in the workflow context is "data.txt" in this example, the command line becomes /home/test.sh data.txt data.txt VAR1 USER 10 at run-time.
- The name of the primary document is passed as the input file to the shell script program on the command line.
- The name of the primary document is passed as the output file to the shell script program on the command line.

**Note:** If the inputName and outputName parameters had file names entered, these file names would replace the \$Input and \$Output placeholders.

### **GPM Example**

The following example illustrates the above business process using the GPM.

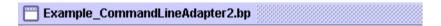

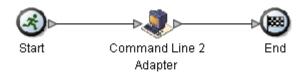

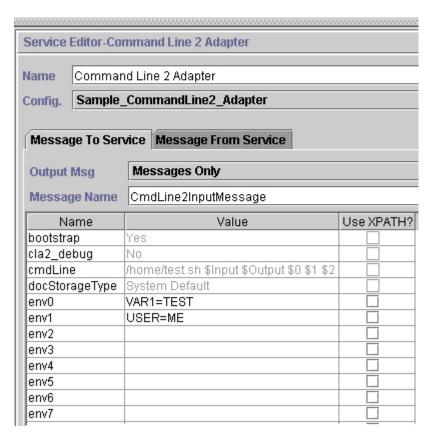

# **Business Process Modeling Language (BPML) Example**

The following example illustrates the same business process using BPML.

```
commandLine2 BP">
  <operation name="Command Line Adapter 2 Run Script">
    <participant name="Sample CommandLine2 Adapter"/>
    <output message="CmdLine2InputMessage">
<assign to="."> from="*"/>
△ △ <assign to="parm0">VAR1</assign>
     <assign to="parm1">USER</assign>
     <assign to="parm2">10</assign>
<assign to="env0">VAR1=TEST</assign>
     <assign to="env1">USER=ME</assign>
    </output>
    <input message="inmsg">
```

```
<assign to="." from="*"></assign>
 </operation>
</process>
```

## Invoking the Command Line Adapter 2

Adapter startup at the time of Sterling B2B Integrator startup is driven by (Windows) startWindowsService.cmd or (UNIX and iSeries) the run.sh script.

To start the Command Line Adapter 2:

- 1. Locate the client .jar file (CLA2Client.jar) that contains all the necessary classes. This is located in the *install\_dir*/client/cmdline2 directory.
- 2. If the adapter is going to run on a different machine, copy the CLA2Client.jar file to the system that will run the remote adapter.

Note: The CLA2Client.jar does not need to be moved if the remote version is on the same machine.

3. To start the remote adapter, enter:

java -jar CLA2Client.jar <port> Example: java -jar CLA2Client.jar 15699 The *port* can be any port that is not in use. This is the value to assign in the Remote Port field in the service configuration. See Remote Port (remotePort). If you upgrade Sterling B2B Integrator at any time, you will also need to use the corresponding new CLA2Client.jar file to avoid a "ClassConflict" error.

**Note:** You may also run CLA2Client.jar with these commands:

- (UNIX or iSeries)./startCmdLine2.sh
- (Windows service) startCLA2WindowsService.cmd

#### Stopping the Command Line Adapter 2

If Sterling B2B Integrator is shut down with the (Windows) stopWindowsService.cmd or (UNIX and iSeries) hardstop.sh script, the Command Line Adapter 2 also shuts down.

You can also stop the Command Line Adapter 2 with these commands:

- (UNIX or iSeries) ./stopCmdLine2.sh
- (Windows service) stopCLA2WindowsService.cmd

Otherwise, once started, the adapter runs silently as configured and does not return to the command line until it is finished, interrupted, or fails. Therefore, you cannot use that command line to execute any other commands.

#### Changing the default keystore password

You can change the default CLA2 keystore password. This allows you to list the contents of the keystore, change the password to comply with any client policy, and otherwise update the keystore such as adding certificates or removing obsolete certificates.

- 1. Locate your encrypted keystore password from the CmdLine2server.properties file. For example, keystorePassword=CRYPTED:<encrypted password value>
- 2. Run the following script: CLA2\_PasswordUtil.sh -decrypt CRYPTED:<your encrypted password value>. The following message is displayed (as an example only):

The encrypted password was successfully decrypted: Decrypted value for CRYPTED:yccE7zmaQvxORNHZI88FblGFPL7bLwkjFQijL/VYGms= is: CLA2ServerDefaultPassword40000

- 3. To change the password, run ./CLA2 PasswordUtil.sh -encrypt on the new password.
- 4. Paste the encrypted string (including the **CRYPTED:** prefix) in your CmdLine2server.properties file as the value of the keystorePassword property.

# Command Line Adapter 2 (V5.2.4.1 and interim fix 5.2.4.1\_2 or later)

The Command Line Adapter 2 (CLA2) is a second-generation adapter that enables Sterling B2B Integrator to run a program from a command line in a business process, including executable programs, scripts, or operating system (OS) commands external to Sterling B2B Integrator.

The Command Line Adapter 2 also supports large files up to 12 GB and provides better memory allocation than the Command Line adapter. The Command Line Adapter 2 replaced the Command Line adapter.

The Command Line Adapter 2 is disabled by default. Before a new or existing business process can use the Command Line Adapter 2, you must enable the adapter. For more information about enabling the adapter, see Enabling the Command Line Adapter 2.

The Command Line Adapter 2 supports both key based authentication and data security with SSL. To secure the Command Line Adapter 2 you must least enable authentication. For more information about how to configure these new parameters in the adapter, see Configuring the Command Line Adapter 2.

Any existing custom Command Line Adapter 2 service instances must be reconfigured to verify that authentication is enabled and the correct key (cla2auth) is selected. To verify that authentication is enabled, you can review the audit log file that contains the timestamp, the source host IP, the business process, and the full command line.

Secure deployment of the Command Line Adapter 2 can be done both locally and remotely. In CLA2 deployment, a CLA2 server runs on each node and only the local CLA2 client can call the CLA2 server. Business processes must be on each node that is running a CLA2 server or you can create a service group of CLA2 adapters to allow the client service to call the appropriate CLA2 server on the localhost.

This diagram illustrates the process flow between the CLA2 adapter client and the CLA2 adapter server on the same host:

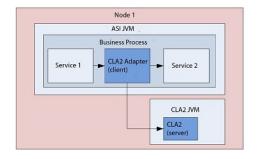

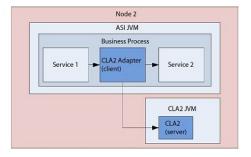

This diagram illustrates the process flow between the CLA2 adapter client and the CLA2 adapter server on different hosts with multiple CLA2 servers:

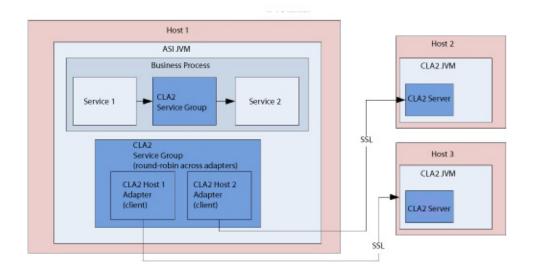

This diagram illustrates the process flow between the CLA2 adapter client and the CLA2 adapter server on different hosts that are secured with SSL:

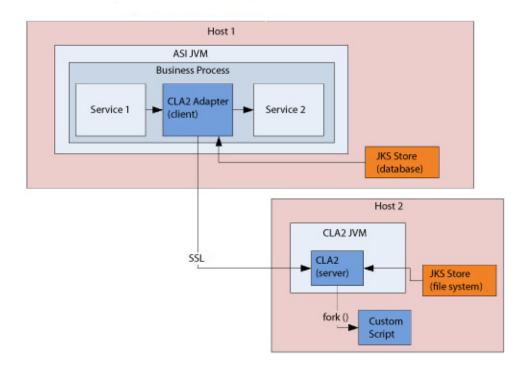

**Remember:** Before you can use the Command Line Adapter 2 in any new or existing business process, you must enable the local Command Line Adapter server. Also, any CLA2 servers that are already deployed must be redeployed. For more information about how to enable and redeploy the server, see *Enabling the Command Line Adapter 2* and *Installing the Command Line Adapter 2 remotely*.

The following table provides a high-level overview of the Command Line Adapter

| System name                             | CmdLine2                                                                                                    |
|-----------------------------------------|----------------------------------------------------------------------------------------------------|
| GPM category                            | All Services                                                                                                    |
| Description                             | Executes a program from the command line. The syntax is: cmd.exe /C <command/> . This is not necessary when running scripts. Examples:cmd.exe /C dir importBPs.sh                                                                                                    |
| Business usage                          | Used to call any program from the command line.                                                                                                    |
| Usage example                           | You could use the Command Line Adapter 2 to invoke a program that:                                                                                                    |
|                                         | Encrypts and decrypts data you want to send or receive securely over the Internet                                                                                                    |
|                                         | Manipulates data, such as change every occurrence of<br>one letter to another                                                                                                    |
|                                         | Pages someone                                                                                                    |
|                                         | Initiates a business process                                                                                                    |
|                                         | Initiates a remote system                                                                                                    |
|                                         | These are just a few examples out of many possible uses.                                                                                                    |
| Preconfigured?                          | No                                                                                                    |
| Requires third party files?             | No                                                                                                    |
| Platform availability                   | All supported Sterling B2B Integrator platforms                                                                                                    |
| Related services                        | Command Line Adapter                                                                                                    |
| Application requirements                | None                                                                                                    |
| Initiates business processes?           | Yes, if you define a business process to start when you configure the Command Line Adapter 2. The business process starts after the output from the command line process is read.                                                                                                    |
| Invocation                              | Once you enable the Command Line Adapter 2, there are no special requirements. The Command Line Adapter 2 can either be used to start ("bootstrap") a business process or you can include the Command Line Adapter 2 directly in a business process to perform an explicit command.  Note: The term "bootstrap" is used in the GPM to indicate that the Command Line Adapter 2 is used to start a business process after the output from the command line process is read. |
| Business process context considerations | None                                                                                                    |
| Returned status values                  | Returned status values: • Success: Command Line Adapter 2 was successful.                                                                                                    |
|                                         | Error: Command Line Adapter 2 was unsuccessful.                                                                                                    |
| Restrictions                            | A configuration of this adapter is needed for each program invoked from the command line.                                                                                                    |
|                                         | Authentication is enabled by default in Sterling B2B Integrator delivered Command Line Adapter 2 instances. Custom Command Line Adapter 2 instances need to be configured manually to ensure authentication is enabled and the cla2auth certificate is selected.                                                                                                    |
| Persistence level                       | System default (Full Persistence)                                                                                                    |

| Call a small command line process (without using it to invoke a business process) to perform a simple |
|----------------------------------------------------------------------------------------------------|
| command.                                                                                              |

#### **How the Command Line Adapter 2 Works**

Use the Command Line Adapter 2 in a business process to run any program from the command line, including executable programs, scripts, or OS commands external to Sterling B2B Integrator. The types of activities that can be performed include data encryption and decryption, file manipulation, data manipulation, and initiation of a process on a remote system.

You can create multiple Command Line Adapter 2 configurations, one for each of several specific commands. Alternatively, you can use a single Command Line Adapter 2 configuration to perform different commands by specifying the command line process (cmdLine) and working directory (workingDir) in the business process. See *Command Line* for details on these parameters.

For example, your company communicates with a legacy database that is important to its daily business. You want to retrieve some customer billing information in the database and send it within a business process in Sterling B2B Integrator to your accounting department. You can write your own executable program to communicate with your legacy system and run it using the Command Line Adapter 2.

The following steps summarize how the Command Line Adapter 2 is typically used in a business process:

- 1. The adapter writes the content of the current primary document to a file in the working directory specified as the value of the working directory parameter. The name of this file is specified by the value of the inputFile parameter.
- 2. Sterling B2B Integrator runs an executable program that picks up the file and sends it to the legacy system.
- 3. The legacy system returns a file, which now includes the customer billing information, and the adapter retrieves it. The file returned is specified by the value of the outputName parameter.
- 4. The adapter reads the file contents into the primary document.
- 5. Sterling B2B Integrator performs the next operation in the business process.

#### Implementing the Command Line Adapter 2

You can implement a Command Line Adapter 2 to do the following:

- Execute commands using the command line from within a business process.
- Invoke the Command Line Adapter 2 on a schedule and then start a new business process using the output from the adapter.

**Note:** This could be used if you wanted to schedule a command line program that accessed a legacy database on a regular schedule and then used the output in a business process.

The information in this section applies to both of the above implementations.

### **Before You Begin**

Before you begin to implement the Command Line Adapter 2:

- 1. Enable the Command Line Adapter 2. For information, see *Enabling the* Command Line Adapter 2.
- 2. Create and test the command line program or command to make sure that it
- 3. Determine the working directory where you will be processing your commands.

#### **Process Overview**

To implement the Command Line Adapter 2:

1. Create a Command Line Adapter 2 configuration. For information, see Managing Services and Adapters.

Note: If you are configuring a Command Line Adapter 2 to start a business process, create the business process before you configure the adapter.

- 2. Configure the Command Line Adapter 2. For information, see Configuring the Command Line Adapter 2.
- 3. Create and enable a business process that includes the Command Line Adapter
- 4. Test the business process and the adapter.
- 5. Run the business process.

# Configuring the Command Line Adapter 2

To create a Command Line Adapter 2 configuration, you must specify field settings in Sterling B2B Integrator and in the GPM. For general information about service and adapter configurations, see Managing Services and Adapters.

#### The Application Configuration

The following table describes the fields used to configure the Command Line Adapter 2 in Sterling B2B Integrator.

Note: The field names in parentheses represent the corresponding field names in the GPM. This information is provided for your reference. Some fields can be configured in the GPM, if not selected here. Regardless of where they are configured, they can be overridden using BPML.

| Field | Description                                                                             |
|-------|-----------------------------------------------------------------------------------------|
|       | Unique and meaningful name for the adapter configuration. Required.                     |
| 1     | Meaningful description for the adapter configuration, for reference purposes. Required. |

| Field                             | Description                                                                                                    |
|-----------------------------------|----------------------------------------------------------------------------------------------------|
| Select a Group                    | Select a Service Group to associate with this adapter.<br>Valid values:                                                                                                    |
|                                   | None – You do not want to include this configuration in a group at this time. Default.                                                                                                    |
|                                   | • Create New Group – You can enter a name for a new group in this field, which is then created along with this configuration.                                                                                                    |
|                                   | • Select Group – If you have already created one or more groups for this service type, they are displayed in the list. Select a group from the list.                                                                                                    |
|                                   | <b>Note:</b> A Service Group is a group of services or adapters of the same type that can act as peers. A Service Group name is used in BPML in place of the Service Configuration name. Service Groups show up in the GPM as if they were Service Configurations. For more information about Service Groups, see <i>Managing Services and Adapters</i> . |
| Remote Name (remoteName)          | Remote host name or IP address where the remote adapter implementation is running. Required.  Note: For backward compatibility, the CLA2 supports the Command Line adapter parameter rmiAddr (at the business process level only).                                                                                                    |
| Remote Port (remotePort)          | Remote port is determined by the port configuration of the Command Line Adapter 2 server. Required.                                                                                                    |
|                                   | Default value: basePort+52.                                                                                                    |
| Access Authentication?            | Turn on authentication for this instance?                                                                                                    |
|                                   | Valid values: • Yes (true) – Default • No (false)                                                                                                    |
|                                   | The security default is 30 seconds (3000 milliseconds) and can be adjusted in the CmdLine2server.properties file.                                                                                                    |
|                                   | <b>Restriction:</b> The Command Line Adapter 2 server cannot have more than one private certificate in the JKS repository. For more information, see <i>Maintaining authentication and SSL keys</i> .                                                                                                    |
| System Authentication Certificate | Select the authentication certificate that you want to run. Default value: cla2auth.                                                                                                    |

| Field                          | Description                                                                                                    |
|--------------------------------|----------------------------------------------------------------------------------------------------|
| Command Line (cmdLine)         | Command line process you want to run. Do one of the following:                                                                                                    |
|                                | • If you want to set this parameter in the GPM/business process, leave the field blank.                                                                                                    |
|                                | • Type the command line process in this field exactly as you would from the command line.                                                                                                    |
|                                | • If you want to use a command that redirects input or output (through the use of >, <, or  ), you must do so using a script file.                                                                                                    |
|                                | • If you do not know the input or output file name, type the following parameters in the command line process as placeholders:                                                                                                    |
|                                | • \$Input                                                                                                    |
|                                | • \$Output                                                                                                    |
|                                | These parameters are typed directly in the command line process. You can use these parameters on the command line in any order and multiple times if necessary. At run time, they are replaced with the actual file name.                                                                                                    |
|                                | • If you want to enter user parameters, use the following placeholders: \$0 – \$9. These placeholders are resolved by the parm0 – parm9 parameters defined in the GPM or using BPML.                                                                                                    |
|                                | Note: If \$Input or \$Output resolves to a filename that contains one or more spaces, automatic quoting will be performed before the command line is executed. For example, If the original command line was test.sh \$Input, and \$Input resolves to file 1, then the final command line, before execution, will be test.sh "file 1". Therefore, do not put quotes around \$Input or \$Output.  Note: An example of a command line entry is test.sh \$Input \$Output \$0 \$1 \$2 \$3 \$4 \$5 \$6 \$7 \$8 \$9. This runs the shell script test.sh taking an input file, using ten parameters, and producing an output file. |
| Working Directory (workingDir) | Location of the directory to use for executing the command line process. Optional. Default is the current working directory of the JVM running CLA2Client.jar.                                                                                                    |
|                                | CAUTION: Using this adapter to call a Unix script modifies the directory path of the environment variable LD_LIBRARY_PATH. To keep your current path, your script should include either the LD_LIBRARY_PATH path or a reference to your .profile (which includes the LD_LIBRARY_PATH path).                                                                                                    |

| Field                                                              | Description                                                                                                    |
|--------------------------------------------------------------------|----------------------------------------------------------------------------------------------------|
| Turn on debugging messages? (cla2_debug)                           | Turn on debugging for this adapter instance? Valid values:                                                                                                    |
|                                                                    | • Yes (true) – Logging is turned on and the messages are written to the system log.                                                                                                    |
|                                                                    | No (false) – Default.                                                                                                    |
|                                                                    | Note: This turns on debugging for this specific adapter instance. These messages are logged in the system log in the <code>install_dir</code> logs directory. This parameter is read-only in the GPM.  Note: For backward compatibility, the CLA2 supports the Command Line adapter parameter cmdl_debug (at the business process level only).                                                      |
| Wait on the process to complete before continuing? (waitOnProcess) | Wait on the process to complete before continuing the business process. Valid values:                                                                                                    |
| (waitonii rocess)                                                  | <ul> <li>Yes (true) – If the value is Yes, a status report is created if any stdout/stderr is generated by the process. If an error occurs while the service is processing output data, the advanced status contains the error message instead of the return code value.</li> <li>No (false)</li> </ul>                                                                                             |
|                                                                    | Note: If Use the output generated by the command line                                                                                                    |
|                                                                    | <b>process</b> is set to Yes, the value of this parameter is assumed to be Yes because the service cannot use output if it does not wait for the process to complete. This parameter is read-only in the GPM.                                                                                                    |
| Does this service start a business process? (bootstrap)            | Whether the service starts a business process. Required. Valid values:                                                                                                    |
|                                                                    | • Yes (true)                                                                                                    |
|                                                                    | No (false)                                                                                                    |
|                                                                    | <b>Note:</b> This parameter is read-only in the GPM.                                                                                                    |
| Business process (initialWorkFlowName)                             | Business process you want the Command Line Adapter 2 to start. This field is required only if you selected Yes in <i>Does this service start a business process?</i> . If you prefer to configure this parameter in the GPM, select Not Applicable.  Note: For backward compatibility, the CLA2 supports the Command Line adapter parameter initialWorkFlowId (at the business process level only). |
| Create Unique working directory                                    | Command Line Adapter 2 creates a unique working directory for each invocation of a business process using the same Command Line Adapter 2 instance. Selecting this option ensures that the adapter instances do not overwrite each other when multiple files with the same name exist.                                                                                                    |
| Document Storage Type (docStorageType)                             | Defines how the document is stored in the system.<br>Required when the adapter starts a business process.<br>Valid values:                                                                                                    |
|                                                                    | System Default – Default                                                                                                    |
|                                                                    | • Database                                                                                                    |
|                                                                    | • File System                                                                                                    |
|                                                                    | <b>Note:</b> For more information on document storage types, see <i>Managing Services and Adapters</i> .                                                                                                    |

| Field                                                           | Description                                                                                                    |
|-----------------------------------------------------------------|----------------------------------------------------------------------------------------------------|
| Run as User                                                     | Applies to the scheduling of the business process. The Run As User field only displays as an option if <b>Does this service start a business process?</b> is set to Yes. Type the user ID to associate with the schedule, or click                                                                                                    |
|                                                                 | the icon and select a user ID from the list. Valid value is any valid Sterling B2B Integrator user ID.  Note: This parameter allows someone who doesn't have rights to a specific business process to run it. If you select Admin as the user ID, you will inherit Administrative rights (for this run of the business process only), and enable the scheduled run. |
| Use 24 Hour Clock Display                                       | If selected, the adapter will use the 24-hour clock instead of the default 12-hour clock.                                                                                                    |
| Schedule                                                        | Information about scheduling the business process invoked by the Command Line Adapter 2. The Schedule field only displays as an option if <i>Does this service start a business process?</i> is set to Yes. Valid values:                                                                                                    |
|                                                                 | • Do not use schedule If this field is selected, the adapter does not start a business process and does not run on a schedule.                                                                                                    |
|                                                                 | • Run based on timer Valid values are the hour and minutes at which to run the adapter. If you choose to select a time interval, the valid values are the hours and minutes for the intervals. Add or delete selections as necessary. Specify any schedule exclusions or date exclusions. Indicate whether you want the adapter to run at startup.                  |
|                                                                 | • Run daily Valid values are the hour and minutes at which to run the adapter, daily. If you choose to select a time interval, the valid values are the hour and minute for the interval. Add or delete selections as necessary. Specify any date exclusions. Indicate whether you want the adapter to run at startup.                                              |
|                                                                 | • Run based on day(s) of the week Valid values are the day of the week, the hour, and the minute that specify when to run the adapter. If you choose to select a time interval, the valid values are the hours and minutes for the intervals. Add or delete selections as necessary. Specify any date exclusions.                                                   |
|                                                                 | • Run based on day(s) of the month Valid values are the day of the month, hour, and minute that specify when to run the adapter. If you choose to select a time interval, the valid values are the hours and minutes for the intervals. Add or delete selections as necessary. Specify any date exclusions.                                                         |
| Does the command line process require an input file? (useInput) | Defines whether the command line process requires an input file? Required. Valid values:                                                                                                    |
|                                                                 | Yes (true) – The primary document of the current business process context is written out to the file system in the working directory and is used as input to the process. Default.                                                                                                    |
|                                                                 | No (false) – No file is written to disk even if a document exists in the business process context.                                                                                                    |
|                                                                 | <b>Note:</b> This parameter is read-only in the GPM.                                                                                                    |

| Field                                                             | Description                                                                                                    |
|-------------------------------------------------------------------|----------------------------------------------------------------------------------------------------|
| Input File Name (inputName)                                       | Input file name, if the command line process requires an input file. Any occurrences of \$Input in the command line are replaced with this name. Optional. If you leave this field blank, the default is the primary document name.  Note: It is important to have a unique input file name for all concurrently running instances of Command Line adapters. If more than one instance of the Command Line Adapter 2 can be executing at the same time, you must create a dynamic, unique name to keep the instances from overwriting each other and causing the process to fail. This can be done by concatenating the current process ID on to a file's base name. This dynamic name may also need to be passed to the cmdLine.                                     |
| Delete input file after process completes? (inputDelete)          | Defines whether the input file is deleted after the process completes? Valid values:                                                                                                    |
|                                                                   | Yes (true) – Default                                                                                                    |
|                                                                   | No (false)                                                                                                    |
|                                                                   | <b>Note:</b> To delete the input file, <b>Wait on the process to complete before continuing?</b> must also be Yes. This parameter is read-only in the GPM.                                                                                                    |
| Use the output generated by the command line process? (useOutput) | Use output generated by the command line process? Required. Valid values:                                                                                                    |
|                                                                   | Yes (true) – The adapter will attempt to read the output of the process. If bootstrapping a workflow, the file will become the primary document in the new workflow. If not bootstrapping, the file is collected and placed in ProcessData, not as the Primary Document. Default . For example,                                                                                                    |
|                                                                   | <pre><assign from="CLA2/document/@SCIObjectID" name="Assign" to="PrimaryDocument"> </assign></pre>                                                                                                    |
|                                                                   | No (false) – No file is read into the business process context even if one is generated by the command line process.                                                                                                    |
|                                                                   | <b>Note:</b> This parameter is read-only in the GPM.                                                                                                    |
| Output File Name (outputName)                                     | Output file name, if you want to use the output generated by the command line process. Any occurrences of \$Output in the command line are replaced with this name. Optional. If you leave this field blank, the default is the business process primary document name.  Note: It is important to have a unique output file name for all concurrently running instances of command line adapters. If more than one instance of the Command Line Adapter 2 can be executing at the same time, you must create a dynamic unique name to keep the instances from overwriting each other and causing the process to fail. This can be done by concatenating the current process ID on to a file's base name. This dynamic name may also need to be passed to the cmdLine. |

| Field                                                      | Description                                                                                                    |
|------------------------------------------------------------|----------------------------------------------------------------------------------------------------|
| Delete output file after process completes? (outputDelete) | Specifies whether the output file is deleted after it is collected? Valid values:                                                                                                    |
|                                                            | Yes (true) – Default                                                                                                    |
|                                                            | No (false)                                                                                                    |
|                                                            | Note: This parameter is read-only in the GPM.                                                                                                    |
| Use SSL (Note: User Authentication without SSL will        | Use SSL to secure the Command Line Adapter 2?                                                                                                    |
| result in a weak security configuration.)                  | Valid values:                                                                                                    |
|                                                            | • Yes (true)                                                                                                    |
|                                                            | No (false) – Default                                                                                                    |
|                                                            | <b>Restriction:</b> The Command Line Adapter 2 server cannot have more than one private certificate in the JKS repository. For more information, see <i>Maintaining authentication and SSL keys</i> . |
| SSL Public CA Certificate                                  | Select the SSL Public CA certificate for validation.                                                                                                    |

# **GPM Configuration**

The following screen shows a graphical view of some GPM parameters for the Command Line adapter. The dimmed values were specified using the Command Line adapter configuration. The active fields are env0 and env1, which cannot be configured in the service configuration.

#### Example\_CommandLineAdapter2.bp

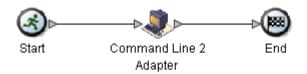

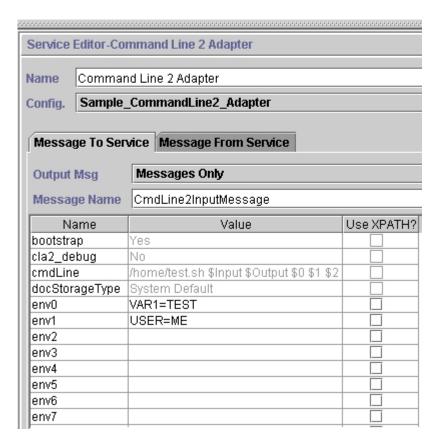

The following example shows the corresponding business process solution using BPML.

```
cess name="Example_CommandLine2BP">
  <operation name="Command Line 2 Adapter Run Script">
    <participant name="Sample CommandLine2 Adapter"/>
    <output message="CmdLine2InputMessage">
       <assign to="."> from="*"/>
       <assign to="parm0">VAR1</assign>
       <assign to="parm1">USER</assign>
       <assign to="parm2">10</assign>
       <assign to="env0">VAR1=TEST</assign>
        <assign to="env1">USER=ME</assign>
    </output>
    <input message="inmsg">
     <assign to="." from="*"></assign>
   </input>
  </operation>
</process>
```

The following table describes the fields used to configure the Command Line adapter in the GPM. This table contains the fields that are only configured in the GPM. Other fields may also be configured if they were left blank in the Sterling B2B Integrator configuration.

| An environment variable in the form name=value. Optional. Any value is valid.  env1  An environment variable in the form name=value. Optional. Any value is valid.  env2  An environment variable in the form name=value. Optional. Any value is valid.  env3  An environment variable in the form name=value. Optional. Any value is valid.  env4  An environment variable in the form name=value. Optional. Any value is valid.  env5  An environment variable in the form name=value. Optional. Any value is valid.  env6  An environment variable in the form name=value. Optional. Any value is valid.  env7  An environment variable in the form name=value. Optional. Any value is valid.  env8  An environment variable in the form name=value. Optional. Any value is valid.  env8  An environment variable in the form name=value. Optional. Any value is valid.  env9  An environment variable in the form name=value. Optional. Any value is valid.  env9  An environment variable in the form name=value. Optional. Any value is valid.  env9  An environment variable in the form name=value. Optional. Any value is valid.  env9  An environment variable in the form name=value. Optional. Any value is valid.  env9  An environment variable in the form name=value. Optional. Any value is valid.  env9  An environment variable in the form name=value. Optional. Any value is valid.  env9  An environment variable in the form name=value. Optional. Any value is valid.  env8  An environment variable in the form name=value. Optional. Any value is valid.  env9  An environment variable in the form name=value. Optional. Any value is valid.  env8  An environment variable in the form name=value. Optional. Any value is valid.  env9  An environment variable in the form name=value. Optional. Any value is valid.  env8  An environment variable in the form name=value. Optional. Any value is valid.  env9  An environment variable in the form name=value. Optional. Any value is valid.  env9  An environment variable in the form name=value. Optional. Any value is valid.  env9  An env | Field                     | Description                                                                                                    |
|----------------------------------------------------------------------------------------------------|---------------------------|----------------------------------------------------------------------------------------------------|
| Optional. Any value is valid.  env1  An environment variable in the form name=value. Optional. Any value is valid.  env2  An environment variable in the form name=value. Optional. Any value is valid.  env3  An environment variable in the form name=value. Optional. Any value is valid.  env4  An environment variable in the form name=value. Optional. Any value is valid.  env5  An environment variable in the form name=value. Optional. Any value is valid.  env6  An environment variable in the form name=value. Optional. Any value is valid.  env7  An environment variable in the form name=value. Optional. Any value is valid.  env8  An environment variable in the form name=value. Optional. Any value is valid.  env9  An environment variable in the form name=value. Optional. Any value is valid.  env9  An environment variable in the form name=value. Optional. Any value is valid.  keepPath  Normally, any path information is stripped off the filename to allow for platform independence. This parameter allows you to keep the entire path. Optional. Valid values:  Yes - Path information is retained  Nor - Path information is retained  Nor - Path information is stripped off  Resolves the \$0 placeholder. Optional. Any value is valid parm1  Resolves the \$1 placeholder. Optional. Any value is valid parm3  Resolves the \$2 placeholder. Optional. Any value is valid parm4  Resolves the \$3 placeholder. Optional. Any value is valid parm5  Resolves the \$5 placeholder. Optional. Any value is valid parm6  Resolves the \$6 placeholder. Optional. Any value is valid parm7  Resolves the \$7 placeholder. Optional. Any value is valid parm7  Resolves the \$8 placeholder. Optional. Any value is valid parm6  Resolves the \$8 placeholder. Optional. Any value is valid parm6  Resolves the \$8 placeholder. Optional. Any value is valid parm6  Resolves the \$8 placeholder. Optional. Any value is valid parm6  Resolves the \$8 placeholder. Optional. Any value is valid parm6  Resolves the \$8 placeholder. Optional. Any value is valid parm7                | Config (participant name) | Name of the adapter configuration. Required.                                                                            |
| Optional. Any value is valid.  an environment variable in the form name=value. Optional. Any value is valid.  an environment variable in the form name=value. Optional. Any value is valid.  an environment variable in the form name=value. Optional. Any value is valid.  an environment variable in the form name=value. Optional. Any value is valid.  an environment variable in the form name=value. Optional. Any value is valid.  an environment variable in the form name=value. Optional. Any value is valid.  an environment variable in the form name=value. Optional. Any value is valid.  an environment variable in the form name=value. Optional. Any value is valid.  an environment variable in the form name=value. Optional. Any value is valid.  an environment variable in the form name=value. Optional. Any value is valid.  an environment variable in the form name=value. Optional. Any value is valid.  an environment variable in the form name=value. Optional. Any value is valid.  browleads  an environment variable in the form name=value. Optional. Any value is valid.  an environment variable in the form name=value. Optional. Any value is valid.  browleads  an environment variable in the form name=value. Optional. Any value is valid.  browleads  an environment variable in the form name=value. Optional. Any value is valid.  browleads  an environment variable in the form name=value. Optional. Any value. Optional. Any value is valid.  browleads  an environment variable in the form name=value. Optional. Any value is valid.  browleads  an environment variable in the form name=value. Optional. Any value is valid.  browleads  an environment variable in the form name=value. Optional. Any value is valid.  browleads  and value is valid.  browleads  and value is valid.  browleads  and value is valid.  browleads  and value is valid.  browleads  and value is valid.  browleads  and value is valid.  browleads  and value is valid.  browleads  and value is valid.  browleads  and value is valid.  browleads  and value is valid.  browleads  and va | env0                      |                                                                                                    |
| Optional. Any value is valid.  An environment variable in the form name=value. Optional. Any value is valid.  env4  An environment variable in the form name=value. Optional. Any value is valid.  env5  An environment variable in the form name=value. Optional. Any value is valid.  An environment variable in the form name=value. Optional. Any value is valid.  env6  An environment variable in the form name=value. Optional. Any value is valid.  env7  An environment variable in the form name=value. Optional. Any value is valid.  env8  An environment variable in the form name=value. Optional. Any value is valid.  env9  An environment variable in the form name=value. Optional. Any value is valid.  env9  An environment variable in the form name=value. Optional. Any value is valid.  Normally, any path information is stripped off the filename to allow for platform independence. This parameter allows you to keep the entire path. Optional. Valid values:  Yes = Path information is retained No - Path information is retained No - Path information is retained No - Path information is retained Resolves the \$0 placeholder. Optional. Any value is valid parm1 Resolves the \$1 placeholder. Optional. Any value is valid parm3 Resolves the \$2 placeholder. Optional. Any value is valid parm4 Resolves the \$3 placeholder. Optional. Any value is valid parm5 Resolves the \$5 placeholder. Optional. Any value is valid parm6 Resolves the \$6 placeholder. Optional. Any value is valid parm7 Resolves the \$7 placeholder. Optional. Any value is valid parm7 Resolves the \$8 placeholder. Optional. Any value is valid parm8 Resolves the \$8 placeholder. Optional. Any value is valid parm6 Resolves the \$7 placeholder. Optional. Any value is valid parm8                                                                                                    | env1                      |                                                                                                    |
| Optional. Any value is valid.  An environment variable in the form name=value. Optional. Any value is valid.  env5  An environment variable in the form name=value. Optional. Any value is valid.  env6  An environment variable in the form name=value. Optional. Any value is valid.  env7  An environment variable in the form name=value. Optional. Any value is valid.  env8  An environment variable in the form name=value. Optional. Any value is valid.  env9  An environment variable in the form name=value. Optional. Any value is valid.  env9  An environment variable in the form name=value. Optional. Any value is valid.  Normally, any path information is stripped off the filename to allow for platform independence. This parameter allows you to keep the entire path. Optional. Valid values:  Yes – Path information is retained  No – Path information is stripped off  Resolves the \$0 placeholder. Optional. Any value is valid parm1  Resolves the \$1 placeholder. Optional. Any value is valid parm3  Resolves the \$2 placeholder. Optional. Any value is valid parm4  Resolves the \$3 placeholder. Optional. Any value is valid parm5  Resolves the \$5 placeholder. Optional. Any value is valid parm6  Resolves the \$5 placeholder. Optional. Any value is valid parm7  Resolves the \$6 placeholder. Optional. Any value is valid parm7  Resolves the \$7 placeholder. Optional. Any value is valid parm7  Resolves the \$8 placeholder. Optional. Any value is valid parm7  Resolves the \$8 placeholder. Optional. Any value is valid parm7  Resolves the \$8 placeholder. Optional. Any value is valid parm8                                                                                                    | env2                      |                                                                                                    |
| Optional. Any value is valid.  An environment variable in the form name=value. Optional. Any value is valid.  env6  An environment variable in the form name=value. Optional. Any value is valid.  env7  An environment variable in the form name=value. Optional. Any value is valid.  env8  An environment variable in the form name=value. Optional. Any value is valid.  env9  An environment variable in the form name=value. Optional. Any value is valid.  env9  An environment variable in the form name=value. Optional. Any value is valid.  keepPath  Normally, any path information is stripped off the filename to allow for platform independence. This parameter allows you to keep the entire path. Optional. Valid values:  Yes – Path information is retained  No – Path information is stripped off  Resolves the \$0 placeholder. Optional. Any value is valid parm1  Resolves the \$1 placeholder. Optional. Any value is valid parm2  Resolves the \$2 placeholder. Optional. Any value is valid parm3  Resolves the \$3 placeholder. Optional. Any value is valid parm4  Resolves the \$4 placeholder. Optional. Any value is valid parm5  Resolves the \$5 placeholder. Optional. Any value is valid parm6  Resolves the \$6 placeholder. Optional. Any value is valid parm7  Resolves the \$7 placeholder. Optional. Any value is valid parm7  Resolves the \$8 placeholder. Optional. Any value is valid parm7  Resolves the \$8 placeholder. Optional. Any value is valid parm7  Resolves the \$8 placeholder. Optional. Any value is valid parm8                                                                                                    | env3                      |                                                                                                    |
| Optional. Any value is valid.  An environment variable in the form name=value. Optional. Any value is valid.  env7  An environment variable in the form name=value. Optional. Any value is valid.  env8  An environment variable in the form name=value. Optional. Any value is valid.  env9  An environment variable in the form name=value. Optional. Any value is valid.  env9  An environment variable in the form name=value. Optional. Any value is valid.  keepPath  Normally, any path information is stripped off the filename to allow for platform independence. This parameter allows you to keep the entire path. Optional. Valid values:  Yes – Path information is retained  No – Path information is stripped off  Resolves the \$0 placeholder. Optional. Any value is valid parm1  Resolves the \$1 placeholder. Optional. Any value is valid parm2  Resolves the \$2 placeholder. Optional. Any value is valid parm4  Resolves the \$4 placeholder. Optional. Any value is valid parm5  Resolves the \$5 placeholder. Optional. Any value is valid parm6  Resolves the \$6 placeholder. Optional. Any value is valid parm6  Resolves the \$7 placeholder. Optional. Any value is valid parm7  Resolves the \$8 placeholder. Optional. Any value is valid parm7  Resolves the \$8 placeholder. Optional. Any value is valid parm7  Resolves the \$8 placeholder. Optional. Any value is valid parm8                                                                                                    | env4                      |                                                                                                    |
| Optional. Any value is valid.  An environment variable in the form name=value. Optional. Any value is valid.  An environment variable in the form name=value. Optional. Any value is valid.  An environment variable in the form name=value. Optional. Any value is valid.  An environment variable in the form name=value. Optional. Any value is valid.  KeepPath  Normally, any path information is stripped off the filename to allow for platform independence. This parameter allows you to keep the entire path. Optional. Valid values:  Yes – Path information is retained  No – Path information is stripped off  Resolves the \$0 placeholder. Optional. Any value is valid parm1  Resolves the \$1 placeholder. Optional. Any value is valid parm3  Resolves the \$2 placeholder. Optional. Any value is valid parm4  Resolves the \$3 placeholder. Optional. Any value is valid parm5  Resolves the \$5 placeholder. Optional. Any value is valid parm6  Resolves the \$6 placeholder. Optional. Any value is valid parm7  Resolves the \$7 placeholder. Optional. Any value is valid parm7  Resolves the \$8 placeholder. Optional. Any value is valid parm7  Resolves the \$8 placeholder. Optional. Any value is valid parm8  Resolves the \$8 placeholder. Optional. Any value is valid parm7  Resolves the \$8 placeholder. Optional. Any value is valid parm8                                                                                                    | env5                      |                                                                                                    |
| Optional. Any value is valid.  An environment variable in the form name=value. Optional. Any value is valid.  env9 An environment variable in the form name=value. Optional. Any value is valid.  keepPath Normally, any path information is stripped off the filename to allow for platform independence. This parameter allows you to keep the entire path. Optional. Valid values:  • Yes – Path information is retained • No – Path information is stripped off  parm0 Resolves the \$0 placeholder. Optional. Any value is valid parm1 Resolves the \$1 placeholder. Optional. Any value is valid parm3 Resolves the \$2 placeholder. Optional. Any value is valid parm4 Resolves the \$3 placeholder. Optional. Any value is valid parm5 Resolves the \$4 placeholder. Optional. Any value is valid parm6 Resolves the \$5 placeholder. Optional. Any value is valid parm7 Resolves the \$6 placeholder. Optional. Any value is valid parm7 Resolves the \$7 placeholder. Optional. Any value is valid parm8 Resolves the \$7 placeholder. Optional. Any value is valid parm8 Resolves the \$8 placeholder. Optional. Any value is valid parm8 Resolves the \$8 placeholder. Optional. Any value is valid parm8 Resolves the \$8 placeholder. Optional. Any value is valid parm8 Resolves the \$8 placeholder. Optional. Any value is valid parm8                                                                                                    | env6                      |                                                                                                    |
| Optional. Any value is valid.  An environment variable in the form name=value. Optional. Any value is valid.  Normally, any path information is stripped off the filename to allow for platform independence. This parameter allows you to keep the entire path. Optional. Valid values:  • Yes – Path information is retained  • No – Path information is stripped off  parm0  Resolves the \$0 placeholder. Optional. Any value is valid parm1  Resolves the \$1 placeholder. Optional. Any value is valid parm2  Resolves the \$2 placeholder. Optional. Any value is valid parm3  Resolves the \$3 placeholder. Optional. Any value is valid parm4  Resolves the \$4 placeholder. Optional. Any value is valid parm5  Resolves the \$5 placeholder. Optional. Any value is valid parm6  Resolves the \$6 placeholder. Optional. Any value is valid parm7  Resolves the \$7 placeholder. Optional. Any value is valid parm7  Resolves the \$8 placeholder. Optional. Any value is valid parm8  Resolves the \$8 placeholder. Optional. Any value is valid parm8  Resolves the \$8 placeholder. Optional. Any value is valid parm8  Resolves the \$8 placeholder. Optional. Any value is valid parm8  Resolves the \$8 placeholder. Optional. Any value is valid parm8                                                                                                    | env7                      |                                                                                                    |
| Optional. Any value is valid.  ReepPath  Normally, any path information is stripped off the filename to allow for platform independence. This parameter allows you to keep the entire path. Optional. Valid values:  Yes – Path information is retained  No – Path information is stripped off  Resolves the \$0 placeholder. Optional. Any value is valid parm1  Resolves the \$1 placeholder. Optional. Any value is valid parm2  Resolves the \$2 placeholder. Optional. Any value is valid parm3  Resolves the \$3 placeholder. Optional. Any value is valid parm4  Resolves the \$4 placeholder. Optional. Any value is valid parm5  Resolves the \$5 placeholder. Optional. Any value is valid parm6  Resolves the \$6 placeholder. Optional. Any value is valid parm7  Resolves the \$7 placeholder. Optional. Any value is valid parm7  Resolves the \$8 placeholder. Optional. Any value is valid parm8  Resolves the \$8 placeholder. Optional. Any value is valid parm8                                                                                                    | env8                      |                                                                                                    |
| filename to allow for platform independence. This parameter allows you to keep the entire path. Optional. Valid values:  • Yes – Path information is retained  • No – Path information is stripped off  parm0  Resolves the \$0 placeholder. Optional. Any value is valid parm1  Resolves the \$1 placeholder. Optional. Any value is valid parm2  Resolves the \$2 placeholder. Optional. Any value is valid parm3  Resolves the \$3 placeholder. Optional. Any value is valid parm4  Resolves the \$4 placeholder. Optional. Any value is valid parm5  Resolves the \$5 placeholder. Optional. Any value is valid parm6  Resolves the \$6 placeholder. Optional. Any value is valid parm7  Resolves the \$7 placeholder. Optional. Any value is valid parm8  Resolves the \$8 placeholder. Optional. Any value is valid parm8  Resolves the \$8 placeholder. Optional. Any value is valid parm8                                                                                                    | env9                      |                                                                                                    |
| • No – Path information is stripped off  Resolves the \$0 placeholder. Optional. Any value is valid parm1 Resolves the \$1 placeholder. Optional. Any value is valid parm2 Resolves the \$2 placeholder. Optional. Any value is valid parm3 Resolves the \$3 placeholder. Optional. Any value is valid parm4 Resolves the \$4 placeholder. Optional. Any value is valid parm5 Resolves the \$5 placeholder. Optional. Any value is valid parm6 Resolves the \$6 placeholder. Optional. Any value is valid parm7 Resolves the \$7 placeholder. Optional. Any value is valid parm8 Resolves the \$8 placeholder. Optional. Any value is valid parm8                                                                                                    | keepPath                  | filename to allow for platform independence. This parameter allows you to keep the entire path. Optional. Valid values: |
| Resolves the \$1 placeholder. Optional. Any value is valid parm2 Resolves the \$2 placeholder. Optional. Any value is valid parm3 Resolves the \$3 placeholder. Optional. Any value is valid parm4 Resolves the \$4 placeholder. Optional. Any value is valid parm5 Resolves the \$5 placeholder. Optional. Any value is valid parm6 Resolves the \$6 placeholder. Optional. Any value is valid parm7 Resolves the \$7 placeholder. Optional. Any value is valid parm8 Resolves the \$8 placeholder. Optional. Any value is valid parm8                                                                                                    |                           |                                                                                                    |
| parm2 Resolves the \$2 placeholder. Optional. Any value is valid parm3 Resolves the \$3 placeholder. Optional. Any value is valid parm4 Resolves the \$4 placeholder. Optional. Any value is valid parm5 Resolves the \$5 placeholder. Optional. Any value is valid parm6 Resolves the \$6 placeholder. Optional. Any value is valid parm7 Resolves the \$7 placeholder. Optional. Any value is valid parm8 Resolves the \$8 placeholder. Optional. Any value is valid                                                                                                    | parm0                     | Resolves the \$0 placeholder. Optional. Any value is valid.                                                             |
| Resolves the \$3 placeholder. Optional. Any value is valid parm4  Resolves the \$4 placeholder. Optional. Any value is valid parm5  Resolves the \$5 placeholder. Optional. Any value is valid parm6  Resolves the \$6 placeholder. Optional. Any value is valid parm7  Resolves the \$7 placeholder. Optional. Any value is valid parm8  Resolves the \$8 placeholder. Optional. Any value is valid                                                                                                    | parm1                     | Resolves the \$1 placeholder. Optional. Any value is valid.                                                             |
| Parm4 Resolves the \$4 placeholder. Optional. Any value is valid parm5 Resolves the \$5 placeholder. Optional. Any value is valid parm6 Resolves the \$6 placeholder. Optional. Any value is valid parm7 Resolves the \$7 placeholder. Optional. Any value is valid parm8 Resolves the \$8 placeholder. Optional. Any value is valid                                                                                                    | parm2                     | Resolves the \$2 placeholder. Optional. Any value is valid.                                                             |
| parm5 Resolves the \$5 placeholder. Optional. Any value is valid parm6 Resolves the \$6 placeholder. Optional. Any value is valid parm7 Resolves the \$7 placeholder. Optional. Any value is valid parm8 Resolves the \$8 placeholder. Optional. Any value is valid                                                                                                    | parm3                     | Resolves the \$3 placeholder. Optional. Any value is valid.                                                             |
| parm6 Resolves the \$6 placeholder. Optional. Any value is valid parm7 Resolves the \$7 placeholder. Optional. Any value is valid parm8 Resolves the \$8 placeholder. Optional. Any value is valid                                                                                                    | parm4                     | Resolves the \$4 placeholder. Optional. Any value is valid.                                                             |
| parm7 Resolves the \$7 placeholder. Optional. Any value is valid parm8 Resolves the \$8 placeholder. Optional. Any value is valid                                                                                                    | parm5                     | Resolves the \$5 placeholder. Optional. Any value is valid.                                                             |
| parm8 Resolves the \$8 placeholder. Optional. Any value is valid                                                                                                    | parm6                     | Resolves the \$6 placeholder. Optional. Any value is valid.                                                             |
|                                                                                                    | parm7                     | Resolves the \$7 placeholder. Optional. Any value is valid.                                                             |
| parm9 Resolves the \$9 placeholder. Optional. Any value is valid                                                                                                    | parm8                     | Resolves the \$8 placeholder. Optional. Any value is valid.                                                             |
|                                                                                                    | parm9                     | Resolves the \$9 placeholder. Optional. Any value is valid.                                                             |

| Field        | Description                                                                                                    |
|--------------|----------------------------------------------------------------------------------------------------|
| setSoTimeout | Specifies, in milliseconds, how long the socket will wait in receive mode without receiving anything before timing out. This is necessary to ensure that a process doesn't "hang" indefinitely. Optional. Valid value: any integer. Default is 60000 milliseconds (60 seconds). If your command line process is going to take longer than the default 60 seconds to process completely, then increase this value accordingly.                                                                                                    |
| successValue | If waitOnProcess is Yes (true), then this option can be used to determine what the successful return code value is. Optional. Valid value is any integer. The default is 0. If a value is specified and does not equal the return code value of the process, the business process status is set to ERROR.  Note: The successValue parameter is an important parameter that is often overlooked. It is used to signal Sterling B2B Integrator if the command line process failed. If the returned success value does not match the returned status, the process fails. Without returning a success value from an OS script, failures are not detected and the process is assumed to have passed. This creates a failure for the business functionality that is hard to correct later. In writing OS scripts, always check the return status for each call and handle it properly. This includes returning the status values to the OS shell. Error handling in scripts can cause the script to exit before the final output file is generated. Returning from the script to Sterling B2B Integrator without an output file is a critical error that is handled before the returned success Value is examined. See <i>Use the output generated by the command line process?</i> for dealing with this issue.Many OS commands do not return a success value, instead they output errors to stderr or stdout. In these cases, the commands stderr and/or stdout text must be captured, filtered, and an error status returned if the command failed. |

### **Output from Adapter to Business Process**

| Parameter Name and Element Value (BPML)  | Description                                                                                                    |
|------------------------------------------|----------------------------------------------------------------------------------------------------|
| Document (CLA2/document)                 | If a file is collected in non-bootstrap mode, the document is placed in ProcessData, not as the Primary Document. |
| DocumentId (CLA2/documentId)             | If a file is collected in non-bootstrap mode, the document identifier of the document is placed here.             |
| ProcessExitValue (CLA2/ProcessExitValue) | Sets the process data value to the exit value of the process.                                                     |
| FileName (CLA2/FileName)                 | The name of the file, if any, that was collected as part of the output from the process that ran.                 |

#### **Usage Examples**

This section contains an example using the Command Line Adapter 2. Examples are included using both the GPM and BPML.

#### Invoking the Command Line Adapter to Run a Shell Script

The following example business process illustrates using the Command Line Adapter 2 to execute a shell script that expects an input file as the first parameter, an output file as the second parameter, and three other parameters.

- When this example configuration is used, a shell script called "test.sh" (which resides in the /home directory) is run.
- The program requires the input filename as the first parameter, the output filename as the second parameter, and three other parameters.
- Because the useInput variable is set to true and the inputName variable is blank, the name of the primary document replaces the \$Input placeholder.
- Because the useOutput variable is set to true and the outputName variable is blank, the \$Output placeholder is replaced with the name of the primary document.
- If the document name in the workflow context is "data.txt" in this example, the command line becomes /home/test.sh data.txt data.txt VAR1 USER 10 at run-time.
- The name of the primary document is passed as the input file to the shell script program on the command line.
- The name of the primary document is passed as the output file to the shell script program on the command line.

**Note:** If the inputName and outputName parameters had file names entered, these file names would replace the \$Input and \$Output placeholders.

### **GPM Example**

The following example illustrates the above business process using the GPM.

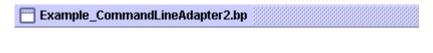

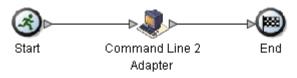

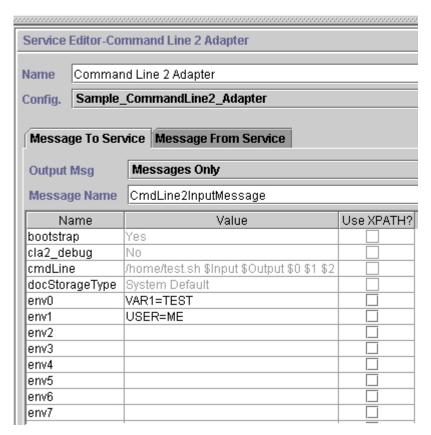

### **Business Process Modeling Language (BPML) Example**

The following example illustrates the same business process using BPML.

```
<process name="Example_CommandLine2_BP">
  <operation name="Command Line Adapter 2 Run Script">
    <participant name="Sample_CommandLine2_Adapter"/>
    <output message="CmdLine2InputMessage">
        <assign to="."> from="*"/>
        <assign to="parm0">VAR1</assign>
        <assign to="parm1">USER</assign>
        <assign to="parm2">10</assign>
        <assign to="env0">VAR1=TEST</assign>
        <assign to="env1">USER=ME</assign>
        <assign to="env1">USER=ME</assign>
        <assign to="env1">USER=ME</assign>
        <assign to="env1">Input message="inmsg"><assign>
        <assign to="env1">Input message="inmsg"><assign>
        <assign to="env1">Input message="inmsg">Input message="inmsg"><assign>
        <assign to="env1">Input message="inmsg">Input message="inmsg"</a>
```

```
<assign to="." from="*"></assign>
 </operation>
</process>
```

### **Enabling the Command Line Adapter 2**

Before you can use the Command Line Adapter 2, you must enable the server by editing the sandbox.cfg file. For more information on installing the Command Line Adapter 2 server remotely, see *Installing the Command Line Adapter 2 server remotely*.

Also, if you have a custom Command Line Adapter 2, you must reconfigure each of your custom adapters with the authentication and SSL options, see Configuring the Command Line Adapter 2.

To enable the Command Line Adapter 2 locally in your environment:

- 1. Open sandbox.cfg file that is in the install dir/install/properties directory.
- 2. Add the LAUNCH CLA2 SERVER property and set the value to true. LAUNCH CLA2 SERVER=true
- 3. Run the setupfile.sh/.cmd to recycle Sterling B2B Integrator.
- 4. Start and stop the Command Line Adapter 2.
  - Start the Command Line Adapter 2 with the startCmdLine2.sh (UNIX) or the StartCLA2WindowsService.cmd (Windows) script.
  - Stop the Command Line Adapter 2 with the stopCmdLine2.sh (UNIX) or the StopCLA2WindowsService.cmd (Windows) script.

**Tip:** To use **Operations > System > JVM Monitor > Take Thread Dump**, the default Command Line Adapter 2 must be enabled and match the CLA2 PORT in the sandbox.cfg to take thread dumps from the User Interface. You can also use the command line and the shell script to take a thread dump.

### Installing the Command Line Adapter 2 server remotely

For your new or existing Command Line Adapter 2 remote instances you must use these instructions to install and redeploy the Command Line Adapter 2 server. Also, before you begin editing the files on your remote server, you must copy the needed files to your remote server.

**Important:** For secure Command Line Adapter 2 remote deployment, ensure that only the Sterling B2B Integrator boxes have direct network access to the remote host Command Line Adapter 2 port.

To install the Command Line Adapter 2 server remotely:

- 1. Run the <install>/bin/CLA2makejar.sh(UNIX or Linux or <install>/bin/CLA2makejar.cmd (Windows) script in your Sterling B2B Integrator instance to create the CLA2RemotePackage.jar in your /bin directory.
- 2. Copy the CLA2RemotePackage.jar to your remote server.
- 3. On your remote server, create a directory (<remoteFolder>).
- 4. Copy the CLA2RemotePackage.jar into your <remoteFolder> and extract the contents of the CLA2RemotePackage.jar.
- 5. Edit the following scripts in your <remoteFolder> by updating all the remote paths and ports.
  - startCmdLine2.sh (UNIX)

```
jvm_args="-Xms128m -Xmx512m -DcmdlineProps2="<remoteFolder>/CmdLine2server.properties" -jar"
clientJar=<remoteFolder>/CLA2Client.jar
logOutput=<remoteFolder>/CmdLine2.output
nohup <remoteFolder>/bin/java $jvm_args $clientJar <remotePort> > $logOutput 2>&1 &
cmdLine2pid=$!
echo $cmdLine2pid > <remoteFolder>/cmdline2.pid
echo CmdLine2 started with PID=$cmdLine2pid
```

stopCmdLine2.sh (UNIX)

pidFile=<remoteFolder>/cmdline2.pid

• start remote CLA2 console.cmd (Windows)

6. Edit the CmdLine2server.properties file in your <remoteFolder>.

keystore location=<remoteFolder>/cla2 KeyStore.jks

**Tip:** The host binding property CLA2NetworkHosts is in the CmdLine2server.properties file and the host binding must include the remote host name for example: localhost,chantico.dub.usoh.ibm.com.

7. Edit the log file location in the Cmdline2server.properties file.

logLocation=<remoteFolder>/cla2server.log

8. Modify the \*.sh files to make them executable.

chmod 740 \*.sh

- 9. Start the CLA2 server with the start script in your remote directory.
  - startCmdLine2.sh (UNIX)
  - start\_remote\_CLA2\_console.cmd (Windows)
- 10. Verify that the server started correctly by viewing the cla2client.log file.
- 11. Stop the Command Line Adapter 2 server with the stop script in your remote directory.
  - stopCmdLine2.sh (UNIX)
  - Ctrl + C (Windows)

### **Stopping the Command Line Adapter 2**

If Sterling B2B Integrator is shut down with the (Windows) stopWindowsService.cmd or (UNIX and iSeries) hardstop.sh script, the Command Line Adapter 2 also shuts down.

You can also stop the Command Line Adapter 2 with these commands:

- (UNIX or iSeries) ./stopCmdLine2.sh
- (Windows service) stopCLA2WindowsService.cmd

Otherwise, once started, the adapter runs silently as configured and does not return to the command line until it is finished, interrupted, or fails. Therefore, you cannot use that command line to execute any other commands.

#### Maintaining authentication and SSL keys

The Command Line Adapter 2 provides default keys. However, you can use custom keys for authentication and SSL both locally and remotely. For remote custom keys, you must update the Java<sup>TM</sup> keystore (JKS) file and the property file in your remote directory. For more information on importing keys, see *Security*.

**Restriction:** The Command Line Adapter 2 server cannot have more than one private certificate in the JKS repository.

To create an authentication key or SSL certificate:

- 1. Create a key pair with your preferred tool.
- 2. Import the key pair into the Sterling B2B Integrator system keys table. For more information on importing keys, see Security.
- 3. Select the imported key or certificate when you configure the Command Line Adapter 2 in Sterling B2B Integrator.
- 4. Add the public key to the CLA2Server.jks file with your preferred tool (example: Keytool).
- 5. Set the publicCertAlias = <custom\_name> in the CmdLine2servers.properties

#### To create an SSL key:

- 1. Create a key pair with your preferred tool.
- 2. Import the certificate into the Sterling B2B Integrator CA certificate table. For more information on importing keys, see Security.
- 3. Select the imported certificate when you configure the Command Line Adapter 2 in Sterling B2B Integrator.
- 4. Add the private key to the CLA2Server.jks file with your preferred tool (example: Keytool).
- 5. Set the SSLCertificateName = <custom name> in the CmdLine2servers.properties file.

### Changing the default keystore password

You can change the default CLA2 keystore password. This allows you to list the contents of the keystore, change the password to comply with any client policy, and otherwise update the keystore such as adding certificates or removing obsolete certificates.

- 1. Locate your encrypted keystore password from the CmdLine2server.properties file. For example, keystorePassword=CRYPTED:<encrypted password value>
- 2. Run the following script: CLA2 PasswordUtil.sh -decrypt CRYPTED:<your encrypted password value>. The following message is displayed (as an example only):

The encrypted password was successfully decrypted: Decrypted value for CRYPTED:yccE7zmaQvxORNHZI88Fb1GFPL7bLwkjFQijL/VYGms= is: CLA2ServerDefaultPassword40000

- 3. To change the password, run ./CLA2\_PasswordUtil.sh -encrypt on the new password.
- 4. Paste the encrypted string (including the **CRYPTED:** prefix) in your CmdLine2server.properties file as the value of the keystorePassword property.

## **Compression Service**

The Compression service is used within a business process to compress or decompress of a document.

The following table provides an overview of the Compression service:

| System name                              | CompressionService |
|------------------------------------------|--------------------|
| Graphical Process Modeler (GPM) category | All Services       |

| System name                             | CompressionService                                                                                                    |
|-----------------------------------------|----------------------------------------------------------------------------------------------------|
| Description                             | Provides the ability to compress (deflate) a document or group of documents in the business process context. It also provides the ability to decompress (inflate) a document. The following options are available with the Compression service:                                                                                                  |
|                                         | Compress all documents or just the primary document in a business process context.                                                                                                    |
|                                         | Decompress a .zip file and put a specified document into the primary document or decompress the file and start a business process for each document.                                                                                                    |
|                                         | With the Compress option, parameters can be set to specify whether the files should be deflated or just stored. If the files are being compressed, parameters can be set to determine the level of compression. The decompression option can start a business process for each file, or it can put a specified document in the primary document. |
| Business usage                          | Used within a business process to perform compression or decompression of a document.                                                                                                    |
| Usage example                           | If you have a .zip file in the primary document, you can use this service to decompress the file and start a business process for each document found.                                                                                                    |
| Preconfigured?                          | Yes                                                                                                    |
| Requires third party files?             | No                                                                                                    |
| Platform availability                   | All supported Sterling B2B Integrator platforms                                                                                                    |
| Related services                        | No                                                                                                    |
| Application requirements                | No                                                                                                    |
| Initiates business processes?           | If decompressing files, and Decompress_result is set to Start_bpml, child business processes are started for each document in compressed file.                                                                                                    |
| Invocation                              | Runs as part of a business process.                                                                                                    |
| Business process context considerations | This service uses the primary document and can also compress other documents in the business process context.                                                                                                    |
| Returned status values                  | Returned status values:                                                                                                    |
|                                         | Success – Compression or decompression was successful.                                                                                                    |
|                                         | Error – Errors were encountered during<br>compression or decompression. The report<br>contained in the Workflow Context Status<br>report should be consulted for further<br>detail.                                                                                                    |

| System name  | CompressionService                                                                                                    |
|--------------|----------------------------------------------------------------------------------------------------|
| Restrictions | When decompressing, if you choose to put a specific document in the primary document area, but fail to specify a filename when multiple files exist in the compressed input file, Sterling B2B Integrator selects the first of the files present, as determined by the compression utility that produced the compressed file. |

### **How the Compression Service Works**

The Compression service provides two options:

- Compression
- Decompression

The Compression option is used to deflate files, and it enables you to define the level of compression used. You can also use the Compression option to store files without compressing them.

The Decompression option inflates a compressed file, then enables you to use the resulting decompressed files in business processes. The Decompression option can be configured to start a business process for each file, or it can put a specified document in the primary document. For example, if the primary document in a business process contained a .zip file, you could use the Compression service to decompress the file and start a business process for each document contained in the .zip file.

**Note:** When decompressing, if you choose to put a specific document in the primary document area, but fail to specify a filename when multiple files exist in the compressed input file, Sterling B2B Integrator selects the first of the files present, as determined by the compression utility that produced the compressed file.

If the compression or decompression completed without error, a Done message is written to the status report. If it was unsuccessful, an error message is written to the status report.

The following figure shows the basic flows for compression and decompression:

Compression

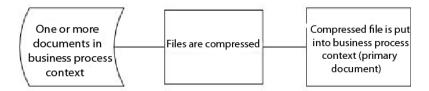

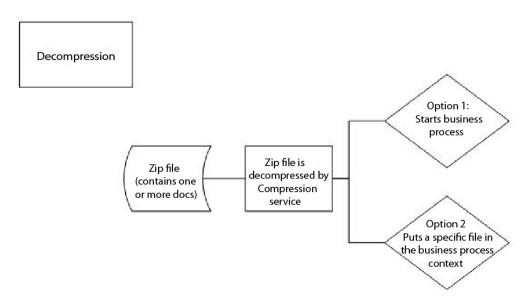

#### **Business Process Example**

The business process example in this section illustrates this sequence of actions:

- 1. The File System adapter collects one document.
- 2. The business process moves the document to the business process context.
- 3. The File System adapter collects a second document.
- 4. The Compression service deflates both documents.

```
comp_Deflate_lv10">
 <sequence>
   <operation name="FileSystem">
     <participant name="FileSystem"/>
     <output message="outputMessage">
       <assign to="Action">FS_COLLECT</assign>
<assign to ="collectionFolder">/input</assign>
<assign to ="filter">Excel.xls</assign>
<assign to ="useSubFolders">false</assign>
<assign to ="bootstrap">false</assign>
<assign to ="deleteAfterCollect">false</assign>
<assign to ="extractionFolder">//dummy</assign>
       <assign to="." from="*"></assign>
     </output>
     <input message="inputMessage">
       <assign to="." from="*"></assign>
     </input>
```

```
</operation>
    <assign to="ExcelDoc/@SCIObjectID" from="string(//PrimaryDocument/@SCIObjectID)"</pre>
append="true"/>
    <operation name="FileSystem">
     <participant name="FileSystem"/>
     <output message="outputMessage">
        <assign to="Action">FS COLLECT</assign>
<assign to ="collectionFolder">/input</assign>
<assign to ="filter">Text.txt</assign>
<assign to ="bootstrap">false</assign>
<assign to ="deleteAfterCollect">false</assign>
<assign to ="useSubFolders">false</assign>
<assign to ="extractionFolder">//dummy</assign>
       <assign to="." from="*"></assign>
     </output>
     <input message="inputMessage">
        <assign to="." from="*"></assign>
      </input>
    </operation>
    <operation name="Compress">
      <participant name="CompressionService"/>
     <output message="outputMessage">
        <assign to="." from="*"></assign>
        <assign to ="compression action">compress</assign>
        <assign to ="compressed filename">DeflatedFile.zip</assign>
        <assign to ="compression_level">0</assign>
        <assign to ="compression_type">Deflate</assign>
     </output>
      <input message="inputMessage">
        <assign to="." from="*"></assign>
      </input>
    </operation>
  </sequence>
</process>
```

### Implementing the Compression Service

To implement the Compression service, complete the following tasks:

- 1. Configure the pre-installed copy of the Compression service, or create a new configuration. For information, see Configuring the Compression Service.
- 2. Use the Compression service in a business process.

#### **Configuring the Compression Service**

To configure the Compression service, you must specify settings for the following fields in the GPM:

| Field               | Description                                                                                                    |
|---------------------|----------------------------------------------------------------------------------------------------|
| Config              | Name of the service configuration. Required.                                                                                                    |
| bpml_name           | Name of the business process to start. Required if you selected Start_bpml for Decompress_result field. Valid value is a string. Decompression parameter only.                                                                |
| compressed_filename | What to name the compressed file. Valid value is a string: file name with extension. Default is CompressedFile <date timestamp="">.zip. Date/Timestamp is in the format CCYYMMDDHHMMSSMMS. Compression parameter only.</date> |

| Field              | Description                                                                                                    |
|--------------------|----------------------------------------------------------------------------------------------------|
| compression_action | Whether to compress or decompress documents. Valid values are Compress and Decompress.                                                                                                    |
| compression_level  | Level of compression. Valid values are 0 - 9 (default is 0). Compression parameter only.  This value represents a sliding scale of likely resulting compression-level vs. speed of encoding. Value ranges from 0 (do not attempt compression, just store uncompressed) to 9, representing the maximum capability of the service.                                                                                                    |
| compression_type   | Compression method. Valid values are<br>Deflate and Store (default is Deflate).<br>Compression parameter only.                                                                                                    |
| decompress_result  | What to do with decompressed files. Valid values are Start a business process and Put a specific document in the primary document. Decompression parameter only. Required.                                                                                                    |
| doc_to_compress    | Whether to compress all docs or just the primary doc. Valid values are All and Primary Doc (default is All). Compression parameter only.                                                                                                    |
| file_name          | Name of file to put in primary document. Valid value is a string: name of file with extension. Defaults to first document in the list. Decompression, primary_doc parameter only.  Note: When decompressing: if you choose to put a specific document in the primary document area, but fail to specify a filename when multiple files exist in the compressed input file, Sterling B2B Integrator will select the first of the files present, as determined by the compression utility that produced the compressed file. |

# **CPA Lookup Service**

The CPA Lookup service retrieves the relevant Collaborative Partner Agreement (CPA) information from an XML file based on an input CPA ID.

The following table provides an overview of the CPA Lookup service:

| System name                              | CPALookup                                                                                                    |
|------------------------------------------|----------------------------------------------------------------------------------------------------|
| Graphical Process Modeler (GPM) category | All Services                                                                                                    |
| Description                              | Retrieves the relevant Collaborative Partner Agreement (CPA) information from an XML file based on an input CPA ID. |
| Preconfigured?                           | Yes                                                                                                    |
| Requires third-party files?              | No                                                                                                    |
| Platform availability                    | All supported Sterling B2B Integrator platforms                                                                     |

| CPALookup                                                                                                    |
|----------------------------------------------------------------------------------------------------|
| No                                                                                                    |
| No                                                                                                    |
| No                                                                                                    |
| Runs as part of a business process.                                                                                                    |
| None                                                                                                    |
| Returned status values:                                                                                                    |
| Basic status Success – Transformation was successful.                                                                                                    |
| Basic status Error – Errors were<br>encountered during transformation or<br>transformation could not be performed.<br>The report contained in the Workflow<br>Context Status report should be consulted<br>for further detail. |
| The CPA Lookup service can only read information stored in cpa-store.xml.                                                                                                    |
| To test the CPALookup service, make sure you have set the location of CPA Store correctly. Create a sample business process and execute it. The most frequent problems encountered are:                                        |
| Invalid CPA Store location                                                                                                    |
| <ul> <li>Non-existent CPA ID, service name,<br/>service type and action name in CPA Store</li> <li>Adapter is not active.</li> </ul>                                                                                           |
|                                                                                                    |

### Implementing the CPA Lookup Service

To implement the CPA Lookup service, complete the following tasks:

- 1. Use the pre-installed copy of the CPA Lookup service, or create a new configuration. See Managing Services and Adapters.
- 2. Use the CPA Lookup service in a business process.

#### Configuring the CPA Lookup Service

There is no configuration necessary for the CPA Lookup service.

## Certificate Revocation List (CRL) Processing Service

The Certificate Revocation List Processing service confirms that your business processes correctly authenticate your trading partners. This service confirms that other Sterling B2B Integrator services that request digital certificates are only given valid certificates. This service also notifies you when an attempt is made to check in a revoked certificate.

The following table provides an overview of the CRL Processing service:

| System name                              | CRLProcessingService |
|------------------------------------------|----------------------|
| Graphical Process Modeler (GPM) category | All Services         |

| System name                   | CRLProcessingService                                                                                                    |
|-------------------------------|----------------------------------------------------------------------------------------------------|
| Description                   | This service processes a version 2 digital Certificate Revocation List (CRL). Specifically, this service:                                                                                                    |
|                               | Marks those certificates in the Sterling<br>B2B Integrator database which appear on<br>the list as revoked or held                                                                                                    |
|                               | Checks the cache and notifies you that a<br>specific certificate is revoked when an<br>attempt is made to check in that system or<br>trusted certificate.                                                                                                    |
|                               | <b>Note:</b> The notification only occurs if you enable CRL caching in Sterling B2B Integrator.                                                                                                    |
| Business usage                | Use this service to confirm that your business processes correctly authenticate your trading partners. This service confirms that other Sterling B2B Integrator services that request digital certificates are only given valid certificates. Valid certificates are those that have not been revoked or held. Also use this service if you want to be notified when an attempt is made to check in a revoked certificate. |
| Usage example                 | The CRL Processing service should be placed in a scheduled business process that downloads CRLs at the required interval. (The required interval varies by authority and trading community.)  Note: The CRL does not contain certificates; it lists those certificates that should be revoked. For more information, see <i>How the CRL Processing Service Works</i> .                                                     |
| Preconfigured?                | No                                                                                                    |
| Requires third party files?   | No                                                                                                    |
| Platform availability         | All supported Sterling B2B Integrator platforms                                                                                                    |
| Related services              | The HTTP Client adapter and the LDAP adapter are often used in conjunction with this service because these adapters can be used to download the CRL. This service confirms that other services which request the use of digital certificates are given them only if the certificate has not been revoked or is being held.                                                                                                 |
| Application requirements      | The list passed to this service must be formatted according to the CRL version 2 specification published by the Internet Engineering Task Force (IETF) in document http://www.ietf.org/rfc/rfc3280.txt.                                                                                                    |
| Initiates business processes? | No                                                                                                    |

| System name                             | CRLProcessingService                                                                                                    |
|-----------------------------------------|----------------------------------------------------------------------------------------------------|
| Invocation                              | This service must be preceded by a service or adapter that can collect the CRL and hand it off to this one. In addition, the entire chain of authorization for the CRL must be in the Sterling B2B Integrator CA certificate store before this service can run.             |
| Business process context considerations | This service processes the CRL; it does not download the CRL. Before processing the CRL, this service attempts to verify the signature on the CRL. This service can verify the CRL only if the following certificates are in the Sterling B2B Integrator certificate store: |
|                                         | The certificate used to sign the CRL                                                                                                    |
|                                         | Any intermediate certificates between that certificate and the CA root certificate                                                                                                    |
|                                         | The CA root issuing certificate                                                                                                    |
| Returned status values                  | Returned status values:                                                                                                    |
|                                         | Success – The CRL processed correctly.                                                                                                    |
|                                         | • Error – The CRL did not process correctly.                                                                                                    |
|                                         | For a complete description of the errors, see the log file.                                                                                                    |
| Restrictions                            | This service only processes the following CRL critical extensions:                                                                                                    |
|                                         | crlNumber                                                                                                    |
|                                         | baseCRLNumber                                                                                                    |
|                                         | IssuingDistributionPoints.                                                                                                    |
| Persistence level                       | None                                                                                                    |
| Testing considerations                  | Enable the ShowTranscripts parameter in the CRL Processing service configuration. When enabled, operations on each certificate in the list are recorded.                                                                                                    |

### **How the CRL Processing Service Works**

The Certificate Revocation List is periodically issued by the certificate authority to identify those certificates that should be revoked.

The Certificate Revocation List Processing service takes a CRL as input and does the following:

- 1. It verifies the CRL using a certificate in the CA certificate store in the Sterling B2B Integrator database.
- 2. Once verified, it checks the CRL expiration date. If the CRL is expired, the default behavior is for the service to fail. You can allow the service to continue by changing the FailOnExpiredCRL parameter to false.
- 3. The service then begins to process the CRL. If the CRL has a critical extension that the application does not understand, the default behavior for this service is to fail. You can allow the service to continue by changing the FailOnUnsupportedCRLCritExtns parameter to false.

4. For each entry in the CRL, the service looks in the trusted certificate and system certificate tables for a corresponding certificate entry.

**Note:** You can turn off processing of the system certificates by adding the parameter RevokePrivateKeys to the BMPL and setting it to false.

For each record in the system certificate or trusted certificate table which corresponds to an entry in the CRL, the service does the following:

- If the status of the entry is OK and the CRL indicates the certificate is revoked, the service sets the status in the table to revoked.
- If the status of the entry is OK and the CRL indicates the certificate is held, the service sets the status in the table to held.
  - When the status is set to revoked or held, the API calls which attempt to load the certificate or key from the database will fail at runtime.
- If the status of the entry is held and the CRL indicates the certificate should be removed from the CRL, the service sets the status in the table to OK. This allows the API calls which attempt to load the certificate or key from the database to succeed at runtime.
- 5. The service then determines if it is a base CRL or a delta CRL and adds it to the Sterling B2B Integrator database according to the following rules:
  - If there is no corresponding CRL of that type and issuer, the service simply adds the CRL to the database.
  - If there is an existing CRL, the service uses the CRL number to add the most recent CRL to the database.
    - If the CRL numbers are identical, the service uses the thisUpdate date in the CRLs to determine which is the most recent.
    - If there are no CRL numbers, the thisUpdate date is used.
- 6. The service updates the CRL cache.

The CRL cache is a standard cache that maintains CRL information in memory and is checked by Sterling B2B Integrator when you try to upload a certificate and by the certificate loading APIs. The cache consists of information from one base CRL and possibly one delta CRL for each issuer.

Note: CRLs are verified when they are loaded into the cache. By default, CRLs that are expired or that have unsupported critical extensions do not update the CRL cache. However, you can change the default by setting the LoadExpiredCRLs and LoadUnsuppCritExtnCRLs parameter to true in the security.properties file.

### Implementing the CRL Processing Service

To implement the CRL Processing service, complete the following tasks:

- 1. Activate your license for the CRL Processing service. See *Installing Sterling B2B* Integrator.
- 2. Create a CRL Processing service configuration. See Managing Services and Adapters.
- 3. Configure the CRL Processing service.
- 4. Use the CRL Processing service in a business process.

## Configuring the CRL Processing Service

To configure the CRL Processing service, you must specify settings for the following fields in the GPM.

Note: You must use the Advanced button in the GPM Service Editor to set the values for the fields listed in the following table. These fields do not automatically appear in the Service Editor. The default values are used if these fields are not defined in the GPM.

| Field                         | Description                                                                                                    |
|-------------------------------|----------------------------------------------------------------------------------------------------|
| Config                        | Name of the service configuration. Required.                                                                                                    |
| ShowTranscripts               | Tells the service whether to put log information into the WFC advanced status. For debug information, debug logging must be enabled in the security log. Optional. Valid values are true and false (default is false).                                                                                                    |
| FailOnExpiredCRL              | Tells the service whether to fail if the CRL is expired. The only reason to not fail in this situation is for testing. Optional. Valid values are true and false (default is true).                                                                                                    |
| FailOnUnsupportedCRLCritExtns | Tells the service whether to fail if it encounters a critical extension it does not understand when processing a CRL. In most cases, Sterling B2B Integrator should not process CRLs with un-supported critical extensions. There may be extraordinary or testing situations where you want to turn this off. Optional. Valid values are true and false (default is true). |

### **Output from Business Process to Service**

The preceding table describes the information that is passed from the business process to the CRL Processing service.

### **Business Process Example**

The following example illustrates how to pass values to the service for the parameters in the previous table:

```
cess name="1CRL">
  <sequence name="optional">
    <operation name="0ne">
      <participant name="1CRL"/>
        <output message="noopout">
         <assign to="." from="*"></assign>
         <assign to="ShowTranscripts">true</assign>
<assign to="FailOnExpiredCRL">false</assign>
         <assign to="FailOnUnsupportedCRLCritExtns">false</assign>
        </output>
        <input message="noopin">
         <assign to="." from="*"></assign>
        </input>
    </operation>
  </sequence>
</process>
```

# **Cryptographic Message Service**

The Cryptographic Message service builds and parses cryptographic messages in SMIME, PEM, or DER format.

The following table provides an overview of the Cryptographic Message service:

| Service name                             | Cryptographic Message Service                                                                                                    |
|------------------------------------------|----------------------------------------------------------------------------------------------------|
| System name                              | CryptoMsgService                                                                                                    |
| Graphical Process Modeler (GPM) category | All Services                                                                                                    |
| Description                              | Builds and parses cryptographic messages in SMIME, PEM, or DER format.                                                                                                    |
| Business usage                           | The Cryptographic Message Service allows users to build and parse cryptographic messages in SMIME, PEM, or DER format.                                                                                                    |
| Usage example                            | A business process that needs to create or parse the content in a cryptographic message in SMIME, PEM, or DER format can invoke this service by passing the required parameters. Cryptographic messages must follow either Cryptographic Message Syntax or PKCS#7 specification.                                      |
| Preconfigured?                           | The Cryptographic Message service should<br>be installed and deployed before it is<br>invoked. However, configuration parameters<br>are not required.                                                                                                    |
| Requires third-party files?              | No                                                                                                    |
| Platform availability                    | All supported Sterling B2B Integrator platforms                                                                                                    |
| Related services                         | No                                                                                                    |
| Application requirements                 | No                                                                                                    |
| Initiates business processes?            | No. This service does not initiate business process.                                                                                                    |
| Invocation                               | Yes. Runs as a service within a business process.                                                                                                    |
| Returned status values                   | Values:  • buildResponse - If an exception is thrown during build process, the "exception-message" node is returned to ProcessData with the exception message.  • parseResponse - If an exception is thrown during parse process, the "exception-message" node is returned to ProcessData with the exception message. |
| Restrictions                             | None                                                                                                    |

| Service name           | Cryptographic Message Service                                                                                                    |
|------------------------|----------------------------------------------------------------------------------------------------|
| Testing considerations | Considerations                                                                                                    |
|                        | <ul> <li>You should use the right certificates for<br/>signing or encryption/decryption.</li> </ul>                                                                                                    |
|                        | <ul> <li>If you receive an error with the condition<br/>that certificates used for signing or<br/>decrypting are not created with a<br/>storepass value of integrator and are<br/>created with a keypass value of integrator,<br/>see your system administrator.</li> </ul> |

### **How the Cryptographic Message Service Works**

Cryptographic Message Service (CMS) builds and parses secure messages in Secure MIME (SMIME), Distinguished Encoding Rules (DER), or Privacy Enhanced Email (PEM) format.

The security features of CMS are digital signature and encryption. The Digital signature feature provides authentication, message integrity, and non-denial with proof or origin whereas encryption provides data privacy.

The CMS supports two cryptographic message syntaxes. They are CMS and PKCS#7. If you are building outbound message syntax, you have to indicate the cryptographic message syntax as either one of them. The PKCS#7 uses non-streaming API to handle message building and has limitations to process large files whereas the CMS uses streaming API and has the capability to process large files. If you are parsing an inbound cryptographic message, there is no need to indicate your choice as CMS uses streaming API to parse either PKCS#7 or CMS messages.

### Implementing the Cryptographic Message Service

To implement the Cryptographic Message service for use in a business process, complete the following tasks:

- 1. Create a configuration of the Cryptographic Message service. See Managing Services and Adapters. For information about the fields specific to this service, see Configuring the Cryptographic Message Service.
- 2. Specify field settings for the service configuration in the Sterling B2B Integrator Admin Console and in the GPM as necessary. For information, see *Configuring* the Cryptographic Message Service.
- 3. Use the Cryptographic Message service in a business process.

#### System Administrator Tasks

The following procedures describe the system administrator tasks for the cryptographic message service.

#### Importing a keyCert

- 1. Log in to Sterling B2B Integrator.
- 2. Select Trading Partner -> Digital Certificates -> System.
- 3. Select **Key Certificate** under Check-in.
- 4. Enter the Certificate Name and Private Key Password.
- 5. Select the certificate and assign an alias to it.

6. Review and click **Finish**. You can use this certificate in your BPML associated with the appropriate field (signingCert or decryptCert).

#### Importing a Public Certificate

- 1. Log in to Sterling B2B Integrator.
- 2. Select Trading Partner -> Digital Certificates -> Trusted.
- 3. Select New Certificate under Check-in.
- 4. Select the certificate and click Next.
- 5. Enter the Certificate Name and Next.
- 6. Review and click **Finish**. You can use this certificate in your BPML associated with the appropriate field (encryptCert or sigVerifyCert).

### **Configuring the Cryptographic Message Service**

You can create one service instance for building and parsing cryptographic messages. You can configure the service in Sterling B2B Integrator and also in the GPM.

To configure the Cryptographic Message service, you must specify settings for the following fields:

**Note:** Any field values passed from a prior service can override any of configured fields for this service.

| Field          | Description                                                                                                    |
|----------------|----------------------------------------------------------------------------------------------------|
| Name           | Unique and meaningful name for the adapter configuration. Required.                                                                                                    |
| Description    | Meaningful description for the adapter configuration, for reference purposes. Required.                                                                                                    |
| Select a Group | Group of services or adapters of the same type that can act as peers. A Service Group name is used in BPML in place of the Service Configuration name. Service Groups show up in the GPM as if they were Service Configurations. Select a Service Group to associate with this adapter. Valid values are:  • None - You do not want to include this configuration in a group at this time (default)  • Create New Group - You can enter a name for a new group in this field, which is then created along with this configuration.  • Select Group - If you have already created one or more groups for this service type, they are displayed in the list. Select a group from the list. |
|                | For more information about service groups see <i>Managing Services and Adapters</i> .                                                                                                    |

| Field                        | Description                                                                                                    |
|------------------------------|----------------------------------------------------------------------------------------------------|
| Cryptographic Message Syntax | Drop-down menu containing a list of cryptographic message syntaxes for building cryptographic messages. Required. Valid values are:                                                                                                    |
|                              | CMS (default)                                                                                                    |
|                              | • PKCS#7                                                                                                    |
| Security Type                | Drop-down menu containing the security type for building cryptographic messages. Required. Valid values are:                                                                                                    |
|                              | Encrypted Only (default) - Encrypts the<br>message only                                                                                                    |
|                              | Detached Signed Only - Signs the original document and leaves the signature detached from the original document. If the message output format is SMIME, multipart MIME message will separate the original document and signature. If the message output format is DER or PEM, only detached signature will be returned by the service. |
|                              | Embedded Signed Only - Signs the original document and embeds the original document inside the signature.                                                                                                    |
|                              | • Detached Signed and Encrypted - Creates detached signed signature and encrypts the signed message. If the message output format is SMIME, the encryption is applied on the multipart MIME message. If the message output format is DER or PEM, the encryption is applied on the detached signature only.                             |
|                              | Embedded Signed and Encrypted -     Creates embedded signed signature and     encrypts the signed message.                                                                                                    |
| Message Output Format        | Message output format for generating the signed or encrypted message. Required. Valid values are:                                                                                                    |
|                              | SMIME (default) - The signed or<br>encrypted message will be output in<br>MIME format.                                                                                                    |
|                              | DER - The signed or encrypted message<br>will be output in DER encoded format.                                                                                                    |
|                              | PEM - The signed or encrypted message<br>will be output in PEM encoded format,<br>which is a base64 encoded DER format<br>and enclosed between a start and an end<br>boundary.                                                                                                    |

| Field                                                | Description                                                                                                    |
|------------------------------------------------------|----------------------------------------------------------------------------------------------------|
| Document MIME Content Type                           | This parameter is enabled only if you select SMIME as the message output format.MIME content type for the document that needs to be packaged. If the input document is set with the content type, the value will override the setting here. Optional. Valid values are:                                                                          |
|                                                      | application (default)                                                                                                    |
|                                                      | • text                                                                                                    |
|                                                      | • message                                                                                                    |
|                                                      | • image                                                                                                    |
|                                                      | • video                                                                                                    |
|                                                      | • audio                                                                                                    |
| Document MIME Sub Content Type                       | This parameter is enabled only if you select SMIME as the message output formatMIME sub content type for the document that needs to be packages. If the input document is set with the sub content type, the value will override the setting here. Optional. Valid values are:                                                                   |
|                                                      | octet-stream (default)                                                                                                    |
|                                                      | • plain                                                                                                    |
|                                                      | • edi-x12                                                                                                    |
|                                                      | • edifact                                                                                                    |
|                                                      | • edi-consent                                                                                                    |
|                                                      | • xml                                                                                                    |
| Content Transfer Encoding                            | This parameter is enabled only if you select SMIME as the message output format.Content transfer encoding format. Optional. Valid values are:                                                                                                    |
|                                                      | Base64 (default)                                                                                                    |
|                                                      | • None                                                                                                    |
| Apply Content Transfer Encoding on Detached Document | This parameter is enabled only if you select SMIME as the message output format. To indicate if content transfer encoding should be applied on the detached document. This is used for <i>Detached Signed Only</i> and <i>Detached Signed and Encrypted</i> security types. Optional. Valid values are:  • Yes (default)  • No                   |
| Encryption Algorithm:                                | Content encryption algorithm. Optional. Valid values are:                                                                                                    |
|                                                      | <ul> <li>Triple DES (3DES) 168 CBC with PKCS5 padding (default)</li> <li>56-bit DES CBC with PKCS5 padding</li> <li>128-bit RC2 CBC with PKCS5 padding</li> <li>40-bit RC2 CBC with PKCS5 padding</li> <li>128-bit AES CBC with PKCS5 padding</li> <li>129-bit AES CBC with PKCS5 padding</li> <li>256-bit AES CBC with PKCS5 padding</li> </ul> |

| Field                      | Description                                                                                                    |
|----------------------------|----------------------------------------------------------------------------------------------------|
| Encryption Certificate(s): | Public certificates to encrypt the document. A list or a single certificate can be chosen to encrypt the same document. When you choose multiple certificates, it allows multiple recipients to decrypt the message. Optional. |
| Signature Options          | Options to sign the message. Required. Valid values are: • Single Signature (default) • Multiple Signatures • Counter Signature • No Signature Required                                                                        |
| Signing Algorithm          | The signing algorithm to hash the document. Optional. Valid values are:  • SHA1 (default)  • MD5                                                                                                    |
| Signing Certificate(s)     | Private certificates to sign the document. Optional. Valid values are:  • Select a signing certificate if you have selected Single Signature.                                                                                  |
|                            | <ul> <li>Select a list of signing certificates for<br/>multiple users to sign the document if<br/>you have selected Multiple Signatures.</li> <li>Select a list of signing certificates for</li> </ul>                         |
|                            | multiple users to sign the document and countersign the signature if you have selected Counter Signature.                                                                                                    |
| Message Input Format       | Message input format for parsing the signed or encrypted message. Required. Valid values are:                                                                                                    |
|                            | SMIME (default)                                                                                                    |
|                            | • DER                                                                                                    |
| Security Type              | PEM  This parameter is enabled only if you select either PEM or DER as the message input format. Security type that is applied to the inbound cryptographic message. Optional. Valid values are:                               |
|                            | <ul> <li>Encrypted Only (default) - The inbound message is encrypted only.</li> <li>Detached Signed Only - The inbound message is signed in detached format.</li> </ul>                                                        |
|                            | Embedded Signed Only - The inbound<br>message is signed in embedded format.                                                                                                    |
|                            | Detached Signed and Encrypted - The inbound message is signed in detached format and then encrypted.      Embadded Signed and Engraphed.  The                                                                                  |
|                            | <ul> <li>Embedded Signed and Encrypted - The<br/>inbound message is signed in embedded<br/>format and then encrypted.</li> </ul>                                                                                               |

| Field                                 | Description                                                                                                    |
|---------------------------------------|----------------------------------------------------------------------------------------------------|
| Decryption Certificate                | Private certificate to decrypt the cryptographic message. Optional.                                                                                                    |
| Signature Verification Certificate(s) | Public certificates to verify signed cryptographic message. Optional.  Note: You can select single certificate if the inbound message is signed by one certificate or select a list of certificates if multiple certificates sign the inbound message. Based on the certificates list sequence, counter-signature verification starts from the first level of the signature. |

#### Parameters That Must Be Added in BPML

The following additional parameters are available for use with the Cryptographic Message service, but can only be added by editing your business process manually. This parameter is not available through the Admin console or the GPM:

| Parameter       | Description                                                                                                    |
|-----------------|----------------------------------------------------------------------------------------------------|
| Action          | The two values are either build or parse. Required.                                                                                               |
| pipelineTimeout | Controls the duration of building or parsing process. By default, the value is 300 seconds and can be increased to process large files. Optional. |

### **Business Process Examples**

The parameters passed from the BPML precede over the parameters passed from the service. The following BPML examples illustrate using the cryptographic message service instance:

#### **Example Business Process 1**

The following BPML builds the cryptographic messages based on the parameters passed from BPML to the service or the configuration set in CMS instance configuration.

#### **Example Business Process 2**

The following BPML parses the cryptographic messages based on the parameters passed from BPML to the service or the configuration set in CMS instance configuration.

```
cprocess name="cryptomsg_parse">
  <sequence>
     <operation name="Crypto Message Service">
         <participant name="CryptoMsgService"/>
         <assign to="action">parse</assign>
         </output>
          <input message="parseResponse">
             <assign to="." from="*"/>
         </input>
     </operation>
   </sequence>
</process>
```

#### **Example Business Process 3**

The following BPML builds and parses the cryptographic messages based on the parameters passed from BPML to the service or the configuration set in CMS instance configuration.

```
cryptomsg buildandparse">
  <sequence>
    <operation name="Crypto Message Service">
     <participant name="CryptoMsgService"/>
        <output message="buildRequest">
          <assign to="." from="*"></assign>
          <assign to="action">build</assign>
          <!-- securityType=3 Encrypted Only,
               securityType=1 Detached Signed Only,
               securityType=2 Embedded Signed Only,
                securityType=4 Detached Signed and Encrypted,
                securityType=5 Embedded Signed and Encrypted -->
          <assign to="securityType">4</assign>
          <!-- signOptions=0 No Signature Required,
               signOptions=1 Single Signature,
               signOptions=2 Multiple Signatures,
               signOptions=3 Counter Signature -->
          <assign to="signOptions">3</assign>
          <assign to="signAlgo">SHA1</assign>
          <assign to="signCerts">smime priv1,smime priv2,smime priv3</assign>
          <!-- encryption algorithm
        encAlgo=0 Triple DES 168 CBC with PKCS5 padding
               encAlgo=1 56-bit DES CBCwith PKCS5 padding
                encAlgo=2 128-bit RC2 CBC with PKCS5 padding
               encAlgo=4 40-bit RC2 CBC with PKCS5 padding
                encAlgo=6 128-bit AES CBC with PKCS5 padding
     encAlgo=7 192-bit AES CBC with PKCS5 padding
                encAlgo=8 256-bit AES CBC with PKCS5 padding -->
          <assign to="encAlgo">0</assign>
          <assign to="encCerts">smime pub1,smime pub2</assign>
        </output>
          <input message="buildResponse">
            <assign to="." from="*"></assign>
        </input>
      </operation>
      <operation name="Crypto Message Service">
         <participant name="CryptoMsgService"/>
         <assign to="action">parse</assign>
            <assign to="verifyCerts">smime pub3,smime pub2,smime pub1</assign>
```

#### **Example Business Process 4**

The following BPML puts the detached document under the *detachedDoc* area when parsing detaching only inbound message in PEM or DER format.

```
cprocess name="cryptomsg parse">
   <sequence>
        <operation name="Import Document Request">
           <participant name="CryptoMsgTestFSA"/>
           <output message="FileSystemInputMessage">
              <assign to="Action">FS COLLECT</assign>
              <assign to="collectionFolder" from="'/gisinstall'"/>
              <assign to="filter" from="'detached doc.txt'"/>
               <assign to="useSubFolders">fals</assign>e<assign</pre>
to="useSubFolders">false</assign>
              <assign to="bootstrap">false</assign>
                <assign to="deleteAfterCollect">fals</assign>e<assign</pre>
to="deleteAfterCollect">false
               </assign>
              <assign to="." from="*"/>
           </output>
            <input message="FileSystemOutputMessage">
              <assign to="." from="*"/>
           </input>
         </operation>
         <assign to="detachedDoc" from="PrimaryDocument/@SCIObjectID"/>
        <operation name="Import Document Request">
           <participant name="CryptoMsgTestFSA"/>
           <output message="FileSystemInputMessage">
              <assign to="Action">FS_COLLECT</assign>
               <assign to="collectionFolder" from="'/gisinstall'"/>
              <assign to="collectionFolder" from="'/gisinstall'"/>
              <assign to="filter" from="'signed msg.txt'"/>
 <assign to="useSubFolders">false</assign>
              <assign to="bootstrap">false</assign>
               <assign to="deleteAfterCollect">false</assign>
               <assign to="deleteAfterCollect">false</assign>
              <assign to="." from="*"/>
           </output>
            <input message="FileSystemOutputMessage">
               <assign to="." from="*"/>
          </input>
      </operation>
      <operation name="Crypto Message Service">
         <participant name="CryptoMsgService"/>
        <assign to="action">parse</assign>
             <!--securityType=3 Encrypted Only,
securityType=1 Detached Signed Only,
securityType=2 Embedded Signed Only,
          securityType=4 Detached Signed and Encrypted,
             securityType=5 Embedded Signed and Encrypted -->
             <assign to="securityType">1</assign>
             <!--msgFormat=0 SMIME,
                msgFormat=1 DER,
                msgFormat=2 PEM -->
             <assign to="msgFormat">2</assign>
```

```
<assign to="verifyCerts">smime_pub1</assign>
       </output>
      </input>
     </operation>
 </sequence>
</process>
```

### **Output from Service to Business Process**

The following table describes the output from the cryptographic message service to the BPML ProcessData, when the service action is "build":

| Scenario                                                                                                    | Output                                                                                                    |
|----------------------------------------------------------------------------------------------------|----------------------------------------------------------------------------------------------------|
| Certificates used for encryption are acceptable                                                                                       | <encryptcerts></encryptcerts>                                                                                                    |
| Certificate used for encryption or signing has expired                                                                                | <pre><signingcerts>      <cert1>      <name>smime_pub1</name>           <status>expired</status>           <expirytime>20070726074016Z</expirytime>           </cert1>           </signingcerts>           <exception-message>xxx</exception-message></pre> |
|                                                                                                    | Or <encryptcerts></encryptcerts>                                                                                                    |
| Certificate used for encryption has been revoked                                                                                      | <encryptcerts></encryptcerts>                                                                                                    |
| Certificate used for encryption fails to process. For example, if the encryption certificate is not found in Sterling B2B Integrator. | <encryptcerts></encryptcerts>                                                                                                    |

The following table describes the output from the cryptographic message service to BPML ProcessData, when the service action is "parse":

| Scenario                                                          | Output                                                                                                    |
|-------------------------------------------------------------------|----------------------------------------------------------------------------------------------------|
| Decryption is passed                                              | <pre><decryptionresult>     <decryptioncertname>smime_priv1</decryptioncertname>     <decryptioncertstatus>ok</decryptioncertstatus>      <decryptioncertexpirytime>20350726074016Z      </decryptioncertexpirytime>      <status>passed</status> </decryptionresult></pre> |
| Decryption certificate not<br>found in Sterling B2B<br>Integrator | <pre><decryptionresult>     <decryptioncertname>cert1</decryptioncertname>     <decryptioncertstatus>error</decryptioncertstatus></decryptionresult></pre>                                                                                                    |
| Decryption certificate failed to decrypt                          | <pre><decryptionresult>     <decryptioncertname>smime_priv2</decryptioncertname>     <decryptioncertstatus>ok</decryptioncertstatus>     <decryptioncertexpirytime>20350726074056Z     </decryptioncertexpirytime>     <status>failed</status> </decryptionresult></pre>    |
| Signature verification is passed                                  | <pre> <signatureverificationresult1></signatureverificationresult1></pre>                                                                                                    |
| Signature verification fails                                      | <pre><signatureverificationresult1></signatureverificationresult1></pre>                                                                                                    |

| Scenario                                      | Output                                                                                                    |
|-----------------------------------------------|----------------------------------------------------------------------------------------------------|
| Multiple signature verification fails         | <pre> <signatureverificationresults></signatureverificationresults></pre>                                                                                                    |
| Signature verification certificate is revoked | <pre><signatureverificationresults>     <signatureverificationresult1>         <signingtime>20080917024531Z</signingtime>         <verificationcertname>serenaCRL1</verificationcertname>         <verificationcertstatus>revoked</verificationcertstatus>         </signatureverificationresult1>         <status>failed</status>         </signatureverificationresults> failed</pre> |

The CMS service allows you to use an expired certificate to encrypt/decrypt or sign/verify the message if "validity" flag is not enabled when you check in the certificate into the system. The certificate status and expiry time is shown in the ProcessData as part of CMS service output.

The certificate ExpiryTime and SigningTime is displayed in UTC timezone in yyyyMMddHHmmssZ format. The BPML can perform the following checks after calling the CMS service:

- ExpiryTime against SigningTime to determine if the signature verified by the expired certificate is acceptable or not.
- ExpiryTime against the current date to determine if the encrypted or signed data created the expired certificate is acceptable or not.

## **Data Sweeper Service**

The Data Sweeper service is a system service that corrects discovered entity relationship issues within the database that might cause performance problems and unnecessary database expansion.

The following table provides an overview of the Data Sweeper service:

| System name                                | Data Sweeper Service                                                                                                    |
|--------------------------------------------|----------------------------------------------------------------------------------------------------|
| Graphical Process Modeler (GPM) categories | System Services                                                                                                    |
| Description                                | The Data Sweeper service is an optionally scheduled system service that cleans up data that is not in use and not cleaned by other system cleanup processes due to lack of any continued associations to the data. |

| Business usage  The Data Sweeper service is a syst that corrects discovered entity relatissues within the database that corperformance problems and unnected database expansion.  Usage examples  Based on the optional parameters dataSweeper.properties file setting have set, Data Sweeper service cledata potentially left from data disassociations from the following  EDIINT  Correlations  Document Clones  Document Life Span  GUID  Performance Engine Stats  Workflow Context  Workflow ID  Note: The Data Sweeper comman option (datasweeper.cmd or datass also cleans Data_Table/TRANS_D the recommendation of the Sterlin Customer Support.  Preconfigured?  Yes. DataSweeper.  Requires third party files?  No  Platform availability  The following platforms are support.  HP-UX  IBM AIX  IBM AIX | lationship buld cause cessary s and gs, you leans up the g tables:  nd line sweeper.sh) DATA on |
|----------------------------------------------------------------------------------------------------|-------------------------------------------------------------------------------------------------|
| dataSweeper.properties file setting have set, Data Sweeper service cled data potentially left from data disassociations from the following  • EDIINT  • Correlations  • Document Clones  • Document Life Span  • GUID  • Performance Engine Stats  • Workflow Context  • Workflow ID  Note: The Data Sweeper comman option (datasweeper.cmd or dataswalso cleans Data_Table/TRANS_D the recommendation of the Sterlin Customer Support.  Preconfigured?  Preconfigured?  Requires third party files?  No  Platform availability  The following platforms are support.  HP-UX  • IBM AIX  • IBM Series (OS/400)                                                                                                    | gs, you leans up the g tables:  nd line sweeper.sh) DATA on                                     |
| Document Clones     Document Life Span     GUID     Performance Engine Stats     Workflow Context     Workflow ID     Note: The Data Sweeper comman option (datasweeper.cmd or dataswalso cleans Data_Table/TRANS_D the recommendation of the Sterlin Customer Support.  Preconfigured?  Yes. DataSweeper.  Requires third party files?  No  Platform availability  The following platforms are support.  HP-UX     HBM AIX     IBM AIX     IBM iSeries (OS/400)                                                                                                    | sweeper.sh)<br>DATA on                                                                          |
| Document Life Span     GUID     Performance Engine Stats     Workflow Context     Workflow ID     Note: The Data Sweeper comman option (datasweeper.cmd or dataswalso cleans Data_Table/TRANS_D the recommendation of the Sterlin Customer Support.  Preconfigured?  Yes. DataSweeper.  Requires third party files?  No  Platform availability  The following platforms are support.  HP-UX     IBM AIX     IBM AIX     IBM iSeries (OS/400)                                                                                                    | sweeper.sh)<br>DATA on                                                                          |
| • GUID • Performance Engine Stats • Workflow Context • Workflow ID  Note: The Data Sweeper comman option (datasweeper.cmd or dataswalso cleans Data_Table/TRANS_D the recommendation of the Sterlin Customer Support.  Preconfigured?  Yes. DataSweeper.  Requires third party files?  No  Platform availability  The following platforms are supported the HP-UX • IBM AIX • IBM Series (OS/400)                                                                                                    | sweeper.sh)<br>DATA on                                                                          |
| • Performance Engine Stats • Workflow Context • Workflow ID  Note: The Data Sweeper comman option (datasweeper.cmd or dataswalso cleans Data_Table/TRANS_D the recommendation of the Sterlin Customer Support.  Preconfigured?  Yes. DataSweeper.  Requires third party files?  No  Platform availability  The following platforms are support.  • HP-UX • IBM AIX • IBM Series (OS/400)                                                                                                    | sweeper.sh)<br>DATA on                                                                          |
| Workflow Context     Workflow ID  Note: The Data Sweeper comman option (datasweeper.cmd or dataswalso cleans Data_Table/TRANS_D the recommendation of the Sterlin Customer Support.  Preconfigured?  Yes. DataSweeper.  Requires third party files?  No  Platform availability  The following platforms are supported the HP-UX  IBM AIX  IBM AIX  IBM iSeries (OS/400)                                                                                                    | sweeper.sh)<br>DATA on                                                                          |
| Workflow Context     Workflow ID  Note: The Data Sweeper comman option (datasweeper.cmd or dataswalso cleans Data_Table/TRANS_D the recommendation of the Sterlin Customer Support.  Preconfigured?  Yes. DataSweeper.  Requires third party files?  No  Platform availability  The following platforms are supported the HP-UX  IBM AIX  IBM AIX  IBM iSeries (OS/400)                                                                                                    | sweeper.sh)<br>DATA on                                                                          |
| Note: The Data Sweeper comman option (datasweeper.cmd or dataswalso cleans Data_Table/TRANS_D the recommendation of the Sterlin Customer Support.  Preconfigured?  Yes. DataSweeper.  Requires third party files?  No  Platform availability  The following platforms are support.  HP-UX  HP-UX  IBM AIX  IBM iSeries (OS/400)                                                                                                    | sweeper.sh)<br>DATA on                                                                          |
| option (datasweeper.cmd or dataswalso cleans Data_Table/TRANS_D the recommendation of the Sterlin Customer Support.  Preconfigured?  Yes. DataSweeper.  Requires third party files?  No  Platform availability  The following platforms are support.  • HP-UX  • IBM AIX  • IBM iSeries (OS/400)                                                                                                    | sweeper.sh)<br>DATA on                                                                          |
| Requires third party files?  Platform availability  The following platforms are support HP-UX  IBM AIX  IBM iSeries (OS/400)                                                                                                    |                                                                                                 |
| Platform availability  The following platforms are supported HP-UX  IBM AIX  IBM iSeries (OS/400)                                                                                                    |                                                                                                 |
| <ul><li>HP-UX</li><li>IBM AIX</li><li>IBM iSeries (OS/400)</li></ul>                                                                                                    |                                                                                                 |
| <ul> <li>Microsoft Windows 2000</li> <li>RedHat AS</li> <li>Sun Solaris</li> <li>United Linux</li> </ul>                                                                                                    | oorted:                                                                                         |
| Related services  None  Note: The Data Sweeper service represented in the dataSweeper.properties file in still of the dataSweeper.properties direct                                                                                                    | in the                                                                                          |
| Application requirements None                                                                                                    |                                                                                                 |
| Initiates business processes?  Data Sweeper service is a system of that runs a business process. You of DataSweeper.sh or DataSweeper.cm command line.                                                                                                    | can run                                                                                         |
| Invocation  The Data Sweeper service is not for customer business processes but y use it in a system business process.                                                                                                    | you may                                                                                         |
| Business process context considerations None                                                                                                    |                                                                                                 |
| Returned status values  • Success • Failure                                                                                                    |                                                                                                 |

| System name            | Data Sweeper Service                                                                                                    |
|------------------------|----------------------------------------------------------------------------------------------------|
| Restrictions           | To run -dataTableScanSweeper command line option, ensure that the Application is shut down, and the database is running. Use the dataTableScanSweeper option only if Customer Support advises you to run it.  Note: Data Sweeper service starts MySQL if it is already not running. |
| Persistence level      | The default persistence level is Full. You can set the persistence to a lower level if logging is not required.                                                                                                    |
| Testing considerations | Data Sweeper service writes to the noapp log file.                                                                                                    |

### Configuring the Data Sweeper Service

There are no configurable parameters. All options must be set in the BPML, at the command line, or in the properties file. At run time, the command line or BPML will override the properties file settings in the case of a conflict.

### **Business Process Example**

The following example business process illustrates using the Data Sweeper service:

```
cprocess name="Schedule DataSweeper">
     <rule name="obtainLock">
          <condition>controlLock ='true' </condition>
     </rule>
     <sequence>
     <assign to='controlLock'>false</assign>
     <operation name="SetLock">
         <participant name="SystemLockService"/>
         <output message="Xout">
           <assign to="LOCK KEY">DataSweeper</assign>
           <assign to="DURATION">86400000</assign>
    <assign to="CLEAR ON START UP">true</assign>
           <assign to="." from="*"></assign>
         </output>
         <input message="Xin">
           <assign to="." from="*"></assign>
         </input>
       </operation>
       <assign to='controlLock'>true</assign>
       <operation name="Service">
          <participant name="DataSweeper"/>
          <output message="Xout">
            <assign to="batchSize">5000</assign>
            <assign to="autocorrect">TRUE</assign>
            <assign to="maxIterations">1000</assign>
            <assign to="sweeperTimeout">1080000</assign>
            <assign to="sweeperTimeoutThreshold">36000000</assign>
            <assign to="." from="*"></assign>
          </output>
          <input message="Xin">
             <assign to="." from="*"></assign>
          </input>
       </operation>
    <operation name="unLock">
      <participant name="SystemLockService"/>
     <output message="Xout">
        <assign to="ACTION">unlock</assign>
        <assign to="LOCK KEY">DataSweeper</assign>
```

```
<assign to="." from="*"></assign>
      </output>
      <input message="Xin">
        <assign to="." from="*"></assign>
      </input>
    </operation>
   <onFault>
     <sequence name="LockFaild">
       <choice>
         <select>
           <case ref="obtainLock" activity="proceedWithLocking"/>
           <case ref="obtainLock" negative="true" activity="stopWithoutLocking"/>
         </select>
         <sequence name="proceedWithLocking">
           <operation>
             <participant name="SystemLockService"/>
             <output message="Xout">
               <assign to="ACTION">unlock</assign>
               <assign to="LOCK KEY">DataSweeper</assign>
               <assign to="." from="*"></assign>
             </output>
             <input message="Xin">
               <assign to="." from="*"></assign>
             </input>
           </operation>
         </sequence>
         <sequence name="stopWithoutLocking">
           <assign to="Document/Msg" append="true">Failed to obtain a lock.!
           </assign>
         </sequence>
       </choice>
       <assign to="Document/Status" append="true">Failed!</assign>
       <assign to="Document/Msg" append="true">DataSweeper failed!</assign>
       <assign to="Document/CurrentHost" append="true">loki</assign>
       <assign to="Document/CurrentPort" append="true">53000</assign>
       <assign to="Document/DetailMsg" from="/ProcessData/StatusRpt/text()"</pre>
append="true"></assign>
      <operation name="SMTP Send">
          <participant name="SMTP SEND ADAPTER"/>
          <output message="SMTP SEND ADAPTERInputMessage">
            <assign
to="xport-smtp-mailfrom">alert email recipient@yournet.com</assign>
            <assign to="xport-smtp-mailhost">yourmailhost.local</assign>
            <assign to="xport-smtp-mailport">25</assign>
            \hbox{\tt <assign to="xport-smtp-mailto">alert\_email\_recipient@yournet.com}\\
            </assign>
            <assign to="xport-smtp-mailsubject">Automated Event Notification -
DataSweeper Failed</assign>
            <assign to="PrimaryDocument" from="DOMToDoc(Document)/@*"></assign>
            <assign to="." from="*"></assign>
          </output>
         <input message="inmsg">
           <assign to="." from="*"></assign>
         </input>
       </operation>
     </sequence>
   </onFault>
      </sequence>
     </process>
```

## **DB Monitor Service**

The DB Monitor service monitors the database for common conditions that might be signs of problems with database health.

The following table provides an overview of the DB Monitor service:

| System Name                                 | DBMonitorService                                                                                                    |
|---------------------------------------------|----------------------------------------------------------------------------------------------------|
| Graphical Process Modeler (GPM) categories) | All Services                                                                                                    |
| Description                                 | This service monitors the database for common conditions that may be signs of system problems. May be scheduled to run at regular intervals.                                                                                                    |
| Business usage                              | The DB Monitor service is used by the Schedule_DBMonitorService business process. Together they are used by the system to notify the system administrator if key database health thresholds are exceeded or if maintenance is needed. This maintenance includes indexes, rebuilds, and analyze table actions. By default, this service is scheduled to run every Monday at 4:00 A.M. |
| Usage example                               | The DB Monitor service is scheduled to run once a week. If the service determines that a key indicator has exceeded its threshold, the system will notify the system administrator by e-mail. It also monitors the database maintenance needs and provides the instructions (SQL commands) necessary to rebuild indexes and analyze tables.                                          |
| Preconfigured?                              | Yes                                                                                                    |
| Requires third-party files?                 | No                                                                                                    |
| Platform availability                       | All supported Sterling B2B Integrator platforms                                                                                                    |
| Related services                            | None                                                                                                    |
| Application requirements                    | The database must support the requested functionality. Functionality available is dependent on the database's ability to support it. For example, DB2 and MySQL do not support providing statistics on database size.                                                                                                    |
| Initiates business processes?               | The DB Monitor service invokes an associated system business process, Schedule_DBMonitorService.                                                                                                    |
| Invocation                                  | Scheduler                                                                                                    |
| Business process context considerations     | None                                                                                                    |
| Returned status values                      | N/A                                                                                                    |
| Restrictions                                | None                                                                                                    |
| Persistence level                           | System Default                                                                                                    |
| Testing considerations                      | None                                                                                                    |

#### How the DB Monitor Service Works

The DB Monitor service sends notification, as configured by the Sterling B2B Integrator event alert system, of any recommended maintenance. If the DB Monitor service determines that the system administrator needs to rebuild the index, or analyze database tables, the service will produce a primary document that provides information about the recommended maintenance. The DB Monitor service will also provide notification if key database health thresholds are exceeded. By default, the system will send an e-mail to the system administrator.

The preconfigured instance of the DB Monitor service, named DBMonitorService, has an associated business process named Schedule\_DBMonitorService that performs all the available actions of the DB Monitor service by using default values for each. The DBMonitorService instance is scheduled to run each Monday at 4:00 A.M. You can change the run day and time using the Scheduler.

**Note:** The Schedule\_DBMonitorService BP, with ACTION=CHECK\_DB\_INDEX and EXECUTE\_QUERY=true, can do a lot of database updates to rebuild the indexes and analyze the database tables. It could lead to deadlocks if done while Sterling B2B Integrator is running. If you want to run this BP with these settings while Sterling B2B Integrator is running, you should run it during non-peak times. To prevent the deadlocks, keep the default value of EXECUTE\_QUERY=false.

If you create a new instance of the DB Monitor service and specify a schedule in the service configuration, the system will create an associated business process using the name of your instance (minus any spaces) preceded by Schedule\_. For example, if you name your instance *My DB Monitor Service*, the business process name will be Schedule\_MyDBMonitorService. If you do not use a schedule in the service configuration, a business process will not automatically be created.

You can change settings by editing the BPML in the associated business process. You can also use the DB Monitor service in your own business process and specify settings in the Graphical Process Monitor, or directly in your BPML.

#### Implementing the DB Monitor Service

To implement the DB Monitor service, complete the following tasks:

- 1. Create a new configuration of the DB Monitor service. For basic information about creating service configurations, see *Managing Services and Adapters*.
- 2. Specify field settings for scheduling the service configuration in the Sterling B2B Integrator Admin Console.
- 3. If necessary, specify settings in the GPM, or using BPML in your business processes. This step is not necessary if you want to use the pre-configured business process with default settings.

#### **Configuring the DB Monitor Service**

#### Creating a Service Configuration in the Admin Console

Use the field definitions in the following table to create a new configuration of the DB Monitor service.

| Field | Description                                                         |
|-------|---------------------------------------------------------------------|
|       | Unique and meaningful name for the service configuration. Required. |

| Field                     | Description                                                                                                    |
|---------------------------|----------------------------------------------------------------------------------------------------|
| Description               | Meaningful description for the service configuration, for reference purposes. Required.                                                                                 |
| Select a Group            | Select one of the options:                                                                                                    |
|                           | None – Do not include the configuration in a service group at this time.                                                                                                |
|                           | Create New Group – Enter a unique name<br>for a new group, which will be created<br>with this configuration. (You can then add<br>other services to the group as well.) |
|                           | Select Group – If service groups already<br>exist for this service type, they are<br>displayed in the list. Select a group from<br>the list.                            |
|                           | <b>Note:</b> For more information about service groups, see <i>Managing Services and Adapters</i> .                                                                     |
| Run As User               | Type the user ID to associate with the schedule, or click the icon and select a user ID from the list. Valid values: Any valid Sterling B2B Integrator user ID.         |
| Use 24 Hour Clock Display | Check the box to use the 24-hour clock instead of the default 12-hour clock.                                                                                            |

| Field    | Description                                                                                                    |
|----------|----------------------------------------------------------------------------------------------------|
| Schedule | Specify the scheduling information for running the Auto Terminate service. Valid values:                                                                                                    |
|          | Do not use schedule If you select this field, the service does not run on a schedule.                                                                                                    |
|          | Run based on timer Valid values are the hour and minutes at which to run the service. If you choose to select a time interval, the valid values are the hours and minutes for the intervals. Add or delete selections as necessary. Specify any schedule exclusions or date exclusions. Indicate whether you want the service to run at startup. |
|          | • Run daily Valid values are the hour and minutes at which to run the service each day. If you choose to select a time interval, the valid values are the hour and minute for the interval. Add or delete selections as necessary. Specify any date exclusions. Indicate whether you want the service to run at startup.                         |
|          | • Run based on day(s) of the week Valid values are the day of the week, the hour, and the minute that specify when to run the service. If you choose to select a time interval, the valid values are the hours and minutes for the intervals. Add or delete selections as necessary. Specify any date exclusions.                                |
|          | • Run based on day(s) of the month Valid values are the day of the month, hour, and minute that specify when to run the service. If you choose to select a time interval, the valid values are the hours and minutes for the intervals. Add or delete selections as necessary. Specify any date exclusions.                                      |
|          | Note: Any value except Do not use schedule will cause a Schedule_InstanceName business process to be automatically created. See How the DB Monitor Service Works for more information. If you select Do not use schedule, you must specify service settings in the GPM.                                                                          |

# Setting Up the Service in the GPM

Use the field definitions in the following table to set up the service configuration in the GPM:

| Field  | Description                                                 |
|--------|-------------------------------------------------------------|
| Config | Select the name of the service configuration from the list. |

| Field              | Description                                                                                                    |
|--------------------|----------------------------------------------------------------------------------------------------|
| ACTION             | Specifies an action to take. Required. Valid Values:                                                                                                    |
|                    | <ul> <li>Check DB Full – Check the current size of the database and provide the result as a percentage of the maximum database size.</li> <li>Check DB Grown – Check how much the database has grown since the last time it was checked and provide the result as a percentage.</li> <li>Check DB Index – Check whether indexes need to be rebuilt or check whether tables need to be analyzed. Either REBUILD_INDEXES or ANALYZE must be set to true.</li> </ul> |
|                    | <b>Note:</b> The Schedule_ <i>instanceName</i> business process that is automatically created with an implementation of the DB Monitor service performs all three actions using the default values for each.                                                                                                    |
| ANALYZE            | Used only if ACTION is set to Check DB Index. Specifies whether to check whether tables need to be analyzed. Optional. Valid values:                                                                                                    |
|                    | true – Check whether tables need to be analyzed.                                                                                                    |
|                    | false – Do not check whether tables need to be analyzed. Default.                                                                                                    |
| DO_AII_TABLE       | Used only if ACTION is set to Check DB Index. Specifies whether to check all the tables from the database. Optional. Valid values:  • true – Check all the database tables.  • false – Check the tables that recorded on the database since last time rebuilds Default.                                                                                                    |
| LAST_ANALYZED_DATE | Used only if <b>ACTION</b> is set to <b>Check DB Index</b> . The expiration date and time to check against the database. If the table is expired since the last check, it is placed in a list for index rebuilding or analysis. Optional. Example value: 20051230-12:12:12:000. Default is current date.                                                                                                    |
| MAX_PERCENT_FULL   | Used only if <b>ACTION</b> is set to <b>Check DB Full</b> . The percentage of maximum database size the database must reach before a notification is sent to the event framework. Optional. Default is 80.                                                                                                    |
| MAX_PERCENT_GROWN  | Used only if <b>ACTION</b> is set to <b>Check DB Grown</b> . The percentage of maximum database size that the database must have grown since last time checked before a notification is sent to the event framework. Optional. Default is 30.                                                                                                    |

| Field           | Description                                                                                                    |
|-----------------|----------------------------------------------------------------------------------------------------|
| REBUILD_INDEXES | Used only if <b>ACTION</b> is set to <b>Check DB Index</b> . Specifies whether to check whether the indexes need rebuilt. Optional. Valid values:                                                                |
|                 | • true – Check whether indexes need to be rebuilt.                                                                                                    |
|                 | false – Do not check whether indexes<br>need to be rebuilt. Default.                                                                                                    |
| SAVE_STATUS     | Used only if ACTION is set to For Check DB Full or Check DB Grown. Specifies whether to save the database usage to the database to allow comparison of the difference for the next check. Optional. Valid values |
|                 | true – Save the database usage to the database.                                                                                                    |
|                 | • false – Do not save the database usage to the database. Default.                                                                                                    |

#### **Business Process Example**

The following example illustrates a business process containing the DB Monitor service. The following BPML is from the Schedule\_DBMonitorService business process invoked by the DB Monitor service.

```
cess name="Schedule DBMonitorService">
  <sequence name="Start">
   <operation name="SetLock">
      <participant name="SystemLockService"/>
      <output message="Xout">
       <assign to="LOCK KEY">DBMonitorService Lock</assign>
       <assign to="DURATION">86400000</assign>
       <assign to="CLEAR ON START UP">true</assign>
       <assign to="." from="*"></assign>
     </output>
      <input message="Xin">
       <assign to="." from="*"></assign>
      </input>
    </operation>
Check for database percentage grown beyond threshold since last check
    <sequence name="Process">
     <operation name="DBMonitorService 1">
       <participant name="DBMonitorService"/>
        <output message="Xout">
          <assign to="ACTION">CHECK DB GROWN</assign>
          <assign to="MAX_PERCENT_GROWN">30</assign>
          <assign to="SAVE STATUS">true</assign>
          <assign to="." from="*"></assign>
        </output>
        <input message="Xin">
          <assign to="." from="*"></assign>
        </input>
     </operation>
Check for database percentage full.
      <operation name="DBMonitorService 2">
       <participant name="DBMonitorService"/>
        <output message="Xout">
          <assign to="ACTION">CHECK DB FULL</assign>
          <assign to="MAX_PERCENT_FULL">80</assign>
          <assign to="SAVE STATUS">true</assign>
```

```
<assign to="." from="*"></assign>
        </output>
        <input message="Xin">
          <assign to="." from="*"></assign>
        </input>
      </operation>
Check for whether or not the database should be re-indexed
     <operation name="DBMonitorService 3">
        <participant name="DBMonitorService"/>
        <output message="Xout">
          <assign to="ACTION">CHECK DB INDEX</assign>
          <assign to="REBUILD INDEXES">true</assign>
          <assign to="ANALYZE">true</assign>
          <assign to="DO_All_TABLE">false</assign>
          <assign to="." from="*"></assign>
        </output>
        <input message="Xin">
          <assign to="." from="*"></assign>
        </input>
      </operation>
     <sequence name="UnLock">
        <operation name="UnLock">
          <participant name="SystemLockService"/>
          <output message="Xout">
            <assign to="ACTION">unlock</assign>
            <assign to="LOCK KEY">DBMonitorService Lock</assign>
            <assign to="." from="*"></assign>
          </output>
          <input message="Xin">
            <assign to="." from="*"></assign>
          </input>
        </operation>
        <onFault>
          <assign to="UnLock Msg" append="true">Failed to obtain a unlock!</assign>
        </onFault>
     </sequence>
      <onFault>
        <operation>
          <participant name="SystemLockService"/>
          <output message="Xout">
            <assign to="ACTION">unlock</assign>
            <assign to="LOCK KEY">DBMonitorService Lock</assign>
            <assign to="." from="*"></assign>
          </output>
          <input message="Xin">
            <assign to="." from="*"></assign>
          </input>
        </operation>
     </onFault>
    </sequence>
    <onFault>
      <assign to="Lock Msg" append="true">Failed to obtain a lock!</assign>
    </onFault>
  </sequence>
</process>
```

#### Parameters Passed From Service to Business Process

The following table contains the parameters passed from the DB Monitor service to the business process:

| Parameter        | Description                                        |
|------------------|----------------------------------------------------|
| UsagePercentFull | The current percent used of maximum database size. |

| Parameter                            | Description                                                               |
|--------------------------------------|---------------------------------------------------------------------------|
| UsageUsed                            | The current amount of space, in MB, used by the database.                 |
| UsageTotal                           | The total amount of space, in MB, used by the database.                   |
| UsageUsedKB                          | The current amount of space, in KB, used by the database.                 |
| PercentGrown                         | The percentage the database has grown since the last time it was checked. |
| SQL_ <number_of_sql></number_of_sql> | The actual SQL statements for index rebuild and analyze tables.           |

# **Document Keyword Replace Service**

The Document Keyword Replace service enables you to find and replace text within a document.

The following table provides an overview of the Document Keyword Replace service:

| System name                              | Document Keyword Replace Service                                                                                                    |
|------------------------------------------|----------------------------------------------------------------------------------------------------|
| Graphical Process Modeler (GPM) category | All Services                                                                                                    |
| Description                              | The Document Keyword Replace Service allows you to replace user-defined keywords in a document. This can be used to manipulate hexadecimal or string values in a document. A keyword can be replaced with either a replacement string or the contents of a document.                                                                                                    |
| Preconfigured?                           | No                                                                                                    |
| Business usage                           | Because of disparities between how different trading partners' enterprise systems process data, the format of the data that is exchanged between trading partners often needs to be manipulated before sending or after receiving or in some cases, on both sides of the transmission.                                                                                                 |
| Usage example                            | Assume that the VAN used by your trading partner expects each line of data to be terminated with a Carriage Return and Line Feed, and the data from your enterprise system is terminated by tilde (~) characters. You would use the DocKeywordReplace service to convert the tildes into Carriage Return / Line Feed characters, before transmitting the data to your trading partner. |
| Requires third-party files?              | No                                                                                                    |
| Platform availability                    | All supported Sterling B2B Integrator platforms                                                                                                    |
| Related services                         | None                                                                                                    |
| Application requirements                 | None                                                                                                    |

| System name                             | Document Keyword Replace Service                              |
|-----------------------------------------|---------------------------------------------------------------|
| Initiates business processes?           | No                                                            |
| Invocation                              | Runs as part of a business process.                           |
| Business process context considerations | This service uses the primary document.                       |
| Returned status values                  | Returned status values:                                       |
|                                         | Success – Document Keyword Replace<br>service was successful. |
|                                         | Error – Document Keyword Replace<br>service was unsuccessful. |
| Restrictions                            | None                                                          |

# Implementing the Document Keyword Replace Service

To implement the Document Keyword Replace service, complete the following tasks:

- 1. Create a Document Keyword Replace service configuration. See Creating a Service Configuration.
- 2. Configure the Document Keyword Replace service. See Configuring the Document Keyword Replace Service.
- 3. Use the Document Keyword Replace service in a business process.

## **Configuring the Document Keyword Replace Service**

To configure the Document Keyword Replace service, use the following BPML parameters in your business process:

| BPML            | Description                                                                                                    |
|-----------------|----------------------------------------------------------------------------------------------------|
| keyword <x></x> | Keyword that the service should look for. Required. <x> refers to a sequential number starting with 1. This allows you to make multiple replacements. For example: keyword1, keyword2, keyword3, etc.  Note: Each keyword must have a corresponding replace.  Otherwise, it will be ignored and you may receive an error message. All subsequent keyword<x>/replace<x> pairs will also be ignored.  Note: Always define each keyword<x>/replace<x> pair sequentially. For example, do not specify a keyword2/replace2 pair and a keyword4/replace4 pair without a keyword3/replace3 pair between them.</x></x></x></x></x> |

| BPML                | Description                                                                                                    |
|---------------------|----------------------------------------------------------------------------------------------------|
| keywordtype <x></x> | Type of keyword. Optional. Valid values are hex, string, and encoding type for the parameter keyword< <i>x</i> >. Encoding type is any supported encoding format such as UTF-8 and UTF-16. Default is string.  Note: Encoding is supported only when literal_mode is set to TRUE.The following example demonstrates the use of UTF-8 as the encoding type for the parameter keyword< <i>x</i> >:                                                                                                    |
|                     | <pre><output message="DocKeywordReplaceInputMessage"></output></pre>                                                                                                    |
|                     | <x> refers to a sequential number starting with 1. This allows you to make multiple replacements. For example: keywordtype1, keywordtype2, keywordtype3, etc. Note: This parameter is optional in either mode. Note: If double byte characters are specified in the keyword<x> parameter, this parameter must be set. Additionally, if double byte characters are specified in the keyword<x> or replace<x> parameters, this parameter must be set to string.</x></x></x></x>                                                                                                    |
| replace <x></x>     | Replacement text that the service should use to replace the keyword. Required. Valid values are hex and string. Default is string. <li>x&gt; refers to a sequential number starting with 1. This allows you to make multiple replacements. For example: replace1, replace2, replace3, etc.</li> <li>Note: Each replace must have a corresponding keyword.</li> <li>Otherwise, it will be ignored and you will receive an error message.</li> <li>Note: Always define each keyword</li> <li>x&gt;/replace</li> <li>pair sequentially. For example, do not specify a keyword2/replace2 pair and a keyword4/replace4 pair without a keyword3/replace3 pair between them.</li>                                                                                                    |
| replacetype <x></x> | Type of replacement text. Optional. Valid values are hex, string, and encoding type for the parameter replace <x>. Encoding type is any supported encoding format such as UTF-8 and UTF-16. Default is string.  Note: Encoding is supported only when literal_mode is set to TRUE. The following example demonstrates the use of UTF-8 as the encoding type for the parameter replace<x>:  <ul> <li><output message="DocKeywordReplaceInputMessage"></output></li> <li><assign to="literal_mode">true</assign></li> <li><assign "'&amp;="" #x6e;'"="" from="" to="keyword1"></assign></li> <li><assign to="keywordype1">UTF-8</assign></li> <li><assign from="'&amp; #x7F;'" to="replace1"></assign></li> <li><assign from="'&amp; #x7F;'" to="replace1"></assign></li> <li></li></ul></x></x> |

| BPML               | Description                                                                                                    |
|--------------------|----------------------------------------------------------------------------------------------------|
| keystart           | Characters to add to the beginning of the keyword when the service looks for the string to replace. Optional. Default is \${. Note: Do not specify a value for this parameter if useKeywordDefaults is set to true and you are using String mode. Note: This parameter can also be specified in Sterling B2B Integrator or in the GPM. However, special characters (for example, characters such as parentheses and brackets) <i>must</i> be specified using BPML. Note: This parameter is not used if literal_mode is set to true. |
| keyend             | Characters to add to the end of the keyword when the service looks for the string to replace. Optional. Default is }.  Note: Do not specify a value for this parameter if useKeywordDefaults is set to true and you are using String mode.  Note: This parameter can also be specified in Sterling B2B Integrator or in the GPM. However, special characters (for example, characters such as parentheses and brackets) <i>must</i> be specified using BPML.  Note: This parameter is not used if literal_mode is set to true.      |
| mode               | Specifies the mode to use. Optional. Valid values:  • Document – streams in a complete document in place of a keyword  • String – does a simple string replacement  Default is String.  Note: This parameter is not used if literal_mode is set to true.                                                                                                    |
| useKeywordDefaults | <ul> <li>Whether to add the characters specified in keystart and keyend, or their default values, to the start and end of the keyword you are looking for. Optional. Valid values:</li> <li>true – Add the characters specified in keystart and keyend, or the default values, to the start and end of the keyword. This is the default setting.</li> <li>false – Do not add any characters to the start and end of the keyword.</li> <li>Note: This parameter is not used if literal_mode is set to true.</li> </ul>               |
| literal_bufferSize | Specifies the size of the buffer used for literal replacements. Optional. Default is 10240 bytes (10 KB). Note: This parameter can also be specified in the Graphical Process Modeler (GPM).                                                                                                    |
| literal_mode       | Whether to use high speed literal replacements (literal mode). Valid values: true, false.  Note: Literal mode provides high speed performance by limiting processing overhead. You should use this mode unless you specifically need the capabilities of the other modes. The following parameters are not used if literal_mode is set to true:  • keystart  • keyend  • mode  • useKeywordDefaults  Note: This parameter can also be specified in the GPM.                                                                         |

| BPML                  | Description                                                                                                    |
|-----------------------|----------------------------------------------------------------------------------------------------|
| literal_readAheadSize | Specifies the size of the read-ahead buffer used for literal replacements. Optional. Default is 8192 bytes (8 KB). To ensure proper operation, the value specified for this parameter must be smaller than the value specified for the literal_bufferSize parameter.  Note: This parameter can also be specified in the GPM. |

## **Choosing a Mode**

There are three modes available in the Document Keyword Replace service.

#### Literal Mode

Because Literal mode operation limits processing overhead and performs the search and replace functions only once, this mode is ideal for high-speed replacement operations. You should always use the Document Keyword Replace service in Literal mode, unless you:

- need to replace a keyword with the contents of a document (use Document mode).
- need recursive replacement capability (use String mode).
- are working with the Synchronization Engine adapters (see *Synchronization Engine Adapters*).
- need parameters not available in Literal mode (use String mode).

**Note:** Because Literal mode limits processing overhead, some parameters are not available in Literal mode. Use String mode if you need these parameters. See *literal\_mode* for a list of these parameters.

Place the service in Literal mode by setting the <code>literal\_mode</code> parameter to true. For more information on setting this parameter, see <code>Configuring the Document Keyword Replace Service</code>.

In literal mode, you can also support character deletion.

#### String Mode

The String mode offers more options and the ability to do recursive replacements. This is the default mode. Place the Document Keyword Replace service in String mode by setting the **mode** parameter to String, or by not specifying a mode. Ensure the **literal\_mode** parameter is set to false. For more information on setting this parameter, see *Configuring the Document Keyword Replace Service*.

String mode allows the use of the following parameters:

- keywordtype
- · replacetype
- · keystart
- · keyend
- mode
- useKeywordDefaults

Some situations where you should use String mode include:

- You need the optional parameters available in String mode
- You are working with the Synchronization Engine adapters (see Synchronization *Engine Adapters*)
- · You need to do recursive replacements

**Note:** Because String mode operates recursively, the service contains a mechanism to prevent endless loops when using String mode. You should always test your configuration. If you find that any expected replacements were not made, check your **keyword** and **replace** parameter settings. For example, if you set up the Document Keyword Replace service to replace the string "ABC" with the string "ABCD", while in String mode, the service will not allow it. Because the **replace** parameter value (ABCD) contains the **keyword** parameter value (ABC), if the service was allowed to run, the result would be an endless series of replacement iterations as shown below:

- Iteration 1 ABC
- Iteration 2 ABCD
- Iteration 3 ABCDD
- Iteration 4 ABCDDD
- Iteration 5 ABCDDDD
- This would continue in the same manner endlessly

#### **Document Mode**

If you need to replace a string with a complete document, use the Document mode. Place the Document Keyword Replace service in Document mode by setting the **mode** parameter to Document. For more information on setting this parameter, see Configuring the Document Keyword Replace Service.

## **Business Process Examples**

In the following examples, a notation of #x?? is the hexadecimal equivalent of an unprintable character (?? represents a hexadecimal number).

Note: You cannot just cut and paste (and then run) these examples; you must insert the process name at the beginning of the BPML (such as the following example in which you would replace "somename" with the actual name of the process) and ensure you defined a valid service instance:

```
cess name="somename">
 <!-- within a process, you can have sequences, assigns, and operations-->
 </process>
```

#### Literal Mode

This sample Business Process searches for all line feed characters and replaces them with a carriage return and tilde:

**Note:** In the example below, 
 is a hex notation of a "character entity reference" that is defined by html (see http://www.w3.org/TR/REC-html40/ sgml/entities.html for more information).

```
cess name="test">
<sequence>
<operation name="DocKeywordReplaceImpl">
<participant name="myDocKeywordReplaceImplService"/>
<output message="outmsg">
<assign to="." from="*" />
```

```
<assign to="literal_mode">true</assign>
<assign to="literal_bufferSize">102400</assign>
<assign to="literal_readAheadSize">8192</assign>
<assign to="keywordI">~</assign>
<assign to="replace1" from="string('&#x0a;')"/>
<assign to="keyword2" from="string('&#x0d;&#x7e;')"/>
<assign to="replace2">Ninety</assign>
</output>
<input message="inmsg">
<assign to="." from="*" />
</input>
</operation>
</sequence>
```

For the sample business process above, this is the Primary Document before it is run through the Document Keyword Replace service:

```
*00*
                               *08*9262390000
*14*9252050234*020129*0525*U*00400*000010006*0*P*:
GS*PD*345345345*9252050234*20020129*0525*10006*T*004010
ST*852*000010874
X0*G*20020128*20020202
XP0*L774211-01
N9*VR*0103103*MEASLES ANIMAL HAVEN
N1*ST*CHART WHSE - LKLD - (942)*9*0069220090942
LIN**UA*003500005221
ZA*0A*594*CA*007*20020128
LIN**UA*003500048553
ZA*QA*594*CA*007*20020128
LIN**UA*003500005537
ZA*OA*576*CA*007*20020128
LIN**UA*003500048571
ZA*QA*800*CA*007*20020128
LIN**UA*003500048501
ZA*QA*600*CA*007*20020128
CTT*5
SE*1*000010874
GE*1*10006
IEA*1*000010006
```

For the sample business process above, this is the Primary Document after it is run through the Document Keyword Replace service:

```
ISA*00*
                               *08*9262390000
                 *00*
*14*9252050234*020129*0525*U*00400*000010006*0*P*:~
 B---- Note a Tilde was added to the end of each line
GS*PD*345345345*9252050234*20020129*0525*10006*T*004010~
ST*852*000010874~
X0*G*20020128*20020202~
XP0*L774211-01~
N9*VR*0103103*MEASLES ANIMAL HAVEN~
N1*ST*CHART WHSE - LKLD - (942)*9*0069220090942~
LIN**UA*003500005221~
ZA*0A*594*CA*007*20020128~
LIN**UA*003500048553~
ZA*QA*594*CA*007*20020128~
LIN**UA*003500005537~
ZA*QA*576*CA*007*20020128~
LIN**UA*003500048571~
ZA*QA*800*CA*007*20020128~
LIN**UA*003500048501~
ZA*QA*600*CA*007*20020128~
CTT*5~
SE*1*000010874~
GE*1*10006~
IEA*1*000010006~
```

#### **Document Mode**

**Note:** The path of the replaceX parameter must include a document name from ProcessData. In the following example, replacementDocument is the name of the document in ProcessData.

```
cess name="test">
 <sequence>
 <operation name="DocKeywordReplace">
  <participant name="myDocKeywordReplaceService"/>
  <output message="toService">
    <assign to="." from="*"/>
    <assign to="mode">Document</assign>
    <assign to="keyword1">someKeywordToReplace</assign>
    <assign to="replace1">/ProcessData/replacementDocument</assign>
    <assign to="keyword2">anotherKeywordToReplace</assign>
  <assign to="replace2">/ProcessData/PrimaryDocument</assign>
  </output>
  <input message="fromService">
    <assign to="." from="*"/>
  </input>
</operation>
</sequence>
</process>
String Mode
cess name="test">
  <sequence>
    <operation name="DocKeywordReplaceImpl">
     <participant name="myDocKeywordReplaceImplService"/>
     <output message="outmsg">
       <assign to="." from="*" />
       <assign to="keyword1">GLN</assign>
       <assign to="replace1">0008586666221</assign>
       <assign to="keyword2">GTIN</assign>
       <assign to="replace2" from="string(myData/GTIN)" />
       <assign to="keyword3">USERNAME</assign>
      <assign to="replace3" from="'user1'" />
<assign to="keystart" from="'$('" />
       <assign to="keyend" from="'$)'" />
     </output>
     <input message="inmsg">
       <assign to="." from="*" />
     </input>
  </operation>
  </sequence>
</process>
```

#### **Character Deletion Example**

Sterling B2B Integrator now supports character deletion as exemplified in the following BPML assignment:

```
cess name="DocKeywordRemoveExample">
  <sequence name="Sequence Start">
    <operation name="Document Keyword Replace">
      <participant name="SomeDocKeywordReplaceInstance"/>
      <output message="DocKeywordReplaceInputMessage">
        <assign to="." from="*"/>
        <assign to="literal_mode">true</assign>
        <assign to="literal_bufferSize">102400</assign>
        <assign to="literal_readAheadSize">8192</assign>
        <assign to="keyword\overline{1}">111111</assign>
        <assign to="replace1" from="string('')"/>
<assign to="keyword2">ABC</assign>
        <assign to="replace2" from="string('')"/>
```

# **Document Tracking Service**

The Document Tracking Service gathers tracking data about documents. One or more tracking services can define correlation name-value pairs to be gathered about a document or a family of documents.

The following table provides an overview of the Document Tracking service:

| name-val tracking  Isiness usage  Enables of data. You services a process a (correlation about a conformation of the conformation of the conformat | entTracking                                                                                                    |
|----------------------------------------------------------------------------------------------------|----------------------------------------------------------------------------------------------------|
| name-val tracking  Isiness usage  Enables of data. You services a process a (correlation about a conformation of the conformation of the conformat | ices                                                                                                    |
| data. You services a process a (correlating about a confidence of the checking documents) and the confidence of the checking documents are sponsible tracking unique to tracking add to the However enabled, tracking is executed tracking is executed tracking gathered process to steps in the confidence of the checking documents and the confidence of the checking tracking is executed tracking is executed tracking is executed tracking gathered process to steps in the confidence of the checking documents are configured?  The confidence of the checking documents are confidence of the checking documents are confidence of the checking documents are confidence of the checking documents are confidence of the checking documents are checking documents. The checking documents are checking and the checking documents are checking and the checking documents are checking and the checking documents are checking and the checking and the checking an | you to define correlation<br>alue pairs to gather additional<br>data about documents.                                                                                                    |
| include of checking documer informats responsite tracking unique to tracking add to the However enabled, tracking is execute tracking gathered process to steps in the into 3 documer ID—the existence within a searches informats reconfigured?  Yes (Documer ID—the existence informats reconfigured)  Yes (Documer ID—the existence informats reconfigured)  Yes (Documer ID—the existence informats reconfigured)                                                                                                    | you to gather additional tracking<br>u can include one or more tracking<br>at appropriate points in a business<br>and define additional tracking data<br>tion name-value pairs) to be gathered<br>document (or a family of<br>nts).                                                                                                    |
| equires third-party files?                                                                                                    | etting up a business process, you can one or more tracking services. While g-in the business process, if nt tracking has been enabled, the tion discovery process will be lible for creating the document grecord (and populate it with a tracking ID along with pre-defined grata) and the tracking service will he contents of the tracking record. Ear, if document tracking has not been grecord. When the business process ted and documents are processed, grata about the documents is drand passed from one step in the to the next. If, during one of the the process, a document A gets split ocuments, A1, A2 and A3, all 4 ants would share a common tracking relationships between documents a family are available when a user of for documents using tracking tion as the search criteria. |
| equires third-party files?                                                                                                    | cumentTracking)                                                                                                    |
|                                                                                                    |                                                                                                    |
|                                                                                                    | ported platforms                                                                                                    |
| elated services None                                                                                                    |                                                                                                    |

| System name                             | DocumentTracking                                                                                                    |
|-----------------------------------------|----------------------------------------------------------------------------------------------------|
| Application requirements                | None                                                                                                    |
| Business process context considerations | None                                                                                                    |
| Returned status values                  | Returned status values:  • Success-The service successfully created or updated a tracking record.  • Error-The service was not successful in creating or updating a tracking record. |
| Restrictions                            | Requires a primary document.                                                                                                    |

# **Implementing the Document Tracking Service**

To implement the Document Tracking service, complete the following tasks:

- 1. Create a Document Tracking service configuration. See Creating a Service Configuration.
- 2. Configure the Document Tracking service. See Configuring the Document Tracking Service.
- 3. Use the Document Tracking service in a business process.

# **Configuring the Document Tracking Service**

To configure the Document Tracking service, you must specify field settings in the GPM:

| Field              | Description                                                                                                    |
|--------------------|----------------------------------------------------------------------------------------------------|
| Config             | Name of the service configuration.                                                                                             |
| use-system-default | The system default is to perform document tracking if it is enabled at the business process level. Optional. Valid values are: |
|                    | True – Tracking is performed if it is<br>enabled at the business process level.                                                |
|                    | False – Extent of the tracking operation depends on the discovery-level setting.  Default.                                     |
| discovery-level    | Optional. Valid values are:                                                                                                    |
|                    | None – Information discovery is not performed. Default.                                                                        |
|                    | Optional – Information discovery is not<br>performed, if it has not been performed<br>previously.                              |
|                    | Mandatory – Information discovery is<br>performed, even if it has been performed<br>previously.                                |

| Field          | Description                                                                                                    |
|----------------|----------------------------------------------------------------------------------------------------|
| tracking-scope | Tracking scope is an advanced option that is used to update system correlations for better control over the system. Optional.  Note: Changing from the default scope (Custom) may cause conflicts with existing correlations. This custom parameter can be added manually through BPML or through the Advanced editor in the Graphical Process Modeler.Valid values are: |
|                | • Custom                                                                                                    |
|                | • System                                                                                                    |
|                | • Adapter                                                                                                    |
|                | • EDI                                                                                                    |
|                | EDIInterchange                                                                                                    |
|                | EDIGroup                                                                                                    |
|                | EDITransaction                                                                                                    |
|                | • ACH                                                                                                    |
|                | • CD                                                                                                    |
|                | • MQ                                                                                                    |
|                | Translation                                                                                                    |
|                | • EDIINT                                                                                                    |
|                | Mailbox                                                                                                    |

# **Business Process Example**

The following example illustrates how the Document Tracking service could be used in a business process:

```
cprocess name="TestDocTracking">
 <sequence>
   <!-- Using custom correlation -->
    <operation name="Tracking">
      <participant name="DocumentTracking"/>
     <output message="msg-to-service">
       <assign to="my-Correlation" from="'myValue'"/>
       <assign to="my-Other-Correlation" from="'myOtherValue'"/>
        <assign to="." from="PrimaryDocument"/>
      </output>
     <input message="msg-from-service">
       <assign to="." from="*"></assign>
     </input>
    </operation>
    <!-- Changing system state where needed -->
    <operation name="Tracking">
     <participant name="DocumentTracking"/>
     <output message="msg-to-service">
       <assign to="State" from="'TESTING'"/>
      <assign to="tracking-scope" from="'SYSTEM'"/>
       <assign to="." from="PrimaryDocument"/>
     </output>
      <input message="msg-from-service">
       <assign to="." from="*"></assign>
     </input>
    </operation>
    <!-- Do some work here -->
    <!-- Update state again -->
    <operation name="Tracking">
     <participant name="DocumentTracking"/>
```

```
<output message="msg-to-service">
  <assign to="State" from="'TEST COMPLETE'"/>
  <assign to="tracking-scope" from="'SYSTEM'"/>
          <assign to="." from="PrimaryDocument"/>
        </output>
        <input message="msg-from-service">
          <assign to="." from="*"></assign>
        </input>
     </operation>
  </sequence>
</process>
```

# **Document XPath Replace Service**

The Document XPath Replace service enables you to replace the text of a text node in an XML document by specifying an XPath expression.

The following table provides an overview of the Document XPath Replace service:

| System name                                | DocXPathReplace Service                                                                                                    |
|--------------------------------------------|----------------------------------------------------------------------------------------------------|
| Graphical Process Modeler (GPM) categories | All Services, System, Internet B2B > Transora                                                                                                    |
| Description                                | The Document XPath Replace service performs text replacements in the document using XPath expressions.                                                                                                    |
| Usage example                              | Can be used to dynamically replace static text node identifiers with run-time configurable identifiers.                                                                                                    |
| Preconfigured?                             | An instance of this service is created upon installation. There are no instance configuration variables, but you must configure the workflow variables for the service in the GPM when you are creating a business process. |
| Requires third-party files?                | No                                                                                                    |
| Platform availability                      | All supported platforms                                                                                                    |
| Related services                           | None                                                                                                    |
| Application requirements                   | No                                                                                                    |
| Initiates business processes?              | No                                                                                                    |
| Invocation                                 | Runs as part of a business process.                                                                                                    |
| Business process context considerations    | By default, any DOCTYPE tag found in the document is removed. If you want to retain the DOCTYPE tag, see <i>How the Document XPath Replace Service Works</i> .                                                              |
| Returned status values                     | Returned status values:                                                                                                    |
|                                            | Success – Completed successfully.                                                                                                    |
|                                            | Error – Errors were encountered during<br>text replacement. Check advanced status,<br>status reports, or systems logs.                                                                                                    |
| Restrictions                               | Must be a well-formed XML document that can be parsed.                                                                                                    |

## **How the Document XPath Replace Service Works**

The Document XPath Replace service parses a document into a DOM (Document Object Model) so that the specified XPath expression can be evaluated and the resulting node(s) replaced with the specified value(s). By default, the Document XPath Replace service will use the current primary document unless the **documentKey** parameter is specified to point to a different document. Also by default, and to maintain backward compatibility, the Document XPath Replace service removes any DOCTYPE tag found in the document.

If you need to retain the DOCTYPE tag, there are two ways to do it.

- The recommended way is to set the noValidate parameter to true in the BPML. Using this option simply turns off all validation except for "well formed" validation and has the additional benefit of being able to utilize document streaming.
- 2. The other option is to set the **keepDocType** parameter to true in the BPML. Using this option will still remove the DOCTYPE tag before parsing, but will re-add it before returning the updated document.

Starting with Sterling B2B Integrator version 4.0, the Document XPath Replace service also has the ability to perform multiple (batch) replacements with just one call to the adapter instead of separate individual calls.

## Implementing the Document XPath Replace Service

To implement the Document XPath Replace service, simply add the existing instance to your business process using the GPM and configure the workflow parameters appropriately.

# **Configuring the Document XPath Replace Service**

To configure the Document XPath Replace service, you must specify the following field settings (workflow parameters) in the GPM:

| Field       | Description                                                                                                    |
|-------------|----------------------------------------------------------------------------------------------------|
| Config      | Name of the service configuration. Required.                                                                                                    |
| debug       | Turns on debugging for this workflow which logs extra messages to the system log. Optional. Valid values are Yes (true) and No (false). Default is No (false).     |
| documentKey | Name of the document in the workflow context in which to replace text. Optional. If no document name is specified in this parameter, the primary document is used. |

| Field           | Description                                                                                                    |
|-----------------|----------------------------------------------------------------------------------------------------|
| keepDocEncoding | Allows you to maintain the original document encoding for your XML documents to your generated document. For example, if you use an XML document with an encoding attribute of xml version= '1.0' encoding= 'UTF-16"? , you can keep this encoding attribute value for your generated document by selecting Yes in the GPM for keepDocEncoding or by adding the following line if you are editing the BPML, <assign to="keepDocEncoding">true</assign> . After the Document XPath Replace service runs, the original header of xml version= '1.0' encoding= 'UTF-16"? will be the header for the generated document. If you do not provide this parameter, the document will be encoded using "UTF-8" as the default value and a header of xml version= '1.0' will be given to the generated document. Valid values are Yes (true) and No (false). Optional. |
| keepDocType     | Maintains the DOCTYPE tag by stripping the tag before performing any XPath replacements and then re-adding it back to the document before returning. Large file support cannot be utilized with this parameter. Optional. Valid values are Yes (true) and No (false). Default is No (false).                                                                                                    |
| noValidate      | Disables any parser validation to keep from removing any DOCTYPE tags. This field overrides any use of the 'keepDocType' parameter. Using this field has the additional benefit of using document streaming. Optional. Valid values are Yes (true) and No (false). Default is No (false).                                                                                                    |
| prefix          | Prefix used with a unique identifier as the replacement text. If performing more than one replacement (batch), this field must be sequentially numbered to match up with the corresponding textNodeXPath field.  Optional, but either prefix or replacementText must be specified.                                                                                                    |
| replacementText | Text to replace in the document. If performing more than one replacement (batch), this field must be sequentially numbered to match up with the corresponding textNodeXPath field. Optional, but either prefix or replacementText must be specified.                                                                                                    |
| replaceMultiple | Whether multiple occurrences of the XPath statement should be replaced or just the first it finds. If performing more than one replacement (batch), this field must be sequentially numbered to match up with the corresponding textNodeXPath field. Optional. Valid values are Yes (true) and No (false). Default is No (false).                                                                                                    |

| Field | Description                                                                 |
|-------|-----------------------------------------------------------------------------|
|       | XPath identifying the text node whose value needs to be replaced. Required. |

#### **Business Process Examples**

This example performs a single text replacement.

```
<operation name="ReplaceText">
  <participant name="DocXPathReplace"/>
  <output message="outmsg">
        <assign to="." from="*"/>
        <assign to="textNodeXPath">//some/tag/text()</assign>
        <assign to="replacementText" from="'new text'"/>
        </output>
        <input message="inmsg">
              <assign to="." from="*"/>
        </input>
    </input>
    </operation>
```

This example performs a single text replacement, but does it for multiple occurrences:

```
<operation name="ReplaceText">
  <participant name="DocXPathReplace"/>
  <output message="outmsg">
        <assign to="." from="*"></assign>
        <assign to="textNodeXPath" from="//some/tag/text()" />
        <assign to="replacementText" from="'new text'"/>
        <assign to="replaceMultiple">true</assign>
        </output>
        <input message="inmsg">
              <assign to="." from="*"></assign>
        </input>
    </operation>
```

This example performs a single text replacement, but does it for multiple occurrences and generates a unique identifier with the supplied prefix of CMD- as the replacement text.

```
<operation name="ReplaceText">
  <participant name="DocXPathReplace"/>
  <output message="outmsg">
        <assign to="." from="*"></assign>
        <assign to="textNodeXPath" from="//some/tag/text()" />
        <assign to="prefix">CMD-</assign>
        <assign to="replaceMultiple">true</assign>
        </output>
        <input message="inmsg">
              <assign to="." from="*"></assign>
        </input>
    </operation>
```

This example performs a single text replacement and one multiple occurrence text replacement:

```
<operation name="ReplaceText">
  <participant name="DocXPathReplace"/>
  <output message="outmsg">
        <assign to="." from="*"></assign>
        <assign to="textNodeXPath1" from="//some/tag/text()" />
        <assign to="replacementText1" from="'new text'"/>
        <assign to="textNodeXPath2" from="//some/trans/tag/text()" />
        <assign to="prefix2">TRANS-</assign>
        <assign to="replaceMultiple2">true</assign>
```

```
</output>
  <input message="inmsg">
    <assign to="." from="*"></assign>
  </input>
</operation>
```

This example performs two different text replacements, both with multiple occurrences and both generating unique identifiers with the corresponding prefix as the replacement text:

```
<operation name="ReplaceText">
  <participant name="DocXPathReplace"/>
  <output message="outmsg">
    <assign to="." from="*"></assign>
    <assign to="textNodeXPath1" from="//some/cmd/tag/text()" />
    <assign to="prefix1">CMD-</assign>
    <assign to="replaceMultiple1">true</assign>
    <assign to="textNodeXPath2" from="//some/trans/tag/text()" />
    <assign to="prefix2">TRANS-</assign>
    <assign to="replaceMultiple2">true</assign>
  </output>
  <input message="inmsg">
    <assign to="." from="*"></assign>
  </input>
</operation>
```

This example performs eight different text replacements and uses the noValidate parameter, which keeps the parser from validating any schema or DTD and does not remove the DOCTYPE tag (if any):

```
<operation name="ReplaceText">
  <participant name="DocXPathReplace"/>
  <output message="outmsg">
    <assign to="." from="*"/>
    <assign to="noValidate">true</assign>
    <!-- Update the primary document with current year -->
    <assign to="textNodeXPath1">//CNTROLAREA/DATETIME/YEAR/text()</assign>
    <assign to="replacementText1" from="substring(formattedTime, '1', '4')"/>
    <!-- Update the primary document with current month -->
    <assign to="textNodeXPath2">//CNTROLAREA/DATETIME/MONTH/text()</assign>
    <assign to="replacementText2" from="substring(formattedTime, '5', '2')"/>
    <!-- Update the primary document with current day -->
    <assign to="textNodeXPath3">//CNTROLAREA/DATETIME/DAY/text()</assign>
    <assign to="replacementText3" from="substring(formattedTime, '7', '2')"/>
    <!-- Update the primary document with current hour -->
    <assign to="textNodeXPath4">//CNTROLAREA/DATETIME/HOUR/text()</assign>
    <assign to="replacementText4" from="substring(formattedTime, '9', '2')"/>
    <!-- Update the primary document with current minute -->
    <assign to="textNodeXPath5">//CNTROLAREA/DATETIME/MINUTE/text()</assign>
    <assign to="replacementText5" from="substring(formattedTime, '11', '2')"/>
    <!-- Update the primary document with current second -->
    <assign to="textNodeXPath6">//CNTROLAREA/DATETIME/SECOND/text()</assign>
    <assign to="replacementText6" from="substring(formattedTime, '13', '2')"/>
    <!-- Update the primary document with current subsecond -->
    <assign to="textNodeXPath7">//CNTROLAREA/DATETIME/SUBSECOND/text()</assign>
    <assign to="replacementText7" from="substring(formattedTime, '15', '4')"/>
    <!-- Update the primary document with current timezone -->
    <assign to="textNodeXPath8">//CNTROLAREA/DATETIME/TIMEZONE/text()</assign>
    <assign to="replacementText8" from="timezoneOffsetFromGMT/text()"/>
  </output>
  <input message="inmsg">
    <assign to="." from="*"/>
  </input>
</operation>
```

# **Dynamic Services**

Dynamic services enable an application to consume Web services as it does other services—as part of a business process. Services are created based on the WSDL that you check in to the application.

These services can then communicate with a specified Web service using SOAP messages as part of a business process, enabling you to extend your business to use external Web functionality.

The following table provides an overview of Dynamic services.

| System Name                                | Determined by the information in the WSDL                                                                                                    |
|--------------------------------------------|----------------------------------------------------------------------------------------------------|
| Graphical Process Modeler (GPM) categories | Dynamic Services                                                                                                    |
| Description                                | Enables the application to consume a Web service as a normal service. User can check in the WSDL of the consumed Web service into the application. Once checked in, the application creates a service definition and service instances corresponding to operations within the WSDL and adds those service instances in the GPM Palette. The user can then use these services as a normal service and build a BPML out of it. Once this BPML is executed these services are called, which in turn makes a SOAP call to the service endpoint and returns the response back to the BPML. The main objective of the Dynamic service is to generate the SOAP message from the checked-in WSDL file. While the Default Transport configuration determines the transport to use to send the SOAP message (HTTP), a newer configuration option ("Other Transport") is transport-independent. |
| Business usage                             | Include Web service functionality in a business process.                                                                                                    |
| Usage example                              | You need to do currency conversions in a business process, and are aware of a Web service that performs conversions on the fly. You can include a Dynamic service in a business process. The service sends an amount and currency code to the Web service, along with the code of the currency to convert to, and receives the converted value back from the Web service.                                                                                                    |
| Preconfigured?                             | No. A Dynamic service is created by checking in a WSDL file.                                                                                                    |
| Requires third party files?                | WSDL, and if required for signing SOAP messages, certificates and security tokens                                                                                                    |
| Platform availability                      | All supported platforms for the application                                                                                                    |

| System Name                             | Determined by the information in the WSDL                                                                                                    |
|-----------------------------------------|----------------------------------------------------------------------------------------------------|
| Related services                        | Related services:                                                                                                    |
|                                         | SOA Inbound Message service                                                                                                    |
|                                         | SOA Outbound Message service                                                                                                    |
|                                         | Services and adapters used for transport,<br>such as the HTTP Client Begin Session<br>service, HTTP Client POST service, and<br>the HTTP Client End Session service Note:<br>These are configured automatically for the<br>default (legacy) HTTP transport option |
|                                         | SOA Inbound Security service (optional)                                                                                                    |
|                                         | SOA Outbound Security service (optional)                                                                                                    |
| Application requirements                | Application Web services                                                                                                    |
| Initiates business processes?           | No. Dynamic services are used within a business process.                                                                                                    |
| Invocation                              | As part of a business process                                                                                                    |
| Business process context considerations | Requires that values for parameters are passed through workflow context to the service; once the Web service returns a result, the result becomes the primary document.                                                                                           |
| Returned status values                  | Returned status values:                                                                                                    |
|                                         | • Success                                                                                                    |
|                                         | • Error                                                                                                    |
| Restrictions                            | None                                                                                                    |
| Persistence level                       | System default                                                                                                    |
| Testing considerations                  | To test a Dynamic service, include it in a business process and run the process. For an overview of the procedure, see <i>Implementing a Dynamic Service</i> .                                                                                                    |

## **How Dynamic Services Are Created**

The application creates Dynamic services based on information provided in a WSDL file that you check in.

In the WSDL, you specify each Web service and port combination that is required. The application creates a GPM stencil category for each unique Web service and port combination.

The name of the stencil category is always in upper case to avoid any conflicts with operating system restrictions. Therefore, you cannot specify two categories with the same name but with different capitalization.

In the WSDL, you also specify any operations needed for each Web service and port. The application creates a service definition and configuration of the service definition for each operation on the Web service and port.

Once created, the services are displayed in the GPM and can be used in business processes. If the Other option is used for HTTP or HTTPS transport, configuration of additional services (SOAInboundMessageProcessing, SOAOutboundMessageProcessing, and optionally SOAInboundSecurity and SOAOutboundSecurity) is required.

**Note:** Only SOAP bindings are considered for Dynamic services. Other types of bindings are ignored and Dynamic services are not created for them.

Once the Dynamic Service creation process is done, you can begin using the services in your business processes. The dynamically created services can only be used as part of a business process.

## What Happens During a Business Process

When a business process is invoked, the Dynamic service loads the WSDL (which has been stored in a cache by the check in process), creates a SOAP request for the specified operation, and posts it to the endpoint specified in the WSDL. The Dynamic service then waits for the response from the service endpoint. Once the endpoint returns a response, the Dynamic service loads the response as the primary document, and into the work flow context, so that next service in the business process can take appropriate action on the returned response.

### **Example**

Your corporation has a Web service that performs currency conversions. You create a business process that receives values in U.S. dollars, but that needs to have the amounts converted to Euros for a later step in the process.

You define WSDL for the Web service, specifying the information necessary to dynamically create a service, and check in the WSDL.

The application validates the WSDL and creates the new service and a stencil and category for it in the GPM. It adds the service definition to the list of services available in the application for creation, editing, and copying. It creates as many configurations of the service as needed for the functions you specify in the WSDL. So, if you specified "Convert" as the Web service to go to in the WSDL and "US\_to\_Euro" and "Euro\_to\_Yen" as the actions needed, a service category called Convert would be created on the Dynamic Services stencil. Within that new category, one service definition and one service configuration would be created for each action – US\_to\_Euro and Euro\_to\_Yen.

You include the US\_to\_Euro service in your business process. The US\_to\_Euro service sends a SOAP message containing the value (the U.S. dollar amount, say \$50) to the Convert Web service. The Web service does the conversion to Euros, and sends back the converted amount to the US\_to\_Euro service, which passes the new Euro amount to the primary document. The next step in the business process uses the Euro amount for its operation.

You must have Web services for your application to use this functionality. You create a WSDL file that provides information about the service (or services), and the application creates the services and makes them available in the GPM for you to configure.

# Implementing a Dynamic Service

To implement a Dynamic service, complete the following tasks:

- 1. Obtain the WSDL for the Web service you want to access during a business
- 2. Verify that the WSDL contains the necessary content to describe the Dynamic service to the application. If it does not, you must edit the WSDL to include the required information. See About WSDL.
- 3. Check in the WSDL.
- 4. In the GPM, create your business process and select the desired service from the newly created stencil, then select a configuration of the service.
- 5. Specify the parameter settings for the service configuration.
- 6. Check in, test, and use the business process.

# Configuring a Dynamic Service

You must specify field settings in the application, using the GPM.

# Setting Up the Service in the GPM

When the WSDL is checked in using the Default Transport as the transport binding, the four security-related parameters (Certificate, InsertSecurityHeader, SecurityToken, and X509CertificateOption) are displayed in the GPM Stencil for the particular Dynamic Service that is created. For Other Transport (HTTP/HTTPS) the four security-related parameters are not created. They are only required for the transport implementation.

Additionally, a Dynamic service can have parameters based on the partType element in the WSDL. If the partType element is from the XML Schema namespace (simple type), then these parameters will also be displayed in GPM. This normally happens for the RPC/Literal style WSDL. However, if the partType of these parameters refers to another namespace, then these parameters are not displayed in the GPM service editor. This normally happens for the Document/Literal style WSDL.

| Field                 | Description                                                                                                    |
|-----------------------|----------------------------------------------------------------------------------------------------|
| Config                | Select the name of the service configuration from the list.                                                                                                    |
| Certificate           | Enter the name of the digital certificate to use for signing the SOAP request. This certificate must have already been imported to the Web service endpoint system. (Displayed only for Default Transport.) |
| InsertSecurityHeader  | Whether to insert the security header. Valid values are true and false. (Displayed only for Default Transport.)                                                                                             |
| SecurityToken         | Name of the security token. This token must have already been imported to the Web service endpoint system. (Displayed only for Default Transport.)                                                          |
| X509CertificateOption | Used when inserting a digital certificate into the SOAP request. (Displayed only for Default Transport.)Valid values are:  • Binary Token  • IssuerSerial (default)                                         |
|                       | X509KeyIdentifier                                                                                                    |

## **Business Process Example – RPC/Literal**

The following example illustrates how a Dynamic service could be used in a business process:

You need to access a Web service that does simple mathematical calculations during a business process step. The Web service is called Calculator.

The WSDL for Calculator is shown in the following example.

- 1. Check in the WSDL to the application.
- 2. Create a business process and include one or more configurations of the new service in it.
- 3. Check in the business process.
- 4. Test the Dynamic service by running the business process. If there is a problem accessing the Web service, error messages are displayed in the BP Monitor.

The following example shows a WSDL file with the name Calculator.

The following example shows creating a Dynamic service creation against a WSDL with one port type and with two operations:

```
<?xml version="1.0" encoding="UTF-8"?>
<wsdl:definitions name="CalculatorWSDL" targetNamespace=</pre>
"http://00.00.00.00:1234/axis/Calculator.jws'
xmlns:intf="http://00.00.00.00:1234/axis/Calculator.jws"
xmlns:soap="http://schemas.xmlsoap.org/wsdl/soap/"
xmlns:wsdl="http://schemas.xmlsoap.org/wsdl/
xmlns:xsd="http://www.w3.org/2001/XMLSchema">
 <wsdl:message name="subtractResponse">
   <wsdl:part name="subtractReturn" type="xsd:int"/>
  </wsdl:message>
  <wsdl:message name="addResponse">
  <wsdl:part name="addReturn" type="xsd:int"/>
  </wsdl:message>
  <wsdl:message name="addRequest">
   <wsdl:part name="i1" type="xsd:int"/>
   <wsdl:part name="i2" type="xsd:int"/>
  </wsdl:message>
  <wsdl:message name="subtractReguest">
  <wsdl:nessage name
<wsdl:part name="i1" type="xsd:int"/>
   <wsdl:part name="i2" type="xsd:int"/>
  </wsdl:message>
  <wsdl:portType name="Calculator">
    <wsdl:output message="intf:addResponse" name="addResponse"/>
   </wsdl:operation>
   <wsdl:operation name="subtract" parameterOrder="i1 i2">
     <wsdl:input message="intf:subtractRequest" name="subtractRequest"/>
     <wsdl:output message="intf:subtractResponse" name="subtractResponse"/>
   </wsdl:operation>
 </wsdl:portType>
 <wsdl:binding name="CalculatorSoapBinding" type="intf:Calculator">
     <soap:binding style="rpc" transport="http://schemas.xmlsoap.org/soap/http"/>
   <wsdl:operation name="add">
   <soap:operation soapAction=""/>
   <wsdl:input name="addRequest">
    \verb|\coap:body| encodingStyle="http://schemas.xmlsoap.org/soap/encoding/"|
          namespace="http://DefaultNamespace" use="encoded"/>
    <wsdl:output name="addResponse">
    <soap:body encodingStyle="http://schemas.xmlsoap.org/soap/encoding/"</pre>
          namespace="http://00.00.00.00:1234/axis/Calculator.jws" use="encoded"/>
   </wsdl:output>
   </wsdl:operation>
  <wsdl:operation name="subtract">
   <soap:operation soapAction="foo"/>
    <wsdl:input name="subtractReguest">
     <soap:body encodingStyle="http://schemas.xmlsoap.org/soap/encoding/"</pre>
           namespace="http://DefaultNamespace" use="encoded"/>
   </wsdl:input>
```

```
<wsdl:output name="subtractResponse">
    <soap:body encodingStyle="http://schemas.xmlsoap.org/soap/encoding/"</pre>
         namespace="http://00.00.00.00:1234/axis/Calculator.jws" use="encoded"/>
   </wsdl:output>
  </wsdl:operation>
 </wsdl:binding>
<wsdl:service name="CalculatorService">
    <wsdl:port binding="CalculatorSoapBinding" name="IQuizService">
    <soap:address location="http://00.00.00.00:1234/axis/Calculator.jws"/>
    </wsdl:port>
</wsdl:service>
</wsdl:definitions>
```

When the file is checked in, the application attempts to validate this WSDL file. On successful validation, it creates services in the GPM stencil:

- Dynamic Services > CALCULATOR (name of the WSDL file)
- Dynamic Services > CALCULATOR > IQUIZSERVICE (Port Name)

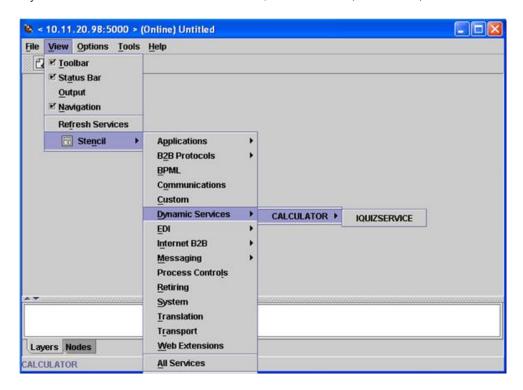

For each operation listed under a particular port, a service definition file is created in the application. For example, for the two operations (add and subtract) in the WSDL shown in the previous example, the following two service definition files are created:

- CALCULATOR\_add
- CALCULATOR\_subtract

A new stencil opens that displays all the operations this port type will have as a service for the application.

The add and subtract operations are displayed as services for the IQUIZSERVICE stencil in the GPM, as shown in the following example:

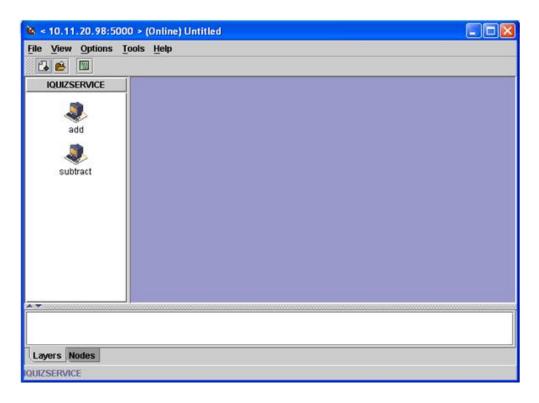

# Using a Dynamic Service in a Business Process

Once a Dynamic service is created, you can include it in a business process, as shown in the following example. Note that the add service icon is selected. In the service editor, the default service instance

(DS\_CALCULATOR\_PORT1\_OPE2\_Instance) has been selected, and its parameters are displayed in the editor in the lower half of the screen. Values have been assigned for the i1 and i2 part name parameters

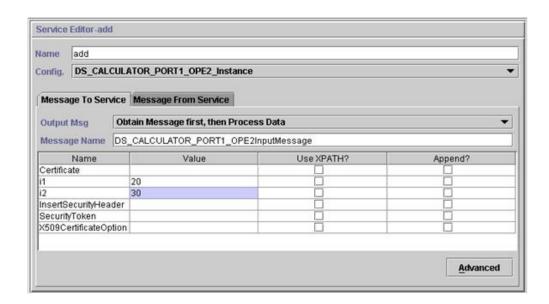

The Certificate, InsertSecurityHeader, SecurityToken and X509CertificateOption parameters appear in every Dynamic service configuration, but are only used when signing the SOAP request. The remaining two parameters, i1 and i2, are

specific to this service. These are the part names of the input message of the add operation of the Calculator WSDL. Values have been entered for them. (Normally, these values would be passed to the service by an earlier step in the business process.)

**Note:** The parameters for a Dynamic service are displayed in the GPM only when the partType is from the XML schema namespace (simple type). If the partType refers to another namespace, the parameters do not display in the GPM and it must be passed in to the service as a document.

Validate, save, and check in the business process to the application. When the business process runs, the add service is invoked, reads the WSDL (which has been stored in a cache by the check in process), generates a SOAP message, sends it to the Web service, and waits for a response. The Web service returns the response, it becomes the primary document (and therefore available to subsequent steps in the business process), and the business process continues.

# Request by Dynamic Service to Web Service

The following example shows a request:

```
<soapenv:Envelope xmlns:soapenc="http://schemas.xmlsoap.org/soap/encoding/"</pre>
           xmlns:soapenv="http://schemas.xmlsoap.org/soap/envelope/"
           xmlns:tns0="http://DefaultNamespace"
           xmlns:xs="http://www.w3.org/2001/XMLSchema"
           xmlns:xsd="http://www.w3.org/2001/XMLSchema"
           xmlns:xsi="http://www.w3.org/2001/XMLSchema-instance">
   <soapenv:Body
              soapenv:encodingStyle="http://schemas.xmlsoap.org/soap/
encoding/">
        <tns0:add>
             <il xsi:type="xs:int">20</i1>
             <i2 xsi:type="xs:int">30</i2>
        </tns0:add>
   </soapenv:Body>
</soapenv:Envelope>
```

# Response from the Web Service

The following is the response received by the add service from the Web service: <soapenv:Envelope xmlns:soapenv="http://schemas.xmlsoap.org/soap/envelope/"</pre>

```
xmlns:xsd="http://www.w3.org/2001/XMLSchema"
                   xmlns:xsi="http://www.w3.org/2001/XMLSchema-instance">
     <soapenv:Body>
         <ns1:addResponse
              soapenv:encodingStyle="http://schemas.xmlsoap.org/soap/
encoding/"
              xmlns:ns1="http://DefaultNamespace">
            <addReturn xsi:type="xsd:int">50</addReturn>
         </ns1:addResponse>
     </soapenv:Body>
</soapenv:Envelope>
```

#### **Errors Generated**

If any input was invalid, or if there is an internal processing error at the Web service endpoint, a SOAP\_FAULT will be returned. The following is an example of a SOAP fault response for invalid input obtained from the Web service endpoint:

If the endpoint specified in the WSDL is not running, then after the waiting time specified in the HTTP Client adapter, the business process at the client end will return the error NO RESPONSE FROM ENDPOINT.

# **Dynamic Service for Document/Literal style WSDL**

The following is an example of a Document/Literal style WSDL with one portType and one operation:

```
<?xml version="1.0" encoding="UTF-8"?>
 <wsdl:definitions name="BeadInquiryWS"</pre>
     targetNamespace="http://www.sterlingcommerce.com/mesa"
     xmlns:mesa="http://www.sterlingcommerce.com/mesa"
     xmlns:mesa xsd="http://www.sterlingcommerce.com/mesa/schema"
     xmlns:mime="http://schemas.xmlsoap.org/wsdl/mime/"
     xmlns:soap="http://schemas.xmlsoap.org/wsdl/soap/"
     xmlns:wsdl="http://schemas.xmlsoap.org/wsdl/"
     xmlns:xsd="http://www.w3.org/2001/XMLSchema">
     <wsdl:tvpes>
         <xs:schema attributeFormDefault="unqualified"</pre>
             elementFormDefault="qualified"
             targetNamespace="http://www.sterlingcommerce.com/mesa/schema"
             xmlns="http://www.sterlingcommerce.com/mesa/schema"
             xmlns:tns="http://www.sterlingcommerce.com/mesa/schema"
             xmlns:xs="http://www.w3.org/2001/XMLSchema">
        <xs:complexType name="Binary">
                 <xs:simpleContent>
                     <xs:extension base="xs:base64Binary">
                         <xs:attribute name="href" type="xs:anyURI"/>
                     </xs:extension>
                 </xs:simpleContent>
        </xs:complexType>
             <xs:element name="attachment" type="tns:Binary"/>
             <xs:element name="inlineAttachment" type="xs:base64Binary"/>
        <xs:complexType name="ProcessData">
                 <xs:sequence>
                     <xs:any/>
                 </xs:sequence>
        </xs:complexType>
        <xs:element name="mesaFault" type="tns:MESAFault"/>
        <xs:complexType name="MESAFault">
        <xs:sequence>
                     <xs:element name="code"/>
                     <xs:element name="message"/>
                     <xs:element name="statusReport"/>
         </xs:sequence>
         </xs:complexType>
         <xs:element name="processData" type="tns:ProcessData"/>
           <xs:element name="documents">
               <xs:complexType>
```

```
<xs:sequence>
                      <xs:element max0ccurs="unbounded"</pre>
                                   ref="tns:attachment"/>
                 </xs:sequence>
               </xs:complexType>
           </xs:element>
         <xs:simpleType name="HashType">
<xs:restriction base="xs:string">
                <xs:enumeration value="MD5"/>
                     <xs:enumeration value="NONE"/>
                 </xs:restriction>
             </xs:simpleType>
             <xs:complexType name="MESAAuth">
                 <xs:sequence>
                     <xs:element name="principal"/>
                     <xs:element name="auth">
                          <xs:complexType>
                              <xs:simpleContent>
                                  <xs:extension base="xs:string">
                             <xs:attribute name="hashType"</pre>
                                           type="tns:HashType"/>
                                  </xs:extension>
                              </xs:simpleContent>
                          </xs:complexType>
                     </xs:element>
                 </xs:sequence>
             </xs:complexType>
             <xs:element name="mesaAuth" type="tns:MESAAuth"/>
         <xs:element name="Bead_Inquiry" type="tns:ProcessData"</pre>
             xmlns:xs="http://www.w3.org/2001/XMLSchema"/>
         </xs:schema>
     </wsdl:types>
     <wsdl:message name="MESAResponse">
         <wsdl:documentation xmlns:wsi="http://ws-i.org/schemas/</pre>
conformanceClaim/">
             <wsi:Claim conformsTo="http://ws-i.org/profiles/basic/1.1"/>
         </wsdl:documentation>
         <wsdl:part element="mesa xsd:processData" name="parameters"/>
         <wsdl:part element="mesa xsd:attachment" name="attachment"/>
     </wsdl:message>
     <wsdl:message name="Bead Inquiry">
         <wsdl:documentation xmlns:wsi="http://ws-i.org/schemas/</pre>
conformanceClaim/">
             <wsi:Claim conformsTo="http://ws-i.org/profiles/basic/1.1"/>
         </wsdl:documentation>
         <wsdl:part element="mesa_xsd:mesaAuth" name="header"/>
         <wsdl:part element="mesa xsd:Bead Inquiry" name="parameters"/>
     </wsdl:message>
     <wsdl:message name="MESAFault">
         <wsdl:documentation xmlns:wsi="http://ws-i.org/schemas/</pre>
conformanceClaim/">
             <wsi:Claim conformsTo="http://ws-i.org/profiles/basic/1.1"/>
         </wsdl:documentation>
         <wsdl:part element="mesa xsd:mesaFault" name="parameters"/>
     </wsdl:message>
<wsdl:message name="GISGeneric">
         <wsdl:documentation xmlns:wsi="http://ws-i.org/schemas/</pre>
conformanceClaim/">
             <wsi:Claim conformsTo="http://ws-i.org/profiles/basic/1.1"/>
         </wsdl:documentation>
         <wsdl:part element="mesa xsd:mesaAuth" name="header"/>
         <wsdl:part element="mesa xsd:processData" name="parameters"/>
     </wsdl:message>
   <wsdl:portType name="GISPortType">
         <wsdl:documentation xmlns:wsi="http://ws-i.org/schemas/</pre>
conformanceClaim/">
             <wsi:Claim conformsTo="http://ws-i.org/profiles/basic/1.1"/>
```

```
</wsdl:documentation>
         <wsdl:operation name="executeBead Inquiry">
             <wsdl:documentation xmlns:wsi="http://ws-i.org/schemas/</pre>
conformanceClaim/">
                 <wsi:Claim conformsTo="http://ws-i.org/profiles/basic/</pre>
1.1"/>
             </wsdl:documentation>
             <wsdl:input message="mesa:Bead Inquiry"/>
             <wsdl:output message="mesa:MESAResponse"/>
         </wsdl:operation>
     </wsdl:portType>
     <wsdl:binding name="GISBinding" type="mesa:GISPortType">
         <wsdl:documentation xmlns:wsi="http://ws-i.org/schemas/</pre>
conformanceClaim/">
             <wsi:Claim conformsTo="http://ws-i.org/profiles/basic/1.1"/>
         </wsdl:documentation>
         <soap:binding transport="http://schemas.xmlsoap.org/soap/http"/>
         <wsdl:operation name="executeBead_Inquiry">
             <soap:operation soapAction="sii:Bead Inquiry"/>
             <wsdl:input>
                 <soap:body parts="parameters header" use="literal"/>
             </wsdl:input>
             <wsdl:output>
                 <mime:multipartRelated>
                      <mime:part>
                        <soap:body parts="parameters" use="literal"/>
                     </mime:part>
                      <mime:part>
                        <mime:content part="attachment"</pre>
                               type="application/octetstream"/>
                      </mime:part>
                 </mime:multipartRelated>
             </wsdl:output>
         </wsdl:operation>
     </wsdl:binding>
     <wsdl:service name="BeadInquiryWS">
         <wsdl:port binding="mesa:GISBinding" name="GISPort">
           <soap:address location=</pre>
"http://10.11.20.98:5040/soap?service=BeadInquiryWS"/>
</wsdl:port>
     </wsdl:service>
 </wsdl:definitions>
```

Once the file is checked in and validated, the services are created in the GPM stencil. This WSDL file, beadInquiry, would have the following entries in the GPM .

- Dynamic Services > BEADINQUIRY (name of the WSDL file)
- Dynamic Services > BEADINQUIRY > GISPORT (Port Name)

The application creates a new service definition called BEADINQUIRY\_executeBead\_Inquiry and a default service instance called DS\_BEADINQUIRY\_PORT1\_OPE1\_Instance .

The main difference between execution of an RPC/Literal-based Dynamic service and a Document/Literal-based Dynamic service is that the Document/Literal requires many documents to be present in the workflow context of the executed business process. For example, to execute the executeBead\_Inquiry service, the workflow context of the executed business process should contain the following two documents, one each for the mesaAuth and Bead\_Inquiry element:

MesaAuth.txt:

```
<mesa:mesaAuth xmlns:mesa="http://www.sterlingcommerce.com/mesa">
<principal>admin</principal>
<auth hashType="NONE">password</auth>
</mesa:mesaAuth></principal>
```

• BeadInquiry.txt:

```
<mesa:Bead_Inquiry xmlns:mesa="http://www.sterlingcommerce.com/mesa"/>
```

Both elements are part of the input message of the executeBead\_Inquiry operation of the checked-in WSDL file – the number and type of these required documents depends on the input message of the operation.

Before execution of any document/literal based Dynamic service, all documents mentioned in the input message of the operation should be present in the workflow context.

How these documents will be available in the workflow context depends on how you write the business process. You can write some business specific services or adapters, or can use some system level services or adapters to put these prerequisite documents into the workflow context. For example, to execute the executeBead\_Inquiry service, this example uses the File System adapter to populate the two documents in the workflow context .

The first File System adapter collects the BeadInquiry.txt file from the file system and the second collects the mesaAuth.txt file from the file system. Once these two documents are in the workflow context, you can extract the two documents from the primary document and assign them to Bead\_Inquiry and mesaAuth elements using the two Assign services, as shown in the following example.

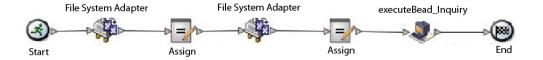

The following BPML example shows how the business process might look:

```
cess name="default">
   <sequence>
     <operation name="File System Adapter">
      <participant name="AS2Extract"/>
      <output message="FileSystemInputMessage">
         <assign to="attachFile">/server1/share/joeuser/20060307/BeadInquiry.txt
           </assign>
         <assign to="." from="*"></assign>
      </output>
      <input message="inmsg">
         <assign to="." from="*"></assign>
      </input>
    </operation>
    <assign to="Bead Inquiry" from="//PrimaryDocument/@SCIObjectID"></assign>
    <operation name="File System Adapter">
      <participant name="AS2Extract"/>
      <output message="FileSystemInputMessage">
         <assign to="attachFile">/server1/joeuser/20060307/MesaAuth.txt</assign>
         <assign to="." from="*"></assign>
      </output>
      <input message="inmsg">
         <assign to="." from="*"></assign>
      </input>
    </operation>
    <assign to="mesaAuth" from="//PrimaryDocument/@SCIObjectID"></assign>
```

Because we are not generating a signed SOAP request, leave the four parameters blank.

Validate, save, check in, and execute the business process. When executed, the following happens:

- The executeBead\_Inquiry service reads the WSDL file, identifying the operation and the input message that need to be executed.
- For each part of the input message, the service tries to obtain the corresponding
  document from the workflow context. For this example, the executeBead\_Inquiry
  service will try to obtain the documents named mesaAuth and Bead\_Inquiry. If
  the service fails to obtain these two documents, the service throws an exception
  that it cannot find the specified document in the process data. If it succeeds, the
  service generates the SOAP message, sends it to the endpoint, and waits for the
  response.

# **Request Sent to Web Service**

The following example shows the SOAP message generated by the executeBead\_Inquiry service:

# Response from Web Service

The following example shows the response the executeBead\_Inquiry service received from the Web service endpoint :

```
<transport-instance-id>MESAHttpServerAdapter HttpServerAdapter node1
</transport-instance-id>
     <http-request-uri>/soap</http-request-uri>
     <transport-session-id>Mon Mar 13 11:33:49 IST 2006:26/transport-session-id>
     <messageMode>1</messageMode>
     <wsConfig name="BeadInguiryWS">
         <certID></certID>
         <verificationCertID></verificationCertID>
     </wsConfig>
     <SOARequiredSignature>false</SOARequiredSignature>
     <EXPECT SECURITY HEADER>false</EXPECT SECURITY HEADER>
     <SOAP URI>/soap</SOAP URI>
     <SOAPEnvNSPrefix>soapenv</SOAPEnvNSPrefix>
  <SOAPEnvNSURI>
http://schemas.xmlsoap.org/soap/envelope/
 </SOAPEnvNSURI>
 <mesa xmlns="uri:sci">
  <Bead Inquiry
         xmlns="http://www.sterlingcommerce.com/mesa"></Bead Inquiry>
  </mesa>
     <serviceMode>0</serviceMode>
     <typeName>Bead Inquiry</typeName>
     <PrimaryDocument SCIObjectID="blrgislin01:3399d4b3:109f23357e5:-4260">
     </PrimaryDocument>
     <ADD SOAP ENVELOPING>false/ADD SOAP ENVELOPING>
     <SOAPOutboundAttachments>
         <SOAPAttachment1
               Content-ID="cid:attachment=
                   1015796913 1142248458099@sterlingcommerce.com"
                SCIObjectID="blrgislin01:3399d4b3:109f23357e5:-4245">
        </SOAPAttachment1>
     </SOAPOutboundAttachments>
     <attachmentCID>
           cid:attachment=1015796913 1142248458099@sterlingcommerce.com
     </attachmentCID>
     <INSERT_SECURITY_HEADER>false</INSERT_SECURITY_HEADER>
 </ProcessData>
</mesa:processData>
 <mesa:attachment
        xmlns:mesa="http://www.sterlingcommerce.com/mesa"
href="cid:attachment=1015796913 1142248458099@sterlingcommerce.com">
 </mesa:attachment>
</soapenv:Body>
</soapenv:Envelope>
 -- =29258051243737204Sterling29258051243737204M0K0
content-type: application/octet-stream
content-id: <attachment=1015796913 1142248458099@sterlingcommerce.com>
 <?xml version='1.0' encoding='UTF-\overline{8}'?>
   <result><row><OBJECT ID>B2B WF OBJECT ID 2</OBJECT ID>
   <OBJECT VERSION>1.0
70BJECT VERSION>
   <OBJECT NAME>HTTP SEND ENVELOPE OFF</OBJECT NAME>
   <TRANSPORT DESC>HTTP</TRANSPORT DESC>
   <ENVELOPE DESC>NO- ENVELOPE
</ENVELOPE DESC>
 <MESSAGE MODE>send/MESSAGE MODE>
 <WORKFLOW VERSION>1.0</WORKFLOW VERSION>
<OBJECT CLASS>B2B WORKFLOW</OBJECT CLASS>
<LAST_MODIFICATION></LAST_MODIFICATION>
<LAST MODIFIER></LAST MODIFIER><OBJECT STATE></OBJECT STATE></row>
 -- =29258051243737204Sterling29258051243737204M0K0--
```

#### **About WSDL**

For creation of a Dynamic service to succeed, the following elements need to be included in the WSDL:

**Note:** See *WSDL Validation* for more information about specific rules used the validation process.

| Element                             | Description                                                                                                    |
|-------------------------------------|----------------------------------------------------------------------------------------------------|
| Service                             | At least one service with a name associated with it.                                                                                                    |
| Ports                               | For each service, there should be one or more ports, each with a unique name.                                                                                                    |
| SOAP port                           | At least one port must have a SOAP address location specified for it.                                                                                                    |
| Endpoint                            | Each SOAP address must include a location attribute that specifies the endpoint where the Web service runs. The location must be a proper URI and the protocol must be HTTP or HTTPS.                                                                                                    |
| Binding                             | Each port must refer to a binding element, using the binding attribute. For Dynamic services, only SOAP binding over HTTP or HTTPS is supported. If the WSDL contains both SOAP and non-SOAP bindings, Dynamic services are created for only the SOAP addresses – non-SOAP bindings are ignored. The binding element describes how the service is bound to a messaging protocol, particularly the SOAP messaging protocol. You can use either Remote Procedure Call (RPC) or Document style bindings. If the attribute is not present, then the system assumes the style is Document. The SOAP binding can also have an encoded use or a literal use. |
| Operations                          | The number of operations in the binding section and the port type section must be the same. The names must be the same.                                                                                                    |
| Input/Output Messages in Operations | Each operation must have input and output operations associated with it. Dynamic Service Creation supports only Request-Response transmission and does not support solicit-response or one-way transmission types.                                                                                                    |
| Parts                               | Each message can include zero or more parts. Each part must have a unique name.                                                                                                    |
| Part Element                        | If the WSDL uses Document/Literal style binding, each part must have a part element that refers to a root element of the schema defined in the WSDL.                                                                                                    |
| Duplicate Operations                | WSDL files that use RPC binding can have two duplicate operations, but not more than that. WSDL that uses Document/Literal binding can never have any duplicate operations.                                                                                                    |

# Checking In a New WSDL

If you check in a new version of a WSDL file, the following occurs:

- Old Dynamic services based on the old WSDL are deleted.
- · New Dynamic services are created based on the new WSDL file

Note: When a WSDL has multiple versions, the Dynamic service is created for the default version only.

# **Deleting Dynamic Services**

To delete a Dynamic service, delete the WSDL. When you delete a checked-in WSDL file, the application deletes the following items, in this sequence:

- 1. All service configurations associated with the WSDL
- 2. All service definitions associated with the WSDL
- 3. The XML file created for the service definition
- 4. GPM stencil categories and items associated with the WSDL

# E-5 2000 Adapter

The E-5 2000 adapter uses predefined business processes to assist communication with other E-5 servers or clients. These business processes provide client and server functions for delivering a document, obtaining a resultant document, and acknowledging receipt of a resultant document.

The E-5 2000 adapter enables business processes to interact with E-5 clients and servers. E-5 is a B2B standard developed by the Automotive Industry Action Group (AIAG). This adapter provides computer-to-computer delivery and receipt of EDI, XML, or other proprietary data agreed upon by the trading partners.

The E-5 2000 adapter has two primary purposes:

- Provide E-5 client-side services
- Provide E-5 server-side services

The following table provides an overview of the E5 Client Configuration adapter:

| Category                                   | Description                                                                                                    |
|--------------------------------------------|----------------------------------------------------------------------------------------------------|
| System name                                | None                                                                                                    |
| Graphical Process Modeler (GPM) categories | All Services, Internet B2B                                                                                                    |
| Description                                | The E5 Client Configuration adapter is a set of model business processes that allows a user to send and retrieve documents from an E-5 server. |
| Preconfigured?                             | No                                                                                                    |
| Requires third-party files?                | No                                                                                                    |
| Platform availability                      | All supported Sterling B2B Integrator platforms                                                                                                |
| Related services                           | E5 Client Configuration service                                                                                                    |
| Application requirements                   | The adapter supports E-5 2000 or version 2.0 of the E-5 standard. Previous versions of E-5 are not supported.                                  |

| Category                                | Description                                                                                                    |
|-----------------------------------------|----------------------------------------------------------------------------------------------------|
| Initiates business processes?           | No                                                                                                    |
| Invocation                              | The API Definition, Deliver Submit, Obtain Submit and Acknowledge Submit run by starting the E5Client_StartSubmit.bpml. The Loop Back Test runs by starting the E5Client_LoopBackTest.bpml                                                                                                    |
| Business process context considerations | <ul> <li>Business process context considerations:</li> <li>API Definition – Run E5ClientConfig. No documents in ProcessData.</li> <li>Deliver Submit – Run E5ClientConfig. The Deliver Submit document should be placed as PrimaryDocument and attachment document in ProcessData.</li> <li>Obtain Submit – Run E5ClientConfig. The Obtain Submit document should be placed as PrimaryDocument in ProcessData.</li> <li>Acknowledge Submit – Run E5ClientConfig. The Acknowledge Submit document should be placed as PrimaryDocument in ProcessData.</li> <li>Loop Back Test – Run E5ClientConfig. The Deliver Submit document should be placed as PrimaryDocument and attachment document as AttachmentDocument in ProcessData.</li> </ul> |
| Returned status values                  | If a message code of Serious is returned from the E-5 server, the E5 Client Configuration adapter sends the business process an error.                                                                                                    |
| Restrictions                            | There can be multiple configurations of this service.                                                                                                    |
| Testing considerations                  | See Testing the E5 Client Configuration Adapter.                                                                                                    |

The following table provides an overview of the E5 Server Configuration adapter:

| Category                                   | Description                                                                                                    |
|--------------------------------------------|----------------------------------------------------------------------------------------------------|
| System name                                | None                                                                                                    |
| Graphical Process Modeler (GPM) categories | All Services, Internet B2B                                                                                                    |
| Description                                | The E5 Server Configuration adapter is a set of model business processes that acts as a server by receiving and storing documents from an E-5 client. These documents can also be retrieved by E-5 clients. |
| Preconfigured?                             | No                                                                                                    |
| Requires third-party files?                | No                                                                                                    |
| Platform availability                      | All supported Sterling B2B Integrator platforms                                                                                                    |

| Category                                | Description                                                                                                    |
|-----------------------------------------|----------------------------------------------------------------------------------------------------|
| Related services                        | E5 Server Configuration service, E5 Obtain service                                                                           |
| Application requirements                | For information on how to deploy the E5<br>Server Configuration adapter for Sterling<br>B2B Integrator, see the User Manual. |
| Business process context considerations | No                                                                                                    |
| Returned status values                  | When applicable error messages are returned to the E-5 client.                                                               |
| Restrictions                            | There may be multiple configurations of this service.                                                                        |
| Testing considerations                  | See Testing the E-5 Server Configuration Adapter.                                                                            |

## Requirements

To implement, configure, and use the E-5 2000 adapter, you should be familiar with:

- The E-5 2000 specification (E-5 version 2.0 or AIAG Guideline for Electronic Commerce Message Routing).
- XML concepts
- How process data and documents are handled in Sterling B2B Integrator
- BPML concepts
- Trading partner setup
- · Perimeter server configuration

For the E-5 2000 adapters to work correctly, verify that you have installed and configured a Perimeter server to work with the HTTP Server adapter.

## **How the E-5 2000 Adapter Works**

The E5 Client Configuration adapter is a set of business processes that can be used within Sterling B2B Integrator to facilitate communication with an E-5 server. The E5 Client Configuration adapter uses Sterling B2B Integrator trading profiles and the HTTP Send adapter in conjunction with the custom developed E5 Client Configuration service and other internal Sterling B2B Integrator services to send documents and retrieve them from an outside E-5 server. The E-5 business processes are customizable examples of how a customer can use Sterling B2B Integrator services to communicate with an E-5 server.

#### **CAUTION:**

Because of our continuing efforts to improve services and adapters to align with new technology and capabilities, the HTTP Send adapter has entered the retirement process in Sterling B2B Integrator and will be replaced with the HTTP Client adapter and its related services. See Retiring and Removed Services and Adapters.

The Sterling B2B Integrator E5 Client Configuration service enables you to specify parameters that are required to send E-5 requests. See Configuring the E5 Client Configuration and E5 Server Configuration Services for more detailed information.

The E5 Server Configuration adapter is a set of business processes used within Sterling B2B Integrator to facilitate communication with an E-5 client. The E5 Server Configuration adapter uses the Sterling B2B Integrator HTTP Server adapter in conjunction with the custom-developed E5 Server Configuration service, E5 Obtain service, and other internal Sterling B2B Integrator services to receive and store documents as well as retrieve documents requested by E-5 clients. The E-5 business processes are customizable examples of how a customer can use Sterling B2B Integrator services to communicate with an E-5 client.

The E5 Server Configuration service enables you to specify parameters that are required to respond to E-5 requests. See E5 Server Adapter Configuration for more detail.

The adapter will receive unsolicited messages in the proper format and start a BPML to process the incoming data. The adapter will also provide, through the services of the Correlation service and API, a repository of documents that can be searched by an E-5 client to obtain responses to delivered documents.

#### E-5 Client and Server Interactions

The following example shows standard client/server interactions that this adapter supports:

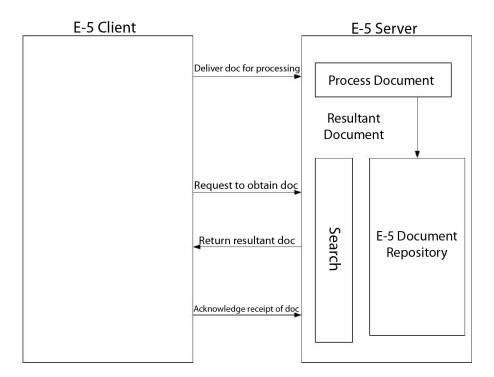

#### **Message Formats**

E-5 communication is a synchronous request/response model. Each API command has a DTD specification for the request and the response metadata that accompanies the actual data in the transfer. The response should be received in the same HTTP session.

The following figure shows a typical message format with metadata in the form of XML and the data being transferred. All messages are packaged in MIME formatting. The E-5 2000 adapter uses the HTTP Server adapter and the HTTP Send adapter or the new HTTP Client adapter. The transport mechanism to communicate with the far-end E-5 server is HTTP or HTTP/S. Communications are secure according to those standards.

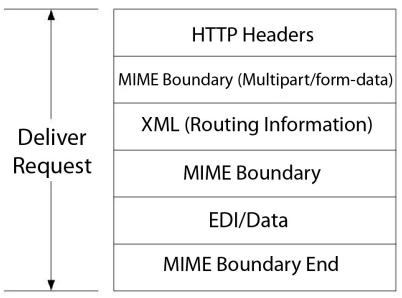

Note: Follows RFC 1867 (Form-based File Upload in HTML)

#### **CAUTION:**

Because of our continuing efforts to improve services and adapters to align with new technology and capabilities, the HTTP Send adapter has entered the retirement process in Sterling B2B Integrator and will be replaced with the HTTP Client adapter and its related services. See Retiring and Removed Services and Adapters.

#### Implementing the E-5 2000 Adapter

To implement the E-5 2000 adapter, complete the following tasks:

- 1. Activate your license for the E5 Client Configuration and E5 Server Configuration adapters. See An Overview of Implementing Services.
- 2. Configure trading profiles for E-5. The following sample trading partner configurations are located in the *install\_dir*\e5 samples\TradPartnerProfiles folder:
  - E5TPP.xml non-SSL trading partner configuration
  - E5SSLTPP.xml SSL trading partner configuration Special configuration of the server transport is required if using SSL:
  - Specify port 443 in URL. You might need to leave the URL as HTTP instead of HTTPS, to avoid potential issues sometimes experienced when using JAVA to decode HTTPS as a URL.
  - On the Security page, select Must for SSL, STRONG for Cipher strength, and add the certificate you use
- 3. Configure the DTDs using the Sterling B2B Integrator Map Editor:
  - a. Load the DTDs from the *si\_install*\e5 samples\dtds folder.

- b. Map the DTD corresponding to the desired request to your information. Special instructions for mapping the Obtain Submit DTD:
- Go to withs->between->Attributes->name. Right click on name and select properties. Select the Type tab and in the default selection click the button for Implied, the default value should now be grayed out.
- Go to withs->equals->Attributes->name. Right click on name and select properties. Select the Type tab. Select CDATA for the Attribute Type. In the default selection click the button for Implied, the default value should now be grayed out.
- Go to bys->by->Attributes->name. Right click on name and select properties. Select the Type tab. Select CDATA for the Attribute Type. In the default selection click the button for Implied, the default value should now be grayed out.
  - The E-5 2000 adapter is dependent on the DTDs that are packaged with the adapter. Changes to the DTDs loaded into Sterling B2B Integrator may cause adapter failure.
- 4. Create configurations for the E5 Client Configuration and E5 Server Configuration services. See Creating a Service Configuration.
- 5. Configure the E5 Client Configuration and E5 Server Configuration services. See Configuring the E5 Client Configuration and E5 Server Configuration Services.
- 6. Edit the following preconfigured configurations:
  - E5 HTTP Send adapter

**Note:** Because of our continuing efforts to improve services and adapters to align with new technology and capabilities, the HTTP Send adapter has entered the retirement process in Sterling B2B Integrator and will be replaced with the HTTP Client adapter and its related services. See Retiring and Removed Services and Adapters.

- E5 Lightweight JDBC adapter: Define the following configuration fields: Start a new business process - select This Lightweight JDBC adapter will not start a new business process
  - Pool Name select the pool name
- 7. Use the E-5 adapter in a business process.

### Configuring the E5 Client Configuration and E5 Server **Configuration Services**

To configure the E5 Client Configuration and E5 Server Configuration services, you must specify field settings in Sterling B2B Integrator.

#### E5 Client Adapter Configuration

To configure the E5 Client adapter:

1. In Sterling B2B Integrator, edit the following fields, as appropriate: The field names in parentheses represent the corresponding field names in the GPM. This information is provided for your reference.

**Note:** Because of our continuing efforts to improve services and adapters to align with new technology and capabilities, the HTTP Send adapter has entered the retirement process in Sterling B2B Integrator and will be replaced with the HTTP Client adapter and its related services. See Retiring and Removed Services and Adapters.

| Field                                       | Description                                                                                                    |
|---------------------------------------------|----------------------------------------------------------------------------------------------------|
| Name                                        | Unique and meaningful name for the service configuration. Required.                                                                                         |
| Description                                 | Meaningful description for the service configuration, for reference purposes. Required.                                                                     |
| Select a Group                              | Select one of the options:                                                                                                    |
|                                             | None – You do not want to include this configuration in a group at this time.                                                                               |
|                                             | Create New Group – You can enter a<br>name for a new group in this field, which<br>will then be created along with this<br>configuration.                   |
|                                             | Select Group – If you have already created<br>one or more groups for this service type,<br>they are displayed in the list. Select a<br>group from the list. |
|                                             | Note: See Using Service Groups.                                                                                                    |
| E5 Sending Contract Name<br>(E5_CONTRACTID) | Choose the trading profile contract name for sending to the remote E5 server. Required.                                                                     |
| E5 Remote Username (E5_USERNAME)            | Remote E5 server username. Required. This username was created as part of the E5 HTTP Send adapter configuration.                                           |
| E5 Authentication (E5_AUTHENTICATION)       | To use E5 server authentication, type TRUE; otherwise, type FALSE. Required.                                                                                |
| Certificate Name(s)<br>(E5_CERTIFICATENAME) | If SSL is being used, enter the certificate names. Required if using SSL.                                                                                   |

2. Exchange certificates with the E-5 server if using SSL. Check in the E-5 certificates as a trusted certificate. If Sterling B2B Integrator uses a CA certificate, check in the E-5 certificate as a CA certificate.

## **E5 Server Adapter Configuration**

To configure the E5 Server Configuration adapter:

1. In Sterling B2B Integrator, edit the following fields, as appropriate:

Note: It is not recommended that you create more than one instance of this service.

| Field       | Description                                                                             |
|-------------|-----------------------------------------------------------------------------------------|
| Name        | Unique and meaningful name for the service configuration. Required.                     |
| Description | Meaningful description for the service configuration, for reference purposes. Required. |

| Field                                              | Description                                                                                                    |
|----------------------------------------------------|----------------------------------------------------------------------------------------------------|
| Select a Group                                     | Select one of the options:                                                                                                    |
|                                                    | None – You do not want to include this configuration in a group at this time.                                                                                                    |
|                                                    | <ul> <li>Create New Group – You can enter a name for a new group in this field, which will then be created along with this configuration.</li> <li>Select Group – If you have already created one or more groups for this service type, they are displayed in the list. Select a group from the list.</li> </ul> |
|                                                    | Note: See Using Service Groups.                                                                                                    |
| E5 DTD Directory                                   | Path to where the E5 DTDs are stored.<br>Required.                                                                                                    |
| Local E5 API URI                                   | URI where an outside E5 server may send<br>an E5 API Request to Sterling B2B<br>Integrator. Required.                                                                                                    |
| Local URI for the E5 API Result DTD                | URI where an outside E5 server may access the E5 API Result DTD on Sterling B2B Integrator. Required.                                                                                                    |
| Local E5 Deliver URI                               | URI where an outside E5 server may send<br>an E5 Deliver Request to Sterling B2B<br>Integrator. Required.                                                                                                    |
| Local URI for the E5 Deliver Submit DTD            | URI where an outside E5 server may access the E5 Deliver Submit DTD on Sterling B2B Integrator. Required.                                                                                                    |
| Local URI for the E5 Deliver Result DTD            | URI where an outside E5 server may access the E5 Deliver Result DTD on Sterling B2B Integrator. Required.                                                                                                    |
| Local E5 Obtain URI                                | URI where an outside E5 server may send an E5 Obtain Request to Sterling B2B Integrator. Required.                                                                                                    |
| Local URI for the E5 Obtain Submit DTD             | URI where an outside E5 server may access the E5 Obtain Submit DTD on Sterling B2B Integrator. Required.                                                                                                    |
| Local URI for the E5 Obtain Result DTD             | URI where an outside E5 server may access the E5 Obtain Result DTD on Sterling B2B Integrator. Required.                                                                                                    |
| Local E5 Acknowledge URI                           | URI where an outside E5 server may send an E5 Acknowledge Request to Sterling B2B Integrator. Required.                                                                                                    |
| Local URI for the E5 Acknowledge Submit<br>URI DTD | URI where an outside E5 server may access<br>the E5 Acknowledge Submit DTD on<br>Sterling B2B Integrator. Required.                                                                                                    |
| Local URI for the E5 Acknowledge Result<br>URI DTD | URI where an outside E5 server may access the E5 Acknowledge Result DTD on Sterling B2B Integrator. Required.                                                                                                    |
| Local E5 Deliver Loop Back Test URI                | URI where an outside E5 server may send<br>an E5 Deliver Loop Back Test Request to<br>Sterling B2B Integrator. Required.                                                                                                    |
| E5 Template Path                                   | Path to the E5 server templates. Required.                                                                                                    |

- 2. Install and configure a Perimeter server for use with the E-5 adapter.
- 3. Create a configuration of the HTTP Server adapter for use with the E-5 adapter. See Creating a Service Configuration and HTTP Server Adapter, using the following E-5 specific settings for the fields indicated:
  - User Authentication field: Yes You must create the user on the server side, then give the username and password to the E-5 client.
  - URIs field: The following table shows a sample configuration of the URIs for the HTTP Server adapter to support the E-5 server business processes. Set up your HTTP Server adapter in a similar fashion before communicating with the far end E-5 client.

| URI                                        | BPML To Run                 | Raw Messages |
|--------------------------------------------|-----------------------------|--------------|
| /b2bhttp/inbound/E5Server                  | E5Server_Receive_All        | Yes          |
| /b2bhttp/inbound/E5ServerAPI               | E5Server_Receive_APIRequest | No           |
| /b2bhttp/inbound/<br>E5ServerLoopBackTest  | E5Server_LoopBackTest       | Yes          |
| /b2bhttp/E5_V20_APIs_Result.dtd            | E5Server_DTD_Response       | Yes          |
| /b2bhttp/<br>E5_V20_Deliver_Submit.dtd     | E5Server_DTD_Response       | Yes          |
| /b2bhttp/<br>E5_V20_Deliver_Result.dtd     | E5Server_DTD_Response       | Yes          |
| /b2bhttp/<br>E5_V20_Obtain_Submit.dtd      | E5Server_DTD_Response       | Yes          |
| /b2bhttp/<br>E5_V20_Obtain_Result.dtd      | E5Server_DTD_Response       | Yes          |
| /b2bhttp/<br>E5_V20_Acknowledge_Submit.dtd | E5Server_DTD_Response       | Yes          |
| /b2bhttp/<br>E5_V20_Acknowledge_Result.dtd | E5Server_DTD_Response       | Yes          |
| /b2bhttp/inbound/<br>E5Server_Obtain       | E5Server_Receive_Obtain     | Yes          |

### **E5 Client Configuration Adapter Business Processes**

The following table describes the predefined business processes associated with the E5 Client Configuration adapter:

| BPML Name                        | Usage Description                                                                                                    |  |
|----------------------------------|----------------------------------------------------------------------------------------------------|--|
| E5Client_Acknowledge_Submit.bpml | <ul> <li>Run by E5Client_StartSubmit.</li> <li>Runs E5_MIME_Encode.</li> <li>Tells the E-5 server to mark the document corresponding to the Transaction ID as acknowledged.</li> </ul> |  |
| E5Client_Deliver_Submit.bpml     | <ul> <li>Run by E5Client_StartSubmit.</li> <li>Runs E5_MIME_Encode.</li> <li>Sends meta data and a Document to the E-5 server.</li> </ul>                                              |  |

| BPML Name                   | Usage Description                                                                                                    |
|-----------------------------|----------------------------------------------------------------------------------------------------|
| E5Client_GetAPI.bpml        | <ul><li>Run by E5Client_StartSubmit.</li><li>Runs E5Client_Release_B2B.</li><li>Requests the API Definition from the E-5 server.</li></ul>                                                                                                    |
| E5Client_LoopBackTest.bpml  | <ul> <li>Run from business user when performing the E5 Loop Back Test.</li> <li>Runs E5_MIME_Encode.</li> <li>Sends meta data and a Document to the E-5 server as a communication/connection test.</li> </ul>                                                   |
| E5Client_Obtain_Submit.bpml | <ul> <li>Run by E5Client_StartSubmit.</li> <li>Runs E5_MIME_Encode, E5_MIME_Decode_Obtain.</li> <li>Requests Document(s) or a list of Document(s) from the E-5 server.</li> </ul>                                                                               |
| E5Client_Release_B2B.bpml   | <ul><li>Run by E5Client_GetAPI.</li><li>Releases the B2B parameters in<br/>ProcessData.</li></ul>                                                                                                    |
| E5Client_StartSubmit.bpml   | <ul> <li>Run from business user when performing the E5 API Definition, Deliver Submit, Obtain Submit, and Acknowledge Submit functions.</li> <li>Runs E5Client_GetAPI, E5Client_Deliver_Submit, E5Client_Obtain_Submit, E5Client_Acknowledge_Submit.</li> </ul> |
| E5_MIME_Decode_Obtain.bpml  | <ul> <li>Run by E5Client_Obtain_Submit,<br/>E5Client_LoopBackTest.</li> <li>Decodes multiple MIME documents.</li> </ul>                                                                                                    |
| E5_MIME_Encode.bpml         | <ul> <li>Run by E5Client_Deliver_Submit,         E5Client_Obtain_Submit,         E5Client_Acknowledge_Submit,         E5Client_LoopBackTest.</li> <li>Encodes MIME documents.</li> </ul>                                                                        |

### **Facade BPML**

Use a facade BPML to run the predefined business processes listed in *E5 Client Configuration Adapter Business Processes*. The facade contains the environmental setup information that enables the business process to communicate successfully with E-5 servers. You should customize the facade to meet the specific needs of your company.

| BPML           | Description                          |  |
|----------------|--------------------------------------|--|
| API Definition | Run E5ClientConfig.                  |  |
|                | Place no documents in ProcessData.   |  |
|                | • Run E5Client_<br>StartSubmit.bpml. |  |

| BPML               | Description                                                                                                    |
|--------------------|----------------------------------------------------------------------------------------------------|
| Deliver Submit     | Run E5ClientConfig.                                                                                                    |
|                    | Place the Deliver Submit document as<br>PrimaryDocument and attachment<br>document as AttachmentDocument in<br>ProcessData.                                                                                                   |
|                    | Run E5Client_<br>StartSubmit.bpml.                                                                                                    |
| Obtain Submit      | <ul> <li>Run E5ClientConfig.</li> <li>Place the Obtain Submit document as<br/>PrimaryDocument in ProcessData.</li> <li>Run E5Client_<br/>StartSubmit.bpml.</li> </ul>                                                         |
| Acknowledge Submit | <ul> <li>Run E5ClientConfig.</li> <li>The Acknowledge Submit document<br/>should be placed as PrimaryDocument in<br/>ProcessData.</li> <li>Run E5Client_<br/>StartSubmit.bpml.</li> </ul>                                     |
| Loop Back Test     | <ul> <li>Run E5ClientConfig.</li> <li>Place the Deliver Submit document as<br/>PrimaryDocument and attachment<br/>document as AttachmentDocument in<br/>ProcessData.</li> <li>Run E5Client_<br/>LoopBackTest.bpml.</li> </ul> |

## **E5 Server Configuration Adapter Business Processes**

The following table describes the predefined business processes associated with the E5 Server Configuration adapter:

Note: Business processes (instances) using this model should remain in the system for the specified amount of time to 30 days for some of the business processes, so that the documents will stay in the repository for 30 days.

| BPML Name                  | Usage Description                                                                             |
|----------------------------|-----------------------------------------------------------------------------------------------|
| E5Server_Acknowledge.bpml  | Run by E5Server_Receive_All.                                                                  |
|                            | Runs E5Server_Input_ErrorMsg.                                                                 |
|                            | Records that a document has been acknowledged.                                                |
|                            | • Recommended to change system time to 30 days.                                               |
| E5Server_DTD_Response.bpml | <ul><li>Run by HTTP Server adapter.</li><li>Provides DTDs to clients through a URI.</li></ul> |

| BPML Name                               | Usage Description                                                                                                    |  |
|-----------------------------------------|----------------------------------------------------------------------------------------------------|--|
| E5Server_Deliver.bpml                   | Run by E5Server_Receive_All.                                                                                                    |  |
|                                         | Invokes E5Server_Input_ErrorMsg,<br>E5Server_Deliver_ProcessDocument,<br>E5Server_StoreValues.                                                                                                    |  |
|                                         | Stores meta data and Documents in the<br>Correlation service.                                                                                                    |  |
| E5Server_Deliver_ProcessAttachment.bpml | Run by E5Server_Deliver_<br>ProcessAttachment.                                                                                                    |  |
|                                         | <ul> <li>Obtains the attachment and sets the obtain date, acknowledge date, and acknowledge flag. Business user can then process the attachment document</li> <li>Recommended to change system time to 30 days.</li> </ul>                                |  |
| E5Server_Deliver_ProcessDocument.bpml   | <ul> <li>Run by E5Server_Deliver.</li> <li>Invokes E5Server_Deliver_<br/>ProcessAttachment.bpml</li> <li>If the Business User wants to process the attachment once it is delivered, the Business User will have to modify the rule in this BP.</li> </ul> |  |
| E5Server_Input_ErrorMsg.bpml            | <ul> <li>Run by E5Server_Acknowledge,         E5Server_Deliver, E5Server_Obtain,         E5Server_Receive_APIRequest.</li> <li>Inputs Error Messages into the results         templates.</li> </ul>                                                       |  |
| E5Server_LoopBackTest.bpml              | <ul> <li>Run by HTTP Server adapter.</li> <li>Invokes E5_MIME_Decode, E5_MIME_Encode_Obtain, E5Server_Input_ErrorMsg.</li> <li>Returns the documents received to the E5 client requester.</li> </ul>                                                      |  |
| E5Server_Obtain.bpml                    | <ul> <li>Run by HTTP Server adapter.</li> <li>Invokes E5Server_Input_ErrorMsg, E5_MIME_Encode_Obtain.</li> <li>Retrieves documents by request.</li> <li>Recommended to change system time to 30 days.</li> </ul>                                          |  |
| E5Server_Receive_APIRequest.bpml        | <ul> <li>Run by HTTP Server adapter.</li> <li>Invokes E5Server_<br/>Input_ErrorMsg.</li> <li>Returns an API Definition document.</li> </ul>                                                                                                    |  |
| E5Server_Receive_All.bpml               | <ul> <li>Run by HTTP Server adapter.</li> <li>Invokes E5_MIME_Decode, E5Server_Acknowledge, E5Server_Deliver, E5Server_Input_ErrorMsg.</li> <li>Receives E5 client requests and sorts them according to type.</li> </ul>                                  |  |

| BPML Name                    | Usage Description                                                                                                    |  |
|------------------------------|----------------------------------------------------------------------------------------------------|--|
| E5Server_StoreValues.bpml    | Run by E5Server_Deliver.                                                                                                    |  |
|                              | • Stores documents with name/value pairs in the Correlation service.                                                              |  |
|                              | • Recommended to change system time to 30 days.                                                                                   |  |
| E5_MIME_Decode.bpml          | <ul> <li>Run by E5Server_Receive_All, E5Server_Receive_Obtain, E5Server_LoopBackTest.</li> <li>Decodes MIME documents.</li> </ul> |  |
| E5_MIME_Encode_Obtain.bpml   | Run by E5Server_Obtain,     E5Server_LoopBackTest.     Encodes multiple MIME documents.                                           |  |
| E5Server_Receive_Obtain.bpml | <ul><li>Run by HTTP Server adapter.</li><li>Invokes E5Server_Obtain.</li></ul>                                                    |  |

### **BPML Error Handling**

There are two categories of adapter errors:

- Service failures Can be detected by on fault BPML constructs.
- Detectable errors Must be checked for specifically.

### **Functionality Supported for Sterling B2B Integrator**

The following list contains the subset of Obtain features supported by this adapter:

- Support up to four "equals" search parameters
- · Wildcard character searches are supported
- · No support for "between" searching
- · No support for "by" searching

Acknowledgement of Document(s) removes it from the list of possible documents to be returned in an Obtain search. This adapter follows the standard for not Obtaining Documents that have an Acknowledge DateTime set, due to contradictions in the E-5 specification.

### **Testing the E5 Client Configuration Adapter**

To test the E5 Client Configuration adapter:

- 1. Configure the E5ClientConfig service instance.
- 2. Using the following table, perform the steps for each E-5 operation, and then verify the results:

| E-5 Operation  | Steps                                                                                      | Result                                                         |
|----------------|--------------------------------------------------------------------------------------------|----------------------------------------------------------------|
| API Definition | <ol> <li>Invoke E5ClientConfig.</li> <li>Place no documents in<br/>ProcessData.</li> </ol> | API Definition Results document should be the PrimaryDocument. |
|                | 3. Invoke E5Client_<br>StartSubmit.bpml.                                                   |                                                                |

| E-5 Operation      | Steps                                                                                                    | Result                                                                                                    |
|--------------------|----------------------------------------------------------------------------------------------------|----------------------------------------------------------------------------------------------------|
| Deliver Submit     | <ol> <li>Invoke E5ClientConfig.</li> <li>Place the Deliver Submit document as         PrimaryDocument and attachment document as             AttachmentDocument in ProcessData.     </li> <li>Invoke E5Client_             StartSubmit.bpml.</li> </ol> | Deliver Results document should be the PrimaryDocument.                                                                         |
| Obtain Submit      | <ol> <li>Invoke E5ClientConfig.</li> <li>Place the Obtain Submit document as         PrimaryDocument in ProcessData.     </li> <li>Invoke E5Client_         StartSubmit.bpml.     </li> </ol>                                                           | Obtain Results documents and attachment documents, named RoutingDocDecoded_1, AttachmentDocDecoded_1, RoutingDocDecoded_2, etc. |
| Acknowledge Submit | <ol> <li>Invoke E5ClientConfig.</li> <li>Place the Acknowledge<br/>Submit document as<br/>PrimaryDocument in<br/>ProcessData.</li> <li>Invoke E5Client_<br/>StartSubmit.bpml.</li> </ol>                                                                | Acknowledge results document should be the PrimaryDocument.                                                                     |
| Loop Back Test     | <ol> <li>Invoke E5ClientConfig.</li> <li>Place the Deliver Submit document as         PrimaryDocument and attachment document as         AttachmentDocument in ProcessData.     </li> <li>Invoke E5Client_         LoopBackTest.bpml.     </li> </ol>   | RoutingDocDecoded_1 and AttachmentDocDecoded_1                                                                                  |

## **Testing the E-5 Server Configuration Adapter**

To test the E-5 Server Configuration adapter:

- 1. Configure service instances for the E-5 Server Configuration service, E-5 Obtain service, and HTTP Server adapter.
- 2. Using the following table as a guide, test each of the E-5 operations by verifying that the E-5 client submitted the correct document:

| E-5 Operation  | Description                                                                                                    |
|----------------|----------------------------------------------------------------------------------------------------|
| API Definition | <ol> <li>The client sends the request (configured per the specifications in the AIAG Guideline for Electronic Commerce Message Routing) to the URI that has been set up to handle API requests. This request is received through the HTTP Server adapter</li> <li>Invokes the E5Server_Receive_APIRequest.bpml.</li> </ol>                               |
|                | 3. An API definition document is created using a template placed in a predefined location and the document is returned to the E-5 client.                                                                                                    |
| Deliver Submit | The client sends the meta data and document according to the specifications in the AIAG Guideline for Electronic Commerce Message Routing. The request is sent to the URI that has been set up to handle general E-5 server requests and is received through the HTTP Server adapter  Invokes the ESServer Receive. All handlesses the ESServer Receive. |
|                | <ul><li>2. Invokes the E5Server_Receive_All.bpml.</li><li>3. The document is stored in the Correlation service along with name/value pairs based on the meta data and other parameters.</li></ul>                                                                                                    |
|                | 4. A Deliver results document is created using a template placed in a pre-defined location and the document is returned to the E-5 client.                                                                                                    |
| Obtain Submit  | The client sends the request according to the specifications in the AIAG Guideline for Electronic Commerce Message Routing.  Note: Bys and Betweens are not supported in this E5 server.                                                                                                    |
|                | 2. The request is sent to the URI that has been set up to handle general E-5 server requests and is received through the HTTP Server adapter.                                                                                                    |
|                | 3. Invokes the E5Server_Receive_All.bpml. The E5 Obtain service is used to search the Correlation service for the requested information.                                                                                                    |
|                | 4. The Obtain results are returned to the E-5 client.                                                                                                    |

| E-5 Operation      | Description                                                                                                    |
|--------------------|----------------------------------------------------------------------------------------------------|
| Acknowledge Submit | 1. The client sends the request according to the specifications in the AIAG Guideline for Electronic Commerce Message Routing. The request is sent to the URI that has been set up to handle general E-5 server requests and is received through the HTTP Server adapter. |
|                    | 2. Invokes the E5Server_Receive_All.bpml. The acknowledgeFlag and acknowledgeDateTime are updated in the Correlation service.                                                                                                    |
|                    | 3. The acknowledge results are returned to the E-5 client.                                                                                                    |

# **ebXML BPSS Correlation Service**

The ebXML BPSS Correlation service tracks the BPSS transaction, BPSS activities within a transaction, and documents within a BPSS activity.

The following table provides an overview of the ebXML BPSS Correlation service:

| System name                                | BPSSCorrelation                                                                                                    |
|--------------------------------------------|----------------------------------------------------------------------------------------------------|
| Graphical Process Modeler (GPM) categories | All Services, Internet B2B > ebXML                                                                                                    |
| Description                                | Interfaces with the Correlation API to track transactions, activities, and documents going out and coming in as part of an ebXML message. |
| Business usage                             | Tracks the:  • BPSS transaction  • BPSS activities within a transaction  • Documents within a BPSS activity                               |
| Usage example                              | A business process that needs to track the BPSS activities can invoke this service by passing the required parameters.                    |
| Preconfigured?                             | Yes                                                                                                    |
| Requires third-party files?                | No                                                                                                    |
| Platform availability                      | All supported Sterling B2B Integrator platforms                                                                                           |
| Related services                           | No                                                                                                    |
| Application requirements                   | No                                                                                                    |
| Initiates business processes?              | No                                                                                                    |
| Invocation                                 | Runs as part of a business process.                                                                                                    |
| Business process context considerations    | No                                                                                                    |
| Returned status values                     | None                                                                                                    |
| Restrictions                               | None                                                                                                    |

### Implementing the ebXML BPSS Correlation Service

To implement the ebXML BPSS Correlation service, complete the following tasks:

- 1. Create a ebXML BPSS Correlation service configuration. See *Managing Services* and *Adapters*.
- 2. Configure the ebXML BPSS Correlation service. For information, see *Configuring the ebXML BPSS Correlation Service*.
- 3. Use the ebXML BPSS Correlation service in a business process.

### Configuring the ebXML BPSS Correlation Service

To configure the ebXML BPSS Correlation service, you must define following fields in the GPM:

| Field           | Description                                                                                                    |
|-----------------|----------------------------------------------------------------------------------------------------|
| Config          | Name of the service configuration.                                                                                    |
| conversation_id | The conversation_id of the ebXML message. Required.                                                                   |
| cpa_id          | A valid Collaboration Protocol Agreement (CPA) ID. Required.                                                          |
| action          | Indicates to the service what action needs to be performed. Required. Valid values are:  • SELECT  • INSERT  • UPDATE |
| DBValues        | The amount of information passed within the DBValues node varies depending on the action. Required.                   |

### ebXML BPSS Correlation Service Business Process Usage

When the action is SELECT, an attempt is made to retrieve the transaction ID. The status values shown in the following examples are:

- 0 = WAITING
- 1 = COMPLETED
- 9 = FAILED

The InDoc should contain the following values when the action is SELECT:

When the action is INSERT, an attempt is made to insert the values shown in the following example:

When the action is UPDATE, an attempt is made to insert the values shown in the following example. The status values shown are:

### **Output from Service to Business Process**

The following parameters are passed from the service to a business process:

| Field | Description                                                                                         |
|-------|----------------------------------------------------------------------------------------------------|
|       | Contains the retrieved values. Only applicable when the input action parameter is SELECT. Optional. |

The following output values will only be returned if a successful selection is made:

```
<OutValues>
    <0utDoc>
        <trx_id>sgcentennial::4bdb20:f74ba603b7:-71f9</trx_id>
        <time_to_perform>2880</time_to_perform>
        </OutDoc>
</OutValues>
```

The following parameters need to be passed to the service when it is being Run with the output message set to processActivity:

| Field  | Description                                                                             |
|--------|-----------------------------------------------------------------------------------------|
| action | Indicates to the service what action needs to be performed. Required. Valid values are: |
|        | • SELECT                                                                                |
|        | • INSERT                                                                                |
|        | • UPDATE                                                                                |

When the action is SELECT, an attempt is made to retrieve the count of the activity name corresponding to the transaction ID:

When the action is SELECT\_ID, an attempt is made to retrieve the business process ID of the activity:

```
<inDoc>
     <DBValues>
          <trx_id>sgcentennial::4bdb20:f74ba603b7:-71f9</trx_id>
                <activity>RequestPurchaseOrder</activity>
                 </DBValues>
</inDoc>
```

When the action is INSERT, an attempt is made to insert the values in the following example:

### **Output from Service to Business Process**

The following parameters are passed from the service to a business process when the input action is SELECT or SELECT\_ID:

| Field | Description                                                                                                   |
|-------|----------------------------------------------------------------------------------------------------|
|       | Contains the retrieved values. Only applicable when the input action parameter is set to SELECT or SELECT_ID. |

The following output values will only be returned if a successful selection (that is, action=SELECT) is made:

The following output values will only be returned if a successful workflow\_id selection (that is, action=SELECT\_ID) is made:

```
<OutValues>
  <OutDoc>
       <workflow_id>1018</ workflow_id >
       </OutDoc>
</OutValues>
```

The following parameters need to be passed from the business process to the service when it runs with the output message set to processDocument:

| Field | Description                                                                                  |
|-------|----------------------------------------------------------------------------------------------|
|       | Indicates to the service what action needs to be performed. Required. Valid value is INSERT. |

When the action is INSERT, an attempt is made to insert the values shown below. The ctr value show below indicates the nth document. Typically, the insertion of the documents is done in a loop:

### **Business Process Example**

The following example assumes that the nodes DBValues are found in the process data:

```
<operation>
<participant name="BPSSCorrelation"/>
<output message="processTransaction">
<assign to="conversation_id" from="conversation id/text()"/>
 <assign to="cpa_id" from="cpa_id/text()"/>
 <assign to="action" from="'SELECT'"/>
 <assign to="inDoc" from="DBValues"/>
 </output>
 <input message="TransactionResponse">
<assign to="DBValues/trx_id" from="OutValues/OutDoc/trx_id/text()"/>
 <assign to="DBValues/time to perform"</pre>
       from="OutValues/OutDoc/time to perform/text()"/>
</input>
</operation>
<operation>
 <participant name="BPSSCorrelation"/>
 <output message="processActivity">
 <assign to="action" from="'SELECT'"/>
 <assign to="inDoc" from="DBValues"/>
 </output>
 <input message="ActivityResponse">
 <assign to="DBValues/result" from="OutValues/OutDoc/result/text()"/>
 </input>
</operation>
<operation>
 <participant name="BPSSCorrelation"/>
<output message="processDocument">
 <assign to="action" from="'INSERT'"/>
 <assign to="inDoc" from="DBValues"/>
</output>
<input message="DocumentResponse">
 <assign to="." from="*"/>
 </input>
</operation>
```

# ebXML BPSS Doc Parsing Service

The ebXML BPSS Doc Parsing service validates the document based on the Conditional Expression specified in the BPSS.

The following table provides an overview of the ebXML BPSS Doc Parsing service:

| System name                                | BPSSDocParser                      |
|--------------------------------------------|------------------------------------|
| Graphical Process Modeler (GPM) categories | All Services, Internet B2B > ebXML |

| System name                             | BPSSDocParser                                                                                                    |
|-----------------------------------------|----------------------------------------------------------------------------------------------------|
| Description                             | Validates the document based on the Conditional Expression specified in the BPSS.                                                                |
| Business usage                          | It helps to determine the SUCCESS or FAILURE of the state of the transaction.                                                                    |
| Usage example                           | A business process that needs to determine<br>the end state of the transaction can invoke<br>this service by passing the required<br>parameters. |
| Preconfigured?                          | Must be installed and deployed before it can run. There are no configuration parameters required.                                                |
| Requires third-party files?             | No                                                                                                    |
| Platform availability                   | All supported Sterling B2B Integrator platforms                                                                                                  |
| Related services                        | No                                                                                                    |
| Application requirements                | No                                                                                                    |
| Initiates business processes?           | No                                                                                                    |
| Invocation                              | Not applicable                                                                                                    |
| Business process context considerations | No                                                                                                    |
| Returned status values                  | None                                                                                                    |
| Restrictions                            | No                                                                                                    |

## Implementing the ebXML BPSS Doc Parsing Service

To implement the ebXML BPSS Doc Parsing service, complete the following tasks:

- 1. Create an ebXML BPSS Doc Parsing service configuration. See Managing Services and Adapters.
- 2. Configure the ebXML BPSS Doc Parsing service. For information, see Configuring the ebXML BPSS Doc Parsing Service.
- 3. Use the ebXML BPSS Doc Parsing service in a business process.

### Configuring the ebXML BPSS Doc Parsing Service

To configure the ebXML BPSS Doc Parsing service, you must specify settings for the following fields in the GPM:

| Field       | Description                                                                                                    |
|-------------|----------------------------------------------------------------------------------------------------|
| Config      | Name of the service configuration.                                                                                              |
| documentId  | The ID of the document. Required.                                                                                               |
| documentKey | Contains the value PrimaryDocument.                                                                                             |
| expression  | The conditional expression as specified in the BPSS. Enclose the expression with ' instead of single quotation marks. Required. |

### **Output from Service to Business Process**

The following values are passed from the service to a business process:

| Field | Description                                                                             |
|-------|-----------------------------------------------------------------------------------------|
|       | Indicates if the documents are validated correctly. Possible values are true and false. |

The following examples show an input message coming back to the business process:

#### Example 1

#### Example 2

### **Business Process Example**

This business process assumes that the output message values are found in the process data:

```
<operation name="ValidateDoc">
  <participant name="BPSSDocParser"/>
  <output message="validateCondExpr">
  <assign to="documentId" from="documents/document[1]/doc:document-id/text()"/>
  <assign to="expression"
    from="string(ProcessSpecification/Package/BinaryCollaboration
        [@name=//binaryCollaboration/text()]
/Success[@fromBusinessState=//businessTransactionActivity/text()]/
        ConditionExpression/@expression)"/>
    </output>
  <input message="validateCondResponse">
    <assign to="result" from="validityStatement/validate/value/text()"/>
    </input>
  </operation>
```

## ebXML Business Service Handler (BSI) service

The ebXML Business Service Handler service interprets and runs activities that are defined in the BPSS.

The following table provides an overview of the ebXML Business Service Handler (BSI) service:

| System name                                | ebXMLBSIService                    |
|--------------------------------------------|------------------------------------|
| Graphical Process Modeler (GPM) categories | All Services, Internet B2B - ebXML |

| System name                             | ebXMLBSIService                                                                                                    |
|-----------------------------------------|----------------------------------------------------------------------------------------------------|
| Description                             | Invokes the Business Service Handler to interpret and execute activities defined in the BPSS.  Note: BPSS 1.05 is supported.                                                                                      |
| Business usage                          | <ul> <li>Executes either inbound or outbound processing for BPSS.</li> <li>Determines start, finish and transition activities.</li> <li>Invokes appropriate services to do document schema validation.</li> </ul> |
| Usage example                           | A business process that needs to execute activities specified in the BPSS.                                                                                                    |
| Preconfigured?                          | Yes                                                                                                    |
| Requires third-party files?             | No                                                                                                    |
| Platform availability                   | All supported Sterling B2B Integrator platforms                                                                                                    |
| Related services                        | No                                                                                                    |
| Application requirements                | No                                                                                                    |
| Initiates business processes?           | No                                                                                                    |
| Invocation                              | Not applicable                                                                                                    |
| Business process context considerations | No                                                                                                    |
| Returned status values                  | None                                                                                                    |
| Restrictions                            | No                                                                                                    |
| Persistence level                       | System default                                                                                                    |
| Testing considerations                  | None                                                                                                    |

## **Output from Service to Business Process**

The following table describes the output from the ebXML BSI service to the business process:

| Parameter | Description                                                 |
|-----------|-------------------------------------------------------------|
| wfc       | Contents of the updated business process context. Required. |

# **Output from Business Process to Service**

The following table describes the output from the business process to the ebXML BSI service:

| Parameter | Description                                   |
|-----------|-----------------------------------------------|
| wfc       | The contents of the business process context. |
|           | Required.                                     |

## **Business Process Example**

The following example assumes that the relevant activity\_state (if needed) is set.

### **Output Parameters**

This section contains information about calling the ebXML service for outbound and inbound activities.

### **Output Parameters – Outbound Processing**

In processing outbound activities, there are two possible ways of calling the ebXML BSI service. The first way, with the activity\_flag set to pre indicates preprocessing of activities before the internal process runs. The second way, with the activity\_flag set to post, indicates postprocessing of activities after the internal process runs.

```
<assign to="activity_state" from="'pre'"/>
<operation name="0ne">
    <participant name="ebXMLBSIService"/>
    <output message="Xout">
         <assign to="." from="*"/>
    </output>
   <input message="Xin">
         <assign to="." from="*"/>
    </input>
</operation>
<assign to="activity_state" from="'post'"/>
<operation name="0ne">
    <participant name="ebXMLBSIService"/>
    <output message="Xout">
         <assign to="." from="*"/>
    </output>
    <input message="Xin">
         <assign to="." from="*"/>
    </input>
</operation>
```

### Output Parameters – Inbound Processing

When processing inbound activities, just call the service, as shown in the following example:

### Implementing the ebXML BSI Service

To implement the ebXML BSI service for use in a business process:

1. Create an ebXML BSI service configuration. See Managing Services and Adapters.

## ebXML CPA Lookup Service

The ebXML CPA Lookup service retrieves CPA information before it creates a new ebXML outbound message or before it validates an ebXML inbound message.

The following table provides an overview of the ebXML CPA Lookup service:

| System name                                | ebXMLCPALookupService                                                                                                    |
|--------------------------------------------|----------------------------------------------------------------------------------------------------|
| Graphical Process Modeler (GPM) categories | All Services, Internet B2B - ebXML                                                                                              |
| Description                                | Retrieve CPA information based on service/action or business request.  Note: CPA 2.0 is supported.                              |
| Business usage                             | Used for retrieving CPA information before creating a new ebXML outbound message or before validating an ebXML inbound message. |
| Usage example                              | A business process that needs to retrieve specific CPA information can invoke this service by passing the required parameters.  |
| Preconfigured?                             | No                                                                                                    |
| Requires third-party files?                | No                                                                                                    |
| Platform availability                      | All supported Sterling B2B Integrator platforms                                                                                 |
| Related services                           | No                                                                                                    |
| Application requirements                   | No                                                                                                    |
| Initiates business processes?              | No                                                                                                    |
| Invocation                                 | Runs as part of a business process.                                                                                             |
| Business process context considerations    | No                                                                                                    |
| Returned status values                     | None                                                                                                    |
| Restrictions                               | No                                                                                                    |
| Persistence level                          | System default                                                                                                    |
| Testing considerations                     | To test a configuration of the ebXML CPA Lookup service, provide the necessary input parameters.                                |

## **Output from Service to Business Process**

The following table describes the output from the ebXML CPA Lookup service to the business process:

| Parameter | Description |
|-----------|-------------|
| сра       | CPA info    |

# **Output from Business Process to Service**

The following table describes the output from the business process to the ebXML CPA Lookup service:

| Parameter                   | Description                                                                                                    |
|-----------------------------|----------------------------------------------------------------------------------------------------|
| cpa_id                      | A unique value that identifies the alias name of CPA. Required.                                                   |
| service                     | A unique value that identifies the service of the ebXML message                                                   |
| serviceType                 | A unique value that identifies the service type of the ebXML message. Optional.                                   |
| action                      | A unique value that identifies the action of the ebXML message. Optional.                                         |
| b2b-message-mode            | A flag for ebXML Lite which is passed from trading partner. Valid values are Send and Respond. Optional.          |
| BPSSMode                    | A flag that identifies whether ebXML message is outbound or inbound. Valid values are Send and Receive. Required. |
| thisPartyId                 | A unique value that identifies the party name or ID of the current Trading Partner. Optional.                     |
| fromb2bInbound              | A flag that identifies that the message is not the first request. Valid values are "" or true. Optional.          |
| binaryCollaboration         | A unique value that identifies the binaryCollaboration of the ebXML message. Optional.                            |
| businessTransactionActivity | A unique value that identifies the businessTransactionActivity of the ebXML message. Optional.                    |
| requestOrResponseAction     | A unique value that identifies the requestOrResponseAction of the ebXML message. Optional.                        |

### **Business Process Example**

The following example illustrates by using the ebXML CPA Lookup service in a business process:

### Implementing the ebXML CPA Lookup Service

To implement the ebXML CPA Lookup service for use in a business process:

1. Create an ebXML CPA Lookup service configuration. See *Managing Services and Adapters*.

## ebXML Lookup Service

The ebXML Lookup service retrieves the content of either CPA or BPSS schema based on the alias name of the schema and the type of schema.

The following table provides an overview of the ebXML Lookup service:

| System name                                | ebXMLLookupService                                                                                                    |
|--------------------------------------------|----------------------------------------------------------------------------------------------------|
| Graphical Process Modeler (GPM) categories | All Services, Internet B2B > ebXML                                                                                                    |
| Description                                | Retrieves the content of either CPA or BPSS schema, based on the alias name of the schema and the type of schema.                          |
| Business usage                             | Used for the ebXML Messaging service and the BPSS Handler service to retrieve the schema information of CPA or BPSS.                       |
| Usage example                              | A business process that needs to retrieve CPA or BPSS schema can invoke this service by passing the required parameters.                   |
| Preconfigured?                             | No. Must be installed and deployed before it can run. There are no configuration parameters required.                                      |
| Requires third-party files?                | No                                                                                                    |
| Platform availability                      | All supported Sterling B2B Integrator platforms                                                                                            |
| Related services                           | No                                                                                                    |
| Application requirements                   | No                                                                                                    |
| Initiates business processes?              | No                                                                                                    |
| Invocation                                 | Runs as part of a business process.                                                                                                    |
| Business process context considerations    | No                                                                                                    |
| Returned status values                     | None                                                                                                    |
| Restrictions                               | No                                                                                                    |
| Testing considerations                     | To test a configuration of the ebXML Lookup service, make sure you have the CPA or BPSS schema created under Deployment/EBXML/BPSS or CPA. |

## **How the ebXML Lookup Service Works**

The ebXML Lookup service retrieves the content of either CPA or BPSS schema, based on the alias name of schema and the type of schema.

#### **Parameters Passed from Business Process to Service**

The following parameters are passed to the service when it runs with the output message set to lookupEBXML:

| Field | Description                                                          |
|-------|----------------------------------------------------------------------|
|       | A unique value that identifies the alias name of CPA or BPSS schema. |

| Field | Description                                                                                   |
|-------|-----------------------------------------------------------------------------------------------|
| 1 7 1 | A value that identifies the type of schema to be retrieved. Possible values are CPA and BPSS. |

### **Business Process Example**

The following example shows how the ebXML Lookup service might be used in a business process:

```
Retrieve CPA schema:
<operation>
 <participant name="ebXMLLookupService"/>
 <output message="lookupEBXML">
 <assign to="ebxmlName" from="cpaId/text()"/>
 <assign to="schemaType" from="'CPA'"/>
 </output>
 <input message="getEBXML">
 <assign to="cpa-store" from="ebxmlSchema/node()"/>
 </input>
</operation>
Retrieve BPSS schema:
<operation>
<participant name="ebXMLLookupService"/>
 <output message="lookupEBXML">
 <assign to="ebxmlName" from="bpssName/text()"/>
 <assign to="schemaType" from="'BPSS'"/>
 </output>
 <input message="getEBXML">
 <assign to="." from="ebxmlSchema/node()"/>
 </input>
</operation>
```

### Implementing the ebXML Lookup Service

To implement the ebXML Lookup service, complete the following tasks:

- 1. Activate your license for the ebXML Lookup service. See *Installing Sterling B2B Integrator*.
- 2. Create a ebXML Lookup service configuration. See *Managing Services and Adapters*.
- 3. Configure the ebXML Lookup service. See Configuring the ebXML Lookup Service.
- 4. Use the ebXML Lookup service in a business process.

### Configuring the ebXML Lookup Service

To configure the ebXML Lookup service, you must specify field settings in the GPM:

| Field      | Description                                                                                   |
|------------|-----------------------------------------------------------------------------------------------|
| Config     | Name of the service configuration.                                                            |
| ebXMLName  | Unique value that identifies the alias name of CPA or BPSS schema.                            |
| schemaType | A value that identifies the type of schema to be retrieved. Possible values are CPA and BPSS. |

## **ebXML Manifest Creation service**

The ebXML Manifest Creation service creates eb:Manifest and payloads node before constructing ebXML outbound messages.

The following table provides an overview of the ebXML Manifest Creation service.

| System name                                | ManifestPayloadService                                                                                                    |
|--------------------------------------------|----------------------------------------------------------------------------------------------------|
| Graphical Process Modeler (GPM) categories | All Services, Internet B2B > ebXML                                                                                                    |
| Description                                | Create eb:Manifest and payloads node before constructing ebXML outbound message.                                                                                      |
| Business usage                             | Used for creating eb:Manifest and payloads node based on documents/document.                                                                                          |
| Usage example                              | A business process that needs to create eb:Manifeset and payloads with documents/document input structure can invoke this service by passing the required parameters. |
| Preconfigured?                             | No                                                                                                    |
| Requires third-party files?                | No                                                                                                    |
| Platform availability                      | All supported Sterling B2B Integrator platforms                                                                                                    |
| Related services                           | No                                                                                                    |
| Application requirements                   | No                                                                                                    |
| Initiates business processes?              | No                                                                                                    |
| Invocation                                 | Runs as part of a business process.                                                                                                    |
| Business process context considerations    | No                                                                                                    |
| Returned status values                     | None                                                                                                    |
| Restrictions                               | No                                                                                                    |
| Persistence level                          | System default                                                                                                    |
| Testing considerations                     | To test a configuration of this service, provide the documents/document structure.                                                                                    |

# **Output from Service to Business Process**

The following table describes the output from the service to the business process:

| Parameter | Description                                             |
|-----------|---------------------------------------------------------|
|           | Manifest information prepared for SOAP-ENV:Body.        |
| payloads  | Payload information prepared for mime:message/mime:body |

### **Output from Business Process to Service**

The following table describes the output from the business process to the service:

| Parameter | Description                                         |
|-----------|-----------------------------------------------------|
| documents | A node contains the document information. Required. |

### **Business Process Example**

The following example illustrates using this service in a business process:

### Implementing the ebXML Manifest Creation service

To implement this service for use in a business process:

- 1. Create an ebXML Manifest Creation service configuration. See *Managing Services* and *Adapters*.
- 2. Use the ebXML Manifest Creation service in a business process.

# ebXML Message Handler Service

The ebXML Message Handler service composes outgoing and decomposes incoming ebXML messages based on CPA and BPSS parameters.

The following table provides an overview of the ebXML Message Handler service:

| System name                                | ebXML Message Handler service                                                                                                    |
|--------------------------------------------|----------------------------------------------------------------------------------------------------|
| Graphical Process Modeler (GPM) categories | Internet B2B > ebXML                                                                                                    |
| Description                                | Composes outgoing and decomposes incoming ebXML messages based on CPA and BPSS parameters.                                                                                                    |
| Business usage                             | For an outbound message the service is used to pack the required message in the specified format before sending it out. For an inbound message the service is used to unpack and validate MIME and SOAP structure of the message before passing it on. |
| Usage example                              | A business process that needs to compose or unpack ebXML message can invoke this service to handle both outbound and inbound ebXML processes. For more details see <i>Parameters Passed from a Business Process</i> .                                  |
| Preconfigured?                             | No. This service must be installed and deployed before it can be invoked. There are no configuration parameters required.                                                                                                    |
| Requires third-party files?                | No                                                                                                    |

| Platform availability                   | All supported Sterling Integrator platforms                                                                                                    |
|-----------------------------------------|----------------------------------------------------------------------------------------------------|
| Related services                        | No                                                                                                    |
| Application requirements                | No                                                                                                    |
| Initiates business processes?           | No                                                                                                    |
| Invocation                              |                                                                                                    |
|                                         | Runs as part of a business process.                                                                                                    |
| Business process context considerations | No                                                                                                    |
| Returned status values                  | SUCCESS  ebXML message is composed or decomposed successfully  SUCCESS  The original Acknowledgement of this request has been sent out.  ERROR  Failed to create ebXML MIME message structure  ERROR  Failed to digitally sign ebXML message  ERROR  Failed to encrypt ebXML message  ERROR  Failed to MIME ebXML message  ERROR  Could not find private cert in CPA before digitally signing the ebXML message  ERROR  Could not find encryption cert in CPA before encrypting the ebXML message  ERROR  Could not find public key from database  ERROR  There is no support transport protocol agreed in CPA  ERROR  There is no endpoint agreed in CPA  ERROR  Failed to crack ebXML inbound MIME message  ERROR |
|                                         | The inbound MIME message is not conforming to the SOAP structure                                                                                                    |
|                                         | ERROR The inbound MIME message does not have an end boundary  ERROR There is no transport information to send original Acknowledgement                                                                                                    |
| Restrictions                            | None                                                                                                    |
|                                         |                                                                                                    |

## **Business Process Example**

The following example assumes that the nodes DBValues are found in the process data:

### ebXML Profile Service

The ebXML Profile service returns a specified business process name to be run. The service is used to reuse a business process and to prevent more than one instance of the same business process from being started.

The following table provides an overview of the ebXML Profile service:

| System name                                | ebXMLProfile                                                                                                    |
|--------------------------------------------|----------------------------------------------------------------------------------------------------|
| Graphical Process Modeler (GPM) categories | All Services, Internet B2B > ebXML                                                                                                    |
| Description                                | Returns the name of a business process to be run.                                                                                                    |
| Business usage                             | Used in conjunction with ebXML messaging. It determines the business process to be run based on the CPA ID, service and action values passed as part of the ebXML message. |
| Usage example                              | A business process that correctly validates an ebXML message needs information about what other business process needs to be run in response to the ebXML message.         |
| Preconfigured?                             | Must be installed and deployed before it can run. There are no configuration parameters required.                                                                          |
| Requires third-party files?                | No                                                                                                    |
| Platform availability                      | All supported Sterling B2B Integrator platforms                                                                                                    |
| Related services                           | No                                                                                                    |
| Application requirements                   | No                                                                                                    |
| Initiates business processes?              | No                                                                                                    |
| Invocation                                 | Runs as part of a business process.                                                                                                    |
| Business process context considerations    | None                                                                                                    |
| Returned status values                     | None                                                                                                    |
| Restrictions                               | No                                                                                                    |

| System name | ebXMLProfile                                                                                                    |
|-------------|----------------------------------------------------------------------------------------------------|
| Notes       | The output message is a node containing the business process to be run. <callback> <messagename>DoIt</messagename> <processdefinition> <workflowname>TestServerIn </workflowname> </processdefinition> </callback> |

#### Parameters Passed from Business Process to Service

The following parameters need to be passed to the service when it runs with the output message set to getCallbackRequest.

| Field   | Description                                                                                      |
|---------|--------------------------------------------------------------------------------------------------|
| CPAId   | Unique value that identifies a trading partner relationship as defined in the CPA specification. |
| Service | Identifies a set of business transactions as defined in the CPA specification.                   |
| Action  | Identifies a business transaction as defined in the CPA specification.                           |

### **Business Process Example**

The following example shows how the ebXML Profile service might be used in a business process:

```
<operation>
<participant name="ebXMLProfile"/>
<output message="getCallbackRequest">
<assign to="CPAId" from="InboundMIME/mime:message/mime:body/mime:message[1]</pre>
      /mime:body/SOAP-ENV:Envelope/SOAP-ENV:Header/eb:
       MessageHeader/eb:CPAId/text()"/>
<assign to="Service" from="InboundMIME/mime:message/mime:body/mime:</pre>
       message[1]/mime:body/SOAP-ENV:Envelope/SOAP-ENV:Header/eb:
       MessageHeader/eb:Service/text()"/>
<assign to="Action" from="InboundMIME/mime:message/mime:body/mime:message[1]</pre>
       /mime:body/SOAP-ENV:Envelope/SOAP-ENV:Header/eb:MessageHeader/
       eb:Action/text()"/>
<input message="getCallbackResponse">
<assign to="Client" from="callback/node()"/>
</input>
</operation>
```

### Implementing the ebXML Profile Service

To implement the ebXML Profile service, complete the following tasks:

- 1. Activate your license for the ebXML Profile service. See *Installing Sterling B2B* Integrator.
- 2. Create an ebXML Profile service configuration. See Managing Services and Adapters.
- 3. Use the ebXML Profile service in a business process.

# ebXML Request Response Service

The ebXML Request Response service generates unique conversation IDs and message IDs that are used in an ebXML conversation.

The following table provides an overview of the ebXML Request Response service:

| System name                                | ebXMLRequestResponse                                                                                                    |
|--------------------------------------------|----------------------------------------------------------------------------------------------------|
| Graphical Process Modeler (GPM) categories | All Services, Internet B2B > ebXML                                                                                                    |
| Description                                | Returns the name of a business process to be run.                                                                                                    |
| Business usage                             | Used with ebXML messaging. Creates unique values of conversation and message IDs.                                                                                                    |
| Usage example                              | A business process that is creating an ebXML message needs to generate a dialog or message ID if the current message is part of a group of messages, which should be treated as part of the same dialog. |
| Preconfigured?                             | Yes                                                                                                    |
| Requires third-party files?                | No                                                                                                    |
| Platform availability                      | All supported Sterling B2B Integrator platforms                                                                                                    |
| Related services                           | No                                                                                                    |
| Application requirements                   | No                                                                                                    |
| Initiates business processes?              | No                                                                                                    |
| Invocation                                 | Runs as part of a business process.                                                                                                    |
| Business process context considerations    | None                                                                                                    |
| Returned status values                     | None                                                                                                    |
| Restrictions                               | None                                                                                                    |

### **Parameters Passed from Business Process to Service**

The following parameters need to be passed to the service when it runs with the output message set to associateRequest.

| Field          | Description                                                                                                    |
|----------------|----------------------------------------------------------------------------------------------------|
| PartyId        | Unique value that identifies a trading partner relationship as defined in the CPA specification. Required.           |
| ConversationId | Identifies a set of business transactions as defined in the CPA specification.                                       |
| MessageId      | Identifies a business transaction as defined in the CPA specification.                                               |
| handler        | Handler, that is, the ID of the ebXML<br>Request Response service. Numeric. Valid<br>value is a system-generated ID. |

### **Business Process Example**

The following is an example of a business process that uses the ebXML Request Response service:

```
<operation>
  <participant name="ebXMLRequestResponse"/>
<output message="associateRequest">
    <assign to="PartyId" from="string(cpa/counterParty/eb:PartyId)"/>
    <assign to="handler" from="thisProcessInstance/node()"/>
    </output>
    <input message="associateResponse">
        <assign to="conversationId" from="ConversationId/node()"/>
        <assign to="messageId" from="MessageId/node()"/>
        </input>
    </operation>
```

### Implementing the ebXML Request Response Service

To implement the ebXML Request Response service, complete the following tasks:

- 1. Activate your license for the ebXML Request Response service. See *Installing Sterling B2B Integrator*.
- 2. Create an ebXML Request Response service configuration. See *Managing Services and Adapters*.
- 3. Use the ebXML Request Response service in a business process.

### ebXML Validation Service

The ebXML Validation service validates inbound ebXML messages to make sure that it conforms to the ebXML structure and verify the validity of the digital signature.

The following table provides an overview of the ebXML Validation service:

| System name                                | ebXMLValidationService                                                                                                    |
|--------------------------------------------|----------------------------------------------------------------------------------------------------|
| Graphical Process Modeler (GPM) categories | All Services, Internet B2B > ebXML                                                                                                    |
| Description                                | Validates inbound ebXML message to make sure it conforms to the ebXML structure and verify the validity of the digital signature. If there is a message level exception found, returns error list. Supported ebXML stacks are:  Note: ebMS 2.0 is supported. |
| Business usage                             | Used for ebXML Messaging to validate inbound message level content.                                                                                                    |
| Usage example                              | A business process that needs to validate ebXML inbound message can invoke this service by passing the required parameters.                                                                                                    |
| Preconfigured?                             | No                                                                                                    |
| Requires third-party files?                | No                                                                                                    |
| Platform availability                      | All supported Sterling B2B Integrator platforms                                                                                                    |
| Related services                           | No                                                                                                    |
| Application requirements                   | No                                                                                                    |
| Initiates business processes?              | No                                                                                                    |

| System name                             | ebXMLValidationService              |
|-----------------------------------------|-------------------------------------|
| Invocation                              | Runs as part of a business process. |
| Business process context considerations | No                                  |
| Returned status values                  | None                                |
| Restrictions                            | No                                  |
| Persistence level                       | System default                      |
| Testing considerations                  | None                                |

### **Output from Service to Business Process**

The following table describes the output from the ebXML Validation service to the business process:

| Parameter | Description                                                    |
|-----------|----------------------------------------------------------------|
| errors    | Error List. Valid value is eb:ErrorList or eb:Error. Optional. |

### **Output from Business Process to Service**

The following table describes the output from the business process to the ebXML Validation service:

| Parameter    | Description                                                                                 |
|--------------|---------------------------------------------------------------------------------------------|
| inboundMIME  | Node contains the inbound ebXML message. Required.                                          |
| СРА          | Node contains the CPA info based on the inbound ebXML message service/action. Required.     |
| BPSSParam    | Node contains the BPSS parameters information based on the return of BPSSHandler. Optional. |
| InboundDocId | Node contains the document-id of the inbound ebXML message. Required.                       |

## **Business Process Example**

The following example illustrates using the ebXML Validation service in a business process:

```
</input>
        </operation>
    </sequence>
</process>
```

### Implementing the ebXML Validation Service

To implement the ebXML Validation service for use in a business process:

- 1. Create an ebXML Validation service configuration. See Managing Services and Adapters.
- 2. Use the ebXML Validation service in a business process.

# ebXML XML Digital Signature Service

The ebXML XML Digital Signature service composes and verifies digital signatures.

The following table provides an overview of the ebXML XML Digital Signature service:

| Category                                   | Description                                                                                                    |
|--------------------------------------------|----------------------------------------------------------------------------------------------------|
| System name                                | ebXMLDSig                                                                                                    |
| Graphical Process Modeler (GPM) categories | All Services, Internet B2B > ebXML                                                                                                    |
| Description                                | Composes and verifies digital signatures.                                                                                                    |
| Business usage                             | <ul> <li>Business usage:</li> <li>Composes a digital signature (XMLDSIG) on a given node or primary document by using a private key of a specified and returns a hash value together with the original input node.</li> <li>Validates the hash value of the input node or Primary Document by making use of a public key, either through a specified certificate or from the KeyInfo element of the Signature and indicates this with a TRUE or FALSE.</li> </ul> |
| Usage example                              | A business process that needs a node to be digitally signed or verified can invoke this service by passing the required parameters.                                                                                                    |
| Preconfigured?                             | Must be installed and deployed before it can run. There are no configuration parameters required.                                                                                                    |
| Requires third-party files?                | xss4j.jar (included in Sterling B2B Integrator installation)                                                                                                    |
| Platform availability                      | All supported Sterling B2B Integrator platforms.                                                                                                    |
| Related services                           | No                                                                                                    |
| Application requirements                   | No                                                                                                    |
| Initiates business processes?              | No                                                                                                    |
| Invocation                                 | Runs as part of a business process.                                                                                                    |
| Business process context considerations    | None                                                                                                    |
| Returned status values                     | None                                                                                                    |
|                                            |                                                                                                    |

| Category               | Description                                                                                                    |
|------------------------|----------------------------------------------------------------------------------------------------|
| Testing considerations | Use the correct certificates for the signing. The most frequent problem encountered is the certificates used for the signing were not created with a storepass value of integrator and a keypass value of integrator. If you receive an error with this condition, see your system administrator.                            |
| Notes                  | Output Parameters: signRequestA node or updated Primary Document containing the original contents and the Signature element after the digital signature is applied. Output Parameters: verifyRequestA node containing the validity of the signature. The two possible values are: <validity> <valid>true </valid></validity> |
|                        | and <validity> <valid>false </valid></validity> An updated Primary Document when validating the Primary Document                                                                                                    |

## **Parameters Passed from Business Process to Service**

The following table describes the parameters that are passed from a business process to the service:

| Field                     | Description                                                                                                    |
|---------------------------|----------------------------------------------------------------------------------------------------|
| certificateIdentifier     | Alias of a certificate public key. When used during signing, it indicates that the KeyInfo element must be included in the Signature. Only applicable when signing the Primary Document. Valid value is a valid alias name. Required. |
| ds:Transforms             | Required Transforms to be used in the signing. If omitted, the enveloped-signature Transform will be used. Only applicable when signing the Primary Document. Valid value is a valid node.                                            |
| incomingDoc               | Node to be digitally signed. When not specified, it implies that the Primary Document needs to be signed. Valid value is a valid node.                                                                                                |
| nodeToSign                | Required node to be signed. This node is found within the Primary Document. If not specified it implies that we wish to sign the whole document. Only applicable when signing the Primary Document. Valid value is a valid node name. |
| signCertificateIdentifier | Alias of a private key of a certificate. Valid value is a valid alias name.                                                                                                    |

The incoming document must contain the prerequisites of the ebXML XML Digital Signature service. The following is an example node that is passed to the ebXML XML Digital Signature service for signature creation:

```
<ebXMLMessage>
<mime:message xmlns:mime="http://www.company.com/mime/v0.5">
<mime:header name="Content-Type">multipart/related
<mime:parameter name="start">ebxml-envelope@company.com/mime:parameter>
<mime:parameter name="type">text/xml</mime:parameter>
</mime:header>
<mime:header name="SOAPAction">ebXML</mime:header>
<mime:body>
<mime:message>
<mime:header name="Content-ID"><ebxml-envelope@company.com>
    </mime:header>
<mime:header name="Content-Type">text/xm1<mime:parameter</pre>
     name="charset">UTF-8</mime:parameter>
</mime:header>
<mime:body>
<SOAP-ENV:Envelope xmlns:SOAP-ENV="http://schemas.ditasoap.org/soap/envelope/"</pre>
     xmlns:xsi="http://www.w3.org/2001/XMLSchema-instance"
xsi:schemaLocation="http://schemas.ditasoap.org/soap/envelope/
      http://www.oasis-open.org/committees/ebxml-msg/schema/envelope.xsd">
<SOAP-ENV:Header xmlns:eb=</pre>
       "http://www.oasis-open.org/committees/ebxml-msg/schema/msg-header-2 0.xsd">
<eb:MessageHeader SOAP-ENV:mustUnderstand="1"</pre>
        eb:id="ebxml-MessageHeader-company.com"
eb:version="2.0" xsi:schemaLocation=
        "http://www.oasis-open.org/committees/ebxml-msg/schema/msg-header-2 0.xsd
http://www.oasis-open.org/committees/ebxml-msg/schema/msg-header-2 0.xsd">
<eb:From>
<eb:Role>http://www.company.com/roles/Sender</eb:Role>
</eb:From>
<eb:To>
<eb:Role>http://www.company.com/roles/Receiver</eb:Role>
</eb:To>
<eb:CPAId>CompanyID-CompanyID</eb:CPAId>
<eb:ConversationId>server::111z1:zzz999z9z:-1111
<eb:Service eb:type="string">FileTransfer-Sign</eb:Service>
<eb:Action>Receive</eb:Action>
<eb:MessageData>
<eb:MessageId>server::111z1:zzz999z9z:-1111
<eb:Timestamp>2005-07-18T04:10:18Z</eb:Timestamp>
</eb:MessageData>
<eb:Description xml:lang="en-US">An ebXML Message.</eb:Description>
</eb:MessageHeader>
<eb:SyncReply SOAP-ENV:actor="http://schemas.ditasoap.org/soap/actor/next"</pre>
     SOAP-ENV:mustUnderstand="1"
eb:id="ebxml-SyncReply-company.com" eb:version="2.0" xsi:schemaLocation=
      "http://www.oasis-open.org/committees/ebxml-msg/schema/msg-header-2 0.xsd
http://www.oasis-open.org/committees/ebxml-msg/schema/msg-header-2 0.xsd"/>
<eb:AckRequested SOAP-ENV:mustUnderstand="1"
     eb:id="ebxml-AckRequested-company.com"
eb:signed="true" eb:version="2.0"
xsi:schemaLocation="http://www.oasis-open.org/committees/ebxml-msg/
      schema/msg-header-2 0.xsd
http://www.oasis-open.org/committees/ebxml-msg/schema/msg-header-2 0.xsd"/>
</SOAP-ENV:Header>
<SOAP-ENV:Body/>
</SOAP-ENV:Envelope>
</mime:body>
</mime:message>
<mime:message>
<mime:header name="Content-ID"><ebxml-payload-00company.com></mime:header>
<mime:header name="Content-Type">application/xml</mime:header>
```

The following parameters need to be passed to the service when it runs with the output message set to verifyRequest:

| Field                 | Description                                                                                                    |
|-----------------------|----------------------------------------------------------------------------------------------------|
| certificateIdentifier | Alias of a public key of a certificate. Valid value is a valid alias name.                                                                                              |
| documentID            | Document-id of the MIME message to be cerified. Valid value is a valid document id.                                                                                     |
| incomingDoc           | Node that needs to have its digital signature verified. Valid value is a valid node.                                                                                    |
| removeSignature       | Indicates if the validated document needs to have the Signature element removed. Only applicable when validating the Primary Document. Valid values are True and False. |

The incoming document must contain the prerequisites of the ebXML XML Digital Signature service. The following is an example node that is passed to the ebXML XML Digital Signature service for signature validation:

```
<ebXMLMessage>
 <mime:message xmlns:mime="http://www.company.com/mime/v0.5">
 <mime:header name="Content-Type">multipart/related<mime:</pre>
       parameter name="start">ebxml-envelope@company.com</mime:parameter>
<mime:parameter name="type">text/xml</mime:parameter>
 </mime:header>
 <mime:header name="SOAPAction">ebXML</mime:header>
 <mime:body>
 <mime:message>
   <mime:header name="Content-ID"><ebxml-envelope@company.com></mime:header>
   <mime:header name="Content-Type">text/xml<mime:</pre>
              parameter name="charset">UTF-8</mime:parameter>
  </mime:header>
 <mime:body>
 <SOAP-ENV:Envelope xmlns:SOAP-ENV="http://schemas.ditasoap.org/soap/envelope/"</p>
         xmlns:xsi="http://www.w3.org/2001/XMLSchema-instance"
xsi:schemaLocation="http://schemas.ditasoap.org/soap/envelope/
          http://www.oasis-open.org/committees/ebxml-msg/schema/envelope.xsd">
 <SOAP-ENV:Header xmlns:eb="http://www.oasis-open.org/committees/
          ebxml-msg/schema/msg-header-2 0.xsd">
 <eb:MessageHeader SOAP-ENV:mustUnderstand="1" eb:</pre>
          id="ebxml-MessageHeader-company.com"
eb:version="2.0" xsi:schemaLocation="http://www.oasis-open.org/committees/
          ebxml-msg/schema/msg-header-2 0.xsd
http://www.oasis-open.org/committees/ebxml-msg/schema/msg-header-2 0.xsd">
 <eb:From>
 <eb:Role>http://www.company.com/roles/Sender</eb:Role>
</eb:From>
 <eb:To>
 <eb:Role>http://www.company.com/roles/Receiver</eb:Role>
```

```
</eb:To>
<eb:CPAId>company-company</eb:CPAId>
<eb:ConversationId>server::11c1:88888zzzz:-1111
<eb:Service eb:type="string">FileTransfer-Sign</eb:Service>
<eb:Action>Receive</eb:Action>
<eb:MessageData>
<eb:MessageId>server::11c1:88888zzzz:-1111
<eb:Timestamp>2002-07-18T04:10:18Z</eb:Timestamp>
</eb:MessageData>
<eb:Description xml:lang="en-US">An ebXML Message.</eb:Description>
</eb:MessageHeader>
<eb:SyncReply SOAP-ENV:actor="http://schemas.ditasoap.org/soap/actor/next"
     SOAP-ENV:mustUnderstand="1"
eb:id="ebxml-SyncReply-company.com" eb:version="2.0"
     xsi:schemaLocation="http://www.oasis-open.org/committees/
     ebxml-msg/schema/msg-header-2 0.xsd
http://www.oasis-open.org/committees/ebxml-msg/schema/msg-header-2 0.xsd"/>
<eb:AckRequested SOAP-ENV:mustUnderstand="1"
      eb:id="ebxml-AckRequested-company.com"
eb:signed="true" eb:version="2.0"
xsi:schemaLocation="http://www.oasis-open.org/committees/ebxml-msg/
       schema/msg-header-2 0.xsd
http://www.oasis-open.org/committees/ebxml-msg/schema/msg-header-2 0.xsd"/>
<ds:Signature xmlns:ds="http://www.w3.org/2000/09/xmldsig#">
<ds:SignedInfo>
<ds:CanonicalizationMethod Algorithm=</pre>
      "http://www.w3.org/TR/2001/REC-xml-c14n-20010315"/>
<ds:SignatureMethod Algorithm="http://www.w3.org/2000/09/xmldsig#rsa-sha1"/>
<ds:Reference Type="http://www.w3.org/2000/09/xmldsig#0bject" URI="">
<ds:Transforms>
<ds:Transform Algorithm="http://www.w3.org/2000/09/xmldsig#enveloped-signature"/>
<ds:Transform Algorithm="http://www.w3.org/TR/1999/REC-xpath-19991116">
<ds:XPath> not(ancestor-or-self::node()[@SOAP-ENV:actor=
      "urn:oasis:names:tc:ebxml-msg:service:nextMSH"]|ancestor-or-self::node()
       [@SOAP-ENV:actor="http://schemas.ditasoap.org/soap/actor/next"])
        </ds:XPath> </ds:Transform>
<ds:Transform Algorithm="http://www.w3.org/TR/2001/REC-xm1-c14n-20010315"/>
</ds:Transforms>
<ds:DigestMethod Algorithm="http://www.w3.org/2000/09/xmldsig#sha1"/>
<ds:DigestValue>+TTgggfFZZZ+444t444DDffEEEddddd=</ds:DigestValue>
</ds:Reference>
<ds:Reference URI="cid:ebxml-payload-0@company.com">
         <ds:DigestMethod Algorithm="http://www.w3.org/2000/09/xmldsig#sha1"/>
<ds:DigestValue>5SS4d44dGG1DD1DDddd3FFFee2GGGddd=</ds:DigestValue>
</ds:Reference>
</ds:SignedInfo>
<ds:SignatureValue>
ZZzzzZZzzzZZzzzZZzzzZZzAAaaaEEaaaEEEEaaaaEEEaaaaDDDDddDDdddzzzZzzZZzzZZ
zzAA33AAzzz44ZZaaZZZaaZZZaaaZZZ4eeEEE5WWWqqqEEEaaa4AAAee5DDDddEEEEddd2DDD
9Ik99R3EeeR444rrrFFF4694eee000333aaddii9991=
  </ds:SignatureValue>
</ds:Signature>
</SOAP-ENV:Header>
<SOAP-ENV:Body/>
</SOAP-ENV:Envelope>
</mime:body>
</mime:message>
<mime:message>
<mime:header name="Content-ID"><ebxml-payload-0@company.com></mime:header>
<mime:header name="Content-Type">application/xml</mime:header>
<doc:document-id xmlns:doc="http://www.company.com/document-id">
    server:999z9:ggggh9g9g:-99zz</doc:document-id>
</mime:bodv>
```

```
</mime:message>
</mime:body>
</mime:message>
</ebXMLMessage>
```

## Implementing the ebXML XML Digital Signature Service

To implement the ebXML XML Digital Signature service, complete the following tasks:

- 1. Activate your license for the ebXML XML Digital Signature service. See *Installing Sterling B2B Integrator*.
- 2. Create an ebXML XML Digital Signature service configuration. See *Managing Services and Adapters*.
- 3. Configure the ebXML XML Digital Signature service. For information, see *Configuring the ebXML XML Digital Signature Service*.
- 4. Use the ebXML XML Digital Signature service in a business process. Import a Key certificate for the ebXML XML Digital Signature service to reference in the business process. For the procedure, see *Importing a Key Certificate into a Business Process*.

## Configuring the ebXML XML Digital Signature Service

To configure the ebXML XML Digital Signature service, you must specify settings for the following fields in the GPM:

| Field                     | Description                                                                       |
|---------------------------|-----------------------------------------------------------------------------------|
| Config                    | Name of the service configuration.                                                |
| certificateIdentifier     | The alias of a public key of a certificate.<br>Valid value is a valid alias name. |
| incomingDoc               | The node that needs to be digitally signed. Valid value is a valid node.          |
| signCertificateIdentifier | The alias of a private key of a certificate. Valid value is a valid alias name.   |

## Importing a Key Certificate into a Business Process

When importing a Key certificate, your BPML should use this alias to associate with the appropriate field (signCertificateIdentifier). The following BPML provides an example of how your BPML should look:

## **Business Process Example**

The following example assumes that the nodes are found in the process data:

```
cprocess name="Test Sign>
<operation name="SignMessage">
<participant name="ebXMLDSig"/>
<output message="signRequest">
<assign to="incomingDoc" from="ebXMLMessage/mime:message"/>
<assign to="signCertificateIdentifier" from="cpa/thisParty/signing-</pre>
           certificate-name/text()"/>
</output>
<input message="signResponse">
<assign to="ebXMLMessage"
from="signedEnvelope/signRequest/incomingDoc/node()"/>
</input>
</operation>
</process>
```

The following example shows how to sign the whole Primary Document and add the KeyInfo element with the Signature element by including the certificateIdentifier parameter in the signing request. The example also includes how to construct the ds:Transforms node:

```
cprocess name="TestSigning">
<sequence>
<assign to="temp/@Algorithm" from="'http://www.w3.org/2000/09/</pre>
     xmldsig#enveloped-signature'"/>
<assign to="ds:Transforms/ds:Transform" from="temp/@*"/>
<assign to="temp/@Algorithm" from="'http://www.w3.org/TR/1999/</pre>
     REC-xpath-19991116'"/>
<assign to="temp/ds:XPath">count(/ETrade/DataArea/LCAdvice/descendant-
     or-self::node()
     /ETrade/DataArea/LCAdvice/descendant-or-self::*/@*
      /ETrade/DataArea/LCAdvice/descendant-or-self::*/namespace::*)
     = count(. | /ETrade/DataArea/LCAdvice/descendant-or-self::node()
     /ETrade/DataArea/LCAdvice/descendant-or-self::*/@* |
     /ETrade/DataArea/LCAdvice/descendant-or-self::*/namespace::*)
</assign>
<assign to="ds:Transforms/ds:Transform" from="temp/0* | temp/node()"</pre>
    append="true"/>
<!-- Do the Signing -->
<operation name="SignMessage">
<participant name="ebXMLDSig"/>
<output message="signRequest">
<assign to="." from="*"/>
<assign to="signCertificateIdentifier" from="'PrivKey'"/>
<assign to="certificateIdentifier" from="'PubKey'"/>
<assign to="ds:Transforms" from="ds:Transforms/node()"/>
</output>
<input message="signResponse">
<assign to="." from="*"/>
</input>
</operation>
</sequence>
</process>
```

This BPML example shows how to sign a particular node in the Primary Document

```
cprocess name="TestSigning">
<seguence>
<assign to="temp/@Algorithm" from="'http://www.w3.org/2000/09/</pre>
     xmldsig#enveloped-signature'"/>
<assign to="ds:Transforms/ds:Transform" from="temp/@*"/>
<assign to="temp/@Algorithm" from="'http://www.w3.org/TR/1999/</pre>
      REC-xpath-19991116'"/>
<assign to="temp/ds:XPath">count(/ETrade/DataArea/LCAdvice/descendant
      -or-self::node()
      /ETrade/DataArea/LCAdvice/descendant-or-self::*/@*
     /ETrade/DataArea/LCAdvice/descendant-or-self::*/namespace::*)
      = count(. | /ETrade/DataArea/LCAdvice/descendant-or-self::node() |
```

```
/ETrade/DataArea/LCAdvice/descendant-or-self::*/@* |
      /ETrade/DataArea/LCAdvice/descendant-or-self::*/namespace::*)
</assign>
<assign to="ds:Transforms/ds:Transform" from="temp/@* | temp/node()"</pre>
    append="true"/>
<!-- Do the Signing -->
<operation name="SignMessage">
<participant name="ebXMLDSig"/>
<output message="signRequest">
<assign to="." from="*"/>
<assign to="signCertificateIdentifier" from="'PrivKey'"/>
<assign to="nodeToSign" from="'TransactionResultResponse'"/>
<assign to="certificateIdentifier" from="'PubKey'"/>
<assign to="ds:Transforms" from="ds:Transforms/node()"/>
</output>
<input message="signResponse">
<assign to="." from="*"/>
</input>
</operation>
</sequence>
</process>
```

This BPML example shows how to validate a signed Primary Document using a specified public certificate stored in Sterling B2B Integrator. The signature element will be removed from the Primary Document after the successful validation.

```
cprocess name="TestValidating">
<sequence>
<!-- Do the verification -->
<operation name="VerifyMessage">
<participant name="ebXMLDSig"/>
<output message="verifyRequest">
<assign to="." from="*"/>
<assign to="removeSignature" from="'true'"/>
<assign to="certificateIdentifier" from="'PubKey'"/>
</output>
<input message="verifyResponse">
<assign to="." from="*"/>
</input>
</operation>
</sequence>
</process>
```

# **EJB Adapter**

The Enterprise Java Bean (EJB) adapter consists of the EJB Listener service and the Sterling B2B Integrator Adapter EJB (a J2EE application) that work together to enable you to start a Sterling B2B Integrator business process from a remote J2EE application server.

For this document a remote application server means one that is not associated with Sterling B2B Integrator. The remote application server may reside on the same host as Sterling B2B Integrator or not.

The following table provides an overview of the EJB Adapter Listener service:

| Category                                 | Description                          |
|------------------------------------------|--------------------------------------|
| System name                              | GISEJBAdapter                        |
| Graphical Process Modeler (GPM) category | This service is not used in business |
|                                          | processes.                           |

| Category                    | Description                                                                                                    |
|-----------------------------|----------------------------------------------------------------------------------------------------|
| Description                 | The EJB Adapter, using the EJB Adapter<br>Listener service, defines a port on the<br>Sterling B2B Integrator host and listens for<br>incoming requests from a remote application<br>server. Based on the request, the service can:                                                                                                    |
|                             | Initiate (bootstrap) a business process                                                                                                    |
|                             | Pass a document and other data from the application server into process data of the initiated business process                                                                                                    |
|                             | Return a status about the business process                                                                                                    |
|                             | Return the results of the business process                                                                                                    |
|                             | The Sterling B2B Integrator Adapter EJB is deployed on a remote application server and is used to send requests to Sterling B2B Integrator.                                                                                                    |
| Business usage              | The EJB Adapter enables you to integrate programs on your existing application server with the business process transaction engine provided by Sterling B2B Integrator.                                                                                                    |
| Usage example               | You create purchase orders on your legacy application server and you want to use Sterling B2B Integrator to route the order for approval, translate the order into EDI, transfer the order to the vendor and update the legacy application with the status of the purchase order throughout that process. Use the Sterling B2B Integrator Adapter EJB to write a client program on your application server that sends the purchase order to Sterling B2B Integrator, initiates a business process and requests status. |
| Preconfigured?              | No                                                                                                    |
| Requires third party files? | Yes. One of the following J2EE application servers:                                                                                                    |
|                             | BEA® WebLogic® 7.0 SP2 & SP3                                                                                                    |
|                             | • JBoss <sup>™</sup> 3.2                                                                                                    |
|                             | • IBM® WebSphere® 5.0.2                                                                                                    |
| Platform availability       | All supported Sterling B2B Integrator platforms                                                                                                    |
| Related services            | None                                                                                                    |
|                             |                                                                                                    |

| Category                                | Description                                                                                                    |
|-----------------------------------------|----------------------------------------------------------------------------------------------------|
| Application requirements                | The following statements apply:                                                                                                    |
|                                         | The Java Archive file<br>GISInvokerEJB_appServProductName.JAR<br>must be installed and configured on a<br>WebLogic, WebSphere, or JBoss<br>application server.                                                                                                    |
|                                         | See Deploying Sterling B2B Integrator Adapter EJB on a WebSphere Application Server, Deploying Sterling B2B Integrator Adapter EJB on a WebLogic Application Server, or Deploying Sterling B2B Integrator Adapter EJB on a JBoss Application Server.                                                                         |
|                                         | • You must create the client program on the application server. The client program is responsible for sending the requests to Sterling B2B Integrator.                                                                                                    |
| Initiates business processes?           | Yes. This service initiates a business process on demand from a remote application server.                                                                                                    |
| Invocation                              | This service is inbound (bootstrapping) only, and will launch a business process on demand (non-polled).                                                                                                    |
| Business process context considerations | This service creates an initial business process context (WFC) with the documents and parameters provided by a client program at execution time.                                                                                                    |
| Returned status values                  | If the application server needs to obtain the status or the results of the Sterling B2B Integrator business process, you can use the following two methods in the client program: getStatus() and getResults().  • Success – The EJB call to Sterling B2B Integrator was successful.  • Error – The EJB call to Sterling B2B |
| D                                       | Integrator was not successful.                                                                                                    |
| Restrictions                            | These restrictions apply:  • The communication from the application server to Sterling B2B Integrator is asynchronous only.                                                                                                    |
|                                         | The Adapter Listener service cannot be used in a business process. It is only used for initiating a business process.                                                                                                    |
| Persistence level                       | Full Persistence                                                                                                    |
| Testing considerations                  | To test, do the following:Install and configure the EJB Adapter Listener serviceDeploy the Sterling B2B Integrator Adapter EJB in the remote application serverWrite a client program to send requests to Sterling B2B Integrator. See EJB Client Program Example.                                                           |

#### **How the EJB Adapter Works**

The following steps illustrate a synchronous communication between the remote application server and Sterling B2B Integrator:

- 1. A legacy system running on a remote J2EE application server has a document that requires processing by Sterling B2B Integrator.
- 2. A client program on the remote application server uses the Sterling B2B Integrator Adapter EJB to transfer the document and request that a specific business process be started. The program can also send requests for status, and, when the status indicates complete, a request for the resulting processed document.
- 3. The EJB Adapter Listener service receives the request, initiates the requested business process and passes the document into process data.
- 4. When the service receives the status request, it passes the business process status back to the remote application server. When the service receives a result request it passes the primary document back to the remote application server.

#### Implementing Communications with a Remote Application Server

To implement synchronous communication from a remote application server to Sterling B2B Integrator two components must be set up:

- The EJB Adapter Listener service that defines a port on the Sterling B2B Integrator host.
- The J2EE application, GISInvokeEJB\_appServProductName.jar, that you install on the remote application server.

Complete the following process:

- 1. Create an EJB Adapter Listener service configuration.
- 2. Configure the EJB Adapter Listener service.
- 3. Create and enable a business process that you want to have initiated by the remote application server. For example, create a business process that translates documents from a legacy system on the remote application server.
- 4. Deploy the Sterling B2B Integrator Adapter EJB on the remote application server. See one of the following:
  - Deploying Sterling B2B Integrator Adapter EJB on a WebSphere Application Server
  - Deploying Sterling B2B Integrator Adapter EJB on a WebLogic Application Server
  - Deploying Sterling B2B Integrator Adapter EJB on a JBoss Application Server
- 5. Test the client program on the remote application server with the business process.

#### Configuring the EJB Adapter Listener Service

To configure the EJB Adapter Listener service, you must specify field settings in Sterling B2B Integrator. There are no fields that must be defined in the Graphical Process Modeler (GPM).

## Sterling B2B Integrator Configuration

The following table describes the fields used to configure the EJB Adapter Listener service in Sterling B2B Integrator:

| Field                                 | Description                                                                                                    |
|---------------------------------------|----------------------------------------------------------------------------------------------------|
| Name                                  | Unique and meaningful name for the service configuration. Required.                                                                                  |
| Description                           | Meaningful description for the service configuration, for reference purposes. Required.                                                              |
| Select a Group                        | Select one of the options:                                                                                                    |
|                                       | None – You do not want to include this configuration in a group at this time.                                                                        |
|                                       | • Create New Group – You can enter a name for a new group in this field, which will then be created along with this configuration.                   |
|                                       | • Select Group – If you have already created one or more groups for this adapter type, they are displayed in the list. Select a group from the list. |
|                                       | <b>Note:</b> For more information about groups, see <i>Managing Services and Adapters</i> .                                                          |
| Listen Port(listenPort)               | Port to which the remote application server sends requests. Be certain to select an available port for this parameter. Required.                     |
| Listen Hostname(ListenHostname)       | Name or IP address of the host to which the remote application server sends requests. Optional.                                                      |
| Document Storage Type(docStorageType) | Defines how the document will be stored in the system. Required. Valid values are:                                                                   |
|                                       | System Default                                                                                                    |
|                                       | Database                                                                                                    |
|                                       | File System                                                                                                    |
|                                       | <b>Note:</b> For more information about document storage types, see <i>Managing Services and Adapters</i> .                                          |

# Deploying Sterling B2B Integrator Adapter EJB on a WebSphere Application Server

If your legacy tools reside in a WebSphere application server, follow these steps to install the J2EE application Sterling B2B Integrator Adapter EJB and deploy it in that server:

- 1. Copy the *install\_directory*/client/ejb/GISInvokerEJB.jar file from the Sterling B2B Integrator installation onto the machine that hosts your WebSphere application server.
- 2. Start the WebSphere server and go to the Administrative Console page.
- 3. Select **Install New Application** and enter the absolute path of the GISInvokerEJB.jar file.
- 4. Complete the installation procedure using the following guidelines:
  - Enter GISAdapterEJB for the Application Name
  - Enter GISAdapterEJB for the JNDI Name.
  - Update the access control list with the proper user information and be certain to disable the parameter Deny All.

- 5. Save the successful installation to the Master Configuration.
- 6. Navigate to Environment > Naming > Name Space binding and select New.
- 7. Configure the WebSphere environment using the following guidelines:
  - Obtain the name of the host that Sterling B2B Integrator is installed on
  - Obtain the listenPort value used in the EJB Adapter Listener service configuration. This is the Listen Port parameter you used when configuring the service.
  - Create a new Name Space binding using the Binding Type String for the Sterling B2B Integrator host and port.
    - Enter host for the Name in Name Space and your Sterling B2B Integrator host name for the String Value.
    - Enter port for the Name in Name Space and your service configuration listenPort value for the String Value.
- 8. Save the environment to the Master Configuration.
- 9. You can now create a client program on your Websphere server that can initiate a Sterling B2B Integrator business process.
  - See EJB Client Program Example for a sample Context Holder Object and a list of methods you can use in a client program and the properties they correspond to in Sterling B2B Integrator.

## Deploying Sterling B2B Integrator Adapter EJB on a WebLogic **Application Server**

**Note:** This section is not needed if you chose to integrate with WebLogic during the Sterling B2B Integrator installation process.

If your legacy tools reside in a WebLogic application server, follow these steps to install the J2EE application Sterling B2B Integrator Adapter EJB and deploy it in that server:

- 1. Copy the install\_directory/client/ejb/GISInvokerEJB.jar file from the Sterling B2B Integrator installation onto the machine that hosts your WebLogic application server.
- 2. Start the WebLogic server and go to the Administrative Console page. The console page can be found at http://host:weblogic\_port/console.
- 3. Select **Deployments** > **EJB** under mydomain from the left toolbar menu.
- 4. Select the directory into which you want to upload the EJB adapter.
- 5. Click upload it through your browser.
- 6. Select the absolute path of the GISInvokerEJB.jar file and upload the file. The file GISInvokerEJB.jar should now be listed in the directory list.
- 7. Click the **Select** link for GISInvokerEJB.jar.
- 8. Highlight your server and move it from Available Servers to Target Servers.
- 9. Select the servers onto which you want to deploy GIS Invoker EJB.
- 10. Complete the installation procedure using GISAdapterEJB for the Application Name. There should be a Completed message in the Status column and GISAdapterEJB should appear under EJB in the left toolbar menu.
- 11. You can now create a client program on your WebLogic server that can initiate a Sterling B2B Integrator business process.

See EJB Client Program Example for a sample Context Holder Object and a list of methods you can use in a client program and the properties they correspond to in Sterling B2B Integrator.

**Note:** You can bind the host and port to JNDI in the java program by the following method:

```
InitialContext env = (InitialContext) ctx.lookup("java:comp/env");
ctx.rebind("host","hostname");
ctx.rebind("port","listenerPort");
```

# Deploying Sterling B2B Integrator Adapter EJB on a JBoss Application Server

**Note:** This section is not needed if you chose to integrate with JBoss during the Sterling B2B Integrator installation process.

If your legacy tools reside in a JBoss application server, follow these steps to install the J2EE application Sterling B2B Integrator Adapter EJB and deploy it in that server:

- 1. Copy the *install\_directory*/client/ejb/GISInvokerEJB.jar file from the Sterling B2B Integrator installation into the deploy directory on the machine that hosts your JBoss application server.
- 2. Start the JBoss server and go to the Administrative Console page. The console page can be found at http://host:jboss\_port/web-console.
- 3. Select J2EE Domains > Manager > JBoss (http://www.jboss.org/) 3.2.5 > GISInvokerEJB.jar > GISInvoker from the JBoss Management Console menu. You can see the state of the GISInvoker Bean and confirm that the bean was successfully deployed to the JBoss application server.
- 4. You can now create a client program on your JBoss server that can initiate a Sterling B2B Integrator business process.

**Note:** You can safely redeploy the application if it is already deployed. To undeploy it, just remove the archive from the *deploy* directory. You do not need to restart the server in either case.

See *EJB Client Program Example* for a sample Context Holder Object and a list of methods you can use in a client program and the properties they correspond to in Sterling B2B Integrator.

**Note:** You can bind the host and port to JNDI in the java program by the following method:

```
InitialContext env = (InitialContext) ctx.lookup("java:comp/env");
ctx.rebind("host", "hostname");
ctx.rebind("port", "listenerPort");
```

## **EJB Client Program Example**

Before you can create a client program that will initiate a Sterling B2B Integrator business process you must:

- Configure the EJB Adapter Listener service in Sterling B2B Integrator.
- Create and check in the business process you want to initiate.
- Install and configure the Sterling B2B Integrator Adapter EJB on your remote J2EE application server.

The following lists Sterling B2B Integrator-specific methods you can use in the client program:

| Purpose                          | Method                                                                       |
|----------------------------------|------------------------------------------------------------------------------|
| //Execute business process       | <pre>ContextHolder rch = ejb.submitContext (ch,"login","password");</pre>    |
| //Obtain business process status | <pre>int wf_status = ejb.getState( rch,"admin","password");</pre>            |
| //Obtain process data            | <pre>ContextHolder con = ejb.retrieveContext (rch,"login","password");</pre> |

The following is an example of a program you could create on your application server that would work with Sterling B2B Integrator.

```
{\bf 1}_{\alpha,\beta}
import javax.ejb.*;\par
import javax.naming.*;\par
import java.rmi.*;\par
import java.util.*;\par
import java.io.*;\par
\par
public class TestEJBAdapter \{\par
public static void main(String arg[]) \{\par
\par
if(arg[0] == null || arg[1] == null || arg[2] ==null || arg[3] == null)\par
{\tt System.out.println("Missing arguemnts: testwl BPName \ , \ JNDI \ , \ GIS \ Host \ ,}
       GIS Port");\par
      System.exit(0);\par
\}\par
\par
\par
try\{\par
\par
FileInputStream jndicfg = new FileInputStream(arg[1]);\par
Properties p = new Properties();\par
p.load(jndicfg);\par
// Obtain the Initial Context from Application Server\par
InitialContext ctx = new InitialContext(p);\par
// doing lookup for GIS EJB adapter\par
Object obj = ctx.lookup("com.sterlingcommerce.GISInvoker");\par
\par
// Create EJB home\par
\par
GISInvokerHome home = (GISInvokerHome)javax.rmi.PortableRemoteObject.narrow(obj,
   Class.forName("com.sterlingcommerce.woodstock.services.ejb.client.GISInvokerHome"));\par
GISInvoker ejb = home.create();\par
\par
// Creating Context Holder object to launch Work flow in EJB\par
\par
        ContextHolder ch = new ContextHolder();\par
        ch.setName(arg[0]);\par
        ch.setMaxBPWaitTime(30000);\par
        ch.setWorkFlowDataOnError(true);\par
        ch.setBody("My body".getBytes("UTF-8"));\par
ch.setBPName(arg[0]);\par
         System.out.println(ch.toString());\par
// Executing Business Process\par
ContextHolder rch = ejb.submitContext(ch, "admin", "password");\par
 System.out.println("Executed BP "+rch);\par
\par
// Obtaining the Businss Process status \par
  ejb.getState(rch,"admin","password");\par
  \par
 // Obtain the Context \par
```

## **Encoding Conversion Service**

The Encoding Conversion service converts a file from one-character encoding to another as part of a Sterling B2B Integrator business process.

The following table provides an overview of the Encoding Conversion service:

| Category                                   | Description                                                                                                    |
|--------------------------------------------|----------------------------------------------------------------------------------------------------|
| System name                                | EncodingConversionType                                                                                                    |
| Graphical Process Modeler (GPM) categories | All Services, Translation                                                                                                    |
| Description                                | Converts a file from one-character encoding to another as part of an Sterling B2B Integrator business process. A <i>character encoding</i> is a representation of data in a particular character set. A character set is a list of characters (letters, numbers, and symbols) that are recognized by computer hardware and software. Examples of encoding sets are American Standard Code for Information Interchange (ASCII), eight-bit Unicode Transformation Format (UTF-8), and Simplified Chinese (GBK). The encoding you are converting from must have characters similar to the encoding you are converting to. |
| Preconfigured?                             | No                                                                                                    |
| Requires third-party files?                | No                                                                                                    |
| Platform availability                      | All supported Sterling B2B Integrator platforms                                                                                                    |
| Related services                           | No                                                                                                    |
| Application requirements                   | The encoding you are converting from must have characters similar to the encoding you are converting to.                                                                                                    |
| Invocation                                 | Runs as part of a business process.                                                                                                    |

## Implementing the Encoding Conversion Service

To implement the Encoding Conversion service, complete the following tasks:

- 1. Activate your license for the Encoding Conversion service.
- 2. Create an Encoding Conversion service configuration.
- 3. Configure the Encoding Conversion service.
- 4. Use the Encoding Conversion service in a business process.

When creating a business process, determine whether to extract the converted file from Sterling B2B Integrator to a specific file location. To extract the file, follow the Encoding Conversion service with a File System adapter configuration in your business process.

## **Configuring the Encoding Conversion Service**

To configure the Encoding Conversion service, you must specify settings for the following fields in the GPM:

| Field           | Description                                               |
|-----------------|-----------------------------------------------------------|
| Config          | Name of the service configuration.                        |
| input_encoding  | Encoding of the input file. Required.                     |
| output_encoding | Encoding to which you want to convert the file. Required. |

## **End Transaction Service**

The End Transaction service ends a multi-step transaction in a business process.

The following table provides an overview of the End Transaction service.

| Category                                   | Description                                                                                                    |
|--------------------------------------------|----------------------------------------------------------------------------------------------------|
| System name                                | End Transaction Service                                                                                                    |
| Graphical Process Modeler (GPM) categories | All Services                                                                                                    |
| Description                                | Ends a multi-step transaction in a business process.                                                                                                    |
| Business usage                             | Use this service to mark the end of a multi-step transaction in a business process. All of the steps that occur between the Begin Transaction service and End Transaction service are part of one transaction and are committed or rolled back at the same time. This service should be used with the Begin Transaction service. |

| Category                                | Description                                                                                                    |
|-----------------------------------------|----------------------------------------------------------------------------------------------------|
| Usage example                           | Consider a customer ordering items online and using a shopping cart. The merchant's business process:                                                                                                    |
|                                         | 1. Gets a document containing shopping cart information (customer information, product details).                                                                                                    |
|                                         | 2. Inserts the customer information to the customer table.                                                                                                    |
|                                         | 3. Inserts product details to the invoice table (product_id, quantity purchased).                                                                                                    |
|                                         | 4. Updates the quantity of the product from the inventory table as the products were sold.                                                                                                    |
|                                         | If step 4 fails (update the quantity), but steps 1 and 2 were committed. The merchant's inventory table is now inaccurate, because the items were reported as sold, but the items were not deducted from the inventory table. The Begin Transaction service and End Transaction service make it possible to have a transaction where all the steps are committed successfully or all the steps are rolled back. |
| Preconfigured?                          | Yes                                                                                                    |
| Requires third-party files?             | No                                                                                                    |
| Platform availability                   | All supported Sterling B2B Integrator platforms                                                                                                    |
| Related services                        | The End Transaction service should be used with the Begin Transaction service.                                                                                                    |
| Application requirements                | Nothing external to Sterling B2B Integrator is required to use this service.                                                                                                    |
| Initiates business processes?           | No                                                                                                    |
| Invocation                              | This service is invoked from a business process.                                                                                                    |
| Business process context considerations | No                                                                                                    |
| Returned status values                  | Returned status values:                                                                                                    |
|                                         | • 0 – Success                                                                                                    |
|                                         | • 1 – Error                                                                                                    |
| Restrictions                            | N/A                                                                                                    |
| Testing considerations                  | N/A                                                                                                    |

## **How the End Transaction Service Works**

Use the End Transaction service to end a multi-step transaction.

#### **Business Process Example**

In the following business process example, an online shopping cart is featured. The business process:

- 1. Gets a document containing shopping cart information (customer information, product details).
- 2. Inserts the customer information to the customer table.
- 3. Inserts product details to the invoice table (product\_id, quantity purchased).
- 4. Updates the quantity of the product from the inventory table as the products are sold.

For example, if step 4 fails (update the quantity), but steps 1 and 2 were committed. The merchant's inventory table is now inaccurate, because the items were reported as sold, but the items were not deducted from the inventory table. The Begin Transaction service and End transaction service make it possible to have a transaction where all the steps are committed successfully or all the steps are rolled back.

```
cprocess name="TestTran">
  <sequence>
    <operation name="Begin">
      <participant name="BeginTransactionService"/>
     <output message="Xout">
        <assign to="START TRANSACTION">TRUE</assign>
        <assign to="DISTRIBUTED">TRUE</assign>
      </output>
     <input message="Xin">
        <assign to="." from="*"></assign>
      </input>
    </operation>
    <operation name="XML Encoder">
       <participant name="XMLEncoder"/>
      <output message="XMLEncoderTypeInputMessage">
        <assign to="output to process data">YES</assign>
        <assign to="root element">root</assign>
        <assign to="mode">xml_to_process_data</assign>
<assign to="." from="*"></assign>
     </output>
     <input message="inmsg">
        <assign to="." from="*"></assign>
      </input>
    </operation>
    <operation name="LightweightJDBCAdapterType">
      <participant name="LightweightJDBCAdapterQuery"/>
      <output message="LightweightJDBCAdapterTypeInputMessage">
        <assign to="schedHour">-1</assign>
        <assign to="result name">result</assign>
        <assign to="schedDay">-2</assign>
        <assign to="sql">INSERT INTO CUSTOMER LW (CUSTOMER ID,
              SIR NAME, FIRST NAME, MIDDLE INITIAL, LAST NAME, ADDRESS, CITY,
              STATE, ZIP, PHONE_NUM, EMAIL, ORDERS_PLACED, EMPLOYER,
               WORK_PHONE, WORK_EMAIL, WORK_ADDRESS1, WORK_ADDRESS2,
               WORK_CITY, WORK_STATE, WORK_ZIP) VALUES
               </assign>
        <assign to="param1" from="Testplan/Test4/Customer_ID/text()"></assign>
        <assign to="paramtype1">Integer</assign>
        <assign to="param2" from="Testplan/Test4/SirName/text()"></assign>
       <assign to="paramtype2">String</assign>
        <assign to="param3" from="Testplan/Test4/FirstName/text()"></assign>
        <assign to="paramtype3">String</assign>
        <assign to="param4" from="Testplan/Test4/MiddleInitial/text()"></assign>
        <assign to="paramtype4">String</assign>
        <assign to="param5" from="Testplan/Test4/LastName/text()"></assign>
        <assign to="paramtype5">String</assign>
        <assign to="param6" from="Testplan/Test4/Address/text()"></assign>
        <assign to="paramtype6">String</assign>
        <assign to="param7" from="Testplan/Test4/City/text()"></assign>
```

```
<assign to="paramtype7">String</assign>
    <assign to="param8" from="Testplan/Test4/State/text()"></assign>
    <assign to="paramtype8">String</assign>
    <assign to="param9" from="Testplan/Test4/Zip/text()"></assign>
    <assign to="paramtype9">String</assign>
    <assign to="param10" from="Testplan/Test4/Phone Num/text()"></assign>
    <assign to="paramtype10">String</assign>
    <assign to="param11" from="Testplan/Test4/Email/text()"></assign>
    <assign to="paramtype11">String</assign>
    <assign to="param12" from="Testplan/Test4/Orders_Placed/text()"></assign>
    <assign to="paramtype12">Integer</assign>
    <assign to="param13" from="Testplan/Test4/Employer/text()"></assign>
    <assign to="paramtype13">String</assign>
    <assign to="param14" from="Testplan/Test4/Work_Phone/text()"></assign>
    <assign to="paramtype14">String</assign>
    <assign to="param15" from="Testplan/Test4/Work Email/text()"></assign>
    <assign to="paramtype15">String</assign>
    <assign to="param16" from="Testplan/Test4/Work Address1/text()"></assign>
    <assign to="paramtype16">String</assign>
    <assign to="param17" from="Testplan/Test4/Work Address2/text()"></assign>
    <assign to="paramtype17">String</assign>
    <assign to="param18" from="Testplan/Test4/Work City/text()"></assign>
    <assign to="paramtype18">String</assign>
    <assign to="param19" from="Testplan/Test4/Work State/text()"></assign>
    <assign to="paramtype19">String</assign>
    <assign to="param20" from="Testplan/Test4/Work Zipcode/text()"></assign>
    <assign to="paramtype20">String</assign>
    <assign to="pool">mysqlPool</assign>
    <assign to="row name">row</assign>
    <assign to="schedMinute">-1</assign>
    <assign to="query type">ACTION</assign>
    <assign to="." from="*"></assign>
  </output>
  <input message="inmsg">
    <assign to="." from="*"></assign>
  </input>
</operation>
<operation name="LightweightJDBCAdapterType">
  <participant name="LightweightJDBCAdapterQuery"/>
  <output message="LightweightJDBCAdapterTypeInputMessage">
    <assign to="schedHour">-1</assign>
    <assign to="result name">result</assign>
    <assign to="schedDay">-2</assign>
    <assign to="sql">INSERT INTO INVOICE CUSTOMER ID,PRODUCT ID,QTY) VALUES
                (?, ?, ?) </assign>
    <assign to="param1" from="Testplan/Test4/Customer ID/text()"></assign>
    <assign to="paramtype1">Integer</assign>
    <assign to="param2" from="Testplan/Test4/PRODUCT ID/text()"></assign>
    <assign to="paramtype2">String</assign>
   <assign to="param3" from="Testplan/Test4/QUANTITY/text()"></assign>
    <assign to="paramtype3">Integer</assign>
  </output>
  <input message="inmsg">
    <assign to="." from="*"></assign>
  </input>
</operation>
<operation name="LightweightJDBCAdapterType">
  <participant name="LightweightJDBCAdapterQuery"/>
  <output message="LightweightJDBCAdapterTypeInputMessage">
    <assign to="schedHour">-1</assign>
    <assign to="result name">result</assign>
    <assign to="schedDay">-2</assign>
    <assign to="sql">INSERT INTO PRODUCT QTY VALUES (?) WHERE PRODUCT_ID=?
       </assign>
    <assign to="param1" from="Testplan/Test4/QUANTITY/text()"></assign>
    <assign to="paramtype2">Integer</assign>
    <assign to="param3" from="Testplan/Test4/PRODUCT ID/Text()"></assign>
```

```
<assign to="paramtype3">String</assign>
     </output>
     <input message="inmsg">
        <assign to="." from="*"></assign>
     </input>
    </operation>
    <operation>
     <participant name="EndTransactionService"/>
     <output message="Xout">
        <assign to="END_TRANSACTION">TRUE</assign>
     </output>
     <input message="Xin">
       <assign to="." from="*"></assign>
     </input>
    </operation>
  </sequence>
</process>
```

#### Implementing the End Transaction Service

To implement the End Transaction service for use in a business process:

- 1. Use the End Transaction service in a business process.
- 2. Use the Begin Transaction service to begin the transaction.

## **Output from Business Process to Service**

The following table contains the parameter passed from the business process to the End Transaction service:

| Parameter            | Description                                                                                                    |
|----------------------|----------------------------------------------------------------------------------------------------|
| End_Transaction      | Ends the transaction. Valid value is true (default) or false. Required.                                                                                                    |
| Rollback_Transaction | Sets the transaction to rollback. Valid value is true or false (default). Optional. Business process logic may be used to determine that a transaction should not be committed. By calling an instance of this service with this parameter set to "TRUE", the transaction can be rolled back. |

## **Execution Control Service**

The Execution Control service allows for the business process to dynamically change various execution parameters, primarily for performance.

The following table provides an overview of the Execution Control service:

| Category                                   | Description                                                                                                    |
|--------------------------------------------|----------------------------------------------------------------------------------------------------|
| System name                                | ExecutionControlService                                                                                                    |
| Graphical Process Modeler (GPM) categories | All Services, Process Controls                                                                                                    |
| Description                                | The Execution Control service allows for the business process to dynamically change various execution parameters, primarily for performance. |

| Category                      | Description                                                                                                    |
|-------------------------------|----------------------------------------------------------------------------------------------------|
| Business usage                | Use this service to dynamically affect the execution of a business process. A business process can be:                                                                                                    |
|                               | Assigned to a different queue                                                                                                    |
|                               | Assigned a different priority within its queue                                                                                                    |
|                               | Assigned an absolute deadline (in<br>milliseconds, as provided by the<br>Timestamp Utility service)                                                                                                    |
|                               | For example, a received document will be held for batch processing, but a functional acknowledgement for it should be expedited. You can set the spawned business process for the functional acknowledgement at a higher priority than the batch process.                                                                                                    |
| Usage example                 | At run time, this service can dynamically move within a business process to a lower or higher queue than the one assigned at check in time. Moving to a lower queue can free up threads for the highest priority processes. Additionally, the Execution Control service allows configuring for fewer steps in the process to be completed before re-entering the queue for an available thread in the workflow engine. For example, you can give a business process with a service level agreement time window processing priority by configuring it to hold onto its thread for many steps. In addition, you can move it up in the priority queue at a certain step. Conversely, you can configure a lower priority process to do very few steps before returning to the workflow engine for an available queue, thereby freeing resources for higher priority processing. |
| Preconfigured?                | Yes                                                                                                    |
| Requires third party files?   | No                                                                                                    |
| Platform availability         | All supported Sterling B2B Integrator platforms                                                                                                    |
| Related services              | No                                                                                                    |
| Application requirements      | The business process using this service should have appropriate queue priorities assigned.                                                                                                    |
| Initiates business processes? | This service does not initiate business processes. It works within a business process to adjust the execution of the steps in its business process, and/or change its priority queue.                                                                                                    |
| Invocation                    | Does not invoke a business process                                                                                                    |

| Category                                | Description                                                             |
|-----------------------------------------|-------------------------------------------------------------------------|
| Business process context considerations | This service works within the workflow context to dynamically reassign: |
|                                         | Process Execution Priority                                              |
|                                         | Execution Queue Name                                                    |
|                                         | Execution Cycle Size                                                    |
|                                         | Deadline                                                                |
| Returned status values                  | Returned status values:                                                 |
|                                         | Success – Execution was successful                                      |
|                                         | Error – Unexpected parameter failure (for unparsable data)              |
| Restrictions                            | None                                                                    |
| Persistence level                       | None                                                                    |

# Implementing the Execution Control Service

To implement the Execution Control service, complete the following tasks:

- 1. Create an Execution Control service configuration.
- 2. Configure the Execution Control service.
- 3. Use the Execution Control service in a business process.

## **Configuring the Execution Control Service**

To configure the Execution Control service, you must specify settings for the following fields in the Graphical Process Modeler (GPM):

| Field              | Description                                                                                                    |
|--------------------|----------------------------------------------------------------------------------------------------|
| deadline           | Deadline time by which the business process should be executed, in milliseconds as provided by the Timestamp Utility service. Optional.                                                                                                    |
| executionCycleSize | Number of steps AE will cycle. Required.<br>Value values are 1 - 2147483647. Default is<br>10.                                                                                                    |
| mandatoryNode      | Cluster only. The specific node on which the business process must run. Optional. Specify any valid node number. You will receive an error if the specified node is not available.  Note: The Sterling B2B Integrator initializes a business process workflow on any available node before moving the business process to the node specified in mandatoryNode. |
| preferredNode      | Cluster only. The node on which you would like the business process to run. Optional. Specify any valid node number. If the specified node is not available, the service will use another available node.                                                                                                    |
| priority           | Priority suggestion within the queue to place a step within a business process. Required. Valid values are 1 - 9. Default is 4.                                                                                                    |

| Field     | Description                                                                                                    |
|-----------|----------------------------------------------------------------------------------------------------|
| queueName | The queue to be placed into. Optional. Valid values are 1 - 9.                                                                                         |
| yield     | Allow the business process to yield its thread to a higher priority process. After the yield, it is placed back in the queue. Required. Valid values:  |
|           | • true                                                                                                    |
|           | false (default)                                                                                                    |
|           | <b>Note:</b> In order for changes to other settings, such as <b>executionCycleSize</b> , to take effect immediately, <b>yield</b> must be set to true. |

The fields configured in the GPM are passed from the business process to the Execution Control service.

### **Business Process Example**

The following sample BPML demonstrates the syntax and usage of the Execution Control Service:

```
cess name="TestECS">
  <sequence name="simple">
MYYYassign to="TestStartStatus">Success</assign>
   <operation name="ExecutionControlServiceExample">
      <participant name="ExecutionControlService"/>
      <output message="Xout">
        <assign to="yield">false</assign>
        <assign to="queueName">6</assign>
        <assign to="priority">1</assign>
        <assign to="executionCycleSize">1000</assign>
      </output>
      <input message="Xin"/>
    </operation>

'Assign to="TestEndStatus">Success</assign>

  </sequence>
</process>
```

# **Export Service**

The Export service automates exporting resources from the application.

The following table provides an overview of the Export service:

| Category                                 | Description   |
|------------------------------------------|---------------|
| System name                              | ExportService |
| Graphical Process Modeler (GPM) category | All Services  |

| Category       | Description                                                                                                    |
|----------------|----------------------------------------------------------------------------------------------------|
| Description    | The Export service automates exporting resources from the application. You specify the resources to be exported and the various options in the Export service input XML file. Alternatively, you can specify a resource tag (which defines all the resources to be exported) in the input XML file. Resource tags can be created using the Admin Console. See <i>Using Proper Syntax</i> for syntax information. You can export resources to an XML file or to an installable bundle. If you want to export resources to be used on a new installation of your application, use an installable bundle. You can then load the installable bundle as part of the new system installation. See <i>Using Proper Syntax</i> for syntax information. The input XML file can also be used to specify the export type: standard or advanced.  • Standard export copies non-versioned resources and the default version of versioned resources. |
|                | Advanced export copies non-versioned resources and enables you to choose to export just default versions or all versions of versioned resources.                                                                                                    |
|                | See <i>Using Proper Syntax</i> for syntax information. You can specify regular expressions to filter and selectively export the desired resources. See <i>Regular Expressions</i> for information. When exporting trading partner identities, PGP profiles, service configurations, and communities, you must use a security context utility to store a passphrase in the database. The passphrase is then used to encrypt the identity information when it is exported to the output XML file. See <i>Using the Security Context Utility</i> for information.                                                                                                    |
| Business usage | The Export service can be used with the scheduler to automate the process of exporting application resources. You define the resources to be exported in an XML file.                                                                                                    |
| Usage example  | <ul> <li>The Export service is typically used in the following situations:</li> <li>In a virtual VAN environment, trading partners will synchronize their business resources in an automated fashion by using a combination of export and import services.</li> <li>Certain application resources may need to be exported and sent to SCI customer support to assist in troubleshooting problems.</li> </ul>                                                                                                    |
| Preconfigured? | No                                                                                                    |

| Category                                | Description                                                                                                    |
|-----------------------------------------|----------------------------------------------------------------------------------------------------|
| Requires third party files?             | No                                                                                                    |
| Platform availability                   | All supported platforms for your application                                                                                                    |
| Related services                        | Import service                                                                                                    |
| Application requirements                | None                                                                                                    |
| Initiates business processes?           | No                                                                                                    |
| Invocation                              | Generally, this service is invoked by the Scheduler.                                                                                                    |
| Business process context considerations | None                                                                                                    |
| Returned status values                  | Success –Successfully exported Error –there are two basic errors:                                                                                                    |
|                                         | • There is no Primary Document, this service operates on the primary document                                                                                                    |
|                                         | Set passphrase using SecurityContext<br>program for security context                                                                                                    |
| Restrictions                            | None                                                                                                    |
| Persistence level                       | Full                                                                                                    |
| Testing considerations                  | Use the Export option from the Deployment > Resource Manager menu to export a set of resources. Save the status report from that export. Next, use the Export service to export the same set of resources. Compare the status reports for the two exports to determine if the Export service is successfully exporting all of the resources you specified. |

#### **How the Export Service Works**

The Export service works based on an XML input file that you create. The input file must contain the context and identity values from a security context (only if trading partner identities are included), whether or not to export information based on resource tags, the resource tags or names, the output type (XML or installable bundle), and the export type (standard or advanced). It can contain much more information, however. There are many parameters and expressions that can be used to select just the resources you want. See *Regular Expressions* and *Options* for more information.

### **Example Business Scenario**

Your company has a trading partner community called Suppliers. You want to update your company's trading partner profile and send the suppliers a new service configuration to use when sending you data. To accomplish this:

- 1. Create a resource tag (Supplier\_Update) that will contain the trading partner profile and the service configuration.
  - From the Deployment menu, select **Resource Manager** > **Resource Tags** > **New Resource Tag.** Select the resources to associate.
- 2. Create a security context for this export operation: install\_dir\bin>securityContext.sh set Suppliers dec01 leopard See Using the Security Context Utility.

3. Create a well-formed XML file to be used as input for the Export service. To test that the XML file is well-formed, open the file with Internet Explorer. Internet Explorer will open an XML file only if it is well-formed:

```
<?xml version="1.0"?>
<ExportConfiguration>
<OutputFormatType>XML
Document</OutputFormatType>
<ExportResourcesBasedOnTagName>Yes/ ExportResourcesBasedOnTagName>
<Tags>
<Tag
Name="Supplier Update" />
</Tags>
<ExportType>Standard</ExportType>
<Passphrase>
<SecurityContext>Suppliers</SecurityContext>
<SecurityIdentity>dec01/SecurityIdentity>
<ExportCertificate>Yes</ExportCertificate>
</Passphrase>
</ExportConfiguration>
```

- 4. Create an Export service configuration and a File System adapter configuration to use in your business process. In the File System adapter configuration, specify the extraction folder (where the File system adapter will place the export file at the end of the business process).
- 5. Create a business process to export the files. The Export service and File System adapter will be used to export the resources and then extract the export file to a location on your system:

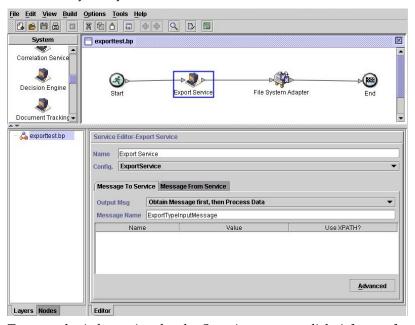

To enter the information for the Security context, click **Advanced** and add two entries, Context and Identity. Enter the values for each from the security context you created earlier:

Use the File System adapter configuration you created earlier in this business process. Select Extraction as the action in the GPM:

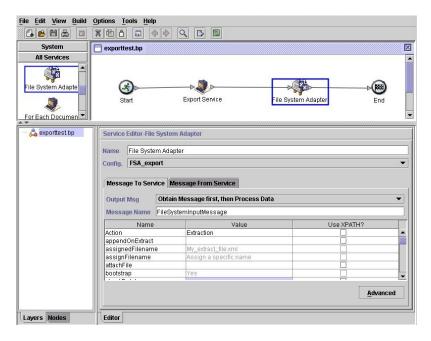

#### Implementing the Export Service

To implement the Export service, complete the following tasks:

- 1. Identify the resources to be exported. If there are several types of resources (maps, services, trading partner information, for example), you can create a resource tag that includes all of the resources.
  - For a list of resources that can be exported, see Resources That Can Be Exported .
- 2. Create a security context and passphrase for this export operation, if required for the type of data you are exporting. For information, see *Using the Security Context Utility*.
- 3. Create an XML file to use as input for the Export service. This file defines the resources and type of export. For information, see *Creating an Input XML File*.
- 4. Create an Export service configuration. See Managing Services and Adapters.
- 5. If you want to have the export file placed in a folder on your system, create a File System adapter configuration. Specify the folder to which the file should be extracted. For XML output, specify .xml as the file extension.
- 6. Use the Export service and File System adapter in a business process.

#### **Example Input XML Files**

The following examples show how an XML file can be used as input for the Export service. The first example illustrates using resource tags; the second example illustrates using resource names.

#### Example 1-Using Resource Tags

An easy way to create an export file is to create resource tags in the Admin Console and write an input file that refers to them. The file can include one or more resource tags. This example exports all the resources identified by two tags:

- <?xml version="1.0"?>
- <ExportConfiguration>
- <OutputFormatType>XML Document
- <ExportResourcesBasedOnTagName>Yes</ExportResourcesBasedOnTagName>
- <Tags>

```
<Tag Name="bp1"/>
    <Tag Name="maps1"/>
</Tags>
<ExportType>Standard
<Passphrase>
<SecurityContext>secret1/SecurityContext>
<SecurityIdentity>secret2</SecurityIdentity>
<ExportCertificate>Yes</ExportCertificate>
</Passphrase>
</ExportConfiguration>
```

## **Example 2–Using Resource Names**

The following example specifies that resource names are used, rather than resource tags, and uses inclusions and exclusions to customize the data selected for the export:

```
<?xml version="1.0" ?>
<ExportConfiguration>
  <OutputFormatType>XML Document
  <ExportResourcesBasedOnTagName>No</ExportResourcesBasedOnTagName>
  <ExportType>Standard</ExportType>
  <Resources>
      <Resource>
         <Name>Code Lists</Name>
         <PatternSet>
           <include>*</include>
         </PatternSet>
    </Resource>
  </Resources>
  <Passphrase>
     <SecurityContext>Suppliers</SecurityContext>
     <SecurityIdentity>dec01</SecurityIdentity>
     <ExportCertificate>Yes</ExportCertificate>
  </Passphrase>
</ExportConfiguration>
```

## **Using the Security Context Utility**

The following types of data require a security passphrase when exported:

- Trading Partner Identities
- Trading Partner Envelopes
- · PGP profiles
- Service configurations
- Communities
- · Certain SSH resources: Host Identity Keys, User Identity Keys, and SSH Remote **Profiles**
- · Web services
- Security tokens
- Proxy netmaps
- · System digital certificates

The Export service works with the Security Context utility in the application. The utility is called securityContext.sh (for Unix) or securityContext.cmd (for Windows). It is located in the bin directory of your application installation. The security context utility can be used to store the passphrase and to retrieve it. The security context and security identity values are used to retrieve the associated passphrase. The passphrase is used to encrypt sensitive information (such as trading partner identities) in the export file.

The following information is used in the examples in this section:

- Context = CompanyA
- Identity = Apr15
- Passphrase = secret\_phrase

When the utility is used to store the passphrase, provide the following three parameters:

```
securityContext.sh set CompanyA Apr15 secret_phrase
```

To check on the existence of a passphrase, use the following command: securityContext.sh get CompanyA Apr15

The retrieve the list of contexts, use the following command: securityContext.sh list\_context

The context and identity need to be specified in the input XML file to direct the Export service to retrieve the appropriate passphrase from the database, as shown in the following example:

```
<Passphrase>
  <SecurityContext>CompanyA</SecurityContext>
  <SecurityIdentity>Apr15</SecurityIdentity>
  <ExportCertificate>Yes</ExportCertificate>
</Passphrase>
```

#### Creating an Input XML File

In the XML files you create for input to the Export service, you can customize export operations by using the expressions and various options described in this section.

## **Using Proper Syntax**

This section illustrates the correct syntax to use when specifying resource tags, output types and standard or advanced exports.

```
Use the following syntax when referencing a resource tag: <Tags><Tag Name="Test2" /></Tags>
```

Use the following syntax when specifying the output type for the export:

- For Install Bundle: <OutputFormatType>Install Bundle</OutputFormatType>
- For XML Document: <OutputFormatType>XML Document<//i>
   OutputFormatType>

Use the following syntax when specifying the export type:

For Standard : <ExportType>Standard</ExportType>
 The following example shows a sample standard export file:

```
<ExportType>Standard</ExportType>
<Resources>
<Resource>
<Name>Maps</Name>
   <PatternSet include= "^acme"/>
</Resource>
</Resource></Resources>
```

For Advanced : <ExportType>Advanced</ExportType>

The following example shows an advanced export that specifies all versions of versioned resources for map names that include acme should be exported:

```
<ExportType>Advanced</ExportType>
<Resources>
<Resource>
<Name>Maps</Name>
<PatternSet include= "^acme"/>
<AllVersions>true</AllVersions>
</Resource>
</Resources>
```

#### Regular Expressions

You can use regular expressions to filter and selectively export resources such as business processes, contracts, and identities.

The following example XML fragment could be used in an XML file to export all business processes whose names begin with wssd:

```
<Resource>
     <Name>Business Process</Name>
     <PatternSet include= "^wssd"></PatternSet>
</Resource>
```

If using multiple includes, they are handled on separate lines, as shown in this example:

```
<Resource>
      <Name>Business Process</Name>
      <PatternSet>
         <include>^[a-m]</include>
         <include>wssd</include>
     </PatternSet>
</Resource>
```

The following example exports all business processes whose names begin with wssd except those whose names end with enu:

```
<Resource>
     <Name>Business Process</Name>
     <PatternSet include= "^wssd" exclude= "enu$"></PatternSet>
</Resource>
```

#### **Options**

You can customize exports using the options described in this section:

#### Characters

The following table contains the characters that you can use with the Export service:

| Character   | Description                               |
|-------------|-------------------------------------------|
| UnicodeChar | Matches any identical unicode character   |
| \           | Used to quote a meta-character (like '*') |
| \\          | Matches a single '\' character            |

#### **Character Classes**

The following table contains the character classes that you can use with the Export service:

| Class    | Description                 |
|----------|-----------------------------|
| [abc]    | Simple character class      |
| [a-zA-Z] | Character class with ranges |
| [^abc]   | Negated character class     |

The following example exports all business processes whose names begin with letters A through M:

```
<Resource>
     <Name>Business Process</Name>
     <PatternSet include= "^[a-m]"></PatternSet>
</Resource>
```

The following example exports all business processes whose names begin with letters A through C:

```
<Resource>
     <Name>Business Process</Name>
     <PatternSet include= "^[abc]"></PatternSet>
</Resource>
```

#### Portable Operating System Interface Character Classes

The following table contains the standard Portable Operating System Interface (POSIX) character classes that you can use with the Export service:

| Class     | Description                                                                                                    |
|-----------|----------------------------------------------------------------------------------------------------|
| [:alnum:] | Alphanumeric characters.                                                                                           |
| [:alpha:] | Alphabetic characters.                                                                                             |
| [:blank:] | Space and tab characters.                                                                                          |
| [:cntrl:] | Control characters.                                                                                                |
| [:digit:] | Numeric characters.                                                                                                |
| [:graph:] | Characters that are printable and are also visible. (A space is printable, but not visible, while an `a' is both.) |
| [:lower:] | Lower-case alphabetic characters.                                                                                  |
| [:print:] | Printable characters (characters that are not control characters.)                                                 |
| [:punct:] | Punctuation characters (characters that are not letter, digits, control characters, or space characters).          |
| [:space:] | Space characters (such as space, tab, and formfeed, to name a few).                                                |
| [:upper:] | Upper-case alphabetic characters.                                                                                  |

The following example exports all business processes whose names contain a numeric character:

```
<Resource>
     <Name>Business Process</Name>
     <PatternSet include= "[:digit:]"></PatternSet>
```

The following example exports all business processes whose names begin with a lower-case character:

```
<Resource>
    <Name>Business Process</Name>
    <PatternSet include= "^[:lower:]"></PatternSet>
</Resource>
```

#### **Logical Operators**

The following table contains the logical operators that you can use with the Export service:

| Operator | Description                                                             |
|----------|-------------------------------------------------------------------------|
| AB       | Matches A followed by B                                                 |
| AIB      | Matches either A or B                                                   |
| (A)      | Used for subexpression grouping                                         |
| (?:A)    | Used for subexpression clustering (similar to grouping but no backrefs) |

The following example exports all business processes whose names begin with letters E, M, or W:

```
<Resource>
    <Name>Business Process</Name>
    <PatternSet>
    <include>^e | ^m | ^w</include>
    </PatternSet>
</Resource>
```

If you are searching for non-ASCII characters, such as é or ìå, save the input file as UTF-8.

#### Resources That Can Be Exported

The following list contains the types of resources that can be exported using the Export service:

- Application configurations
- Business processes
- Communities
- Contracts
- · Control numbers
- Code lists
- · Documents
- ebXML BPSS
- ebXML CPA
- Group permissions
- Groups
- HTML files

- · Identities
- Images
- · Javascript files
- JSP files
- Mailbox META
- · Mailbox routing
- Mailbox
- Maps
- Other files
- · Perimeter servers
- Permissions
- · Property files
- Schedules
- Schemas
- SCI packages
- Service configurations
- Stylesheets
- XML files
- Xslts
- User groups
- User permissions
- Users
- Web services
- WSDL

# **File System Adapter**

Use the File System adapter to collect files within a business process, extract files to the file system from a business process, or collect files and then start a new business process.

The following table provides a high-level overview of the File System adapter:

| System name                              | File System                                                                                                    |
|------------------------------------------|----------------------------------------------------------------------------------------------------|
| Graphical Process Modeler (GPM) category | All Services                                                                                                    |
| Description                              | Collects (imports) files from the file system and extracts (exports) files to the file system. The collected file becomes the primary document in a business process for file collection. A primary document is input to the File System adapter for file extraction. |
| Business usage                           | To read files from disk or write files to disk.                                                                                                    |

| System name                             | File System                                                                                                    |
|-----------------------------------------|----------------------------------------------------------------------------------------------------|
| Usage example                           | Commonly used at the beginning of a business process to bootstrap a workflow by reading one or more files from disk and starting a business process. Another common use is to write files to disk for some external purpose.  Note: The term bootstrap is used in the Graphical Process Modeler to indicate that the File System adapter is used to start a business process after file collection. |
| Preconfigured?                          | No                                                                                                    |
| Requires third party files?             | None                                                                                                    |
| Platform availability                   | All supported platforms for Sterling B2B Integrator                                                                                                    |
| Related services                        | None                                                                                                    |
| Application requirements                | None                                                                                                    |
| Initiates business processes?           | Yes, if you define a business process to start when you configure the File System adapter. The business process starts once files are collected.                                                                                                    |
| Invocation                              | Normally, only the extraction side of the File System adapter is used in a business process, because you can configure the collection side of the File System adapter to start ("bootstrap") a business process. However, you can include the File System adapter directly in a business process to perform an explicit collection of files.                                                        |
| Business process context considerations | None                                                                                                    |
| Returned status values                  | Returned status values:  Success - File System collection or extraction was successful.  Error - File System collection or extraction was unsuccessful.                                                                                                    |
| Restrictions                            | You must have read access to files and directories for file collection and write access to directories for file extraction.                                                                                                    |
| Persistence level                       | System Default (Full)                                                                                                    |
| Testing considerations                  | The best (and easiest) way to test this adapter is to set up a business process that only performs a file system extraction and specify that business process as the initial workflow to start (bootstrap).                                                                                                    |

# **How the File System Adapter Works**

Use the File System adapter to collect (import) files from a file system into a business process and extract (export) files from a business process to a file system. You can configure the File System adapter to start a business process after files are collected from the file system or include the File System adapter in a business process flow. In addition, you can schedule the File System adapter to run at specific time intervals.

You can create multiple File System adapter configurations, one for each of several collection folders. Alternatively, you can use a single File System adapter configuration to point to different directories by specifying the directories for file collection and extraction explicitly in a business process. See *Usage Examples*.

The following sections describe a business scenario in which you could use the File System adapter, along with some sample solutions.

#### **Business Scenario**

Your company receives a purchase order from a trading partner in EDI file format and the file is stored on the internal file system. You need to translate the EDI file into XML format and write the translated file to a local directory.

#### **Business Solution Example**

The following approaches are used to solve the above business scenario.

- 1. Configure a File System adapter instance to be included in a business process to perform a file extraction.
- 2. Create a business process that translates the EDI file to XML format and then uses the File System adapter instance configured above to extract the resultant XML data to the file system
- **3.** Configure a separate File System adapter instance to start the business process created in the previous step after an EDI file is detected in the collection folder. This File System adapter instance is also scheduled to run at 30-minute intervals.

This business solution is described for both the Graphical Process Modeler (GPM) and the Business Process Modeling Language (BPML).

#### Graphical Process Modeler (GPM) Example

The following example shows a simple solution to the above business scenario using the GPM.

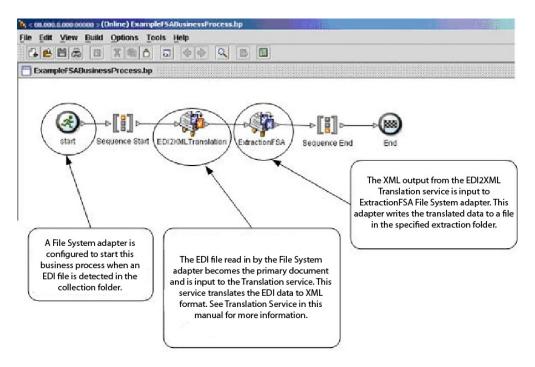

## **Business Process Modeling Language (BPML) Example**

The following example shows the corresponding business process solution using BPML.

```
<sequence name="Sequence Start">
       <operation name="EDI2XMLTranslation">
                <participant name="Translation"/>
               <output message="TranslationTypeInputMessage">
                       <assign to="exhaust_input">YES</assign>
                       <assign to="map_name">ExampleP0850</assign>
                       <assign to="output_to_process_data">NO</assign>
                       <assign to="validate_input">NO</assign>
                        <assigm to="validate input against dtd">NO</assigm>
                       <assign to="validate output">NO</assign>
<assign to="." from="*"/>
               </output>
                                                              FS_EXTRACT
               <input message="inmsg">
                       <assign to="." from="#"/>
                                                            indicates you are
               </input>
                                                            writing a file to the
       </operation>
                                                               file system.
        <operation name="ExtractionFSA">
               <assign to="Action">FS_EXTRACT<"assign>
<assign to="." from="*"/>
               </output>
               <input message="inmsg">
                       <assign to="." from="*"/>
               </input>
        </operation>
       </sequence>
</process>
```

## Implementing the File System Adapter

You can implement the File System adapter in three ways:

- Collect files within a business process.
- Extract files to the file system from a business process.
- Collect files and then start a new business process.

The information in this section applies to all three implementations.

Before you begin to implement a File System adapter, you need to collect the following information:

- The name of the business process (if the adapter is to start a business process)
- The directory path from which files are collected
- The directory path to which files are extracted

#### **Process Overview**

To implement the File System adapter, complete the following tasks:

- 1. Create a File System adapter configuration.
- 2. Configure the File System adapter.
- 3. Create a business process to run after the File System adapter collects files, or create and enable a business process that includes the File System adapter (collecting or extracting files).
- 4. Test the business process and the adapter.
- 5. Run the business process.

## **Configuring the File System Adapter**

To create a File System adapter configuration, specify field settings in Sterling B2B Integrator and in the GPM.

## File System Configuration

The following table describes the fields used to configure the File System adapter in the Sterling B2B Integrator.

**Note:** The field names in parentheses represent the corresponding field names in the GPM. This information is provided for your reference.

| Field          | Description                                                                             |
|----------------|-----------------------------------------------------------------------------------------|
| Name           | Unique and meaningful name for the service configuration. Required.                     |
| Description    | Meaningful description for the service configuration, for reference purposes. Required. |
| Select a group | Group to associate with the adapter. Valid values:                                      |
|                | None - No group is selected                                                             |
|                | Create New Group - Allows the creation<br>of a new group                                |
|                | Select Group - Select from a list of<br>available groups                                |

| Field                                                                                     | Description                                                                                                    |
|-------------------------------------------------------------------------------------------|----------------------------------------------------------------------------------------------------|
| Collection folder (collectionFolder)                                                      | The name of the folder or subfolder on the same computer where Sterling B2B Integrator is installed and where it collects (or picks up) files as part of a business process. If the path for the folder is not included as part of the name, the folder is assumed to be in the Sterling B2B Integrator working directory. Required.  Note:                          |
|                                                                                           | • The deleteAfterCollect parameter in the GPM defaults to Yes. If you do not change the default value to No, files that are collected are deleted from the Collection Folder. The File System adapter does not copy the files it collects for processing. See <i>Graphical Process Modeler Configuration</i> for information about the deleteAfterCollect parameter. |
|                                                                                           | The collectionFolder parameter is<br>read-only in the GPM. However, you can<br>override this parameter using BPML.                                                                                                    |
| Filename filter (filter)                                                                  | Collect only files that match a specified filter within the collection folder. Optional. Examples include:                                                                                                    |
|                                                                                           | *.txt (collects only .txt files)                                                                                                    |
|                                                                                           | • *.dat (collects only .dat files)                                                                                                    |
|                                                                                           | • EDI.* (collects only files named EDI with any file extension)                                                                                                    |
|                                                                                           | • EDI.txt (collect only files named EDI with a file extension of .txt)                                                                                                    |
|                                                                                           | <b>Note:</b> If there are multiple files in the collection folder and you leave this field blank, one of the following occurs:                                                                                                    |
|                                                                                           | • If the adapter is configured to start a business process, it processes all files placed in the collection folder.                                                                                                    |
|                                                                                           | • If the adapter is within a business process, it collects only the first file in the collection folder.                                                                                                    |
|                                                                                           | <b>Note:</b> If you specify this option using the File System adapter configuration, you cannot override the value using the GPM filter parameter. However, you can override this parameter using BPML.                                                                                                    |
| Collect files from subfolders within and including the collection folder? (useSubFolders) | <ul><li>Whether to scan for files in subfolders of the collection folder. Required. Valid values:</li><li>Yes - Collects files in the specified folder and all subfolders.</li></ul>                                                                                                    |
|                                                                                           | No - Collects files in the specified folder only.                                                                                                    |
|                                                                                           | <b>Note:</b> This parameter is read-only in the GPM.                                                                                                    |

| Field                                                             | Description                                                                                                    |
|-------------------------------------------------------------------|----------------------------------------------------------------------------------------------------|
| Use the absolute file path name for the document name? (keepPath) | Whether to keep the absolute path name of<br>the files collected when assigning the<br>document name. Required. Valid values:                                                                                                    |
|                                                                   | Yes - The absolute file path name is kept with the document in the business process. Choose this value if your business process requires the path information to precede the file name.                                                                                                    |
|                                                                   | No - Only the file name is kept with the document in the business process.                                                                                                    |
|                                                                   | Note: An absolute path is a path that points to the same location regardless of the working directory or combined paths. It is usually written in reference to a root directory. For example, c:\dirl\subdirl\somefile.txt (Windows) and /home/dirl/subdirl/somefile.txt (UNIX) are examples of absolute paths to the file somefile.txt.  Note: This parameter is read-only in the GPM.                  |
| Start a business process once files are collected? (bootstrap)    | Whether to start a business process using the File System adapter after files are collected. Required. Valid values:                                                                                                    |
|                                                                   | • Yes - Starts the business process specified from the business process drop-down list.                                                                                                    |
|                                                                   | <b>Note:</b> An instance of the business process is started for every file that matches the filtering criteria specified for file collection until the number of threads specified on the maxThreads parameter is reached. See <i>Graphical Process Modeler Configuration</i> for information about the maxThreads parameter.                                                                            |
|                                                                   | No - No business process will be started.  Note: This parameter is read only in the                                                                                                    |
|                                                                   | <b>Note:</b> This parameter is read-only in the GPM.                                                                                                    |
| Business Process (initialWorkFlowId)                              | The business process to start after files are collected. Required when <b>Start a business process</b> is set to Yes. Valid values:  • Name of the business process to start                                                                                                    |
|                                                                   | Not Applicable                                                                                                    |
|                                                                   | Note: This field only displays as an option if Start a business process once files are collected is set to Yes. Additionally, if you specify a business process using the configuration, you cannot override this value using the GPM initialWorkFlowId option. If you select Not Applicable, a business process can be selected in the GPM. In either case, you can override this parameter using BPML. |

| Field                                  | Description                                                                                                    |
|----------------------------------------|----------------------------------------------------------------------------------------------------|
| Document storage type (docStorageType) | Defines how the document will be stored in the system. Required. Valid values:  • System Default  • Database  • File System                                                                                                    |
|                                        | Note: This field only displays as an option if Start a business process once files are collected is set to Yes. Additionally, if you specify this parameter using the configuration, you cannot override this value using the GPM DocStorageType option. However, you can override this parameter using BPML.  Note: For more information about document storage types, see Selecting a Document Storage Method for Bootstrap Adapters.                                                                     |
| Obscure File Contents? (obscure)       | Specifies whether to obscure the file contents when collecting. Does not work with "attachFile" or "importFile".  • Yes - File contents will be obscured  • No - File contents will not be obscured  Note: This field only displays as an option if Start a business process once files are collected is set to Yes. Additionally, if you specify this parameter using the configuration, you cannot override this value using the GPM Obscure option. However, you can override this parameter using BPML. |
| User Parameter 1 (userParm1)           | A user parameter that is passed to the bootstrapped workflow and placed in process data as UserParm1. For more information, see <i>Example of Using User Parameters in a Business Process</i> .  Note: This field only displays as an option if Start a business process once files are collected is set to Yes. Additionally, if you specify this parameter using the configuration, you cannot override this value using the GPM userParm1 option. However, you can override this parameter using BPML.   |
| User Parameter 2 (userParm2)           | A user parameter that is passed to the bootstrapped workflow and placed in process data as UserParm2.  Note: This field only displays as an option if Start a business process once files are collected is set to Yes. Additionally, if you specify this parameter using the configuration, you cannot override this value using the GPM userParm2 option. However, you can override this parameter using BPML.                                                                                             |

| Field                        | Description                                                                                                    |
|------------------------------|----------------------------------------------------------------------------------------------------|
| User Parameter 3 (userParm3) | A user parameter that is passed to the bootstrapped workflow and placed in process data as UserParm3.  Note: This field only displays as an option if Start a business process once files are collected is set to Yes. Additionally, if you specify this parameter using the configuration, you cannot override this value using the GPM userParm3 option. However, you can override this parameter using BPML.                                                                                                    |
| User Parameter 4 (userParm4) | A user parameter that is passed to the bootstrapped workflow and placed in process data as UserParm4.  Note: This field only displays as an option if Start a business process once files are collected is set to Yes. Additionally, if you specify this parameter using the configuration, you cannot override this value using the GPM userParm4 option. However, you can override this parameter using BPML.                                                                                                    |
| User Parameter 5 (userParm5) | A user parameter that is passed to the bootstrapped workflow and placed in process data as UserParm5.  Note: This field only displays as an option if Start a business process once files are collected is set to Yes. Additionally, if you specify this parameter using the configuration, you cannot override this value using the GPM userParm5 option. However, you can override this parameter using BPML.                                                                                                    |
| Run As User                  | Applies to the scheduling of the business process. The Run As User field only displays as an option if <b>Start a business process once files are collected</b> is set to Yes. Type the user ID to associate with the schedule, or click the icon and select a user ID from the list. Valid value is any valid Sterling B2B Integrator user ID. <b>Note:</b> This parameter allows someone who does not have rights to a specific business process to run it. If you select <b>Admin</b> as the user ID, you will inherit administrative rights (for this run of the business process only), and can enable the scheduled run. |
| Use 24 Hour Clock Display    | If selected, the adapter will use the 24-hour clock instead of the default 12-hour clock.                                                                                                    |

| Field                                | Description                                                                                                    |
|--------------------------------------|----------------------------------------------------------------------------------------------------|
| Schedule                             | Information about scheduling the business process after the File System adapter collects files. The Schedule field only displays as an option if <b>Start a business process once files are collected</b> is set to Yes. Valid values:                                                                                                    |
|                                      | Do not use schedule                                                                                                    |
|                                      | If you select this field, the adapter does<br>not start a business process and does not<br>run on a schedule.                                                                                                    |
|                                      | Run based on timer                                                                                                    |
|                                      | Valid values are the hour and minutes at which to run the adapter. If you choose to select a time interval, the valid values are the hours and minutes for the intervals. Add or delete selections as necessary. Specify any schedule exclusions or date exclusions. Indicate whether you want the adapter to run at startup.  • Run daily                                                                      |
|                                      | Valid values are the hour and minutes at which to run the adapter, daily. If you choose to select a time interval, the valid values are the hour and minute for the interval. Add or delete selections as necessary. Specify any date exclusions. Indicate whether you want the adapter to run at startup.                                                                                                    |
|                                      | Run based on days of the week                                                                                                    |
|                                      | Valid values are the day of the week, the hour, and the minute that specify when to run the adapter. If you choose to select a time interval, the valid values are the hours and minutes for the intervals. Add or delete selections as necessary. Specify any date exclusions.                                                                                                    |
|                                      | • Run based on days of the month Valid values are the day of the month, hour, and minute that specify when to run the adapter. If you choose to select a time interval, the valid values are the hours and minutes for the intervals. Add or delete selections as necessary. Specify any date exclusions.                                                                                                    |
| Extraction folder (extractionFolder) | The name of the folder or subfolder on the same computer where Sterling B2B Integrator is installed and where it extracts (or writes) data from the primary document as part of a business process. If you do not include the file path for the folder as part of the name, the folder is assumed to be the Sterling B2B Integrator working directory. Required.  Note: This parameter is read-only in the GPM. |

| Field                                  | Description                                                                                                    |
|----------------------------------------|----------------------------------------------------------------------------------------------------|
| Unobscure File Contents? (unobscure)   | Whether to unobscure the file contents when extracting. Does not work with "exportFile". Valid values:                                                                                                    |
|                                        | Yes - File contents will be unobscured                                                                                                    |
|                                        | No - File contents will not be unobscured                                                                                                    |
|                                        | <b>Note:</b> This parameter is read-only in the GPM.                                                                                                    |
| Filenaming convention (assignFilename) | Whether to override the document file name and use the assigned file name. Required. Valid values:                                                                                                    |
|                                        | • Use the original file name as the extracted file name - Keeps the names of the files.                                                                                                    |
|                                        | Note: If the primary document has no document name, the adapter will use a default filename in the form of nodename_yyyyMMddHHmmssSSS.dat.                                                                                                    |
|                                        | Assign a specific name - Gives you the option to navigate to a screen and specify a different filename for the file extracted to the file system.                                                                                                    |
|                                        | <b>Note:</b> This parameter is read-only in the GPM.                                                                                                    |
| Filename (assignedFilename)            | File name you want to assign, including the file name extension. The Filename field only displays if the <i>Filenaming convention</i> is set to Assign a specific name. Required. This field cannot be left blank. You can use "%^" to assign a unique file name in the format <i>nodename_yyyyMMddHHmmssSSS</i> .                             |
|                                        | For example, specifying %^.dat as the Filename assigns the name nodename_20040203114020982.dat to the file.  Note: This field can also be assigned in the GPM. If you select a filename using the File System adapter configuration, you cannot override it using the GPM assignedFilename parameter. However, you can override it using BPML. |
| Enable Service for Business Processes  | Whether to enable the service for use by business processes. If not selected, the service will be disabled. For more information, see <i>Managing Services and Adapters</i> .                                                                                                    |

# **Example of Using User Parameters in a Business Process**

The user parameters User Parameter 1 (UserParm1) through User Parameter 5 (UserParm5) in the File System adapter are places to store hard-coded values for use by other services. They are simple assign statements in the BPML.

For example, the Document Extraction service requires the following parameters when used for EDI XML extraction:

- XMLEDIEnvelopeStandard
- XMLRootTag
- XMLSenderIDPath
- XMLReceiverIDPath
- XMLAccepterLookupAliasPath

The File System adapter could be used in an intermediate business process to pass the parameters to the Document Extraction service through the use of User Parameters. The values for the above parameters would be stored in User Parameter 1 through User Parameter 5 in the File System adapter. The following assign statements would then be entered in the BPML code:

- UserParm1 = XMLEDIEnvelopeStandard
- UserParm2 = XMLRootTag
- UserParm3 = XMLSenderIDPath
- UserParm4 = XMLReceiverIDPath
- UserParm5 = XMLAccepterLookupAliasPath

The values stored in the User Parameters would be passed through to the Document Extraction service under the assigned parameter names.

# **Graphical Process Modeler Configuration**

The following screen shows the graphical view of the GPM parameters for the File System adapter. The dimmed values have been specified using the File System adapter configuration. The active fields are fields that cannot be configured in the Sterling B2B Integrator or those that are being overridden. There are no fields to be configured on the **Message From Service** tab.

Screen 1 of 3

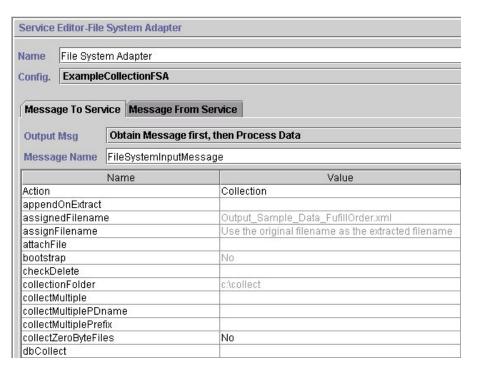

Screen 2 of 3

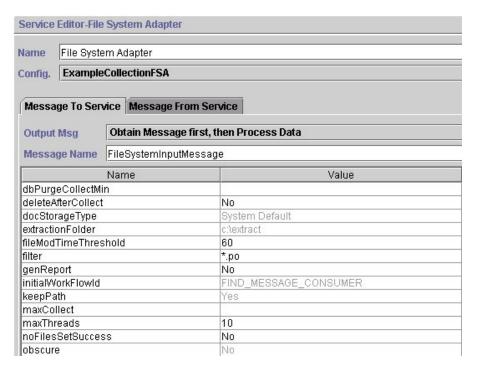

#### Screen 3 of 3

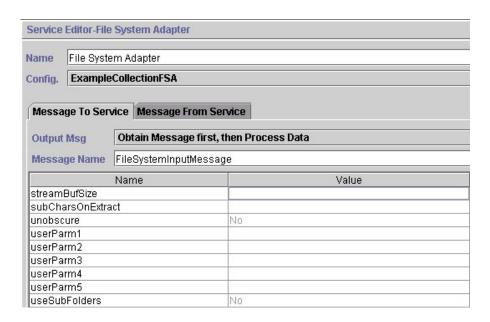

The following example shows the corresponding BPML parameters for the File System adapter GPM parameters.

```
<process name="ExampleFileCollection">
    <operation name="File System Adapter">
    <participant name="ExampleCollectionFSA"/>
    <output message="FileSystemInputMessage">
        <assign to="." from="*"/>
        <assign to="Action">FS_COLLECT</assign>
        <assign to="collectZeroByteFiles">false</assign>
        <assign to="deleteAfterCollect">false</assign>
        <assign to="fileModTimeThreshold">60</assign>
        <assign to="filter">*.po</assign>
        <assign to="filter">*.po</assign>
        <assign to="initialWorkFlowId">FIND_MESSAGE_CONSUMER</assign>
        <assign to="maxThreads">10</assign></assign>
        <assign to="maxThreads">10</assign></assign></assign></assign></assign></assign>
```

```
<assign to="noFilesSetSuccess">false</assign>
  </output>
  <input message="inmsg">
  <assign to="." from="*"/>
  </input>
 </operation>
</process>
```

The following table describes the fields used to configure the File System adapter in the GPM. This table contains only the fields that are configured in the GPM. The values in parentheses represent the corresponding BPML values. This information is provided for your reference.

| Field                     | Description                                                                                                    |
|---------------------------|----------------------------------------------------------------------------------------------------|
| Config (participant name) | Name of the adapter configuration.<br>Required. No default .                                                                                                    |
| Action                    | Action that the File System adapter is to perform. Required. No default. Valid values:                                                                                                    |
|                           | Collection (FS_COLLECT) - Files are collected or picked up from the specified folder.                                                                                                    |
|                           | • Extraction (FS_EXTRACT) - Files are extracted or written to the specified folder.                                                                                                    |
| appendOnExtract           | Whether to append the data if the extract file already exists. Normally, files are overwritten when extracting. This parameter allows you to append the data to the existing files instead. Valid values:  • Yes (true) - Data is appended to existing files. |
|                           | No (false) - Existing files are overwritten.  Default                                                                                                    |
| attachFile                | Used to attach a file to a workflow as the primary document. The adapter does not perform any I/O and does not delete the file. Any valid filename is a valid value.                                                                                          |
| checkDelete               | Determines if checking for deletion is possible before collecting files. Valid values:  • Yes (true) - Default  • No (false)                                                                                                    |
| collectMultiple           | Used to collect multiple files in non-bootstrap mode. Collected files are placed into process data.                                                                                                    |
|                           | Yes (true)     No (false) - Default                                                                                                    |
| collectMultiplePDname     | Used when collecting multiple files to specify which file will be the primary document. Any valid filename is a valid value.                                                                                                    |

| Field                             | Description                                                                                                    |
|-----------------------------------|----------------------------------------------------------------------------------------------------|
| collectMultiplePrefix             | Specifies a prefix to be added to the document name. When multiple documents are created in process data, the documents are named Document1 through DocumentX. Multiple instances could overwrite the documents. You can use this prefix to differentiate the documents in different instances. For example, One instance could use the prefix Inst1_ and another instance could use the prefix Inst2 The first instance would produce files named Inst1_DocumentX and the second instance would produce files named Inst2_DocumentX. The actual file name is placed as an attribute (filename=) in the document tag. The default value is FSA |
| collectZeroByteFiles (true/false) | <ul> <li>Whether to collect zero-byte files. Valid values:</li> <li>Yes (true) - Zero-byte files are collected.</li> <li>No (false) - Zero-byte files are ignored. Default.</li> </ul>                                                                                                    |
| concatenateFiles                  | Used when the collectMultiple option is true and when the File System adapter is set in a non-bootstrap mode. The content of multiple non-zero byte files are concatenated into a single file, and is placed as the primary document. Optional. Valid values:  • Yes (true). Default.                                                                                                    |
| dbCollect                         | • No (false)  If you set this field to true and the field deleteAfterCollect is set to true (which is the default), a database record will be written for every file collected. Before a file is collected, the database is checked to see if the file has already been collected. Optional. Valid values are Yes (true) and No (false). Default is No (false).                                                                                                    |
| dbPurgeCollectMin                 | Used when dbCollect is set to Yes (true) to specify the number of minutes, from the time the database record is written, before the record is purged. Set this value slightly higher than the scheduled collection interval to prevent duplication before purging. Optional. Valid value is any valid (positive) integer value. Default is 1440 (one day).                                                                                                    |
| deleteAfterCollect                | <ul> <li>Whether to delete the file after collection.</li> <li>Valid values:</li> <li>Yes (true) - File is deleted from the Collection folder after it is collected.</li> <li>Default.</li> <li>No (false) - File is left in the folder after it is read into Sterling B2B Integrator.</li> </ul>                                                                                                    |

| Field                | Description                                                                                                    |
|----------------------|----------------------------------------------------------------------------------------------------|
| fileModTimeThreshold | Sets the file modification time threshold (in seconds) for files to be collected. A file is collected only if the modification time of the file is older than the number of seconds specified. This prevents premature collection of a file. Defaults to 30 seconds if you do not specify a value. |
| filter               | Collect only files that match a specified filter within the collection folder. Optional. Examples include:                                                                                                    |
|                      | • *.txt (collects only .txt files)                                                                                                    |
|                      | • *.dat (collects only .dat files)                                                                                                    |
|                      | • EDI.* (collects only files named EDI with any file extension)                                                                                                    |
|                      | • EDI.txt (collect only files named EDI with a file extension of .txt)                                                                                                    |
|                      | <b>Note:</b> If there are multiple files in the collection folder and you leave this field blank, one of the following occurs:                                                                                                    |
|                      | • If the adapter is configured to start a business process, it processes all files placed in the collection folder.                                                                                                    |
|                      | • If the adapter is within a business process, it collects only the first file in the collection folder.                                                                                                    |
|                      | <b>Note:</b> If you specified this option using the File System adapter configuration, this field will be read-only. However, you can override this parameter using BPML.                                                                                                    |
| genReport            | Determines whether a workflow status report is generated for all files regardless of whether they were successfully collected or not. Optional. Valid values:                                                                                                    |
|                      | • Yes (true) - Status report will be generated whether file collection was successful or unsuccessful. Default                                                                                                    |
|                      | No (false) - Status report will only be<br>generated if file collection is unsuccessful.                                                                                                    |
| maxCollect           | Sets the maximum number of files to collect. The default is -1 (unlimited).                                                                                                    |
| maxThreads           | Used for performance tuning to set the maximum number of threads used when collecting files. The default is ten threads.                                                                                                    |

| Field             | Description                                                                                                    |
|-------------------|----------------------------------------------------------------------------------------------------|
| noFilesSetSuccess | Used to determine the workflow status when no files are available to collect in non-bootstrap mode. Optional. Valid values:                                                                                                    |
|                   | Yes (true) - The workflow status is set to<br>Success even if no files exist in the<br>specified collection folder during<br>collection.                                                                                                    |
|                   | No (false) - The workflow status is set to<br>Error if no files exist in the specified<br>collection folder during collection.                                                                                                    |
|                   | The default is No (false)                                                                                                    |
| sortBy            | When collectMultiple option is true and the File System Adapter is configured in a non-bootstrap mode, the files are sorted by File name or Modified date as selected in the GPM. The default setting places the files the way they were placed in the Collection folder. Optional. Valid Values: none.                                                                                                    |
| streamBufSize     | Used for performance tuning to override the default buffer size of 5k (5120). Optional. Valid value is any integer.                                                                                                    |
| subCharsOnExtract | If the document name contains illegal filename characters, you can use this field to have them replaced with something else. An example would be if the document name was a GUID that contains colons ':' which are illegal in a Windows filename. In this case you would enter ":_" to replace all occurrences of the colon with an underscore. Optional. Must be entered in two character pairs with no delimiters or spaces. The first character is the one to be replaced, the second is the replacement itself. |

# **Usage Examples**

This section contains additional examples using the File System adapter for collecting and extracting files. Examples are included using both the GPM and BPML.

## **File Collection**

The following example using the GPM illustrates a business process that performs a file collection operation when the business process is started.

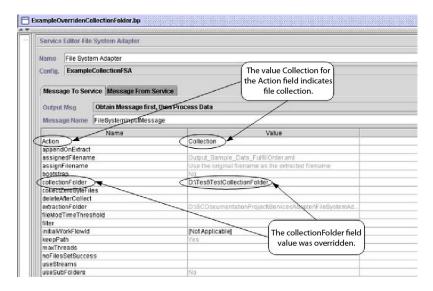

The following example illustrates the same business process using BPML.

#### **File Extraction**

The following example using the GPM illustrates a business process that performs a file extraction operation when the business process is started. You could configure a File System adapter to start this business process after files are collected.

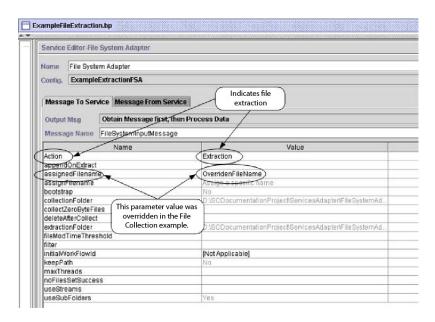

The following example illustrates the same business process using BPML.

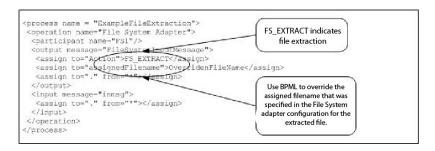

## For Each Document Service

The For Each Document service incrementally processes a set of documents. Each time the service runs, it makes the next document in the document set the primary document. This enables business processes to contain loops that operate on each document in turn.

The following table provides an overview of the For Each Document service:

| System name                              | ForEachDocument                                                                                                    |
|------------------------------------------|----------------------------------------------------------------------------------------------------|
| Graphical Process Modeler (GPM) category | All Services                                                                                                    |
| Description                              | The For Each Document service incrementally processes a set of documents. Each time runs, it makes the next document in the set the primary document. This enables business processes to contain loops that operate on each document in turn.                      |
| Business usage                           | To loop through multiple documents within a business process.                                                                                                    |
| Usage example                            | Used when there are multiple documents within a business process that need to be processed. This service is used within the X12 Deenvelope and EDIFACT Deenvelope business processes to iterate document deenveloping over functional groups and transaction sets. |
| Preconfigured?                           | Yes                                                                                                    |
| Requires third-party files?              | No                                                                                                    |
| Platform availability                    | All supported Sterling B2B Integrator platforms                                                                                                    |
| Related services                         | The Document Extraction service is often used in conjunction with the For Each Document service to extract individual documents out of a batch file.                                                                                                    |
| Application requirements                 | None                                                                                                    |
| Initiates business processes?            | None                                                                                                    |
| Invocation                               | Runs as part of a business process.                                                                                                    |
| Business process context considerations  | None                                                                                                    |

| Returned status values | Returned status values:                                                                                |
|------------------------|----------------------------------------------------------------------------------------------------|
|                        | Success–The service has set the primary document appropriately.                                        |
|                        | Error-The service encountered an<br>unexpected condition that caused the<br>iteration to fail.         |
| Testing considerations | Create and test a business process that uses this service to incrementally process multiple documents. |

#### How the For Each Document Service Works

Use the For Each Document service when you have multiple documents within the business process that all need to be processed.

The following sections describe a business scenario and sample solutions using the For Each Document service.

#### **Business Scenario**

Your company has multiple records that are in a flat file format. You need to extract these records and process each one individually.

## **Business Solution Example**

The following approaches are used to solve the above business scenario.

- 1. Create maps required by the Document Extraction service to extract all the individual documents and place them in the business process.
- 2. Create a business process that:
  - Extracts the documents from the flat file using the Document Extraction service.
  - Uses the For Each Document service to iterate through all of the extracted documents.
  - Uses a Rule (more split docs) created through the Rule Manager and applied through the Edge Editor that checks if all documents have been processed.
  - Invokes a subprocess that processes each document.

This business solution is described for both the GPM and the Business Process Modeling Language (BPML).

**Note:** The focus in this example is on how to use the For Each Document service. The details on the subprocess are not included.

#### GPM Example

The following example shows a solution to the above business scenario using the GPM:

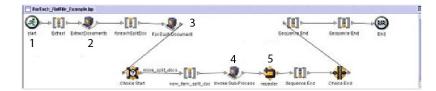

- 1. A flat file containing multiple records is passed to the business process as the primary document.
- 2. The Document Extraction service extracts all of the documents from the flat file and places them as individual documents in the process data of the business process.
- 3. The For Each Document service iterates through the documents, making each successive document the primary document.
- 4. A subprocess runs to process each of the documents.
- 5. The Rule (more\_split\_docs) is applied using the Edge Editor.

The following example shows the GPM configuration of the For Each Document service.

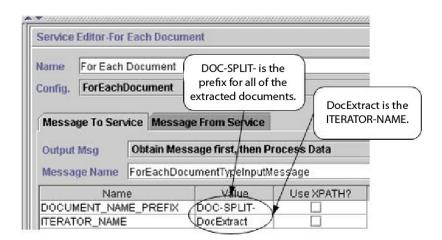

The following graphic shows the Rule Editor and Edge Editor configuration in the GPM for the business process.

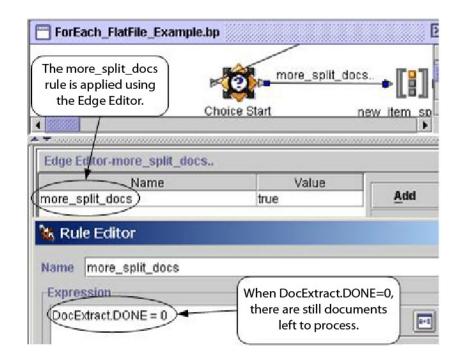

DocExtract.DONE is an output parameter from the For Each Document service.

The Rule (more\_split\_docs) is DocExtract.DONE = 0. This Rule is created using the Rule Manager and applied in the business process using the Edge Editor.

When this rule is true, processing continues. After all the documents are processed, DocExtract.DONE is set to 1 by the For Each Document service and processing stops.

# **Business Process Modeling (BPML) Example**

The following example shows the corresponding business process solution using BPML.

```
cess name="ForEach FlatFile Example">
  <rule name="more split docs">
    <condition>DocExtract.DONE = 0</condition>
  </rule>
  <sequence name="Extract">
    <operation name="ExtractDocuments">
     <participant name="DocumentExtractionService"/>
     <output message="DocumentExtractionTypeInputMessage">
        <assign to="BatchLikeDocuments">NO</assign>
        <assign to="DocExtractMapList">DocExtract_CTN DocExtract_ITM</assign>
        <assign to="." from="*"></assign>
     </output>
      <input message="inmsg">
        <assign to="." from="*"></assign>
      </input>
    </operation>
<seguence name="foreachSplitDoc">
     <operation name="For Each Document">
        <participant name="ForEachDocument"/>
        <output message="ForEachDocumentTypeInputMessage">
          <assign to="DOCUMENT_NAME_PREFIX">DOC-SPLIT-</assign>
          <assign to="ITERATOR NAME">DocExtract</assign>
          <assign to="." from="*"></assign>
        </output>
```

```
<input message="inmsg">
          <assign to="." from="*"></assign>
        </input>
      </operation>
      <choice name="Choice Start">
        <select>
          <case ref="more split docs" activity="new item split doc"/>
        </select>
<sequence name="new_item_split_doc">
           <operation name="Invoke Sub-Process">
              <participant name="InvokeSubProcessService"/>
              <output message="InvokeSubProcessServiceTypeInputMessage">
                <assign to="INVOKE MODE">ASYNC</assign>
                <assign to="NOTIFY_PARENT_ON_ERROR">ALL</assign>
                <assign to="WFD NAME"> ProcessNewItemRequest</assign>
                <assign to="." from="*"></assign>
              </output>
              <input message="inmsg">
                <assign to="." from="*"></assign>
              </input>
            </operation>
            <repeat name="repeater" ref="foreachSplitDoc"/>
        </sequence>
      </choice>
    </sequence>
 </sequence>
</process>
```

#### **Process Data**

The following shows process data after the documents are extracted and the first document has been processed.

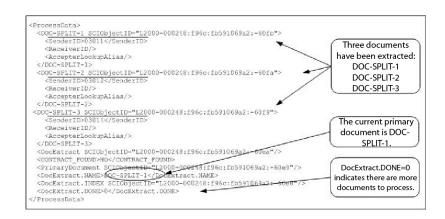

The following shows the process data after the business process has completed.

**Note:** When the Document Extraction service parameter PDToProcessData is set to No, process data will only contain the current DOC\_SPLIT section. Each iteration

through the For Each Document service will update process data with the current DOC\_SPLIT and remove the previous split.

## **Output from Service to Business Process**

The following table describes the output from the For Each Document service to the business process. The parameters in the table, along with their values, are put into process data for use later in a business process.

**Note:** In the following table, I is replaced with the value of the ITERATOR\_NAME parameter. If the ITERATOR\_NAME were TEST, these parameters would be TEST, TEST.INDEX, TEST.NAME, and TEST.DONE.

| Parameter | Description                                                                           |
|-----------|---------------------------------------------------------------------------------------|
| I         | ArrayList containing the document data in the order that the documents are processed. |
| I.INDEX   | The index of the document that was most recently made the primary document.           |
| I.NAME    | Name of the document that was most recently made the primary document.                |
| I.DONE    | Valid values:                                                                         |
|           | • 0 – There are documents remaining to be processed.                                  |
|           | • 1 – The iteration is complete.                                                      |

The following example shows the process data with the output parameters. The array list in this case is named DocExtract.

## **Usage Examples**

The following business processes are predefined in Sterling B2B Integrator:

- The X12Deenvelope business process
- The EDIFACTDeenvelope business process

#### Implementing the For Each Document Service

To implement the For Each Document service, complete the following tasks:

1. If a configuration does not already exist, create a For Each Document service configuration. For information, see *Managing Services and Adapters*.

**Note:** A For Each Document service is configured with the installation of Sterling B2B Integrator.

- 2. Configure the For Each Document service. For information, see *Configuring the For Each Document Service*.
- 3. Use the For Each Document service in a business process.

## **Configuring the For Each Document Service**

To configure the For Each Document service, you must specify field settings in Sterling B2B Integrator and in the GPM.

The following example shows the GPM parameters for the For Each Document service. There are no fields to be configured on the Message From Service tab.

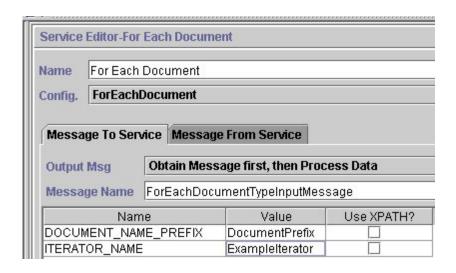

The following example shows the corresponding BPML parameters for the For Each Document service GPM parameters.

#### **GPM Configuration**

The following table describes the fields used to configure the For Each Document service in the GPM:

| Field                    | Description                                                                                                    |
|--------------------------|----------------------------------------------------------------------------------------------------|
| Config(participant name) | Name of the service configuration.                                                                                                    |
| ITERATOR_NAME            | Name used to identify this document iterator in the business process. This is the prefix for the tags that are generated by the service and is incremented as it loops through the documents. |

| Field                | Description                                                                                                    |
|----------------------|----------------------------------------------------------------------------------------------------|
| DOCUMENT_NAME_PREFIX | Filter that restricts the documents included in the iteration. The filter is the prefix on each document name. When this parameter is used, only documents beginning with this prefix are processed. If DOCUMENT_KEY_PREFIX is used, this parameter is ignored. If neither this parameter or DOCUMENT_KEY_PREFIX is specified, all documents in the business process are processed by the For Each service.                                                           |
| DOCUMENT_KEY_PREFIX  | Filter that restricts the documents included in the iteration. The filter is the prefix on the key in process data for each document. When this parameter is used, only documents that have keys beginning with this prefix are processed. The parameter DOCUMENT_NAME_PREFIX is ignored if this parameter is specified. If neither this parameter or DOCUMENT_NAME_PREFIX is specified, all documents in the business process are processed by the For Each service. |

# **FTP Client Adapter**

The FTP Client adapter uses the FTP Client services to send FTP requests to trading partners by using a perimeter server. It replaces the B2B FTP Client adapter, the FTP Send adapter, and the FTP GET adapter.

The following table provides an overview of the FTP Client adapter:

| System name                              | FTP Client Adapter                                                                                                    |
|------------------------------------------|----------------------------------------------------------------------------------------------------|
| Graphical Process Modeler (GPM) category | Not available in the GPM                                                                                                    |
| Description                              | This adapter is used with the FTP Client services to send FTP requests to trading partners by using a Perimeter server. The FTP Client adapter replaces the B2B FTP Client adapter, the FTP Send adapter, and the FTP GET adapter, which is being retired. The FTP Client adapter and its related services provide all the functionality of the former three adapters plus the following enhancements:  • Uses Perimeter Services  • Scriptable through BPML  • Highly scalable  • Supports large files (up to 15 GB)  • Designed to work easily with nearly any FTP server |
| Business usage                           | Use this adapter to send FTP requests to perform activities such as to <b>get</b> or <b>put</b> files into a directory on the trading partner's FTP server.                                                                                                    |

| Usaga ayampla                           | A Starling ROR Integrator business process is                                                                                                    |
|-----------------------------------------|----------------------------------------------------------------------------------------------------|
| Usage example                           | A Sterling B2B Integrator business process is executed that translates a document that must be sent to a trading partner. After the translation, Sterling B2B Integrator looks up information about how to transport data to the trading partner in the trading profile. The trading profile specifies FTP as the transport protocol. Sterling B2B Integrator then uses the FTP Client adapter to send the document to the trading partner.                                                                                                    |
| Preconfigured?                          | No                                                                                                    |
| Requires third-party files?             | No                                                                                                    |
| Platform availability                   | All supported Sterling B2B Integrator platforms                                                                                                    |
| Related services                        | Related services:  • FTP Client Begin Session service  • FTP Client CD service  • FTP Client DELETE service  • FTP Client End Session service  • FTP Client GET service  • FTP Client LIST service  • FTP Client MOVE service  • FTP Client PUT service  • FTP Client PWD service  • FTP Client QUOTE service  • FTP Client SITE service                                                                                                    |
| Application requirements                | An FTP server at the external trading partner location. When this adapter is configured with a 'non-local-mode' Perimeter server, the Perimeter server must be installed and running.  Note: You should use a specific external interface for communications with trading partners. Using a wildcard address can cause problems with FTP sessions. If some other process has bound the port used for the data channel on an interface, it may receive connections intended for the data channel. Using a specific TCP/IP address or DNS name prevents this from occurring. |
| Initiates business processes?           | This adapter does not initiate business processes.                                                                                                    |
| Invocation                              | This adapter is invoked from one of the FTP Client services used within a business process.                                                                                                    |
| Business process context considerations | Business processes using FTP client services should not be marked as Auto Resume. These services require an established session which will no longer exist after a restart.                                                                                                    |
| Returned status values                  | Returned status values:  • 0 – Success  • 1 – Error                                                                                                    |

| Restrictions           | None                                                                                                    |
|------------------------|----------------------------------------------------------------------------------------------------|
| Persistence level      | None                                                                                                    |
| Testing considerations | Test this adapter by running the FTPClientDemoAllServices business process provided with Sterling B2B Integrator. This business process tests the FTP Client adapter and all its related services. The FTPClientDemoAllServices business process uses the preconfigured instance of the FTP Server adapter, which is disabled by default, and must be enabled before running this test. To verify that the preconfigured FTP Server adapter is enabled, perform the following steps from the Sterling B2B Integrator Admin Console: |
|                        | 1. Choose Business Processes > Deployment > Services > Configuration.                                                                                                    |
|                        | 2. Find FTP Server Adapter.                                                                                                    |
|                        | 3. If not already selected, select the <b>Enabled</b> check box.                                                                                                    |
|                        | To test the FTP Client adapter, perform the following steps from the Sterling B2B Integrator Admin Console:                                                                                                    |
|                        | 1. Choose Business Processes > Manager.                                                                                                    |
|                        | 2. Find the FTPClientDemoAllServices business process.                                                                                                    |
|                        | 3. Run the FTPClientDemoAllServices business process with the following settings:  • Run As User = Admin                                                                                                    |
|                        | Server filename = <install_directory>/installed_data/     psftpclient/FTPClientDemoImport.xml.</install_directory>                                                                                                    |
|                        | 4. Verify that the business process runs successfully. Debug information for this adapter can be found in the FTP Client adapter and services log files.                                                                                                    |

| Notes | Every FTP Client service returns a response code from the server. If this code is an error code as defined by the FTP specification (that is, 4xx or 5xx) then the business process will produce a fault. If the error code is expected, use an OnFault service to continue interacting with the trading partner. There are two exceptions to this rule:                                                    |
|-------|----------------------------------------------------------------------------------------------------|
|       | FTP Client GET service: If using the remoteFilePattern parameter and one of the files returns an error code indicating that the file could not be found, the GET command will continue without producing a fault. The error code will still be visible in the Transcript Document.      FTP Client QUOTE service: This service never produces a fault, because the service does not know what constitutes a |

#### **Business Scenario**

You want to send a file to a trading partner, using FTP. The file must be placed in a specific directory on the trading partner's FTP server. After putting the file in the directory, you want to list the contents of the directory to verify that it was copied correctly.

# **Business Solution Example**

The following approaches are used to solve the above business scenario.

- 1. Create an FTP Client adapter configuration to be used by the FTP client services that will be included in a business process to send the file.
- 2. Create a business process that:
  - Opens an FTP communications session with the trading partner (using the FTP Client Begin Session service)
  - Changes to the correct directory on the trading partner's FTP server (using the FTP Client CD service)
  - Puts the file in the directory (using the FTP Client PUT service)
  - Generates a list of the directory contents to verify that the put command was successful (using the FTP Client LIST service)
  - Closes the FTP session (using the FTP Client End Session service)

This business solution is described for both the GPM and the BPML.

# **GPM Example**

The following example shows a solution to the above business scenario using the GPM:

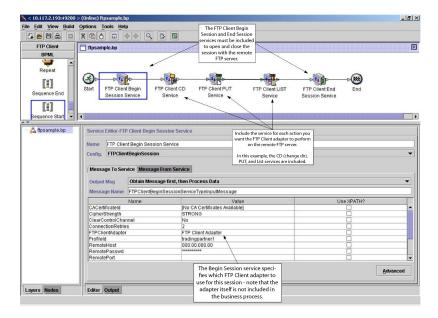

# **Business Process Modeling Language (BPML) Example**

The following example shows the corresponding business process solution by using BPML:

```
cess name="default">
 <sequence>
    <operation name="FTP Client Begin Session Service">
      <participant name="FTPClientBeginSession"/>
     <output message="FTPClientBeginSessionServiceTypeInputMessage">
        <assign to="CipherStrength">STRONG</assign>
        <assign to="ClearControlChannel">NO</assign>
        <assign to="ConnectionRetries">2</assign>
        <assign to="FTPClientAdapter">FTPClientAdapter</assign>
        <assign to="ProfileId">tradingpartner1</assign>
        <assign to="RemoteHost">000.00.000.00</assign>
        <assign to="RemotePasswd">uuuuuuuu</assign>
        <assign to="." from="*"></assign>
     </output>
     <input message="inmsg">
        <assign to="." from="*"></assign>
      </input>
    </operation>
    <operation name="FTP Client CD Service">
      <participant name="FTPClientCd"/>
     <output message="FTPClientCdServiceTypeInputMessage">
        <assign to="CdUp">YES</assign>
        <assign to="." from="*"></assign>
      <input message="inmsg">
        <assign to="." from="*"></assign>
      </input>
    </operation>
<operation name="FTP Client LIST Service">
     <participant name="FTPClientList"/>
     -output message="FTPClientListServiceTypeInputMessage">
        <assign to="ConnectionType">ACTIVE</assign>
        <assign to="." from="*"></assign>
     </output>
     <input message="inmsg">
        <assign to="." from="*"></assign>
      </input>
    </operation>
    <operation name="FTP Client PUT Service">
```

```
<participant name="FTPClientPut"/>
     <output message="FTPClientPutServiceTypeInputMessage">
       <assign to="DocumentId">doc12345</assign>
       <assign to="." from="*"></assign>
     </output>
     <input message="inmsg">
       <assign to="." from="*"></assign>
     </input>
   </operation>
<operation name="FTP Client End Session Service">
     <participant name="FTPClientEndSession"/>
     <output message="FTPClientEndSessionServiceTypeInputMessage">
       <assign to="." from="*"></assign>
     </output>
     <input message="inmsg">
       <assign to="." from="*"></assign>
     </input>
    </operation>
</sequence>
</process>
```

# Implementing the FTP Client adapter

To implement the FTP Client adapter, complete the following tasks:

- 1. Create an FTP Client adapter configuration. For information, see *Managing Services and Adapters*.
- 2. Configure the adapter. For information, see *Configuring the FTP Client adapter*.

# Configuring the FTP Client adapter

To configure the FTP Client adapter, you must specify field settings in Sterling B2B Integrator.

| Field       | Description                                                                             |
|-------------|-----------------------------------------------------------------------------------------|
| Name        | Unique and meaningful name for the adapter configuration. Required.                     |
| Description | Meaningful description for the adapter configuration, for reference purposes. Required. |

| Field                                           | Description                                                                                                    |
|-------------------------------------------------|----------------------------------------------------------------------------------------------------|
| Select a Group                                  | Group of services or adapters of the same type that can act as peers. A Service Group name is used in BPML in place of the Service Configuration name. Service Groups show up in the GPM as if they were Service Configurations. Select a Service Group to associate with this adapter. Valid values are:                                                                                                    |
|                                                 | None – You do not want to include this configuration in a group at this time (default)                                                                                                    |
|                                                 | Create New Group – You can enter a name for a new group in this field, which is then created along with this configuration.                                                                                                    |
|                                                 | Select Group – If you have already created one or more groups for this service type, they are displayed in the list. Select a group from the list.                                                                                                    |
|                                                 | For more information about service groups, see <i>Managing Services and Adapters</i> .                                                                                                    |
| Perimeter Server                                | Select the Perimeter server to use with this adapter. Default is node1 & local. Required.  Note: You should use a specific external interface for communications with trading partners. Using a wildcard address can cause problems with FTP sessions. If some other process has bound the port used for the data channel on an interface, it may receive connections intended for the data channel. Using a specific TCP/IP address or DNS name prevents this from occurring. |
| Min Threads                                     | A tuning parameter that indicates the range of threads available for handling events to improve performance. Must be less than or equal to Max Threads value. Valid value is any integer. Default is 3. Required.                                                                                                    |
| Max Threads                                     | A tuning parameter that indicates the range of threads available for handling events to improve performance. Must be greater than or equal to Min Threads value. Valid value is any integer. Default is 6. Required.                                                                                                    |
| NAT Address Specification (V5.2.6.2_1 or later) | For use with NAT (Network Address<br>Translating) routers and firewalls in ACTIVE<br>mode. This is the IP address where you<br>want the NAT to forward all incoming<br>requests. Default value is blank.                                                                                                    |
|                                                 | The NAT address can also be specified at the global level by updating the property file psftpclient.properties.in to include the value afterNATAddress = x.x.x.x. If this is not configured, the local address is used.                                                                                                    |

| Field                    | Description                                                                                                    |
|--------------------------|----------------------------------------------------------------------------------------------------|
| Local Control Port Range | Any valid port numbers not being used by another application running on the system. A port in the specified range will be used to establish a control channel to the remote FTP server. Optional.                                                                                            |
| Local Data Port Range    | Any valid port numbers that are not being used by another application running on the system. Contact your network administrator if the port numbers are restricted in any way. A port in the specified range will be used to establish a data connection to the remote FTP server. Optional. |

# FTP Client Begin Session Service

The FTP Client Begin Session service establishes a session with a trading partner FTP server.

The following table provides an overview of the FTP Client Begin Session service:

| System name                                | FTP Client Begin Session Service                                                                                                    |
|--------------------------------------------|----------------------------------------------------------------------------------------------------|
| Graphical Process Modeler (GPM) categories | All Services, B2B Protocols > FTP Client                                                                                                    |
| Description                                | This service is used to start an FTP session with an external trading partner to exchange business documents.                                                                                                    |
| Business usage                             | Use this service to establish a session with a trading partner FTP server.                                                                                                    |
| Usage example                              | A business process is executed that translates a document that must be sent to a trading partner. After the translation, Sterling B2B Integrator uses the FTP Client Begin Session service to establish a session with the trading partner's FTP server. The Begin Session service works through a configuration of the FTP Client adapter. |
| Preconfigured?                             | No                                                                                                    |
| Requires third-party files?                | No                                                                                                    |
| Platform availability                      | All Sterling B2B Integrator supported platforms                                                                                                    |

| System name                             | FTP Client Begin Session Service                                                                                                    |
|-----------------------------------------|----------------------------------------------------------------------------------------------------|
| Related services                        | Related services:                                                                                                    |
|                                         | FTP Client adapter                                                                                                    |
|                                         | FTP Client CD service                                                                                                    |
|                                         | FTP Client DELETE service                                                                                                    |
|                                         | FTP Client End Session service                                                                                                    |
|                                         | FTP Client LIST service                                                                                                    |
|                                         | FTP Client GET service                                                                                                    |
|                                         | FTP Client MOVE service                                                                                                    |
|                                         | FTP Client PUT service                                                                                                    |
|                                         | FTP Client PWD service                                                                                                    |
|                                         | FTP Client SITE service                                                                                                    |
|                                         | FTP Client QUOTE service                                                                                                    |
|                                         | To mask the values associated with the remote password parameter, use the Obscure Data - Process Data Values service in conjunction with the FTP Begin Session service. This service is presented in the GPM as Obscure Parameter on the All Services stencil.                                                                             |
| Application requirements                | An FTP server at the external trading partner location.                                                                                                    |
| Initiates business processes?           | This service does not initiate business processes.                                                                                                    |
| Invocation                              | This service is invoked from a business process.                                                                                                    |
| Business process context considerations | The FTP Client Begin Session service allows you to specify a remote password. To obscure this password in process data for the business process, you must use the Obscure Data - Process Data Values service within the same business process. The Obscure Data - Process Data Values service masks the values associated with parameters. |
| Returned status values                  | Returned status values:                                                                                                    |
|                                         | • 0 – Success                                                                                                    |
|                                         | • 1 – Error                                                                                                    |
| Restrictions                            | N/A                                                                                                    |
| Persistence level                       | Default                                                                                                    |
|                                         |                                                                                                    |

| System name            | FTP Client Begin Session Service                                                                                                    |
|------------------------|----------------------------------------------------------------------------------------------------|
| Testing considerations | Test this service by running the FTPClientDemoAllServices business process provided with Sterling B2B Integrator. This business process tests the FTP Client adapter and all its related services. The FTPClientDemoAllServices business process uses the preconfigured instance of the FTP Server adapter, which is disabled by default, and must be enabled before running this test. To verify that the preconfigured FTP Server adapter is enabled, perform the following steps from the Sterling B2B Integrator Admin Console: |
|                        | 1. Choose Business Processes > Deployment > Services > Configuration.                                                                                                    |
|                        | 2. Find FTP Server Adapter.                                                                                                    |
|                        | 3. If not already selected, select the <b>Enabled</b> check box.                                                                                                    |
|                        | To test this service, perform the following steps from the Sterling B2B Integrator Admin Console:                                                                                                    |
|                        | 1. Choose Business Processes > Manager.                                                                                                    |
|                        | 2. Find the FTPClientDemoAllServices business process.                                                                                                    |
|                        | 3. Run the FTPClientDemoAllServices business process with the following settings:                                                                                                    |
|                        | • Run As User = admin                                                                                                    |
|                        | Server filename = <install_directory>/installed_data/     psftpclient/FTPClientDemoImport.xml.</install_directory>                                                                                                    |
|                        | 4. Verify that the business process runs successfullyDebug information for this service can be found in the FTP Client adapter and services log files.                                                                                                    |

| System name | FTP Client Begin Session Service                                                                                                    |
|-------------|----------------------------------------------------------------------------------------------------|
| Notes       | Every FTP Client service returns a response code from the server. If this code is an error code as defined by the FTP specification (that is, 4xx or 5xx) then the business process will produce a fault. If the error code is expected, use an OnFault service to continue interacting with the trading partner. There are two exceptions to this rule: |
|             | <ul> <li>FTP Client GET service: If using the<br/>remoteFilePattern parameter and one of<br/>the files returns an error code indicating<br/>that the file could not be found, the GET<br/>command will continue without<br/>producing a fault. The error code will still<br/>be visible in the Transcript Document.</li> </ul>                           |
|             | <ul> <li>FTP Client QUOTE service: This service<br/>never produces a fault, because the<br/>service does not know what constitutes a<br/>valid response from the quoted command.</li> </ul>                                                                                                    |

# Implementing the FTP Client Begin Session Service

To implement the FTP Client Begin Session service, complete the following tasks:

- 1. Create an FTP Client Begin Session service configuration. For information, see Managing Services and Adapters.
- 2. Use the FTP Client Begin Session service in a business process.

### Configuring the FTP Client Begin Session Service

You can set the following values in the trading partner profile and specify it in the ProfileId field, or you can set these values in an instance of the service to only apply for that instance. If specified in the FTP Client Begin Session service, the following values override those in the FTP trading partner profile:

- CACertificateId
- CipherStrength
- ConnectionRetries
- CharacterEncoding
- ConnectionTimeout
- RemoteHost
- RemotePasswd
- RemotePort
- RemoteUserId
- RetryDelay
- SSL
- SystemCertificateId

To configure the FTP Client Begin Session service, you must specify settings for the following fields in the GPM:

| Field                          | Description                                                                                                    |
|--------------------------------|----------------------------------------------------------------------------------------------------|
| Name                           | Name this service will have in Sterling B2B Integrator. Required.                                                                                                    |
| Description                    | Description of service. Required.                                                                                                    |
| Select a Group                 | Select one of the options:  None – You do not want to include this configuration in a group at this time. (default)                                                                                                    |
|                                | Create New Group – You can enter a<br>name for a new group in this field, which<br>will then be created along with this<br>configuration.                                                                                                    |
|                                | • Select Group – If you have already created one or more groups for this service type, they are displayed in the list. Select a group from the list.                                                                                                    |
|                                | <b>Note:</b> For more information about groups, see <i>Managing Services and Adapters</i> .                                                                                                    |
| Config                         | Name of the service configuration. Select FTPClientBeginSession.                                                                                                    |
| CACertificateId (trusted_root) | Select from the list of trusted Certificate<br>Authority public certificates. In process data,<br>this parameter is displayed as an object ID.<br>Required if SSL = IMPLICIT or SSL =<br>EXPLICIT. Check an SSL certificate into the<br>application to make available from the list. |
| CipherStrength                 | The level of encryption to apply to the data that flows through the socket connection. Optional. Valid values are:                                                                                                    |
|                                | ALL – WEAK or STRONG is accepted                                                                                                    |
|                                | WEAK – 40 bit encryption is required     STRONG – 40 bit or higher encryption is required (default)                                                                                                    |
| ClearControlChannel            | Indicates if information that travels across the control channel should be clear. Optional. Valid values are Yes and No.                                                                                                    |

| Field             | Description                                                                                                    |
|-------------------|----------------------------------------------------------------------------------------------------|
| ConnectionRetries | The number of times the service will try to connect to the trading partner system.  Connection retries occur only with TCP/IP related issues. Optional. Valid value is any numeric value. While using the ConnectionRetries parameter, set the ResponseTimeout value to wait longer than the total time for RetryDelay and ConnectionRetires parameters. This setting allows the business process to remain active to perform the retries before the session times out and terminates. The following example illustrates the setting where the value of the ResponseTimeout (300) is greater than the total time taken by RetryDelay and ConnectionRetires parameters (30*5=150): <a href="mailto:assign"><a href="mailto:assign"></a></a></a></a></a></a></a></a></a></a></a></a></a></a></a></a></a></a></a></a></a></a></a></a></a></a></a></a></a></a></a></a></a></a></a></a></a></a></a></a></a></a></a></a></a></a></a></a></a></a></a></a></a></a></a></a></a> |

| Field               | Description                                                                                                    |
|---------------------|----------------------------------------------------------------------------------------------------|
| RemoteHost          | External trading partner host system (FTP server IP address or DNS name). Required. Valid value is a valid IP Address or DNS name.                                                                                                    |
| RemotePasswd        | FTP remote login password. Optional.  Note: For the password to be masked in process data, the Obscure Data - Process Data Values service must also be used in the same business process. The name used to store the password must be the same as the specified RemoteUserId.                                                                                                    |
| RemotePort          | External trading partner port number. Required.                                                                                                    |
| RemoteUserId        | FTP remote login user name. Optional.                                                                                                    |
| RetryDelay          | The delay (in seconds) the adapter will wait before retrying. Optional. Valid values are numeric values between 1 and 7200. The default value is 1 second.                                                                                                    |
| SSL                 | <ul> <li>Determines SSL socket negotiation. Optional. Valid values are:</li> <li>SSL_IMPLICIT – FTP server expects and requires SSL to happen automatically at the time of connection. CACertificateId is required.</li> <li>SSL_EXPLICIT – FTP client requests SSL and a secure connection is negotiated. CACertificateId is required.</li> <li>SSL_NONE – Connection will not use SSL. (default)</li> </ul>                                                                                            |
| SystemCertificateId | Select from the list of PrivateKeys/Public Certificates that are signed by the trading partner Trusted Certificate Authority. This certificate confirms the identity of the client to the server. Required if SSL = SSL_IMPLICIT or SSL_EXPLICIT and the server requires client authentication. Obtain the certificate from your trading partner. Check it into Sterling B2B Integrator from the Admin menu selecting Trading Partner > Digital Certificates > System to make it available in this list. |
| SaveTranscript      | <ul> <li>Indicates how to handle the transcript. Valid values are:</li> <li>erroronly – persists the transcript only when an error occurs</li> <li>on – always persists the transcript</li> <li>Default is on. Optional.</li> </ul>                                                                                                    |
|                     | Detaute to off. Optional.                                                                                                    |

# **Output from Service to Business Process**

The following table contains the parameters passed from the FTP Client Begin Session service to the business process:

| Parameter            | Description                                                                                                    |
|----------------------|----------------------------------------------------------------------------------------------------|
| SessionToken         | Specifies the identifier for the session established between the FTP Client adapter and an FTP server.         |
| ServerResponse       | Indicates the FTP server response, which may include a reply code and any text associated with the reply code. |
| TranscriptDocumentId | Identifies the document that contains a transcript of the exact exchange with the FTP server.                  |

# **Output from Business Process to Service**

The following table contains the parameters passed from the business process to the FTP Client Begin Session service:

| Parameter                     | Description                                                                                                    |
|-------------------------------|----------------------------------------------------------------------------------------------------|
| CACertificateId(trusted_root) | List of trusted Certificate Authority public certificates. In process data, this parameter is displayed as an object ID.                                                                                                    |
| CipherStrength                | The level of encryption to apply to the data that flows through the socket connection. Valid values are:                                                                                                    |
|                               | ALL – WEAK or STRONG is accepted                                                                                                    |
|                               | WEAK – 40 bit encryption is required                                                                                                    |
|                               | • STRONG – 40 bit or higher encryption is required                                                                                                    |
| ClearControlChannel           | Indicates if information that travels across<br>the control channel should be clear. Valid<br>values are Yes and No.                                                                                                    |
| ConnectionRetries             | The number of times the service will try to connect to the trading partner system. Valid value is any numeric value. While using the ConnectionRetries parameter, set the ResponseTimeout value to wait longer than the total time for RetryDelay and ConnectionRetires parameters. This setting allows the business process to remain active to perform the retries before the session times out and terminates. The following example illustrates the setting where the value of the ResponseTimeout (300) is greater than the total time taken by RetryDelay and ConnectionRetires parameters (30*5=150): |
|                               | <assign to="ResponseTimeout"> 300 </assign> <assign to="RetryDelay"> 30 </assign> <assign to="ConnectionRetries"> 5 </assign>                                                                                                    |

| Parameter           | Description                                                                                                    |
|---------------------|----------------------------------------------------------------------------------------------------|
| ResponseTimeout     | Maximum number of seconds the FTP Client Begin Session service waits for the trading partner system to respond before the session times out and terminates. You can also set this parameter from a trading profile. The value you specify in the FTP Client Begin Session service overrides the value you specify in the trading partner profile. Optional. Valid value is any numeric value. Default value is 30 seconds. Minimum value you can specify is 1 second. If the value you specify is less than 1 second, the FTP Client Begin Session service resets the value to 1 second. |
| FTPClientAdapter    | Select the FTP Client adapter for this service to use when beginning sessions with an FTP server.                                                                                                    |
| ProfileId           | Trading partner profile identification. Valid value is any valid profile ID.                                                                                                    |
| RemoteHost          | External trading partner host system (FTP server IP address or DNS name). Valid value is a valid IP Address or DNS name.                                                                                                    |
| RemotePasswd        | FTP remote login password.                                                                                                    |
| RemotePort          | External trading partner port number.                                                                                                    |
| RemoteUserId        | FTP remote login user name.                                                                                                    |
| RetryDelay          | The delay (in seconds) the adapter will wait before retrying. Valid values are numeric values between 1 and 7200. The default value is 1 second.                                                                                                    |
| SSL                 | The SSL flag that determines SSL socket negotiation. Valid values are:  • SSL_IMPLICIT – FTP server expects and requires SSL to happen automatically at the time of connection.  • SSL_EXPLICIT – FTP client requests SSL and a secure connection is negotiated.  • SSL_NONE – Connection will not use SSL.                                                                                                    |
| SystemCertificateId | Select from the list of PrivateKeys/Public Certificates that are signed by the trading partner Trusted Certificate Authority. Valid value is any alphanumeric string.                                                                                                    |
| SaveTranscript      | <ul> <li>Indicates how to handle the transcript. Valid values are:</li> <li>erroronly – persists the transcript only when an error occurs</li> <li>on – always persists the transcript</li> </ul>                                                                                                    |

# **Business Process Example**

The following example business process illustrates using the FTP Client Begin Session service:

```
cess name="FtpExample">
  <seauence>
    <operation name="Obscure Password">
     <!-- insert obscured password into process data -->
     <participant name="FTPClientObscureParameter"/>
     <output message="outmsg">
     <assign to="." from="*"></assign>
     </output>
     <input message="inmsg">
     <assign to="." from="*"></assign>
      </input>
    </operation>
    <operation name="FTP Client Begin Session Service">
      <participant name="FTPClientBeginSession"/>
      <output message="FTPClientBeginSessionServiceTypeInputMessage">
        <assign to="FTPClientAdapter">FTPClientAdapter</assign>
        <assign to="RemoteHost">hostb</assign>
        <assign to="RemoteUserId">admin</assign>
       <!-- copy obscured password from process data to service -->
        <assign to="RemotePasswd" from="admin/text()"></assign>
        <assign to="RemotePort">30651</assign>
        <assign to="CipherStrength>STRONG</assign>
       <assign to="SSL">SSL MUST</assign>
        <assign to="CACertificateId">FTP Server CA Cert</assign>
       <assign to="SystemCertificateId">FtpClientSystemCert</assign>
        <assign to="RemoteUserId">admin</assign>
        <assign to="." from="*"></assign>
     </output>
      <input message="inmsg">
        <assign to="FTPClientBeginSessionServiceResults" from="*"></assign>
      </input>
    </operation>
[[end session here]]
</process>
```

The following example shows how to use the revealObscured function when the user ID contains domain or special characters. First, create a name in the Obscure Service without any special characters and assign the appropriate password to it. In the following example, the name created in the Obscure Service is "abcd" while the userid is sgp-abcd\abcd.

The parameter to the revealObscured() function is the node containing the obscured password. The function uses the node name as the key and the node value as the obscured password when unobscuring.

```
<operation name="Obscure FTP client password">
      <participant name="FTPClientObscureParameter"/>
      <output message="outmsg">
<assign to="." from="*"/>
     </output>
     <input message="inmsg">
 <assign to="ObscureResult" from="*"/>
      </input>
</operation>
<operation name="PS FTP BEGIN SESSION SERVICE">
    <participant name="FTPClientBeginSession"/>
     <output message="BeginSessionRequest">
          <assign to="RemoteUserId">sgp-abcd\abcd</assign>
          <assign to="UsingRevealedPasswd">true</assign>
          <assign to="RemotePasswd" from="revealObscured(ObscureResult/abcd)"/>
     </output>
```

# **FTP Client CD Service**

The FTP Client CD service changes directories on the trading partner FTP server system.

The following table provides an overview of the FTP Client CD service:

| System name                                | FTP Client CD Service                                                                                                    |
|--------------------------------------------|----------------------------------------------------------------------------------------------------|
| Graphical Process Modeler (GPM) categories | All Services, B2B Protocols > FTP Client                                                                                                    |
| Description                                | This service is used to change directories on the trading partner's FTP server.                                                                                                    |
| Business usage                             | Use this service to change directories on the trading partner FTP server system.                                                                                                    |
| Usage example                              | A Sterling B2B Integrator business process is executed that requires retrieving a document from the trading partner's system. The document is located in a directory other than the home directory. Sterling B2B Integrator uses the FTP Client CD service, working through the FTP Client adapter, to change directories to the one where the document is located. Sterling B2B Integrator can then use the FTP Client GET service to retrieve the document. |
| Preconfigured?                             | No                                                                                                    |
| Requires third-party files?                | No                                                                                                    |
| Platform availability                      | All supported Sterling B2B Integrator platforms                                                                                                    |
| Related services                           | Related services:                                                                                                    |
|                                            | FTP Client adapter                                                                                                    |
|                                            | FTP Client Begin Session service                                                                                                    |
|                                            | FTP Client DELETE service                                                                                                    |
|                                            | FTP Client End Session service                                                                                                    |
|                                            | FTP Client LIST service                                                                                                    |
|                                            | FTP Client GET service                                                                                                    |
|                                            | FTP Client MOVE service                                                                                                    |
|                                            | FTP Client PUT service                                                                                                    |
|                                            | FTP Client PWD service                                                                                                    |
|                                            | FTP Client SITE service                                                                                                    |
|                                            | FTP Client QUOTE service                                                                                                    |
| Application requirements                   | An FTP server at the external trading partner location.                                                                                                    |
| Initiates business processes?              | This service does not initiate business processes.                                                                                                    |
| Invocation                                 | This service is initiated from a business process.                                                                                                    |
|                                            | None                                                                                                    |

| System name            | FTP Client CD Service                                                                                                    |
|------------------------|----------------------------------------------------------------------------------------------------|
| Returned status values | Returned status values:  • 0 –Success  • 1 –Error                                                                                                    |
| Restrictions           | None                                                                                                    |
| Persistence level      | Default                                                                                                    |
| Testing considerations | Test this service by running the FTPClientDemoAllServices business process provided with Sterling B2B Integrator. This business process tests the FTP Client adapter and all its related services. The FTPClientDemoAllServices business process uses the preconfigured instance of the FTP Server adapter, which is disabled by default, and must be enabled before running this test. |
|                        | To verify that the preconfigured FTP Server adapter is enabled, perform the following steps from the Sterling B2B Integrator Admin Console:  1. Choose Business Processes > Deployment > Services > Configuration.                                                                                                    |
|                        | <ul><li>2. Find FTP Server Adapter.</li><li>3. If not already selected, select the Enabled check box.</li></ul>                                                                                                    |
|                        | To test this service, perform the following steps from the Sterling B2B Integrator Admin Console:                                                                                                    |
|                        | 1. Choose Business Processes > Manager.                                                                                                    |
|                        | 2. Find the FTPClientDemoAllServices business process.                                                                                                    |
|                        | 3. Run the FTPClientDemoAllServices business process with the following settings:                                                                                                    |
|                        | • Run As User = Admin                                                                                                    |
|                        | Server filename = <install_directory>/installed_data/     psftpclient/FTPClientDemoImport.xml.</install_directory>                                                                                                    |
|                        | 4. Verify that the business process runs successfullyDebug information for this service can be found in the FTP Client adapter and services log files.                                                                                                    |

| System name | FTP Client CD Service                                                                                                    |
|-------------|----------------------------------------------------------------------------------------------------|
| Notes       | Every FTP Client service returns a response code from the server. If this code is an error code as defined by the FTP specification (that is, 4xx or 5xx) then the business process will produce a fault. If the error code is expected, use an OnFault service to continue interacting with the trading partner. There are two exceptions to this rule: |
|             | • FTP Client GET service: If using the remoteFilePattern parameter and one of the files returns an error code indicating that the file could not be found, the GET command will continue without producing a fault. The error code will still be visible in the Transcript Document.                                                                     |
|             | • FTP Client QUOTE service: This service never produces a fault, because the service does not know what constitutes a valid response from the quoted command.                                                                                                    |

### Implementing the FTP Client CD Service

To implement the FTP Client CD service, complete the following tasks:

- 1. Create an FTP Client CD service configuration (or enable the configuration installed with Sterling B2B Integrator and edit parameters as needed). For information, see *Managing Services and Adapters*.
- 2. Configure the FTP Client CD service. For information, see *Configuring the FTP Client CD Service*.
- 3. Use the FTP Client CD service in a business process.

### **Configuring the FTP Client CD Service**

To configure the FTP Client CD service, you must specify settings for the following fields in the GPM:

| Field     | Description                                                                                                    |
|-----------|----------------------------------------------------------------------------------------------------|
| Config    | Name of the service configuration.                                                                                                    |
| CdUp      | YES-Causes the FTP protocol command<br>CDUP to be sent to the server, which<br>results in the current directory moving<br>one level up.                               |
|           | NO-Causes the FTP protocol command<br>CWD + Directory to be sent to the server.<br>Default is NO.                                                                     |
| Directory | The directory to change to. Can also be a relative directory depending on server capabilities. Required if CdUp is No.  Note: If CdUp=YES, this parameter is ignored. |

| Field           | Description                                                                                                    |
|-----------------|----------------------------------------------------------------------------------------------------|
| ResponseTimeout | Maximum number of seconds the FTP client waits for the server to respond before the session times out and terminates. Optional. Valid value is any numeric value. The default is the value from the FTP Client Begin Session service ResponseTimeout parameter. Minimum value you can specify is 1 second. If the value you specify is less than 1 second, the FTP Client CD service resets the value to 1 second. |
| SessionToken    | Specifies the identifier for the session established between the FTP Client adapter and an FTP server. Required.  Note: The session token is returned from the FTP Client Begin Session service.                                                                                                    |
| SaveTranscript  | Indicates how to handle the transcript. Valid values are:  • erroronly – persists the transcript only when an error occurs  • on – always persists the transcript  Default is on. Optional.                                                                                                    |

## **Output from Service to Business Process**

The following table contains the parameters passed from the FTP Client CD service to the business process:

| Parameter            | Description                                                                                                    |
|----------------------|----------------------------------------------------------------------------------------------------|
| ServerResponse       | Indicates the FTP server response, which may include a reply code and any text associated with the reply code. Required. |
| TranscriptDocumentId | Identifies the document that contains a transcript of the exact exchange with the FTP server. Required                   |

# **Output from Business Process to Service**

The following table contains the parameters passed from the business process to the FTP Client CD service:

| Parameter | Description                                                                                                    |
|-----------|----------------------------------------------------------------------------------------------------|
| CdUp      | Valid values are:                                                                                                    |
|           | <ul> <li>YES-Causes the FTP protocol command<br/>CDUP to be sent to the server, which<br/>results in the current directory moving<br/>one level up.</li> </ul> |
|           | <ul> <li>NO-Causes the FTP protocol command<br/>CWD + Directory to be sent to the server.</li> </ul>                                                           |

| Parameter       | Description                                                                                                    |
|-----------------|----------------------------------------------------------------------------------------------------|
| Directory       | The directory to change to. Can also be a relative directory depending on server capabilities. Required if CdUp is NO. <b>Note:</b> If CdUp=YES, Directory will be ignored.                                                                                                    |
| ResponseTimeout | Maximum number of seconds the FTP client waits for the server to respond before the session times out and terminates. Optional. Valid value is any numeric value. The default is the value from the FTP Client Begin Session service ResponseTimeout parameter. Minimum value you can specify is 1 second. If the value you specify is less than 1 second, the FTP Client CD service resets the value to 1 second. |
| SessionToken    | Specifies the identifier for the session established between the FTP Client adapter and an FTP server. Required.  Note: The session token is returned from the FTP Client Begin Session service.                                                                                                    |
| SaveTranscript  | Indicates how to handle the transcript. Valid values are:  • erroronly – persists the transcript only when an error occurs                                                                                                    |
|                 | • on – always persists the transcript  Default is on. Optional.                                                                                                    |

#### **Business Process Example**

The following example business process illustrates using the FTP Client CD service:

```
<sequence>
△ [[Insert FTP Client Begin Session]]
cycle="ftpclientcd"/>

FtpBeginSessionServiceResults/SessionToken/text()">

\quad \underline{\quad \text{ommsg">}}
cassign to="FTPClientCdResults" from="*"></assign>

//input>

△/operation>
△ [[ Insert FTP Client End Session ]]
</sequence>
```

### **FTP Client DELETE Service**

The FTP Client DELETE service deletes a document on the trading partner system when FTP is used.

The following table provides an overview of the FTP Client DELETE service:

| System name                                | FTP Client DELETE Service                                                                                                    |
|--------------------------------------------|----------------------------------------------------------------------------------------------------|
| Graphical Process Modeler (GPM) categories | All Services, B2B Protocols > FTP Client                                                                                                    |
| Description                                | Use to delete a document in a specified directory on the trading partner's FTP server.                                                                                                    |
| Business usage                             | Use this service to delete a document on the trading partner system when FTP is used.                                                                                                    |
| Usage example                              | A Sterling B2B Integrator business process is executed that requires the removal of a document on the trading partner's system. Sterling B2B Integrator uses the FTP Client DELETE service, working through the FTP Client adapter, to remove the specified document from the directory on the trading partner system.           |
| Preconfigured?                             | No                                                                                                    |
| Requires third-party files?                | No                                                                                                    |
| Platform availability                      | All supported Sterling B2B Integrator platforms                                                                                                    |
| Related services                           | Related services:  • FTP Client adapter  • FTP Client Begin Session service  • FTP Client CD service  • FTP Client End Session service  • FTP Client LIST service  • FTP Client GET service  • FTP Client MOVE service  • FTP Client PUT service  • FTP Client PWD service  • FTP Client SITE service  • FTP Client SITE service |
| Application requirements                   | An FTP server at the external trading partner location.                                                                                                    |
| Initiates business processes?              | This service does not initiate business processes.                                                                                                    |
| Invocation                                 | This service is invoked from a business process.                                                                                                    |
| Business process context considerations    | None                                                                                                    |
| Returned status values                     | Returned status values:  • 0–Success  • 1–Error                                                                                                    |
| Restrictions                               | None                                                                                                    |
| Persistence level                          | Default                                                                                                    |

| System name            | FTP Client DELETE Service                                                                                                    |
|------------------------|----------------------------------------------------------------------------------------------------|
| Testing considerations | Test this service by running the FTPClientDemoAllServices business process provided with Sterling B2B Integrator. This business process tests the FTP Client adapter and all its related services. The FTPClientDemoAllServices business process uses the preconfigured instance of the FTP Server adapter, which is disabled by default, and must be enabled before running this test. |
|                        | To verify that the preconfigured FTP Server adapter is enabled, perform the following steps from the Sterling B2B Integrator Admin Console:                                                                                                    |
|                        | 1. Choose Business Processes > Deployment > Services > Configuration.                                                                                                    |
|                        | 2. Find FTP Server Adapter.                                                                                                    |
|                        | 3. If not already selected, select the <b>Enabled</b> check box.                                                                                                    |
|                        | To test this service, perform the following steps from the Sterling B2B Integrator Admin Console:                                                                                                    |
|                        | 1. Choose Business Processes > Manager.                                                                                                    |
|                        | 2. Find the FTPClientDemoAllServices business process.                                                                                                    |
|                        | 3. Run the FTPClientDemoAllServices business process with the following settings:                                                                                                    |
|                        | • Run As User = Admin                                                                                                    |
|                        | • Server filename =<br><install_directory>/installed_data/<br/>psftpclient/FTPClientDemoImport.xml.</install_directory>                                                                                                    |
|                        | 4. Verify that the business process runs successfullyDebug information for this service can be found in the FTP Client adapter and services log files.                                                                                                    |

| System name | FTP Client DELETE Service                                                                                                    |
|-------------|----------------------------------------------------------------------------------------------------|
| Notes       | Every FTP Client service returns a response code from the server. If this code is an error code as defined by the FTP specification (that is, 4xx or 5xx) then the business process will produce a fault. If the error code is expected, use an OnFault service to continue interacting with the trading partner. There are two exceptions to this rule: |
|             | • FTP Client GET service: If using the remoteFilePattern parameter and one of the files returns an error code indicating that the file could not be found, the GET command will continue without producing a fault. The error code will still be visible in the Transcript Document.                                                                     |
|             | • FTP Client QUOTE service: This service never produces a fault, because the service does not know what constitutes a valid response from the quoted command.                                                                                                    |

### Implementing the FTP Client DELETE Service

To implement the FTP Client DELETE service, complete the following tasks:

- 1. Create an FTP Client DELETE service configuration (or enable the configuration installed with Sterling B2B Integrator and edit parameters as needed). For information, see Managing Services and Adapters.
- 2. Configure the FTP Client DELETE service. For information, see Configuring the FTP Client DELETE Service.
- 3. Use the FTP Client DELETE service in a business process.

## **Configuring the FTP Client DELETE Service**

To configure the FTP Client DELETE service, you must specify settings for the following fields in the GPM:

| Field           | Description                                                                                                    |
|-----------------|----------------------------------------------------------------------------------------------------|
| Config          | Name of the service configuration.                                                                                                    |
| RemoteFileName  | The name of the file to delete from the remote trading partner directory. Optional.                                                                                                    |
| ResponseTimeout | Maximum number of seconds the FTP client waits for the server to respond before the session times out and terminates. Optional. Valid value is any numeric value. The default is the value from the FTP Client Begin Session service ResponseTimeout parameter. Minimum value you can specify is 1 second. If the value you specify is less than 1 second, the FTP Client DELETE service resets the value to 1 second. |
| SessionToken    | Specifies the identifier for the session established between the FTP Client adapter and the FTP server. Required.                                                                                                    |

| Field          | Description                                                      |
|----------------|------------------------------------------------------------------|
| SaveTranscript | Indicates how to handle the transcript. Valid values are:        |
|                | erroronly – persists the transcript only<br>when an error occurs |
|                | on – always persists the transcript                              |
|                | Default is on. Optional.                                         |

### **Output from Service to Business Process**

The following table contains the parameters passed from the FTP Client DELETE service to the business process:

| Parameter            | Description                                                                                                    |
|----------------------|----------------------------------------------------------------------------------------------------|
| ServerResponse       | Indicates the FTP server response, which may include a reply code and any text associated with the reply code. Required. |
| TranscriptDocumentId | Identifies the document that contains a transcript of the exact exchange with the FTP server. Required.                  |

#### **Output from Business Process to Service**

The following table contains the parameters passed from the business process to the FTP Client DELETE service:

| Parameter       | Description                                                                                                    |
|-----------------|----------------------------------------------------------------------------------------------------|
| RemoteFileName  | The name of the file to delete from the remote trading partner directory. Optional.                                                                                                    |
| ResponseTimeout | Maximum number of seconds the FTP client waits for the server to respond before the session times out and terminates. Optional. Valid value is any numeric value. The default is the value from the FTP Client Begin Session service ResponseTimeout parameter. Minimum value you can specify is 1 second. If the value you specify is less than 1 second, the FTP Client DELETE service resets the value to 1 second. |
| SessionToken    | Specifies the identifier for the session established between the FTP Client adapter and the FTP server. Required.  Note: The session token is returned from the FTP Client Begin Session service.                                                                                                    |
| SaveTranscript  | <ul> <li>Indicates how to handle the transcript. Valid values are:</li> <li>erroronly – persists the transcript only when an error occurs</li> <li>on – always persists the transcript</li> <li>Default is on. Optional.</li> </ul>                                                                                                    |

#### **Business Process Example**

The following example business process illustrates by using the FTP Client DELETE service.

```
<sequence>
  [[ Insert FTP Client Begin Session ]]
  <operation name="FTP DELETE SERVICE">
   <participant name="FTPClientDelete"/>
    <output message="DeleteRequest">
       <assign to="SessionToken" from="/ProcessData/</pre>
FtpBeginSessionServiceResults/SessionToken/text()">
       </assign>
       <assign to="RemoteFileName">Filename.txt</assign>
    </output>
    <input message="inmsg">
       <assign to="FtpGetServiceResults" from="*"></assign>
  </operation>
  [[ Insert FTP Client End Session ]]
</sequence>
```

#### **FTP Client End Session Service**

The FTP Client End Session service is the last functional activity in a business process that sends an FTP request to a trading partner. This service can only be used if the FTP Client Begin Session service was used previously in the business process.

The following table provides an overview of the FTP Client End Session service:

| System name                                | FTP Client End Session Service                                                                                                    |
|--------------------------------------------|----------------------------------------------------------------------------------------------------|
| Graphical Process Modeler (GPM) categories | All Services, B2B Protocols > FTP Client                                                                                                    |
| Description                                | This service is used to end an FTP session with an external trading partner FTP server.                                                                                                    |
| Business usage                             | You would use this service as the last functional activity in a business process that sends an FTP request to a trading partner. This service can only be used if the FTP Client Begin Session service was used previously in the business process.                                                                                  |
| Usage example                              | A Sterling B2B Integrator business process is executed that translates a document that must be sent to a trading partner. After the translation, Sterling B2B Integrator begins a session with the trading partner using the FTP Client adapter, sends the document, then ends the session using the FTP Client End Session service. |
| Preconfigured?                             | No                                                                                                    |
| Requires third-party files?                | No                                                                                                    |
| Platform availability                      | All supported Sterling B2B Integrator platforms                                                                                                    |

| System name                             | FTP Client End Session Service                                                               |
|-----------------------------------------|----------------------------------------------------------------------------------------------|
| Related services                        | Related services:                                                                            |
|                                         | FTP Client adapter                                                                           |
|                                         | FTP Client Begin Session service                                                             |
|                                         | FTP Client CD service                                                                        |
|                                         | FTP Client DELETE service                                                                    |
|                                         | FTP Client LIST service                                                                      |
|                                         | FTP Client GET service                                                                       |
|                                         | FTP Client MOVE service                                                                      |
|                                         | FTP Client PUT service                                                                       |
|                                         | FTP Client PWD service                                                                       |
|                                         | FTP Client SITE service                                                                      |
|                                         | FTP Client QUOTE service                                                                     |
| Application requirements                | An FTP server at the external trading partner location.                                      |
| Initiates business processes?           | This service does not initiate business processes.                                           |
| Invocation                              | This service can be invoked in a business process to terminate a session with an FTP server. |
| Business process context considerations | None                                                                                         |
| Returned status values                  | Returned status values:                                                                      |
|                                         | • 0 –Success                                                                                 |
|                                         | • 1 –Error                                                                                   |
| Restrictions                            | None                                                                                         |
| Persistence level                       | Default                                                                                      |

| System name            | FTP Client End Session Service                                                                                                    |
|------------------------|----------------------------------------------------------------------------------------------------|
| Testing considerations | Test this service by running the FTPClientDemoAllServices business process provided with Sterling B2B Integrator. This business process tests the FTP Client adapter and all its related services. The FTPClientDemoAllServices business process uses the preconfigured instance of the FTP Server adapter, which is disabled by default, and must be enabled before running this test. |
|                        | To verify that the preconfigured FTP Server adapter is enabled, perform the following steps from the Sterling B2B Integrator Admin Console:                                                                                                    |
|                        | 1. Choose Business Processes > Deployment > Services > Configuration.                                                                                                    |
|                        | 2. Find FTP Server Adapter.                                                                                                    |
|                        | 3. If not already selected, select the <b>Enabled</b> check box.                                                                                                    |
|                        | To test this service, perform the following steps from the Sterling B2B Integrator Admin Console:                                                                                                    |
|                        | 1. Choose Business Processes > Manager.                                                                                                    |
|                        | 2. Find the FTPClientDemoAllServices business process.                                                                                                    |
|                        | <ul><li>3. Run the FTPClientDemoAllServices business process with the following settings:</li><li>• Run As User = Admin</li></ul>                                                                                                    |
|                        | Server filename = <install_directory>/installed_data/     psftpclient/FTPClientDemoImport.xml.</install_directory>                                                                                                    |
|                        | 4. Verify that the business process runs successfullyDebug information for this service can be found in the FTP Client adapter and services log files.                                                                                                    |

| System name | FTP Client End Session Service                                                                                                    |
|-------------|----------------------------------------------------------------------------------------------------|
| Notes       | Every FTP Client service returns a response code from the server. If this code is an error code as defined by the FTP specification (that is, 4xx or 5xx) then the business process will produce a fault. If the error code is expected, use an OnFault service to continue interacting with the trading partner. There are two exceptions to this rule: |
|             | • FTP Client GET service: If using the remoteFilePattern parameter and one of the files returns an error code indicating that the file could not be found, the GET command will continue without producing a fault. The error code will still be visible in the Transcript Document.                                                                     |
|             | • FTP Client QUOTE service: This service never produces a fault, because the service does not know what constitutes a valid response from the quoted command.                                                                                                    |

### Implementing the FTP Client End Session Service

To implement the FTP Client End Session service, complete the following tasks:

- 1. Create an FTP Client End Session service configuration (or enable the configuration installed with Sterling B2B Integrator and edit parameters as needed). For information, see *Managing Services and Adapters*.
- **2.** Configure the FTP Client End Session service. For information, see *Configuring the FTP Client End Session Service*.
- 3. Use the FTP Client End Session service in a business process.

#### **Configuring the FTP Client End Session Service**

To configure the FTP Client End Session service, you must specify settings for the following fields in the GPM:

| Field           | Description                                                                                                    |
|-----------------|----------------------------------------------------------------------------------------------------|
| Config          | Name of the service configuration.                                                                                                    |
| ResponseTimeout | Maximum number of seconds the FTP client waits for the server to respond before the session times out and terminates. Optional. Valid value is any numeric value. The default is the value from the FTP Client Begin Session service ResponseTimeout parameter. Minimum value you can specify is 1 second. If the value you specify is less than 1 second, the FTP Client End Session service resets the value to 1 second. |
| SessionToken    | Specifies the identifier for the session established between the FTP Client adapter and the FTP server. Required.  Note: The session token is returned from the FTP Client Begin Session service.                                                                                                    |

| Field          | Description                                                      |
|----------------|------------------------------------------------------------------|
| SaveTranscript | Indicates how to handle the transcript. Valid values are:        |
|                | erroronly – persists the transcript only<br>when an error occurs |
|                | on – always persists the transcript                              |
|                | Default is on. Optional.                                         |

# **Output from Service to Business Process**

The following table contains the parameters passed from the FTP Client End Session service to the business process:

| Parameter            | Description                                                                                                    |
|----------------------|----------------------------------------------------------------------------------------------------|
| ServerResponse       | Indicates the FTP server response, which may include a reply code and any text associated with the reply code. Required. |
| TranscriptDocumentId | Identifies the document that contains a transcript of the exact exchange with the FTP server. Required.                  |

### **Output from Business Process to Service**

The following table contains the parameters passed from the business process to the FTP Client End Session service:

| Parameter       | Description                                                                                                    |
|-----------------|----------------------------------------------------------------------------------------------------|
| ResponseTimeout | Maximum number of seconds the FTP client waits for the server to respond before the session times out and terminates. Optional. Valid value is any numeric value. The default is the value from the FTP Client Begin Session service ResponseTimeout parameter. Minimum value you can specify is 1 second. If the value you specify is less than 1 second, the FTP Client End Session service resets the value to 1 second. |
| SessionToken    | Specifies the identifier for the session established between the FTP Client adapter and the FTP server. Required.  Note: The session token is returned from the FTP Client Begin Session service.                                                                                                    |
| SaveTranscript  | <ul> <li>Indicates how to handle the transcript. Valid values are:</li> <li>erroronly – persists the transcript only when an error occurs</li> <li>on – always persists the transcript</li> <li>Default is on. Optional.</li> </ul>                                                                                                    |

#### **Business Process Example**

The following example business process illustrates using the FTP Client End Session service:

### **FTP Client GET Service**

The FTP Client GET service retrieves one or more documents from a specified directory on the trading partner's FTP server.

The following table provides an overview of the FTP Client GET service:

| System name                                | FTP Client GET Service                                                                                                    |
|--------------------------------------------|----------------------------------------------------------------------------------------------------|
| Graphical Process Modeler (GPM) categories | All Services, B2B Protocols > FTP Client                                                                                                    |
| Description                                | This service is used to retrieve one or more documents from a specified directory on the trading partner's FTP server.                                                                                                    |
| Business usage                             | You would use this service to retrieve one or more documents from a trading partner and move them into Sterling B2B Integrator when the FTP protocol is required as the transport mechanism.                                                                                                    |
| Usage example                              | A Sterling B2B Integrator business process is executed that must retrieve a specified file from the external trading partner. Sterling B2B Integrator uses the FTP Client GET service, working through the FTP Client adapter, to retrieve the file from a specified directory on the trading partner system. |
| Preconfigured?                             | No                                                                                                    |
| Requires third-party files?                | No                                                                                                    |
| Platform availability                      | All supported Sterling B2B Integrator platforms                                                                                                    |

| System name                             | FTP Client GET Service                                  |
|-----------------------------------------|---------------------------------------------------------|
| Related services                        | Related services:                                       |
|                                         | FTP Client adapter                                      |
|                                         | FTP Client Begin Session service                        |
|                                         | FTP Client CD service                                   |
|                                         | FTP Client DELETE service                               |
|                                         | FTP Client End Session service                          |
|                                         | FTP Client LIST service                                 |
|                                         | FTP Client MOVE service                                 |
|                                         | FTP Client PUT service                                  |
|                                         | FTP Client PWD service                                  |
|                                         | FTP Client QUOTE service                                |
|                                         | FTP Client SITE service                                 |
| Application requirements                | An FTP server at the external trading partner location. |
| Initiates business processes?           | This service does not initiate business processes.      |
| Invocation                              | This service is initiated from a business process.      |
| Business process context considerations | None                                                    |
| Returned status values                  | Returned status values:                                 |
|                                         | • 0 – Success                                           |
|                                         | • 1 – Error                                             |
| Restrictions                            | None                                                    |
| Persistence level                       | Default                                                 |

| System name            | FTP Client GET Service                                                                                                    |
|------------------------|----------------------------------------------------------------------------------------------------|
| Testing considerations | Test this service by running the FTPClientDemoAllServices business process provided with Sterling B2B Integrator. This business process tests the FTP Client adapter and all its related services. The FTPClientDemoAllServices business process uses the preconfigured instance of the FTP Server adapter, which is disabled by default, and must be enabled before running this test. To verify that the preconfigured FTP Server adapter is enabled, perform the following steps from the Sterling B2B Integrator Admin Console: |
|                        | 1. Choose Business Processes > Deployment > Services > Configuration.                                                                                                    |
|                        | 2. Find FTP Server Adapter.                                                                                                    |
|                        | 3. If not already selected, select the <b>Enabled</b> check box.                                                                                                    |
|                        | To test this service, perform the following steps from the Sterling B2B Integrator Admin Console:                                                                                                    |
|                        | 1. Choose Business Processes > Manager.                                                                                                    |
|                        | 2. Find the FTPClientDemoAllServices business process.                                                                                                    |
|                        | <ul> <li>3. Run the FTPClientDemoAllServices business process with the following settings:</li> <li>Run As User = Admin</li> <li>Service filenesses</li> </ul>                                                                                                    |
|                        | Server filename =     install_directory>/installed_data/     psftpclient/FTPClientDemoImport.xml.                                                                                                    |
|                        | 4. Verify that the business process runs successfullyDebug information for this service can be found in the FTP Client adapter and services log files.                                                                                                    |

| System name | FTP Client GET Service                                                                                                    |
|-------------|----------------------------------------------------------------------------------------------------|
| Notes       | Every FTP Client service returns a response code from the server. If this code is an error code as defined by the FTP specification (that is, 4xx or 5xx) then the business process will produce a fault. If the error code is expected, use an OnFault service to continue interacting with the trading partner. There are two exceptions to this rule: |
|             | <ul> <li>FTP Client GET service – If using the<br/>remoteFilePattern parameter and one of<br/>the files returns an error code indicating<br/>that the file could not be found, the GET<br/>command will continue without<br/>producing a fault. The error code will still<br/>be visible in the Transcript Document.</li> </ul>                          |
|             | <ul> <li>FTP Client QUOTE service – This service<br/>never produces a fault, because the<br/>service does not know what constitutes a<br/>valid response from the quoted command.</li> </ul>                                                                                                    |

### Implementing the FTP Client GET Service

To implement the FTP Client GET service, complete the following tasks:

- 1. Create an FTP Client GET service configuration (or enable the configuration installed with Sterling B2B Integrator and edit parameters as needed). For information, see Managing Services and Adapters.
- 2. Configure the FTP Client GET service. For information, see Configuring the FTP Client GET Service.
- 3. Use the FTP Client GET service in a business process.

# **Configuring the FTP Client GET Service**

To configure the FTP Client GET service, you must specify settings for the following fields in the UI or the GPM:

| Field       | Description                                            |
|-------------|--------------------------------------------------------|
|             | Name this adapter will have in Sterling B2B Integrator |
| Description | Description of adapter                                 |

| Field                    | Description                                                                                                    |
|--------------------------|----------------------------------------------------------------------------------------------------|
| Select a Group           | Select one of the options:                                                                                                    |
|                          | None – You do not want to include this configuration in a group at this time.                                                                                                    |
|                          | <ul> <li>Create New Group – You can enter a name for a new group in this field, which will then be created along with this configuration.</li> <li>Select Group – If you have already created</li> </ul>                                                                                                    |
|                          | one or more groups for this adapter type, they are displayed in the list. Select a group from the list.                                                                                                    |
|                          | <b>Note:</b> For more information about groups, see <i>Managing Services and Adapters</i> .                                                                                                    |
| Config                   | Name of the service configuration.                                                                                                    |
| CheckFileSize            | Use to check that the file size is stable before downloading the file. Valid values are YES and NO. NO is the default value. When YES is specified, the FTP GET service checks the file size at 5-second intervals. The FTP GET service downloads the file only when the file size remains unchanged. Any change in the file size indicates that the file is still being transferred to the server and the service sends an error to the business process. Optional. You cannot use this parameter if RemoteFilePattern is specified.  Note: This parameter is supported with the following FTP servers: |
|                          | Windows IIS FTP server     Standard UNIX FTP server – such as SUN                                                                                                    |
|                          | • Standard LINUX FTP server – Redhat                                                                                                    |
|                          | War FTP Daemon 1.70/80 series (Windows)                                                                                                    |
| ConnectionType           | Value that describes which way the data connection will be made when the data is transferred. Optional. Value values are:  • ACTIVE — The server will make the connection. (Default)  • PASSIVE — The adapter will make the connection.                                                                                                    |
| ListNamesErrorSetSuccess | Ignore 550 error code when executing the NLST command. Optional. Valid values are YES and NO.                                                                                                    |
| RemoteFileName           | The name of the file to be retrieved from the remote trading partner. Optional. You cannot use this parameter if RemoteFilePattern is specified.  Note: Either RemoteFileName or RemoteFilePattern must be specified. Both cannot be left blank.                                                                                                    |

| Field                   | Description                                                                                                    |
|-------------------------|----------------------------------------------------------------------------------------------------|
| RemoteFilePattern       | The file filter pattern. Using this field activates multiple-get mode. Optional. You cannot use this parameter if RemoteFileName is specified.  Note: Either RemoteFileName or RemoteFilePattern must be specified. Both cannot be left blank.                                                                                                    |
| RepresentationType      | The FTP representation type that will be used for the transfer. Optional. Valid values are:  • ASCII – transfers the data in ASCII mode  • BINARY – transfers the data in binary mode (default)                                                                                                    |
| ResponseErrorSetSuccess | If this parameter is set to YES in LIST, GET or MGET, a ResponseTimeOut will not occur between canAccept and Reply 226 in the MGET and LIST Services due to a race condition. Setting YES will also prevent the occurrence of zero byte files. This is a BPML parameter and is not available in the Graphical Process Modeler. Default value is NO. Optional.                                                                                                    |
| ResponseTimeout         | Maximum number of seconds of inactivity during data transfer between the FTP Client and the FTP Server. The FTP Client waits during the data transfer, before the session times out and terminates. Optional. Valid value is any numeric value. The default is the value from the FTP Client Begin Session service ResponseTimeout parameter. Minimum value you can specify is 1 second. If the value you specify is less than 1 second, the FTP Client GET service resets the value to 1 second. |
| RetrieveErrorSetSuccess | Ignore 550 error code when executing the RETR command. Optional. Valid values are YES and NO.                                                                                                    |
| SaveTranscript          | Indicates how to handle the transcript. Valid values are:  • erroronly – persists the transcript only when an error occurs  • on – always persists the transcript  Default is on. Optional.                                                                                                    |
| DelayWaitingOnIO        | Specifies the number of seconds to wait for the data transfer to complete before going into WAITING_ON_IO state. If -1 is specified, the service operates in blocking mode. It will wait until the data transfer has completed. Valid value is any numerical value. Optional.                                                                                                    |

| Field        | Description                                                                                                    |
|--------------|----------------------------------------------------------------------------------------------------|
| SessionToken | Specifies the identifier for the session established between the FTP Client adapter and an FTP server. Required.  Note: The session token is returned from the FTP Client Begin Session service. |

#### **Parameters Passed from Business Process to Service**

The following table contains the parameters passed from the business process to the FTP Client GET service:

| Parameter                | Description                                                                                                    |
|--------------------------|----------------------------------------------------------------------------------------------------|
| CheckFileSize            | Use to check that the file size is stable before downloading the file. Valid values are YES and NO. NO is the default value. When YES is specified, the FTP GET service checks the file size at 5-second intervals. The FTP GET service downloads the file only when the file size remains unchanged. Any change in the file size indicates that the file is still being transferred to the server and the service sends an error to the business process. Optional. You cannot use this parameter if RemoteFilePattern is specified.  Note: This parameter is supported with the following FTP servers:  • Windows IIS FTP server  • Standard UNIX FTP server – such as SUN Solaris, HP-UP, AIX  • Standard LINUX FTP server – Redhat |
|                          | War FTP Daemon 1.70/80 series     (Windows)                                                                                                    |
| ConnectionType           | Value that describes which way the data connection will be made when the data is transferred. Optional. Value values are:  • ACTIVE — The server will make the connection. (Default)  • PASSIVE — The adapter will make the connection.                                                                                                    |
| ListNamesErrorSetSuccess | Ignore 550 error code when executing the NLST command. Optional. Valid values are YES and NO.                                                                                                    |
| RemoteFileName           | The name of the file to be retrieved from the remote trading partner. If a value is entered in this field, RemoteFilePattern cannot be used. Optional. You cannot use this parameter if RemoteFilePattern is specified. <b>Note:</b> Either RemoteFileName or RemoteFilePattern must be specified. Both cannot be left blank.                                                                                                    |

| Parameter               | Description                                                                                                    |
|-------------------------|----------------------------------------------------------------------------------------------------|
| RemoteFilePattern       | The file filter pattern. Using this field activates multiple-get mode. If a value is entered in this field, then RemoteFileName cannot be used. Optional. You cannot use this parameter if RemoteFileName is specified.  Note: Either RemoteFileName or RemoteFilePattern must be specified. Both cannot be left blank.                                                                                                    |
| RepresentationType      | The FTP representation type that will be used for the transfer. Optional. Valid values are:  • ASCII – transfers the data in ASCII mode  • BINARY – transfers the data in binary mode (default)                                                                                                    |
| ResponseTimeout         | Maximum number of seconds of inactivity during data transfer between the FTP Client and the FTP Server. The FTP Client waits during the data transfer, before the session times out and terminates. Optional. Valid value is any numeric value. The default is the value from the FTP Client Begin Session service ResponseTimeout parameter. Minimum value you can specify is 1 second. If the value you specify is less than 1 second, the FTP Client GET service resets the value to 1 second. |
| RetrieveErrorSetSuccess | Ignore 550 error code when executing the RETR command. Optional. Valid values are YES and NO.                                                                                                    |
| SaveTranscript          | <ul> <li>Indicates how to handle the transcript. Valid values are:</li> <li>erroronly – persists the transcript only when an error occurs</li> <li>on – always persists the transcript</li> <li>Default is on. Optional.</li> </ul>                                                                                                    |
| DelayWaitingOnIO        | Specifies the number of seconds to wait for the data transfer to complete before going into WAITING_ON_IO state. If -1 is specified, the service operates in blocking mode. It will wait until the data transfer has completed. Valid value is any numerical value. Optional.                                                                                                    |
| SessionToken            | Specifies the identifier for the session established between the FTP Client adapter and an FTP server. Required.  Note: The session token is returned from the FTP Client Begin Session service.                                                                                                    |

# **Parameters Passed from Service to Business Process**

The following table contains the parameters passed from the FTP Client GET service to the business process:

| Parameter            | Description                                                                                                    |
|----------------------|----------------------------------------------------------------------------------------------------|
| ServerResponse       | Indicates the FTP server response, which may include a reply code and any text associated with the reply code. Required.                                                                                         |
| TranscriptDocumentId | Identifies the document that contains a transcript of the exact exchange with the FTP server. Required.                                                                                                    |
| DocumentList         | Provides a list of document IDs that were created for the files retrieved by the FTP Client GET service. Required.  Note: If a single document was retrieved, the service will place it as the primary document. |

#### **Business Process Examples**

The following example business processes illustrate using commands supported by the FTP Client GET service.

This process gets a binary file named TestDoc using the passive connection type from the server:

```
<sequence>
  [[Insert FTP Client Begin Session here]]
    <operation name="FTP GET SERVICE">
     <participant name="FTPClientGet"/>
     <output message="GetRequest">
     <assign to="SessionToken"
         from="/ProcessData/FtpBeginSessionServiceResults/SessionToken/text()">
     </assign>
     <assign to="RemoteFileName">TestDoc</assign>
     <assign to="ConnectionType">PASSIVE</assign>
     <assign to="RepresentationType">BINARY</assign>
    </output>
    <input message="inmsg">
       <assign to="FtpGetServiceResults" from="*"></assign>
    </input>
    </operation>
  [[Insert FTP Client End Session here]]
</sequence>
```

This process illustrates using a multiple GET command:

```
<sequence>
  [[Insert FTP Client Begin Session here]]
    <operation name="FTP MULTIPLE GET SERVICE">
    <participant name="FTPClientGet"/>
    <output message="GetRequest">
       -
<assign to="SessionToken"</pre>
         from="/ProcessData/FtpBeginSessionServiceResults/SessionToken/text()">
      </assign>
      <assign to="RepresentationType">BINARY</assign>
    </output>
    <input message="inmsg">
      <assign to="FtpGetServiceResults" from="*"></assign>
    </input>
 </operation>
  [[Insert FTP Client End Session here]]
</sequence>
```

The following example business process illustrates using an implicit assign to add a message from the FTP Client GET service to the process data:

```
<input message="inmsg">
  <assign to="." from="*"></assign>
</input>
```

The following example business process illustrates using an explicit assign to add a message from the FTP Client GET service to the process data:

```
<input message="inmsg">
   -<assign to="StatusReport" from="Status_Rpt(&apos;StatusReport&apos;)">
       </assign>
   <assign to="FTPGetResults" from="*"><assign>
</input>
```

Sterling B2B Integrator supports either implicit assign or explicit assign, but not both at the same time, for example:

```
<input message="inmsg">
   <assign to="StatusReport" from="Status Rpt(&apos;StatusReport&apos;)">
       </assign>
   <assign to="." from="*"></assign>
</input>
```

#### **FTP Client LIST Service**

The FTP Client LIST service retrieves a list in a specified directory on the trading partner's system and returns the list to Sterling B2B Integrator when the FTP protocol is required as the transport mechanism.

The following table provides an overview of the FTP Client LIST service:

| System name                                | FTP Client LIST Service                                                                                                    |
|--------------------------------------------|----------------------------------------------------------------------------------------------------|
| Graphical Process Modeler (GPM) categories | All Services, B2B Protocols > FTP Client                                                                                                    |
| Description                                | Use this service to retrieve a list of documents in a specified directory on the trading partner's FTP server.                                                                                                    |
| Business usage                             | Use this service to retrieve a list of files in a specified directory on the trading partner's system and return the list to Sterling B2B Integrator when the FTP protocol is required as the transport mechanism.                                                                                                    |
| Usage example                              | A Sterling B2B Integrator business process is executed that must retrieve a list of files from the external trading partner. Sterling B2B Integrator uses the FTP Client LIST service, working through the FTP Client adapter, to retrieve the list of files from a specified directory on the trading partner system. |
| Preconfigured?                             | No                                                                                                    |
| Requires third-party files?                | No                                                                                                    |
| Platform availability                      | All supported Sterling B2B Integrator platforms                                                                                                    |

| System name                             | FTP Client LIST Service                                 |
|-----------------------------------------|---------------------------------------------------------|
| Related services                        | Related services:                                       |
|                                         | FTP Client adapter                                      |
|                                         | FTP Client Begin Session service                        |
|                                         | FTP Client CD service                                   |
|                                         | FTP Client DELETE service                               |
|                                         | FTP Client End Session service                          |
|                                         | FTP Client GET service                                  |
|                                         | FTP Client MOVE service                                 |
|                                         | FTP Client PUT service                                  |
|                                         | FTP Client PWD service                                  |
|                                         | FTP Client SITE service                                 |
|                                         | FTP Client QUOTE service                                |
| Application requirements                | An FTP server at the external trading partner location. |
| Initiates business processes?           | This service does not initiate business processes.      |
| Invocation                              | This service is invoked from a business process.        |
| Business process context considerations | None                                                    |
| Returned status values                  | Returned status values:                                 |
|                                         | • 0 – Success                                           |
|                                         | • 1 – Error                                             |
| Restrictions                            | None                                                    |
| Persistence level                       | Default                                                 |

| System name            | FTP Client LIST Service                                                                                                    |
|------------------------|----------------------------------------------------------------------------------------------------|
| Testing considerations | Test this service by running the FTPClientDemoAllServices business process provided with Sterling B2B Integrator. This business process tests the FTP Client adapter and all its related services. The FTPClientDemoAllServices business process uses the preconfigured instance of the FTP Server adapter, which is disabled by default, and must be enabled before running this test. |
|                        | To verify that the preconfigured FTP Server adapter is enabled, perform the following steps from the Sterling B2B Integrator Admin Console:                                                                                                    |
|                        | 1. Choose Business Processes > Deployment > Services > Configuration.                                                                                                    |
|                        | 2. Find FTP Server Adapter.                                                                                                    |
|                        | 3. If not already selected, select the <b>Enabled</b> check box.                                                                                                    |
|                        | To test this service, perform the following steps from the Sterling B2B Integrator Admin Console:                                                                                                    |
|                        | 1. Choose Business Processes > Manager.                                                                                                    |
|                        | 2. Find the FTPClientDemoAllServices business process.                                                                                                    |
|                        | 3. Run the FTPClientDemoAllServices business process with the following settings:                                                                                                    |
|                        | • Run As User = Admin                                                                                                    |
|                        | Server filename =     install_dir/installed_data/     psftpclient/FTPClientDemoImport.xml                                                                                                    |
|                        | 4. Verify that the business process runs successfully.                                                                                                    |
|                        | Debug information for this service can be found in the FTP Client adapter and services log files.                                                                                                    |
| Notes                  | Every FTP Client service returns a response code from the server. If this code is an error code as defined by the FTP specification (4xx or 5xx) then the business process will produce a fault. If the error code is expected, use an OnFault service to continue interacting with the trading partner.                                                                                |

# Implementing the FTP Client LIST Service

To implement the FTP Client LIST service:

- 1. Create an FTP Client LIST service configuration (or enable the configuration installed with Sterling B2B Integrator and edit parameters as needed). For information, see *Managing Services and Adapters*.
- 2. Configure the FTP Client LIST service. For information, see *Configuring the FTP Client LIST Service*.
- 3. Use the FTP Client LIST service in a business process.

#### **Configuring the FTP Client LIST Service**

To configure the FTP Client LIST service, you must specify settings for the following fields in the GPM:

| GPM Field               | Description                                                                                                    |
|-------------------------|----------------------------------------------------------------------------------------------------|
| Config                  | Name of the service configuration.                                                                                                    |
| ConnectionType          | Value that describes which way the data connection will be made when the data is transferred. Optional. Valid values are:  • ACTIVE - The server will make the connection. (Default)  • PASSIVE - The adapter will make the                                                                  |
|                         | connection.                                                                                                    |
| NamesOnly               | Whether to include just names or all information to the server. Optional.                                                                                                    |
|                         | YES – Causes the FTP protocol command<br>NLST to be sent to the server. The results<br>will be a stream of names of files and no<br>other information.                                                                                                    |
|                         | NO – Causes the FTP protocol command<br>LIST to be sent to the server. The results<br>will vary in form and information<br>depending on the server. (Default)                                                                                                    |
| RemoteFileName          | File name or pattern to do the listing for. If not included the listing will be for a *.* pattern (depending on server implementation). Optional.                                                                                                    |
| RepresentationType      | Representation used for transferring the file.<br>Optional. Valid values are:                                                                                                    |
|                         | ASCII – Transfers the data in ASCII mode     BINARY – Transfers the data in binary mode (default)                                                                                                    |
| ResponseErrorSetSuccess | If this parameter is set to YES in LIST, GET or MGET, a ResponseTimeOut will not occur between canAccept and Reply 226 in the MGET and LIST Services due to a race condition. This is a BPML parameter and is not available in the Graphical Process Modeler. Default value is NO. Optional. |

| GPM Field       | Description                                                                                                    |
|-----------------|----------------------------------------------------------------------------------------------------|
| ResponseTimeout | Maximum number of seconds the FTP client waits for the server to respond before the session times out and terminates. Optional. Valid value is any numeric value. The default is the value from the FTP Client Begin Session service ResponseTimeout parameter. Minimum value you can specify is 1 second. If the value you specify is less than 1 second, the FTP Client LIST service resets the value to 1 second. |
| SessionToken    | Specifies the identifier for the session established between the FTP Client adapter and an FTP server. Required.  Note: The session token is returned from the FTP Client Begin Session service.                                                                                                    |
| SaveTranscript  | Indicates how to handle the transcript. Optional. Valid values are:  • erroronly – persists the transcript only when an error occurs  • on – always persists the transcript (Default)                                                                                                    |

### **Output from Service to Business Process**

The following table contains the parameters passed from the FTP Client LIST service to the business process:

| Parameter            | Description                                                                                                    |
|----------------------|----------------------------------------------------------------------------------------------------|
| ServerResponse       | Indicates the FTP server response, which may include a reply code and any text associated with the reply code. Required. |
| TranscriptDocumentId | Identifies the document that contains a transcript of the exact exchange with the FTP server. Required.                  |
| ListNames            | Provides information about the files included in the specified directory. Optional. Only returned if NamesOnly=YES.      |

### **Output from Business Process to Service**

The following table contains the parameters passed from the business process to the FTP Client LIST service:

| Parameter      | Description                                                                                                    |
|----------------|----------------------------------------------------------------------------------------------------|
| ConnectionType | Value that describes which way the data connection will be made when the data is transferred. Optional. Valid values are:  • ACTIVE - The server will make the connection. (Default)  • PASSIVE - The adapter will make the connection. |

| Parameter                | Description                                                                                                    |
|--------------------------|----------------------------------------------------------------------------------------------------|
| NamesOnly                | Whether to include just names or all information to the server. Optional.                                                                                                    |
|                          | YES – Causes the FTP protocol command<br>NLST to be sent to the server. The results<br>will be a stream of names of files and no<br>other information.                                                                                                    |
|                          | NO – Causes the FTP protocol command<br>LIST to be sent to the server. The results<br>will vary in form and information<br>depending on the server. (Default)                                                                                                    |
| ListNamesErrorSetSuccess | Ignore 550 error code when executing the NLST command. Optional. Valid values are: • YES • NO                                                                                                    |
| RemoteFileName           | File name or pattern to do the listing for. If not included the listing will be for a *.* pattern (depending on server implementation). Optional.                                                                                                    |
| ResponseTimeout          | Maximum number of seconds the FTP client waits for the server to respond before the session times out and terminates. Optional. Valid value is any numeric value. The default is the value from the FTP Client Begin Session service ResponseTimeout parameter. The minimum value you can specify is 1 second. If the value you specify is less than 1 second, the FTP Client LIST service resets the value to 1 second. |
| SessionToken             | Specifies the identifier for the session established between the FTP Client adapter and an FTP server. Required.  Note: The session token is returned from the FTP Client Begin Session service.                                                                                                    |
| SaveTranscript           | Indicates how to handle the transcript. Optional. Valid values are:  • erroronly – persists the transcript only when an error occurs  • on – always persists the transcript (Default)                                                                                                    |

#### **Business Process Example**

The following example business processes illustrate the use of the FTP Client LIST service:

Example of a Names Only listing:

```
<assign to="NamesOnly">YES</assign>
      <assign to="RemoteFileName">*.txt</assign>
      <assign to="ConnectionType">PASSIVE</assign>
    </output>
    <input message="inmsg">
      <assign to="NameListResults" from="*"></assign>
    </input>
    </operation>
  [[ Insert FTP Client End Session ]]
</sequence>
Example of a Raw listing:
<sequence>
  [[ Insert FTP Client Begin Session ]]
    <operation name="FTP LIST SERVICE RAW">
    <participant name="FTPClientList"/>
    <output message="ListRequest">
      <assign to="SessionToken"
         from="/ProcessData/FtpBeginSessionServiceResults/SessionToken/text()">
      <assign to="NamesOnly">NO</assign>
      <assign to="ConnectionType">PASSIVE</assign>
    </output>
    <input message="inmsg">
      <assign to="RawListResults" from="*"></assign>
    </input>
    </operation>
  [[ Insert FTP Client End Session ]]
</sequence>
```

#### **FTP Client MKD Service**

The FTP Client MKD Service creates a directory on a trading partner's FTP server.

The following table provides an overview of the FTP Client MKD service:

| System name                                | FTP Client MKD Service                                                                                                    |
|--------------------------------------------|----------------------------------------------------------------------------------------------------|
| Graphical Process Modeler (GPM) categories | All Services, B2B Protocols > FTP Client                                                                                                    |
| Description                                | Used to create a directory on the trading partner's FTP server.                                                                                                    |
| Business usage                             | A business user would use this service to create directories and put the files into the respective directories on the server side when the FTP protocol is required as the transport mechanism.                                                                                                    |
| Usage example                              | Your company uses a business process that translates documents that must be sent to a trading partner daily. After the translation, the Sterling B2B Integrator uses the FTP Client MKD service, working through the FTP Client adapter, to create the directory with the current date so that the documents are placed in the specified directory on the trading partner system. |
| Preconfigured?                             | No                                                                                                    |
| Requires third-party files?                | No                                                                                                    |
| Platform availability                      | All supported Sterling B2B Integrator platforms                                                                                                    |

| System name                             | FTP Client MKD Service                                                                                                    |
|-----------------------------------------|----------------------------------------------------------------------------------------------------|
| Related services                        | The FTP Client MKD service must be placed between an FTP Begin Session service and an FTP End Session service in a business process. You can use the CD service to change to the directory created by this service. Documents can be put or retrieved from the newly created directory by using the PUT service and GET service. Related services are: |
|                                         | FTP Client adapter                                                                                                    |
|                                         | FTP Client Begin Session service                                                                                                    |
|                                         | FTP Client CD service                                                                                                    |
|                                         | FTP Client DELETE service                                                                                                    |
|                                         | FTP Client End Session service                                                                                                    |
|                                         | FTP Client GET service                                                                                                    |
|                                         | FTP Client LIST service                                                                                                    |
|                                         | FTP Client MOVE service                                                                                                    |
|                                         | FTP Client PWD service                                                                                                    |
|                                         | FTP Client PUT service                                                                                                    |
|                                         | FTP Client QUOTE service                                                                                                    |
|                                         | FTP Client SITE service                                                                                                    |
|                                         | FTP Client RMD service                                                                                                    |
|                                         | FTP Client MODE service                                                                                                    |
| Application requirements                | An FTP server at the external trading partner location.                                                                                                    |
| Initiates business processes?           | No                                                                                                    |
| Invocation                              | This service is invoked from a business process.                                                                                                    |
| Business process context considerations | Business processes by using the FTP client services should not be marked as Auto Resume. The nature of these protocol services requires an established session, which no longer exists in a restart situation.                                                                                                    |
| Returned status values                  | Status values are:                                                                                                    |
|                                         | • 0 – Success                                                                                                    |
|                                         | • 1 – Error                                                                                                    |
| Restrictions                            | None                                                                                                    |
| Persistence level                       | Default                                                                                                    |
| Testing considerations                  | Debug information for this service can be found in the FTP Client adapter and services log files.                                                                                                    |

| System name | FTP Client MKD Service                                                                                                    |
|-------------|----------------------------------------------------------------------------------------------------|
| Notes       | Every FTP Client service returns a response code from the server. If this code is an error code as defined by the FTP specification (4xx or 5xx) then the business process produces a fault. If the error code is expected, use a BPML activity to continue interacting with the trading partner. There are two exceptions to this rule: |
|             | <ul> <li>FTP Client GET service: If using the<br/>remoteFilePattern parameter and one of<br/>the files returns an error code indicating<br/>that the file could not be found, the GET<br/>command will continue without<br/>producing a fault. The error code will still<br/>be visible in the Transcript Document.</li> </ul>           |
|             | <ul> <li>FTP Client QUOTE service: This service<br/>never produces a fault, because the<br/>service does not know what constitutes a<br/>valid response from the quoted command.</li> </ul>                                                                                                    |

# **Configuring the FTP Client MKD Service**

To configure the FTP Client MKD service, you must specify settings for the following fields in the Admin console and in the GPM:

| UI Field       | GPM Field     | Description                                                                                                    |
|----------------|---------------|----------------------------------------------------------------------------------------------------|
| Name           |               | Unique and meaningful name for the service configuration. Required.                                                                                                    |
| Description    |               | Meaningful description for<br>the service configuration, for<br>reference purposes. Required.                                                                                                    |
| Select a group |               | <ul> <li>Select one of the options:</li> <li>None – Do not include the configuration in a service group at this time.</li> <li>Create New Group – Enter a unique name for a new group, which will be created with this configuration. (You can then add other services to the group as well.)</li> <li>Select Group – If service groups already exist for this service type, they are displayed in the list. Select a group from the list.</li> </ul> |
|                | Config        | Name of the service configuration.                                                                                                    |
|                | RemoteDirName | The directory name to be created on the remote system. Required.                                                                                                    |

| UI Field | GPM Field       | Description                                                                                                    |
|----------|-----------------|----------------------------------------------------------------------------------------------------|
|          | ResponseTimeout | The maximum number of seconds where no data transfer over the data channel is allowed before the service times out and raises a timeout exception. Optional. Valid value is any numeric value. If no value is specified or a timeout value of less than 30 is specified, Response Timeout is defaulted to 30 seconds. |
|          | SaveTranscript  | <ul> <li>Indicates how to handle the transcript. Optional. Valid values are:</li> <li>Error only – Persists the transcript only when an error occurs.</li> <li>On – Always persists the</li> </ul>                                                                                                    |
|          | SessionToken    | transcript. Default is on.  Specifies the identifier for the session established between the FTP Client adapter and an FTP server. Required.  Note: The session token is returned from the FTP Client Begin Session service.                                                                                          |

#### **Parameters Passed from Business Process to Service**

The following table contains the parameters passed from the business process to the FTP Client MKD service:

| Parameter       | Description                                                                                                    |
|-----------------|----------------------------------------------------------------------------------------------------|
| RemoteDirName   | The directory name to be created on the remote system. Required.                                                                                                    |
| ResponseTimeout | The maximum number of seconds where no data transfer over the data channel is allowed before the service times out and raises a timeout exception. Optional. Valid value is any numeric value. If no value is specified or a timeout value of less than 30 is specified, Response Timeout is defaulted to 30 seconds. |
| SaveTranscript  | Indicates how to handle the transcript. Optional. Valid values are: • Error only – Persists the transcript only when an error occurs.                                                                                                    |
|                 | On – Always persists the transcript. Default is on.                                                                                                    |

| Parameter    | Description                                                                                                    |
|--------------|----------------------------------------------------------------------------------------------------|
| SessionToken | Specifies the identifier for the session established between the FTP Client adapter and an FTP server. Required.  Note: The session token is returned from the FTP Client Begin Session service. |

#### **Parameters Passed from Service to Business Process**

The following table contains the parameters passed from the FTP Client MKD service to the business process:

| Parameter            | Description                                                                                                    |
|----------------------|----------------------------------------------------------------------------------------------------|
| ServerResponse       | Indicates the FTP server response, which may include a reply code and any text associated with the reply code. |
| TranscriptDocumentId | Identifies the document that contains a transcript of the exact exchange with the FTP server.                  |

#### **Business Process Examples**

#### Example 1

The following business process uses the FTP Client MKD service to create a directory on the remote FTP server.

```
cprocess name="FtpExample">
  <sequence>
[[Insert Begin Session ]]
<operation name="FTP Client MKD Service">
     <participant name="FTPClientMkd"/>
     <output message="FTPClientMkdServiceTypeInputMessage">
        <assign to="." from="*"></assign>
        <assign to="RemoteDirName">FTPTEST</assign>
     </output>
     <input message="inmsg">
        <assign to="." from="*"></assign>
     </input>
    </operation>
 [[Insert end session here]]
  </sequence>
</process>
```

#### Example 2

The following business process uses the FTP Client MKD service to create a directory on the remote FTP server, change to the directory and put the primary document from Sterling B2B Integrator on the remote FTP server.

```
cprocess name="FtpExample">
  <sequence>
[[Insert Begin Session ]]
<operation name="FTP Client MKD Service">
      <participant name="FTPClientMkd"/>
      <output message=" MkdRequest ">
        <assign to="SessionToken" from="/ProcessData/BeginSessionResults/</pre>
                 SessionToken/text()"></assign>
        <assign to="RemoteDirName">NEWFTP1 </assign>
```

```
</output>
      <input message="FtpMkdResults ">
 <assign to="MkdResults" from="*"/>
           </input>
 </operation>
<operation name="FTP Client CD Service">
      <participant name="FTPClientCd"/>
      <output message=" CdRequest ">
        <assign to="SessionToken" from="/ProcessData/BeginSessionResults/</pre>
                  SessionToken/text()"></assign>
        <assign to="Directory">NEWFTP1</assign>
      </output>
      <input message=" FtpCdResults ">
        <assign to=" CdResults " from="*"></assign>
      </input>
    </operation>
<operation name="FTP Client PUT Service">
      <participant name="FTPClientPut"/>
      <output message=" PutRequest">
        <assign to="SessionToken" from="/ProcessData/BeginSessionResults/</pre>
                  SessionToken/text()"></assign>
        <assign to="RemoteFileName">TestDoc</assign>
        <assign to="ConnectionType">PASSIVE</assign>
        <assign to="RepresentationType">ASCII</assign></output>
      </output>
     <input message="FtpPutResults">
        <assign to="PutResults" from="*"></assign>
     </input>
        <assign to="." from="*"></assign>
      </input>
    </operation>
[[Insert End Session]]
  </sequence>
</process>
```

### **FTP Client MODE Service**

The FTP Client MODE service specifies the transmission mode that is used to send or receive data from the trading partner's FTP server.

The following table provides an overview of the FTP Client MODE service:

| System name                                | FTP Client MODE Service                                                                                                    |
|--------------------------------------------|----------------------------------------------------------------------------------------------------|
| Graphical Process Modeler (GPM) categories | All Services, B2B Protocols > FTP Client                                                                                                    |
| Description                                | Used to specify the transmission mode used to send or receive data from the trading partner's FTP server.                                                                                                    |
| Business usage                             | Enables you to send data in normal streamed mode or in deflated mode. Sending data in deflated mode minimizes the number of bytes transferred, compared to normal mode.                                                                                                    |
| Usage example                              | Your company uses a business process that sends large documents to a trading partner. You use deflated mode to send the data. The data is compressed during the sending, which can increase the speed of the data transfer. The data is decompressed after it is received by the FTP server. |
| Preconfigured?                             | No                                                                                                    |

| System name                             | FTP Client MODE Service                                                                                                    |  |
|-----------------------------------------|----------------------------------------------------------------------------------------------------|--|
| Requires third-party files?             | No                                                                                                    |  |
| Platform availability                   | All supported Sterling B2B Integrator platforms                                                                                                    |  |
| Related services                        | The FTP Client MODE service must be placed in between an FTP Begin Session service and an FTP End Session service in a business process. Related services are:  • FTP Client adapter  • FTP Client Begin Session service  • FTP Client CD service  • FTP Client DELETE service  • FTP Client End Session service  • FTP Client GET service  • FTP Client LIST service  • FTP Client MOVE service  • FTP Client PWD service  • FTP Client PUT service  • FTP Client QUOTE service  • FTP Client SITE service  • FTP Client MKD service  • FTP Client MKD service |  |
| Application requirements                | An FTP server at the external trading partner location.                                                                                                    |  |
| Initiates business processes?           | No                                                                                                    |  |
| Invocation                              | This service is invoked from a business process.                                                                                                    |  |
| Business process context considerations | Business processes by using the FTP client services should not be marked as Auto Resume. These protocol services require an established session, which will no longer exist in a restart situation.                                                                                                    |  |
| Returned status values                  | Status values are:                                                                                                    |  |
|                                         | • 0 – Success                                                                                                    |  |
|                                         | • 1 – Error                                                                                                    |  |
| Restrictions                            | None                                                                                                    |  |
| Persistence level                       | Default                                                                                                    |  |
| Testing considerations                  | Debug information for this service can be found in the FTP Client adapter and services log files.                                                                                                    |  |

| System name | FTP Client MODE Service                                                                                                    |
|-------------|----------------------------------------------------------------------------------------------------|
| Notes       | Every FTP Client service returns a response code from the server. If this error code is defined by the FTP specification (4xx or 5xx) then the business process produces a fault. If the error code is expected, use a BPML activity in your business process to continue interacting with the trading partner. There are two exceptions to this rule: |
|             | • FTP Client GET service: If using the remoteFilePattern parameter and one of the files returns an error code indicating that the file could not be found, the GET command will continue without producing a fault. The error code will still be visible in the Transcript Document.                                                                   |
|             | • FTP Client QUOTE service: This service never produces a fault, because the service does not know what constitutes a valid response from the quoted command.                                                                                                    |

# **Configuring the FTP Client MODE Service**

To configure the FTP Client MODE service, you must specify settings for the following fields in the Admin Console and in the GPM:

| UI Field       | GPM Field | Description                                                                                                    |
|----------------|-----------|----------------------------------------------------------------------------------------------------|
| Name           |           | Unique and meaningful name for the service configuration. Required.                                                                                                    |
| Description    |           | Meaningful description for<br>the service configuration, for<br>reference purposes. Required.                                                                                                    |
| Select a group |           | <ul> <li>Select one of the options:</li> <li>None – Do not include the configuration in a service group at this time.</li> <li>Create New Group – Enter a unique name for a new group, which will be created with this configuration. (You can then add other services to the group as well.)</li> <li>Select Group – If service groups already exist for this service type, they are displayed in the list. Select a group from the list.</li> </ul> |
|                | Config    | Name of the service configuration.                                                                                                    |

| UI Field | GPM Field        | Description                                                                                                    |
|----------|------------------|----------------------------------------------------------------------------------------------------|
|          | ResponseTimeout  | The maximum number of seconds where no data transfer over the data channel is allowed before the service times out and raises a timeout exception. Optional. Valid value is any numeric value. If no value specified or a timeout value of less than 30 is specified, ResponseTime defaults to 30 seconds. |
|          | SaveTranscript   | <ul> <li>Indicates how to handle the transcript. Optional. Valid values are:</li> <li>Error only – Persists the transcript only when an error occurs.</li> <li>On – Always persists the transcript. Default.</li> </ul>                                                                                    |
|          | SessionToken     | Specifies the identifier for the session established between the FTP Client adapter and an FTP server. Required.  Note: The session token is returned from the FTP Client Begin Session service.                                                                                                    |
|          | TransmissionMode | How the data is sent. Required. Valid values are: • Streamed (Default) • Deflated                                                                                                    |

The FTP session remains in the selected TranmissionMode until the mode service is used to change it to another mode.

## **Parameters Passed from Business Process to Service**

The following table contains the parameters passed from the business process to the FTP Client MODE service:

| Parameter        | Description                                                                                                    |
|------------------|----------------------------------------------------------------------------------------------------|
| TransmissionMode | How the data is sent. Required. Valid values                                                                                                    |
|                  | are:                                                                                                    |
|                  | Streamed                                                                                                    |
|                  | Deflated (Default)                                                                                                    |
| ResponseTimeout  | The maximum number of seconds where no data transfer over the data channel is allowed before the service times out and raises a timeout exception. Optional. Valid value is any numeric value. If no value specified or a timeout value of less than 30 is specified, it defaults to 30 seconds. |

| Parameter      | Description                                                                                                    |
|----------------|----------------------------------------------------------------------------------------------------|
| SaveTranscript | Indicates how to handle the transcript. Optional. Valid values are:                                                                                                    |
|                | • Error only – Persists the transcript only when an error occurs.                                                                                                    |
|                | On – Always persists the transcript.  Default.                                                                                                    |
| SessionToken   | Specifies the identifier for the session established between the FTP Client adapter and an FTP server. Required.  Note: The session token is returned from the FTP Client Begin Session service. |

#### Parameters Passed from Service to Business Process

The following table contains the parameters passed from the FTP Client MODE service to the business process:

| Parameter            | Description                                                                                                    |
|----------------------|----------------------------------------------------------------------------------------------------|
| ServerResponse       | Indicates the FTP server response, which might include a reply code and any text associated with the reply code. |
| TranscriptDocumentId | Identifies the document that contains a transcript of the exact exchange with the FTP server.                    |

### **Business Process Examples**

#### Example 1

The following business process uses the FTP Client MODE service to transfer the data in deflated mode:

#### Example 2

The following business process uses the FTP Client MODE service to put a document on the remote FTP server in the deflated mode.

```
<participant name="FTPClientMode"/>
      <output message=" ModeRequest ">
        <assign to="SessionToken" from="/ProcessData/BeginSessionResults/</pre>
                  SessionToken/text()"></assign>
        <assign to="TransmissionMode">Z</assign>
      <input message="FtpModeResults ">
<assign to="ModeResults" from="*"/>
           </input>
  </operation>
<operation name="FTP Client PUT Service">
      <participant name="FTPClientPut"/>
      <output message=" PutRequest">
        <assign to="SessionToken" from="/ProcessData/BeginSessionResults/</pre>
                 SessionToken/text()"></assign>
        <assign to="RemoteFileName">TestDoc</assign>
        <assign to="ConnectionType">PASSIVE</assign>
        <assign to="RepresentationType">ASCII</assign></output>
      </output>
     <input message="FtpPutResults">
        <assign to="PutResults" from="*"></assign>
        <assign to="." from="*"></assign>
      </input>
    </operation>
[[Insert End Session]]
  </sequence>
</process>
```

#### Example 3

The following business process uses the FTP Client MODE service to retrieve a document from the remote FTP server to Sterling B2B Integrator in the deflated mode.

```
cprocess name="FtpExample">
  <sequence>
[[Insert Begin Session ]]
<operation name="FTP Client MODE Service">
      <participant name="FTPClientMode"/>
      <output message=" ModeRequest ">
        <assign to="SessionToken" from="/ProcessData/BeginSessionResults/</pre>
               SessionToken/text()"></assign>
        <assign to="TransmissionMode">Z</assign>
      </output>
      <input message="FtpModeResults ">
<assign to="ModeResults" from="*"/>
           </input>
  </operation>
<operation name="FTP Client GET Service">
      <participant name="FTPClientGet"/>
      <output message=" GetRequest">
        <assign to="SessionToken" from="/ProcessData/BeginSessionResults/</pre>
               SessionToken/text()"></assign>
        <assign to="RemoteFileName">TestDoc</assign>
        <assign to="ConnectionType">PASSIVE</assign>
        <assign to="RepresentationType">ASCII</assign></output>
      </output>
     <input message="FtpPutResults">
        <assign to="PutResults" from="*"></assign>
     </input>
        <assign to="." from="*"></assign>
      </input>
    </operation>
[[Insert End Session]]
  </sequence>
</process>
```

# **FTP Client MOVE Service**

The FTP Client MOVE service renames a document or moves it from one directory to another.

The following table provides an overview of the FTP Client MOVE service:

| System name                                | FTP Client MOVE Service                                                                                                    |
|--------------------------------------------|----------------------------------------------------------------------------------------------------|
| Graphical Process Modeler (GPM) categories | All Services, B2B Protocols > FTP Client                                                                                                    |
| Description                                | This service is used to rename a document or move it from one directory to another.                                                                                                    |
| Business usage                             | You would use this service to rename or move a document on a trading partner's system when the FTP protocol is required as the communication mechanism with the trading partner.                                                                                                    |
| Usage example                              | A Sterling B2B Integrator business process is executed that requires moving a document on the trading partner's system. Sterling B2B Integrator uses the FTP Client MOVE service, working through the FTP Client adapter, to move the specified document from one directory to another on the trading partner system.               |
| Preconfigured?                             | No                                                                                                    |
| Requires third-party files?                | No                                                                                                    |
| Platform availability                      | All supported Sterling B2B Integrator platforms                                                                                                    |
| Related services                           | Related services:  • FTP Client adapter  • FTP Client Begin Session service  • FTP Client CD service  • FTP Client DELETE service  • FTP Client End Session service  • FTP Client LIST service  • FTP Client GET service  • FTP Client PUT service  • FTP Client PWD service  • FTP Client SITE service  • FTP Client QUOTE service |
| Application requirements                   | An FTP server at the external trading partner location.                                                                                                    |
| Initiates business processes?              | This service does not initiate business processes.                                                                                                    |
| Invocation                                 | This service is invoked from a business process.                                                                                                    |
| Business process context considerations    | None                                                                                                    |
| Returned status values                     | Returned status values:  • 0 –Success  • 1 –Error                                                                                                    |

| System name            | FTP Client MOVE Service                                                                                                    |
|------------------------|----------------------------------------------------------------------------------------------------|
| Restrictions           | No                                                                                                    |
| Persistence level      | Default                                                                                                    |
| Testing considerations | Test this service by running the FTPClientDemoAllServices business process provided with Sterling B2B Integrator. This business process tests the FTP Client adapter and all its related services. The FTPClientDemoAllServices business process uses the preconfigured instance of the FTP Server adapter, which is disabled by default, and must be enabled before running this test. |
|                        | To verify that the preconfigured FTP Server adapter is enabled, perform the following steps from the Sterling B2B Integrator Admin Console:                                                                                                    |
|                        | 1. Choose Business Processes > Deployment > Services > Configuration.                                                                                                    |
|                        | 2. Find FTP Server Adapter.                                                                                                    |
|                        | 3. If not already selected, select the <b>Enabled</b> check box.                                                                                                    |
|                        | To test this service, perform the following steps from the Sterling B2B Integrator Admin Console:                                                                                                    |
|                        | 1. Choose Business Processes > Manager.                                                                                                    |
|                        | 2. Find the FTPClientDemoAllServices business process.                                                                                                    |
|                        | 3. Run the FTPClientDemoAllServices business process with the following settings:                                                                                                    |
|                        | • Run As User = Admin                                                                                                    |
|                        | Server filename = <install_directory>/installed_data/     psftpclient/FTPClientDemoImport.xml.</install_directory>                                                                                                    |
|                        | 4. Verify that the business process runs successfullyDebug information for this service can be found in the FTP Client adapter and services log files.                                                                                                    |

| System name | FTP Client MOVE Service                                                                                                    |
|-------------|----------------------------------------------------------------------------------------------------|
| Notes       | Every FTP Client service returns a response code from the server. If this code is an error code as defined by the FTP specification (that is, 4xx or 5xx) then the business process will produce a fault. If the error code is expected, use an OnFault service to continue interacting with the trading partner. There are two exceptions to this rule: |
|             | <ul> <li>FTP Client GET service: If using the<br/>remoteFilePattern parameter and one of<br/>the files returns an error code indicating<br/>that the file could not be found, the GET<br/>command will continue without<br/>producing a fault. The error code will still<br/>be visible in the Transcript Document.</li> </ul>                           |
|             | • FTP Client QUOTE service: This service never produces a fault, because the service does not know what constitutes a valid response from the quoted command.                                                                                                    |

# Implementing the FTP Client MOVE Service

To implement the FTP Client MOVE service, complete the following tasks:

- 1. Create an FTP Client MOVE service configuration (or enable the configuration installed with Sterling B2B Integrator and edit parameters as needed). For information, see *Managing Services and Adapters*.
- 2. Configure the FTP Client MOVE service. For information, see *Configuring the FTP Client MOVE Service*.
- 3. Use the FTP Client MOVE service in a business process.

## **Configuring the FTP Client MOVE Service**

To configure the FTP Client MOVE service, you must specify settings for the following fields in the GPM:

| Field              | Description                                                                                                    |
|--------------------|----------------------------------------------------------------------------------------------------|
| Config             | Name of the service configuration.                                                                                                    |
| RemoteFromFileName | The current name of the remote file. Required.                                                                                                    |
| RemoteToFileName   | The new name of the remote file. Required.                                                                                                    |
| ResponseTimeout    | Maximum number of seconds the FTP client waits for the server to respond before the session times out and terminates. Optional. Valid value is any numeric value. The default is the value from the FTP Client Begin Session service ResponseTimeout parameter. Minimum value you can specify is 1 second. If the value you specify is less than 1 second, the FTP Client MOVE service resets the value to 1 second. |

| Field          | Description                                                                                                    |
|----------------|----------------------------------------------------------------------------------------------------|
| SessionToken   | Specifies the identifier for the session established between the FTP Client adapter and an FTP server. Required.  Note: The session token is returned from the FTP Client Begin Session service. |
| SaveTranscript | Indicates how to handle the transcript. Valid values are:                                                                                                    |
|                | erroronly – persists the transcript only<br>when an error occurs                                                                                                    |
|                | on – always persists the transcript                                                                                                    |
|                | Default is on. Optional.                                                                                                    |

# **Output from Service to Business Process**

The following table contains the parameters passed from the FTP Client MOVE service to the business process:

| Parameter            | Description                                                                                                    |
|----------------------|----------------------------------------------------------------------------------------------------|
| ServerResponse       | Indicates the FTP server response, which may include a reply code and any text associated with the reply code. Required. |
| TranscriptDocumentId | Identifies the document that contains a transcript of the exact exchange with the FTP server. Required.                  |

# **Output from Business Process to Service**

The following table contains the parameters passed from the business process to the FTP Client MOVE service:

| Parameter          | Description                                                                                                    |
|--------------------|----------------------------------------------------------------------------------------------------|
| RemoteFromFileName | The current name of the remote file. Required.                                                                                                    |
| RemoteToFileName   | The new name of the remote file. Required.                                                                                                    |
| ResponseTimeout    | Maximum number of seconds the FTP client waits for the server to respond before the session times out and terminates. Optional. Valid value is any numeric value. The default is the value from the FTP Client Begin Session service ResponseTimeout parameter. Minimum value you can specify is 1 second. If the value you specify is less than 1 second, the FTP Client MOVE service resets the value to 1 second. |
| SessionToken       | Specifies the identifier for the session established between the FTP Client adapter and an FTP server. Required.  Note: The session token is returned from the FTP Client Begin Session service.                                                                                                    |

| Parameter      | Description                                                     |
|----------------|-----------------------------------------------------------------|
| SaveTranscript | Indicates how to handle the transcript. Valid values are:       |
|                | • erroronly – persists the transcript only when an error occurs |
|                | on – always persists the transcript                             |
|                | Default is on. Optional.                                        |

### **Business Process Example**

The following example business process illustrates by using the FTP Client MOVE service:

```
<sequence>
  [[Insert FTP Client Begin Session ]]
    <operation name="FTP MOVE SERVICE">
    <participant name="FTPClientMove"/>
    <output message="MoveRequest">
      <assign to="SessionToken"
          from="/ProcessData/FtpBeginSessionServiceResults/SessionToken/text()">
     <assign to="RemoteFromFileName">oldFileNameAndDirectory</assign>
     <assign to="RemoteToFileName">newFileNameAndDirectory</assign>
    </output>
    <input message="inmsg">
     <assign to="FtpMoveResults" from="*"></assign>
    </input>
    </operation>
  [[Insert FTP Client End Session]]
</sequence>
```

## **FTP Client PUT Service**

The FTP Client PUT service places a document or documents in a specified directory on the trading partner's FTP server.

The following table provides an overview of the FTP Client PUT service:

| System name                                | FTP Client PUT Service                                                                                                    |
|--------------------------------------------|----------------------------------------------------------------------------------------------------|
| Graphical Process Modeler (GPM) categories | All Services, B2B Protocols > FTP Client                                                                                                    |
| Description                                | Used to place a document or documents in a specified directory on the trading partner's FTP server.                                                                                                    |
| Business usage                             | Use this service to transfer a document or documents from Sterling B2B Integrator to a trading partner when the FTP protocol is required as the transport.                                                                                                    |
| Usage example                              | You run a business process that translates a document that must be sent to a trading partner. After the translation, Sterling B2B Integrator uses the FTP Client PUT service, working through the FTP Client adapter, to place the document in a specified directory on the trading partner system. |
| Preconfigured?                             | Yes                                                                                                    |
| Requires third-party files?                | No                                                                                                    |

| Platform availability                   | All supported Sterling B2B Integrator platforms                                                                                                    |
|-----------------------------------------|----------------------------------------------------------------------------------------------------|
| Related services                        | Related services:                                                                                                    |
|                                         | • FTP Client adapter                                                                                                    |
|                                         | • FTP Client Begin Session service                                                                                                    |
|                                         | • FTP Client CD service                                                                                                    |
|                                         | • FTP Client DELETE service                                                                                                    |
|                                         | • FTP Client End Session service                                                                                                    |
|                                         | • FTP Client GET service                                                                                                    |
|                                         | FTP Client LIST service                                                                                                    |
|                                         | FTP Client MOVE service                                                                                                    |
|                                         | FTP Client PWD service                                                                                                    |
|                                         | FTP Client QUOTE service                                                                                                    |
|                                         | FTP Client SITE service                                                                                                    |
|                                         | FTP Client MKD service                                                                                                    |
|                                         | FTP Client RMD service                                                                                                    |
|                                         | FTP Client MODE service                                                                                                    |
| Application requirements                | An FTP server at the external trading partner location.                                                                                                    |
| Initiates business processes?           | No                                                                                                    |
| Invocation                              | This service is invoked from a business process.                                                                                                    |
| Business process context considerations | Business processes that use the FTP client services should not be marked as Auto Resume. These protocol services require an established session, which will no longer exist in a re-start situation.  Business processes that use the FTP Client |
|                                         | PUT service cannot be run in sync mode.                                                                                                    |
| Returned status values                  | Returned status values:                                                                                                    |
|                                         | • 0 – Success                                                                                                    |
|                                         | • 1 – Error                                                                                                    |
| Restrictions                            | None                                                                                                    |
| Persistence level                       | Default                                                                                                    |
| Testing considerations                  | Debug information for this service can be found in the FTP Client adapter and services log files.                                                                                                    |

| Notes | Every FTP Client service returns a response code from the server. If this error code is defined by the FTP specification (4xx or 5xx) then the business process produces a fault. If the error code is expected, use a BPML activity to continue interacting with the trading partner. There are two exceptions to this rule: |
|-------|----------------------------------------------------------------------------------------------------|
|       | FTP Client GET service: If using the remoteFilePattern parameter and one of the files returns an error code indicating that the file could not be found, the GET command will continue without producing a fault. The error code will still be visible in the Transcript Document.                                            |
|       | FTP Client QUOTE service: This service<br>never produces a fault, because the<br>service does not know what constitutes a<br>valid response from the quoted command.                                                                                                    |

# Implementing the FTP PUT Client Service

To implement the FTP Client PUT service, complete the following tasks:

- 1. Create an FTP Client PUT service configuration (or enable the configuration installed with Sterling B2B Integrator and edit parameters as needed). For information, see *Managing Services and Adapters*.
- 2. Configure the FTP Client PUT service. For information, see *Configuring the FTP Client PUT Service*.
- 3. Use the FTP Client PUT service in a business process.

### Configuring the FTP Client PUT Service

To configure the FTP Client PUT service, you must specify settings for the following fields in the UI or the GPM:

| UI Field       | GPM                                                                             | Description                                                                                                    |
|----------------|---------------------------------------------------------------------------------|----------------------------------------------------------------------------------------------------|
| Name           |                                                                                 | Unique and meaningful name for the service configuration. Required.                                                                                |
| Description    |                                                                                 | Meaningful description for the service configuration, for reference purposes. Required.                                                            |
| Select a Group |                                                                                 | Select one of the options:                                                                                                    |
|                | • None – You do not want to include this configuration in a group at this time. |                                                                                                    |
|                |                                                                                 | • Create New Group – You can enter a name for a new group in this field, which will then be created along with this configuration.                 |
|                |                                                                                 | Select Group – If you have already created one or more groups for this adapter type, they are displayed in the list. Select a group from the list. |
|                | Config                                                                          | Name of the service configuration.                                                                                                    |

| UI Field | GPM              | Description                                                                                                    |
|----------|------------------|----------------------------------------------------------------------------------------------------|
|          | ConnectionType   | Value that describes which way the data connection will be made when the data is transferred. Optional. Valid values are:  • ACTIVE - The server will make the                                                                                                    |
|          |                  | connection.  Note: This is the pre-defined value set by the manufacturer. If you create a new configuration, the default value (Passive) is used.                                                                                                    |
|          |                  | PASSIVE - The adapter will make the connection. Default.                                                                                                    |
|          | DelayWaitingOnIO | Specifies the number of seconds to wait for the data transfer to complete before going into WAITING_ON_IO state. If -1 is specified, the service operates in blocking mode. It will wait until the data transfer has completed. Valid value is any numerical value. Optional.                                                                        |
|          | DocumentId       | Document ID to PUT to the remote server. A single DocumentId can appear directly in the message to the service or any number of DocumentIds can appear under the DocumentList element. Optional.                                                                                                    |
|          |                  | Note: The FTP Client PUT service will use DocumentList if a list is provided. If no list is specified in DocumentList, the service will use DocumentId. The service will not use both DocumentList and DocumentId. If no values are specified for either DocumentList or DocumentId, the service will PUT the primary document to the remote server. |
|          |                  | If the DocumentId and DocumentList are not specified, and if the DocumentId appears anywhere in the ProcessData prior to the FTP Client Put service, that DocumentId value will be used in the FTP Client Put service.                                                                                                    |
|          |                  | Example: The GetDocumentInfoService populates the DocumentId in the ProcessData. If this service is used before the use of the FTP Client Put service in the BP, the DocumentId that is populated by the GetDocumentInfoService is used by the FTP Client Put service.                                                                               |
|          | DocumentList     | List of documents to PUT to the remote server. Each item must be a DocumentId. A list could look like the following example:                                                                                                    |
|          |                  | <pre><documentlist> <documentid>12345</documentid> <documentid>67890</documentid> </documentlist></pre>                                                                                                    |

| UI Field | GPM                | Description                                                                                                    |
|----------|--------------------|----------------------------------------------------------------------------------------------------|
|          | RemoteFileName     | Filename that Sterling B2B Integrator uses to place the document on the remote system. If not specified, the name of the document will be used. Do not use this parameter if putting multiple documents on a server. Optional.                                                                                                    |
|          | RepresentationType | <ul> <li>Representation used for transferring the file. Optional. Valid values:</li> <li>ASCII – Transfers the data in ASCII mode</li> <li>BINARY – Transfers the data in binary mode (Default)</li> <li>EBCDIC – Transfers the data in EBCDIC mode</li> <li>L 8 – Transfers the data in Local Byte 8 mode that is implicitly Binary mode</li> </ul>                                                                                                    |
|          | ResponseTimeout    | Maximum number of seconds of inactivity during data transfer between the FTP Client and the FTP Server. The FTP Client waits during the data transfer, before the session times out and terminates. Optional.  Minimum value is 1 second. Valid value is any numeric value of 1 or higher. The default is the value from the FTP Client Begin Session service ResponseTimeout parameter. If the value is less than 1 second, the FTP Client PUT service resets the value to 1 second. |
|          | SaveTranscript     | Indicates how to handle the transcript. Optional. Valid values are: • erroronly – Persists the transcript only when an error occurs • on – Always persists the transcript (Default)                                                                                                    |
|          | SessionToken       | Specifies the identifier for the session established between the FTP Client adapter and an FTP server. Required.  Note: The session token is returned from the FTP Client Begin Session service.                                                                                                    |
|          | StoreAction        | <ul> <li>Specifies the type of store that must be done. Optional. Valid values are:</li> <li>Normal - Puts a new file with the specified name. Default.</li> <li>Append - Appends to the file if it already exists. Otherwise puts a new file with the specified name.</li> <li><assign to="StoreAction">APPE</assign></li> <li>Unique - Saves the file with a unique name if a file with the same name already exists.</li> <li><assign to="StoreAction">STOU</assign></li> </ul>    |

| UI Field | GPM            | Description                                                                                                    |
|----------|----------------|----------------------------------------------------------------------------------------------------|
|          | UseDocBodyName | Specifies whether to use document body name as the remote file name. This parameter is only use in MPUT operation. Valid values are:  • YES – Use document body name  • NO – Use document name  Default is NO. Optional. |

## **Parameters Passed from Business Process to Service**

The following table contains the parameters passed from the business process to the FTP Client PUT service:

| Parameter      | Description                                                                                                    |
|----------------|----------------------------------------------------------------------------------------------------|
| ConnectionType | Value that describes which way the data connection will be made when the data is transferred. Optional. Valid values are:                                                                                                    |
|                | <ul> <li>ACTIVE -The server will make the connection. Default.</li> </ul>                                                                                                    |
|                | <ul> <li>PASSIVE - The adapter will make the connection.</li> </ul>                                                                                                    |
| DocumentId     | Document ID to PUT to the remote server. A single DocumentId can appear directly in the message to the service or any number of DocumentIds can appear under the DocumentList element. Optional.                                                                                                    |
|                | Note: The FTP Client PUT service will use DocumentList if a list is provided. If no list is specified in DocumentList, the service will use DocumentId. The service will not use both DocumentList and DocumentId. If no values are specified for either DocumentList or DocumentId, the service will PUT the primary document to the remote server. |
|                | If the DocumentId and DocumentList are not specified, and if the DocumentId appears anywhere in the ProcessData prior to the FTP Client Put service, that DocumentId value will be used in the FTP Client Put service.                                                                                                    |
|                | Example: The GetDocumentInfoService populates the DocumentId in the ProcessData. If this service is used before the use of the FTP Client Put service in the BP, the DocumentId that is populated by the GetDocumentInfoService is used by the FTP Client Put service.                                                                               |

| Parameter          | Description                                                                                                    |
|--------------------|----------------------------------------------------------------------------------------------------|
| DocumentList       | List of documents to PUT to the remote server. Each item must be a DocumentId. A list could look like the following example: <pre></pre>                                                                                                    |
| RemoteFileName     | Filename that Sterling B2B Integrator uses to place the document on the remote system. If not specified, the name of the document will be used. Do not use this parameter if putting multiple documents on a server. Optional.                                                                                                    |
| RepresentationType | Representation used for transferring the file. Optional. Valid values:  • ASCII – Transfers the data in ASCII mode  • BINARY – Transfers the data in binary mode (default)                                                                                                    |
| ResponseTimeout    | Maximum number of seconds of inactivity during data transfer between the FTP Client and the FTP Server. The FTP Client waits during the data transfer, before the session times out and terminates. Optional.  Minimum value is 1 second. Valid value is any numeric value of 1 or higher. The default is the value from the FTP Client Begin Session service ResponseTimeout parameter. If the value is less than 1 second, the FTP Client PUT service resets the value to 1 second. |
| SessionToken       | Specifies the identifier for the session established between the FTP Client adapter and an FTP server. Required.  Note: The session token is returned from the FTP Client Begin Session service.                                                                                                    |
| StoreAction        | Specifies the type of store that must be done. Optional. Valid values are:  Normal - Puts a new file with the specified name. Default.  Append - Appends to the file if it already exists. Otherwise puts a new file with the specified name.  - assign to="StoreAction">APPE Unique - Saves the file with a unique name if a file with the same name already exists.  - assign to="StoreAction">STOU                                                                                 |

| Parameter        | Description                                                                                                    |
|------------------|----------------------------------------------------------------------------------------------------|
| UseDocBodyName   | Specifies whether to use document body name as the remote file name. This parameter is only use in MPUT operation. Optional. Valid values are:  • YES – Use document body name  • NO – Use document name (Default)                                                            |
| DelayWaitingOnIO | Specifies the number of seconds to wait for the data transfer to complete before going into WAITING_ON_IO state. If -1 is specified, the service operates in blocking mode. It will wait until the data transfer has completed. Valid value is any numerical value. Optional. |
| SaveTranscript   | <ul> <li>Indicates how to handle the transcript.</li> <li>Optional. Valid values are:</li> <li>erroronly – Persists the transcript only when an error occurs</li> <li>on – Always persists the transcript</li> </ul>                                                          |
|                  | (Default)                                                                                                    |

### **Parameters Passed from Service to Business Process**

The following table contains the parameters passed from the FTP Client PUT service to the business process:

| Parameter            | Description                                                                                                    |
|----------------------|----------------------------------------------------------------------------------------------------|
| ServerResponse       | Indicates the FTP server response, which may include a reply code and any text associated with the reply code. |
| TranscriptDocumentId | Identifies the document that contains a transcript of the exact exchange with the FTP server.                  |

### **Business Process Examples**

### Example 1

The following business process uses the FTP Client adapter to send the primary document from Sterling B2B Integrator to the remote FTP server:

```
cprocess name="FtpExample">
<sequence>
[[Insert Begin Session ]]
  <operation name="FTP PUT SERVICE">
 <participant name="FTPClientPut"/>
    <output message="PutRequest">
       <assign to="SessionToken"
from="/ProcessData/FtpBeginSessionServiceResults/SessionToken/text()"></assign>
       <assign to="RemoteFileName">TestDoc</assign>
       <assign to="ConnectionType">PASSIVE</assign>
       <assign to="RepresentationType">BINARY</assign>
       <assign to="." From="PrimaryDocument"></assign>
    </output>
    <input message="inmsg">
        <assign to="FtpPutServiceResults" from="*"></assign>
```

```
</input>
</operation>
</sequence>
[[Insert end session here]]
</process>
```

#### Example 2

The following business process uses the FTP Client PUT service to send all documents received from a GET from Application to the remote FTP server.

```
cess name="FTP PUT">
<sequence name="optional">
[[Insert begin session here?]]
     <operation name="Get">
       <participant name="FTPClientGet"/>
       <output message="GetRequest">
            <assign to="SessionToken"
from="/ProcessData/BeginSessionResults/SessionToken/text()"></assign>
          <assign to="RemoteFilePattern">*.*</assign>
      </output>
      <input message="GetResults">
            <assign to="GetResults" from="DocumentList"/>
         </input>
    </operation>
       <operation name="Put">
         <participant name="FTPClientPut"/>
           <output message="PutRequest">
             <assign to="SessionToken"
from="/ProcessData/BeginSessionResults/SessionToken/text()"></assign>
              <assign to="." From="/ProcessData/GetResults/DocumentList"/>
              <assign to="RepresentationType">ASCII</assign> </output>
            <input message="FtpPutResults">
              <assign to="PutResults" from="*"></assign>
           </input>
           </operation>
[[Insert End Session]]
     </sequence>
</process>
```

#### Example 3

The following business process uses the FTP Client PUT service to send all documents in a DocumentList from Application to the remote FTP server.

```
cprocess name="FTP PUT">
  <seguence name="optional">
[[Insert begin session here?]]
   <operation name="Put">
      <participant name="FTPClientPut"/>
      <output message="PutRequest">
        <assign to="SessionToken"
from="/ProcessData/BeginSessionResults/SessionToken/text()"></assign>
        <assign to="DocumentList/DocumentId" append="true">xxxxxxffffff</assign>
        <assign to="DocumentList/DocumentId" append="true">yyyyyfffff</assign>
        <assign to="RepresentationType">ASCII</assign>
     </output>
      <input message="FtpPutResults">
         <assign to="PutResults" from="*"></assign>
      </input>
  </operation>
[[Insert End Session]]
   </sequence>
</process>
```

# **FTP Client PWD Service**

The FTP Client PWD service gets information about the current working directory on the trading partner FTP server.

The following table provides an overview of the FTP Client PWD service:

| System name                                | FTP Client PWD Service                                                                                                    |
|--------------------------------------------|----------------------------------------------------------------------------------------------------|
| Graphical Process Modeler (GPM) categories | All Services, B2B Protocols > FTP Client                                                                                                    |
| Description                                | This service is used to print the working directory on the trading partner's FTP server.                                                                                                    |
| Business usage                             | You would use this service to get information about the current working directory on the trading partner FTP server.                                                                                                    |
| Usage example                              | A Sterling B2B Integrator business process is executed that places a document in a specific directory on the trading partner's system. The business process writer wants to ensure that status information within the business process includes the name of the directory where the document was placed. The business process writer includes the FTP Client PWD service in the process definition and the service places the directory information in the business process. |
| Preconfigured?                             | No                                                                                                    |
| Requires third-party files?                | No                                                                                                    |
| Platform availability                      | All supported Sterling B2B Integrator platforms                                                                                                    |
| Related services                           | Related services:  • FTP Client adapter  • FTP Client Begin Session service  • FTP Client CD service  • FTP Client DELETE service  • FTP Client End Session service  • FTP Client LIST service  • FTP Client GET service  • FTP Client MOVE service  • FTP Client PUT service  • FTP Client SITE service  • FTP Client SITE service                                                                                                    |
| Application requirements                   | An FTP server at the external trading partner location.                                                                                                    |
| Initiates business processes?              | This service does not initiate business processes.                                                                                                    |
| Invocation                                 | This service is invoked from a business process.                                                                                                    |
| Business process context considerations    | None                                                                                                    |
| Returned status values                     | Returned status values:  • 0 –Success  • 1 –Error                                                                                                    |

| System name            | FTP Client PWD Service                                                                                                    |
|------------------------|----------------------------------------------------------------------------------------------------|
| Restrictions           | None                                                                                                    |
| Persistence level      | Default                                                                                                    |
| Testing considerations | Test this service by running the FTPClientDemoAllServices business process provided with Sterling B2B Integrator. This business process tests the FTP Client adapter and all its related services. The FTPClientDemoAllServices business process uses the preconfigured instance of the FTP Server adapter, which is disabled by default, and must be enabled before running this test. |
|                        | To verify that the preconfigured FTP Server adapter is enabled, perform the following steps from the Sterling B2B Integrator Admin Console:                                                                                                    |
|                        | 1. Choose Business Processes > Deployment > Services > Configuration.                                                                                                    |
|                        | 2. Find FTP Server Adapter.                                                                                                    |
|                        | 3. If not already selected, select the <b>Enabled</b> check box.                                                                                                    |
|                        | To test this service, perform the following steps from the Sterling B2B Integrator Admin Console:                                                                                                    |
|                        | 1. Choose Business Processes > Manager.                                                                                                    |
|                        | 2. Find the FTPClientDemoAllServices business process.                                                                                                    |
|                        | 3. Run the FTPClientDemoAllServices business process with the following settings:                                                                                                    |
|                        | • Run As User = Admin                                                                                                    |
|                        | Server filename = <install_directory>/installed_data/     psftpclient/FTPClientDemoImport.xml.</install_directory>                                                                                                    |
|                        | 4. Verify that the business process runs successfullyDebug information for this service can be found in the FTP Client adapter and services log files.                                                                                                    |

| System name | FTP Client PWD Service                                                                                                    |
|-------------|----------------------------------------------------------------------------------------------------|
| Notes       | Every FTP Client service returns a response code from the server. If this code is an error code as defined by the FTP specification (that is, 4xx or 5xx) then the business process will produce a fault. If the error code is expected, use an OnFault service to continue interacting with the trading partner. There are two exceptions to this rule: |
|             | • FTP Client GET service: If using the remoteFilePattern parameter and one of the files returns an error code indicating that the file could not be found, the GET command will continue without producing a fault. The error code will still be visible in the Transcript Document.                                                                     |
|             | • FTP Client QUOTE service: This service never produces a fault, because the service does not know what constitutes a valid response from the quoted command.                                                                                                    |

## Implementing the FTP Client PWD Service

To implement the FTP Client PWD service, complete the following tasks:

- 1. Create an FTP Client PWD service configuration (or enable the configuration installed with Sterling B2B Integrator and edit parameters as needed). For information, see Managing Services and Adapters.
- 2. Configure the FTP Client PWD service. For information, see Configuring the FTP Client PWD Service.
- 3. Use the FTP Client PWD service in a business process.

# **Configuring the FTP Client PWD Service**

To configure the FTP Client PWD service, you must specify settings for the following fields in the GPM:

| Field           | Description                                                                                                    |
|-----------------|----------------------------------------------------------------------------------------------------|
| Config          | Name of the service configuration.                                                                                                    |
| ResponseTimeout | Maximum number of seconds the FTP client waits for the server to respond before the session times out and terminates. Optional. Valid value is any numeric value. The default is the value from the FTP Client Begin Session service ResponseTimeout parameter. Minimum value you can specify is 1 second. If the value you specify is less than 1 second, the FTP Client PWD service resets the value to 1 second. |
| SessionToken    | Specifies the identifier for the session established between the FTP Client adapter and an FTP server. Required.  Note: The session token is returned from the FTP Client Begin Session service.                                                                                                    |

| Field          | Description                                                      |
|----------------|------------------------------------------------------------------|
| SaveTranscript | Indicates how to handle the transcript. Valid values are:        |
|                | erroronly – persists the transcript only<br>when an error occurs |
|                | on – always persists the transcript                              |
|                | Default is on. Optional.                                         |

# **Output from Service to Business Process**

The following table contains the parameters passed from the FTP Client PWD service to the business process:

| Parameter            | Description                                                                                                    |
|----------------------|----------------------------------------------------------------------------------------------------|
| ServerResponse       | Indicates the FTP server response, which may include a reply code and any text associated with the reply code. The text includes the server-specific text indicating the current working directory for the session. Required. |
| TranscriptDocumentId | Identifies the document that contains a transcript of the exact exchange with the FTP server. Required.                                                                                                    |

# **Output from Business Process to Service**

The following table contains the parameters passed from the business process to the FTP Client PWD service:

| Parameter       | Description                                                                                                    |
|-----------------|----------------------------------------------------------------------------------------------------|
| ResponseTimeout | Maximum number of seconds the FTP client waits for the server to respond before the session times out and terminates. Optional. Valid value is any numeric value. The default is the value from the FTP Client Begin Session service ResponseTimeout parameter. Minimum value you can specify is 1 second. If the value you specify is less than 1 second, the FTP Client PWD service resets the value to 1 second. |
| SessionToken    | Specifies the identifier for the session established between the FTP Client adapter and an FTP server. Required.  Note: The session token is returned from the FTP Client Begin Session service.                                                                                                    |
| SaveTranscript  | Indicates how to handle the transcript. Valid values are:                                                                                                    |
|                 | erroronly – persists the transcript only<br>when an error occurs                                                                                                    |
|                 | • on – always persists the transcript                                                                                                    |
|                 | Default is on. Optional.                                                                                                    |

### **Business Process Example**

The following example business process illustrates using the FTP Client PWD service:

```
<sequence>
  [[ Insert FTP Client Begin Session ]]
    <operation name="FTP PWD SERVICE">
   <participant name="FTPClientPwd"/>
   -coutput message="PwdRequest">
      <assign to="SessionToken"
        from="/ProcessData/FtpBeginSessionServiceResults/SessionToken/text()">
      </assign>
    </output>
    <input message="inmsg">
      <assign to="FTPClientPwdResults" from="*"></assign>
 </operation>
  [[ Insert FTP Client End Session ]]
</sequence>
```

# **FTP Client RMD Service**

The FTP Client RMD service removes a specific directory on the trading partner's FTP server.

The following table provides an overview of the FTP Client RMD service:

| System name                                | FTP Client RMD Service                                                                                                    |
|--------------------------------------------|----------------------------------------------------------------------------------------------------|
| Graphical Process Modeler (GPM) categories | All Services, B2B Protocols > FTP Client                                                                                                    |
| Description                                | This service removes a specific directory on the trading partner's FTP server.                                                                                                    |
| Business usage                             | A business user would use this service to remove desired directories on the server side when the FTP protocol is required as the transport mechanism.                                                                                                    |
| Usage example                              | A business process is executed that translates documents that must be sent to a trading partner on a daily basis and places them in the directory named for the current date. Once the documents are processed, a business process is executed that removes the directory. This prevents an accumulation of unused and obsolete directories on the server. |
| Preconfigured?                             | No                                                                                                    |
| Requires third-party files?                | No                                                                                                    |
| Platform availability                      | All supported Sterling B2B Integrator platforms                                                                                                    |

| System name                             | FTP Client RMD Service                                                                                                    |
|-----------------------------------------|----------------------------------------------------------------------------------------------------|
| Related services                        | The FTP Client RMD service must be placed between an FTP Begin Session service and an FTP End Session service in a business process. Related services are:                                                       |
|                                         | FTP Client adapter                                                                                                    |
|                                         | FTP Client Begin Session service                                                                                                    |
|                                         | FTP Client CD service                                                                                                    |
|                                         | FTP Client DELETE service                                                                                                    |
|                                         | FTP Client End Session service                                                                                                    |
|                                         | FTP Client GET service                                                                                                    |
|                                         | FTP Client LIST service                                                                                                    |
|                                         | FTP Client MOVE service                                                                                                    |
|                                         | FTP Client PWD service                                                                                                    |
|                                         | FTP Client PUT service                                                                                                    |
|                                         | FTP Client QUOTE service                                                                                                    |
|                                         | FTP Client SITE service                                                                                                    |
|                                         | FTP Client MODE service                                                                                                    |
|                                         | FTP Client MKD service                                                                                                    |
| Application requirements                | An FTP server at the external trading partner location.                                                                                                    |
| Initiates business processes?           | No                                                                                                    |
| Invocation                              | This service is invoked from a business process.                                                                                                    |
| Business process context considerations | Business processes using the FTP client services should not be marked as Auto Resume. The nature of these protocol services requires an established session, which will no longer exist in a re-start situation. |
| Returned status values                  | • 0 – Success                                                                                                    |
|                                         | • 1 – Error                                                                                                    |
| Restrictions                            | None                                                                                                    |
| Persistence level                       | Default                                                                                                    |
| Testing considerations                  | Debug information for this service can be found in the FTP Client adapter and services log files.                                                                                                    |

| System name | FTP Client RMD Service                                                                                                    |
|-------------|----------------------------------------------------------------------------------------------------|
| Notes       | Every FTP Client service returns a response code from the server. If this code is an error code as defined by the FTP specification (4xx or 5xx) then the business process will produce a fault. If the error code is expected, use a BPML activity to continue interacting with the trading partner. There are two exceptions to this rule: |
|             | • FTP Client GET service: If using the remoteFilePattern parameter and one of the files returns an error code indicating that the file could not be found, the GET command will continue without producing a fault. The error code will still be visible in the Transcript Document.                                                         |
|             | • FTP Client QUOTE service: This service never produces a fault, because the service does not know what constitutes a valid response from the quoted command.                                                                                                    |

## Implementing the FTP Client RMD Service

To implement the FTP Client RMD service, complete the following tasks:

- 1. Create an FTP Client RMD service configuration (or enable the configuration installed with Sterling B2B Integrator and edit parameters as needed).
- 2. Configure the FTP Client RMD service.
- 3. Use the FTP Client RMD service in a business process.

### Configuring the FTP Client RMD Service

To configure the FTP Client RMD service, you must specify settings for the following fields in the Admin Console and in the GPM:

| UI Field    | GPM Field | Description                                                                                   |
|-------------|-----------|-----------------------------------------------------------------------------------------------|
| Name        |           | Unique and meaningful name for the service configuration. Required.                           |
| Description |           | Meaningful description for<br>the service configuration, for<br>reference purposes. Required. |

| UI Field       | GPM Field       | Description                                                                                                    |
|----------------|-----------------|----------------------------------------------------------------------------------------------------|
| Select a group |                 | <ul> <li>Select one of the options:</li> <li>None – Do not include the configuration in a service group at this time.</li> <li>Create New Group – Enter a unique name for a new group, which will be created with this configuration. (You can then add other services to the group as well.)</li> <li>Select Group – If service groups already exist for this service type, they are displayed in the list. Select a group from the list.</li> </ul> |
|                | Config          | Name of the service configuration.                                                                                                    |
|                | RemoteDirName   | The directory name to be removed from the remote system. Required.                                                                                                    |
|                | ResponseTimeout | The maximum number of seconds where no data transfer over the data channel is allowed before the service times out and raises a timeout exception. Optional. Valid value is any numeric value. If no value specified or a timeout value of less than 30 is specified, ResponseTimeout defaults to 30 seconds.                                                                                                    |
|                | SaveTranscript  | Indicates how to handle the transcript. Optional. Valid values are:  • Error only – Persists the transcript only when an error occurs  • On – Always persists the transcript (Default)                                                                                                    |
|                | SessionToken    | Specifies the identifier for the session established between the FTP Client adapter and an FTP server. Required.  Note: The session token is returned from the FTP Client Begin Session service.                                                                                                    |

# **Parameters Passed from Business Process to Service**

The following table contains the parameters passed from the business process to the FTP Client RMD service:

| Parameter       | Description                                                                                                    |
|-----------------|----------------------------------------------------------------------------------------------------|
| RemoteDirName   | The directory name to be removed from the remote system. Required.                                                                                                    |
| ResponseTimeout | The maximum number of seconds where no data transfer over the data channel is allowed before the service times out and raises a timeout exception. Optional. Valid value is any numeric value. If no value specified or a timeout value of less than 30 is specified, it will be defaulted to 30 seconds. |
| SaveTranscript  | Indicates how to handle the transcript. Optional. Valid values are: • Error only – Persists the transcript only when an error occurs • On – Always persists the transcript                                                                                                    |
|                 | (Default)                                                                                                    |
| SessionToken    | Specifies the identifier for the session established between the FTP Client adapter and an FTP server. Required.  Note: The session token is returned from the FTP Client Begin Session service.                                                                                                    |

### **Parameters Passed from Service to Business Process**

The following table contains the parameters passed from the FTP Client RMD service to the business process:

| Parameter            | Description                                                                                                    |
|----------------------|----------------------------------------------------------------------------------------------------|
| ServerResponse       | Indicates the FTP server response, which may include a reply code and any text associated with the reply code. |
| TranscriptDocumentId | Identifies the document that contains a transcript of the exact exchange with the FTP server.                  |

# **Business Process Example**

The following business process uses the FTP Client RMD service to remove a directory on the remote FTP server.

```
cess name="FtpExample">
 <sequence>
[[Insert Begin Session ]]
<operation name="FTP Client RMD Service">
     <participant name="FTPClientRmd"/>
     -output message=" RmdRequest ">
               <assign to="." from="*"></assign>
               <assign to="RemoteDirName">FTPTEST</assign>
     </output>
     <input message="FtpRmdResults ">
<assign to="RmdResults" from="*"/>
     </input>
 </operation>
```

</operation>
[[Insert end session here]]
</sequence>
</process>

## **FTP Client QUOTE Service**

The FTP Client QUOTE service passes custom commands to the trading partner's FTP server.

The following table provides an overview of the FTP Client QUOTE service:

| System name                                | FTP Client QUOTE Service                                                                                                    |
|--------------------------------------------|----------------------------------------------------------------------------------------------------|
| Graphical Process Modeler (GPM) categories | All Services, B2B Protocols > FTP Client                                                                                                    |
| Description                                | The FTP Client QUOTE service is used to pass custom commands to the trading partner's FTP server.                                                                                                    |
| Business usage                             | You would use this service to pass commands that the FTP server can support, but which are not included in the standard protocol.                                                                                                    |
| Usage example                              | A Sterling B2B Integrator business process is executed that translates a document that must be sent to a trading partner. After the translation, Sterling B2B Integrator establishes a session with the trading partner FTP server (using the FTP Client adapter), and uses the QUOTE service to issue a print command on the host. |
| Preconfigured?                             | No                                                                                                    |
| Requires third-party files?                | No                                                                                                    |
| Platform availability                      | All supported Sterling B2B Integrator platforms                                                                                                    |
| Related services                           | Related services:                                                                                                    |
|                                            | FTP Client adapter                                                                                                    |
|                                            | FTP Client Begin Session service                                                                                                    |
|                                            | FTP Client CD service                                                                                                    |
|                                            | FTP Client DELETE service                                                                                                    |
|                                            | FTP Client End Session service                                                                                                    |
|                                            | FTP Client LIST service                                                                                                    |
|                                            | FTP Client GET service                                                                                                    |
|                                            | FTP Client MOVE service                                                                                                    |
|                                            | FTP Client PUT service                                                                                                    |
|                                            | FTP Client PWD service                                                                                                    |
|                                            | FTP Client SITE service                                                                                                    |
| Application requirements                   | An FTP server at the external trading partner location.                                                                                                    |
| Initiates business processes?              | This service does not initiate business processes.                                                                                                    |
| Invocation                                 | This service is invoked from a business process.                                                                                                    |
| Business process context considerations    | None                                                                                                    |

| System name            | FTP Client QUOTE Service                                                                                                    |
|------------------------|----------------------------------------------------------------------------------------------------|
| Returned status values | Returned status values:                                                                                                    |
|                        | • 0 – Success                                                                                                    |
|                        | • 1 – Error                                                                                                    |
| Restrictions           | None                                                                                                    |
| Persistence level      | Default                                                                                                    |
| Testing considerations | Test this service by running the FTPClientDemoAllServices business process provided with Sterling B2B Integrator. This business process tests the FTP Client adapter and all its related services. The FTPClientDemoAllServices business process uses the preconfigured instance of the FTP Server adapter, which is disabled by default, and must be enabled before running this test. |
|                        | To verify that the preconfigured FTP Server adapter is enabled, perform the following steps from the Sterling B2B Integrator Admin Console:                                                                                                    |
|                        | 1. Choose Business Processes > Deployment > Services > Configuration.                                                                                                    |
|                        | 2. Find FTP Server Adapter.                                                                                                    |
|                        | 3. If not already selected, select the <b>Enabled</b> check box.                                                                                                    |
|                        | To test this service, perform the following steps from the Sterling B2B Integrator Admin Console:                                                                                                    |
|                        | 1. Choose Business Processes > Manager.                                                                                                    |
|                        | 2. Find the FTPClientDemoAllServices business process.                                                                                                    |
|                        | 3. Run the FTPClientDemoAllServices business process with the following settings: • Run As User = Admin                                                                                                    |
|                        | Server filename = <install_directory>/installed_data/     psftpclient/FTPClientDemoImport.xml.</install_directory>                                                                                                    |
|                        | 4. Verify that the business process runs successfullyDebug information for this service can be found in the FTP Client adapter and services log files.                                                                                                    |

| System name | FTP Client QUOTE Service                                                                                                    |
|-------------|----------------------------------------------------------------------------------------------------|
| Notes       | Every FTP Client service returns a response code from the server. If this code is an error code as defined by the FTP specification (that is, 4xx or 5xx) then the business process will produce a fault. If the error code is expected, use an OnFault service to continue interacting with the trading partner. There are two exceptions to this rule: |
|             | • FTP Client GET service: If using the remoteFilePattern parameter and one of the files returns an error code indicating that the file could not be found, the GET command will continue without producing a fault. The error code will still be visible in the Transcript Document.                                                                     |
|             | <ul> <li>FTP Client QUOTE service: This service<br/>never produces a fault, because the<br/>service does not know what constitutes a<br/>valid response from the quoted command.</li> </ul>                                                                                                    |

# Implementing the FTP Client QUOTE Service

To implement the FTP Client QUOTE service, complete the following tasks:

- 1. Create an FTP Client QUOTE service configuration (or enable the configuration installed with Sterling B2B Integrator and edit parameters as needed). For information, see Managing Services and Adapters.
- 2. Configure the FTP Client QUOTE service. For information, see Configuring the FTP Client QUOTE Service.
- 3. Use the FTP Client QUOTE service in a business process.

## Configuring the FTP Client QUOTE Service

To configure the FTP Client QUOTE service, you must specify settings for the following fields in the GPM:

| Field           | Description                                                                                                    |
|-----------------|----------------------------------------------------------------------------------------------------|
| Config          | Name of the service configuration.                                                                                                    |
| QuoteCommand    | Enter the exact text of the command that will be run on the server (do not include the word 'Quote'). Required. Valid value is any text to send to the server.                                                                                                    |
| ResponseTimeout | Maximum number of seconds the FTP client waits for the server to respond before the session times out and terminates. Optional. Valid value is any numeric value. The default is the value from the FTP Client Begin Session service ResponseTimeout parameter. Minimum value you can specify is 1 second. If the value you specify is less than 1 second, the FTP Client QUOTE service resets the value to 1 second. |

| Field          | Description                                                                                                    |
|----------------|----------------------------------------------------------------------------------------------------|
| SessionToken   | Specifies the identifier for the session established between the FTP Client adapter and an FTP server. Required.  Note: The session token is returned from the FTP Client Begin Session service. |
| SaveTranscript | Indicates how to handle the transcript. Valid values are:                                                                                                    |
|                | erroronly – persists the transcript only<br>when an error occurs                                                                                                    |
|                | on – always persists the transcript                                                                                                    |
|                | Default is on. Optional.                                                                                                    |

# **Output from Service to Business Process**

The following table contains the parameters passed from the FTP Client QUOTE service to the business process:

| Parameter            | Description                                                                                                    |
|----------------------|----------------------------------------------------------------------------------------------------|
| ServerResponse       | Indicates the FTP server response, which may include a reply code and any text associated with the reply code. Required.                                                                                           |
| TranscriptDocumentId | Identifies the document that contains a transcript of the exact exchange with the FTP server. If the exchange involves a waiting state, the final transcript document ID contains the record of the full exchange. |

# **Output from Business Process to Service**

The following table contains the parameters passed from the business process to the FTP Client QUOTE service:

| Parameter       | Description                                                                                                    |
|-----------------|----------------------------------------------------------------------------------------------------|
| QuoteCommand    | Enter the exact text of the command that will be run on the server (do not include the word 'Quote'). Required. Valid value is any text to send to the server.                                                                                                    |
| ResponseTimeout | Maximum number of seconds the FTP client waits for the server to respond before the session times out and terminates. Optional. Valid value is any numeric value. The default is the value from the FTP Client Begin Session service ResponseTimeout parameter. Minimum value you can specify is 1 second. If the value you specify is less than 1 second, the FTP Client QUOTE service resets the value to 1 second. |
| SessionToken    | Specifies the identifier for the session established between the FTP Client adapter and an FTP server. Required.  Note: The session token is returned from the FTP Client Begin Session service.                                                                                                    |

| Parameter      | Description                                                      |
|----------------|------------------------------------------------------------------|
| SaveTranscript | Indicates how to handle the transcript. Valid values are:        |
|                | erroronly – persists the transcript only<br>when an error occurs |
|                | on – always persists the transcript                              |
|                | Default is on. Optional.                                         |

### **Business Process Example**

The following example business process illustrates sending a site command by using the FTP Client QUOTE service:

```
<sequence>
  [[ Insert FTP Client Begin Session ]]
    <operation name="FTP QUOTE SERVICE">
    <participant name="FTPClientQuote"/>
   <output message="QuoteRequest">
      <assign to="SessionToken" △
         from="/ProcessData/FtpBeginSessionServiceResults/SessionToken/text()">
     </assign>
     <assign to="QuoteComamnd">SITE HELP</assign>
    </output>
    <input message="inmsg">
     <assign to="FTPClientQuoteResults" from="*"></assign>
    </input>
   </operation>
[[ Insert FTP Client Begin Session ]]
</sequence>
```

## **FTP Client SITE Service**

The FTP Client SITE service sends site-specific control commands to an FTP server.

The following table provides an overview of the FTP Client SITE service:

| System name                                | FTP Client SITE Service                                                                                                    |
|--------------------------------------------|----------------------------------------------------------------------------------------------------|
|                                            |                                                                                                    |
| Graphical Process Modeler (GPM) categories | All Services, B2B Protocols > FTP Client                                                                                                    |
| Description                                | This service is used to send site-specific control commands to an FTP server.                                                                                                    |
| Business usage                             | You would use this service to send site-specific control commands to a trading partner FTP server.                                                                                                    |
| Usage example                              | A Sterling B2B Integrator business process is executed that must send a site-specific control command to a trading partner. Sterling B2B Integrator uses the FTP Client SITE service to send a site-specific control command to the trading partner's FTP server. |
| Preconfigured?                             | No                                                                                                    |
| Requires third-party files?                | No                                                                                                    |
| Platform availability                      | All supported Sterling B2B Integrator platforms                                                                                                    |

| System name                             | FTP Client SITE Service                                                                                                    |
|-----------------------------------------|----------------------------------------------------------------------------------------------------|
| Related services                        | Related services:                                                                                                    |
|                                         | FTP Client adapter                                                                                                    |
|                                         | FTP Client Begin Session service                                                                                                 |
|                                         | FTP Client CD service                                                                                                    |
|                                         | FTP Client DELETE service                                                                                                    |
|                                         | • FTP Client End Session service                                                                                                 |
|                                         | FTP Client LIST service                                                                                                    |
|                                         | FTP Client GET service                                                                                                    |
|                                         | • FTP Client MOVE service                                                                                                    |
|                                         | FTP Client PUT service                                                                                                    |
|                                         | FTP Client PWD service                                                                                                    |
|                                         | FTP Client QUOTE service                                                                                                    |
| Application requirements                | An FTP server at the external trading partner location. Information about this server must be configured in the trading profile. |
| Initiates business processes?           | This service does not initiate business processes.                                                                               |
| Invocation                              | This service is invoked from a business process.                                                                                 |
| Business process context considerations | None                                                                                                    |
| Returned status values                  | Returned status values:                                                                                                    |
|                                         | • 0 –Success                                                                                                    |
|                                         | • 1 –Error                                                                                                    |
| Restrictions                            | None                                                                                                    |
| Persistence level                       | Default                                                                                                    |

| System name            | FTP Client SITE Service                                                                                                    |
|------------------------|----------------------------------------------------------------------------------------------------|
| Testing considerations | Test this service by running the FTPClientDemoAllServices business process provided with Sterling B2B Integrator. This business process tests the FTP Client adapter and all its related services. The FTPClientDemoAllServices business process uses the preconfigured instance of the FTP Server adapter, which is disabled by default, and must be enabled before running this test. |
|                        | To verify that the preconfigured FTP Server adapter is enabled, perform the following steps from the Sterling B2B Integrator Admin Console:                                                                                                    |
|                        | 1. Choose Business Processes > Deployment > Services > Configuration.                                                                                                    |
|                        | 2. Find FTP Server Adapter.                                                                                                    |
|                        | 3. If not already selected, select the <b>Enabled</b> check box.                                                                                                    |
|                        | To test this service, perform the following steps from the Sterling B2B Integrator Admin Console:                                                                                                    |
|                        | 1. Choose Business Processes > Manager.                                                                                                    |
|                        | 2. Find the FTPClientDemoAllServices business process.                                                                                                    |
|                        | 3. Run the FTPClientDemoAllServices business process with the following settings:                                                                                                    |
|                        | • Run As User = Admin                                                                                                    |
|                        | Server filename = <install_directory>/installed_data/     psftpclient/FTPClientDemoImport.xml</install_directory>                                                                                                    |
|                        | 4. Verify that the business process runs successfullyDebug information for this service can be found in the FTP Client adapter and services log files.                                                                                                    |

| System name | FTP Client SITE Service                                                                                                    |
|-------------|----------------------------------------------------------------------------------------------------|
| Notes       | Every FTP Client service returns a response code from the server. If this code is an error code as defined by the FTP specification (that is, 4xx or 5xx) then the business process will produce a fault. If the error code is expected, use an OnFault service to continue interacting with the trading partner. There are two exceptions to this rule: |
|             | <ul> <li>FTP Client GET service: If using the<br/>remoteFilePattern parameter and one of<br/>the files returns an error code indicating<br/>that the file could not be found, the GET<br/>command will continue without<br/>producing a fault. The error code will still<br/>be visible in the Transcript Document.</li> </ul>                           |
|             | • FTP Client QUOTE service: This service never produces a fault, because the service does not know what constitutes a valid response from the quoted command.                                                                                                    |

# Implementing the FTP Client SITE Service

To implement the FTP Client SITE service, complete the following tasks:

- 1. Create an FTP Client SITE service configuration (or enable the configuration installed with Sterling B2B Integrator and edit parameters as needed). For information, see Managing Services and Adapters.
- 2. Configure the FTP Client SITE service. For information, see Configuring the FTP Client SITE Service.
- 3. Use the FTP Client SITE service in a business process.

# **Configuring the FTP Client SITE Service**

To configure the FTP Client SITE service, you must specify settings for the following fields in the GPM:

| Field           | Description                                                                                                    |
|-----------------|----------------------------------------------------------------------------------------------------|
| Config          | Name of the service configuration.                                                                                                    |
| ResponseTimeout | Maximum number of seconds the FTP client waits for the server to respond before the session times out and terminates. Optional. Valid value is any numeric value. The default is the value from the FTP Client Begin Session service ResponseTimeout parameter. Minimum value you can specify is 1 second. If the value you specify is less than 1 second, the FTP Client SITE service resets the value to 1 second. |
| SessionToken    | Specifies the identifier for the session established between the FTP Client adapter and an FTP server. Required.  Note: The session token is returned from the FTP Client Begin Session service.                                                                                                    |

| Field          | Description                                                                                                    |
|----------------|----------------------------------------------------------------------------------------------------|
| SiteCommand    | A site-specific control command. Required. Valid value is any site-specific command that does not require the use of a data connection. |
| SaveTranscript | Indicates how to handle the transcript. Valid values are:                                                                               |
|                | erroronly – persists the transcript only<br>when an error occurs                                                                        |
|                | on – always persists the transcript                                                                                                    |
|                | Default is on. Optional.                                                                                                    |

# **Output from Service to Business Process**

The following table contains the parameters passed from the FTP Client SITE service to the business process:

| Parameter            | Description                                                                                                    |
|----------------------|----------------------------------------------------------------------------------------------------|
| ServerResponse       | Indicates the FTP server response, which may include a reply code and any text associated with the reply code. Required. |
| TranscriptDocumentId | Identifies the document that contains a transcript of the exact exchange with the FTP server. Required.                  |

# **Output from Business Process to Service**

The following table contains the parameters passed from the business process to the FTP Client SITE service:

| Parameter       | Description                                                                                                    |
|-----------------|----------------------------------------------------------------------------------------------------|
| ResponseTimeout | Maximum number of seconds the FTP client waits for the server to respond before the session times out and terminates. Optional. Valid value is any numeric value. The default is the value from the FTP Client Begin Session service ResponseTimeout parameter. Minimum value you can specify is 1 second. If the value you specify is less than 1 second, the FTP Client SITE service resets the value to 1 second. |
| SessionToken    | Specifies the identifier for the session established between the FTP Client adapter and an FTP server. Required.  Note: The session token is returned from the FTP Client Begin Session service.                                                                                                    |
| SiteCommand     | A site-specific control command. Required. Valid value is any site-specific command that does not require the use of a data connection.                                                                                                    |

| Parameter      | Description                                                      |
|----------------|------------------------------------------------------------------|
| SaveTranscript | Indicates how to handle the transcript. Valid values are:        |
|                | erroronly – persists the transcript only<br>when an error occurs |
|                | on – always persists the transcript                              |
|                | Default is on. Optional.                                         |

### **Business Process Example**

The following example business process illustrates using the FTP Client SITE service:

```
<sequence>
  [[ Insert FTP Client Begin Session ]]
    <operation name="FTP SITE SERVICE">
    <participant name="FTPClientSite"/>
    <output message="SiteRequest">
       <assign to="SessionToken"
        from="/ProcessData/FtpBeginSessionServiceResults/
SessionToken/text()">
       </assign>
       <assign to="SiteCommand">Help</assign>
    <input message="inmsg">
       <assign to="FTPClientSiteResults" from="*"></assign>
    </operation>
  [[ Insert FTP Client End Session ]]
</sequence>
```

# FTP Reverse Proxy Adapter

The FTP Reverse Proxy adapter provides a high level of data protection between external connections by using FTP and your company's Sterling B2B Integrator server.

Use this adapter to receive documents from a trading partner who uses the FTP protocol.

The FTP Reverse Proxy adapter can be used with the Sterling Secure Proxy 2.0 (or later) product. See the Sterling Secure Proxy documentation for information.

# FTP Server Adapter (V5.2.0 - 5.2.1)

The FTP Server adapter receives and processes requests from external trading partners that are submitted using FTP. This adapter is used with a perimeter server.

The following table provides an overview of the FTP Server adapter:

| System name                                    | FTP Server Adapter |
|------------------------------------------------|--------------------|
| Graphical Process<br>Modeler (GPM)<br>category | None               |

| System name                             | FTP Server Adapter                                                                                                    |
|-----------------------------------------|----------------------------------------------------------------------------------------------------|
| Description                             | This adapter receives and processes requests from external trading partners that are submitted using the FTP protocol. This adapter is used with a Perimeter server.                                         |
| Business usage                          | Use this adapter to get or put files from:                                                                                                    |
|                                         | Mailbox in this system                                                                                                    |
|                                         | Physical file system                                                                                                    |
|                                         | No additional permissions are required.                                                                                                    |
| Usage example                           | A trading partner uses an FTP client to retrieve a business document from a mailbox. The FTP Server adapter receives and processes the trading partner request.                                              |
| Preconfigured?                          | A configuration of the FTP Server adapter is installed, but is disabled by default. You can enable the preconfigured FTP Server adapter or create a new configuration.                                       |
| Requires third party files?             | No                                                                                                    |
| Platform availability                   | All supported platforms                                                                                                    |
| Related services                        | None                                                                                                    |
| Application requirements                | To log in to the FTP server, you must have permission to your virtual root (either explicitly assigned or defaulted).                                                                                        |
|                                         | To access a mailbox, you must have permission to that mailbox and all mailboxes that may be between it and your virtual root.                                                                                |
| Initiates business                      | The FTP Server adapter:                                                                                                    |
| processes?                              | Can initiate business processes if the Payload Repository is a File System. You can configure the adapter to invoke a specific business process each time a message or file is placed in the home directory. |
|                                         | Does not initiate business processes if the Payload Repository is<br>a mailbox. However, mailbox activities can trigger routing rules.                                                                       |
| Invocation                              | Not used in business processes                                                                                                    |
| Business process context considerations | None                                                                                                    |
| Returned status values                  | None                                                                                                    |

| System name  | FTP Server Adapter                                                                                                    |  |
|--------------|----------------------------------------------------------------------------------------------------|--|
| Restrictions | Restrictions:                                                                                                    |  |
|              | <ul> <li>FTP Server is tightly integrated with the systems's mailbox<br/>system. An FTP client can only access the mailbox that is<br/>assigned to its user account.</li> </ul>                                                                                                    |  |
|              | • FTP Server does not support all functions specified in RFC 0959 (Standard FTP Server). It supports basic functions to integrate with the system mailbox system such as list message and sub-mailbox, send and extract message to/from mailbox.                                                                                                    |  |
|              | • FTP Server is not integrated with business process invocation when processing a request from a client.                                                                                                    |  |
|              | • The home directory for FTP is a virtual root mailbox in the system. Mailboxes include both extractable and nonextractable messages. When accessing a mailbox using the FTP Server adapter, only extractable messages are displayed. To change this default behavior, edit the ftpserver.properties file and set listUnextractables=true (Default is false).                                      |  |
|              | • The timeout value for a control channel connection is controlled by a parameter in the ftpserver.properties file. The default timeout value is 600 seconds. The minimum value is 60 seconds. If the control channel is idle longer than the timeout value, the session is terminated, unless the data channel is open (whether or not data is being transferred).                                |  |
|              | <ul> <li>To access the FTP Server adapter and have full mailbox<br/>operations (listing, retrieving, and placing messages), you must<br/>have permission to the virtual root (either explicitly assigned or<br/>default). To operate fully on mailboxes in the hierarchy directory,<br/>you must have permissions on all mailboxes between the target<br/>mailbox and the virtual root.</li> </ul> |  |
|              | <ul> <li>Restricted operation can be granted to users with a parameter<br/>named MailboxLoginWithoutVirtualRootPermission. With this<br/>permission, you can log in and list files in a mailbox, but cannot<br/>retrieve or place files. This restricted permission only applies to<br/>the virtual root mailbox and does not impact operation on<br/>submailboxes.</li> </ul>                     |  |

| System name              | FTP Server Adapter                                                                                                    |
|--------------------------|----------------------------------------------------------------------------------------------------|
| Restrictions (continued) | When the FTP Server adapter is used with File System, the following restrictions apply:                                                                                                    |
|                          | The FTP Server is tightly integrated with the system's file system. An FTP client can only access the directory that is assigned to its user account.                                                                                                    |
|                          | The FTP Server supports almost all functions specified in RFC 0959 (Standard FTP Server).                                                                                                    |
|                          | • The timeout value for a control channel connection is controlled by a parameter in the ftpserver.properties file. The default timeout value is 600 seconds. The minimum value is 60 seconds. If the control channel is idle longer than the timeout value, the session is terminated, unless the data channel is open (whether or not data is being transferred).                            |
|                          | The home directory for FTP user is a combination of Base Directory and File System Virtual Root specified for the user. Only the directories and files that are within this directory are accessible to the user.                                                                                                    |
|                          | • When a particular user connects to different instances of FTP server adapter on the same instance, the user would see same files. This may not be true for FTP servers configured with File System. When the same user connects to different instances of FTP server on the same instance, the user would either see same files or different, depending on how the FTP server is configured. |
| Persistence level        | None. This adapter does not have a pre-set persistence level.                                                                                                    |
| Testing considerations   | At startup, attempt to access the FTP server using a supported FTP client with the configured IP address and port.                                                                                                    |
|                          | Debug information can be found in the FTP logs. Select Logging Level from the following:                                                                                                    |
|                          | • Error – Errors only                                                                                                    |
|                          | Communication Trace – Errors, requests from clients, and responses from the Server adapter, including ACL violations                                                                                                    |
|                          | All - for debugging, all activities.                                                                                                    |

## Implementing the FTP Server Adapter

To implement the FTP Server adapter, complete the following tasks:

- 1. Create an FTP Server adapter configuration (or enable the configuration installed with the application and edit parameters as needed).
- 2. Configure the FTP Server adapter.

## **Configuring the FTP Server Adapter**

To configure the FTP Server adapter, you must specify settings for the following fields:

| UI Field | Description                                                         |
|----------|---------------------------------------------------------------------|
|          | Unique and meaningful name for the adapter configuration. Required. |

| UI Field                     | Description                                                                                                    |
|------------------------------|----------------------------------------------------------------------------------------------------|
| Description                  | Meaningful description for the adapter configuration, for reference purposes. Required.                                                                                                    |
| Select a Group               | Not applicable for this adapter. Leave at default.                                                                                                    |
| FTP Server Listen Port       | The port number that the FTP Server should bind to and listen on for connection requests. The default value depends on the system platform and on your application configuration. Required.                                                                                                    |
| Active Data Port Range       | A range of ports that the server can allocate for the transfer of data to or from the FTP client in active mode. Optional. If left blank, the server will choose available system ports. Example values are:  • 1024-2048  • 2222  • 3000-4000  • 10500-10599,10700-10799                                                                                                    |
| Passive Data Port Range      | A range of ports that the server can allocate for the transfer of data to or from the FTP client in passive mode. Optional. If left blank, the server will choose available system ports. Example values are:  • 1024-2048  • 2222  • 3000-4000  • 10500-10599,10700-10799                                                                                                    |
| Perimeter Server             | Select a Perimeter server from the list. Default is node1 & local. Required. Note: You should use a specific external interface for communications with trading partners. Using a wildcard address can cause problems with FTP sessions. If some other process has bound the port used for the data channel on an interface, it may receive connections intended for the data channel. Using a specific TCP/IP address or DNS name prevents this from occurring. |
| Transfer Buffer Size (bytes) | Specifies the size in bytes of the buffer used when transferring a file. Required. Valid values are 0 to 999,999,999. Default is 32000.                                                                                                    |
| Minimum Number of Threads    | A tuning parameter that indicates the range of threads available for handling events to improve performance. Must be less than or equal to the Maximum Number of Threads value. Default is 3. Required.  Note: Retain the default value unless instructed otherwise by IBM® support.                                                                                                    |

| UI Field                   | Description                                                                                                    |
|----------------------------|----------------------------------------------------------------------------------------------------|
| Maximum Number of Threads  | A tuning parameter that indicates the range of threads available for handling events to improve performance. Must be greater than or equal to the Minimum Number of Threads value. Default is 6. Required. Note: Retain the default value unless instructed otherwise by IBM support.                                                                                                    |
| Resumption Timeout (hours) | Timeout value for the incomplete document before it is purged. Required. Valid value is any number between 1 and 9,999,999.                                                                                                    |
| NAT Address                | Specifies the NAT IP address that the FTP server should send to the user FTP client in the passive connection mode. Optional. Overrides the global NAT address specified in the ftpserver.properties file.                                                                                                    |
| Maximum Logins             | Maximum number of logins the adapter may have active at any point of time. If no value is specified, logins are unlimited. Optional. Valid value is any integer to 99999999999.                                                                                                    |
| Maximum Logins per User    | Maximum number of logins each user may have active on this adapter at any point of time. If no value is specified, logins are unlimited. Optional. Valid value is any integer to 9999999999.                                                                                                    |
| Payload Repository         | <ul> <li>Whether files or messages will be stored in a mailbox or a physical file system on the server. Required. Valid values are:</li> <li>Mailbox (default) - If you want to restrict user access to specific mailboxes, see the <i>Mailbox Features, Creating Virtual Roots</i> documentation.</li> <li>File System - If you want to restrict user access to specific file system folders and subfolders, see the <i>Configuring an File System Virtual Root</i>.</li> </ul> |

| UI Field                                                      | Description                                                                                                    |
|---------------------------------------------------------------|----------------------------------------------------------------------------------------------------|
| Document Storage                                              | Displayed only if Mailbox is selected for Payload Repository. Indicates whether the body of the requested document must be stored on the file system or if it should be in the database. Required. Valid values are:                                                                                                    |
|                                                               | System Default – If your system administrator has changed the installed default of File System, this ensures that the correct location is used.                                                                                                    |
|                                                               | Database – Body of the request document will be stored in the database.                                                                                                    |
|                                                               | File System (default) – This is the default value when the application is installed, but it can be changed. Contact your system administrator to see if the default has been changed.                                                                                                    |
|                                                               | <b>Note:</b> For more information about document storage types, see <i>Managing Services and Adapters</i> .                                                                                                    |
| Add Policy Type                                               | If you want to apply an existing policy to this instance, select the plus sign.                                                                                                    |
| Select policy type                                            | Select one of the adapter policy types:                                                                                                    |
|                                                               | Bandwidth Limiting Policy                                                                                                    |
|                                                               | Lockout Policy                                                                                                    |
|                                                               | Data Limit Policy                                                                                                    |
|                                                               | Command Limiting Policy                                                                                                    |
| Select Policy                                                 | Select from the list. Policy must have already been created.                                                                                                    |
| Select Business Process Base Directory                        | Parameter is only configurable if File System is selected for Payload Repository. Choose the business process from the list to be invoked each time an inbound file is received. Optional.                                                                                                    |
| Base Directory                                                | Parameter is only configurable if File System is selected for Payload Repository. Path to the directory on the physical file system which this server adapter has access to. The file system virtual root defined for any user should be relative to this directory. The home directory for any user will be a combination of this directory and the file system virtual root. Required. The operating system level user who is running the JVM must have access to this directory. |
| Should the adapter be restricted to a certain group of users? | Select Yes or No to indicate whether to restrict specific users and groups to access the FTP server. Required. Default is No. If Yes, select Users and or Groups from the lists on subsequent pages.                                                                                                    |

| UI Field                                                                     | Description                                                                                                    |
|------------------------------------------------------------------------------|----------------------------------------------------------------------------------------------------|
| Should the restricted users be assigned a specific range of ports?           | Select Yes or No to indicate whether to assign a specific port, range, or ranges of ports to the users. Required. Default is No. If Yes, specify <i>User</i> Active Ports, <i>User</i> Passive Ports, <i>Group</i> Active Ports, and or <i>Group</i> Passive Ports on subsequent pages. You can specify any or all of these fields.                                                                                                    |
| Should users start in the directory that matches their user name upon login? | Valid values are:  • Yes – Upon login, the user is automatically placed in a directory that matches his or her user ID. If such a directory is not available, the user is placed in the virtual root directory. This option allows Sterling Connect:Enterprise® UNIX customers to run production scripts that require each user to be placed into directories that correspond to user ID.  Caution: Do not select Yes if there is any chance that users of your application might have user IDs that differ only by case (example: jsmith and JSmith). |
|                                                                              | No – The user is placed in the virtual root directory.                                                                                                    |
| Users                                                                        | Select a list of users who are granted permission to access the server.                                                                                                    |
| Groups                                                                       | Select a list of groups who are granted permission to access the server.                                                                                                    |
| User Active Ports                                                            | Any port number, range, or ranges of port numbers to be used as ACTIVE port. Optional. Valid values are valid, available port numbers or range of port numbers. Ranges are separated by hyphens. Multiple entries must be separated by commas. Spaces do not affect the meaning. Examples of valid values are:  • 3000                                                                                                    |
|                                                                              | • 4000-5000, 6000                                                                                                    |
| User Passive Ports                                                           | Any port number, range, or ranges of port numbers to be used as PASSIVE port. Optional. Valid values are valid, available port numbers or range of port numbers. Ranges are separated by hyphens. Multiple entries must be separated by commas. Spaces do not affect the meaning. Examples of valid values are:  • 3000 • 4000-5000, 6000                                                                                                    |

| UI Field                   | Description                                                                                                    |
|----------------------------|----------------------------------------------------------------------------------------------------|
| Group Active Ports         | Any port number, range, or ranges of port numbers to be used as ACTIVE port. Optional. Valid values are valid, available port numbers or range of port numbers. Ranges are separated by hyphens. Multiple entries must be separated by commas. Spaces do not affect the meaning. Examples of valid values are:          |
|                            | • 3000<br>• 4000-5000, 6000                                                                                                    |
| Group Passive Ports        | Any port number, range, or ranges of port numbers to be used as PASSIVE port. Optional. Valid values are valid, available port numbers or range of port numbers. Ranges are separated by hyphens. Multiple entries must be separated by commas. Spaces do not affect the meaning. Examples of valid values are:  • 3000 |
|                            | • 4000-5000, 6000                                                                                                    |
| Extractable Count          | The number of times the message can be extracted. Cannot be specified in conjunction with Extractable or Extractable For. Valid value is any integer. Optional.                                                                                                    |
| Extractable For            | Indicates the length of time (in days, hours and minutes) the message can be extracted. Cannot be specified in conjunction with Extractable or Extractable Count. Valid value is in the format <i>dddhhmm</i> . Optional.                                                                                               |
| Extractable                | Whether the message can be extracted. Cannot be specified in conjunction with Extractable Count or Extractable For. Optional. Valid values are:  • Yes (Default) • No                                                                                                    |
| SSL                        | Whether Secure Sockets Layer (SSL) is active. Required. Valid values are:                                                                                                    |
|                            | <ul> <li>None – If SSL is requested by a client it will be rejected. (Default)</li> <li>Optional – SSL is used if requested by a client.</li> </ul>                                                                                                    |
|                            | Must – Clients that do not request SSL are<br>not allowed to authenticate.                                                                                                    |
|                            | <b>Note:</b> If Optional or Must is specified, the asset protection key must enable SSL for the appropriate protocol.                                                                                                    |
| Key Certificate Passphrase | Password that protects the server key certificate. Used to encrypt and decrypt messages. Required if SSL option is Must or Optional.                                                                                                    |

| UI Field                       | Description                                                                                                    |
|--------------------------------|----------------------------------------------------------------------------------------------------|
| Cipher Strength                | Strength of the algorithms used to encrypt data. Required if SSL option is Must or Optional. Valid values are:                                                                  |
|                                | • ALL                                                                                                    |
|                                | WEAK – Often required for international<br>e-commerce, because government<br>regulations prohibit STRONG encryption<br>from being exported.                                     |
|                                | STRONG – Default.                                                                                                    |
| Key Certificate (System Store) | Private key and certificate for server authentication. Used to encrypt and decrypt messages. Required if SSL option is Must or Optional.                                        |
| CA Certificates                | Certificate used to validate the certificate of<br>an FTP client. This is the public key. If no<br>CA certificate is chosen, no client<br>certification is performed. Optional. |
| Clear Command Channel          | Indicates that communication across the command channel is not encrypted after authentication is completed. Optional.                                                           |

# **Applying Policies to the FTP Adapter**

You can apply adapter polices to the FTP Adapter. You can define Lockout, Bandwidth Limiting, Command Limiting, and Data Limit policies from the Admin Console UI (Deployment > Adapter Utilities > Policies). For more information, see *Adapter Policies*.

### **FTP Server Functions Supported**

The following table lists the FTP functions that are supported with the FTP Server adapter:

| Category                    | Commands Supported                                                                                                    |
|-----------------------------|----------------------------------------------------------------------------------------------------|
| Access Control commands     | <ul> <li>CDUP - Change to Parent Directory</li> <li>CWD - Change Working Directory</li> <li>PASS - Password</li> <li>QUIT - Logout</li> <li>REIN - Reinitialize</li> <li>USER - User Name</li> </ul> |
| Transfer Parameter Commands | <ul> <li>MODE – Transfer Mode (Streamed)</li> <li>PASV – Passive Mode</li> <li>PORT – Data Port</li> <li>TYPE – Representation Type (ASCII, Binary, EBCDIC, and Local byte)</li> </ul>               |

| Category          | Commands Supported                                                         |
|-------------------|----------------------------------------------------------------------------|
| Service Commands  | ABOR – Abort                                                               |
|                   | ALLO – Allocate                                                            |
|                   | APPE – Append                                                              |
|                   | DELE – Delete                                                              |
|                   | • HELP – Help                                                              |
|                   | • LIST – List                                                              |
|                   | MDTM – Last modified time of a given<br>file on a remote host              |
|                   | MKD – Make Directory                                                       |
|                   | NLST – Name List                                                           |
|                   | NOOP – No Operation                                                        |
|                   | PWD – Print Working Directory                                              |
|                   | • REST – Restart                                                           |
|                   | RETR – Retrieve                                                            |
|                   | RMD – Remove Directory                                                     |
|                   | RNFR – Rename From                                                         |
|                   | RNTO – Rename To                                                           |
|                   | SITE – Site Parameter (CPWD, HELP,<br>PSWD, and WHO ZONE)                  |
|                   | • STAT – Status                                                            |
|                   | STOR – Store                                                               |
|                   | STOU – Store Unique                                                        |
|                   | SYST – System                                                              |
|                   | • XMKD – Make Directory (Legacy format)                                    |
|                   | • XPWD – Print Working Directory (Legacy format)                           |
|                   | XRMD – Remove Directory (Legacy format)                                    |
| Security Commands | AUTH – Authentication/Security     Mechanism                               |
|                   | CCC – Clear Command Channel                                                |
|                   | EPRT – Specifies an address and port to<br>which the server should connect |
|                   | EPSV – Enter extended passive mode                                         |
|                   | PBSZ – Protect Buffer Size                                                 |
|                   | PROT – Data Channel Protection Level                                       |
|                   | SIZE – Return the size of a file                                           |

# FTP Server Functions Not Supported

The following table lists the FTP functions that are not supported with the FTP Server adapter:

| Category                | Commands Not Supported |
|-------------------------|------------------------|
| Access Control commands | ACCT – Account         |
|                         | SMNT – Structure Mount |

| Category                    | Commands Not Supported                                                                                               |
|-----------------------------|----------------------------------------------------------------------------------------------------|
| Transfer Parameter Commands | <ul> <li>MODE – Transfer Mode (Block and<br/>Compressed)</li> <li>STRU – File Structure (Record and Page)</li> </ul> |

#### **Activity Types for the FTP Server Adapter**

This adapter reports the following activities to the Services Controller for activity monitoring:

- PUT Adds a file to a mailbox
- MPUT Adds multiple files to a mailbox
- GET Retrieves a file from a mailbox
- MGET Retrieves multiple files from a mailbox
- · Session Records all activity after connection

#### **File System Virtual Root**

When you configure an FTP adapter and the Payload Repository is defined as File System, and if you want to restrict user access to specific file system folders and subfolders, then you need to configure the file system virtual root. The file system virtual root is relative to the adapter Base Directory. The virtual root defines the point of access for each user who has permission to use the adapter. The file system virtual root is relative to the Base Directory.

#### **Configuring a File System Virtual Root**

Before you begin, you need to know:

- User ID that need permission to the adapter virtual root
- Path to the Base Directory
- · Create a folder under the base directory which will be the virtual root

To create a new File System Virtual Root:

- Navigate to the Administration Menu > Deployment > Adapter Utilities > FS Virtual Root.
- 2. Next to Create a new Virtual Root, click Go!
- 3. Select the User ID from the list and click Next.
- 4. Enter the path to the virtual root.

For example, if the base directory is /install\_dir/install/ftpserver1 then the file system virtual root can be any folder/directory under the /install\_dir/install/ftpserver1 directory.

5. Click Finish.

#### Editing a File System Virtual Root

To edit a File System Virtual Root:

- 1. Navigate to the Administration Menu > Deployment > Adapter Utilities > FS Virtual Root.
- Use either Search or List to locate the User ID for which the virtual root needs to be edited.
- 3. Click **edit** next to the User ID. The User ID is displayed.

- 4. Click Next.
- 5. Update the Virtual Root and click Next.
- 6. Click Finish.

#### **Deleting a File System Virtual Root**

To delete a File System Virtual Root:

- 1. Navigate to the Administration Menu > Deployment > Adapter Utilities > FS Virtual Root.
- 2. Use either Search or List to locate the Virtual Root.
- 3. Click **delete** next to the User ID which virtual root needs to be deleted.
- 4. Click OK.
- 5. Review the virtual root information.
- 6. Click Delete.

# **FTP Server Adapter (V5.2.2 - 5.2.5)**

The FTP Server adapter receives and processes requests from external trading partners that are submitted using FTP. This adapter is used with a perimeter server.

The following table provides an overview of the FTP Server adapter:

| System name                              | FTP Server Adapter                                                                                                    |
|------------------------------------------|----------------------------------------------------------------------------------------------------|
| Graphical Process Modeler (GPM) category | None                                                                                                    |
| Description                              | This adapter receives and processes requests from external trading partners that are submitted using the FTP protocol. This adapter is used with a perimeter server.                                                                                                    |
| Business usage                           | Use this adapter to put files into, or get files from, a mailbox.                                                                                                    |
| Usage example                            | A trading partner uses an FTP client to retrieve a business document from a mailbox. The FTP Server adapter receives and processes the trading partner request.                                                                                                    |
| Preconfigured?                           | A configuration of the FTP Server adapter is installed, but disabled by default. You can enable the preconfigured FTP Server adapter or create a new configuration.                                                                                                    |
| Requires third party files?              | No                                                                                                    |
| Platform availability                    | All supported platforms                                                                                                    |
| Related services                         | None                                                                                                    |
| Application requirements                 | To log in to the FTP server, you must have permission to your virtual root (either explicitly assigned or defaulted). To access a mailbox, you must have permission to that mailbox and all mailboxes between it and your virtual root. If a user exceeds the maximum number of failed login attempts, the FTP Server adapter locks the user out. The lock must be reset before the user can access the server again. |

| Initiates business processes?           | The FTP Server adapter does not directly initiate business processes. However, mailbox activities can trigger routing rules.                                                                                                    |
|-----------------------------------------|----------------------------------------------------------------------------------------------------|
| Invocation                              | Not used in business processes                                                                                                    |
| Business process context considerations | None                                                                                                    |
| Returned status values                  | None                                                                                                    |
| Restrictions                            | Restrictions:                                                                                                    |
|                                         | • FTP Server is tightly integrated with the application's mailbox system. An FTP client can only access the mailbox that is assigned to its user account.                                                                                                    |
|                                         | • FTP Server does not support all functions specified in RFC 0959 (Standard FTP Server). Basic functions are supported to integrate with the mailbox system, such as list message and sub-mailbox, send and extract message to/from mailbox.                                                                                                    |
|                                         | • FTP Server is not integrated with business process invocation when processing a request from a client.                                                                                                    |
|                                         | • The home directory for FTP is a virtual root mailbox. Mailboxes include both extractable and nonextractable messages. When accessing a mailbox using the FTP Server adapter, only extractable messages are displayed. To change this default behavior, edit the ftpserver.properties file and set listUnextractables=true (default is false).                     |
|                                         | • The timeout value for a control channel connection is controlled by a parameter in the ftpserver.properties file. The default timeout value is 600 seconds. The minimum value is 60 seconds. If the control channel is idle longer than the timeout value, the session is terminated, unless the data channel is open (whether or not data is being transferred). |
|                                         | To access the FTP Server adapter and have full mailbox operations (listing, retrieving, and placing messages), you must have permission to the virtual root (either explicitly assigned or default). To operate fully on mailboxes in the hierarchy directory, you must have permissions on all mailboxes between the target mailbox and the virtual root.          |
|                                         | • Restricted operation can be granted to users with a parameter named MailboxLoginWithoutVirtualRootPermission. With this permission, you can log in and list files in a mailbox, but cannot retrieve or place files. This restricted permission only applies to the virtual root mailbox and does not impact operation on submailboxes.                            |
| Persistence level                       | None. This adapter does not have a pre-set persistence level.                                                                                                    |

| Testing considerations | At application startup, attempt to access the FTP server using a supported FTP client with the configured IP address and port. Debug information can be found in the FTP logs. Select Logging Level from the following: |
|------------------------|----------------------------------------------------------------------------------------------------|
|                        | • Error – Errors only                                                                                                    |
|                        | Communication Trace – Errors, requests from clients, and responses from the Server adapter, including ACL violations                                                                                                    |
|                        | All - for debugging, all activities                                                                                                    |

## Implementing the FTP Server Adapter

To implement the FTP Server adapter, complete the following tasks:

- 1. Create an FTP Server adapter configuration (or enable the installed configuration and edit parameters as needed).
- 2. Configure the FTP Server adapter.

### **Configuring the FTP Server Adapter**

To configure the FTP Server adapter, you must specify settings for the following fields:

| Field                  | Description                                                                                                    |
|------------------------|----------------------------------------------------------------------------------------------------|
| Name                   | Unique and meaningful name for the adapter configuration. Required.                                                                                                    |
| Description            | Meaningful description for the adapter configuration. Required.                                                                                                    |
| Select a Group         | Not applicable for this adapter. Do not change default value.                                                                                                    |
| FTP Server Listen Port | Port number that the FTP Server should bind to and listen on for connection requests. The default value depends on your system platform and on configuration. Required.                                                                                                    |
| Active Data Port Range | Range of ports the server can allocate for the transfer of data to or from the FTP client in active mode. Optional. Example values are:  • 1024-2048  • 2222  • 3000-4000  Note: You can enter double ranges separated by commas, as shown in this example: 10500-10599,10700-10799If left blank, the server selects available system ports. |

| Field                        | Description                                                                                                    |
|------------------------------|----------------------------------------------------------------------------------------------------|
| Passive Data Port Range      | Range of ports the server can allocate for the transfer of data to or from the FTP client in passive mode. Optional. Example values are:  • 1024-2048  • 2222  • 3000-4000                                                                                                    |
|                              | <b>Note:</b> You can enter double ranges separated by commas, as shown in this example: 10500-10599,10700-10799If left blank, the server will choose available system ports.                                                                                                    |
| Perimeter Server             | Select a perimeter server from the list. Default is node1 and local. Required. Note: You should use a specific external interface for communications with trading partners. Using a wildcard address can cause problems with FTP sessions. If another process binds the port used for the data channel on an interface, it may receive connections intended for the data channel. Using a specific TCP/IP address or DNS name prevents this from occurring. |
| Transfer Buffer Size (bytes) | Specifies the size in bytes of the buffer used when transferring a file. Required. Valid values are 0 to 999,999,999. Default is 32000.                                                                                                    |
| Minimum Number of Threads    | Tuning parameter indicating the range of threads available for handling events to improve performance. Must be less than or equal to the Maximum Number of Threads value. Default is 3. Required.  Note: Do not change the default value unless instructed otherwise by Sterling Commerce support.                                                                                                    |
| Maximum Number of Threads    | Tuning parameter indicating the range of threads available for handling events to improve performance. Must be greater than or equal to the Minimum Number of Threads value. Default is 6. Required.  Note: Do not change the default value unless instructed otherwise by Sterling Commerce support.                                                                                                    |
| NAT Address                  | Specifies the NAT IP address the FTP server should send to the user FTP client in passive connection mode. Optional. Overrides the global NAT address specified in the ftpserver.properties file.                                                                                                    |
| Maximum Logins               | Maximum number of logins the adapter may have active at any time. If no value is specified, logins are unlimited. Optional. Valid value is any integer to 9999999999.                                                                                                    |

| Field                                                                        | Description                                                                                                    |
|------------------------------------------------------------------------------|----------------------------------------------------------------------------------------------------|
| Maximum Logins per user                                                      | Maximum number of logins each user may have active on this adapter at any point of time. If no value is specified, logins are unlimited. Optional. Valid value is any integer to 9999999999.                                                                                                    |
| Document Storage                                                             | Indicates whether the body of the request document must be stored on the file system or in the database. Valid values are:                                                                                                    |
|                                                                              | System Default – If your system administrator has changed the default value, this ensures the correct location is used.                                                                                                    |
|                                                                              | Database – Body of the request document will be stored in the database.                                                                                                    |
|                                                                              | File System (default) – This is the default value, but it can be changed. Contact your system administrator to see if the default has been changed.                                                                                                    |
|                                                                              | Required.  Note: For more information about document storage types, see <i>Managing Services and Adapters</i> .                                                                                                    |
| Should the adapter be restricted to a certain group of users?                | Select Yes or No to indicate whether to restrict access to the FTP server. Required. Default is No. If Yes, select Users and or Groups from the lists on subsequent pages.                                                                                                    |
| Should the restricted users be assigned a specific range of ports?           | Select Yes or No to indicate whether to assign a specific port, range, or range of ports to users. Required. Default is No. If Yes, specify <i>User</i> Active Ports, <i>User</i> Passive Ports, <i>Group</i> Active Ports, and or <i>Group</i> Passive Ports on subsequent pages. You can specify any or all of these fields.                                                                                                    |
| Should users start in the directory that matches their user name upon login? | Places the user, upon logging in, into a directory (mailbox) that corresponds to their user ID. Valid values are:                                                                                                    |
|                                                                              | Yes – Upon login, the user is automatically placed in a directory that matches their user ID. If such a directory is not available, the user is placed in the virtual root directory. This option allows Connect:Enterprise UNIX customers to run production scripts that require each user to be placed into directories that correspond to their user ID. Caution: Do not select Yes if any user IDs differ only by case (example: jsmith and JSmith).  No – User is placed in the virtual root directory. |
| Users                                                                        | Select a list of users who are granted permission to access the server.                                                                                                    |
| Groups                                                                       | Select a list of groups who are granted permission to access the server.                                                                                                    |

| Field               | Description                                                                                                    |
|---------------------|----------------------------------------------------------------------------------------------------|
| User Active Ports   | Any port number or a range of port numbers to be used as ACTIVE port. Valid values are valid, available port numbers or a range of port numbers. Ranges are separated by hyphens. Multiple entries must be separated by commas. Spaces do not affect the meaning. Optional. Examples of valid values are:  • 3000                                     |
|                     | • 4000-5000, 6000                                                                                                    |
| User Passive Ports  | Any port number or a range of port numbers to be used as PASSIVE port. Valid values are valid, available port numbers or a range of port numbers. Ranges are separated by hyphens. Multiple entries must be separated by commas. Spaces do not affect the meaning. Optional. Examples of valid values are:  • 3000                                    |
|                     | • 4000-5000, 6000                                                                                                    |
| Group Active Ports  | Any port number or a range of port numbers to be used as ACTIVE port. Valid values are valid, available port numbers or a range of port numbers. Ranges are separated by hyphens. Multiple entries must be separated by commas. Spaces do not affect the meaning. Optional. Examples of valid values are:                                             |
|                     | • 3000                                                                                                    |
| Group Passive Ports | 4000-5000, 6000  Any port numberor a range of port numbers to be used as PASSIVE port. Valid values are valid, available port numbers or range of port numbers. Ranges are separated by hyphens. Multiple entries must be separated by commas. Spaces do not affect the meaning. Optional. Examples of valid values are:     3000     4000-5000, 6000 |
| Extractable Count   | The number of times the message can be extracted. Cannot be specified in conjunction with Extractable or Extractable For. Valid value is any integer. Optional.                                                                                                    |
| Extractable For     | Indicates the length of time (in days, hours and minutes) the message can be extracted. Cannot be specified in conjunction with Extractable or Extractable Count. Valid value is in the format <i>dddhhmm</i> . Optional.                                                                                                    |
| Extractable         | Whether the message can be extracted. Cannot be specified in conjunction with Extractable Count or Extractable For. Valid values are Yes and No. Default is Yes. Optional.                                                                                                    |

| Field                          | Description                                                                                                    |
|--------------------------------|----------------------------------------------------------------------------------------------------|
| SSL                            | Whether Secure Sockets Layer (SSL) is active. Required. Valid values are:                                                                                                    |
|                                | None – If SSL is requested by a client it will be rejected (default)                                                                                                    |
|                                | Optional – SSL is used if requested by a client                                                                                                    |
|                                | Must – Clients that do not request SSL are<br>not allowed to authenticate                                                                                                    |
|                                | <b>Note:</b> If Optional or Must is selected, the asset protection key must enable SSL for the appropriate protocol.                                                                        |
| Key Certificate Passphrase     | Password that protects the server key certificate. Used to encrypt and decrypt messages. Required if SSL option is Must or Optional.                                                        |
| Cipher Strength                | Strength of the algorithms used to encrypt data. Required if SSL option is Must or Optional. Valid values are:                                                                              |
|                                | • ALL                                                                                                    |
|                                | <ul> <li>WEAK – Often required for international<br/>e-commerce, because government<br/>regulations prohibit STRONG encryption<br/>from being exported</li> <li>STRONG – Default</li> </ul> |
| Key Certificate (System Store) | Private key and certificate for server authentication. Used to encrypt and decrypt messages. Required if SSL option is Must or Optional.                                                    |
| CA Certificates                | Certificate used to validate the certificate of<br>an FTP client. This is the public key. If no<br>CA certificate is chosen, no client<br>certification is performed. Optional.             |
| Clear Command Channel          | Indicates that communication across the command channel is not encrypted after authentication is completed. Optional.                                                                       |

| Field                                                 | Description                                                                                                    |
|-------------------------------------------------------|----------------------------------------------------------------------------------------------------|
| Support for concurrent duplicate named file transfers | Allows sending duplicate-named files to the same Mailbox using the same username. It also allows partners to receive multiple duplicate files with the same name, concurrently. Valid values are:                                                                                                    |
|                                                       | • Limited (resume of file transfers) – The file transfer can be resumed if transfer fails from the point of failure. You cannot transfer files with the same name concurrently using the same Mailbox and the same username. Default.                                                                                                    |
|                                                       | • Full, concatenate duplicate-named files on a GET (resume of file transfers not supported) – Supports sending files with the same name concurrently using the same Mailbox and the same username. The files with the same name are concatenated on a GET operation. Listing shows a single concatenated file. You cannot resume broken file transfers. |
|                                                       | • Full (resume of file transfers not supported) – Supports sending files with the same name concurrently using the same Mailbox. The files with the same name are not concatenated on both GET or PUT operations. Listing shows multiple files at the client side. You cannot resume broken file transfers.                                             |

# **FTP Server Functions Supported**

The following table lists the FTP functions that are supported with the FTP Server adapter:

| Category                    | Commands Supported                                                                                                    |
|-----------------------------|----------------------------------------------------------------------------------------------------|
| Access Control commands     | <ul> <li>CDUP - Change to Parent Directory</li> <li>CWD - Change Working Directory</li> <li>PASS - Password</li> <li>QUIT - Logout</li> <li>REIN - Reinitialize</li> <li>USER - User Name</li> </ul> |
| Transfer Parameter Commands | <ul> <li>MODE – Transfer Mode (Streamed)</li> <li>PASV – Passive Mode</li> <li>PORT – Data Port</li> <li>TYPE – Representation Type (ASCII, Binary, EBCDIC, and Local byte)</li> </ul>               |

| Category          | Commands Supported                                                         |
|-------------------|----------------------------------------------------------------------------|
| Service Commands  | ABOR – Abort                                                               |
|                   | ALLO – Allocate                                                            |
|                   | APPE – Append                                                              |
|                   | DELE – Delete                                                              |
|                   | • HELP – Help                                                              |
|                   | • LIST – List                                                              |
|                   | MDTM – Last modified time of a given<br>file on a remote host              |
|                   | MKD – Make Directory                                                       |
|                   | NLST – Name List                                                           |
|                   | NOOP – No Operation                                                        |
|                   | PWD – Print Working Directory                                              |
|                   | • REST – Restart                                                           |
|                   | RETR – Retrieve                                                            |
|                   | RMD – Remove Directory                                                     |
|                   | RNFR – Rename From                                                         |
|                   | RNTO – Rename To                                                           |
|                   | SITE – Site Parameter (CPWD, HELP,<br>PSWD, and WHO ZONE)                  |
|                   | • STAT – Status                                                            |
|                   | STOR – Store                                                               |
|                   | STOU – Store Unique                                                        |
|                   | SYST – System                                                              |
|                   | • XMKD – Make Directory (Legacy format)                                    |
|                   | • XPWD – Print Working Directory (Legacy format)                           |
|                   | XRMD – Remove Directory (Legacy format)                                    |
| Security Commands | AUTH – Authentication/Security     Mechanism                               |
|                   | CCC – Clear Command Channel                                                |
|                   | EPRT – Specifies an address and port to<br>which the server should connect |
|                   | EPSV – Enter extended passive mode                                         |
|                   | PBSZ – Protect Buffer Size                                                 |
|                   | PROT – Data Channel Protection Level                                       |
|                   | SIZE – Return the size of a file                                           |

# FTP Server Functions Not Supported

| Category                | Commands Not Supported |
|-------------------------|------------------------|
| Access Control commands | ACCT – Account         |
|                         | SMNT – Structure Mount |

| Category                    | Commands Not Supported                                                                                               |
|-----------------------------|----------------------------------------------------------------------------------------------------|
| Transfer Parameter Commands | <ul> <li>MODE – Transfer Mode (Block and<br/>Compressed)</li> <li>STRU – File Structure (Record and Page)</li> </ul> |

#### **Activity Types for the FTP Server Adapter**

This adapter reports the following activities to the Services Controller for activity monitoring:

- PUT Adds a file to a mailbox
- MPUT Adds multiple files to a mailbox
- GET Retrieves a file from a mailbox
- MGET Retrieves multiple files from a mailbox
- Session Records all activity after connection

#### File System Virtual Root

When you configure an FTP adapter and the Payload Repository is defined as File System, and if you want to restrict user access to specific file system folders and subfolders, then you need to configure the file system virtual root. The file system virtual root is relative to the adapter Base Directory. The virtual root defines the point of access for each user who has permission to use the adapter. The file system virtual root is relative to the Base Directory.

#### **Configuring a File System Virtual Root**

Before you begin, you need to know:

- User ID that need permission to the adapter virtual root
- Path to the Base Directory
- Create a folder under the base directory which will be the virtual root

To create a new File System Virtual Root:

- Navigate to the Administration Menu > Deployment > Adapter Utilities > FS Virtual Root.
- 2. Next to Create a new Virtual Root, click Go!
- 3. Select the User ID from the list and click Next.
- 4. Enter the path to the virtual root.

For example, if the base directory is /install\_dir/install/ftpserver1 then the file system virtual root can be any folder/directory under the /install\_dir/install/ftpserver1 directory.

5. Click Finish.

#### Editing a File System Virtual Root

To edit a File System Virtual Root:

- 1. Navigate to the Administration Menu > Deployment > Adapter Utilities > FS Virtual Root.
- 2. Use either Search or List to locate the User ID for which the virtual root needs to be edited.
- 3. Click edit next to the User ID. The User ID is displayed.

- 4. Click Next.
- 5. Update the Virtual Root and click Next.
- 6. Click Finish.

#### **Deleting a File System Virtual Root**

To delete a File System Virtual Root:

- 1. Navigate to the Administration Menu > Deployment > Adapter Utilities > FS Virtual Root.
- 2. Use either Search or List to locate the Virtual Root.
- 3. Click **delete** next to the User ID which virtual root needs to be deleted.
- 4. Click OK.
- 5. Review the virtual root information.
- 6. Click Delete.

# FTP Server Adapter (V5.2.6 or later)

The FTP Server adapter receives and processes requests from external trading partners that are submitted using FTP. This adapter is used with a perimeter server.

The following table provides an overview of the FTP Server adapter:

| System name                                    | FTP Server Adapter                                                                                                    |  |
|------------------------------------------------|----------------------------------------------------------------------------------------------------|--|
| Graphical Process<br>Modeler (GPM)<br>category | None                                                                                                    |  |
| Description                                    | This adapter receives and processes requests from external trading partners that are submitted using the FTP protocol. This adapter is used with a perimeter server.                                                                                                    |  |
| Business usage                                 | Use this adapter to put files into, or get files from, a mailbox.                                                                                                    |  |
| Usage example                                  | A trading partner uses an FTP client to retrieve a business document from a mailbox. The FTP Server adapter receives and processes the trading partner request.                                                                                                    |  |
| Preconfigured?                                 | A configuration of the FTP Server adapter is installed, but disabled by default. You can enable the preconfigured FTP Server adapter or create a new configuration.                                                                                                    |  |
| Requires third party files?                    | No                                                                                                    |  |
| Platform<br>availability                       | All supported platforms                                                                                                    |  |
| Related services                               | None                                                                                                    |  |
| Application requirements                       | To log in to the FTP server, you must have permission to your virtual root (either explicitly assigned or defaulted). To access a mailbox, you must have permission to that mailbox and all mailboxes between it and your virtual root. If a user exceeds the maximum number of failed login attempts, the FTP Server adapter locks the user out. The lock must be reset before the user can access the server again. |  |
| Initiates business processes?                  | The FTP Server adapter does not directly initiate business processes. However, mailbox activities can trigger routing rules.                                                                                                    |  |
| Invocation                                     | Not used in business processes                                                                                                    |  |
| Business process context considerations        | None                                                                                                    |  |

| System name            | FTP Server Adapter                                                                                                    |
|------------------------|----------------------------------------------------------------------------------------------------|
| Returned status values | None                                                                                                    |
| Restrictions           | • FTP Server is tightly integrated with the application's mailbox system. An FTP client can only access the mailbox that is assigned to its user account.                                                                                                    |
|                        | • FTP Server does not support all functions specified in RFC 0959 (Standard FTP Server). Basic functions are supported to integrate with the mailbox system, such as list message and sub-mailbox, send and extract message to/from mailbox.                                                                                                    |
|                        | • FTP Server is not integrated with business process invocation when processing a request from a client.                                                                                                    |
|                        | • The home directory for FTP is a virtual root mailbox. Mailboxes include both extractable and non-extractable messages. When accessing a mailbox using the FTP Server adapter, only extractable messages are displayed. To change this default behavior, edit the ftpserver.properties file and set listUnextractables=true (default is false).                    |
|                        | • The timeout value for a control channel connection is controlled by a parameter in the ftpserver.properties file. The default timeout value is 600 seconds. The minimum value is 60 seconds. If the control channel is idle longer than the timeout value, the session is terminated, unless the data channel is open (whether or not data is being transferred). |
|                        | • To access the FTP Server adapter and have full mailbox operations (listing, retrieving, and placing messages), you must have permission to the virtual root (either explicitly assigned or default). To operate fully on mailboxes in the hierarchy directory, you must have permissions on all mailboxes between the target mailbox and the virtual root.        |
|                        | • Restricted operation can be granted to users with a parameter named MailboxLoginWithoutVirtualRootPermission. With this permission, you can log in and list files in a mailbox, but cannot retrieve or place files. This restricted permission only applies to the virtual root mailbox and does not impact operation on submailboxes.                            |

| System name              | FTP Server Adapter                                                                                                    |
|--------------------------|----------------------------------------------------------------------------------------------------|
| Restrictions (continued) | • Transfer resumption (for mailboxes) is disabled by default. To enable transfer resumption and listing documents that are in the staging area, set the value for listStagedDocuments property to true in the customer_overrides.properties file. The input to the customer_overrides.properties file must be ftpserver.listStagedDocuments=true It is set to true by default. Also, to control the amount of data that is uploaded between the checkpoints, specify a required value for the checkpointInterval property in the customer_overrides.properties file. The input to the customer_overrides.properties file must be ftpserver.checkpointInterval=100M. Checkpoints save the incomplete file for later resumption. Actual checkpoint is at the end of the buffer write that exceeds the interval. The checkpoint occurs only if the server adapter is configured for resumption, and if the upload is to a Global Mailbox. If you set the property to 0, automatic checkpoint is disabled. Default value for the property is 100M (megabytes). You can also specify the value in kilobytes (100K) or gigabytes (100G).  Important: You must set the values in the customer_overrides.properties file that is located in the adapter container where the Global Mailbox system enabled adapters are running. For example, if the adapters are in the adapter container, node1AC1, you must set the values in the customer_overrides.properties file, which is located in the same adapter container.  To support transfer resumption, the FTP Server adapter keeps partial documents in a temporary document staging area. This allows FTP clients to resume a transfer (within a specified time frame). If the transfer does not resume within the specified amount of time, the Partial Document Clean Up Service removes documents from the staging area and the transfer is no longer available for resumption.  A common behavior among FTP clients before resuming a transfer is to request a list of the directory contents. In response to list requests, the default behavior is for the FTP Server adapte |
|                          | <ul> <li>Complete documents in the target mailbox.</li> <li>Partial documents in the staging area. Partial documents are assigned to a particular user.</li> <li>The system only displays partial documents to the user to whom they are assigned.</li> </ul>                                                                                                    |
|                          | If two documents with the same name exist in both the mailbox and the document staging area, only the partial document in the staging area is displayed in response to a list request.                                                                                                    |
|                          | The home directory for FTP is a virtual root mailbox in the application or a path and directory specified on a physical file system on the server. The mailbox can include both extractable and nonextractable messages. When the FTP Server adapter accesses the home directory, only extractable messages are displayed.                                                                                                    |
|                          | The FTP Server adapter does not return nonextractable files as part of a directory listing. Once a message becomes nonextractable, it effectively disappears from the FTP view of the mailbox.                                                                                                    |
| Persistence level        | None. This adapter does not have a pre-set persistence level.                                                                                                    |
| Testing considerations   | At application start up, attempt to access the FTP server using a supported FTP client with the configured IP address and port. Debug information can be found in the FTP logs. Select Logging Level from the following:  • Error – Errors only  • Communication Trace – Errors, requests from clients, and responses from the Server adapter,                                                                                                    |
|                          | including ACL violations  • All - for debugging, all activities                                                                                                    |

# Implementing the FTP Server Adapter

To implement the FTP Server adapter, complete the following tasks:

- 1. Create an FTP Server adapter configuration (or enable the installed configuration and edit parameters as needed).
- 2. Configure the FTP Server adapter.

**Important:** You must deploy the FTP server adapter in the adapter container for the following reasons:

- To integrate the FTP server adapter with the Global Mailbox system. If the FTP server adapter is deployed outside the adapter container, it implies that the adapter is running inside an Application Server Independent (ASI) node (Sterling B2B Integrator Java Virtual Machine), and the adapter fails to integrate with the Global Mailbox system.
- To ensure that messages can be uploaded or downloaded even when Sterling B2B Integrator JVM is down. If you upload a message when the JVM is down, message events are queued for processing and are processed when the JVM is up and running.

Additionally, to integrate with Global Mailbox, each server adapter instance must run in an adapter container that also holds an instance of the Global Mailbox Client adapter.

#### **Configuring the FTP Server Adapter**

To configure the FTP Server adapter, you must specify settings for the following fields:

| Field                  | Description                                                                                                    |
|------------------------|----------------------------------------------------------------------------------------------------|
| Name                   | Unique and meaningful name for the adapter configuration. Required.                                                                                                    |
| Description            | Meaningful description for the adapter configuration. Required.                                                                                                    |
| Select a Group         | Not applicable for this adapter. Do not change default value.                                                                                                    |
| FTP Server Listen Port | Port number that the FTP Server should bind to and listen on for connection requests. The default value depends on your system platform and on configuration. Required.                                                                                                    |
| Active Data Port Range | Range of ports the server can allocate for the transfer of data to or from the FTP client in active mode. Optional. Example values are:  • 1024-2048  • 2222  • 3000-4000  Fast path: You can enter double ranges separated by commas, as shown in this example: 10500-10599,10700-10799If blank, the server selects available system ports. |

| Field                        | Description                                                                                                    |
|------------------------------|----------------------------------------------------------------------------------------------------|
| Passive Data Port Range      | Range of ports the server can allocate for the transfer of data to or from the FTP client in passive mode. Optional. Example values are:                                                                                                    |
|                              | • 1024-2048                                                                                                    |
|                              | • 2222                                                                                                    |
|                              | • 3000-4000                                                                                                    |
|                              | Fast path: You can enter double ranges separated by commas, as shown in this example: 10500-10599,10700-10799If blank, the server will choose available system ports.                                                                                                    |
| Perimeter Server             | Select a perimeter server from the list. Default is node1 and local. Required. Restriction: You should use a specific external interface for communications with trading partners. Using a wildcard address can cause problems with FTP sessions. If another process binds the port used for the data channel on an interface, it may receive connections intended for the data channel. Using a specific TCP/IP address or DNS name prevents this from occurring. |
| Transfer Buffer Size (bytes) | Specifies the size in bytes of the buffer used when transferring a file. Required. Valid values are 0 to 999,999,999. Default is 32000.                                                                                                    |
| Minimum Number of Threads    | Tuning parameter indicating the range of threads available for handling events to improve performance. Must be less than or equal to the Maximum Number of Threads value. Default is 3. Required.  Restriction: Do not change the default value unless instructed otherwise by IBM support.                                                                                                    |
| Maximum Number of Threads    | Tuning parameter indicating the range of threads available for handling events to improve performance. Must be greater than or equal to the Minimum Number of Threads value. Default is 6. Required. <b>Restriction:</b> Do not change the default value unless instructed otherwise by IBM support.                                                                                                    |
| Resumption Timeout (hours)   | Specify the time within which an incomplete transfer can be resumed. If the transfer is not resumed within the specified time, the incomplete files are removed from the staging area (by the Partial Document Clean Up service) and are no longer available for resumption.  Important: The resumption time applies to incomplete messages in traditional mailboxes only. The value of this parameter is ignored for incomplete messages in a Global Mailbox      |

| Field                   | Description                                                                                                    |
|-------------------------|----------------------------------------------------------------------------------------------------|
| NAT Address             | Specifies the NAT IP address the FTP server should send to the user FTP client in passive connection mode. Optional. Overrides the global NAT address specified in the ftpserver.properties file.                                                                                                    |
| Maximum Logins          | Maximum number of logins the adapter may have active at any time. If no value is specified, logins are unlimited. Optional. Valid value is any integer to 9999999999.                                                                                                    |
| Maximum Logins per user | Maximum number of logins each user may have active on this adapter at any point of time. If no value is specified, logins are unlimited. Optional. Valid value is any integer to 9999999999.                                                                                                    |
| Payload Repository      | Whether files or messages are stored in the local mailbox or a physical file system on the server. Required. Valid values are:                                                                                                    |
|                         | Mailbox (default) - If you want to restrict<br>user access to specific mailboxes, see the<br>Mailbox Features, Creating Virtual Roots<br>documentation.                                                                                                    |
|                         | File System - If you want to restrict user access to specific file system folders and sub-folders, see Configuring a File System Virtual Root.                                                                                                    |
| Enable Global Mailboxes | The FTP Server adapter directs messages to a traditional or Global Mailbox, based on the realm of the virtual root of the user that is logged in and this setting. The options are the following values:                                                                                                    |
|                         | No - Select <b>No</b> to disable Global Mailbox.<br>When you disable Global Mailbox, the<br>FTP server adapter always uses traditional<br>mailbox.                                                                                                    |
|                         | Yes - Select Yes to enable Global Mailbox. When you enable Global Mailbox, the FTP server adapter first looks for the Global Mailbox virtual root of the user. If a Global Mailbox virtual root is found, the FTP server adapter uses the Global Mailbox for that user. Otherwise, the FTP server adapter uses the traditional mailbox. |

| Field                                                                        | Description                                                                                                    |
|------------------------------------------------------------------------------|----------------------------------------------------------------------------------------------------|
| Document Storage                                                             | Displayed only if Mailbox is selected for Payload Repository. Indicates whether the body of the request document must be stored on the file system or in the database. Valid values are:                                                                                                    |
|                                                                              | System Default – If your system administrator has changed the default value, this ensures the correct location is used.                                                                                                    |
|                                                                              | Database – Body of the request document will be stored in the database.                                                                                                    |
|                                                                              | File System (default) – This is the default value, but it can be changed. Contact your system administrator to see if the default has been changed.                                                                                                    |
|                                                                              | Required. For more information about document storage types, see <i>Managing Services and Adapters</i>                                                                                                    |
| Should the adapter be restricted to a certain group of users?                | Select Yes or No to indicate whether to restrict access to the FTP server. Required. Default is No. If Yes, select Users and or Groups from the lists on subsequent pages.                                                                                                    |
| Should the restricted users be assigned a specific range of ports?           | Select Yes or No to indicate whether to assign a specific port, range, or range of ports to users. Required. Default is No. If Yes, specify <i>User</i> Active Ports, <i>User</i> Passive Ports, <i>Group</i> Active Ports, and or <i>Group</i> Passive Ports on subsequent pages. You can specify any or all of these fields.                                                                                                    |
| Should users start in the directory that matches their user name upon login? | Places the user, upon logging in, into a directory (mailbox) that corresponds to their user ID. Valid values are:                                                                                                    |
|                                                                              | Yes – Upon log in, the user is automatically placed in a directory that matches their user ID. If such a directory is not available, the user is placed in the virtual root directory. This option allows Connect:Enterprise UNIX customers to run production scripts that require each user to be placed into directories that correspond to their user ID. Caution: Do not select Yes if any user IDs differ only by case (example: jsmith and JSmith).  No – User is placed in the virtual root directory. |
| Users                                                                        | Select a list of users who are granted permission to access the server.                                                                                                    |
| Groups                                                                       | Select a list of groups who are granted permission to access the server.                                                                                                    |

| Field               | Description                                                                                                    |
|---------------------|----------------------------------------------------------------------------------------------------|
| User Active Ports   | Any port number or a range of port numbers to be used as ACTIVE port. Valid values are valid, available port numbers or a range of port numbers. Ranges are separated by hyphens. Multiple entries must be separated by commas. Spaces do not affect the meaning. Optional. Examples of valid values are:  • 3000                                                                              |
| User Passive Ports  | <ul> <li>4000-5000, 6000</li> <li>Any port number or a range of port numbers to be used as PASSIVE port. Valid values are valid, available port numbers or a range of port numbers. Ranges are separated by hyphens. Multiple entries must be separated by commas. Spaces do not affect the meaning. Optional. Examples of valid values are:</li> <li>3000</li> <li>4000-5000, 6000</li> </ul> |
| Group Active Ports  | Any port number or a range of port numbers to be used as ACTIVE port. Valid values are valid, available port numbers or a range of port numbers. Ranges are separated by hyphens. Multiple entries must be separated by commas. Spaces do not affect the meaning. Optional. Examples of valid values are:  • 3000  • 4000-5000, 6000                                                           |
| Group Passive Ports | Any port number or a range of port numbers to be used as PASSIVE port. Valid values are valid, available port numbers or range of port numbers. Ranges are separated by hyphens. Multiple entries must be separated by commas. Spaces do not affect the meaning. Optional. Examples of valid values are:  • 3000 • 4000-5000, 6000                                                             |
| Extractable Count   | The number of times the message can be extracted. Cannot be specified in conjunction with Extractable or Extractable For. Valid value is any integer. Optional.                                                                                                    |
| Extractable For     | Indicates the length of time (in days, hours and minutes) the message can be extracted. Cannot be specified in conjunction with Extractable or Extractable Count. Valid value is in the format <i>dddhhmm</i> . Optional.                                                                                                    |
| Extractable         | Whether the message can be extracted. Cannot be specified in conjunction with Extractable Count or Extractable For. Valid values are Yes and No. Default is Yes. Optional.                                                                                                    |

| Field                          | Description                                                                                                    |
|--------------------------------|----------------------------------------------------------------------------------------------------|
| SSL                            | Whether Secure Sockets Layer (SSL) is active. Required. Valid values are:                                                                                                    |
|                                | <ul> <li>None – If SSL is requested by a client it<br/>will be rejected (default)</li> </ul>                                                                                                    |
|                                | Optional – SSL is used if requested by a client                                                                                                    |
|                                | Must – Clients that do not request SSL are<br>not allowed to authenticate                                                                                                    |
|                                | <b>Restriction:</b> If Optional or Must is selected, the asset protection key must enable SSL for the appropriate protocol.                                                                              |
| Key Certificate Passphrase     | Password that protects the server key certificate. Used to encrypt and decrypt messages. Required if SSL option is Must or Optional.                                                                     |
| Cipher Strength                | Strength of the algorithms used to encrypt data. Required if SSL option is Must or Optional. Valid values are:                                                                                           |
|                                | <ul> <li>ALL</li> <li>WEAK – Often required for international<br/>e-commerce, because government<br/>regulations prohibit STRONG encryption<br/>from being exported</li> <li>STRONG – Default</li> </ul> |
| Key Certificate (System Store) | Private key and certificate for server authentication. Used to encrypt and decrypt messages. Required if SSL option is Must or Optional.                                                                 |
| CA Certificates                | Certificate used to validate the certificate of an FTP client. This is the public key. If no CA certificate is chosen, no client certification is performed. Optional.                                   |
| Clear Command Channel          | Indicates that communication across the command channel is not encrypted after authentication is completed. Optional.                                                                                    |

| Field                                                 | Description                                                                                                    |
|-------------------------------------------------------|----------------------------------------------------------------------------------------------------|
| Support for concurrent duplicate named file transfers | Allows sending duplicate-named files to the same Mailbox using the same user name. It also allows partners to receive multiple duplicate files with the same name, concurrently. Valid values are:                                                                                                    |
|                                                       | • Limited (resume of file transfers) – The file transfer can be resumed if transfer fails from the point of failure. You cannot transfer files with the same name concurrently using the same Mailbox and the same user name. Default.                                                                                                    |
|                                                       | • Full, concatenate duplicate-named files on a GET (resume of file transfers not supported) – Supports sending files with the same name concurrently using the same Mailbox and the same user name. The files with the same name are concatenated on a GET operation. Listing shows a single concatenated file. You cannot resume broken file transfers. |
|                                                       | • Full (resume of file transfers not supported) – Supports sending files with the same name concurrently using the same Mailbox. The files with the same name are not concatenated on both GET or PUT operations. Listing shows multiple files at the client side. You cannot resume broken file transfers.                                              |
|                                                       | Restriction: For a Global Mailbox, only Limited and Full (resume of file transfers not supported) options are supported.                                                                                                    |

## FTP Server Functions That Are Supported

*Table 1. FTP Server Functions That Are Supported.* The following table lists the FTP functions that are supported with the FTP Server adapter:

| Category                    | Commands Supported                                                                                                    |
|-----------------------------|----------------------------------------------------------------------------------------------------|
| Access Control commands     | <ul> <li>CDUP - Change to Parent Directory</li> <li>CWD - Change Working Directory</li> <li>PASS - Password</li> <li>QUIT - Log out</li> <li>REIN - Reinitialize</li> <li>USER - User Name</li> </ul> |
| Transfer Parameter Commands | <ul> <li>MODE – Transfer Mode (Streamed)</li> <li>PASV – Passive Mode</li> <li>PORT – Data Port</li> <li>TYPE – Representation Type (ASCII, Binary, EBCDIC, and Local byte)</li> </ul>                |

Table 1. FTP Server Functions That Are Supported (continued). The following table lists the FTP functions that are supported with the FTP Server adapter:

| Category          | Commands Supported                                                         |
|-------------------|----------------------------------------------------------------------------|
| Service Commands  | ABOR – Abort                                                               |
|                   | ALLO – Allocate                                                            |
|                   | • APPE – Append                                                            |
|                   | • DELE – Delete                                                            |
|                   | • HELP – Help                                                              |
|                   | • LIST – List                                                              |
|                   | • MDTM – Last modified time of a given file on a remote host               |
|                   | MKD – Make Directory                                                       |
|                   | NLST – Name List                                                           |
|                   | NOOP – No Operation                                                        |
|                   | PWD – Print Working Directory                                              |
|                   | • REST – Restart                                                           |
|                   | • RETR – Retrieve                                                          |
|                   | RMD – Remove Directory                                                     |
|                   | RNFR – Rename From                                                         |
|                   | • RNTO – Rename To                                                         |
|                   | • SITE – Site Parameter (CPWD, HELP, PSWD, and WHO ZONE)                   |
|                   | • STAT – Status                                                            |
|                   | • STOR – Store                                                             |
|                   | STOU – Store Unique                                                        |
|                   | • SYST – System                                                            |
|                   | XMKD – Make Directory (Legacy format)                                      |
|                   | • XPWD – Print Working Directory (Legacy format)                           |
|                   | XRMD – Remove Directory (Legacy format)                                    |
| Security Commands | AUTH – Authentication/Security<br>Mechanism                                |
|                   | CCC – Clear Command Channel                                                |
|                   | EPRT – Specifies an address and port to<br>which the server should connect |
|                   | EPSV – Enter extended passive mode                                         |
|                   | PBSZ – Protect Buffer Size                                                 |
|                   | PROT – Data Channel Protection Level                                       |
|                   | SIZE – Return the size of a file                                           |

# FTP Server Functions That Are Not Supported

Table 2. FTP Server functions that are not supported. The following table lists the FTP functions that are not supported with the FTP Server adapter:

| Category                | Commands Not Supported |
|-------------------------|------------------------|
| Access Control commands | ACCT – Account         |
|                         | SMNT – Structure Mount |

Table 2. FTP Server functions that are not supported (continued). The following table lists the FTP functions that are not supported with the FTP Server adapter:

| Category                    | Commands Not Supported                               |
|-----------------------------|------------------------------------------------------|
| Transfer Parameter Commands | MODE – Transfer Mode (Block and Compressed)     STRU |

#### **Activity Types for the FTP Server Adapter**

This adapter reports the following activities to the Services Controller for activity monitoring:

- PUT Adds a file to a mailbox
- MPUT Adds multiple files to a mailbox
- GET Retrieves a file from a mailbox
- MGET Retrieves multiple files from a mailbox
- Session Records all activity after connection

#### **File System Virtual Root**

When you configure an FTP adapter and the Payload Repository is defined as File System, and if you want to restrict user access to specific file system folders and subfolders, then you need to configure the file system virtual root. The file system virtual root is relative to the adapter Base Directory. The virtual root defines the point of access for each user who has permission to use the adapter. The file system virtual root is relative to the Base Directory.

### **Configuring a File System Virtual Root**

Before you begin, you need to know:

- User ID that need permission to the adapter virtual root
- Path to the Base Directory
- Create a folder under the base directory which will be the virtual root

To create a new File System Virtual Root:

- Navigate to the Administration Menu > Deployment > Adapter Utilities > FS Virtual Root.
- 2. Next to Create a new Virtual Root, click Go!
- 3. Select the User ID from the list and click Next.
- 4. Enter the path to the virtual root.

For example, if the base directory is /install\_dir/install/ftpserver1 then the file system virtual root can be any folder/directory under the /install\_dir/install/ftpserver1 directory.

5. Click Finish.

#### **Editing a File System Virtual Root**

To edit a File System Virtual Root:

 Navigate to the Administration Menu > Deployment > Adapter Utilities > FS Virtual Root.

- 2. Use either Search or List to locate the User ID for which the virtual root needs to be edited.
- 3. Click edit next to the User ID. The User ID is displayed.
- 4. Click Next.
- 5. Update the Virtual Root and click Next.
- 6. Click Finish.

#### **Deleting a File System Virtual Root**

To delete a File System Virtual Root:

- 1. Navigate to the Administration Menu > Deployment > Adapter Utilities > FS Virtual Root.
- 2. Use either Search or List to locate the Virtual Root.
- 3. Click **delete** next to the User ID which virtual root needs to be deleted.
- 4. Click OK.
- 5. Review the virtual root information.
- 6. Click Delete.

#### **Get Document Info Service**

The Get Document Info service provides information about the primary document. You can query the service about many types of information, including DocumentName, DocumentBodyLength, and DocumentID.

The following table provides an overview of the Get Document Info service:

| System name                              | GetDocumentInfoServiceType |
|------------------------------------------|----------------------------|
| Graphical Process Modeler (GPM) category | All Services               |

| System name                 | GetDocumentInfoServiceType                                                                                                    |
|-----------------------------|----------------------------------------------------------------------------------------------------|
| Description                 | The Get Document Info service provides information about the primary document. You can query the service about the following information:                                                                                              |
|                             | DocumentName                                                                                                    |
|                             | DocumentBodyLength                                                                                                    |
|                             | DocumentId                                                                                                    |
|                             | DocumentSubject                                                                                                    |
|                             | DocumentCreateTime                                                                                                    |
|                             | DocumentContentType                                                                                                    |
|                             | DocumentCharEncoding                                                                                                    |
|                             | DocumentContentSubType                                                                                                    |
|                             | DocumentPreviousDocId                                                                                                    |
|                             | DocumentLength                                                                                                    |
|                             | Correlations                                                                                                    |
|                             | Storage Type                                                                                                    |
|                             | Node name                                                                                                    |
|                             | File name                                                                                                    |
|                             | Storage time                                                                                                    |
|                             | You can also use the service to set the following information, with or without creating a new document in the system:                                                                                                    |
|                             | BodyName                                                                                                    |
|                             | Document Content Type                                                                                                    |
|                             | DocumentCharEncoding                                                                                                    |
|                             | DocumentContentSubType                                                                                                    |
|                             | updateMetaDataOnly: When set to "true"<br>BodyName, Document Content Type,<br>DocumentCharEncoding,<br>DocumentContentSub Type, Document<br>Subject, DocumentName, and<br>DocumentSize can be updated without creating a new document. |
| Business Usage              | This service allows information obtained from the document to be used in the business process at run time. You can also use the service to set certain information about the document in the business process.                         |
| Usage Example               | Obtain correlations from a document, such as a correlation for document type, and use this to determine further processing that would be specific to that document type.                                                               |
| Preconfigured?              | Yes                                                                                                    |
| Requires third-party files? | No                                                                                                    |
| 1                           |                                                                                                    |
| Platform availability       | All supported Sterling B2B Integrator platforms                                                                                                    |
|                             |                                                                                                    |

| System name                     | GetDocumentInfoServiceType                                                                                                    |
|---------------------------------|----------------------------------------------------------------------------------------------------|
| Initiates Business Processes    | This service does not initiate a business process                                                                                                    |
| Invocation                      | Not applicable                                                                                                    |
| Business Process Considerations | Allows a document ID to be passed instead of the whole document. This makes information from the document available for use in the process without opening the document. |
| Returned Status Values          | Returned status values:  • Success  • Error                                                                                                    |
| Restrictions                    | None                                                                                                    |
| Persistence Level               | System default                                                                                                    |

#### Implementing the Get Document Info Service

To implement the Get Document Info service, complete the following tasks:

- 1. Create a Get Document Info service configuration. See Creating a Service Configuration.
- 2. Configure the Get Document Info service. See Configuring the Get Document Info Service.
- 3. Use the Get Document Info service in a business process.

## **Configuring the Get Document Info Service**

To configure the Get Document Info service, you must specify settings for the following fields in the GPM:

| Field                | Description                                                                                                    |
|----------------------|----------------------------------------------------------------------------------------------------|
| Config               | Name of the service configuration. Required.                                                                                                    |
| BodyName             | Body Name of the document. Optional.                                                                                                    |
| CORRELATION          | Whether to pass correlations associated with the document. Optional. Valid values:                                                                                                    |
|                      | true - Pass document correlation<br>parameters                                                                                                    |
|                      | false - Do not pass document correlation parameters                                                                                                    |
|                      | Default is false.                                                                                                    |
| DOCUMENT_ID          | Document ID to look up from the workflow context. If there is no document ID, it will look up the primary document instead. Optional. Valid value: hostname:e52fd2:fd70c53c8c:-7648.  Note: When you specify DOCUMENT_ID, the document specified is loaded into the Primary Document. If a Primary Document already exists, it will be overwritten. |
| DocumentCharEncoding | Type of character encoding used in the document. Optional. Example: iso-8859-1.                                                                                                    |

| Field                   | Description                                                                                                    |
|-------------------------|----------------------------------------------------------------------------------------------------|
| DocumentContentSubType  | Content subtype of the document. Optional. Example: plain.                                                                                                    |
| DocumentContentType     | Content type of the document. Optional. Example: text.                                                                                                    |
| Encrypted               | Indicates if the document is encrypted. Optional.                                                                                                    |
| RETRIEVE_INITIAL_DOC_ID | Gets the initial document ID. This parameter should be set to false unless you want the initial document ID for the primary document.                                                                                           |
|                         | true - process data after the service will have an entry called DocumentInitialId that is the initial document id for primary document.      take the process data after the service will have a control for Document Heitight. |
|                         | • false - no entry for DocumentInitialId.  Default is false.                                                                                                    |

Once configured, these parameters are passed from the business process to the Get Document Info service.

## **Parameters Passed from Business Process to Service**

The following parameters are passed from the Business Process to the Get Document Info service:

| Field                  | Description                                                                                                    |
|------------------------|----------------------------------------------------------------------------------------------------|
| DocumentId             | Document ID to look up from the workflow context. If there is no document ID, it will look up the primary document instead. Optional. Example: <i>hostname</i> :e52fd2:fd70c53c8c:-7648.                                                                                                    |
| DocumentContentType    | The current document content type. Optional.                                                                                                    |
| DocumentContentSubType | The current document content sub-type. Optional.                                                                                                    |
| DocumentCharEncoding   | The current document character encoding. Optional                                                                                                    |
| Correlation            | The current document correlation. Optional.                                                                                                    |
| BodyName               | The current document body name. Optional                                                                                                    |
| doClone                | Set to true to modify the document metadata in the clone or copy of the existing document. The modified data is in the cloned document. Valid values are true and false. Optional. For example, when you alter the value in DocumentContentType, setting doClone to true creates a clone of the existing document but with the modified value. If you do not set the doClone parameter or set it to false, the existing document will have the new metadata value and the modified value is available in the process data. |

| A flag that indicates if the document data is for a metadata update only. Optional. Valid values are: True or False. If set to true, the service can set the following metadata without creating a new document that is stored in the database: |
|----------------------------------------------------------------------------------------------------|
|                                                                                                    |
| • doc name                                                                                                    |
| bodyName                                                                                                    |
| • char_encoding                                                                                                    |
| • subject                                                                                                    |
| • content_type                                                                                                    |
| • content_subtype                                                                                                    |
| • doc size                                                                                                    |
| Default is false. Example of a document with updateMetaDataOnly set to true:                                                                                                    |
| <pre><operation name="SetContentType"> <participant name="GetDocumentInfoService"></participant></operation></pre>                                                                                                    |
| <pre><output message="xout"> <assign from="*" to="."></assign> <assign to="DocumentContentType"></assign></output></pre>                                                                                                    |
| text<br>                                                                                                    |
| <pre><assign to="DocumentContentSubType"> plain </assign></pre>                                                                                                    |
| <assign to="DocumentCharEncoding"> iso-8859-1</assign>                                                                                                    |
| <pre> <assign to="updateMetaDataOnly">   true</assign></pre>                                                                                                    |
|                                                                                                    |
| <input message="xin"/> <assign from="*" to="."></assign>                                                                                                    |
|                                                                                                    |
| Example of a document that is not using updateMetaDataOnly and is set to false, or not set at all. A new document will be saved in the database:                                                                                                |
| <pre><operation name="SetContentType"> <participant name="GetDocumentInfoService"></participant> <output message="xout"></output></operation></pre>                                                                                             |
| <assign from="*" to="."></assign> <assign to="DocumentContentType"></assign>                                                                                                    |
| <pre>text  <assign to="DocumentContentSubType"></assign></pre>                                                                                                    |
| plain<br>                                                                                                    |
| <pre><assign to="DocumentCharEncoding"> iso-8859-1 </assign></pre>                                                                                                    |
| <assign to="updateMetaDataOnly"> false</assign>                                                                                                    |
|                                                                                                    |
| <pre><input message="xin"/></pre>                                                                                                    |
| <assign from="*" to="."></assign>                                                                                                    |
|                                                                                                    |

## **Parameters Passed from Service to Business Process**

The following parameters are passed from the Get Document Info service to the business process:

| Field                     | Description                                                                                   |
|---------------------------|-----------------------------------------------------------------------------------------------|
| PrimaryDocument           | The link of the primary document. Optional. Example: <i>hostname</i> :73ce5c:ff993119fc:-733f |
| BodyName                  | The current body name. Required.                                                              |
| BodyLength                | The current body length. Required. Default is 0.                                              |
| DocumentBodyLength        | The current document body length. Required. Default is 0.                                     |
| DocumentName              | The current document name. Optional.                                                          |
| DocumentId                | The current document ID. Required. Example: <i>hostname</i> :331059:ff998a9313:-7f71          |
| DocumentSubject           | The current document subject. Required.                                                       |
| DocumentCreateTime        | The current document creation time. Required.                                                 |
| DocumentContentType       | The current document content type. Optional.                                                  |
| DocumentCharEncoding      | The current document character encoding. Optional.                                            |
| DocumentContentSubType    | The current document content sub-type. Optional.                                              |
| DocumentPreviousDocId     | The previous document ID. Optional.                                                           |
| DocumentLength            | The current document length. Optional.                                                        |
| DocumentLifeSpan          | The current document life span. Optional.                                                     |
| DocumentInitialId         | The current document initial ID. Optional.                                                    |
| DocumentMaxInlineBodySize | The current document maximum inline body size. Optional.                                      |
| DocumentPurgeAfter        | The current document purge after. Optional. Valid values: any timestamp value.                |
| DocumentStorageType       | The current document storage type. Optional.                                                  |
| DocumentTrackingId        | The current document tracking ID. Optional.                                                   |
| DocumentWorkflowId        | The current document workflow ID. Optional.                                                   |
| DocumentFileName          | The current document file name. Optional.                                                     |
| DocumentNodeName          | The current document node name. Optional.                                                     |
| DocumentType              | The current document type. Optional.                                                          |
| Encrypted                 | Indicates if the document is encrypted. Optional.                                             |
| UpdateMetaDataOnly        | Indicates if the document data is for a metadata update only. Optional.                       |

## **Business Process Examples**

## Example 1

Example of the getdocinfo service that shows processing of the primary document created by the xmlencoder.

```
cess name="GetDocumentInfoService 01">
    <seguence name="simple">
    <operation name="Set Document">
    <participant name="XMLEncoder"/>
    <output message="XMLEncoderTypeInputMessage">
     <assign to="mode">process_data_to_document</assign>
     <assign to="root element">Document1</assign>
     <assign to="xPath">/ProcessData</assign>
      <assign to="." from="*"/>
    </output>
    <input message="inmsg">
      <assign to="." from="*"/>
    </input>
    </operation>
    <operation name="SetContentType">
    <participant name="GetDocumentInfoService"/>
    <output message="xout">
     <assign to="." from="*"/>
     <assign to="DocumentContentType">text</assign>
     <assign to="DocumentContentSubType">plain</assign>
      <assign to="DocumentCharEncoding">iso-8859-1</assign>
    </output>
    <input message="xin">
     <assign to="." from="*"/>
    </input>
  </operation>
  </sequence>
</process>
```

## **Example 2**

Example of a process document that is collected by the filesystemadapter. The second getinfoservice is processing a document by a document ID.

```
coress name="GetDocumentInfoService 02">
  <sequence name="simple">
  <!-- Create File System adapter instances for input and output -->
  <!-- Place the document you want processed in the input instance -->
    <operation name="FileSystemAdapter">
    <participant name="FileSystemAdapter"/>
    <output message="outputMessage">
      <assign to="Action">FS COLLECT</assign>
      <assign to ="filter">My.log</assign>
      <assign to ="useSubFolders">false</assign>
      <assign to ="docStorageType">fs</assign>
      <assign to ="bootstrap">false</assign>
      <assign to ="deleteAfterCollect">false</assign>
      <assign to="." from="*"></assign>
    </nutnut>
    <input message="inputMessage">
    <assign to="." from="*"></assign>
  </input>
  </operation>
    <operation name="FileSystemAdapter">
    <participant name="FileSystemAdapter"/>
    <output message="outputMessage">
       <assign to="Action">FS EXTRACT</assign>
       <assign to ="useSubFolders">false</assign>
       <assign to="." from="*"></assign>
  <input message="inputMessage">
      <assign to="." from="*"></assign>
```

```
</input>
  </operation>
    <operation name="GetDocumentInfoService">
    <participant name="GetDocumentInfoService"/>
    <output message="xout">
      <assign to="." from="*"/>
     <assign to="DocumentContentType">text</assign>
     <assign to="DocumentContentSubType">plain</assign>
      <assign to="DocumentCharEncoding">iso-8859-1</assign>
 </output>
  <input message="xin">
     <assign to="." from="*"/>
 </input>
 </operation>
    <operation name="GetDocumentInfoService">
    <participant name="GetDocumentInfoService"/>
    <output message="xout">
      <assign to="." from="*"/><
 <!-- The DOCUMENT_ID parameter must contain a correct value from -->
 <!-- the Document table in the business process database.-->
       <assign to="DOCUMENT ID">somehost:e61fd1:fd70c58c8c:-7478</assign>
      <assign to="DocumentContentType">text</assign>
      <assign to="DocumentContentSubType">plain</assign>
       <assign to="DocumentCharEncoding">iso-8859-1</assign>
 </output>
 <input message="xin">
      <assign to="." from="*"/>
 </input>
 </operation>
  </sequence>
</process>
```

## Example 3

Example of the correlation for the primary document that is created by the translator.

```
cess name = "GetDocumentInfoService 04">
<!-- GetDocumentInfoService 04 map must be checked in -->
<!-- This business process uses GetDocumentInfoService 04 input data.xml -->
  <rule name="New">
    <condition>WF CORRELATIONS/correlation/value/text() = 'N'</condition>
 </rule>
  <rule name="Not New">
    <condition>WF CORRELATIONS/correlation/value/text() != 'N'</condition>
  </rule>
  <sequence>
    <seguence name="Translate and Report">
      <operation name="Translation">
         <participant name="Translation"/>
        <output message="TranslationTypeInputMessage">
          <assign to="map_name">PurchaseOrder_Metadata Test</assign>
          <assign to="." from="*"></assign>
        </output>
        <input message="inmsg">
          <assign to="." from="*"></assign>
        </input>
      </operation>
      <operation name="Correlation Service">
        <participant name="CorrelationService"/>
        <output message="CorrelationServiceTypeInputMessage">
          <assign to="NAME">BPMETA_MESSAGE_TYPE</assign>
          <assign to="VALUE">PurchaseOrder</assign>
          <assign to="TYPE">BUSINESS PROCESS</assign>
          <assign to="." from="*"></assign>
        </output>
        <input message="inmsg">
```

```
<assign to="." from="*"></assign>
       </input>
    </operation>
    <operation name="GetDocumentInfoService">
    <participant name="GetDocumentInfoService"/>
    <output message="xout">
        <assign to="CORRELATION">true</assign>
        <assign to="." from="*"/>
   </output>
   <input message="xin">
        <assign to="." from="*"/>
 </input>
    </operation>
   </sequence>
<choice name="Check POType">
  <select>
    <case ref="New" activity="ProcessNewPO"/>
    <case ref="Not New" activity="ProcessOtherPO"/>
 </select>
```

## Sterling Gentran: Server for UNIX Purge Process Service

The Sterling Gentran:Server® for UNIX Purge Process service deletes lifecycle records created before a date and time designated by you.

The following table provides an overview of the Sterling Gentran:Server for UNIX Purge Process service:

| System name                              | None                                                                        |
|------------------------------------------|-----------------------------------------------------------------------------|
| Graphical Process Modeler (GPM) category | None                                                                        |
| Description                              | Deletes lifecycle records created before a date and time designated by you. |
| Preconfigured?                           | No                                                                          |
| Requires third-party files?              | LC221 and LCDESTINFO tables created in Sterling Gentran:Server              |
| Platform availability                    | Platform availability: • Sun Solaris • HP-UX • IBM-AIX                      |
| Related services                         | No                                                                          |
| Application requirements                 | Sterling Gentran:Server for UNIX                                            |
| Initiates business processes?            | No                                                                          |
| Invocation                               | Runs by the Sterling B2B Integrator scheduler.                              |
| Business process context considerations  | No                                                                          |

### How the Sterling Gentran: Server for UNIX Purge Process Service Works

The Sterling Gentran:Server for UNIX Purge Process service deletes records from the LIFECYCLE and LIFECYCLE EXTENSION tables created in Sterling B2B Integrator and from existing LC221 and LCDESTINFO tables created in Sterling Gentran:Server. The service runs as a step in a business process or by itself on a schedule.

For example, consider the following scenario. Today is August 12, 2004 and the time is 3 p.m. You want to delete files older than three days and five hours. Using this service, you can delete files created before August 9, 2004 at 10 a.m.

### Implementing the for Sterling Gentran:Server for Unix Purge **Process Service**

To implement the Sterling Gentran:Server for UNIX Purge Process service for use in a business process, complete the following tasks:

- 1. Create a Sterling Gentran:Server for UNIX Purge Process service configuration. See Creating a Service Configuration.
- 2. Configure the Sterling Gentran:Server for UNIX Purge Process service. See Configuring the Sterling Gentran:Server for UNIX Purge Process Service.
- 3. Use the Sterling Gentran: Server for Unix Purge Process service in a business process.

### Configuring the Sterling Gentran:Server for UNIX Purge Process Service

To configure the Sterling Gentran: Server is for UNIX Purge Process service, you must specify settings for the following fields in Sterling B2B Integrator:

Note: The names in parentheses represent the corresponding field names in the GPM. This information is provided for your reference.

| Field          | Description                                                                                                    |
|----------------|----------------------------------------------------------------------------------------------------|
| Name           | Unique and meaningful name for the service configuration. Required.                                                                                         |
| Description    | Meaningful description for the service configuration, for reference purposes. Required.                                                                     |
| Select a Group | Select one of the options:                                                                                                    |
|                | None – You do not want to include this configuration in a group at this time.                                                                               |
|                | Create New Group – You can enter a<br>name for a new group in this field, which<br>will then be created along with this<br>configuration.                   |
|                | Select Group – If you have already created<br>one or more groups for this service type,<br>they are displayed in the list. Select a<br>group from the list. |
|                | Note: See Using Service Groups.                                                                                                    |

| Field                     | Description                                                                                                    |
|---------------------------|----------------------------------------------------------------------------------------------------|
| Run As User               | Applies to the scheduling of the business process. The Run As User field only displays as an option if <b>Start a business process once files are collected</b> is set to Yes. Type the user ID to associate with the schedule, or click the icon and select a user ID from the list. Valid values: Any valid Sterling B2B Integrator user ID.  Note: This parameter allows someone who doesn't have rights to a specific business process to run it. If you select <b>Admin</b> as the user ID, you will inherit Administrative rights (for this run of the business process only), and enable the scheduled run. |
| Use 24 Hour Clock Display | If selected, the adapter will use the 24-hour clock instead of the default 12-hour clock.                                                                                                    |

| Field                                  | Description                                                                                                    |
|----------------------------------------|----------------------------------------------------------------------------------------------------|
| Schedule                               | Information about scheduling the business process after the File System adapter collects files. The Schedule field only displays as an option if <b>Start a business process once files are collected</b> is set to Yes. Valid values:                                                                                                    |
|                                        | • Do not use schedule If you select this field, the adapter does not start a business process and does not run on a schedule.                                                                                                    |
|                                        | • Run based on timer Valid values are the hour and minutes at which to run the adapter. If you choose to select a time interval, the valid values are the hours and minutes for the intervals. Add or delete selections as necessary. Specify any schedule exclusions or date exclusions. Indicate whether you want the adapter to run at startup. |
|                                        | • Run daily Valid values are the hour and minutes at which to run the adapter, daily. If you choose to select a time interval, the valid values are the hour and minute for the interval. Add or delete selections as necessary. Specify any date exclusions. Indicate whether you want the adapter to run at startup.                             |
|                                        | • Run based on days of the week Valid values are the day of the week, the hour, and the minute that specify when to run the adapter. If you choose to select a time interval, the valid values are the hours and minutes for the intervals. Add or delete selections as necessary. Specify any date exclusions.                                    |
|                                        | • Run based on days of the month Valid values are the day of the month, hour, and minute that specify when to run the adapter. If you choose to select a time interval, the valid values are the hours and minutes for the intervals. Add or delete selections as necessary. Specify any date exclusions.                                          |
| Lifespan Days (lifespandays)           | Number of days from the current day used to determine which records to delete from the LIFECYCLE, LIFECYCLE_EXTENSION, LC221, and LCDESTINFO tables. Optional.                                                                                                    |
| Lifespan Hours (lifespanhours)         | Number of hours from the current time used to determine which records to delete from the LIFECYCLE, LIFECYCLE_EXTENSION, LC221, and LCDESTINFO tables. Optional.                                                                                                    |
| Business Process (initialWorkFlowName) | Business process where the records are located. Optional.                                                                                                    |

## **Sterling Gentran:Server for Windows Adapter**

The Sterling Gentran:Server for Windows adapter transfers data between Sterling B2B Integrator and Sterling Gentran:Server for Windows as part of a business

The following table provides an overview of the Sterling Gentran:Server for Windows adapter:

| System name                              | GenSrvNT                                                                                                    |
|------------------------------------------|----------------------------------------------------------------------------------------------------|
| Graphical Process Modeler (GPM) category | All Services and Applications > Sterling<br>Gentran:Server                                                                                                    |
| Description                              | Enables you to transfer data between<br>Sterling B2B Integrator and Sterling<br>Gentran:Server for Windows as part of a<br>business process within Sterling B2B<br>Integrator. |
| Preconfigured?                           | No                                                                                                    |
| Requires third-party files?              | Requires third-party files:                                                                                                    |
|                                          | An installed and configured copy of<br>Sterling Gentran:Server for Windows<br>version 3.1.1 or higher                                                                          |
|                                          | The host name of the computer where<br>Sterling Gentran:Server for Windows is<br>installed                                                                                     |
|                                          | The name of the Sterling Gentran:Server<br>for Windows mailbox that this adapter<br>configuration will use to exchange data<br>with Sterling B2B Integrator                    |
|                                          | The adapter client .jar file installed, configured, and running.                                                                                                    |
| Platform availability                    | Platform availability:                                                                                                    |
|                                          | Microsoft Windows                                                                                                    |
|                                          | Sun Solaris                                                                                                    |
|                                          | • HP-UX                                                                                                    |
|                                          | • IBM-AIX                                                                                                    |
|                                          | • United Linux                                                                                                    |
|                                          | • RedHat AS                                                                                                    |
| Related services                         | No                                                                                                    |
| Application requirements                 | No                                                                                                    |
| Initiates business processes?            | Yes                                                                                                    |
| Invocation                               | Runs by a scheduler or another adapter in a business process.                                                                                                    |

## Requirements

To configure and use the Sterling Gentran:Server for Windows adapter, you must be familiar with Sterling Gentran:Server for Windows and must have:

• An installed and configured copy of Sterling Gentran:Server for Windows version 3.1.1 or higher

- The host name of the computer where Sterling Gentran:Server for Windows is installed
- The name of the Sterling Gentran:Server for Windows mailbox that this adapter configuration will use to exchange data with Sterling B2B Integrator
- The Sterling Gentran:Server for Windows adapter client .jar file installed, configured, and running

## How the Sterling Gentran:Server for Windows Adapter Works

The Sterling Gentran:Server for Windows adapter is used in a business process to exchange data between Sterling B2B Integrator and Sterling Gentran:Server for Windows.

The following sections summarize how the Sterling Gentran:Server for Windows adapter works in a business process.

# Sterling B2B Integrator Receives Data from Sterling Gentran:Server for Windows

The following procedure illustrates how Sterling B2B Integrator receives data from Sterling Gentran:Server for Windows:

- 1. Using the scheduling parameters set for the adapter in Sterling B2B Integrator, the Sterling Gentran:Server for Windows adapter polls Gentran:Server for Windows to check if it has data in the Sterling B2B Integrator mailbox.
- 2. If data is in the mailbox, the Sterling Gentran:Server for Windows adapter retrieves the data through the remote RMI service of the adapter and the Sterling B2B Integrator gateway.
- 3. When Sterling B2B Integrator receives the data, the Sterling Gentran:Server for Windows adapter starts the business process defined in the adapter configuration.

# Sterling B2B Integrator Sends Data to Sterling Gentran:Server for Windows

The following procedure illustrates how Sterling B2B Integrator sends data to Sterling Gentran:Server for Windows:

- 1. The Sterling Gentran:Server for Windows adapter can be called in a business process to send data to Sterling Gentran:Server for Windows.
- 2. Using the Sterling Gentran:Server for Windows adapter remote RMI service and Sterling B2B Integrator, the data is sent to Gentran:Server for Windows.
- 3. The Sterling B2B Integrator gateway creates the appropriate message and sends the data to the receiver.

## Implementing the Sterling Gentran:Server for Windows Adapter

To implement the Sterling Gentran:Server for Windows adapter, complete the following tasks:

- 1. Activate your license for the Sterling Gentran:Server for Windows adapter. See *An Overview of Implementing Services*.
- 2. Install the Sterling Gentran:Server for Windows adapter. See *Installing the Adapter Client on Sterling Gentran:Server for Windows*.
- 3. Install the adapter client on Sterling Gentran:Server for Windows. See *Installing* the Adapter Client on Sterling Gentran:Server for Windows.

- 4. Install Sterling B2B Integrator Gateway on Sterling Gentran:Server for Windows. See Installing Application Gateway in Sterling Gentran: Server for Windows.
- 5. Create a Sterling B2B Integrator Mailbox on Sterling Gentran:Server for Windows. See Creating a Application Mailbox in Sterling Gentran:Server for Windows.
- 6. Create a Sterling Gentran: Server for Windows adapter configuration. See Creating a Service Configuration.
- 7. Configure the Sterling Gentran: Server for Windows adapter. See Configuring the Sterling Gentran: Server for Windows Adapter.
- 8. Use the configured services in a business process.

## Installing Java on Sterling Gentran:Server for Windows

Sterling B2B Integrator installs a copy of the appropriate Java Development Kit (IDK) required for proper operation. You must ensure that there is a IDK installed on the machine where Sterling Gentran: Server for Windows is installed and that it matches the same IDK version as the one installed with Sterling B2B Integrator (wherever it is installed). If Sterling B2B Integrator is installed on the same machine as Gentran:Server for Windows then the correct JDK version will automatically be installed when Sterling B2B Integrator is installed. The system requirements for this installation are Java Runtime Environment/Java Virtual Machine version 1.3.

### Installing the Adapter Client on Sterling Gentran:Server for Windows

To install the Sterling Gentran: Server for Windows adapter client on Sterling Gentran:Server for Windows:

- 1. In the /<install\_dir>/packages folder on the computer where Sterling B2B Integrator is installed, locate the GSNTClient.jar file.
- 2. Move a copy of the GSNTClient.jar file to the GentranInstallation/bin folder on the computer where Sterling Gentran: Server for Windows is installed.
- 3. Unpack the GSNTClient.jar file in the *GentranInstallation/*bin folder. GSNTClient.jar contains the following files:
  - GenSrvNtAdapter.jar (Note: do not unpack the GenSrvNtAdapter.jar file!)
  - runremotermi.bat
  - SterlingIntegrator<ver>.dll
  - · Manifest.mf
- 4. Rename the appropriate version of SterlingIntegrator<ver>>.dll to SterlingIntegrator.dll. Note that the version of SterlingIntegrator.dll corresponds with the version number of Sterling Gentran:Server for Windows.

### Installing Sterling B2B Integrator Gateway in Sterling Gentran:Server for Windows

To install a Sterling B2B Integrator gateway in Sterling Gentran:Server for

1. Run regedit on the computer where Sterling Gentran: Server for Windows is installed and navigate to:

HKEY\_LOCAL\_MACHINE\Software\IBM\Gentran\Mailbox\version#\Client\ Gateways

- 2. Right-click the Client\Gateways folder and select New > String Value.
- 3. In the **String Value Name** box, type STERLINGIntegrator as the name of the gateway.
- 4. In the **Data** box, type SterlingIntegrator.dll to assign the file to the Sterling B2B Integrator gateway.
  - The *xx* in SterlingIntegrator*xx*.dll relates to the version number of Sterling Gentran:Server for Windows that you have installed on your computer.
- 5. Navigate to:
  - HKEY\_LOCAL\_MACHINE\Software\IBM\Gentran\Mailbox\version#\Server\Gateways
- 6. Right-click the **Server\Gateways** folder and select **New > String Value**.
- 7. In the **String Value Name** box, type STERLINGIntegrator as the name of the gateway.
- 8. In the **Data** box, type SterlingIntegrator.dll to assign the file to the Sterling B2B Integrator gateway.
- 9. Start the Mailbox service to establish the new gateway settings.

# Creating a Sterling B2B Integrator Mailbox in Sterling Gentran:Server for Windows

The SterlingIntegrator.dll file must be placed in the registry before you can create the Sterling B2B Integrator mailbox using the Sterling B2B Integrator gateway.

To create a Sterling B2B Integrator mailbox in Sterling Gentran:Server for Windows:

- 1. In Sterling Gentran: Server for Windows, start MailBox Server Manager.
- 2. Right-click Mailboxes and select Create.
- 3. Type a unique name as the name of the mailbox you are creating and click **Next** twice.
- 4. Click **Yes, use this mailbox as a gateway**, select Sterling B2B Integrator as the type of gateway to use with this mailbox, and then click **Next**.
- 5. On the summary page, confirm that the information you entered is correct, and then click **Finish**.
  - Depending on your system configuration, the mailbox properties window may open.
- 6. Open the Sterling Gentran:Server Mailbox Manager client, right-click Client\Gateway, and select Properties.
- 7. Type the content type and subtype of messages and attachments when receiving messages.
- 8. Click **Edit Recipients** and select the receivers to send the message to.

## Using Remote RMI in Sterling Gentran:Server for Windows

To use remote RMI in Gentran:Server for Windows:

- 1. In the runremotermi.bat file, note the port number at the end of the last line in the file. This is the port number required in the RMI server address during configuration of the Sterling Gentran:Server for Windows adapter.
  - If this port number changes, you must change the configuration of the Sterling Gentran:Server for Windows adapter.
- 2. Run the runremotermi.bat file.

## **Configuring the Sterling Gentran:Server Windows Adapter**

To configure the Sterling Gentran: Server for Windows adapter, you must specify field settings in Sterling B2B Integrator and in the GPM.

### Sterling B2B Integrator Configuration

The following table describes the fields used to configure the Sterling Gentran:Server for Windows adapter in Sterling B2B Integrator:

Note: The names in parentheses represent the corresponding field names in the GPM. This information is provided for your reference.

| Field                                                          | Description                                                                                                    |
|----------------------------------------------------------------|----------------------------------------------------------------------------------------------------|
| Name                                                           | Unique and meaningful name for the adapter configuration. Required.                                                                                                    |
| Description                                                    | Meaningful description for the adapter configuration, for reference purposes. Required.                                                                                                    |
| Select a Group                                                 | Select one of the options:                                                                                                    |
|                                                                | • None – You do not want to include this configuration in a group at this time.                                                                                                    |
|                                                                | Create New Group – You can enter a<br>name for a new group in this field, which<br>will then be created along with this<br>configuration.                                                                          |
|                                                                | • Select Group – If you have already created one or more groups for this service type, they are displayed in the list. Select a group from the list.                                                               |
|                                                                | Note: See Using Service Groups.                                                                                                    |
| Host Name (gentranhost)                                        | Name of the computer where Sterling<br>Gentran:Server for Windows is installed.                                                                                                    |
| Mailbox Name (remoteMailbox)                                   | Name of the mailbox created in Sterling<br>Gentran:Server for Windows that this<br>configuration of the adapter will use.<br><b>Note:</b> This mailbox must have Sterling B2B<br>Integrator listed as its gateway. |
| RMI Server Address (remoteAddr)                                | Address of the RMI server that is installed on the same computer as Sterling Gentran:Server for Windows. The format to enter this address is <code>ipadr:port/rmiServerName</code> .                               |
| Start a Business Process When Data is<br>Received? (bootstrap) | Whether the adapter should start a business process. Valid values are Yes and No. Required.                                                                                                    |
| Business process (initialWorkFlowId)                           | Business process to start when the Sterling<br>Gentran:Server for Windows adapter<br>receives data. Required only if you selected<br>Yes in the Start a Business Process When<br>Data is Received? field.          |
| Do not use schedule                                            | If this field is selected, this service does not start a business process and does not run on a schedule. Required for receiving data from Sterling B2B Integrator.                                                |

| Field                            | Description                                                                                                    |
|----------------------------------|----------------------------------------------------------------------------------------------------|
| Run service based on timer every | Valid values are the hour and minutes at which to run the service. Indicate whether you want the service to run at startup.                           |
| Run service daily at             | Valid values are the hour and minutes at which to run the service, daily. Indicate whether you want the service to run at startup.                    |
| Run service weekly on            | Valid values are the day of the week, the hour, and the minutes at which to run the service. Indicate whether you want the service to run at startup. |

#### **GPM Configuration**

The following table describes the fields used to configure the Sterling Gentran:Server for Windows adapter in the GPM:

| Field  | Description                                                                                                    |
|--------|----------------------------------------------------------------------------------------------------|
| Config | Name of the adapter configuration.                                                                                                    |
| Action | Action that this configuration of the adapter performs. Valid values are Receive from Sterling Gentran:Server and Send to Sterling Gentran:Server. |

## Global Mailbox Client adapter (V5.2.6 or later)

The Global Mailbox Client adapter (GMCA) is an adapter for managing access to an external Global Mailbox system. The GMCA uses configuration information from property files that are in the specified configuration directory.

The following table provides an overview of the Global Mailbox Client adapter:

Table 3. Global Mailbox Client adapter overview. The following table provides an overview of the Global Mailbox Client adapter:

| System name                              | Global Mailbox Client                                                                                                    |
|------------------------------------------|----------------------------------------------------------------------------------------------------|
| Graphical Process Modeler (GPM) category | None                                                                                                    |
| Description                              | An adapter for managing access to an external Global Mailbox system                                                                                                 |
| Business usage                           | Centralized control over Global Mailbox<br>client that can be used by other Sterling B2B<br>Integrator components such as protocol<br>adapters and mailbox services |
| Usage example                            |                                                                                                    |
| Preconfigured?                           | A default instance of this adapter that is named GlobalMailboxClientAdapter is installed on node1AC1.                                                               |
| Requires third-party files?              | No                                                                                                    |
| Platform availability                    | All supported platforms                                                                                                    |
| Related services                         | None                                                                                                    |

Table 3. Global Mailbox Client adapter overview (continued). The following table provides an overview of the Global Mailbox Client adapter:

| System name                             | Global Mailbox Client                                                                                                    |
|-----------------------------------------|----------------------------------------------------------------------------------------------------|
| Application requirements                | Java 7 is required.                                                                                                    |
|                                         | This adapter must run in a container. See <i>Running Adapters in a Separate JVM</i> for more details about adapter container management. |
| Initiates business processes?           | No                                                                                                    |
| Invocation                              | Used by mailbox services and protocol adapters                                                                                           |
| Business process context considerations | None                                                                                                    |
| Returned status values                  | None                                                                                                    |
| Restrictions                            | None                                                                                                    |
| Persistence level                       | None. This adapter does not have a pre-set persistence level.                                                                            |
| Testing considerations                  | Debug information can be found in the logs file:                                                                                         |
|                                         | logs/node <x>AC<y>/distmailbox.log</y></x>                                                                                               |
|                                         | The value <x> represents the ASI node<br/>number</x>                                                                                     |
|                                         | The value <y> represents the AC node<br/>number</y>                                                                                      |
|                                         | For example, the ASI node number is 1 and the AC node number is 1:                                                                       |
|                                         | logs/node1AC1/distmailbox.log                                                                                                    |

## Implementing the Global Mailbox Client adapter

To implement the Global Mailbox Client adapter, complete the following tasks:

- 1. Create a Global Mailbox Client adapter configuration (or enable the installed configuration and edit parameters as needed).
- 2. Configure the Global Mailbox Client adapter.

## **Configuring the Global Mailbox Client adapter**

To configure the Global Mailbox Client adapter, you must specify settings for the following fields:

| Field | Description                                                         |
|-------|---------------------------------------------------------------------|
|       | Unique and meaningful name for the adapter configuration. Required. |
|       | Meaningful description for the adapter configuration. Required.     |

| Field                   | Description                                                                                                    |
|-------------------------|----------------------------------------------------------------------------------------------------|
| Environment             | The <b>Environment</b> field is displayed only in a cluster setup. Required.                                                                                                    |
|                         | Select the node in which the adapter should be deployed. If you do not select any node, all nodes are selected by default and the adapter is started on the node that is started first. You must create the SFTP, FTP, and Connect:Direct server adapter instances in the adapter container that also holds an instance of the Global Mailbox Client adapter. The adapter container node values are listed.    |
| Select a Group          | Not applicable for this adapter. Do not change default value.                                                                                                    |
| Application Name        | The name that is supplied in the output from the registration of this application in Global Mailbox.                                                                                                    |
|                         | If you are replicating data across multiple data centers, same application name must be configured for all instances of the Global Mailbox Client adapter.                                                                                                    |
| Data Center Name        | The name of the local data center where the Sterling B2B Integrator instance is installed. The Global Mailbox Client adapter instance must be configured and running in the Sterling B2B Integrator instance. The data center name must be the same as the local Sterling B2B Integrator instance data center name. The data center name is mandatory for multi-data center or single-data center deployments. |
|                         | A copy of the message that is uploaded through a Global Mailbox enabled FTP, SFTP, or Connect:Direct server adapter is created in the specified data center. Based on the replication configuration, the replication can be synchronous or asynchronous.                                                                                                    |
| Configuration Directory | The location of the directory where the Global Mailbox Client adapter obtains configuration information from global.properties or, if specified, datacenter.properties.  Important: Properties that are defined in the datacenter.properties file override the same properties that are defined in the global.properties file.                                                                                 |
| Bucket base file path   | The location of the variant directories.                                                                                                    |
| Bucket name             | Bucket name for creating new data.                                                                                                    |
| Key Passphrase          | The pass phrase that corresponds to the variant specified in <b>Bucket base file path</b> .                                                                                                    |

## Global Mailbox Event Rule adapter (V5.2.6 or later)

The Global Mailbox Event Rule adapter listens to the events generated by Global Mailbox and accepts the events over WebSphere® MQ when the events are available.

The following table provides an overview of the Global Mailbox Event Rule adapter:

| Category                                       | Description                                                                                                    |
|------------------------------------------------|----------------------------------------------------------------------------------------------------|
| System name                                    | Global Mailbox Event Rule adapter                                                                                                    |
| Graphical Process<br>Modeler (GPM)<br>category | None                                                                                                    |
| Description                                    | The Global Mailbox Event Rule adapter listens to the events generated by the Global Mailbox and accepts the events over WebSphere MQ when the events are available.                                                                                                    |
|                                                | In case of a data center failure, the Global Mailbox administrator might resend events that are in Processing state. However, the original event might also be in the queue for processing. In such a scenario, the Global Mailbox Event Rule adapter verifies the time stamp of the events in Cassandra based on the event ID, processes the event that arrived later, and discards the earlier event. One exception is in cases where a business process is already triggered for the original event. In such cases, the original and the resent events are processed. |
|                                                | If the event rule adapter cannot interpret an event, the message related to the event is discarded and an error with the message ID is logged in the message fabric logs. You can view the logs at Operations > System > Logs > Message Fabric Log. The error is not communicated to the Global Mailbox system, because an event ID is not available for such events.                                                                                                    |
| Business usage                                 | Use this adapter to know about the events, such as, mailbox added, message added, and mailbox that is deleted in the Global Mailbox, and do necessary actions in Sterling B2B Integrator.                                                                                                    |
|                                                | You can also use the adapter to route messages from the Global Mailbox to Sterling B2B Integrator for processing.                                                                                                    |
| Preconfigured?                                 | No                                                                                                    |
| Platform availability                          | All supported platforms for Sterling B2B Integrator.                                                                                                    |
| Related services                               | None                                                                                                    |
| Application requirements                       | Sterling B2B Integrator must be registered with the Global Mailbox and the com.ibm.mailbox.messaging.event.notification.enabled property must be enabled in the mailbox.properties file in Global Mailbox.                                                                                                    |
| Initiates business processes?                  | Yes, if a business process is configured.                                                                                                    |
| Invocation                                     | This adapter is not started from a business process.                                                                                                    |
| Testing considerations                         | You can verify the event logs in the adapter logs.                                                                                                    |

## How the Global Mailbox Event Rule adapter works

The Global Mailbox Event Rule adapter must be configured and enabled. The adapter is a stateful adapter; therefore, after the adapter is started, it establishes and maintains the connection to the configured queue. The adapter can be configured to work in one of the two process invocation modes:

#### Immediate mode

The adapter receives events from the queue and starts a business process instance for each event that is received.

#### Batch mode

The adapter periodically polls the queue for available messages and picks the number of messages that is specified in the Max Messages Per Batch parameter, and dispatches one instance of each matched business process, potentially with a list of multiple message references.

## Implement the Global Mailbox Event Rule adapter

To implement the Global Mailbox Event Rule adapter, configure the Global Mailbox Event Rule adapter and enable it.

**Remember:** You must not call the Global Mailbox Event Rule adapter from a business process. You must configure and enable the adapter. After the adapter is enabled, it connects and listens to event messages from Global Mailbox.

## Configuring the Global Mailbox Event Rule adapter

To configure the Global Mailbox Event Rule adapter:

- From the Administration Menu, select Deployment > Services > Configuration.
- 2. Click Go!, next to New Service.
- 3. Select the List View icon, and then select the **Global Mailbox Event Rule** adapter from the list. Click **Save**.
- 4. Click Next.
- 5. Specify field settings:

| Field          | Description                                                                                                    |
|----------------|----------------------------------------------------------------------------------------------------|
| Name           | Unique name for the adapter.                                                                                                    |
| Description    | An appropriate description for adapter.                                                                                              |
| Environment    | The <b>Environment</b> field is displayed only in a cluster setup. Required.  Select the node in which the adapter must be           |
|                | deployed. If you do not select any node, all nodes are selected by default and the adapter starts on the node that is started first. |
| Select a Group | Select a required group.                                                                                                    |
| Config         | Select the queue provider between the Global Mailbox and Sterling B2B Integrator. The option is as follows:  • WebSphere MQ          |

| Field                   | Description                                                                                                    |
|-------------------------|----------------------------------------------------------------------------------------------------|
| WebSphere MQ settings   | Specify values for the following fields, if you selected WebSphere MQ.                                                                                                    |
| Host name               | Specify the appropriate host name or IP address where the messaging queue is configured. Required.                                                                                                    |
| Port                    | The port number where the messaging queue is configured. Required.                                                                                                    |
| Channe 1                | Specify the channel name where the queue is configured. Required.                                                                                                    |
| Connection Name List    | Specify a comma separated list of IP address and port or host name and port of the machines that host the WebSphere MQ servers. For example, host name/IP address(port), host name/IP address(port).                                                                                                    |
| Queue Manager           | Specify the queue manager name.                                                                                                    |
| User ID                 | Specify the ID of the user who accesses the queue.                                                                                                    |
| User Password           | Specify the password for the user ID.                                                                                                    |
| Process Invocation Mode | The process invocation mode determines how the adapter interacts with the queue and dispatches Sterling B2B Integrator processes. The options are as follows:                                                                                                    |
|                         | Immediate mode  The adapter receives events from the queue and starts a business process instance for each event that is received.                                                                                                    |
|                         | Batch mode  The adapter periodically polls the queue for available messages and picks the number of messages that is specified in the Max Messages Per Batch parameter, and dispatches one instance of each matched business process, potentially with a list of multiple message references.                                                           |
| Batch mode settings     | If you selected batch mode, specify values for <b>Polling Interval</b> , <b>Receive Time Limit</b> , and <b>Max Messages Per Batch</b> fields.                                                                                                    |
| Polling Interval        | Time interval between two polls.                                                                                                    |
| Receive Time Limit      | The time limit (in milliseconds) to receive the message. Valid value is any valid integer. Default is 300000 (milliseconds).                                                                                                    |
| Max Messages Per Batch  | The maximum number of events that can be available in a batch, before the adapter starts processing (dispatch) the events. If the number of events is more than value specified, the events are processed in batches. For example, if 5 is specified as maximum messages per batch, and there are 12 events, the events are processed in three batches. |

| Field        | Description                                                                                                    |
|--------------|----------------------------------------------------------------------------------------------------|
| Queue Name   | The name or identifier of the WebSphere MQ messaging queue that contains the events that are received and processed by the Global Mailbox Event Rule adapter.  The queue must be the same as the one that was used when you registered the Event Properties Lookup service with Global Mailbox. |
| Copy Payload | Select if the adapter must copy the message payload to a Sterling B2B Integrator document and create a correlation entry for the same. The options are as follows:  • Yes  • No                                                                                                    |

6. On the Confirm screen, ensure that **Enable service for Business Process** is selected. Click **Finish**.

## Monitoring the status of the started business process

A predefined business process, RoutingRuleDMMsgStatusMonitor, which is associated with the Global Mailbox Event Rule adapter, monitors the status of the business process that is specified in the event rule, and updates the status on the Global Mailbox Event History page. Following is a list of the status that is displayed:

#### Unprocessed

The business process is yet to start and message processing is yet to start.

#### **Processing**

The business process is running and message processing is in progress.

#### Complete

The business process (message processing) completed successfully.

**Failed** The business process (message processing) failed. Message processing can fail because a business process fails, or because the data center goes offline before processing is complete.

Message processing can also fail if the event rule configuration does not match with the configuration in Sterling B2B Integrator. For example, the business process or user who is specified in the event rule are not available in Sterling B2B Integrator or the system business process (RoutingRuleDMMsgStatusMonitor) is deleted. In such cases, the Global Mailbox administrator or Sterling B2B Integrator administrator must make appropriate changes to the event rule configuration or the business process and resend the events.

Important: To see the reasons for failure, verify the running instances of
the RoutingRuleDMMsgStatusMonitor business process or monitor the
Sterling B2B Integrator system logs (Operation/System/logs)

## Global Mailbox REST Services adapter (V5.2.6 or later)

The following table provides an overview of the Global Mailbox REST Services adapter:

| System name                              | Global Mailbox REST Services adapter                                                                                                    |
|------------------------------------------|----------------------------------------------------------------------------------------------------|
| Graphical Process Modeler (GPM) category | None                                                                                                    |
| Description                              |                                                                                                    |
| Business usage                           | Use this adapter to put files into, or get files from, a Global Mailbox.                                                                                                    |
| Usage example                            | A configuration of the Global Mailbox REST Services adapter is installed, but disabled by default. You can enable the preconfigured Global Mailbox REST Services adapter or create a new configuration.                         |
| Preconfigured?                           | No                                                                                                    |
| Requires third party files?              | No                                                                                                    |
| Platform availability                    | All supported platforms                                                                                                    |
| Related services                         | User Lookup service                                                                                                    |
|                                          | Event Property service                                                                                                    |
| Application requirements                 | All supported platforms                                                                                                    |
| Initiates business processes?            | No                                                                                                    |
| Invocation                               | Not used in business processes                                                                                                    |
| Business process context considerations  | None                                                                                                    |
| Returned status values                   | None                                                                                                    |
| Restrictions                             | None                                                                                                    |
| Persistence level                        | None. This adapter does not have a pre-set persistence level.                                                                                                    |
| Testing considerations                   | At application start up, attempt to access the FTP server using a supported FTP client with the configured IP address and port. Debug information can be found in the FTP logs. Select Logging Level from the following values: |
|                                          | <ul> <li>Error – Errors only</li> <li>Communication Trace – Errors, requests from clients, and responses from the Server adapter, including ACL violations</li> <li>All - for debugging, all activities</li> </ul>              |

## Implementing the Global Mailbox REST Services adapter

To implement the Global Mailbox REST Services adapter, complete the following tasks:

- 1. Create an Global Mailbox REST Services adapter configuration (or enable the installed configuration and edit parameters as needed).
- 2. Configure the Global Mailbox REST Services adapter.

## Configuring the Global Mailbox REST Services adapter

To configure the Global Mailbox REST Services adapter, you must specify settings for the following fields:

| Field          | Description                                                         |
|----------------|---------------------------------------------------------------------|
| Name           | Unique and meaningful name for the adapter configuration. Required. |
| Description    | Meaningful description for the adapter configuration. Required.     |
| Select a Group | Not applicable for this adapter. Do not change default value.       |

## **GXS ICS FTP Adapter**

The GXS ICS FTP adapter sends and collects documents from the GXS Interchange Services (ICS) mailbox via the TCP/IP FTP Gateway.

The following table provides an overview of the GXS (Global Exchange Services) ICS (Interchange Services) FTP adapter:

| System name                              | GXS ICS FTP Adapter                                                                                                    |
|------------------------------------------|----------------------------------------------------------------------------------------------------|
| Graphical Process Modeler (GPM) category | None                                                                                                    |
| Description                              | The GXS ICS FTP Adapter is used to send and collect documents from the GXS Interchange Services (ICS) mailbox via the TCP/IP FTP Gateway.                                               |
| Business usage                           | This adapter can be used to exchange documents with the Trading Partner that uses the GXS Interchange Services mailbox.                                                                 |
| Usage example                            | An internal service invokes a business process that sends a trading document to the trading partner mailbox in the GXS VAN. The BPML can be invoked manually or by an internal service. |
| Preconfigured?                           | No                                                                                                    |
| Requires third-party files?              | No                                                                                                    |
| Platform availability                    | All supported Sterling B2B Integrator platforms                                                                                                    |
| Related services                         | FTP Client Adapter                                                                                                    |
| Application requirements                 | None                                                                                                    |
| Initiates business processes?            | Yes, this adapter initiates business processes when it is in the Collect mode.                                                                                                    |
| Invocation                               | This adapter is invoked by an internal service.                                                                                                    |
| Business process context considerations  | The configuration parameters and the outgoing document are picked up by the GXS ICS FTP adapter in the workflow context.                                                                |

| System name                     | GXS ICS FTP Adapter                                                                                                    |
|---------------------------------|----------------------------------------------------------------------------------------------------|
| Workflow Context Considerations | You must be familiar with the internal service (workflow context/business process parameters) that invoked this adapter. Workflow parameters are passed into the internal service and business process parameters are the values specified in the business process code. |
| Returned status values          | Returned status values:                                                                                                    |
|                                 | • 0 – Success                                                                                                    |
|                                 | • 1 – Error                                                                                                    |
| Restrictions                    | None                                                                                                    |
| Persistence level               | System default                                                                                                    |
| Testing considerations          | To test an instance of the GXS ICS FTP adapter, create a GXS_ICS_Adapter by clicking <b>Deployment-&gt;Services-</b> > <b>Configuration</b> and choosing <b>GXS ICS FTP Adapter</b> . The most frequent problems encountered are:                                        |
|                                 | • Incorrect parameters are set up.                                                                                                    |
|                                 | The adapter is not active.                                                                                                    |
|                                 | If you get an error with any of these conditions, check with your System Administrator.                                                                                                    |

## Implementing the GXS ICS FTP Adapter

To implement the GXS ICS FTP adapter, complete the following tasks:

- 1. Activate your license for the GXS ICS FTP adapter. See An Overview of Implementing Services.
- 2. Create a GXS ICS FTP adapter configuration. See Creating a Service Configuration.
- 3. Configure the adapter. See Configuring the GXS ICS FTP Adapter.
- 4. Create and enable a business process that includes the GXS ICS FTP adapter.
- 5. Test the business process and the adapter.
- 6. Run the business process.

## Configuring the GXS ICS FTP Adapter

To configure the GXS ICS FTP adapter, you must specify field settings in Sterling B2B Integrator. See Creating a Service Configuration.

The following table describes the fields used to configure the GXS ICS FTP adapter in Sterling B2B Integrator:

| Field       | Description                                                                             |
|-------------|-----------------------------------------------------------------------------------------|
| Name        | Unique and meaningful name for the adapter configuration. Required.                     |
| Description | Meaningful description for the adapter configuration, for reference purposes. Required. |

| Field                             | Description                                                                                                    |
|-----------------------------------|----------------------------------------------------------------------------------------------------|
| Select a Group                    | Select one of the options:                                                                                                    |
| _                                 | None – You do not want to include this configuration in a group at this time.                                                                                                    |
|                                   | Create New Group – You can enter a<br>name for a new group in this field, which<br>will then be created along with this<br>configuration.                                                                           |
|                                   | • Select Group – If you have already created one or more groups for this service type, they are displayed in the list. Select a group from the list.                                                                |
|                                   | Note: See Using Service Groups.                                                                                                    |
| Default GXS ICS FTP Server        | DNS name or IP address of the GXS ICS FTP server that Sterling B2B Integrator is to connect to. This is any valid DNS name or a dotted decimal address. The default value (myhost) is shown as an example. Required |
| Default GXS ICS FTP Server Port   | Port number of the GXS ICS FTP server.<br>This is typically port number 21, but it can<br>be another number depending on the FTP<br>server settings. Default is 21. Required.                                       |
| User Name                         | User login name to connect to the GXS ICS FTP server. Alphanumeric and case-sensitive. Required.                                                                                                    |
| Password                          | Password used for authentication when connecting to the GXS ICS FTP server. Case-sensitive. Required. The password will be obscured (encrypted) and will appear as all asterisks.                                   |
| SMIME Encryption User Certificate | Not used                                                                                                    |
| SMIME Decryption Certificate      | Not used                                                                                                    |
| SSL                               | Flag that determines Secure Socket Layering (SSL) socket negotiation. Required. Valid values:                                                                                                    |
|                                   | SSL_IMPLICIT – Indicates that the GXS<br>ICS FTP server expects and requires SSL<br>to happen automatically at the time of connection.                                                                              |
|                                   | • SSL_EXPLICIT – Indicates that the GXS ICS FTP client requests SSL and a secure connection is negotiated.                                                                                                    |
|                                   | None – Indicates that the connection will<br>not use SSL.                                                                                                    |
| Clear Control Channel             | Indicates if information that travels across the control channel should be clear. Required. Valid values:                                                                                                    |
|                                   | Yes – Information will be clear                                                                                                    |
|                                   | No – Information does not need to be<br>clear                                                                                                    |
| Key Certificate Passphrase        | Not used                                                                                                    |

| Field                                  | Description                                                                                                    |
|----------------------------------------|----------------------------------------------------------------------------------------------------|
| Cipher Strength                        | Level of encryption to be applied to the data that flows through the socket connection.  Optional. Valid values:                                                                                                    |
|                                        | ALL – All cipher strengths are supported.                                                                                                    |
|                                        | <ul> <li>WEAK – Often required for international<br/>trade, because government regulations<br/>prohibit STRONG encryption from being<br/>exported.</li> </ul>                                                                                                    |
|                                        | STRONG – Highest level of encryption.                                                                                                    |
|                                        | Default is STRONG.                                                                                                    |
| Key Certificate (System Store)         | PrivateKeys / Public Certificates that are signed by the Trading Partner Trusted Certificate Authority. In process data, this parameter is displayed as an object ID. Select a valid key certificate from the list of those already stored inside Sterling B2B Integrator. Required if the GXS ICS FTP server requires client authentication using SSL. |
| CA Certificates                        | Trusted Certificate Authority public certificate. In process data, this parameter is displayed as an object ID. Select a valid CA certificate from the list of those already stored inside the application. Required for server authentication using SSL.                                                                                               |
| Type of operation                      | Type of operation to performValid values:  • Collect – Collect messages from the GXS ICS mailbox  • Submit – Submit mailbox messages to the GXS ICS mailbox                                                                                                    |
| Select the type of message to collect  | Type of message to collect from the GXS ICS mailbox. Required if <b>Type of operation</b> is set to Collect. Valid values:                                                                                                    |
|                                        | Mailbox messages – Collect mailbox<br>messages.                                                                                                    |
|                                        | Report – Retrieve a report.                                                                                                    |
|                                        | Default is Mailbox messages.                                                                                                    |
| Select the report you want to retrieve | Type of report to retrieve. Required if <b>Type of operation</b> is set to Collect and <b>Select the type of message to collect</b> is set to Report. Valid values:                                                                                                    |
|                                        | Sender Status Report                                                                                                    |
|                                        | Sender Summary                                                                                                    |
|                                        | Sender Unretrieved                                                                                                    |
|                                        | Sender Error                                                                                                    |
|                                        | Receiver Status                                                                                                    |
|                                        | Receiver Summary                                                                                                    |
|                                        | Third Party Reject                                                                                                    |
|                                        | Trading Pair Trxn Detail                                                                                                    |

| Field                                  | Description                                                                                                    |
|----------------------------------------|----------------------------------------------------------------------------------------------------|
| Specify the message retrieval criteria | Whether to collect all messages or only those meeting the criteria specified in Sender or Receiver address or in Match this ILog number. Required if Type of operation is set to Collect and Select the type of message to collect is set to Mailbox messages. Valid values:                                       |
|                                        | Download all interchanges                                                                                                    |
|                                        | <ul> <li>Download interchanges that match the criteria specify below</li> </ul>                                                                                                    |
|                                        | Default is Download all interchanges.                                                                                                    |
| Sender or Receiver address             | Address on the GXS ICS FTP server to download messages from. Optional.                                                                                                    |
| Match this ILog number                 | ILog number to download messages from the GXS ICS FTP server under. Optional.                                                                                                    |
| Specify the message download option    | How to save the downloaded documents. Required if <b>Type of operation</b> is set to Collect and <b>Select the type of message to collect</b> is set to Mailbox messages. Valid values:                                                                                                    |
|                                        | <ul> <li>Download all interchanges into a single document</li> </ul>                                                                                                    |
|                                        | Download each interchange as an individual document                                                                                                    |
|                                        | Default value is Download all interchanges into a single document                                                                                                    |
| Business Process                       | Name of the business process you want this adapter to start. Required if <b>Type of operation</b> is set to Collect.                                                                                                    |
| Run As User                            | Applies to the scheduling of the business process. The Run As User field only displays as an option if <b>Type of operation</b> is set to Collect. Type the user ID to associate with the schedule, or click the icon and select a user ID from the list. Valid values:  Any valid Sterling B2B Integrator user ID |
|                                        | <b>Note:</b> This parameter allows someone who doesn't have rights to a specific business process to run it. If you select <b>Admin</b> as the user ID, you will inherit Administrative rights (for this run of the business process only), and enable the scheduled run.                                          |
| Use 24 Hour Clock Display              | If selected, the adapter will use the 24-hour clock instead of the default 12-hour clock.                                                                                                    |

| Field    | Description                                                                                                    |
|----------|----------------------------------------------------------------------------------------------------|
| Schedule | Information about scheduling the collection action. Required if <b>Type of operation</b> is set to Collect. Valid values:                                                                                                    |
|          | Do not use schedule If this field is<br>selected, the adapter does not start a<br>business process and does not run on a<br>schedule.                                                                                                    |
|          | • Run based on timer Valid values are the hour and minutes at which to run the adapter. If you choose to select a time interval, the valid values are the hours and minutes for the intervals. Add or delete selections as necessary. Specify any schedule exclusions or date exclusions. Indicate whether you want the adapter to run at startup.                   |
|          | <ul> <li>Run daily Valid values are the hour and<br/>minutes at which to run the adapter, daily.<br/>If you choose to select a time interval, the<br/>valid values are the hour and minute for<br/>the interval. Add or delete selections as<br/>necessary. Specify any date exclusions.<br/>Indicate whether you want the adapter to<br/>run at startup.</li> </ul> |
|          | • Run based on days of the week Valid values are the day of the week, the hour, and the minute that specify when to run the adapter. If you choose to select a time interval, the valid values are the hours and minutes for the intervals. Add or delete selections as necessary. Specify any date exclusions.                                                      |
|          | Run based on days of the month Valid values are the day of the month, hour, and minute that specify when to run the adapter. If you choose to select a time interval, the valid values are the hours and minutes for the intervals. Add or delete selections as necessary. Specify any date exclusions.                                                              |

## Before Using the GXS ICS FTP Adapter in a Business Process

If the GXS ICS FTP server that is communicating with Sterling B2B Integrator uses SSL communication, the CA certificate object ID or system key certificate object ID (CACert or Keycert) files must be saved before the GXS ICS FTP adapter can be used in a business process. The Sterling B2B Integrator system administrator must save these certificates and private key in the Sterling B2B Integrator database.

## **Business Process Configuration**

No GXS ICS FTP adapter parameters are configured with the Graphical Process Modeler (GPM). All parameters must be configured in Sterling B2B Integrator.

#### **ILOG Number**

A unique ILOG number is generated per file upload to the GXS ICS FTP server. The adapter captures the ILOG number and stores it in the process data. This enables the downstream workflow to act on to this information. The ILOG number is stored in the following format:

## Certificate Authority (CA) Certificate

Currently, a GXS Server accepts any valid Verisign class 3 CA certificate. You are required to check these certificates in to the application (using Trading Partners > Digital Certificates > CA). One of these certificates must be selected when you configure the GXS ICS FTP adapter instance. Customers are encouraged to check with GXS to ensure that the GXS Server is still using Verisign as its CA prior to using the GXS ICS FTP adapter.

## **Example Business Process**

The following sample BPML invokes an instance of the GXS ICS FTP adapter.

## **Human Interaction Document Loader Service**

The Human Interaction Document Loader service retrieves a document that is previously saved in the Sterling B2B Integrator database by the Human Interaction Event service.

After the document is retrieved, the Human Interaction Document Loader service loads the document into the business process as the primary document. The following table provides an overview of the Human Interaction Document Loader service:

| System name                                | HumanInteractionDocumentLoader |
|--------------------------------------------|--------------------------------|
| Graphical Process Modeler (GPM) categories | All Services, Web Extensions   |

| System name                 | HumanInteractionDocumentLoader                                                                                                    |
|-----------------------------|----------------------------------------------------------------------------------------------------|
| Description                 | Uses a valid MinedDataId of a previously saved document to retrieve the document from the Sterling B2B Integrator database.  Note: The MinedDataId is created when a document is added to the database using the Human Interaction Event service, and corresponds to the value in the MINED_DATA_ID column of the WEBX_MINED_DATA table.                                                                                                    |
| Business usage              | A business process uses the Human Interaction Event service to save a document requiring approval in the database and then sends out an e-mail notification to the approver. The e-mail notification includes the URL with the Web template, along with the MinedDataId, for retrieving and displaying the document. The Web template includes a call to a business process that uses the Human Interaction Document Loader service to retrieve the document and the B2B HTTP Server adapter for displaying the document in the Web browser for approval or rejection.  Note: Because of our continuing efforts to improve services and adapters to align with new technology and capabilities, the B2B HTTP Server adapter has entered the retirement process in Sterling B2B Integrator and will be replaced with the HTTP Server adapter. See Retiring and Removed Services and Adapters. |
| Usage example               | The individual responsible for approving a purchase order does the following: Receives an e-mail notification with a URL link for displaying the purchase order. Launches a Web browser and specifies the URL link. Approves or rejects the purchase order displayed in the Web browser.                                                                                                    |
| Preconfigured?              | No                                                                                                    |
| Requires third-party files? | No                                                                                                    |
| Platform availability       | All supported Sterling B2B Integrator platforms                                                                                                    |

| System name                             | HumanInteractionDocumentLoader                                                                                                    |
|-----------------------------------------|----------------------------------------------------------------------------------------------------|
| Related services                        | Designed to work with:                                                                                                    |
|                                         | Human Interaction Query service                                                                                                    |
|                                         | B2B Lookup System service                                                                                                    |
|                                         | B2B HTTP Server adapter                                                                                                    |
|                                         | HTTP Server adapter                                                                                                    |
|                                         | Human Interaction XForms service                                                                                                    |
|                                         | Note: Because of our continuing efforts to improve services and adapters to align with new technology and capabilities, the B2B HTTP Server adapter has entered the retirement process in Sterling B2B Integrator and will be replaced with the HTTP Server adapter. See Retiring and Removed Services and Adapters. |
| Application requirements                | None                                                                                                    |
| Initiates business processes?           | None                                                                                                    |
| Invocation                              | Runs as part of a business process.                                                                                                    |
| Business process context considerations | None                                                                                                    |
| Returned status values                  | Returned status values:                                                                                                    |
|                                         | WorkFlowContext.SUCCESS: Success, with<br>no errors.                                                                                                    |
|                                         | WorkFlowContext.ERROR     NoMinedDataIDException: Caught     NoMinedDataIDException in     DocumentLoaderService.processData()                                                                                                    |
| Restrictions                            | None                                                                                                    |
| Persistence level                       | None                                                                                                    |
| Testing considerations                  | None                                                                                                    |

### How the Human Interaction Document Loader Service Works

Use the Human Interaction Document Loader service to retrieve documents from the Sterling B2B Integrator database. The following sections describe a business scenario and a sample solution using the Human Interaction Document Loader service.

## **Business Scenario**

Your company receives purchase orders in XML format from a trading partner. All purchase orders exceeding \$1,000.00 need to be approved. You want to view a purchase order requiring approval in the Web browser.

## **Business Solution Example**

The approach used to solve this business scenario includes creating a business process that includes:

- A Human Interaction Document Loader service to retrieve the purchase order requiring approval
- A B2B HTTP Server adapter or HTTP Server adapter to display the purchase order in the Web browser.

#### **CAUTION:**

Because of our continuing efforts to improve services and adapters to align with new technology and capabilities, the B2B HTTP Server adapter has entered the retirement process in Sterling B2B Integrator and will be replaced with the HTTP Server adapter. See Retiring and Removed Services and Adapters.

## **Business Solution Example Dependencies**

The following dependencies must be met to run the example in this section and display the purchase order in a Web browser:

- Run a business process that accepts a purchase order as input and uses the Human Interaction Event service to store the purchase order in the Sterling B2B Integrator database and mark it as requiring approval. The Human Interaction Event service must also be configured to invoke a business process that constructs and sends an e-mail notification containing the URL for displaying the purchase order to the approver. The URL must contain the name of the Web template, along with the document ID for the purchase order requiring approval. See the business scenario and business solution example for the B2B Lookup System service for an example business process.
- Deploy a Web template in Sterling B2B Integrator that invokes the business process in this example and displays the purchase order in the Web browser.
- Create a configuration of the HTTP Respond service that specifies the URI used to invoke the business process created in this example from the Web browser.

This business solution example focuses only on the Human Interaction Document Loader service functionality.

## GPM Example

The following example shows a solution to the business scenario using the GPM.

**Note:** This example assumes that the Web template used to display the purchase order is deployed in Sterling B2B Integrator.

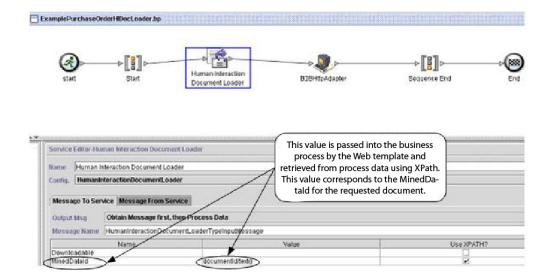

The Human Interaction Event service (not shown) generated an e-mail notification to the approver after the purchase order was added to the database. The approver uses this URL to display the purchase order requiring approval in the Web browser. For example:

http://siHostName:siport/websuite/xfm/ ExamplePurchaseOrderFromHTTPRequest.xfm?documentId=7736bd:fb78c70638:-77df

#### Where:

- ExamplePurchaseOrderFromHTTPRequest.xfm is the name of the Web template used to display the purchase order. This Web template is designed to invoke the business process that retrieves the purchase order from the Sterling B2B Integrator database.
- documentId is set to the MinedDataId (7736bd:fb78c70638:-77df) of the requested document in the Sterling B2B Integrator database.

The business process run by the Web template uses the Human Interaction Document Loader service to retrieve from the database the purchase order that corresponds to the documentId, and uses the B2B HTTP Server adapter to display the purchase order in the Web browser.

#### **CAUTION:**

Because of our continuing efforts to improve services and adapters to align with new technology and capabilities, the B2B HTTP Server adapter has entered the retirement process in Sterling B2B Integrator and will be replaced with the HTTP Server adapter. See Retiring and Removed Services and Adapters.

After the Human Interaction Document Loader service completes, the purchase order is returned to the business process as the primary document, along with a document named HumanInteractionEvents, which contains the reference data from the Human Interaction Event service for the purchase order. The returned Human Interaction Events document for this example looks like the following:

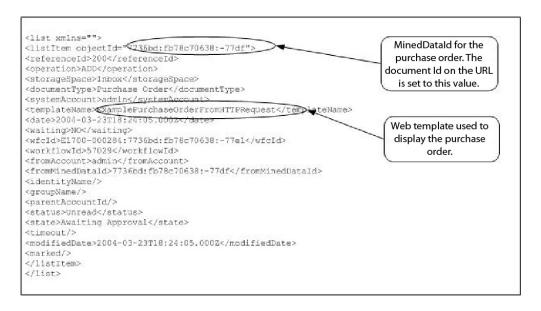

The returned primary document (purchase order) for this example looks like the following:

```
<Order Id="200">
  <Order_Item Id="400">
   <Order_Id>200</Order_Id>
   <Name>DSL</Name>
   <Quantity>1</Quantity>
   <Price> $1050.00</Price>
   </Order_Item>
   <Order_Item Id="401">
   <Order_Item Id>200</Order_Id>
   <Name>Cable</Name>
   <Quantity>1</Quantity>
   <Price> $1500.00</Price>
</order_Id>200</Order_Id>
   <Name>Cable</Name>
   <Quantity>1</Quantity>
   <Price> $1500.00</Price>
</Order_Item>
</Order>
```

The primary document is then sent to the B2B HTTP Server adapter for display in the Web browser.

#### **CAUTION:**

Because of our continuing efforts to improve services and adapters to align with new technology and capabilities, the B2B HTTP Server adapter has entered the retirement process in Sterling B2B Integrator and will be replaced with the HTTP Server adapter. See *Retiring and Removed Services and Adapters*. For example, you might have a Web template that displays the purchase order in the following HTML format:

|                     | PURCHASE        | RDER REQUES  | 115               |
|---------------------|-----------------|--------------|-------------------|
| <u>Order Number</u> | <u>Buyer</u>    | Request Date | <u>State</u>      |
| PO1234              | TradingPartner1 | 03/20/2004   | Awaiting Approval |
| PO4567              | TradingPartner2 | 03/21/2004   | Awaiting Approval |

The approver can choose to approve or reject the purchase order.

### **Business Process Modeling Language (BPML) Example**

The following example shows the corresponding business process solution using BPML.

## Implementing the Human Interaction Document Loader Service

To implement the Human Interaction Document Loader service, complete the following tasks:

- 1. Activate your license for the Human Interaction Document Loader service. See *Installing Sterling B2B Integrator*.
- 2. Create a Human Interaction Document Loader service configuration. See *Managing Services and Adapters*.
- 3. Use the Human Interaction Document Loader service in a business process. For information, see *Human Interaction Document Loader Service Business Process Usage*.

# Human Interaction Document Loader Service Business Process Usage

The following screen shows a graphical view of the GPM parameters for the Human Interaction Document Loader service. There are no fields to be configured on the Message From Service tab.

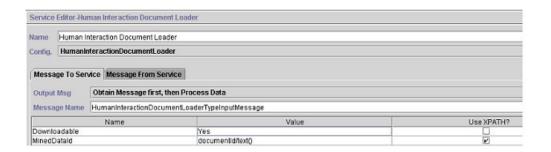

The following example shows the corresponding BPML parameters for the Human Interaction Document Loader service GPM parameters.

```
<process name="ExamplePurchaseOrderHIDocLoader">
<sequence name="Start">
<operation name="Human Interaction Document Loader">
<participant name="HumanInteractionDocumentLoader"/>
<output message="HumanInteractionDocumentLoaderTypeInputMessage">
<assign to="Downloadable">YES</assign>
<assign to="MinedDataId" from="documentId/text()"/>
<assign to="." from="*"/>
</output>
<input message="inmsg">
<assign to="." from="*"/>
</input>
</operation>
</sequence>
</process>
```

The following table describes the fields used to configure the Human Interaction Document Loader service in the GPM. The values specified for these parameters are the input to the Human Interaction Document Loader service from the business process.

| Field        | Description                                                                                                    |
|--------------|----------------------------------------------------------------------------------------------------|
| Config       | Name of the service configuration.                                                                                                    |
| Downloadable | Whether a file download box displays when trying to download files. This parameter applies to Web Extension applications that provide a means to download, save, or display the content of a file saved in a workflow. Valid values:                                                                                                    |
|              | <ul> <li>Yes – Always displays the file download box each time<br/>you download a file to your client computer, regardless<br/>of file type. This gives you the option of saving the file<br/>to disk or displaying the file contents in the browser<br/>regardless of the file type.</li> </ul>                                                                                                    |
|              | No – Determines whether or not to display a file download box based on the file content. For example, if the downloaded file is in XML format, the browser displays the raw XML in the browser rather than prompting you to save the file. If the downloaded file is text format, the browser prompts you to either display or save the file to disk.                                                                                                    |
| MinedDataId  | Unique identifier that is associated with a document within a business process and corresponds to the value in the MINED_DATA_ID column of the WEBX_MINED_DATA table in the Sterling B2B Integrator database. This value is populated when a document is added to the database using the Human Interaction Event service. Valid value is a MinedDataId that exists in the WEBX_MINED_DATA table. Note: If you want to reuse the business process and service, you should not hardcode this value. Instead, use an XPath expression to set this parameter. |

## **Output from Service to Business Process**

The following table describes the output from the Human Interaction Document Loader service to the business process:

| Returned Output                               | Description                                                                                                    |
|-----------------------------------------------|----------------------------------------------------------------------------------------------------|
| HumanInteractionEv ents/@SCIObjectID document | The name of the document, along with the document SCI Object ID, returned by the Human Interaction Document Loader service. This document contains the reference data from the Human Interaction Event service for the specific document retrieved from the Sterling B2B Integrator database. |

## **Human Interaction Event Service**

The Human Interaction Event service flags business processes that require human action and creates references to the business process data to await human action.

The Human Interaction Event service:

- Is the service that starts human interaction at one or more steps in the business process.
- Handles the updating and deletion of mined data, which is data that is pulled from the business process and written to the Sterling B2B Integrator internal database for future use through demining. Demining is the action of retrieving data from the internal database for display in a Web browser.
- Is used at any point in a business process where human interaction is needed.

The following table provides an overview of the Human Interaction Event service:

| System name                                | HumanInteractionEvent                                                                                                    |
|--------------------------------------------|----------------------------------------------------------------------------------------------------|
| Graphical Process Modeler (GPM) categories | All Services, Web Extensions                                                                                                    |
| Description                                | The Human Interaction Event service:                                                                                                    |
|                                            | Adds documents requiring Human Interaction to the WEBX_MINED_DATA table in the Sterling B2B Integrator database. In addition to adding the document, reference data about the document and the current state of the business process used to invoke the Human Interaction Event service is added to the database. |
|                                            | Updates documents, along with the document reference data in the database.                                                                                                    |
|                                            | Deletes documents from the database,<br>along with the document reference data.                                                                                                    |
|                                            | This service can also suspend a business process until certain actions take place (such as approval of a document) and then resume processing.                                                                                                    |

| System name                 | HumanInteractionEvent                                                                                                    |
|-----------------------------|----------------------------------------------------------------------------------------------------|
| Business usage              | A business process uses the Human<br>Interaction Event service to save documents<br>requiring approval in the database and then<br>send out an email notification to the<br>approver. Another business process might<br>include the following services and adapters<br>to work with the documents saved in the                                                                                                    |
|                             | database:  • Human Interaction Query service to retrieve all documents requiring approval from the database                                                                                                    |
|                             | Human Interaction XForms service and<br>B2B HTTP Server adapter to display the<br>results from the Human Interaction Query<br>service to the Web browser for user<br>selection                                                                                                    |
|                             | Note: Because of our continuing efforts to improve services and adapters to align with new technology and capabilities, the B2B HTTP Server adapter has entered the retirement process in Sterling B2B Integrator and will be replaced with the HTTP Server adapter. See Retiring and Removed Services and Adapters.                                                                                                    |
|                             | Human Interaction Document Loader<br>service to retrieve the selected document<br>from the database and pass the document<br>to the Human Interaction XForms service<br>for displaying in the Web browser for<br>approval                                                                                                    |
| Usage example               | An organization may want to monitor all purchase orders, requiring approval for any PO request that exceeds \$1000.00. The business process associated with the submission of a PO could be configured to send the PO request to the employee's manager, suspending the business process until the approval is complete. After the PO is approved or rejected, the business process completes the steps to either submit the PO or send a rejection back to the employee. |
| Preconfigured?              | No                                                                                                    |
| Requires third-party files? | No                                                                                                    |
| Platform availability       | All supported Sterling B2B Integrator platforms                                                                                                    |
| Related services            | Designed to work with:  • Human Interaction Query service  • Human Interaction Document Loader service  • Human Interaction XForms service                                                                                                    |
| Application requirements    | None                                                                                                    |

| System name                             | HumanInteractionEvent                                                                                                    |  |
|-----------------------------------------|----------------------------------------------------------------------------------------------------|--|
| Initiates business processes?           | The user can specify the WebSuiteEmailNotif business process on the Human Interaction Event service NotificationBPName parameter to invoke this business process for generating an email notification. The WebSuiteEmailNotif business process comes predefined with Sterling B2B Integrator. The user can also create a customized business process that sends email notifications in a specific format and invokes the business process using the NotificationBPName parameter. |  |
| Invocation                              | Runs as part of a business process.                                                                                                    |  |
| Business process context considerations | None                                                                                                    |  |
| Returned status values                  | None  Returned status values:  WorkFlowContext.SUCCESS: Success, with no errors.  WorkFlowContext.ERROR IllegalArgumentException: Caught IllegalArgumentException in EventService.processData()  WorkFlowContext.ERROR IllegalStateException: Caught IllegalStateException in EventService.processData()  WorkFlowContext.ERROR SQLException: Caught SQLException in EventService.processData()                                                                                   |  |
| Restrictions                            | None                                                                                                    |  |
| Testing considerations                  | None                                                                                                    |  |

#### **How the Human Interaction Event Service Works**

Use the Human Interaction Event service to save business process data requiring human interaction in the Sterling B2B Integrator database. The following sections describe a business scenario and a sample solution for using the Human Interaction Event service.

#### **Business Scenario**

Your company receives a purchase order in XML format from a trading partner. The purchase order needs to be approved prior to further processing.

The approach used to solve this business scenario includes the creation of a business process that does the following:

- Accepts the purchase order as input.
- Includes a Human Interaction Event service that saves a reference to the purchase order, the reference data about the purchase order, and the current state of the business process data in the Sterling B2B Integrator database and marks the business process as requiring human interaction. The reference data for this example includes the following information:
  - The document type (purchase order)

- The Sterling B2B Integrator user account of the person sending the purchase order
- The Sterling B2B Integrator user account of the person who is to receive the purchase order (approver)
- The state of the purchase order (Awaiting Approval)
- The status of the purchase order (Unread)
- The Web template used to display the purchase order in the Web browser

The Human Interaction Event service is also configured to invoke the WebSuiteEmailNotif business process for sending an email notification to the approver. The email notification includes the URL used to display the purchase order requiring approval in the Web browser.

**Note:** You must have a valid, checked-in Web template to display an item requiring human interaction in the Web browser.

This business solution example focuses only on the Human Interaction Event service functionality.

#### **GPM Example**

The following example shows a solution to the business scenario using the GPM. The purchase order is input to the business process and becomes the primary document.

(Screen 1 of 2)

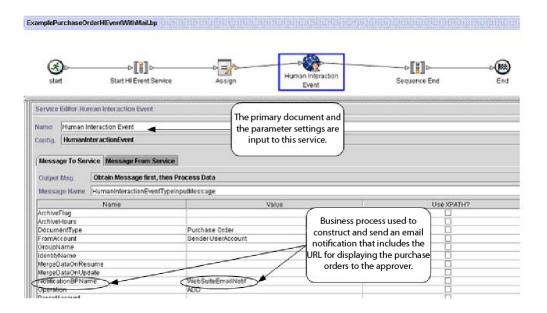

(Screen 2 of 2)

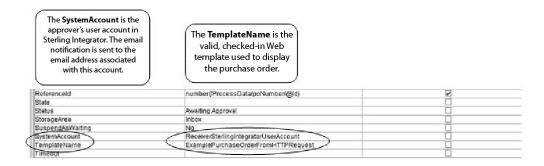

The Assign statement is used to assign the purchase order number from the primary document to process data. The Human Interaction Event service uses the purchase order number in process data to set its ReferenceId parameter.

After the Human Interaction Event service completes, a row is added to the Sterling B2B Integrator WEBX\_MINED\_DATA database table containing the reference data about the purchase order and a reference to the actual purchase order document. In addition, an email notification is sent to the approver that includes the URL for displaying the actual purchase order. For example:

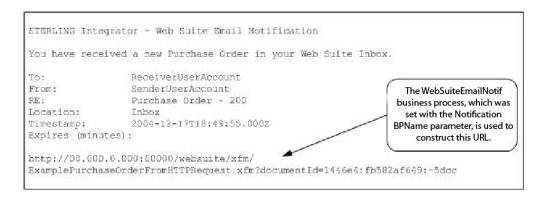

**Note:** The Web template specified in the URL should be designed to invoke a business process that uses the Human Interaction Document Loader service to load the purchase order (identified by its documentId in the URL) from the Sterling B2B Integrator database prior to displaying the Web page.

The approver specifies the URL in the Web browser to display the purchase order requiring approval. The approver could alternatively log into the Sterling B2B Integrator Web Suite application to view (in their inbox) a list of documents requiring approval.

### **Business Process Modeling Language (BPML) Example**

The following example shows the corresponding business process solution using BPML:

```
<process name="ExamplePurchaseOrderHIEventWithMail">
<sequence name="Start HI Event Service">
<assign name="Assign" to="poNumber" from="DocToDOM(PrimaryDocument)/
    @Id" append="true"/>
<operation name="Human Interaction Event">
<participant name="HumanInteractionEvent"/>
<output message="HumanInteractionEventTypeInputMessage">
<assign to="DocumentType">Purchase Order</assign></a>
```

```
<assign to="FromAccount">SenderSterlingIntegratorUserAccount</assign>
<assign to="NotificationBPName">WebSuiteEmailNotif</assign>
<assign to="Operation">ADD</assign>
<assign to="ReferenceId" from="number(/ProcessData/poNumber/@Id)"/>
<assign to="Status">Awaiting Approval</assign>
<assign to="StorageArea">Inbox</assign>
<assign to="SuspendAsWaiting">NO</assign>
<assign to="SystemAccount">ReceiverSterlingIntegratorUserAccount</assign>
<assign to="TemplateName">ExamplePurchaseOrderFromHTTPRequest</assign>
<assign to="." from="*"/>
</output>
<input message="inmsg">
<assign to="." from="*"/>
</input>
</operation>
</sequence>
</process>
```

See *Usage Examples* for additional examples using the Human Interaction Event service.

### Implementing the Human Interaction Event Service

To implement the Human Interaction Event service, complete the following tasks:

- 1. Activate your license for the Human Interaction Event service. See *Installing Sterling B2B Integrator*.
- 2. Create a Human Interaction Event service configuration. See *Managing Services* and *Adapters*.
- 3. Use the Human Interaction Event service in a business process.

### **Human Interaction Event Service Business Process Usage**

The following screen shows the graphical view of the GPM parameters for the Human Interaction Event service. There are no fields to be configured on the Message From Service tab.

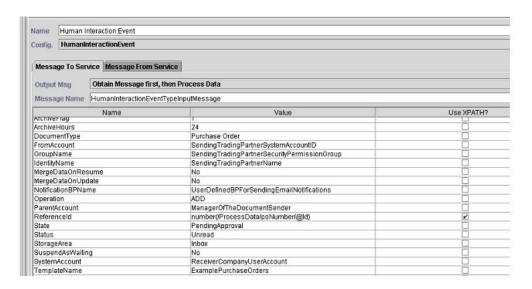

The following example shows the corresponding BPML parameters for the Human Interaction Event service GPM parameters.

```
cprocess name="ExampleHIEventGPMParams">
<sequence name="Start HI Event Service">
<operation name="Human Interaction Event">
<participant name="HumanInteractionEvent"/>
<output message="HumanInteractionEventTypeInputMessage">
<assign to="ArchiveFlag">1</assign>
<assign to="ArchiveHours">24</assign>
<assign to="DocumentType">Purchase Order</assign>
<assign to="FromAccount">SendingTradingPartnerSystemAccountID</assign>
<assign to="GroupName">SendingTradingPartnerSecurityPermissionGroup</assign>
 <assign to="IdentityName">SendingTradingPartnerName</assign>
 <assign to="MergeDataOnResume">NO</assign>
 <assign to="MergeDataOnUpdate">NO</assign>
<assign to="NotificationBPName">UserDefinedBPForSendingEmailNotifications</assign>
<assign to="Operation">ADD</assign>
<assign to="ParentAccount">ManagerOfTheDocumentSender</assign>
<assign to="ReferenceId" from="number(/ProcessData/poNumber/@Id)"/>
<assign to="State">PendingApproval</assign>
<assign to="Status">Unread</assign>
 <assign to="StorageArea">Inbox</assign>
<assign to="SuspendAsWaiting">NO</assign>
<assign to="SystemAccount">ReceiverCompanyUserAccount</assign>
<assign to="TemplateName">ExamplePurchaseOrders</assign>
<assign to="Timeout"/>
<assign to="." from="*"/>
</output>
<input message="inmsg">
<assign to="." from="*"/>
</input>
</operation>
</sequence>
</process>
```

The following table describes the fields used to configure the Human Interaction Event service in the GPM:

| Field        | Description                                                                                                    |
|--------------|----------------------------------------------------------------------------------------------------|
| Config       | Name of the service configuration.                                                                                                    |
| ArchiveHours | The number of hours the mined data record should remain in the Web Extension table before it is archived or purged. Valid value is a positive integer. Optional. If blank, the time span from the business process is used, if it has been specified. If the time span from the business process has not been specified, the system default is used. |
| ArchiveFlag  | The archive method that should be used. Optional. Valid values:                                                                                                    |
|              | Archive – Archives the data in the Web Extension table.                                                                                                    |
|              | Purge – Deletes the data from the Web Extension table.                                                                                                    |
|              | If left blank, the archive method from the business process is used.                                                                                                    |

| Field             | Description                                                                                                    |
|-------------------|----------------------------------------------------------------------------------------------------|
| DocumentType      | Type of data that requires human interaction. Valid value is any alphanumeric string. Examples include Purchase Order, Invoice, and Remittance Advice.  Note: The value specified for this parameter is the name of the document that appears under Document Type in the user's inbox when using the Sterling B2B Integrator Web Suite to display documents. |
| FromAccount       | Trading partner system user account ID (as defined in Sterling B2B Integrator) of the trading partner who sent the document. This account is also associated with the trading partner's trading profile.                                                                                                    |
| GroupName         | Name of the security permission group to which the trading partner who sent the document belongs.                                                                                                    |
| IdentityName      | Name of the trading partner who sent the document. This name is associated with the FromAccount information listed in this service. This parameter allows for searching records pertaining to a specific company.                                                                                                    |
| MergeDataOnResume | Merges any changes made to the Web template with the existing instance data when the business process is taken out of the waiting state. Valid values:  • YES – Causes the documents and instance data to be merged when the business                                                                                                    |
|                   | <ul> <li>NO – Overlays the business process being resumed (taken out of a waiting state) with the changed documents and instance data. Default.</li> </ul>                                                                                                    |
| MergeDataOnUpdate | Merges any changes made to the Web template with the existing instance data. Valid values:                                                                                                    |
|                   | <ul> <li>YES – Default.</li> <li>NO – Update only the status or state of<br/>an item and not the document contents.</li> </ul>                                                                                                    |
|                   | The parameter affects processing only when the Operation parameter is set to UPDATE.                                                                                                    |

| Field              | Description                                                                                                    |
|--------------------|----------------------------------------------------------------------------------------------------|
| NotificationBPName | Business process (for example, the WebSuiteEmailNotif business process) runs by the Human Interaction Event service with the purpose of generating an email notification to the individual who receives the document. The WebSuiteEmailNotif generates an email notification based on the email address associated with the Sterling B2B Integrator user account (SystemAccount) set-up for the trading partner receiving the document and the user account (FromAccount) set-up for the trading partner who sent the document. The WebSuiteEmailNotif business process comes predefined with Sterling B2B Integrator. Alternatively, you can create and specify a customized business process that sends email notifications in a specific format. If you choose this method, you should model the WebSuiteEmailNotif business process. Valid values are any checked-in business process from the list that is designed to generate email notifications. The default value is Not Applicable.  Note: If you are using a business process that looks up the email addresses from the user accounts specified with the SystemAccount and FromAccount parameters and if the Sterling B2B Integrator user account does not contain a valid email address, the associated SMTP Send adapter |
| Operation          | fails and the email notification is not sent.  The requested action for the document. Required. Valid values:  • ADD – Add a new document along with its reference data.  • DELETE – Delete an existing document along with its reference data.  • UPDATE – Update an existing document along with its reference data.  Note: You must specify the MinedDataId parameter as an input parameter to the Human Interaction Event service for the DELETE and UPDATE operations. Use the Advanced Editor or BPML to specify the MinedDataId parameter. See Updating or Deleting a Document in the Application Database for more information about the MinedDataId and examples for specifying the parameter.                                                                                                    |
| ParentAccount      | Account name for the manager of the From Account—the document sender. This user account name is associated with the FromAccount information in this service.                                                                                                    |

| Field            | Description                                                                                                    |
|------------------|----------------------------------------------------------------------------------------------------|
| ReferenceID      | Document identifier. Valid value is any alphanumeric string, such as a purchase order number or an invoice number.  Note: The value specified for this parameter is displayed as the Identifier in the user's inbox when using the Sterling B2B Integrator Web Suite to display documents.                                                                                        |
| State            | Document process stage. Valid value is any alphanumeric string, such as Approved, Pending, or Rejected. If no state is entered, the default is Active.                                                                                                    |
| Status           | Status of the document. Valid value is any alphanumeric string, such as Read or Unread.  Note: The value specified for this parameter is displayed as the Status in the user's inbox when using the Sterling B2B Integrator Web Suite to display documents.                                                                                                    |
| StorageArea      | Virtual location to store the data waiting for the person to take action on it. Valid value is any alphanumeric string, such as Inbox, Outbox, and Drafts.  Note: The value specified for this parameter corresponds to a folder name used to display documents from this storage area in the Sterling B2B Integrator Web Suite.                                                  |
| SuspendAsWaiting | Setting for specifying whether to place the business process into a waiting status until human interaction is complete. Required if Operation field is set to ADD or UPDATE. Valid values:                                                                                                    |
|                  | • Yes – Business process is placed in a wait state. The business process continues waiting until an action is taken on the document (such as updating by another instance of the Human Interaction Event service) or until the value specified with the Timeout parameter expires. See <i>Placing a Business Process in a Waiting State for Human Interaction</i> for an example. |
|                  | No – Business process continues<br>processing and the document becomes<br>available for viewing.                                                                                                    |
| SystemAccount    | Trading partner user account ID (as defined in Sterling B2B Integrator) of the person who must interact with the business process. <b>Note:</b> The document is stored in this user's storage area (such as the inbox) in the Sterling B2B Integrator Web Suite.                                                                                                    |

| Field        | Description                                                                                                    |
|--------------|----------------------------------------------------------------------------------------------------|
| TemplateName | Name of the Web template to use for viewing the data. Select the Web template name from the list of deployed Web templates. Required if you are using the Sterling B2B Integrator Web Suites to view documents.  Note: If you are using a custom Web application for viewing data in the Sterling B2B Integrator database, you can either specify the Web template with the Human Interaction Event service or with the Human Interaction XForms service.                                                          |
| Timeout      | Amount of time, in minutes, before the waiting status expires, causing the business process to fail with an advanced status of Human Interaction Timeout Event. Timeout is recognized only if the SuspendAsWaiting field is set to YES.  Note: The Timeout parameter also is dependent on the BPExpirator. The BPExpirator schedule looks for expired business processes based on the time set in the scheduler and resumes the business process with an advanced status. The default schedule time is 15 minutes. |

### **Usage Examples**

The following sections contain additional examples for using the Human Interaction Event service.

#### Placing a Business Process in a Waiting State for Human Interaction

The example in this section describes a scenario that uses the Human Interaction Event service to save a reference to the business process data in the database and place the business process in a wait state until the purchase order is approved. The Human Interaction Event service is also configured to invoke the WebSuiteEmailNotif to send an email notification to the approver. After the purchase order is approved, the business process resumes and continues with the next step. In this scenario, the next step is to invoke a subprocess for further processing of the purchase order.

The following example illustrates this scenario using the GPM.

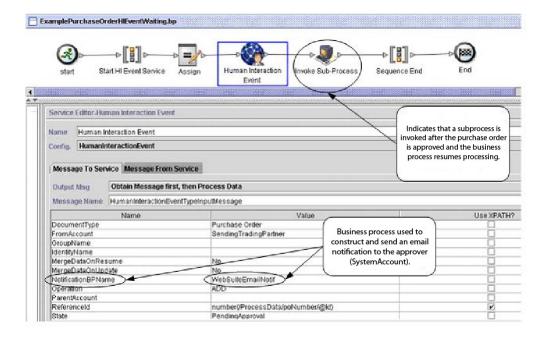

Screen 1 of 2

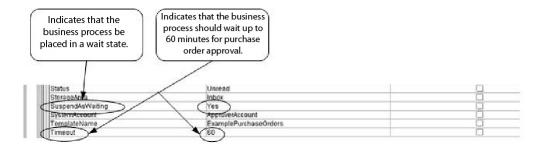

(Screen 2 of 2)

The Assign statement is used to assign the purchase order number from the primary document to process data. The Human Interaction Event service uses the purchase order number in process data to set its ReferenceId parameter. After the document is added to the database, you can use the following services to complete the approval process:

- Human Interaction Query service to retrieve a list of purchase order references awaiting approval
- Human Interaction Document Loader service to retrieve the actual purchase order associated with the reference returned from the Human Interaction Query service
- Human Interaction XForms service to display the purchase order in the browser for necessary updates and approval
- Human Interaction Event service to update the database with the changes made to the purchase order and to change the status of the purchase order to Approved. After updating the purchase order, the originating business process resumes processing and starts the subprocess. See *Updating or Deleting a Document in the Application Database* for more information.

The following example illustrates the business process using BPML:

```
cess name="ExamplePurchaseOrderHIEventWaiting">
<sequence name="Start HI Event Service">
<assign to="poNumber" from="DocToDOM(PrimaryDocument)/@Id" append="true"/>
<operation name="Human Interaction Event">
<participant name="HumanInteractionEvent"/>
<output message="HumanInteractionEventTypeInputMessage">
 <assign to="DocumentType">Purchase Order</assign>
 <assign to="FromAccount">SendingTradingPartner</assign>
 <assign to="MergeDataOnResume">NO</assign>
 <assign to="MergeDataOnUpdate">NO</assign>
 <assign to="NotificationBPName">WebSuiteEmailNotif</assign>
 <assign to="Operation">ADD</assign>
 <assign to="ReferenceId" from="number(/ProcessData/poNumber/@Id)"/>
 <assign to="State">PendingApproval</assign>
<assign to="Status">Unread</assign>
 <assign to="StorageArea">Inbox</assign>
 <assign to="SuspendAsWaiting">YES</assign>
 <assign to="SystemAccount">ApproverAccount</assign>
 <assign to="TemplateName">ExamplePurchaseOrders</assign>
 <assign to="Timeout">60</assign>
 <assign to="." from="*"/>
</output>
<input message="inmsg">
<assign to="." from="*"/>
</input>
</operation>
<operation name="Invoke Sub-Process">
<participant name="InvokeSubProcessService"/>
<output message="InvokeSubProcessServiceTypeInputMessage">
<assign to="INVOKE_MODE">ASYNC</assign>
 <assign to="WFD NAME">ExampleHIEventSubProcess</assign>
<assign to="." from="*"/>
</output>
<input message="inmsg">
<assign to="." from="*"/>
</input>
</operation>
</sequence>
</process>
```

#### For more information, see:

- Human Interaction Query Service for a business scenario describing how to use this service to retrieve the purchase order reference data from the Sterling B2B Integrator database.
- *Human Interaction Document Loader Service* for a business scenario describing how to use this service to retrieve the actual purchase order from the Sterling B2B Integrator database.
- *Human Interaction XForms Service* for a business scenario describing how to use this service to display a list of documents.

# Updating or Deleting a Document in the Sterling B2B Integrator Database

You must specify the MinedDataId parameter as an input parameter to the Human Interaction Event service when updating or deleting a document in the database. The MinedDataId parameter corresponds to the value in the MINED\_DATA\_ID column of the WEBX\_MINED\_DATA table. This value is populated when a document is added to the database using the Human Interaction Event service.

Use the Human Interaction Query service to retrieve the reference data for documents. The reference data includes the MinedDataId for each document. The MinedDataId corresponds to the listItem objectId attribute returned by the Human Interaction Query service.

You can specify these fields by using the Advanced Editor option in the GPM Service Editor or by using BPML.

The following example illustrates specifying the MinedDataId parameter in the GPM. This example assumes that the MinedDataId value was loaded into process data (not shown).

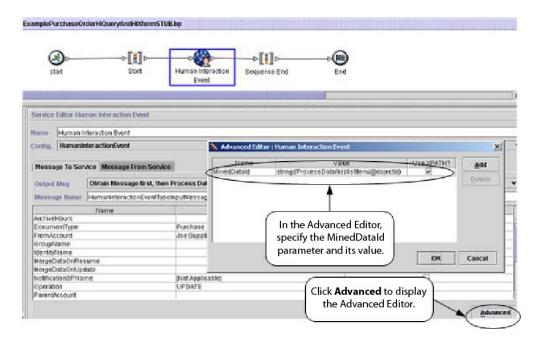

The following example illustrates the same business process by using BPML. This example assumes that the MinedDataId value was loaded into process data (not shown).

```
<sequence name="Start">
<operation name="Human Interaction Event">
<participant name="HumanInteractionEvent"/>
<output message="HumanInteractionEventTypeInputMessage">
         <assign to="DocumentType">Purchase Order</assign>
         <assign to="FromAccount">Joe Supplier</assign>
         <assign to="Operation">UPDATE</assign>
         <assign to="State">Approved</assign:</pre>
         <assign to="Status">Read</assign>
         <assign to="StorageArea">Inbox</assign>
         <assign to="SuspendAsWaiting">NO</assign>
<assign to="SystemAccount">admin</assign>
         <assign to="TemplateName">ExamplePurchaseOrders</assign>
<assign to="MinedDataId" from="string(/ProcessData/list/listItem/@objectId)"/>
<assign to="." from="*"/>
         </output>
         <input message="inmsg">
                   <assign to="." from="%"/>
         </input>
                                                                 MinedDatald
</operation>
                                                               specified in BPML
</sequence>
```

**Note:** If the business process used to add the document to the database is in a wait state, an update or delete causes the business process to resume processing.

# **Human Interaction Query Service**

The Human Interaction Query service searches Sterling B2B Integrator for business process data that requires human interaction and returns the query results to the business process.

The query results include the reference data for documents that were previously saved in the Sterling B2B Integrator database by the Human Interaction Event service. The query results also include the information about the state of the business process that was used to save the documents in the database (for example, whether or not the business process is in a waiting state).

Typically, after the Human Interaction Query service has completed, the Human Interaction XForms service identifies the Web template used to display the results returned from the service. The Human Interaction XForms service then works in conjunction with the B2B HTTP Server adapter to display the results in a Web browser.

#### **CAUTION:**

Because of our continuing efforts to improve services and adapters to align with new technology and capabilities, the B2B HTTP Server adapter has entered the retirement process in Sterling B2B Integrator and will be replaced with the HTTP Server adapter. See Retiring and Removed Services and Adapters.

The following table provides an overview of the Human Interaction Query service:

| System name                                | HumanInteractionQuery                                                                                                    |
|--------------------------------------------|----------------------------------------------------------------------------------------------------|
| Graphical Process Modeler (GPM) categories | All Services, Web Extensions                                                                                                    |
| Description                                | Searches the Sterling B2B Integrator WEBX_MINED_DATA table for records that match the query parameters specified for this service. The results from the query are saved in XML format and returned to the business process as a document. |

| System name                             | HumanInteractionQuery                                                                                                    |
|-----------------------------------------|----------------------------------------------------------------------------------------------------|
| Business usage                          | A business process uses the Human Interaction Event service to save documents requiring approval in the database and then sends out an e-mail notification to the approver. The e-mail notification includes the URL with the Web template for displaying the documents. When the approver specifies the URL in the browser, the Web template invokes a business process that uses the Human Interaction Query service to retrieve all documents requiring approval from the database and uses the Human Interaction XForms service in conjunction with the B2B HTTP Server adapter to display the results in the Web browser for user selection.  Note: Because of our continuing efforts to improve services and adapters to align with new technology and capabilities, the B2B HTTP Server adapter has entered the retirement process in Sterling B2B Integrator and will be replaced with the HTTP Server adapter. See Retiring and Removed Services and Adapters. |
| Usage example                           | A manager logs into the Sterling B2B Integrator Web extensions and wants to view all items in her inbox requiring approval. The process might include the following steps: The manager specifies a URL in the Web browser that includes the name of the Web template used to display the list of items. The Web template invokes a business process that uses the Human Interaction Query service to retrieve items from the manager's inbox prior to being displayed. The Web template is displayed with the list of items requiring approval by the manager. The manager selects and approves or rejects an item from the list.                                                                                                    |
| Preconfigured?                          | No                                                                                                    |
| Requires third-party files?             | No                                                                                                    |
| Platform availability                   | All supported Sterling B2B Integrator platforms                                                                                                    |
| Related services                        | Designed to work with:  • B2B Lookup System service  • Human Interaction Document Loader service  • Human Interaction XForms service                                                                                                    |
| Application requirements                | None                                                                                                    |
| Initiates business processes?           | None                                                                                                    |
| Invocation                              | Runs as part of a business process.                                                                                                    |
| Business process context considerations | None                                                                                                    |

| System name            | HumanInteractionQuery                                                                                                    |  |
|------------------------|----------------------------------------------------------------------------------------------------|--|
| Returned status values | Returned status values:                                                                                                    |  |
|                        | WorkFlowContext.SUCCESS: Success, with<br>no errors. There still might not be a result<br>set, but no errors encountered by service.                              |  |
|                        | For example, the service may not find rows in the WEBX_MINED_DATA table meeting the query criteria and therefore no results are returned to the business process. |  |
|                        | WorkFlowContext.ERROR     IllegalArgumentException: Caught     IllegalArgumentException in     QueryService.processData()                                         |  |
|                        | WorkFlowContext.ERROR     IllegalStateException: Caught     IllegalStateException in     QueryService.processData()                                               |  |
|                        | WorkFlowContext.ERROR     TransformerException: Caught     TransformerException in     QueryService.processData()                                                 |  |
| Restrictions           | None                                                                                                    |  |
| Persistence level      | None                                                                                                    |  |
| Testing considerations | None                                                                                                    |  |

### Requirements

Using this service requires:

- Enabling the Human Interaction Event service configuration to store documents requiring Human Interaction in the Sterling B2B Integrator database
- Enabling the Human Interaction XForms service configuration to retrieve items requiring Human Interaction from the Sterling B2B Integrator database
- Creating a valid, deployed Web template for displaying data in a Web browser

### **How the Human Interaction Query Service Works**

Use the Human Interaction Query service to search the Sterling B2B Integrator database for business process data that requires human interaction. The query results returned from this service include the reference data for documents that were previously saved in the Sterling B2B Integrator database by the Human Interaction Event service.

#### **Business Scenario**

Your company receives purchase orders in XML format from a trading partner. All purchase orders exceeding \$1,000.00 need to be approved. You want to view a list of all purchase orders requiring approval.

#### **Business Solution Example**

The approach used to solve this business scenario includes creating a business process that includes:

- A Human Interaction Query service to retrieve the list of purchase orders requiring approval
- A Human Interaction XForms service to receive the list of purchase orders from the Human Interaction Query service and identify the Web template used to display the list.
- A B2B HTTP Server adapter for displaying the list in a Web browser.

#### **CAUTION:**

Because of our continuing efforts to improve services and adapters to align with new technology and capabilities, the B2B HTTP Server adapter has entered the retirement process in Sterling B2B Integrator and will be replaced with the HTTP Server adapter. See Retiring and Removed Services and Adapters.

### **Business Solution Example Dependencies**

The following dependencies must be met to run the example in this section and display the results in a Web browser:

- Run a business process that accepts purchase orders as input and uses the Human Interaction Event service to store the purchase orders in the Sterling B2B Integrator database and mark them as requiring approval. The Human Interaction Event service must also be configured to invoke a business process that constructs and sends to the approver an e-mail notification containing the URL for displaying the list of purchase orders. See the business scenario and business solution example for the B2B Lookup System service for an example business process.
- Create a configuration of the HTTP Respond service that specifies the URI used to invoke (from the Web browser) the business process created in this example.
- Deploy a Web template in Sterling B2B Integrator for displaying the list of purchase orders in the Web browser.

This business solution example focuses only on the Human Interaction Query service functionality.

### **GPM Example**

The following GPM example shows a solution for retrieving the list of purchase orders requiring approval to display in a Web browser.

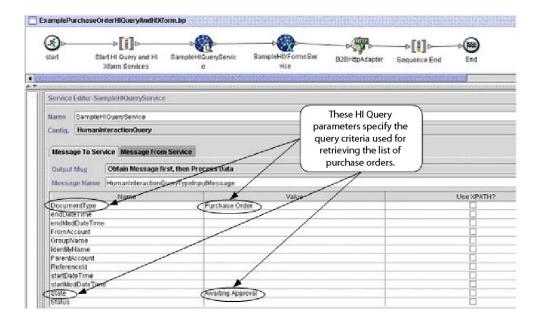

After the Human Interaction Query service completes, a list of purchase orders that are waiting for approval are returned to the business process in a document named MinedDataQueryResults. The returned document for this example looks like the following, returning reference data for the two purchase orders meeting the query criteria:

```
<?xml version="1.0" encoding="utf-8"?>
t xmlns="">
<!istItem objectId="1446e4:fb36e3f660:lc5f"
<referenceId>P01234</referenceId>
                                                              Start of reference data for
                                                              first purchase order
<operation>ADD</operation>
<storageSpace>Inbox</storageSpace>
<documentType>Purchase Order</documentType>
<systemAccount>TradingPartnerl</systemAccount>
<templateName>KxamplePurchaseOrders</templateName>
<date>2004-03-12T18:02:49.000Z</date>
<waiting>NO</waiting>
<wfcId>belushi:1446e4:fb36e3f660:lc5c</wfcId>
<workflowId>3013</workflowId>
<fre><freadecount/>
<frcomMinedDataId>1446e4:fb36e3f660:lc5f</frcomMinedDataId>
<identityName/>
<gre>droupName/>
<parentAccountId/>
<state>Awaiting Approval</state>
≺status/>
<timeout/>
<modifiedDate>2004-03-12T18:02:49.000Z</modifiedDate><</pre>
marked/>
</listItem>
<listItem objectId="1446e4:fb36e3f660:lc67">
                                                               Start of reference data for
≺referenceId≻P04567</referenceId≻
                                                               second purchase order
≺operation>ADD</operation>
<storageSpace>Inbox</storageSpace>
<documentType>Purchase Order</documentType>
<systemAccount>TradingPartner2</systemAccount>
<templateName>ExamplePurchaseOrders</templateName>
<date>2004-03-12T18:02:49.000Z</date>
<waiting>NO</waiting>
<wfcId>belushi:1446e4:fb36e3f660:lc5c</wfcId>
<workflowId>3013</workflowId>
<frcmMinedDataId>1446e4:fb36e3f660:lc5f</frcmMinedDataId>
<identityName/>
≺groupName/>
parentAccountId/>
<state>Awaiting Approval</state>
< st. st.u s / >
<modifiedDate>2004-03-12T18:02:49.000Z</modifiedDate>
<marked/>
≺/listItem>
</list>
```

**Note:** The Human Interaction Document Loader service can use the value of the objectId attribute on the listItem element to retrieve the actual purchase order document associated with the reference data.

The MinedDataQueryResults document is then sent to the Human Interaction XForms service and the B2B HTTP Server adapter for display in the Web browser.

#### **CAUTION:**

Because of our continuing efforts to improve services and adapters to align with new technology and capabilities, the B2B HTTP Server adapter has entered the retirement process in Sterling B2B Integrator and will be replaced with the HTTP Server adapter. See Retiring and Removed Services and Adapters.

For example, you might have a Web template that displays the reference data in the following format:

#### PURCHASE ORDER REQUESTS

| Order Number | Buyer           | Request Date | State             |
|--------------|-----------------|--------------|-------------------|
| PO1234       | TradingPartner1 | 03/20/2004   | Awaiting Approval |
| PO4567       | TradingPartner2 | 03/21/2004   | Awaiting Approval |

### **Business Process Modeling Language (BPML) Example**

The following example shows the corresponding business process solution using BPML.

```
cess name="ExamplePurchaseOrderHIQueryAndHIXform">
<sequence name="Start HI Query and HI Xform Services">
<operation name="SampleHIQueryService">
<participant name="HumanInteractionQuery"/>
<output message="HumanInteractionQueryTypeInputMessage">
<assign to="DocumentType">Purchase Order</assign>
<assign to="State">Awaiting Approval</assign>
<assign to="." from="*"/>
</output>
<input message="inmsg">
<assign to="." from="*"/>
</input>
</operation>
<operation name="SampleHIXFormsService">
<participant name="HumanInteractionXForms"/>
<output message="HumanInteractionXFormsTypeInputMessage">
<assign to="TemplateName" from="DocToDOM(MinedDataQueryResults)</pre>
/listItem/templateName/text()"/>
<assign to="." from="*"/>
</output>
<input message="inmsg">
<assign to="." from="*"/>
</input>
</operation>
<operation name="HTTP Respond Service">
     <participant name="HttpRespond"/>
      <output message="HttpRespondServiceInputMessage">
        <assign to="." from="*"></assign>
     </output>
     <input message="inmsg">
        <assign to="." from="*"></assign>
      </input>
    </operation>
</sequence>
</process>
```

# Implementing the Human Interaction Query Service

To implement the Human Interaction Query service, complete the following tasks:

- 1. Activate your license for the Human Interaction Query service. See *Installing* Sterling B2B Integrator.
- 2. Create a Human Interaction Query Service configuration. See Managing Services and Adapters.
- 3. Use the Human Interaction Query service in a business process.

### **Human Interaction Query Service Business Process Usage**

The following screen shows a graphical view of the GPM parameters for the Human Interaction Query service. There are no fields to be configured on the Message From Service tab.

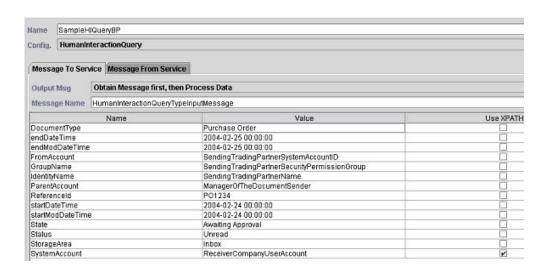

The following example shows the corresponding BPML parameters for the Human Interaction Query service GPM parameters.

```
cess name="ExamplePurchaseOrderHIQuery">
<sequence name="Start HI Query Service">
<operation name="SampleHIQueryBP">
<participant name="HumanInteractionQuery"/>
<output message="HumanInteractionQueryTypeInputMessage">
<assign to="DocumentType">Purchase Order</assign>
<assign to="endDateTime">2004-02-25 00:00:00</assign>
<assign to="endModDateTime">2004-02-25 00:00:00</assign>
<assign to="FromAccount">SendingTradingPartnerSystemAccountID</assign>
<assign to="GroupName">SendingTradingPartnerSecurityPermissionGroup</assign>
<assign to="IdentityName">SendingTradingPartnerName</assign>
<assign to="ParentAccount">ManagerOfTheDocumentSender</assign>
 <assign to="ReferenceId">P01234</assign>
<assign to="startDateTime">2004-02-24 00:00:00</assign>
<assign to="startModDateTime">2004-02-24 00:00:00</assign>
<assign to="State">Awaiting Approval</assign>
<assign to="Status">Unread</assign>
<assign to="StorageArea">Inbox</assign>
<assign to="SystemAccount" from="ReceiverCompanyUserAccount"/>
<assign to="." from="*"/>
</output>
<input message="inmsg">
<assign to="." from="*"/>
</input>
</operation>
</sequence>
</process>
```

The following table describes the fields used to configure the Human Interaction Query service in the GPM. The values specified for these parameters are the input to the Human Interaction Query service from the business process.

**Note:** If you do not specify any query criteria, no results are returned to the business process.

| Field          | Description                                                                                                    |  |
|----------------|----------------------------------------------------------------------------------------------------|--|
| Config         | Name of the service configuration.                                                                                                    |  |
| DocumentType   | Type of data that requires human interaction. Valid value is any alphanumeric string, such as Purchase Order, Invoice, and Remittance Advice.                                                                                                    |  |
| endDateTime    | End date and time of the time period for the Human Interaction Query service to search Sterling B2B Integrator for original business processes flagged for human interaction. The format for this field is <i>yyyy-mm-dd hh:mm:ss</i> , with a space between the <i>dd</i> and <i>hh</i> . The default is to return the reference data for all documents meeting the specified query criteria. |  |
| endModDateTime | End date and time of the time period for the Human Interaction Query service to search Sterling B2B Integrator for modified business processes flagged for human interaction. The format for this field is <i>yyyy-mm-dd hh:mm:ss</i> , with a space between the <i>dd</i> and <i>hh</i> . The default is to return the reference data for all documents meeting the specified query criteria. |  |
| FromAccount    | Trading partner system user account ID (as defined in Sterling B2B Integrator) of the trading partner that sent the document.                                                                                                    |  |
| GroupName      | Name of the security permission group to which the trading partner that sent the document belongs. Use this parameter to search records pertaining to a specific security permission group used for the Human Interaction Event service.                                                                                                    |  |
| IdentityName   | Name of the trading partner that sent the document. Use this parameter to search records pertaining to a specific company.                                                                                                    |  |
| ParentAccount  | User account name for the manager who sent the document. This user account name is associated with the FromAccount information in this service. Use this parameter to search records pertaining to a specific manager.                                                                                                    |  |
| ReferenceID    | Document identifier. Valid value is any alphanumeric string. Examples include a purchase order number or an invoice number.                                                                                                    |  |
| startDateTime  | Start date and time for the Human Interaction Query service to search Sterling B2B Integrator for original documents flagged for human interaction. The format for this field is <i>yyyy-mm-dd hh:mm:ss</i> , with a space between the <i>dd</i> and <i>hh</i> . The default is to return the reference data for all documents meeting the specified query criteria.                           |  |

| Field            | Description                                                                                                    |
|------------------|----------------------------------------------------------------------------------------------------|
| StartModDateTime | Start date and time for the Human Interaction Query service to search Sterling B2B Integrator for modified documents flagged for human interaction. The format for this field is <i>yyyy-mm-dd hh:mm:ss</i> , with space between the <i>dd</i> and <i>hh</i> . The default is to return the reference data for all documents meeting the specified query criteria. |
| State            | State of the document in the process. Valid value is any alphanumeric string, such as Approved, Pending, or Rejected.                                                                                                    |
| Status           | Status of the document. Valid value is any alphanumeric string, such as Read or Unread.                                                                                                    |
| StorageArea      | Virtual location to store the data waiting for<br>the person to take action. Valid value is any<br>alphanumeric string, such as Inbox, Outbox,<br>and Drafts.                                                                                                    |
| SystemAccount    | Trading partner user account ID (as defined in Sterling B2B Integrator) of the person who must interact with the business process.                                                                                                    |

The following table describes additional fields used to configure the Human Interaction Query service. You can specify these fields using the Advanced Editor option in the GPM Service Editor or by using BPML.

| Field      | Description                                                                                                    |
|------------|----------------------------------------------------------------------------------------------------|
| Sort Order | Used to specify the Mined Data column that is used to sort the results returned by the Human Interaction Query service.                                                                                                    |
| State2     | An additional parameter that is only used<br>by the *QuerySearch forms when the query<br>includes more than just Active states,<br>specifically when Active and Archive are the<br>options. The Light Weight JDBC service can<br>be used for queries that go beyond what the<br>HI Query service can provide. |

# **Output from Service to Business Process**

The following table describes the output returned from the Human Interaction Query service to the business process:

| Returned Output                              | Description                                                                                                    |
|----------------------------------------------|----------------------------------------------------------------------------------------------------|
| MinedDataQueryRes ults/@SCIObjectID document | The name of the document, along with the document SCI Object ID, returned by the Human Interaction Query service. This document contains the list of document reference data meeting the query criteria specified by the Human Interaction Query service parameters. |

### **Human Interaction XForms Service**

The Human Interaction XForms service selects the appropriate Web template for displaying business process data in a Web browser. The business process data might be documents and document reference data stored in the Sterling B2B Integrator database or data returned from other services or adapters.

The Human Interaction XForms service:

• Generates the HTML for the Web page based on the Web template and posts the HTML to the B2B HTTP Server adapter for display in the Web browser.

**Note:** Because of our continuing efforts to improve services and adapters to align with new technology and capabilities, the B2B HTTP Server adapter has entered the retirement process in Sterling B2B Integrator and is replaced with the HTTP Server adapter. See *Retiring and Removed Services and Adapters*.

· Conducts data validation and calculations.

The following table provides an overview of the Human Interaction XForms service:

| System name                                | HumanInteractionXForms                                                                                                    |  |
|--------------------------------------------|----------------------------------------------------------------------------------------------------|--|
| Graphical Process Modeler (GPM) categories | All Services, Web Extensions                                                                                                    |  |
| Description                                | Directs Sterling B2B Integrator to the appropriate Web template to use to display business process data. The Human Interaction XForms service displays the business process data in HTML format in a Web browser using a configured Web template.                                                                                                    |  |
| Business usage                             | A business process uses the Human Interaction Event service to save documents requiring approval in the database and then sends out an email notification to the approver. The email notification includes the URL for displaying the documents. When the approver specifies the URL in the browser, a business process runs that uses the Human Interaction Query service to retrieve all documents requiring approval from the database and uses the Human Interaction XForms service in conjunction with the B2B HTTP Server adapter to display the results in the Web browser for user selection.  Note: Because of our continuing efforts to improve services and adapters to align with new technology and capabilities, the B2B HTTP Server adapter has entered the retirement process in Sterling B2B Integrator and will be replaced with the HTTP Server adapter. See Retiring and Removed Services and Adapters. |  |

| System name                             | HumanInteractionXForms                                                                                                    |  |
|-----------------------------------------|----------------------------------------------------------------------------------------------------|--|
| Usage example                           | <ul> <li>You can use the Human Interaction XForms service in various ways. For example:</li> <li>The Human Interaction XForms service is preceded by a Human Interaction Query service that searches Sterling B2B Integrator for business processes flagged for human interaction and saves the list in XML format. This list is passed to the Human Interaction XForms service, and the service identifies the Web template used to display the list.</li> <li>The Human Interaction XForms service is preceded by a Sterling B2B Integrator service or adapter that produces XML as output and passes this output to the service for display in a Web browser. The Human Interaction XForms service identifies the Web template used to display the output. See Usage Examples for an example using this service to display data from the Lightweight JDBC adapter.</li> <li>In each scenario, the Human Interaction XForms service is followed by the B2B HTTP Server adapter for displaying the information in the Web browser.</li> <li>Note: Because of our continuing efforts to improve services and adapters to align with new technology and capabilities, the B2B HTTP Server adapter has entered the retirement process in Sterling B2B Integrator and will be replaced with the HTTP Server adapter. See Retiring and Removed Services</li> </ul> |  |
| - 4                                     | and Adapters.                                                                                                    |  |
| Preconfigured?                          | No                                                                                                    |  |
| Requires third-party files?             | No                                                                                                    |  |
| Platform availability                   | All supported Sterling B2B Integrator platforms                                                                                                    |  |
| Related services                        | Designed to work with:                                                                                                    |  |
|                                         | Human Interaction Query service                                                                                                    |  |
|                                         | • Human Interaction Event service                                                                                                    |  |
|                                         | <ul><li>B2B HTTP Server adapter</li><li>Human Interaction Document Loader service</li></ul>                                                                                                    |  |
|                                         | Note: Because of our continuing efforts to improve services and adapters to align with new technology and capabilities, the B2B HTTP Server adapter has entered the retirement process in Sterling B2B Integrator and will be replaced with the HTTP Server adapter. See <i>Retiring and Removed Services and Adapters</i> .                                                                                                    |  |
| Application requirements                | None                                                                                                    |  |
| Initiates business processes?           | None                                                                                                    |  |
| Invocation                              | Runs as part of a business process.                                                                                                    |  |
| Business process context considerations | None                                                                                                    |  |

| System name            | HumanInteractionXForms                                                                                               |  |
|------------------------|----------------------------------------------------------------------------------------------------|--|
| Returned status values | Returned status values:                                                                                              |  |
|                        | WorkFlowContext.SUCCESS: Success, with no errors.                                                                    |  |
|                        | WorkFlowContext.ERROR IllegalArgumentException:<br>Caught IllegalArgumentException in<br>XFormsService.processData() |  |
|                        | WorkFlowContext.ERROR IllegalStateException: Caught<br>IllegalStateException in XFormsService.processData()          |  |
|                        | WorkFlowContext.ERROR SQLException: Caught<br>SQLException in XFormsService.processData()                            |  |
| Restrictions           | None                                                                                                    |  |
| Persistence level      | None                                                                                                    |  |
| Testing considerations | None                                                                                                    |  |

### Requirements

Using this service requires:

- A valid, deployed Web template
- An enabled B2B HTTP Server adapter configuration

**Note:** The B2B HTTP Server adapter facilitates communications using the HTTP protocol. The B2B HTTP Server adapter must follow the Human Interaction XForms service for the document to be displayed in the Web browser. **CAUTION:** 

Because of our continuing efforts to improve services and adapters to align with new technology and capabilities, the B2B HTTP Server adapter has entered the retirement process in Sterling B2B Integrator and will be replaced with the HTTP Server adapter. See Retiring and Removed Services and Adapters.

#### **How the Human Interaction XForms Service Works**

Use the Human Interaction XForms service in conjunction with the B2B HTTP Server adapter to display business process data in a Web browser. The following sections describe a business scenario and a sample solution using the Human Interaction XForms service.

Because of our continuing efforts to improve services and adapters to align with new technology and capabilities, the B2B HTTP Server adapter has entered the retirement process in Sterling B2B Integrator and will be replaced with the HTTP Server adapter. See *Retiring and Removed Services and Adapters*.

#### **Business Scenario**

Your company receives purchase orders in XML format from a trading partner. All purchase orders exceeding \$1,000.00 need to be approved. You want to view a list of all purchase orders requiring approval in the Web browser.

The approach used to solve this business scenario includes creating a business process that includes:

- A Human Interaction Query service to retrieve the list of purchase orders requiring approval
- A Human Interaction XForms service to:

- Receive the list of purchase orders from the Human Interaction Query service.
   Identify the Web template used to display the list.
- Forward the HTML from the Web template to the B2B HTTP Server adapter for displaying in a Web browser.

#### **CAUTION:**

Because of our continuing efforts to improve services and adapters to align with new technology and capabilities, the B2B HTTP Server adapter has entered the retirement process in Sterling B2B Integrator and will be replaced with the HTTP Server adapter. See Retiring and Removed Services and Adapters.

The following dependencies must be met to run the example in this section and display the results in a Web browser:

- Run a business process that accepts purchase orders as input and uses the
  Human Interaction Event service to store the purchase orders in the Sterling B2B
  Integrator database and mark them as requiring approval. The Human
  Interaction Event service must also be configured to invoke a business process
  that constructs and sends an email notification containing the URL for
  displaying the list of purchase orders to the approver. See the business scenario
  and business solution example for the Human Interaction Event service for an
  example business process.
- Create a configuration of the HTTP Respond service that specifies the URI used to invoke the business process created in this example from the Web browser.
- Deploy a Web template in Sterling B2B Integrator for displaying the list of purchase orders in the Web browser.

This business solution example focuses only on the Human Interaction XForms service functionality.

### **GPM Example**

The following example shows a solution to the business scenario using the GPM.

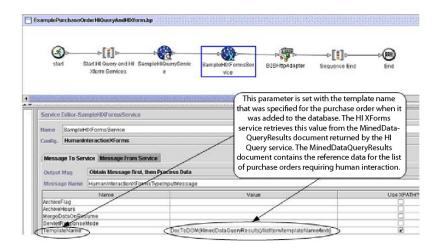

The Human Interaction Event service (not shown) generated an email notification to the approver after the purchase orders were added to the database. The approver uses this URL to list the purchase orders requiring approval in the Web browser. For example, http://siHostName:siport/webx/bp/businessProcessName, where businessProcessName is the name of the business process to invoke.

The business process that runs uses the Human Interaction Query service to retrieve the list of purchase orders from the database and uses the Human Interaction XForms service in conjunction with the B2B HTTP Server adapter to display the list.

#### **CAUTION:**

Because of our continuing efforts to improve services and adapters to align with new technology and capabilities, the B2B HTTP Server adapter has entered the retirement process in Sterling B2B Integrator and will be replaced with the HTTP Server adapter. See Retiring and Removed Services and Adapters.

After the Human Interaction Query service completes, a list of purchase orders that are waiting for approval are returned to the business process in a document named MinedDataQueryResults. The returned document for this example looks like the following, returning reference data for the two purchase orders:

```
<?xml version="1.0" encoding="utf-8"?>
xmlns="">
1istItem objectId="1446e4:fb36e3f660:1c5f">
<referenceId>P01234</referenceId>
                                                 Web template used for
<operation>ADD</operation>
                                                 displaying the data
<storageSpace>Inbox</storageSpace>
<documentType>Purchase Order</documentType>
<systemAccount>TradingFartner1/systemAccount>
<templateName>ExamplePurchaseOrder*/templateName>
<date>2004-03-12T18:02:49.000Z</date>
<waiting>NO</waiting>
<wfcId>server1:1446e4:fp36e3f660:lc5c</wfcId>
<workflowId>3013/workflowId>
<fremAccount/><fremMinedDataId>
1446e4:fb36e3f660:lc5f</fromMinedDataId>
<identityName/>
<groupName/>
<parentAccountId/>
<state>Awaiting Approval</state>
<status/>
<timeout/>
<modifiedDate>2004-03-12T18:02:49.000Z</modifiedDate>
<marked/>
</listItem>
1istItem objectId="1446e4:fb36e3f660:1c67">
<referenceId>P04567</referenceId>
<operation>ADD</operation>
<storageSpace>Inbox</storageSpace>
<documentType>Purchase Order</documentType>
<systemAccount>TradingPartner2</systemAccount>
<templateName>ExamplePurchaseOrders</templateName>
<date>2004-03-12T18:02:49.000Z</date>
<waiting>NO</waiting>
<wfcId>server1:1446e4:fb36e3f660:lc5c</wfcId>
<workflowId>3013</workflowId>
<frowMinedDataId>1446e4:fb36e3f660:lc5f</fromMinedDataId>
<identityName/>
<groupName/>
<parentAccountId/>
<state>Awaiting Approval</state>
<status/>
<timeout/>
<modifiedDate>2004-03-12T18:02:49.000Z</modifiedDate>
</listItem>
</list>
```

The MinedDataQueryResults document is then sent to the Human Interaction XForms service, which identifies the Web template used for displaying the list of purchase orders and returns the HTML to the business process. The Human Interaction XForms service forwards the HTML to the B2B HTTP Server adapter for display in the Web browser.

#### **CAUTION:**

Because of our continuing efforts to improve services and adapters to align with new technology and capabilities, the B2B HTTP Server adapter has entered the retirement process in Sterling B2B Integrator and will be replaced with the HTTP Server adapter. See Retiring and Removed Services and Adapters.

For example, you might have a Web template that displays the reference data in the following HTML format:

#### **PURCHASE ORDER REQUESTS**

| Order Number | Buyer           | Request Date | State             |
|--------------|-----------------|--------------|-------------------|
| PO1234       | TradingPartner1 | 03/20/2004   | Awaiting Approval |
| PO4567       | TradingPartner2 | 03/21/2004   | Awaiting Approval |

The approver can select the purchase order number from the list to display the purchase order in the Web template and then approve or reject the order. See Human Interaction Document Loader service for information about retrieving a specific document from the database for display purposes.

The approver could alternatively log in to the Sterling B2B Integrator Web Suite application to view (in their inbox) a list of documents requiring approval.

### **Business Process Modeling Language (BPML) Example**

The following example shows the corresponding business process solution by using BPML:

```
cess name="ExamplePurchaseOrderHIQueryAndHIXform">
<seguence name="Start HI Query and HI Xform Services">
<operation name="SampleHIQueryService">
<participant name="HumanInteractionQuery"/>
<output message="HumanInteractionQueryTypeInputMessage">
<assign to="DocumentType">Purchase Order</assign>
<assign to="State">Awaiting Approval</assign>
<assign to="SystemAccount" from="system-account-user-id/text()"/>
<assign to="." from="*"/>
</output>
<input message="inmsg">
<assign to="." from="*"/>
</input>
</operation>
<operation name="SampleHIXFormsService">
<participant name="HumanInteractionXForms"/>
<output message="HumanInteractionXFormsTypeInputMessage">
<assign to="TemplateName" from="DocToDOM(MinedDataQueryResults)</pre>
/listItem/templateName/text()"/>
<assign to="." from="*"/>
</output>
<input message="inmsg">
<assign to="." from="*"/>
</input>
</operation>
<operation name="HTTP Respond Service">
     <participant name="HttpRespond"/>
      <output message="HttpRespondServiceInputMessage">
        <assign to="." from="*"></assign>
     </output>
```

See *Usage Examples* for an additional example of using the Human Interaction XForms service.

#### Implementing the Human Interaction XForms Service

To implement the Human Interaction XForms service, complete the following tasks:

- 1. Activate your license for the Human Interaction XForms service. See *Installing Sterling B2B Integrator*.
- 2. Create a Human Interaction XForms service configuration. See *Managing Services and Adapters*.
- 3. Use the Human Interaction XForms service in a business process.

### **Human Interaction XForms Service Business Process Usage**

The following screen shows a graphical view of the GPM parameters for the Human Interaction XForms service. There are no fields to be configured on the Message From Service tab.

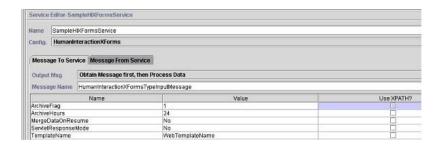

The following example shows the corresponding BPML parameters for the Human Interaction XForms service GPM parameters.

```
cess name="ExampleHIXFormsGPMParms">
<sequence name="Start">
<operation name="SampleHIXFormsService">
<participant name="HumanInteractionXForms"/>
<output message="HumanInteractionXFormsTypeInputMessage">
<assign to="ArchiveFlag">1</assign>
<assign to="ArchiveHours">24</assign>
 <assign to="MergeDataOnResume">NO</assign>
 <assign to="ServletResponseMode">NO</assign>
 <assign to="TemplateName">WebTemplateName</assign>
<assign to="." from="*"/>
</output>
<input message="inmsg">
<assign to="." from="*"/>
</input>
</operation>
</sequence>
</process>
```

The following table describes the fields used to configure the Human Interaction XForms service in the GPM. The values specified for these parameters are the input to the Human Interaction XForms service from the business process.

| Field               | Description                                                                                                    |  |
|---------------------|----------------------------------------------------------------------------------------------------|--|
| Config              | Name of the service configuration.                                                                                                    |  |
| ArchiveHours        | The number of hours the mined data record should remain in the Web Extension table before it is archived or purged. Valid value is a positive integer. Optional. If blank, the time span from the business process is used, if it has been specified. If the time span from the business process has not been specified, the system default is used.                                                                                                    |  |
| ArchiveFlag         | The archive method that should be used. Optional. Valid values:  • 1 – Archives the data in the Web Extension table.  • 2 – Deletes the data from the Web                                                                                                    |  |
|                     | <ul><li>Extension table.</li><li>blank – The archive method from the business process is used.</li></ul>                                                                                                    |  |
| MergeDataOnResume   | Merges any changes made to the Web template with the existing instance data when the business process is taken out of the waiting state. Valid values:  • Yes – Causes the documents and instance data to be merged when the business process is resumed.  • No – Overlays the business process being resumed (taken out of a waiting state) with the changed documents and instance data. Default.                                                                                                    |  |
| ServletResponseMode | <ul> <li>Determines the operation of the Human Interaction XForms service. Valid values:</li> <li>Yes – Recognizes that the business process started by a Business Process XLink Resolver. The Human Interaction XForms service disregards all other configured parameters and immediately sends the primary document back to the XForms servlet for processing.</li> <li>No – Parameter has no effect. The service works as configured. Default.</li> <li>Note: The Business Process XLink Resolver is a Java class that starts business processes and is used in place of the HTTP Servlet adapter for Web Extensions running on Sterling B2B Integrator. In this case, business processes start directly by a call to the</li> </ul> |  |

| Field        | Description                                                                                                    |
|--------------|----------------------------------------------------------------------------------------------------|
| TemplateName | Name of the Web template to use for viewing the data. Select the template name from the list of deployed templates, or dynamically select the template name from the query results returned by the Human Interaction Query service. |

#### **Usage Examples**

The example in this section illustrates a business process that uses the Human Interaction XForms service in conjunction with the B2B HTTP Server adapter to display the results returned from a Lightweight JDBC adapter. The Lightweight JDBC adapter is used to query the Sterling B2B Integrator database for customer records and return the results as a primary document to the business process. The primary document is passed to the Human Interaction XForms service, which identifies the Web template and generates the HTML for displaying the customer information. The Human Interaction XForms service then posts the document to the B2B HTTP Server adapter for display in the Web browser.

#### **CAUTION:**

Because of our continuing efforts to improve services and adapters to align with new technology and capabilities, the B2B HTTP Server adapter has entered the retirement process in Sterling B2B Integrator and will be replaced with the HTTP Server adapter. See Retiring and Removed Services and Adapters.

This business process started by specifying a URL in the Web browser (for example, http://siHostName:siPort/webx/bp/ExampleCustomerList), which is accomplished with the Lightweight JDBC adapter.

**Note:** This example assumes that there is a valid, deployed Web template in Sterling B2B Integrator for displaying the list of customers in the Web browser and that there is URI mapping defined in the B2B HTTP Server adapter configuration for invoking the business process from an HTTP request.

The following example illustrates this scenario using the GPM.

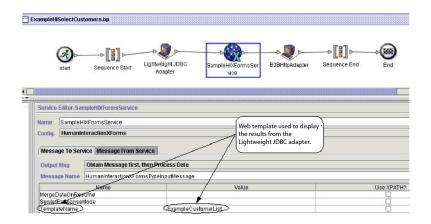

The Lightweight JDBC adapter returns to the business process the following customer list as the primary document. This document is input to the Human Interaction XForms service.

```
<?xml version='1.0'</pre>
encoding='UTF-8'?>
<CustomerList>
<RowsReturnedFromDatabase>
<customer id>1234/customer id>
<customer name>John Doe</customer name>
<customer address>address1</customer address>
<customer phone>xxxx-xxx-xxxx</customer phone>
</RowsReturnedFromDatabase>
<RowsReturnedFromDatabase>
<customer id>5678</customer id>
<customer name>Jane Doe</customer name>
<customer address>address1</customer address>
<customer_phone> xxxx-xxx-xxxx</customer_phone>
</RowsReturnedFromDatabase>
</CustomerList>
```

The user specifies the URL in the Web browser for example, http:// siHostName:siPort/webx/bp/ExampleCustomerList), which invokes the ExampleHISelectCustomers business process and displays the list of customers in the Web browser. For example, you might have a Web template that displays the list of customers in the following HTML format:

#### **CUSTOMER LIST**

| Customer ID | <u>Name</u> | Address  | Phone        |
|-------------|-------------|----------|--------------|
| 1234        | John Doe    | address1 | xxx-xxx-xxxx |
| 4567        | Jane Doe    | address2 | xxx-xxx-xxxx |

The following example illustrates the business process by using BPML:

```
cess name="ExampleHISelectCustomers">
<sequence>
<operation name="Lightweight JDBC Adapter">
     <participant name="ExampleLWJDBCBusinessProcess"/>
     <output message="LightweightJDBCAdapterTypeInputMessage">
        <assign to="pool">mysqlTrainingPool</assign>
        <assign to="query type">SELECT</assign>
        <assign to="result name">CustomerList</assign>
        <assign to="row name">RowsReturnedFromDatabase</assign>
        <assign to="sql">SELECT * FROM Customer</assign>
        <assign to="." from="*"/>
     </output>
     <input message="inmsg">
        <assign to="Document" from="PrimaryDocument/@SCIObjectID"/>
     </input>
</operation>
<operation name="SampleHIXFormsService">
     <participant name="HumanInteractionXForms"/>
     <output message="HumanInteractionXFormsTypeInputMessage">
         <assign to="TemplateName">ExampleCustomerList</assign>
        <assign to="." from="*"/>
     </nutnut>
     <input message="inmsg">
        <assign to="." from="*"/>
    </input>
</operation>
<operation name="HTTP Respond Service">
     <participant name="HttpRespond"/>
```

# **HTTP Client Adapter**

The HTTP Client adapter sends HTTP requests to trading partners by using a perimeter server. The HTTP Client adapter replaces the B2B HTTP Client adapter and the HTTP Send adapter.

The following table provides an overview of the HTTP Client adapter:

| System name                              | HTTP Client Adapter                                                                                                    |
|------------------------------------------|----------------------------------------------------------------------------------------------------|
| Graphical Process Modeler (GPM) category | None                                                                                                    |
| Description                              | Sends HTTP requests to trading partners using a Perimeter server. The HTTP Client adapter replaces the B2B HTTP Client adapter and the HTTP Send adapter, which is being retired. The HTTP Client adapter and its related services provide all the functionality of the former two adapters plus the following enhancements:                                                                                                    |
|                                          | Use Perimeter services                                                                                                    |
|                                          | Highly scalable (>150 concurrent transfers)                                                                                                    |
|                                          | Supports large files up to 2 GB                                                                                                    |
|                                          | • Supports HTTP 1.1                                                                                                    |
| Business usage                           | Use this adapter to send documents to a trading partner using HTTP.                                                                                                    |
| Usage example                            | The Sterling B2B Integrator business process must send a message to a trading partner and the trading partner's profile specifies HTTP as the transport protocol. The business process passes the document as well as information about the trading partner to the HTTP Client adapter. Using the information provided in the business process, the HTTP Client adapter connects to the trading partner and transfers the document, enforcing any security specifications from the business process. |
| Preconfigured?                           | No                                                                                                    |
| Requires third-party files?              | No                                                                                                    |
| Platform availability                    | All supported Sterling B2B Integrator platforms                                                                                                    |

| System name                             | HTTP Client Adapter                                                                                                    |
|-----------------------------------------|----------------------------------------------------------------------------------------------------|
| Related services                        | Related services:                                                                                                    |
|                                         | HTTP Client Begin Session Service                                                                                                    |
|                                         | HTTP Client End Session Service                                                                                                    |
|                                         | HTTP Client GET Service                                                                                                    |
|                                         | HTTP Client Method Service                                                                                                    |
|                                         | HTTP Client POST Service                                                                                                    |
| Application requirements                | An HTTP server is required at the external trading partner location. When this adapter is configured with a non-local-mode Perimeter server, the Perimeter server must be installed and running. This Perimeter server is typically installed in a DMZ environment, separated from Sterling B2B Integrator by a firewall.                    |
| Initiates business processes?           | No                                                                                                    |
| Invocation                              | The HTTP Client adapter is invoked from one of the HTTP Client services used within a business process.                                                                                                    |
| Business process context considerations | Business processes using HTTP client services should not be marked as Auto Resume. These services require an established session which will no longer exist after a restart.                                                                                                    |
| Returned status values                  | Returned status values:                                                                                                    |
|                                         | • 100s – Informational parameters and more status parameters will follow.                                                                                                    |
|                                         | <ul> <li>200s – Request was OK.</li> <li>300s – Request failed and more status codes will follow.</li> </ul>                                                                                                    |
|                                         | • 400s – Client Request Failed. This is a client error.                                                                                                    |
|                                         | 500s – Server failed to handle a valid<br>request. This is a server error.                                                                                                    |
|                                         | <b>Note:</b> For information on setting the SOAP fault status to return 500 HTTP error status, see <i>SOAP Outbound service</i> .                                                                                                    |
| Restrictions                            | All work bound within an HTTP Client<br>Begin Session service and an HTTP Client<br>End Session service must be within the same<br>business process.                                                                                                    |
| Persistence level                       | N/A                                                                                                    |
| Testing considerations                  | To test this adapter, run the HTTPClientDemoAllServices business process and verify that it completes successfully. For more information about the HTTPClientDemoAllServices business process, see the <i>Business Process Example</i> . Debug information related to this adapter can be found in the HTTP Client Adapter and Services log. |

# Implementing the HTTP Client Adapter

To implement the HTTP Client adapter, complete the following tasks:

- 1. Create an HTTP Client adapter configuration. For information, see *Managing Services and Adapters*.
- 2. Configure the HTTP Client adapter. For information, see *Configuring the HTTP Client Adapter*.

# **Configuring the HTTP Client Adapter**

To configure the HTTP Client adapter, you must specify field settings in Sterling B2B Integrator:

| Field                        | Description                                                                                                    |
|------------------------------|----------------------------------------------------------------------------------------------------|
| Name                         | Unique and meaningful name for the adapter configuration. Required.                                                                                                    |
| Description                  | Meaningful description for the adapter configuration, for reference purposes. Required.                                                                                                    |
| Select a Group               | Select one of the options:                                                                                                    |
|                              | None – You do not want to include this configuration in a group at this time.                                                                                                    |
|                              | Create New Group – You can enter a<br>name for a new group in this field, which<br>will then be created along with this<br>configuration.                                                                                                    |
|                              | • Select Group – If you have already created one or more groups for this adapter type, they are displayed in the list. Select a group from the list.                                                                                                    |
|                              | <b>Note:</b> For more information about groups, see <i>Managing Services and Adapters</i> .                                                                                                    |
| Perimeter Server Name        | List of Perimeter servers, including local-mode Perimeter servers. Required.                                                                                                    |
| Local port range             | Ranges or lists of local ports to restrict the adapter to. For example, 123-456 or 123,124,999.                                                                                                    |
| Global Proxy Server          | Available Global Proxy Servers. Select a global proxy server to enable all adapters to share a common proxy configuration. You can configure changes to all the proxy servers globally instead of modifying each adapter instance. For additional information on global proxy server, see Global Proxy Server Setting.  Note: If you have enabled both Use proxy server and Global Proxy Server parameters with specific proxy settings, the value entered for the Use proxy server parameter overrides the setting in the Global Proxy Server. |
| Number of connection retries | Number of times the HTTP Client adapter will try to connect to the server. Required. Valid value is any integer between 0 and 50. Default is 3.                                                                                                    |

| Field                          | Description                                                                                                    |
|--------------------------------|----------------------------------------------------------------------------------------------------|
| Delay between retries (second) | Number of seconds the HTTP Client adapter will wait between retry attempts. Required. Valid value is any integer between 1 and 7200. Default is 20.                                                                                                    |
| Response timeout (second)      | Number of seconds it should take for the server to respond. Required. Valid value is any integer between 1 and 999999. Default is 60.                                                                                                    |
| Use proxy server               | Whether to use an HTTP proxy server.<br>Required. Valid values:                                                                                                    |
|                                | <ul><li>Yes – A proxy server will be used</li><li>No – No proxy server will be used</li></ul>                                                                                                    |
| Proxy hostname                 | IP address or host name of the proxy server<br>to use. Required if Use proxy server is set to<br>Yes. This parameter can be overridden by a<br>Trading Partner profile setting.                                                                                  |
| Proxy port                     | Port number of the proxy server. Required if Use proxy server is set to Yes. This parameter can be overridden by a Trading Partner profile setting.                                                                                                    |
| Proxy retry attempts           | Number of times the HTTP Client adapter will try to connect to the proxy server.  Required if Use proxy server is set to Yes.  Valid values: any integer between 0 and 50.  Default is 3. This parameter can be overridden by a Trading Partner profile setting. |
| Use Proxy Basic Authentication | <ul> <li>Whether the proxy server requires basic authentication. Required if Use proxy server is set to Yes. Valid values:</li> <li>Yes – Proxy basic authentication will be used</li> <li>No – Proxy basic authentication will not be used</li> </ul>           |
| Proxy username                 | User name to use with the proxy server.<br>Required if Use Proxy Basic Authentication<br>is set to Yes.                                                                                                    |
| Proxy password                 | Password for the Proxy username. Required if User Proxy Basic Authentication is set to Yes.                                                                                                    |

# **Business Process Example**

The following example business process illustrates the use of the HTTP Client services, which work through the HTTP Client adapter:

HTTPClientDemoAllServices.bp

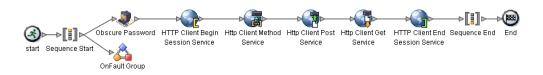

#### The associated BPML code is shown below:

```
<sequence>
    <!-- Get obscured password -->
    <operation name="Obscure Password">
      <participant name="HTTPClientObscureParameter"/>
      <output message="outmsg">
        <assign to="." from="*"></assign>
      </output>
     <input message="inmsg">
        <assign to="HTTPClientObscureResults" from="*"></assign>
      </input>
    </operation>
     <!-- HTTP Client Begin Session service-->
     <!-- Create connection to specified host and port -->
    <operation name="HTTP Client Begin Session Service">
      <participant name="HTTPClientBeginSession"/>
      <output message="HTTPClientBeginSessionServiceTypeInputMessage">
        <assign to="HTTPClientAdapter">HTTPClientAdapter</assign>
        <assign to="RemoteHost">httpserver</assign>
        <assign to="RemotePort">12345</assign>
        <!-- If server requires Basic authentication -->
        <assign to="RemoteUserId">userid</assign>
        <assign to="RemotePasswd" from="HTTPClientObscureResults</pre>
/admin/text()"></assign>
            RemoteUserId and RemotePasswd are not needed if using a
            trading partner profile. The profile will supply this information.
        <!-- To use a Trading Partner profile -->
        <assign to="ProfileId">someExistingProfileId</assign>
        <!-- To override HTTPClientAdapter configuration settings -->
        <assign to="ConnectionRetries">10</assign>
        <assign to="RetryDelay">1</assign>
        <!-- If server requires SSL authentication -->
        <assign to="SSL">Must</assign>
        <assign to="CipherStrength">Strong</assign>
        <assign to="CACertificateId">SomeHttp-Id</assign>
        <assign to="SystemCertificateId">httpsampleclientcert1-Id</assign>
        <assign to="." from="*"></assign>
      </output>
      <input message="inmsg">
        <assign to="HTTPClientBeginSessionServiceResults" from="*"></assign>
      </input>
</operation>
     <!-- HTTP Client Method Service -->
    <operation name="HTTP Client Method Service">
      <participant name="HTTPClientMethod"/>
      <output message="HTTPClientMethodServiceTypeInputMessage">
        <assign to="SessionToken" from="HTTPClientBeginSessionServiceResults/</pre>
             SessionToken/text()"></assign>
        <assign to="MethodType">HEAD</assign>
        <assign to="URI">/hello</assign>
        <assign to="RawResponse">true</assign>
```

```
<assign to="." from="*"></assign>
     </output>
     <input message="inmsg">
       <assign to="HTTPClientMethodServiceResults" from="*" append="true"/>
     </input>
    </operation>
   <!-- HTTP Client POST Service -->
    <operation name="HTTP Client Post Service">
     <participant name="HTTPClientPost"/>
     <output message="HTTPClientPostServiceTypeInputMessage">
       <assign to="URI">/hello</assign>
       <assign to="RawResponse">false</assign>
       <assign to="." from="*"></assign>
     </output>
     <input message="inmsg">
        <assign to="HTTPClientPostServiceResults" from="*" append="true"/>
     </input>
    </operation>
    <!-- HTTP Client GET Service -->
   <operation name="HTTP Client Get Service">
     <participant name="HTTPClientGet"/>
     <output message="HTTPClientGetServiceTypeInputMessage">
       <assign to="SessionToken" from="HTTPClientBeginSessionServiceResults/</pre>
              SessionToken/text()"></assign>
       <assign to="URI">/someURI/</assign>
       <assign to="ResponseTimeout">120</assign>
        <assign to="." from="*"></assign>
     </output>
     <input message="inmsg">
       <assign to="HTTPClientGetServiceResults" from="*" append="true"/>
     </input>
    </operation>
    <!-- HTTP Client End Session Service -->
    <!-- Ends session specified by SessionToken -->
    <operation name="HTTP Client End Session Service">
     <participant name="HTTPClientEndSession"/>
     <output message="HTTPClientEndSessionServiceTypeInputMessage">
       <assign to="SessionToken" from="HTTPClientBeginSessionServiceResults/</pre>
              SessionToken/text()"></assign>
       <assign to="." from="*"></assign>
     </output>
     <input message="inmsg">
       <assign to="HTTPClientEndSessionServiceResults" from="*" append="true"/>
     </input>
    </operation>
 <!-- Provides error handling -->
 <onFault>
   <sequence name="End Session">
    <operation name="HTTP Client End Session Service">
     <participant name="HTTPClientEndSession"/>
     <output message="HTTPClientEndSessionServiceTypeInputMessage">
       <assign to="SessionToken" from="HTTPClientBeginSessionServiceResults/</pre>
              SessionToken/text()"></assign>
       <assign to="." from="*"></assign>
     </output>
     <input message="inmsg">
       <assign to="HTTPClientEndSessionServiceResults" from="*"></assign>
     </input>
    </operation>
   </sequence>
  </onFault>
  </sequence>
</process>
```

# **HTTP Client Begin Session Service**

The HTTP Client Begin Session service starts an HTTP session with an external trading partner for exchanging business documents. This service works through an instance of the HTTP Client adapter.

The following table provides an overview of the HTTP Client Begin Session service:

| System name                                | HTTP Client Begin Session Service                                                                                                    |
|--------------------------------------------|----------------------------------------------------------------------------------------------------|
| Graphical Process Modeler (GPM) categories | All Services, B2B Protocols > HTTP Client                                                                                                    |
| Description                                | The HTTP Client Begin Session service is used to start an HTTP session with an external trading partner for the purpose of exchanging business documents. This service works through an instance of the HTTP Client adapter.                                                                                                    |
| Business usage                             | Use this service to establish a session with a trading partner HTTP server.                                                                                                    |
| Usage examples                             | A business process is executed that translates a document that must be sent to a trading partner. After the translation, Sterling B2B Integrator looks up information about how to transport data to the trading partner identified in the trading partner profile. The trading partner profile specifies HTTP as the transport protocol. Sterling B2B Integrator then uses the HTTP Client Begin Session service to establish a session with the trading partner's HTTP server. |
| Preconfigured?                             | No                                                                                                    |
| Requires third-party files?                | No                                                                                                    |
| Platform availability                      | All supported Sterling B2B Integrator platforms                                                                                                    |
| Related services                           | Related services:  HTTP Client adapter  HTTP Client End Session service  HTTP Client GET service  HTTP Client Method service  HTTP Client POST service  To mask the values associated with the remote password parameter, use the Obscure Data - Process Data Values service in conjunction with the HTTP Begin Session service. This service is presented in the GPM as Obscure Parameter on the All Services stencil.                                                          |
| Application requirements                   | An HTTP Server at the external trading partner location.                                                                                                    |
| Initiates business processes?              | No                                                                                                    |
| Invocation                                 | This service is invoked from a business process.                                                                                                    |

| System name                             | HTTP Client Begin Session Service                                                                                                    |
|-----------------------------------------|----------------------------------------------------------------------------------------------------|
| Business process context considerations | The HTTP Client Begin Session service allows you to specify a remote password. In order for this password to be obscured in process data for the business process, you should also use the Obscure Data - Process Data Values service within the same business process. The Obscure Data - Process Data Values service may be used to mask the values associated with parameters. |
| Returned status values                  | Returned status values:  • 0 –Success  • 1 – Error                                                                                                    |
| Restrictions                            | N/A                                                                                                    |
| Persistence level                       | System Default                                                                                                    |
| Testing considerations                  | To test this service, run the HTTPClientDemoAllServices business process and verify that it completes successfully. For more information about the HTTPClientDemoAllServices business process, see the HTTP Client adapter. Debug information for this service can be found in the HTTP Client adapter and services log files.                                                    |

### Implementing the HTTP Client Begin Session Service

To implement the HTTP Client Begin Session service, complete the following tasks:

- 1. Create an HTTP Client Begin Session service configuration. For information, see *Managing Services and Adapters*.
- 2. Configure the HTTP Client Begin Session service. For information, see *Configuring the HTTP Client Begin Session Service*.
- 3. Use the HTTP Client Begin Session service in a business process.

### Configuring the HTTP Client Begin Session Service

You can set the following values in the trading partner profile and specify it in the ProfileId field, or you can set these values in an instance of the service to only apply for that instance. If specified in the HTTP Client Begin Session service, the following values override those in the HTTP trading partner profile:

- CACertificateId
- CipherStrength
- ConnectionRetries
- RemoteHost
- RemotePasswd
- RemotePort
- RemoteUserId
- SSI
- SystemCertificateId
- RetryDelay

To configure the HTTP Client Begin Session service, you must specify settings for the following fields in the GPM:

| Field             | Description                                                                                                    |
|-------------------|----------------------------------------------------------------------------------------------------|
| Name              | Name this service will have in Sterling B2B Integrator                                                                                                    |
| Description       | Description of service                                                                                                    |
| Select a Group    | Select one of the options:                                                                                                    |
|                   | • None – You do not want to include this configuration in a group at this time.                                                                                                    |
|                   | Create New Group – You can enter a<br>name for a new group in this field, which<br>will then be created along with this<br>configuration.                                                                                                    |
|                   | • Select Group – If you have already created one or more groups for this service type, they are displayed in the list. Select a group from the list.                                                                                                    |
|                   | <b>Note:</b> For more information about groups, see <i>Managing Services and Adapters</i> .                                                                                                    |
| Config            | Name of the service configuration.                                                                                                    |
| CACertificateId   | Select from the list of trusted Certificate<br>Authority public certificates. In process data,<br>this parameter is displayed as an object ID.<br>Required if SSL is set to Must. Check an SSL<br>certificate into the application to make it<br>available in this list.                                                           |
| CipherStrength    | The level of encryption to apply to the data that flows through the socket connection. Optional. Valid values are:                                                                                                    |
|                   | ALL – WEAK or STRONG is accepted                                                                                                    |
|                   | WEAK – 40 bit encryption is required                                                                                                    |
|                   | • STRONG – 40 bit or higher encryption is required (default)                                                                                                    |
| ConnectionRetries | The number of times the service will try to connect to the Trading Partner Systems. Connection retries occur only with TCP/IP related issues. Optional. Valid value is any numeric value.  Note: The value entered for this parameter overrides the Number of connection retries setting in the HTTP Client adapter configuration. |

| Field             | Description                                                                                                    |
|-------------------|----------------------------------------------------------------------------------------------------|
| DelayWaitingOnIO  | The amount of time (in seconds) that a business process using the Http Client Begin Service adapter waits before going to WAITING_ON_IO state and frees up the                                                                                                    |
|                   | engine resources for other processes. Optional. Valid value is an integer. If you specify a positive integer, the parameter specifies the number of seconds the business process has to wait for a response from the HTTP server before going to WAITING_ON_IO state. If you specify a negative integer, the business process waits for the response from the HTTP server to complete. The business process does not go to WAITING_ON_IO state. If you specify 0, the business process goes to WAITING_ON_IO state after sending a request to the HTTP server. If you specify a value lesser than -1, the parameter value is set to 0 (default value).  Note: The value you specify in the httpclient.properties file for the defaultDelayWaitingOnIO property overrides the setting you specified in the GPM. |
| HTTPClientAdapter | Select the HTTP Client adapter for this service to use when beginning a session with an HTTP server. Required.                                                                                                    |
| ProfileId         | Trading partner profile identification. Optional. Valid value is any valid profile ID.                                                                                                    |
| RemoteHost        | External Trading Partner host system (HTTP server IP Address or DNS name. Required. Use any valid IP Address or DNS name.                                                                                                    |
| RemotePasswd      | HTTP remote login password. Optional.  Note: For the password to be masked in process data, the Obscure Data - Process Data Values service must also be used in the same business process. The name used to store the password must be the same as the specified RemoteUserId.                                                                                                    |
| RemotePort        | External Trading Partner port number.<br>Required.                                                                                                    |
| RemoteUserId      | HTTP remote login username. Optional.                                                                                                    |
| RetryDelay        | Number of seconds the adapter will wait before retrying. Optional. Valid value is any numeric value.  Note: The value entered for this parameter overrides the Delay between retries setting in the HTTP Client adapter configuration.                                                                                                    |
| SSL               | Determines SSL socket negotiation. Optional. Valid values are:  • Must - SSL socket negotiation is enabled.  • None -Connect will not use SSL. Default.                                                                                                    |

| Field               | Description                                                                                                    |
|---------------------|----------------------------------------------------------------------------------------------------|
| SystemCertificateId | Select from the list of PrivateKeys/Public Certificates that are signed by the trading partner Trusted Certificate Authority. This certificate confirms the identity of the client to the server. Required if SSL is set to Must and the server requires client authentication. Obtain the certificate from your trading partner. Check it into Sterling B2B Integrator from the Admin menu selecting Trading Partner > Digital Certificates > System to make it available in this list. |

# **Output from Service to Business Process**

The following table contains the parameters passed from the HTTP Client Begin Session service to the business process:

| Parameter | Description                                                                                                    |
|-----------|----------------------------------------------------------------------------------------------------|
|           | Specifies the identifier for the session established between the HTTP Client adapter and an HTTP server. Required. |

### **Output from Business Process to Service**

The following table contains the parameters passed from the business process to the HTTP Client Begin Session service:

| Field             | Description                                                                                                    |
|-------------------|----------------------------------------------------------------------------------------------------|
| CACertificateId   | Drop-down menu that contains a list of trusted Certificate Authority public certificates. In process data, this parameter is displayed as an object ID. Required if SSL is set to Must.               |
| CipherStrength    | The level of encryption to apply to the data that flows through the socket connection. Valid values are:                                                                                              |
|                   | ALL – WEAK or STRONG is accepted                                                                                                    |
|                   | WEAK – 40 bit encryption is required                                                                                                    |
|                   | • STRONG – 40 bit or higher encryption is required                                                                                                    |
| HTTPClientAdapter | Select the HTTP Client adapter for this service to use when beginning sessions with an HTTP server. Required.                                                                                         |
| ConnectionRetries | The number of times the service will try to connect to the Trading Partner Systems. Connection retries occur only with TCP/IP related issues. Optional. Valid value: any numeric value. Default is 1. |
| ProfileId         | Trading partner profile identification. Optional. Valid value is any valid profile ID.                                                                                                    |

| Field               | Description                                                                                                    |
|---------------------|----------------------------------------------------------------------------------------------------|
| RemoteHost          | External Trading Partner host system (HTTP server IP Address or DNS name. Required. Use any valid IP Address or DNS name.                                                      |
| RemotePasswd        | HTTP remote login password. Optional.  Note: The password will be obscured using the Obscure service.                                                                          |
| RemotePort          | External Trading Partner port number.<br>Required.                                                                                                    |
| RemoteUserId        | HTTP remote login username. Optional.                                                                                                    |
| RetryDelay          | Number of seconds the adapter will wait before retrying. Optional. Valid value is any numeric value. Default is 1.                                                             |
| SessionBeginTime    | Specifies the date and time that the session started. Required.                                                                                                    |
| SSL                 | The SSL flag that determines SSL socket negotiation. Valid values are:                                                                                                    |
|                     | Must - SSL socket negotiation is enabled.                                                                                                    |
|                     | None -Connect will not use SSL. Default.                                                                                                    |
| SystemCertificateId | Select from the list of PrivateKeys/Public<br>Certificates that are signed by the trading<br>partner Trusted Certificate Authority. Valid<br>value is any alphanumeric string. |
| UsingRevealedPasswd | Indicates whether the password sent to the service is unobscured. Valid value is True or False. Default is False. Optional.                                                    |

### **Business Process Example**

The following example business process illustrates by using the HTTP Client Begin Session service:

```
cprocess name="HTTPExample">
 <sequence>
<operation name="Obscure Password">
     <!-- insert obscured password into process data -->
     <participant name="HTTPClientObscureParameter"/>
     <output message="outmsg">
        <assign to="." from="*"></assign>
     </output>
     <input message="inmsg">
        <assign to="HTTPClientObscureResults" from="*"></assign>
     </input>
    </operation>
<operation name="HTTP Client Begin Session Service">
     <participant name="HTTPClientBeginSession"/>
     <output message="HTTPClientBeginSessionServiceTypeInputMessage">
       <assign to="HTTPClientAdapter">HTTPClientAdapter</assign>
       <assign to="RemoteHost">hostb</assign>
       <assign to="RemotePort">26633</assign>
<assign to="RemoteUserId">admin</assign>
<!-- copy obscured password from process data to service -->
<assign to="RemotePasswd" from="admin/text()"></assign>
<assign to="SSL">Must</assign>
        <assign to="CipherStrength">Strong</assign>
        <assign to="CACertificateId">B2BHttp-Id</assign>
        <assign to="SystemCertificateId">httptestclientcert1-Id</assign> -->
        <assign to="." from="*"></assign>
```

```
</output>
<input message="inmsg">
     <assign to="HTTPClientBeginSessionServiceResults" from="*"></assign>
     </input>
</operation>
```

The following example shows how to use of the revealObscured function when the user ID contains domain or special characters. First, create a name in the Obscure Service without any special characters and assign the appropriate password to it. In the following example, the name created in the Obscure Service is "htan" while the userid is sgp-htan\htan.

The parameter to the revealObscured() function is the node containing the obscured password. The function uses the node name as the key and the node value as the obscured password when unobscuring.

```
<operation name="Obscure HTTP client password">
      <participant name="HTTPClientObscureParameter"/>
      <output message="outmsg">
 <assign to="." from="*"/>
      </output>
      <input message="inmsg">
 <assign to="ObscureResult" from="*"/>
      </input>
</operation>
<operation name=" HTTP Client Begin Session Service ">
     <participant name="HTTPClientBeginSession"/>
     <output message="BeginSessionRequest">
       <assign to="RemoteUserId">sgp-htan\htan</assign>
       <assign to="UsingRevealedPasswd">true</assign>
       <assign to="RemotePasswd" from="revealObscured(ObscureResult/htan)"/>
       . . . . . . . . . .
      </output>
      <input message="inmsg">
         <assign to=" HTTPClientBeginSessionServiceResults " from="*"/>
      </input>
</operation>
```

### **HTTP Client End Session Service**

The HTTP Client End Session service ends an HTTP session with an external trading partner HTTP server. This service works through an instance of the HTTP Client adapter.

The following table provides an overview of the HTTP Client End Session service:

| System name                                | HTTP Client End Session Service                                                                                                    |
|--------------------------------------------|----------------------------------------------------------------------------------------------------|
| Graphical Process Modeler (GPM) categories | All Services, B2B Protocols > HTTP Client                                                                                                    |
| Description                                | This adapter is used to end an HTTP session with an external trading partner HTTP server. This service works through an instance of the HTTP Client adapter.                                                                                                    |
| Business usage                             | A business user would use this service as the last functional activity in a business process that sends an HTTP request to a trading partner. This service can only be used if the HTTP Client Begin Session Service was used at the start of the business process. |

| System name                             | HTTP Client End Session Service                                                                                                    |
|-----------------------------------------|----------------------------------------------------------------------------------------------------|
| Usage example                           | A Sterling B2B Integrator business process is executed that translates a document that must be sent to a trading partner. After the translation, Sterling B2B Integrator looks up information about how to transport data to the trading partner in the trading partner profile. The trading partner profile specifies HTTP as the transport protocol. Sterling B2B Integrator then begins a session with the trading partner by using the HTTP Client Adapter, sends the document, then ends the session by using the HTTP Client End Session Service. |
| Preconfigured?                          | No                                                                                                    |
| Requires third-party files?             | No                                                                                                    |
| Platform availability                   | All supported Sterling B2B Integrator platforms                                                                                                    |
| Related services                        | Related services:  • HTTP Client adapter  • HTTP Client Begin Session service  • HTTP Client GET service  • HTTP Client Method service  • HTTP Client POST service                                                                                                    |
| Application requirements                | An HTTP server at the external trading partner location.                                                                                                    |
| Initiates business processes?           | No                                                                                                    |
| Invocation                              | This service is invoked from a business process.                                                                                                    |
| Business process context considerations | None                                                                                                    |
| Returned status values                  | Returned status values:  • 0 –Success  • 1 –Error                                                                                                    |
| Restrictions                            | None                                                                                                    |
| Persistence level                       | System Default                                                                                                    |
| Testing considerations                  | To test this service, run the HTTPClientDemoAllServices business process and verify that it completes successfully. For more information about the HTTPClientDemoAllServices business process, see the <i>HTTP Client adapter</i> . Debug information for this service can be found in the HTTP Client adapter and services log files.                                                                                                    |

# Implementing the HTTP Client End Session Service

To implement the HTTP Client End Session service, complete the following tasks:

1. Create an HTTP Client End Session service configuration. For information, see Managing Services and Adapters.

- 2. Configure the HTTP Client End Session service. For information, see *Configuring the HTTP Client End Session Service*.
- 3. Use the HTTP Client End Session service in a business process.

### Configuring the HTTP Client End Session Service

To configure the HTTP Client End Session service, you must specify field settings in the GPM:

| Field        | Description                                                    |
|--------------|----------------------------------------------------------------|
| Config       | Name of the service configuration.                             |
| SessionToken | Specifies the identifier of the session to be ended. Required. |

### **Output from Service to Business Process**

The following table contains the parameters passed from the HTTP Client End Session service to the business process:

| Parameter | Description                                                   |
|-----------|---------------------------------------------------------------|
|           | Specifies the date and time that the session ended. Required. |

### **Output from Business Process to Service**

The following table contains the parameters passed from the business process to the HTTP Client End Session service:

| Parameter    | Description                                            |
|--------------|--------------------------------------------------------|
| SessionToken | Specifies the ID of the session to be ended. Required. |

#### **Business Process Example**

The following example business process illustrates by using the HTTP Client End Session service:

## **HTTP Client GET Service**

The HTTP Client GET service sends HTTP GET requests to a trading partner's HTTP server via the perimeter server. This service works with the HTTP Client Begin service and the HTTP Client End service, and through an instance of the HTTP Client adapter.

The following table provides an overview of the HTTP Client GET service:

| System name                                | HTTP Client GET Service                                                                                                    |
|--------------------------------------------|----------------------------------------------------------------------------------------------------|
| Graphical Process Modeler (GPM) categories | All Services, B2B Protocols > HTTP Client                                                                                                    |
| Description                                | The HTTP Client GET service sends HTTP GET requests to a trading partner's HTTP server via the perimeter server. This service works in conjunction with the HTTP Client Begin service and the HTTP Client End service, and through an instance of the HTTP Client adapter.                                                                |
| Business usage                             | A business user would use the HTTP Client GET service to retrieve documents from a trading partner's HTTP server.                                                                                                    |
| Usage example                              | A Sterling B2B Integrator business process is executed that must retrieve a specified file from the external trading partner. Sterling B2B Integrator uses the HTTP Client GET Service, working through the HTTP Client Adapter, to retrieve the file from the trading partner's HTTP server. The data is passed to the business process. |
| Preconfigured?                             | No                                                                                                    |
| Requires third-party files?                | No                                                                                                    |
| Platform availability                      | All supported platforms for Sterling B2B Integrator                                                                                                    |
| Related services                           | Related services:  • HTTP Client adapter  • HTTP Client Begin Session service  • HTTP Client End Session service  • HTTP Client Method service  • HTTP Client POST service                                                                                                    |
| Application requirements                   | An HTTP server at the external trading partner location.                                                                                                    |
| Initiates business processes?              | No                                                                                                    |
| Invocation                                 | The HTTP Client GET service is invoked from a business process.                                                                                                    |
|                                            |                                                                                                    |

| System name            | HTTP Client GET Service                                                                                                    |
|------------------------|----------------------------------------------------------------------------------------------------|
| Returned status values | Returned status values:                                                                                                    |
|                        | • 100s – Informational parameters and more status parameters will follow.                                                                                                    |
|                        | • 200s – Request was OK.                                                                                                    |
|                        | • 300s – Request failed and more status codes will follow.                                                                                                    |
|                        | • 400s – Client Request Failed. This is a client error.                                                                                                    |
|                        | • 500s – Server failed to handle a valid request. This is a server error.                                                                                                    |
| Restrictions           | None                                                                                                    |
| Persistence level      | Default                                                                                                    |
| Testing considerations | To test this service, run the HTTPClientDemoAllServices business process and verify that it completes successfully. For more information about the HTTPClientDemoAllServices business process, see the HTTP Client adapter. Debug information for this service can be found in the HTTP Client adapter and services log files. |

### Implementing the HTTP Client GET Service

To implement the HTTP Client GET service, complete the following tasks:

- 1. Create an HTTP Client GET service configuration. For information, see Managing Services and Adapters.
- 2. Configure the HTTP Client GET service. For information, see Configuring the HTTP Client GET Service.
- 3. Use the HTTP Client GET service in a business process.

### Configuring the HTTP Client GET Service

To configure the HTTP Client GET service, you must specify field settings in the Graphical Process Modeler (GPM):

| Field       | Description                                                                                                    |
|-------------|----------------------------------------------------------------------------------------------------|
| Config      | Name of the service configuration.                                                                                                    |
| DocumentId  | A document ID to use with this instance of the HTTP Client GET service. Optional.                                                                                                    |
| RawResponse | Whether to include the HTTP Server response headers in the response document. Optional. Valid values:                                                                                   |
|             | <ul> <li>true – Both the HTTP headers and the<br/>entity body are copied to the body of the<br/>business process document.</li> </ul>                                                   |
|             | <ul> <li>false – Just the HTTP entity body is<br/>copied to the body buffer of the business<br/>process document. The headers are not<br/>available to the business process.</li> </ul> |
|             | Default is false.                                                                                                    |

| Field                                 | Description                                                                                                    |
|---------------------------------------|----------------------------------------------------------------------------------------------------|
| ResponseTimeout                       | Number of seconds the HTTP Client adapter will wait for a response. Optional. Any numeric value is valid.  Note: The value entered for this parameter overrides the Timeout setting in the HTTP Client adapter configuration.                                                                                                    |
| SessionToken                          | Specifies the identifier for the session established between the HTTP Client Adapter and an HTTP server. Required.                                                                                                    |
| ShowResponseCode                      | Whether to include the HTTP response status code as the first line in the primary document. Optional. Valid values:  • true – Metadata will be included.                                                                                                    |
|                                       | false – Metadata will not be included.     Default is false.                                                                                                    |
| URI                                   | Uniform Resource Indicator (URI) representing the HTTP server. Required.                                                                                                    |
| Cookie                                | Identifies the cookie to use in cases where the previous GET needs page redirection (returns 300 range response). The cookie value is passed from the response header Set-Cookie. The Get Service uses the Cookie parameter and creates the Cookie header in the next request. Valid values are cookies separated by semi-colon (cookie1;cookie2;cookie3). Optional. |
| stripDefaultPortFromRequestHostHeader | Whether to include the port information in the HTTP host header if the port is the default port (port 80 for HTTP, port 443 for HTTPS). Optional. Valid values:                                                                                                    |
|                                       | <ul> <li>true – Port information will not be included in the HTTP host header if the port is the default port.</li> <li>false – Port information will be included. Default is false.</li> </ul>                                                                                                    |

# **Output from Business Process to Service**

The following table contains the parameters passed from the business process to the HTTP Client GET service:

| Field | Description                                                                       |
|-------|-----------------------------------------------------------------------------------|
|       | A document ID to use with this instance of the HTTP Client GET service. Optional. |

| Field            | Description                                                                                                    |
|------------------|----------------------------------------------------------------------------------------------------|
| RawResponse      | Whether to include the HTTP Server response headers in the response document. Optional. Valid values:                                                                                                    |
|                  | • true – Both the HTTP headers and the entity body are copied to the body of the business process document.                                                                                                    |
|                  | • false – Just the HTTP entity body is copied to the body buffer of the business process document. The headers are not available to the business process.                                                                                                    |
|                  | Default is false.                                                                                                    |
| ResponseTimeout  | Number of seconds the HTTP Client adapter will wait for a response. Optional. Any numeric value is valid.  Note: The value entered for this parameter overrides the Timeout setting in the HTTP Client adapter configuration.                                                                                                    |
| SessionToken     | Specifies the identifier for the session established between the HTTP Client Adapter and an HTTP server. Required.                                                                                                    |
| ShowResponseCode | Whether to include the HTTP response status code as the first line in the primary document. Optional. Valid values:  • true – Metadata will be included.  • false – Metadata will not be included. Default is false.                                                                                                    |
| URI              | Uniform Resource Indicator (URI) representing the HTTP server. Required.                                                                                                    |
| Cookie           | Identifies the cookie to use in cases where the previous GET needs page redirection (returns 300 range response). The cookie value is passed from the response header Set-Cookie. The Get Service uses the Cookie parameter and creates the Cookie header in the next request. Valid values are cookies separated by semi-colon (cookie1;cookie2;cookie3). Optional. |

### **Business Process Examples**

The following BPML example illustrates by using commands supported by the HTTP Client GET service.

```
</output>
    <input message="inmsg">
      <assign to="." from="*"></assign>
    </input>
    </operation>
  [[Insert end session operation here]]
  </sequence>
</process>
```

The following business process provides an example of using the Cookie parameter:

```
cprocess name="HTTP To advancepcsrx">
 <!-- Loop Invariant. -->
  <rule name="haveMoreCookie1">
 <condition> string(counterCookie) &lt;= count(HTTPClientPostServiceResults/
     ServerResponse/Headers/Set-Cookie/node()) </condition>
  </rule>
  <sequence>
    <operation name="HTTP Client Begin Session Service">
      <participant name="HTTPClientBeginSession"/>
      <output message="HTTPClientBeginSessionServiceTypeInputMessage">
        <assign to="CACertificateId">sgmillenia:13582d:10682043f1d:-73bd</assign>
        <assign to="CipherStrength">all</assign>
        <assign to="HTTPClientAdapter">HTTPClientAdapter</assign>
        <assign to="SSL">Must</assign>
        <assign to="RemoteHost">webtransport.advancepcsrx.com</assign>
        <assign to="RemotePort">443</assign>
        <assign to="." from="*"></assign>
      </output>
      <input message="inmsg">
        <assign to="HTTPClientBeginSessionServiceResults" from="*"></assign>
      </input>
    </operation>
    <!-- Use FSA to pick up the input file -->
    <operation name="Import Document Request">
      <participant name="TEST_FILE_SYSTEM_ADAPTER"/>
      <output message="FileSystemInputMessage">
        <assign to="Action">FS COLLECT</assign>
        <assign to="collectionFolder" from="'/ais local/share/sli'"></assign>
        <assign to="filter" from="'AdvancePCS URI.txt'"></assign>
        <assign to="useSubFolders">false</assign>
        <assign to="bootstrap">false</assign>
        <assign to="deleteAfterCollect">false</assign>
        <assign to="." from="*"></assign>
      </output>
      <input message="FileSystemOutputMessage">
        <assign to="." from="*"></assign>
      </input>
    </operation>
    <!-- Set document content type/subtype -->
    <operation name="SetContenType">
      <participant name="GetDocumentInfoService"/>
      <output message="xout">
  <assign to="." from="*"></assign>
        <assign to="DocumentContentType">application</assign>
        <assign to="DocumentContentSubType">x-www-form-urlencoded</assign>
      </output>
      <input message="xin">
        <assign to="docInfo" from="*"></assign>
      </input>
    </operation>
           <!-- POST to URI /template/login to login the webpage -->
    <operation name="Http Client Post Service">
      <participant name="HTTPClientPost"/>
      <output message="HTTPClientPostServiceTypeInputMessage">
        <assign to="SessionToken" from="HTTPClientBeginSessionServiceResults/</pre>
```

```
SessionToken/text()"></assign>
        <assign to="URI">/template/login</assign>
        <assign to="RawResponse">true</assign>
        <assign to="ResponseTimeout">120</assign>
        <assign to="." from="*"></assign>
      <input message="inmsg">
        <assign to="HTTPClientPostServiceResults" from="*" append="true"></assign>
      </input>
    </operation>
    <!-- concat the cookie from the POST Response -->
    <assign to="counterCookie">1</assign>
    <assign to="Cookie" from="''"/>
    <choice>
<select>
  <case ref="haveMoreCookie1" activity="AppendCookie1"/>
  </select>
    <sequence name="AppendCookie1">
   <assign to="Cookie" from="concat(string(Cookie), substring-before</pre>
    (//HTTPClientPostServiceResults/ServerResponse/Headers/Set-Cookie
  [number(//counterCookie)],';'), '; ')"/>
<assign to="counterCookie" from="number(counterCookie) + 1"/>
  <choice>
<select>
    <case ref="haveMoreCookie1" activity="Repeat1"/>
 </select>
<repeat name="Repeat1" ref="AppendCookie1"/>
</choice>
 </sequence>
    </choice>
    <!-- release Primary Document before GET -->
    <operation>
    <participant name="ReleaseService"/>
    <output message="releaseRequest">
      <assign to="TARGET" from="'PrimaryDocument'"/>
    </output>
    <input message="releaseResponse"/>
    </operation>
    <!-- GET URI / to reach the final page -->
    <operation name="Http Client Get Service">
      <participant name="HTTPClientGet"/>
      <output message="HTTPClientGetServiceTypeInputMessage">
        <assign to="SessionToken" from="HTTPClientBeginSessionServiceResults/</pre>
              SessionToken/text()"></assign>
        <assign to="URI">/</assign>
        <assign to="RawResponse">true</assign>
        <assign to="ResponseTimeout">1200</assign>
        <assign to="." from="*"></assign>
      </output>
      <input message="inmsg">
        <assign to="HTTPClientGetServiceResults" from="*" append="true"></assign>
    </operation>
    <operation name="HTTP Client End Session Service">
      <participant name="HTTPClientEndSession"/>
      <output message="HTTPClientEndSessionServiceTypeInputMessage">
        <assign to="SessionToken" from="HTTPClientBeginSessionServiceResults/</pre>
             SessionToken/text()"></assign>
        <assign to="." from="*"></assign>
      </output>
      <input message="inmsg">
        <assign to="HTTPClientEndSessionServiceResults" from="*" append="true">
            </assign>
      </input>
    </operation>
    <onFault>
      <sequence name="End Session">
```

```
<operation name="HTTP Client End Session Service">
          <participant name="HTTPClientEndSession"/>
          <output message="HTTPClientEndSessionServiceTypeInputMessage">
            <assign to="SessionToken" from="HTTPClientBeginSessionServiceResults/</pre>
                  SessionToken/text()"></assign>
            <assign to="." from="*"></assign>
          </output>
          <input message="inmsg">
            <assign to="HTTPClientEndSessionServiceResults" from="*"></assign>
        </operation>
      </sequence>
    </onFault>
  </sequence>
</process>
```

The following business process is an example of using the URI parameter in the HTTP Client GET service. The URI is:

/s/ref=nb\_ss\_b/102-0129027-9554536?url=search-alias%3Dstripbooks&fieldkeywords=Computers&Go.x=6&G0.y=4

This URI has the following parameters:

| Parameter      | Description               |
|----------------|---------------------------|
| url            | search-alias%3Dstripbooks |
| field-keywords | Computers                 |
| Go.x           | 6                         |
| G0.y           | 4                         |

```
cprocess name = "test http get">
  <sequence>
    <operation name="HTTP Client Begin Session Service">
     <participant name="HTTPClientBeginSession"/>
      <output message="HTTPClientBeginSessionServiceTypeInputMessage">
       <assign to="HTTPClientAdapter">HTTPClientAdapter</assign>
        <assign to="RemoteHost">www.amazon.com</assign>
       <assign to="RemotePort">80</assign>
        <assign to="." from="*"></assign>
     </output>
      <input message="inmsg">
        <assign to="." from="*"></assign>
      </input>
    </operation>
    <operation name="HTTP Client GET Service">
      <participant name="HTTPClientGet"/>
     <output message="HTTPClientGetServiceTypeInputMessage">
         <assign to="SessionToken" from="/ProcessData/SessionToken/text()"></assign>
        <assign to="URI">/s/ref=nb ss b/
             102-0129027-9554536?url=search-alias%3Dstripbooks&field-keywords=
            Computers&Go.x=6&Go.y=4</assign>
        <assign to="." from="*"></assign>
     </output>
     <input message="inmsg">
        <assign to="." from="*"></assign>
      </input>
    </operation>
    <operation name="HTTP Client End Session Service">
      <participant name="HTTPClientEndSession"/>
     <output message="HTTPClientEndSessionServiceTypeInputMessage">
        <assign to="SessionToken" from="/ProcessData/SessionToken/text()"></assign>
        <assign to="." from="*"></assign>
     </output>
```

The resulting document in process data is the link to the Amazon page with the search requested.

### **Activity Types for the HTTP Client GET Service**

The HTTP Client GET service reports the following activities to the Services Controller for service/GET service monitoring:

• GET – Retrieves whatever information is identified by the URI in the request line.

### **HTTP Client Method Service**

The HTTP Client Method service sends HTTP requests to a trading partner's HTTP server via the perimeter server. The HTTP Client Method Service supports POST, GET, HEAD, or other valid HTTP request types that follow the normal HTTP request/response model.

The following table provides an overview of the HTTP Client Method service:

| System name                                | HTTP Client Method Service                                                                                                    |
|--------------------------------------------|----------------------------------------------------------------------------------------------------|
| Graphical Process Modeler (GPM) categories | All Services, B2B Protocols > HTTP Client                                                                                                    |
| Description                                | The HTTP Client Method service sends HTTP requests to a trading partner's HTTP server via the perimeter server. The HTTP Client Method Service supports POST, GET, HEAD, or other valid HTTP request types that follow the normal HTTP request/response model. The actual HTTP methods available depend on the support provided by the remote/origin server. This service works in conjunction with the HTTP Client Begin service and the HTTP Client End service, and through an instance of the HTTP Client adapter. |
| Business usage                             | A business user would use the HTTP Client Method service to either retrieve or send data from Sterling B2B Integrator to a trading partner when the HTTP protocol is required as the transport mechanism.                                                                                                    |
| Usage example                              | A Sterling B2B Integrator business process is executed that generates a document that must be sent to a trading partner using HTTP. Sterling B2B Integrator initiates a session with the trading partner using the HTTP Client adapter and uses the HTTP Client Method Service, to place the document on the trading partner's HTTP server.                                                                                                    |
| Preconfigured?                             | No                                                                                                    |

| System name                             | HTTP Client Method Service                                                                                                    |
|-----------------------------------------|----------------------------------------------------------------------------------------------------|
| Requires third-party files?             | No                                                                                                    |
| Platform availability                   | All supported Sterling B2B Integrator platforms                                                                                                    |
| Related services                        | Related services:                                                                                                    |
|                                         | HTTP Client adapter                                                                                                    |
|                                         | HTTP Client Begin Session service                                                                                                    |
|                                         | HTTP Client End Session service                                                                                                    |
|                                         | HTTP Client GET service                                                                                                    |
|                                         | HTTP Client POST service                                                                                                    |
| Application requirements                | An HTTP server at the external trading partner location.                                                                                                    |
| Initiates business processes?           | No                                                                                                    |
| Invocation                              | This service is invoked from a business process.                                                                                                    |
| Business process context considerations | None                                                                                                    |
| Returned status values                  | Returned status values:                                                                                                    |
|                                         | • 100s – Informational parameters and more status parameters will follow.                                                                                                    |
|                                         | • 200s – Request was OK.                                                                                                    |
|                                         | • 300s – Request failed and more status codes will follow.                                                                                                    |
|                                         | • 400s – Client Request Failed. This is a client error.                                                                                                    |
|                                         | • 500s – Server failed to handle a valid request. This is a server error.                                                                                                    |
| Restrictions                            | None                                                                                                    |
| Persistence level                       | System Default                                                                                                    |
| Testing considerations                  | To test this service, run the HTTPClientDemoAllServices business process and verify that it completes successfully. For more information about the HTTPClientDemoAllServices business process, see the HTTP Client adapter. Debug information for this service can be found in the HTTP Client adapter and services log files. |

# Implementing the HTTP Client Method Service

To implement the HTTP Client Method service, complete the following tasks:

- 1. Create an HTTP Client Method service configuration. For information, see Managing Services and Adapters.
- 2. Configure the HTTP Client Method service. For information, see Configuring the HTTP Client Method Service.
- 3. Use the HTTP Client Method service in a business process.

# **Configuring the HTTP Client Method Service**

To configure the HTTP Client Method service, you must specify field settings in the GPM:

| Field           | Description                                                                                                    |
|-----------------|----------------------------------------------------------------------------------------------------|
| Config          | Name of the service configuration.                                                                                                    |
| DocumentId      | A document ID to use with this instance of the HTTP Client Method service. Optional.                                                                                                    |
| MethodType      | Specifies the HTTP request type. Required. The HTTP Client Method Service supports POST, GET, HEAD, or other valid HTTP request types that follow the normal HTTP request/response model. The actual HTTP method available depends on the support provided by the remote/origin server. |
| RawRequest      | Whether to include the HTTP header metadata in the primary document. Optional. Valid values:                                                                                                    |
|                 | true – HTTP header metadata is included<br>in the primary document. If set to true,<br>the request document. <i>must</i> contain<br>headers inside its message body.                                                                                                    |
|                 | false – HTTP header metadata is not included in the primary document. The headers are not available to the business process.                                                                                                    |
|                 | Default is false.  Note: This parameter does not apply if MethodType is set to GET.                                                                                                    |
| RawResponse     | Whether to include the HTTP Server response headers in the response document. Optional. Valid values:                                                                                                    |
|                 | • true – Both the HTTP headers and the entity body are copied to the body of the business process document.                                                                                                    |
|                 | false – Just the HTTP entity body is<br>copied to the body buffer of the business<br>process document. The headers are not<br>available to the business process.                                                                                                    |
|                 | Default is false.                                                                                                    |
| ResponseTimeout | Number of seconds the HTTP Client adapter will wait for a response. Optional. Any numeric value is valid.  Note: The value entered for this parameter overrides the Timeout setting in the HTTP Client adapter configuration.                                                           |
| SessionToken    | Specifies the identifier for the session established between the HTTP Client Adapter and an HTTP server. Required.                                                                                                    |

| Field            | Description                                                                                                    |
|------------------|----------------------------------------------------------------------------------------------------|
| ShowResponseCode | Whether to include the HTTP response status code as the first line in the primary document. Optional. Valid values:                                                                                                    |
|                  | true – Metadata will be included.                                                                                                    |
|                  | • false – Metadata will not be included.<br>Default is false.                                                                                                    |
| LineBreak        | Allows you to specify what type of line break is used in the message. Optional. Valid values:                                                                                                    |
|                  | LF - use linefeed                                                                                                    |
|                  | • SYSTEM - use LF (linefeed) if Sterling B2B Integratoroperating system is Linux or UNIX. Use CR+LF (carriage return + linefeed) if the operating system is Microsoft Windows.                                                                                                    |
|                  | • CR+LF - use carriage return plus linefeed. Default is CR+LF.                                                                                                    |
| URI              | Uniform Resource Indicator (URI) representing the HTTP server. Required.                                                                                                    |
| Cookie           | Identifies the cookie to use in cases where the previous POST or GET needs page redirection (returns 300 range response). The cookie value is passed from the response header Set-Cookie. The Method Service will use the Cookie parameter and create the Cookie header in the next request. Valid values are cookies separated by semi-colon (cookie1;cookie2;cookie3). Optional. |

# **Output from Business Process to Service**

The following table contains the parameters passed from the business process to the HTTP Client Method service:

| Field | Description                                                                          |
|-------|--------------------------------------------------------------------------------------|
|       | A document ID to use with this instance of the HTTP Client Method service. Optional. |

| Field           | Description                                                                                                    |
|-----------------|----------------------------------------------------------------------------------------------------|
| MethodType      | Specifies the HTTP request type. Required. The HTTP Client Method Service supports POST, GET, HEAD, or other valid HTTP request types that follow the normal HTTP request/response model. The actual HTTP method available depends on the support provided by the remote/origin server. Valid values include:         |
|                 | <ul> <li>GET – Retrieves whatever information is identified by the URI in the request line.</li> <li>POST – Requests that the server accept the entity enclosed in the request as a new subordinate of the resource identified by</li> </ul>                                                                          |
|                 | <ul> <li>the URI in the request line.</li> <li>HEAD – Retrieves the header of whatever information is identified by the URI in the request line.</li> </ul>                                                                                                    |
| RawRequest      | Whether to include the HTTP header metadata in the primary document. Optional. Valid values:                                                                                                    |
|                 | <ul> <li>true – HTTP header metadata is included in the primary document. If set to true, the request document. <i>must</i> contain headers inside its message body.</li> <li>false – HTTP header metadata is not included in the primary document. The headers are not available to the business process.</li> </ul> |
|                 | Default is false.  Note: This parameter does not apply if MethodType is set to GET.                                                                                                    |
| RawResponse     | Whether to include the HTTP Server response headers in the response document. Optional. Valid values:                                                                                                    |
|                 | • true – Both the HTTP headers and the entity body are copied to the body of the business process document.                                                                                                    |
|                 | • false – Just the HTTP entity body is copied to the body buffer of the business process document. The headers are not available to the business process.                                                                                                    |
|                 | Default is false.                                                                                                    |
| ResponseTimeout | Number of seconds the HTTP Client adapter will wait for a response. Optional. Any numeric value is valid.  Note: The value entered for this parameter overrides the Timeout setting in the HTTP Client adapter configuration.                                                                                         |
| SessionToken    | Specifies the identifier for the session established between the HTTP Client Adapter and an HTTP server. Required.                                                                                                    |

| Field            | Description                                                                                                    |
|------------------|----------------------------------------------------------------------------------------------------|
| ShowResponseCode | Whether to include the HTTP response status code as the first line in the primary document. Optional. Valid values:  • true – Metadata will be included.  • false – Metadata will not be included.                                                                                                    |
|                  | Default is false.                                                                                                    |
| LineBreak        | Allows you to specify what type of line break is used in the message. Optional. Valid values:                                                                                                    |
|                  | • LF - use linefeed                                                                                                    |
|                  | • SYSTEM - use LF (linefeed) if Sterling B2B Integratoroperating system is Linux or UNIX. Use CR+LF (carriage return + linefeed) if the operating system is Microsoft Windows.                                                                                                    |
|                  | CR+LF - use carriage return plus linefeed. Default is CR+LF.                                                                                                    |
| URI              | Uniform Resource Indicator (URI) representing the HTTP server. Required.                                                                                                    |
| Cookie           | Identifies the cookie to use in cases where the previous POST or GET needs page redirection (returns 300 range response). The cookie value is passed from the response header Set-Cookie. The Method Service will use the Cookie parameter and create the Cookie header in the next request. Valid values are cookies separated by semi-colon (cookie1;cookie2;cookie3). Optional. |

### **Business Process Examples**

The following example business process illustrates by using commands supported by the HTTP Client Method service:

```
cess name="HTTPClientMethodServiceExample">
  <sequence>
△[[Insert Begin session operation here]]
    <operation name="HTTP Client Method Service">
      <participant name="HTTPClientMethodService"/>
      <output message="HTTPClientMethodServiceTypeInputMessage">
        <assign to="DocumentId">DocumentID</assign>
        <assign to="MethodType">HEAD</assign>
        <assign to="RawRequest">true</assign>
       <assign to="ResponseTimeout">60</assign>
        <assign to="SessionToken">SessionToken</assign>
        <assign to="ShowResponseCode">true</assign>
        <assign to="URI">URI</assign>
        <assign to="." from="*"></assign>
      </output>
      <input message="inmsg">
        <assign to="." from="*"></assign>
      </input>
    </operation>
△ [[Insert End session operation here]]
  </sequence>
</process>
```

The following business process provides an example of using the Cookie parameter:

```
cess name="HTTP_To_advancepcsrx">
 <!-- Loop Invariant. -->
 <rul><rule name="haveMoreCookie1">
 <condition> string(counterCookie) &lt;= count(HTTPClientPostServiceResults/
       ServerResponse/Headers/Set-Cookie/node()) </condition>
 </rule>
  <sequence>
    <operation name="HTTP Client Begin Session Service">
      <participant name="HTTPClientBeginSession"/>
      <output message="HTTPClientBeginSessionServiceTypeInputMessage">
        <assign to="CACertificateId">sgmillenia:13582d:10682043f1d:-73bd</assign>
        <assign to="CipherStrength">all</assign>
        <assign to="HTTPClientAdapter">HTTPClientAdapter</assign>
        <assign to="SSL">Must</assign>
        <assign to="RemoteHost">webtransport.advancepcsrx.com</assign>
        <assign to="RemotePort">443</assign>
        <assign to="." from="*"></assign>
      </output>
      <input message="inmsg">
        <assign to="HTTPClientBeginSessionServiceResults" from="*"></assign>
      </input>
    </operation>
    <!-- Use FSA to pick up the input file -->
    <operation name="Import Document Request">
      -
cparticipant name="TEST FILE SYSTEM ADAPTER"/>
      <output message="FileSystemInputMessage">
        <assign to="Action">FS COLLECT</assign>
        <assign to="collectionFolder" from="'/ais local/share/sli'"></assign>
        <assign to="filter" from="'AdvancePCS URI.txt'"></assign>
        <assign to="useSubFolders">false</assign>
        <assign to="bootstrap">false</assign>
        <assign to="deleteAfterCollect">false</assign>
        <assign to="." from="*"></assign>
      <input message="FileSystemOutputMessage">
        <assign to="." from="*"></assign>
      </input>
    </operation>
    <!-- Set document content type/subtype -->
    <operation name="SetContenType">
      <participant name="GetDocumentInfoService"/>
      <output message="xout">
        <assign to="." from="*"></assign>
        <assign to="DocumentContentType">application</assign>
        <assign to="DocumentContentSubType">x-www-form-urlencoded</assign>
      </output>
      <input message="xin">
        <assign to="docInfo" from="*"></assign>
      </input>
    </operation>
    <!-- POST to URI /template/login to login the webpage -->
    <operation name="Http Client Post Service">
      <participant name="HTTPClientPost"/>
      <output message="HTTPClientPostServiceTypeInputMessage">
        <assign to="SessionToken" from="HTTPClientBeginSessionServiceResults/</pre>
           SessionToken/text()"></assign>
        <assign to="URI">/template/login</assign>
        <assign to="RawResponse">true</assign>
        <assign to="ResponseTimeout">120</assign>
        <assign to="." from="*"></assign>
      </output>
      <input message="inmsg">
        <assign to="HTTPClientPostServiceResults" from="*" append="true"></assign>
      </input>
```

```
</operation>
    <!-- concat the cookie from the POST Response -->
    <assign to="counterCookie">1</assign>
    <assign to="Cookie" from="''"/>
    <choice>
<select>
<case ref="haveMoreCookie1" activity="AppendCookie1"/>
</select>
<sequence name="AppendCookie1">
<assign to="Cookie" from="concat(string(Cookie), substring-before</pre>
       (//HTTPClientPostServiceResults/ServerResponse/Headers/Set-Cookie
        [number(//counterCookie)],';'), '; ')"/>
<assign to="counterCookie" from="number(counterCookie) + 1"/>
<choice>
<select>
<case ref="haveMoreCookie1" activity="Repeat1"/>
</select>
<repeat name="Repeat1" ref="AppendCookie1"/>
</choice>
</sequence>
    </choice>
    <!-- release Primary Document before GET -->
    <operation>
<participant name="ReleaseService"/>
<output message="releaseRequest">
<assign to="TARGET" from="'PrimaryDocument'"/>
</output>
<input message="releaseResponse"/>
    </operation>
    <!-- GET URI / to reach the final page -->
    <operation name="Http Client Get Service">
      <participant name="HTTPClientGet"/>
     <output message="HTTPClientGetServiceTypeInputMessage">
        <assign to="SessionToken" from="HTTPClientBeginSessionServiceResults/
              SessionToken/text()"></assign>
        <assign to="URI">/</assign>
        <assign to="RawResponse">true</assign>
        <assign to="ResponseTimeout">1200</assign>
        <assign to="." from="*"></assign>
     </output>
     <input message="inmsg">
        <assign to="HTTPClientGetServiceResults" from="*" append="true"></assign>
      </input>
    </operation>
    <operation name="HTTP Client End Session Service">
     <participant name="HTTPClientEndSession"/>
     <output message="HTTPClientEndSessionServiceTypeInputMessage">
        <assign to="SessionToken" from="HTTPClientBeginSessionServiceResults/</pre>
             SessionToken/text()"></assign>
        <assign to="." from="*"></assign>
     </output>
     <input message="inmsg">
        <assign to="HTTPClientEndSessionServiceResults" from="*" append="true">
      </input>
    </operation>
    <onFault>
      <sequence name="End Session">
        <operation name="HTTP Client End Session Service">
          <participant name="HTTPClientEndSession"/>
          <output message="HTTPClientEndSessionServiceTypeInputMessage">
            <assign to="SessionToken" from="HTTPClientBeginSessionServiceResults/</pre>
                  SessionToken/text()"></assign>
            <assign to="." from="*"></assign>
          </output>
          <input message="inmsg">
            <assign to="HTTPClientEndSessionServiceResults" from="*"></assign>
```

```
</input>
    </operation>
    </sequence>
    </onFault>
    </sequence>
</process>
```

The following business process provides an example of using the GetDocumentInfoService to set the content-type/subtype of the request document. It is important to put the output parameters of GetDocumentInfoService into a parent node, such as "docInfo".

The GetDocumentInfoService returns a node called DocumentId to the process data. This is the ID of the original document object without the content-type and sub-type set. If this node is directly under the root of Process Data, the HTTP Client Post service will attempt to retrieve the original document object using the document ID instead of the Primary Document. If DocumentId node is returned under "docinfo" node, the HTTP Client Post service does not use the document from DocumentId. Instead the service retrieves the correct document that was set with the correct content-type/subtype from the primary document.

```
cess name="HttpClient SetContentType">
  <sequence>
   <!-- Set document content type/subtype -->
    <operation name="SetContenType">
      <participant name="GetDocumentInfoService"/>
      <output message="xout">
        <assign to="." from="*"></assign>
        <assign to="DocumentContentType">text</assign>
        <assign to="DocumentContentSubType">xml</assign>
      </output>
      <input message="xin">
        <assign to="docInfo" from="*"></assign>
      </input>
    </operation>
    <operation name="HTTP Client Begin Session Service">
      <participant name="HTTPClientBeginSession"/>
      <output message="HTTPClientBeginSessionServiceTypeInputMessage">
        <assign to="HTTPClientAdapter">HTTPClientAdapter</assign>
        <assign to="RemoteHost">10.235.18.103</assign>
        <assign to="RemotePort">37133</assign>
        <assign to="." from="*"></assign>
      </output>
      <input message="inmsg">
        <assign to="HTTPClientBeginSessionServiceResults" from="*"></assign>
      </input>
    </operation>
    <operation name="Http Client Method Service">
      <participant name="HTTPClientMethod"/>
      <output message="HTTPClientMethodServiceTypeInputMessage">
        <assign to="SessionToken" from="HTTPClientBeginSessionServiceResults/</pre>
                SessionToken/text()"></assign>
        <assign to="MethodType">POST</assign>
        <assign to="URI">/hello</assign>
        <assign to="RawRequest">false</assign>
        <assign to="RawResponse">true</assign>
        <assign to="." from="*"></assign>
      </output>
      <input message="inmsg">
        <assign to="HTTPClientMethodServiceResults" from="*"</pre>
             append="true"></assign>
      </input>
    </operation>
    <operation name="HTTP Client End Session Service">
      <participant name="HTTPClientEndSession"/>
```

```
<output message="HTTPClientEndSessionServiceTypeInputMessage">
        <assign to="SessionToken" from="HTTPClientBeginSessionServiceResults/</pre>
             SessionToken/text()"></assign>
        <assign to="." from="*"></assign>
      </output>
      <input message="inmsg">
        <assign to="HTTPClientEndSessionServiceResults" from="*" append="true">
             </assign>
      </input>
    </operation>
    <onFault>
      <sequence name="End Session">
        <operation name="HTTP Client End Session Service">
          <participant name="HTTPClientEndSession"/>
          <output message="HTTPClientEndSessionServiceTypeInputMessage">
            <assign to="SessionToken" from="HTTPClientBeginSessionServiceResults/</pre>
                  SessionToken/text()"></assign>
            <assign to="." from="*"></assign>
          </output>
          <input message="inmsg">
            <assign to="HTTPClientEndSessionServiceResults" from="*"></assign>
          </input>
        </operation>
      </sequence>
    </onFault>
  </sequence>
</process>
```

### Activity Types for the HTTP Client Method Service

The HTTP Client Method service reports the following activities to the Services Controller for service/method service monitoring:

- GET Retrieves whatever information is identified by the URI in the request
- POST Requests that the server accept the entity enclosed in the request as a new subordinate of the resource identified by the URI in the request line.
- HEAD Retrieves the header of whatever information is identified by the URI in the request line.

The actual HTTP methods available depends on the support provided by the remote/origin server.

# HTTP Client POST Service (V5.2.0 - 5.2.5)

The HTTP Client POST service sends HTTP POST requests to a trading partner's HTTP server via the perimeter server. This service works with the HTTP Client Begin service and the HTTP Client End service and through an instance of the HTTP Client adapter.

The following table provides an overview of the HTTP Client POST service:

| System name                                | HTTP Client POST Service                  |
|--------------------------------------------|-------------------------------------------|
| Graphical Process Modeler (GPM) categories | All Services, B2B Protocols > HTTP Client |

| System name                             | HTTP Client POST Service                                                                                                    |
|-----------------------------------------|----------------------------------------------------------------------------------------------------|
| Description                             | The HTTP Client POST Service sends HTTP POST requests to a trading partner's HTTP server via the perimeter server. This service works in conjunction with the HTTP Client Begin service and the HTTP Client End service, and through an instance of the HTTP Client adapter.                                                                                                   |
| Business usage                          | A business user would use the HTTP Client POST Service to place documents on a trading partner's HTTP server.                                                                                                    |
| Usage example                           | A business process is executed that generates a document to be transferred to a trading partner using the HTTP protocol. The application initiates a session with the trading partner using the HTTP Client Adapter and uses the HTTP Client POST Service to place the data on the trading partner's HTTP server.                                                              |
| Preconfigured?                          | No                                                                                                    |
| Requires third-party files?             | No                                                                                                    |
| Platform availability                   | All supported platforms for Sterling B2B<br>Integrator                                                                                                    |
| Related services                        | Related services:  • HTTP Client adapter  • HTTP Client Begin Session service  • HTTP Client End Session service  • HTTP Client GET service  • HTTP Client Method service                                                                                                    |
| Application requirements                | An HTTP server must exist at the external trading partner location.                                                                                                    |
| Initiates business processes?           | No                                                                                                    |
| Invocation                              | This service is invoked from a business process.                                                                                                    |
| Business process context considerations | None                                                                                                    |
| Returned status values                  | <ul> <li>Returned status values:</li> <li>100s – Informational parameters and more status parameters will follow.</li> <li>200s – Request was OK.</li> <li>300s – Request failed and more status codes will follow.</li> <li>400s – Client Request Failed. This is a client error.</li> <li>500s – Server failed to handle a valid request. This is a server error.</li> </ul> |
| Restrictions                            | None                                                                                                    |
| Persistence level                       | Default                                                                                                    |
| 1 CIDIDICITICE ICVCI                    | Detault                                                                                                    |

| System name            | HTTP Client POST Service                                                                                                    |
|------------------------|----------------------------------------------------------------------------------------------------|
| Testing considerations | To test this service, run the HTTPClientDemoAllServices business process and verify that it completes successfully. For more information about the HTTPClientDemoAllServices business process, see the HTTP Client adapter. Debug information for this service can be found in the HTTP Client adapter and services log files. |

## Implementing the HTTP Client POST Service

To implement the HTTP Client POST service, complete the following tasks:

- 1. Create an HTTP Client POST service configuration. For information, see Managing Services and Adapters.
- 2. Configure the HTTP Client POST service. For information, see Configuring the HTTP Client POST Service.
- 3. Use the HTTP Client POST service in a business process.

### **Configuring the HTTP Client POST Service**

To configure the HTTP Client POST service, you must specify field settings in the GPM:

| Field      | Description                                                                                                    |
|------------|----------------------------------------------------------------------------------------------------|
| Config     | Name of the service configuration.                                                                                                    |
| DocumentId | A document ID to use with this instance of the HTTP Client POST service. Optional.                                                                                  |
| RawRequest | Whether to include the HTTP header metadata in the primary document. Optional. Valid values:                                                                        |
|            | true – HTTP header metadata is included<br>in the primary document. If set to true,<br>the request document <i>must</i> contain<br>headers inside its message body. |
|            | false – HTTP header metadata is not included in the primary document. The headers are not available to the business process.                                        |
|            | Default is false.  Note: This parameter does not apply if MethodType is set to GET.                                                                                 |

| Field                                 | Description                                                                                                    |
|---------------------------------------|----------------------------------------------------------------------------------------------------|
| RawResponse                           | Whether to include the HTTP Server response headers in the response document. Optional. Valid values:                                                                                                    |
|                                       | • true – Both the HTTP headers and the entity body are copied to the body of the business process document.                                                                                                    |
|                                       | • false – Just the HTTP entity body is copied to the body buffer of the business process document. The headers are not available to the business process.                                                                                                    |
|                                       | Default is false.                                                                                                    |
| ResponseTimeout                       | Number of seconds the HTTP Client adapter will wait for a response. Optional. Any numeric value is valid.  Note: The value entered for this parameter overrides the Timeout setting in the HTTP Client adapter configuration.                                                                                                    |
| SessionToken                          | Specifies the identifier for the session established between the HTTP Client Adapter and an HTTP server. Required.                                                                                                    |
| ShowResponseCode                      | Whether to include the HTTP response status code as the first line in the primary document. Optional. Valid values:                                                                                                    |
|                                       | • true – Metadata will be included.                                                                                                    |
|                                       | false – Metadata will not be included.  Default is false.                                                                                                    |
| URI                                   | Uniform Resource Indicator (URI) representing the HTTP server. Required.                                                                                                    |
| Cookie                                | Identifies the cookie to use in cases where the previous POST needs page redirection (returns 300 range response). The cookie value is passed from the response header Set-Cookie. The Post Service uses the Cookie parameter and creates the Cookie header in the next request. Valid values are cookies separated by semi-colon (cookie1;cookie2;cookie3). Optional. |
| stripDefaultPortFromRequestHostHeader | Whether to include the port information in the HTTP host header if the port is the default port (port 80 for HTTP, port 443 for HTTPS). Optional. Valid values:                                                                                                    |
|                                       | • true – Port information will not be included in the HTTP host header if the port is the default port.                                                                                                    |
|                                       | • false – Port information will be included.  Default is false.                                                                                                    |

## **Output from Business Process to Service**

The following table contains the parameters passed from the business process to the HTTP Client POST service:

| Field            | Description                                                                                                    |
|------------------|----------------------------------------------------------------------------------------------------|
| DocumentId       | A document ID to use with this instance of the HTTP Client POST service. Optional.                                                                                                    |
| RawRequest       | Whether to include the HTTP header metadata in the primary document. Optional. Valid values:                                                                                                    |
|                  | • true – HTTP header metadata is included in the primary document. If set to true, the request document <i>must</i> contain headers inside its message body.                                                                                                    |
|                  | <ul> <li>false – HTTP header metadata is not<br/>included in the primary document. The<br/>headers are not available to the business<br/>process.</li> </ul>                                                                                                    |
|                  | Default is false.  Note: This parameter does not apply if MethodType is set to GET.                                                                                                    |
| RawResponse      | Whether to include the HTTP Server response headers in the response document. Optional. Valid values:                                                                                                    |
|                  | <ul> <li>true – Both the HTTP headers and the<br/>entity body are copied to the body of the<br/>business process document.</li> </ul>                                                                                                    |
|                  | <ul> <li>false – Just the HTTP entity body is<br/>copied to the body buffer of the business<br/>process document. The headers are not<br/>available to the business process.</li> </ul>                                                                                          |
|                  | Default is false.                                                                                                    |
| ResponseTimeout  | Number of seconds the HTTP Client adapter will wait for a response. Optional. Any numeric value is valid.  Note: The value entered for this parameter overrides the Timeout setting in the HTTP Client adapter configuration.                                                    |
| SessionToken     | Specifies the identifier for the session established between the HTTP Client Adapter and an HTTP server. Required.                                                                                                    |
| ShowResponseCode | Whether to include the HTTP response status code as the first line in the primary document. Optional. Valid values:  • true – Metadata will be included.  • false – Metadata will not be included.  Default is false.                                                            |
| URI              | Uniform Resource Indicator (URI) representing the HTTP server. Required.                                                                                                    |
| Cookie           | Identifies the cookie to use in cases where the previous POST needs page redirection (returns 300 range response). The cookie value is passed from the response header Set-Cookie. The Post Service uses the Cookie parameter and creates the Cookie header in the next request. |

### **Business Process Examples**

The following example business process illustrates using commands supported by the HTTP Client POST service:

```
cess name="HTTPClientPOSTServiceExample">
  <sequence>
  [[Insert Begin session operation here]]
    <operation name="HTTP Client POST Service">
      <participant name="HTTPClientPOSTService"/>
      <output message="HTTPClientPostServiceTypeInputMessage">
       <assign to="DocumentId">DocumentID</assign>
        <assign to="RawRequest">true</assign>
       <assign to="RawResponse">true</assign>
       <assign to="ResponseTimeout">60</assign>
       <assign to="SessionToken">SessionToken</assign>
       <assign to="ShowResponseCode">true</assign>
       <assign to="URI">URI</assign>
        <assign to="." from="*"></assign>
      </output>
      <input message="inmsg">
        <assign to="." from="*"></assign>
      </input>
    </operation>
  [[Insert End session operation here]]
  </sequence>
</process>
```

The following business process provides an example of using the Cookie parameter:

```
cprocess name="HTTP To advancepcsrx">
 <!-- Loop Invariant. -->
 <rule name="haveMoreCookie1">
    <condition> string(counterCookie) &lt;=
       count(HTTPClientPostServiceResults/ServerResponse/Headers/
           Set-Cookie/node()) </condition>
 </rule>
  <sequence>
    <operation name="HTTP Client Begin Session Service">
      <participant name="HTTPClientBeginSession"/>
      <output message="HTTPClientBeginSessionServiceTypeInputMessage">
        <assign to="CACertificateId">sgmillenia:13582d:10682043f1d:-73bd
       <assign to="CipherStrength">all</assign>
       <assign to="HTTPClientAdapter">HTTPClientAdapter</assign>
       <assign to="SSL">Must</assign>
       <assign to="RemoteHost">webtransport.advancepcsrx.com</assign>
        <assign to="RemotePort">443</assign>
        <assign to="." from="*"></assign>
      </output>
      <input message="inmsg">
       <assign to="HTTPClientBeginSessionServiceResults" from="*"></assign>
      </input>
    </operation>
    <!-- Use FSA to pick up the input file -->
    <operation name="Import Document Request">
      <participant name="TEST_FILE_SYSTEM_ADAPTER"/>
      <output message="FileSystemInputMessage">
       <assign to="Action">FS COLLECT</assign>
       <assign to="collectionFolder" from="'/ais local/share/sli'"></assign>
       <assign to="filter" from="'AdvancePCS URI.txt'"></assign>
       <assign to="useSubFolders">false</assign>
       <assign to="bootstrap">false</assign>
       <assign to="deleteAfterCollect">false</assign>
        <assign to="." from="*"></assign>
      </output>
```

```
<input message="FileSystemOutputMessage">
        <assign to="." from="*"></assign>
     </input>
    </operation>
    <!-- Set document content type/subtype -->
    <operation name="SetContenType">
      <participant name="GetDocumentInfoService"/>
     <output message="xout">
        <assign to="." from="*"></assign>
        <assign to="DocumentContentType">application</assign>
        <assign to="DocumentContentSubType">x-www-form-urlencoded</assign>
     </output>
     <input message="xin">
        <assign to="docInfo" from="*"></assign>
      </input>
    </operation>
    <!-- POST to URI /template/login to login the webpage -->
    <operation name="Http Client Post Service">
      <participant name="HTTPClientPost"/>
     <output message="HTTPClientPostServiceTypeInputMessage">
        <assign to="SessionToken"
         from="HTTPClientBeginSessionServiceResults/SessionToken/text()">
             </assign>
        <assign to="URI">/template/login</assign>
        <assign to="RawResponse">true</assign>
        <assign to="ResponseTimeout">120</assign>
        <assign to="." from="*"></assign>
     </output>
     <input message="inmsg">
        <assign to="HTTPClientPostServiceResults"</pre>
              from="*" append="true"></assign>
     </input>
    </operation>
    <!-- concat the cookie from the POST Response -->
    <assign to="counterCookie">1</assign>
    <assign to="Cookie" from="''"/>
    <choice>
<case ref="haveMoreCookie1" activity="AppendCookie1"/>
</select>
<sequence name="AppendCookie1">
<assign to="Cookie" from="concat(string(Cookie), substring-before</pre>
  (//HTTPClientPostServiceResults/ServerResponse/Headers/Set-Cookie[number
   (//counterCookie)],';'),'; ')"/>
<assign to="counterCookie" from="number(counterCookie) + 1"/>
<choice>
<select>
<case ref="haveMoreCookie1" activity="Repeat1"/>
</select>
<repeat name="Repeat1" ref="AppendCookie1"/>
</choice>
</sequence>
    </choice>
<!-- release Primary Document before GET -->
    <operation>
<participant name="ReleaseService"/>
<output message="releaseRequest">
<assign to="TARGET" from="'PrimaryDocument'"/>
</output>
<input message="releaseResponse"/>
    </operation>
    <!-- GET URI / to reach the final page -->
    <operation name="Http Client Get Service">
     <participant name="HTTPClientGet"/>
      <output message="HTTPClientGetServiceTypeInputMessage">
        <assign to="SessionToken"
         from="HTTPClientBeginSessionServiceResults/SessionToken/text()">
```

```
</assign>
        <assign to="URI">/</assign>
        <assign to="RawResponse">true</assign>
        <assign to="ResponseTimeout">1200</assign>
        <assign to="." from="*"></assign>
      <input message="inmsg">
        <assign to="HTTPClientGetServiceResults" from="*" append="true">
             </assign>
      </input>
    </operation>
    <operation name="HTTP Client End Session Service">
      <participant name="HTTPClientEndSession"/>
      <output message="HTTPClientEndSessionServiceTypeInputMessage">
        <assign to="SessionToken"
         from="HTTPClientBeginSessionServiceResults/SessionToken/text()">
            </assign>
        <assign to="." from="*"></assign>
      </output>
      <input message="inmsg">
        <assign to="HTTPClientEndSessionServiceResults" from="*"</pre>
         append="true"></assign>
      </input>
    </operation>
               <onFault>
      <sequence name="End Session">
        <operation name="HTTP Client End Session Service">
          <participant name="HTTPClientEndSession"/>
          <output message="HTTPClientEndSessionServiceTypeInputMessage">
            <assign to="SessionToken"
           from="HTTPClientBeginSessionServiceResults/SessionToken/text()">
               </assign>
            <assign to="." from="*"></assign>
          </output>
          <input message="inmsg">
            <assign to="HTTPClientEndSessionServiceResults" from="*"></assign>
          </input>
        </operation>
      </sequence>
    </onFault>
  </sequence>
</process>
```

The following business process provides an example of using the GetDocumentInfoService to set the content-type/subtype of the request document. It is important to put the output parameters of GetDocumentInfoService into a parent node, such as "docInfo".

The GetDocumentInfoService returns a node called DocumentId to the process data. This is the ID of the original document object without the content-type and sub-type set. If this node is directly under the root of Process Data, the HTTP Client Post service will attempt to retrieve the original document object using the document ID instead of the Primary Document. If DocumentId node is returned under "docinfo" node, the HTTP Client Post service does not use the document from DocumentId. Instead the service retrieves the correct document that was set with the correct content-type/subtype from the primary document.

```
<assign to="DocumentContentSubType">xml</assign>
     </output>
     <input message="xin">
        <assign to="docInfo" from="*"></assign>
      </input>
    </operation>
    <operation name="HTTP Client Begin Session Service">
     <participant name="HTTPClientBeginSession"/>
     <output message="HTTPClientBeginSessionServiceTypeInputMessage">
        <assign to="HTTPClientAdapter">HTTPClientAdapter</assign>
        <assign to="RemoteHost">10.235.18.103</assign>
        <assign to="RemotePort">37133</assign>
        <assign to="." from="*"></assign>
     </output>
     <input message="inmsg">
        <assign to="HTTPClientBeginSessionServiceResults" from="*"></assign>
      </ input>
    </operation>
    <operation name="Http Client Post Service">
      <participant name="HTTPClientPost"/>
     <output message="HTTPClientPostServiceTypeInputMessage">
        <assign to="SessionToken"
         from="HTTPClientBeginSessionServiceResults/SessionToken/text()">
             </assign>
        <assign to="URI">/hello</assign>
        <assign to="RawRequest">false</assign>
        <assign to="RawResponse">true</assign>
        <assign to="." from="*"></assign>
      </output>
     <input message="inmsg">
        <assign to="HTTPClientPostServiceResults" from="*" append="true">
            </assign>
     </input>
    </operation>
    <operation name="HTTP Client End Session Service">
      <participant name="HTTPClientEndSession"/>
     <output message="HTTPClientEndSessionServiceTypeInputMessage">
        <assign to="SessionToken"
          from="HTTPClientBeginSessionServiceResults/SessionToken/text()">
             </assign>
        <assign to="." from="*"></assign>
     </output>
     <input message="inmsg">
        <assign to="HTTPClientEndSessionServiceResults" from="*"</pre>
         append="true"></assign>
      </input>
    </operation>
     <onFault>
      <sequence name="End Session">
        <operation name="HTTP Client End Session Service">
          <participant name="HTTPClientEndSession"/>
          <output message="HTTPClientEndSessionServiceTypeInputMessage">
            <assign to="SessionToken"
           from="HTTPClientBeginSessionServiceResults/SessionToken/text()">
                </assign>
            <assign to="." from="*"></assign>
          </output>
          <input message="inmsg">
            <assign to="HTTPClientEndSessionServiceResults" from="*">
                </assign>
          </input>
        </operation>
     </sequence>
    </onFault>
  </sequence>
</process>
```

The following business process provides an example of specifying parameters in URI of the HTTP Client POST service. The URI is:

```
/getraf/portal_getraf/processGentranData?
UID=f87db70048484b0fe6348eaebbf62281&status=0&errorMsg=Erro
```

The URI in this example has three parameters:

| Parameter | Value                  |
|-----------|------------------------|
| ei        | utf-8                  |
| fr        | slv8-msgr              |
| p         | http%20POST%20examples |

The business process is the following:

```
cess name = "test http post">
  <sequence>
    <operation name="HTTP Client Begin Session Service">
      <participant name="HTTPClientBeginSession"/>
     <output message="HTTPClientBeginSessionServiceTypeInputMessage">
       <assign to="HTTPClientAdapter">HTTPClientAdapter</assign>
       <assign to="RemoteHost">search.yahoo.com</assign>
       <assign to="RemotePort">80</assign>
        <assign to="." from="*"></assign>
      </output>
      <input message="inmsg">
       <assign to="." from="*"></assign>
      </input>
    </operation>
    <operation name="HTTP Client POST Service">
      <participant name="HTTPClientPost"/>
      <output message="HTTPClientPostServiceTypeInputMessage">
       <assign to="RawRequest">true</assign>
        <assign to="SessionToken" from="/ProcessData/SessionToken/text()">
            </assign>
       <assign to="ShowResponseCode">true</assign>
        <assign to="URI">/search?ei=utf-8&amp;fr=slv8-msgr&amp;p=
             http%20POST%20examples</assign>
       <assign to="." from="*"></assign>
     </output>
      <input message="inmsg">
        <assign to="." from="*"></assign>
      </input>
    </operation>
    <operation name="HTTP Client End Session Service">
      <participant name="HTTPClientEndSession"/>
      <output message="HTTPClientEndSessionServiceTypeInputMessage">
        <assign to="SessionToken" from="/ProcessData/SessionToken/text()">
            </assign>
        <assign to="." from="*"></assign>
      </output>
      <input message="inmsg">
       <assign to="." from="*"></assign>
      </input>
    </operation>
</sequence>
</process>
```

### **Activity Types for the HTTP Client POST Service**

The HTTP Client POST service reports the following activities to the Services Controller for service/POST service monitoring:

• POST – Requests that the server accept the entity enclosed in the request as a new subordinate of the resource identified by the URI in the request line.

# HTTP Client POST Service (V5.2.6 or later)

The HTTP Client POST service sends HTTP POST requests to a trading partner's HTTP server via the perimeter server. This service works with the HTTP Client Begin service and the HTTP Client End service and through an instance of the HTTP Client adapter.

The following table provides an overview of the HTTP Client POST service:

| System name                                | HTTP Client POST Service                                                                                                    |
|--------------------------------------------|----------------------------------------------------------------------------------------------------|
| Graphical Process Modeler (GPM) categories | All Services, B2B Protocols > HTTP Client                                                                                                    |
| Description                                | The HTTP Client POST Service sends HTTP POST requests to a trading partner's HTTP server via the perimeter server. This service works with the HTTP Client Begin service and the HTTP Client End service, and through an instance of the HTTP Client adapter.                                                     |
| Business usage                             | A business user would use the HTTP Client POST Service to place documents on a trading partner's HTTP server.                                                                                                    |
| Usage example                              | A business process is executed that generates a document to be transferred to a trading partner using the HTTP protocol. The application initiates a session with the trading partner using the HTTP Client Adapter and uses the HTTP Client POST Service to place the data on the trading partner's HTTP server. |
| Preconfigured?                             | No                                                                                                    |
| Requires third-party files?                | No                                                                                                    |
| Platform availability                      | All supported platforms for Sterling B2B Integrator                                                                                                    |
| Related services                           | Related services:  • HTTP Client adapter  • HTTP Client Begin Session service  • HTTP Client End Session service  • HTTP Client GET service  • HTTP Client Method service                                                                                                    |
| Application requirements                   | An HTTP server must exist at the external trading partner location.                                                                                                    |
| Initiates business processes?              | No                                                                                                    |
| Invocation                                 | This service is invoked from a business process.                                                                                                    |
| Business process context considerations    | None                                                                                                    |

| System name            | HTTP Client POST Service                                                                                                    |
|------------------------|----------------------------------------------------------------------------------------------------|
| Returned status values | Returned status values:                                                                                                    |
|                        | • 100s – Informational parameters and more status parameters will follow.                                                                                                    |
|                        | • 200s – Request was OK.                                                                                                    |
|                        | 300s – Request failed and more status codes will follow.                                                                                                    |
|                        | • 400s – Client Request Failed. This is a client error.                                                                                                    |
|                        | • 500s – Server failed to handle a valid request. This is a server error.                                                                                                    |
| Restrictions           | None                                                                                                    |
| Persistence level      | Default                                                                                                    |
| Testing considerations | To test this service, run the HTTPClientDemoAllServices business process and verify that it completes successfully. For more information about the HTTPClientDemoAllServices business process, see the HTTP Client adapter. Debug information for this service can be found in the HTTP Client adapter and services log files. |

### Implementing the HTTP Client POST Service

To implement the HTTP Client POST service, complete the following tasks:

- 1. Create an HTTP Client POST service configuration. For information, see *Managing Services and Adapters*.
- 2. Configure the HTTP Client POST service. For information, see *Configuring the HTTP Client POST Service*.
- 3. Use the HTTP Client POST service in a business process.

### **Configuring the HTTP Client POST Service**

To configure the HTTP Client POST service, you must specify field settings in the GPM:

| Field  | Description                                                                        |
|--------|------------------------------------------------------------------------------------|
| Config | Name of the service configuration.                                                 |
|        | A document ID to use with this instance of the HTTP Client POST service. Optional. |

| Field            | Description                                                                                                    |
|------------------|----------------------------------------------------------------------------------------------------|
| RawRequest       | Whether to include the HTTP header metadata in the primary document. Optional. Valid values:                                                                                                    |
|                  | • true – HTTP header metadata is included in the primary document. If set to true, the request document <i>must</i> contain headers inside its message body.                                                                  |
|                  | <ul> <li>false – HTTP header metadata is not<br/>included in the primary document. The<br/>headers are not available to the business<br/>process.</li> </ul>                                                                  |
|                  | Default is false. <b>Note:</b> This parameter does not apply if MethodType is set to GET.                                                                                                    |
| RawResponse      | Whether to include the HTTP Server response headers in the response document. Optional. Valid values:                                                                                                    |
|                  | • true – Both the HTTP headers and the entity body are copied to the body of the business process document.                                                                                                    |
|                  | <ul> <li>false – Just the HTTP entity body is<br/>copied to the body buffer of the business<br/>process document. The headers are not<br/>available to the business process.</li> </ul>                                       |
|                  | Default is false.                                                                                                    |
| ResponseTimeout  | Number of seconds the HTTP Client adapter will wait for a response. Optional. Any numeric value is valid.  Note: The value entered for this parameter overrides the Timeout setting in the HTTP Client adapter configuration. |
| SessionToken     | Specifies the identifier for the session established between the HTTP Client Adapter and an HTTP server. Required.                                                                                                    |
| ShowResponseCode | Whether to include the HTTP response status code as the first line in the primary document. Optional. Valid values:                                                                                                    |
|                  | • true – Metadata will be included.                                                                                                    |
|                  | • false – Metadata will not be included. Default is false.                                                                                                    |
| LineBreak        | Allows you to specify what type of line break is used in the message. Optional. Valid values:                                                                                                    |
|                  | • LF - use linefeed                                                                                                    |
|                  | • SYSTEM - use LF (linefeed) if Sterling B2B Integratoroperating system is Linux or UNIX. Use CR+LF (carriage return + linefeed) if the operating system is Microsoft Windows.                                                |
|                  | • CR+LF - use carriage return plus linefeed. Default is CR+LF.                                                                                                    |
| URI              | Uniform Resource Indicator (URI) representing the HTTP server. Required.                                                                                                    |

| Field                                 | Description                                                                                                    |
|---------------------------------------|----------------------------------------------------------------------------------------------------|
| Cookie                                | Identifies the cookie to use in cases where the previous POST needs page redirection (returns 300 range response). The cookie value is passed from the response header Set-Cookie. The Post Service uses the Cookie parameter and creates the Cookie header in the next request. Valid values are cookies separated by semi-colon (cookie1;cookie2;cookie3). Optional.   |
| stripDefaultPortFromRequestHostHeader | <ul> <li>Whether to include the port information in the HTTP host header if the port is the default port (port 80 for HTTP, port 443 for HTTPS). Optional. Valid values:</li> <li>true – Port information will not be included in the HTTP host header if the port is the default port.</li> <li>false – Port information will be included. Default is false.</li> </ul> |

### **Output from Business Process to Service**

The following table contains the parameters passed from the business process to the HTTP Client POST service:

| Field       | Description                                                                                                    |
|-------------|----------------------------------------------------------------------------------------------------|
| DocumentId  | A document ID to use with this instance of the HTTP Client POST service. Optional.                                                                                                    |
| RawRequest  | Whether to include the HTTP header metadata in the primary document. Optional. Valid values:                                                                                                    |
|             | <ul> <li>true – HTTP header metadata is included in the primary document. If set to true, the request document <i>must</i> contain headers inside its message body.</li> <li>false – HTTP header metadata is not included in the primary document. The headers are not available to the business process.</li> </ul> |
|             | Default is false. <b>Note:</b> This parameter does not apply if MethodType is set to GET.                                                                                                    |
| RawResponse | Whether to include the HTTP Server response headers in the response document. Optional. Valid values:                                                                                                    |
|             | • true – Both the HTTP headers and the entity body are copied to the body of the business process document.                                                                                                    |
|             | <ul> <li>false – Just the HTTP entity body is<br/>copied to the body buffer of the business<br/>process document. The headers are not<br/>available to the business process.</li> </ul>                                                                                                    |
|             | Default is false.                                                                                                    |

| Field            | Description                                                                                                    |
|------------------|----------------------------------------------------------------------------------------------------|
| ResponseTimeout  | Number of seconds the HTTP Client adapter will wait for a response. Optional. Any numeric value is valid.  Note: The value entered for this parameter overrides the Timeout setting in the HTTP Client adapter configuration.                                                    |
| SessionToken     | Specifies the identifier for the session established between the HTTP Client Adapter and an HTTP server. Required.                                                                                                    |
| ShowResponseCode | Whether to include the HTTP response status code as the first line in the primary document. Optional. Valid values:                                                                                                    |
|                  | true – Metadata will be included.                                                                                                    |
|                  | false – Metadata will not be included.  Default is false.                                                                                                    |
| LineBreak        | Allows you to specify what type of line break is used in the message. Optional. Valid values:                                                                                                    |
|                  | LF - use linefeed                                                                                                    |
|                  | • SYSTEM - use LF (linefeed) if Sterling B2B Integratoroperating system is Linux or UNIX. Use CR+LF (carriage return + linefeed) if the operating system is Microsoft Windows.                                                                                                   |
|                  | CR+LF - use carriage return plus linefeed. Default is CR+LF.                                                                                                    |
| URI              | Uniform Resource Indicator (URI) representing the HTTP server. Required.                                                                                                    |
| Cookie           | Identifies the cookie to use in cases where the previous POST needs page redirection (returns 300 range response). The cookie value is passed from the response header Set-Cookie. The Post Service uses the Cookie parameter and creates the Cookie header in the next request. |

#### **Business Process Examples**

The following example business process illustrates by using commands supported by the HTTP Client POST service:

```
cess name="HTTPClientPOSTServiceExample">
 <sequence>
 [[Insert Begin session operation here]]
  <operation name="HTTP Client POST Service">
    <output message="HTTPClientPostServiceTypeInputMessage">
      <assign to="DocumentId">DocumentID</assign>
      <assign to="RawRequest">true</assign>
      <assign to="RawResponse">true</assign>
      <assign to="ResponseTimeout">60</assign>
      <assign to="SessionToken">SessionToken</assign>
      <assign to="ShowResponseCode">true</assign>
   <assign to="LineBreak">LF</assign>
      <assign to="URI">URI</assign>
      <assign to="." from="*"></assign>
```

The following business process provides an example of using the Cookie parameter:

```
coress name="HTTP To advancepcsrx">
 <!-- Loop Invariant. -->
 <rul><rule name="haveMoreCookie1">
    <condition> string(counterCookie) &lt;=
       count(HTTPClientPostServiceResults/ServerResponse/Headers/
           Set-Cookie/node()) </condition>
 </rule>
  <sequence>
    <operation name="HTTP Client Begin Session Service">
      <participant name="HTTPClientBeginSession"/>
      <output message="HTTPClientBeginSessionServiceTypeInputMessage">
        <assign to="CACertificateId">sgmillenia:13582d:10682043f1d:-73bd
              </assign>
       <assign to="CipherStrength">all</assign>
        <assign to="HTTPClientAdapter">HTTPClientAdapter</assign>
        <assign to="SSL">Must</assign>
        <assign to="RemoteHost">webtransport.advancepcsrx.com</assign>
       <assign to="RemotePort">443</assign>
        <assign to="." from="*"></assign>
      </output>
      <input message="inmsg">
        <assign to="HTTPClientBeginSessionServiceResults" from="*"></assign>
      </input>
    </operation>
    <!-- Use FSA to pick up the input file -->
    <operation name="Import Document Request">
      <participant name="TEST_FILE_SYSTEM ADAPTER"/>
      <output message="FileSystemInputMessage">
       <assign to="Action">FS COLLECT</assign>
       <assign to="collectionFolder" from="'/ais local/share/sli'"></assign>
       <assign to="filter" from="'AdvancePCS URI.txt'"></assign>
       <assign to="useSubFolders">false</assign>
       <assign to="bootstrap">false</assign>
       <assign to="deleteAfterCollect">false</assign>
        <assign to="." from="*"></assign>
      </output>
      <input message="FileSystemOutputMessage">
       <assign to="." from="*"></assign>
      </input>
    </operation>
    <!-- Set document content type/subtype -->
    <operation name="SetContenType">
      <participant name="GetDocumentInfoService"/>
      <output message="xout">
        <assign to="." from="*"></assign>
       <assign to="DocumentContentType">application</assign>
        <assign to="DocumentContentSubType">x-www-form-urlencoded</assign>
      </output>
     <input message="xin">
       <assign to="docInfo" from="*"></assign>
      </input>
    </operation>
    <!-- POST to URI /template/login to login the webpage -->
    <operation name="Http Client Post Service">
      <participant name="HTTPClientPost"/>
```

```
<output message="HTTPClientPostServiceTypeInputMessage">
        <assign to="SessionToken"
         from="HTTPClientBeginSessionServiceResults/SessionToken/text()">
             </assign>
        <assign to="URI">/template/login</assign>
        <assign to="RawResponse">true</assign>
        <assign to="ResponseTimeout">120</assign>
        <assign to="." from="*"></assign>
     </output>
     <input message="inmsg">
        <assign to="HTTPClientPostServiceResults"</pre>
              from="*" append="true"></assign>
     </input>
    </operation>
    <!-- concat the cookie from the POST Response -->
    <assign to="counterCookie">1</assign>
    <assign to="Cookie" from="''"/>
    <choice>
<select>
<case ref="haveMoreCookie1" activity="AppendCookie1"/>
</select>
<sequence name="AppendCookie1">
<assign to="Cookie" from="concat(string(Cookie), substring-before</pre>
  (//HTTPClientPostServiceResults/ServerResponse/Headers/Set-Cookie[number
   (//counterCookie)],';'),'; ')"/>
<assign to="counterCookie" from="number(counterCookie) + 1"/>
<choice>
<select>
<case ref="haveMoreCookie1" activity="Repeat1"/>
</select>
<repeat name="Repeat1" ref="AppendCookie1"/>
</choice>
</sequence>
    </choice>
<!-- release Primary Document before GET -->
    <operation>
<participant name="ReleaseService"/>
<output message="releaseRequest">
<assign to="TARGET" from="'PrimaryDocument'"/>
</output>
<input message="releaseResponse"/>
    </operation>
    <!-- GET URI / to reach the final page -->
    <operation name="Http Client Get Service">
     <participant name="HTTPClientGet"/>
     <output message="HTTPClientGetServiceTypeInputMessage">
        <assign to="SessionToken"
         from="HTTPClientBeginSessionServiceResults/SessionToken/text()">
            </assign>
        <assign to="URI">/</assign>
        <assign to="RawResponse">true</assign>
        <assign to="ResponseTimeout">1200</assign>
        <assign to="." from="*"></assign>
     </output>
      <input message="inmsg">
        <assign to="HTTPClientGetServiceResults" from="*" append="true">
             </assign>
     </input>
    </operation>
    <operation name="HTTP Client End Session Service">
      <participant name="HTTPClientEndSession"/>
     <output message="HTTPClientEndSessionServiceTypeInputMessage">
        <assign to="SessionToken"
         from="HTTPClientBeginSessionServiceResults/SessionToken/text()">
            </assign>
        <assign to="." from="*"></assign>
     </output>
```

```
<input message="inmsg">
        <assign to="HTTPClientEndSessionServiceResults" from="*"</pre>
         append="true"></assign>
      </input>
    </operation>
               <onFault>
      <seguence name="End Session">
        <operation name="HTTP Client End Session Service">
          <participant name="HTTPClientEndSession"/>
          <output message="HTTPClientEndSessionServiceTypeInputMessage">
            <assign to="SessionToken"
           from="HTTPClientBeginSessionServiceResults/SessionToken/text()">
               </assign>
            <assign to="." from="*"></assign>
          </output>
          <input message="inmsg">
            <assign to="HTTPClientEndSessionServiceResults" from="*"></assign>
          </input>
        </operation>
      </sequence>
    </onFault>
 </sequence>
</process>
```

The following business process provides an example of using the GetDocumentInfoService to set the content-type/subtype of the request document. It is important to put the output parameters of GetDocumentInfoService into a parent node, such as "docinfo."

The GetDocumentInfoService returns a node called DocumentId to the process data. This is the ID of the original document object without the content-type and sub-type set. If this node is directly under the root of Process Data, the HTTP Client Post service will attempt to retrieve the original document object using the document ID instead of the Primary Document. If DocumentId node is returned under "docinfo" node, the HTTP Client Post service does not use the document from DocumentId. Instead the service retrieves the correct document that was set with the correct content-type/subtype from the primary document.

```
cess name="HttpClient SetContentType">
  <sequence>
   <!-- Set document content type/subtype -->
    <operation name="SetContenType">
      <participant name="GetDocumentInfoService"/>
      <output message="xout">
       <assign to="." from="*"></assign>
        <assign to="DocumentContentType">text</assign>
       <assign to="DocumentContentSubType">xml</assign>
      </output>
      <input message="xin">
       <assign to="docInfo" from="*"></assign>
      </input>
    </operation>
    <operation name="HTTP Client Begin Session Service">
      <participant name="HTTPClientBeginSession"/>
      <output message="HTTPClientBeginSessionServiceTypeInputMessage">
        <assign to="HTTPClientAdapter">HTTPClientAdapter</assign>
       <assign to="RemoteHost">10.235.18.103</assign>
        <assign to="RemotePort">37133</assign>
        <assign to="." from="*"></assign>
     </output>
      <input message="inmsg">
        <assign to="HTTPClientBeginSessionServiceResults" from="*"></assign>
      </ input>
    </operation>
    <operation name="Http Client Post Service">
```

```
<participant name="HTTPClientPost"/>
      <output message="HTTPClientPostServiceTypeInputMessage">
        <assign to="SessionToken"
         from="HTTPClientBeginSessionServiceResults/SessionToken/text()">
             </assign>
        <assign to="URI">/hello</assign>
        <assign to="RawRequest">false</assign>
        <assign to="RawResponse">true</assign>
        <assign to="." from="*"></assign>
     </output>
      <input message="inmsg">
        <assign to="HTTPClientPostServiceResults" from="*" append="true">
            </assign>
     </input>
    </operation>
    <operation name="HTTP Client End Session Service">
      <participant name="HTTPClientEndSession"/>
     <output message="HTTPClientEndSessionServiceTypeInputMessage">
        <assign to="SessionToken"
          from="HTTPClientBeginSessionServiceResults/SessionToken/text()">
             </assign>
        <assign to="." from="*"></assign>
     </output>
     <input message="inmsg">
        <assign to="HTTPClientEndSessionServiceResults" from="*"</pre>
         append="true"></assign>
      </input>
    </operation>
     <onFault>
     <sequence name="End Session">
        <operation name="HTTP Client End Session Service">
          <participant name="HTTPClientEndSession"/>
          <output message="HTTPClientEndSessionServiceTypeInputMessage">
            <assign to="SessionToken"
           from="HTTPClientBeginSessionServiceResults/SessionToken/text()">
                </assign>
            <assign to="." from="*"></assign>
          </output>
          <input message="inmsg">
            <assign to="HTTPClientEndSessionServiceResults" from="*">
                </assign>
          </input>
        </operation>
     </sequence>
    </onFault>
  </sequence>
</process>
```

The following business process provides an example of specifying parameters in URI of the HTTP Client POST service. The URI is:

```
/getraf/portal getraf/processGentranData?
              UID=f87db70048484b0fe6348eaebbf62281&status=0&errorMsg=Erro
```

The URI in this example has three parameters:

| Parameter | Value                  |
|-----------|------------------------|
| ei        | utf-8                  |
| fr        | slv8-msgr              |
| p         | http%20POST%20examples |

The business process is the following:

```
cess name = "test http post">
  <sequence>
    <operation name="HTTP Client Begin Session Service">
      <participant name="HTTPClientBeginSession"/>
      <output message="HTTPClientBeginSessionServiceTypeInputMessage">
        <assign to="HTTPClientAdapter">HTTPClientAdapter</assign>
        <assign to="RemoteHost">search.yahoo.com</assign>
        <assign to="RemotePort">80</assign>
        <assign to="." from="*"></assign>
      </output>
      <input message="inmsg">
        <assign to="." from="*"></assign>
      </input>
    </operation>
    <operation name="HTTP Client POST Service">
      <participant name="HTTPClientPost"/>
      <output message="HTTPClientPostServiceTypeInputMessage">
        <assign to="RawRequest">true</assign>
        <assign to="SessionToken" from="/ProcessData/SessionToken/text()">
            </assign>
        <assign to="ShowResponseCode">true</assign>
        <assign to="URI">/search?ei=utf-8&amp;fr=slv8-msgr&amp;p=
             http%20POST%20examples</assign>
        <assign to="." from="*"></assign>
      </output>
      <input message="inmsg">
        <assign to="." from="*"></assign>
      </input>
    </operation>
    <operation name="HTTP Client End Session Service">
      <participant name="HTTPClientEndSession"/>
      <output message="HTTPClientEndSessionServiceTypeInputMessage">
        <assign to="SessionToken" from="/ProcessData/SessionToken/text()">
            </assign>
        <assign to="." from="*"></assign>
     </output>
      <input message="inmsg">
        <assign to="." from="*"></assign>
      </input>
    </operation>
</sequence>
</process>
```

#### **Activity Types for the HTTP Client POST Service**

The HTTP Client POST service reports the following activities to the Services Controller for service/POST service monitoring:

 POST – Requests that the server accept the entity enclosed in the request as a new subordinate of the resource identified by the URI in the request line.

# **HTTP Respond Service**

The HTTP Respond service sends responses to trading partners who submitted an HTTP request.

The following table provides an overview of the HTTP Respond service:

| System name                              | HTTP Respond Service |
|------------------------------------------|----------------------|
| Graphical Process Modeler (GPM) category | None                 |

| pari<br>requestions and a serve Not imponew HTT retinue and a da retinue serve Serve Serve and a serve serve se | s adapter sends responses to trading theres who have submitted an HTTP uest. The request could have been omitted through the B2B HTTP Server upter or through the new, Perimeter over-based HTTP Server adapter.  te: Because of our continuing efforts to prove services and adapters to align with the vechnology and capabilities, the B2B TP Server adapter has entered the rement process in Sterling B2B Integrator if will be replaced with the HTTP Server adapter. For more information on the rement process, see Retiring and Removed vices and Adapters. |
|----------------------------------------------------------------------------------------------------|----------------------------------------------------------------------------------------------------|
| Business usage A b                                                                                                    | pusiness user would use this adapter to                                                                                                    |
| retu<br>the<br>trad                                                                                                    | HTTP transport protocol, when the ding partner initiates the HTTP unection.                                                                                                    |
| URI<br>con<br>pro-<br>acti<br>trad<br>was                                                                                                    | rading partner submits a document to a L in Sterling B2B Integrator. The URL is affigured to initiate a specific business access. The business process completes initiates and returns a response to the ding partner to confirm that the request is processed. This response is returned ing this service.                                                                                                    |
| Preconfigured? Yes                                                                                                    |                                                                                                    |
| Jetty<br>an o                                                                                                    | nen used with the HTTP Server adapter, y's two .jar files must be available; <i>Jetty</i> is open source, embeddable webserver and vlet engine.                                                                                                    |
| · · · · · · · · · · · · · · · · · · ·                                                                                                    | supported Sterling B2B Integrator<br>tforms                                                                                                    |
| Related services HT                                                                                                    | TP Server adapter                                                                                                    |
| used                                                                                                    | less the Perimeter server local-mode is ed, the external Perimeter server must be uning.                                                                                                    |
| Initiates business processes? No                                                                                                    |                                                                                                    |
| Invocation Rur                                                                                                    | ns as part of a business process.                                                                                                    |
| Business process context considerations No                                                                                                    |                                                                                                    |
| • S                                                                                                    | Surned status values: Success – Normal execution with the return parameters specified below.  Error – For any error cases, namely missing parameter and adapter not found.                                                                                                    |
| Restrictions Nor                                                                                                    |                                                                                                    |
| Persistence level Nor                                                                                                    | ne                                                                                                    |

| System name            | HTTP Respond Service                                                                                                    |
|------------------------|----------------------------------------------------------------------------------------------------|
| Testing considerations | Debug information related to this adapter can be found in http.log. The level of logging can be controlled through the Sterling B2B Integrator UI or the log.properties file. |

#### **How the HTTP Respond Service Works**

The following example illustrates how the HTTP Respond service works:

- 1. A trading partner sends data to your company using HTTP.
- 2. Your HTTP Server adapter receives the data, initiates a business process, and writes the transport-instance-id and transport-session-id for the HTTP connection into process data.
- 3. The business process runs and after specified tasks are completed, invokes the HTTP Respond service.
- 4. The business process passes the transport-instance-id and transport-session-id from the original HTTP connection to the service.
- 5. The service uses these IDs to find the original HTTP connection, which is still open, and uses it to send a reply to your trading partner.

### Implementing the HTTP Respond Service

A configuration of the HTTP Respond service (HttpRespond) is provided with Sterling B2B Integrator. Because it has no configuration parameters, it should not be necessary to create any new configurations of the HTTP Respond service. The configuration provided should suffice for all uses of this service, including using the service in a business process.

#### **Output from Business Process to Service**

The following table describes the output from the business process to the HTTP Respond service:

| Description                                                                                                    |
|----------------------------------------------------------------------------------------------------|
| Identifies the specific instance of the adapter on which the request was received. This might be a B2B HTTP Server adapter or a Perimeter server-based HTTP Server adapter. Valid value is a non-empty string generated by an HTTP server adapter. Required.  Note: Because of our continuing efforts to improve services and adapters to align with new technology and capabilities, the B2B HTTP Server adapter has entered the retirement process in Sterling B2B Integrator and will be replaced with the HTTP Server adapter. For more information on the |
| retirement process, see Retiring and Removed Services and Adapters.                                                                                                    |
|                                                                                                    |

| Parameter            | Description                                                                                                    |
|----------------------|----------------------------------------------------------------------------------------------------|
| transport-session-id | Transport Session ID. Identifies the specific inbound connection on the HTTP Server adapter on which the request was received and to which the response must be returned. In either case, the adapter is identified by the transport instance ID. Valid value is a non-empty string that should not be fabricated. Each value is created by an HTTP Server adapter instance for an inbound HTTP session. Required. |
| doc-has-headers      | Raw mode selection for the response. Valid values are True and False. If True, when the service runs, the primary document is expected to have the HTTP headers for the response; that is, the primary document has a MIME, RFC822 or HTTP structure with headers and body. If False, the primary document does not contain any headers. Required.                                                                 |
| status-code          | The HTTP status code for the response message to the HTTP client. Each range has a specific meaning. For example, codes between 200 and 299 are success codes and those between 400 and 599 specify different kinds of failures. Valid values are between 100 and 599. Default is 200. Optional.                                                                                                    |

### **Business Process Example**

The following example business process returns an HTTP response with the contents of the primary document being the HTTP body (non-raw mode):

```
cess name="NonRawHttpRespond">
 <sequence>
    <operation>
     <participant name="HttpRespond"/>
     <output message="noopout">
       <assign to="doc-has-headers">false</assign>
       <assign to="." from="*"/>
     </output>
     <input message="noopin">
       <assign to="." from="*"/>
     </input>
    </operation>
 </sequence>
</process>
```

# **HTTP Reverse Proxy Adapter**

The HTTP Reverse Proxy adapter provides a high level of data protection between external connections by using HTTP and your company's Sterling B2B Integrator server.

Use this adapter to receive documents from a trading partner who uses the HTTP protocol.

The HTTP Reverse Proxy adapter can only be used with the Sterling Secure Proxy 2.0 (or later) product. See the Sterling Secure Proxy documentation for information.

# HTTP Server Adapter (V5.2.0 - 5.2.2)

The HTTP Server adapter processes HTTP requests from trading partners by using a perimeter server.

The following table provides an overview of the HTTP Server adapter.

| System name                              | HTTP Server Adapter                                                                                                    |
|------------------------------------------|----------------------------------------------------------------------------------------------------|
| Graphical Process Modeler (GPM) category | None. Cannot be used as part of a business process.                                                                                                    |
| Description                              | Processes HTTP requests from trading partners using a Perimeter server. The HTTP Server adapter includes a bundled WebDAV server that is licensed independently. For information about using WebDAV in your application, see the WebDAV Server documentation. The HTTP Server adapter replaces the B2B HTTP Server adapter, which is being retired. The HTTP Server adapter and its related services provide all of the functionality of that adapter, plus these benefits:                                    |
|                                          | <ul> <li>Uses Perimeter services</li> <li>Uses the same <i>Jetty</i> HTTP server engine as the application ASI console</li> </ul>                                                                                                    |
|                                          | <ul> <li>Able to run both WARs and BPML applications</li> <li>Runs application code inside the JVM for access to all application resources</li> </ul>                                                                                                    |
| Business usage                           | Use this adapter to send documents to and receive documents from a trading partner using HTTP.                                                                                                    |
| Usage example                            | A trading partner submits a document to a URL in the application. The URL is configured to initiate a specific business process. The business process completes activities and returns a success response to the trading partner to confirm that the request was processed. If the URL is configured for a Web application, the identified Web application is started and delegated to. At that point the flow is determined by the Web application.                                                           |
| Preconfigured?                           | Eight instances of this adapter are installed with a standalone instance of the application. By default, they use a local-mode Perimeter server. They are: ebXML HTTP Server adapter, HTTP Server adapter, Map Test HTTP Server adapter, MBI HTTP Server adapter, RN HTTP Server adapter, SOA HTTP Server adapter, SOA SSL HTTP server adapter, and SWIFTNet HTTP Server adapter. A two-node clustered environment consisting of nodes on different machines includes an instance of HttpServer adapter node2. |

| System name                             | HTTP Server Adapter                                                                                                    |
|-----------------------------------------|----------------------------------------------------------------------------------------------------|
| Requires third-party files?             | Must obtain two .jar files from <i>Jetty</i> . <i>Jetty</i> is an open source, embeddable Web server and servlet engine. Two .jar files for <i>Jasper</i> (an open source JSP compilation library) and the. jar file for <i>Ant</i> (an open source build and compilation library) must be available for the handling of Web applications that contain JSPs. |
| Platform availability                   | All supported application platforms.                                                                                                    |
| Related services                        | This adapter must be used in conjunction with the HTTP Respond service, which is the only way to return an HTTP response to a request waiting at a particular adapter instance.                                                                                                    |
| Application requirements                | When this adapter is configured with a non-local-mode Perimeter server, the Perimeter server must be installed and running. This Perimeter server is typically installed in a DMZ environment, separated from the application by a firewall.                                                                                                    |
| Initiates business processes?           | This adapter can find the name of a business process that is configured for a particular URL, initiate that business process and wait for the response.                                                                                                    |
| Invocation                              | Is not invoked by a business process. To return a response, use the HTTP Respond service.                                                                                                    |
| Business process context considerations | When a business process is initiated as a result of an HTTP request, the initial context process data contains the transport-instance-id and transport-session-id, information necessary for the HTTP Respond service to return the HTTP response. Process data also contains any query parameters in the URL.                                               |
| Returned status values                  | None                                                                                                    |
| Restrictions                            | WAR file deployment functionality is not available for WebSphere.                                                                                                    |
| Persistence level                       | None                                                                                                    |
| Testing considerations                  | Debug information related to this adapter can be found in http.log.                                                                                                    |

### **How the HTTP Server Adapter Works**

The HTTP Server adapter receives data from a trading partner using HTTP. Using the HTTP Server adapter, you can initiate a business process or a Web application. If you are initiating a business process and want to send a reply or status to your trading partner about this data, you must have the business process invoke the HTTP Respond service, which sends the response to your trading partner.

Note: This adapter differs from the previous HTTP adapter (B2B HTTP Server adapter), which is in the retirement process, in how it works with secure installations that use a DMZ. The older B2B HTTP Server adapter requires an

HTTP servlet to be installed in your company DMZ. Instead of using a servlet, this adapter communicates with a Perimeter server that has been installed in the DMZ. For more information on the retirement process, see *Retiring and Removed Services and Adapters*.

#### **Example**

Your trading partner sends EDI purchase orders to your company, using HTTP and sending the data to a URI that you have specified.

You set up a configuration of the HTTP Server adapter that is associated with that URI. As part of creating this configuration, you specify whether the URI will be associated with a business process or a Web application, then select the specific business process or web application.

Your trading partner sends data to your URI, using an HTTP request. When the request is received and passed to the HTTP Server adapter, it invokes the business process or Web application that you specified when creating the adapter configuration. The adapter collects the transport-instance-id and transport-session-id from the initial request, and places the information into process data.

If the adapter initiates a business process, the HTTP request connection is put into a wait state while the business process completes. Once complete, the HTTP Respond service is called and uses the transport-instance-id and transport-session-id that were stored in process data to send a reply on the same connection that the request came in on.

If the adapter initiates a Web application, the Web application determines what to return and when.

#### Implementing the HTTP Server Adapter

To implement the HTTP Server adapter, complete the following tasks:

- 1. Create an HTTP Server adapter configuration. For information, see *Managing Services and Adapters*.
- 2. Configure the HTTP Server adapter. For information, see *Configuring the HTTP Server Adapter*.

**Note:** If configuring the HTTP Server adapter for WebDAV, see the specific configuration instructions in the WebDAV Server documentation.

### Configuring the HTTP Server Adapter

To configure the HTTP Server adapter, you must specify field settings in the application, as described in the following table.

| Field | Description                                                                                                    |
|-------|----------------------------------------------------------------------------------------------------|
| Name  | Unique and meaningful name for the adapter configuration. No minimum number of alpha-numeric characters. Special characters and punctuation are not allowed. Required. |

| Field                                         | Description                                                                                                    |
|-----------------------------------------------|----------------------------------------------------------------------------------------------------|
| Description                                   | Meaningful description for the adapter configuration, for reference purposes. No minimum number of alpha-numeric characters. Special characters and punctuation are not allowed. Required.                                                                                                    |
| Select a Group                                | Leave this set to:  • None – You do not want to include this configuration in a group at this time.                                                                                                    |
|                                               | <b>Note:</b> Do not use the HTTP Server adapter in groups.                                                                                                    |
| HTTP Listen Port                              | The port number on which the Perimeter server process listens for connections from external trading partner HTTP clients. If a local-mode Perimeter server is chosen, this listen port is bound on the local computer. Valid values are 1 through 65536. On many operating systems, only the root user can bind on ports 1 through 1024. Required.                                                                                                    |
| Perimeter Server Name                         | List of available Perimeter servers, including local-mode Perimeter servers. Required. Default is local-mode Perimeter server.                                                                                                    |
| Total Business Process queue depth threshold: | Indicates the maximum number of queued business processes allowed for this adapter. At this point, system load is too high to accept a new business process invoke request. If a value other than 0 is specified, the adapter will limit the number of business process requests put on the queue. If the SUM of business processes on all queues is less than the queue threshold value, processing occurs normally. For example, a queue threshold of 500 will stop a request if queue 4 has 300 business processes, queue 6 has 200, and queue 7 has 3. If the threshold is exceeded, the adapter returns a Service Unavailable message, which triggers senders to retry later. Valid value is any integer. 0 indicates no threshold (feature turned off). |
| Document Storage                              | Where to store the body of the request document. Valid values are:  • System Default  • Database  • File System  Default is System Default Required                                                                                                    |
|                                               | Default is System Default. Required. <b>Note:</b> For more information about document storage types, see <i>Managing Services and Adapters</i> .                                                                                                    |

| Field                        | Description                                                                                                    |
|------------------------------|----------------------------------------------------------------------------------------------------|
| User Authentication Required | Whether to enable HTTP basic authentication. Valid values are:                                                                                                    |
|                              | • Yes – A connection must pass HTTP basic authentication to be serviced.                                                                                                    |
|                              | • No – HTTP basic authentication is not to be used.                                                                                                    |
|                              | Default is Yes. Required.                                                                                                    |
| Use SSL                      | Whether SSL Server authentication must be enabled or not. Valid values are:                                                                                                    |
|                              | Must – SSL is enabled                                                                                                    |
|                              | None – SSL is disabled                                                                                                    |
|                              | Default is None. Required.                                                                                                    |
| System Certificate           | Select a system certificate from the list. This is the private key that the SSL server will use. Required if Use SSL is Must.                                                                                                    |
| Cipher Strength              | Specifies the strength of the algorithms (cipher suites) used to encrypt data. Valid values are:                                                                                                    |
|                              | STRONG – Required if Use SSL is Must                                                                                                    |
|                              | ALL – All cipher strengths are supported                                                                                                    |
|                              | <ul> <li>WEAK – Often required for international<br/>trade, because government regulations<br/>prohibit STRONG encryption from being<br/>exported</li> </ul>                                                                                                    |
|                              | Default is STRONG. Required if SSL is checked.                                                                                                    |
| CA Certificate               | Move one or more CA Certificates to the use                                                                                                    |
|                              | column. These are the digital security certificates that the SSL server will use to authenticate the client. Optional.                                                                                                    |
| URI                          | Uniform Resource Indicator (URI) representing incoming requests. Add one or more URIs to represent incoming requests and the business process or web application (represented as a WAR file) associated with each. No minimum number of alpha-numeric characters. Special characters and punctuation are not allowed, except for / (forward slash), _ (underline), and - (dash). Required. |
| Launch BP or WAR             | Whether the URI launches a business process or WAR file. Default is Business Process. Required.                                                                                                    |
| Enter WAR File Path          | Specifies WAR file to be launched by URI. Valid value is any accessible path. Required if WAR File is selected for Launch BP or WAR File field.                                                                                                    |
| Business Process             | Specifies business process to be launched by URI. Select from the list of available business processes. Required if BP is selected for Launch BP or WAR File field.                                                                                                    |

| Field               | Description                                                                                                    |
|---------------------|----------------------------------------------------------------------------------------------------|
| Send Raw Messages   | Whether the raw message is presented to the business process. The term raw denotes that the primary document associated with the business process contains HTTP headers. Valid values are:                        |
|                     | • Yes – Both the HTTP headers and the entity body are copied to the body of the business process document before the business process is started. This setting is required for EDIINT AS2, RosettaNet, and ebXML. |
|                     | • No – Just the HTTP entity body is copied to the body buffer of the business process document. The headers are not available to the business process.                                                            |
|                     | Default is No. Required if BP is selected for Launch BP or WAR File field.                                                                                                    |
| Run BP in sync mode | Whether to invoke Web services in synchronous mode. Valid values are:                                                                                                    |
|                     | • Yes – HTTP Server adapter bootstraps the BP in synchronous mode. HTTP Server adapter executes the BP in the same thread.                                                                                        |
|                     | No – HTTP Server adapter bootstraps the<br>BP asynchronous mode.                                                                                                    |
|                     | Default is No. Required if BP is to be run in synchronous mode.                                                                                                    |

# **Output from Adapter to Business Process**

The following table describes the output from the HTTP Server adapter to the business process.

| Field Name            | Description                                                                                                    |
|-----------------------|----------------------------------------------------------------------------------------------------|
| http-request-uri      | Target URI as specified by the Trading Partner. Required for applications that need it. For example, SOAP.                                                                                                    |
| transport-instance-id | Identifies the specific instance of the HTTP Server adapter on which the request was received. Valid value is a non-empty string that should not be fabricated. Each value is created for an HTTP Server adapter instance. Required.                                                                                                    |
| transport-session-id  | Transport Session ID. Identifies the specific inbound connection on the HTTP Server adapter (identified by the transport instance id) on which the request was received and to which the response must be returned. Valid value is a non-empty string that should not be fabricated. Each value is created by an HTTP Server adapter instance for an inbound HTTP session. Required. |

| Field Name   | Description                                                                                                 |
|--------------|----------------------------------------------------------------------------------------------------|
| b2b-protocol | Identifies the protocol type, with a value of <b>http.</b>                                                  |
| SyncModeBP   | Indicates whether the BP has been bootstrapped in synchronous mode or not. Valid values are true and false. |

#### **Initial Process Data XML Document Example**

The following example shows how the initial process data XML document looks:

### **Activity Types for this Service**

This adapter reports the following activities to the Services Controller for Service/Adapter Monitoring:

- Get Retrieves whatever information is identified by the http-request-uri
- Post Requests that the origin server accept the entity enclosed in the request as a new subordinate of the resource identified by the URI in the Request-Line .

### **Enhancing HTTP Server Adapter Performance**

To improve performance, the HTTP Server adapter enables you to specify a range of threads for handling events. The range, which is specified in the http.properties file, includes a Min Thread value and Max Thread value. If the Max Thread value is reached, any additional connection requests fail. The http.properties file is located in the properties folder under your application installation directory.

# HTTP Server Adapter (V5.2.3 - 5.2.5)

The HTTP Server adapter processes HTTP requests from trading partners by using a perimeter server.

The following table provides an overview of the HTTP Server adapter.

| System name                              | HTTP Server Adapter                        |
|------------------------------------------|--------------------------------------------|
| Graphical Process Modeler (GPM) category | None. Cannot be used as part of a business |
|                                          | process.                                   |

| System name    | HTTP Server Adapter                                                                                                    |
|----------------|----------------------------------------------------------------------------------------------------|
| Description    | Processes HTTP requests from trading partners by using a Perimeter server. The HTTP Server adapter includes a bundled WebDAV server that is licensed independently. For information about using WebDAV in your application, see the WebDAV Server documentation. The HTTP Server adapter replaces the B2B HTTP Server adapter, which is being retired. The HTTP Server adapter and its related services provide all of the functionality of that adapter, plus these benefits: |
|                | <ul> <li>Uses Perimeter services</li> <li>Uses the same <i>Jetty</i> HTTP server engine as</li> </ul>                                                                                                    |
|                | <ul><li>the application ASI console</li><li>Able to run both WARs and BPML applications</li></ul>                                                                                                    |
|                | Runs application code inside the JVM for access to all application resources                                                                                                    |
| Business usage | Use this adapter to send documents to and receive documents from a trading partner using HTTP.                                                                                                    |
| Usage example  | A trading partner submits a document to a URL in the application. The URL is configured to initiate a specific business process. The business process completes activities and returns a success response to the trading partner to confirm that the request was processed. If the URL is configured for a web application, the identified web application is started and delegated to. At that point, the flow is determined by the web application.                          |
| Preconfigured? | The following instances of this adapter are installed with a stand-alone instance of the application:  • ebXML HTTP Server adapter                                                                                                    |
|                | <ul><li>HTTP Server adapter</li><li>Map Test HTTP Server adapter</li><li>RN HTTP Server adapter</li></ul>                                                                                                    |
|                | <ul> <li>SOA HTTP Server adapter</li> <li>SOA SSL HTTP server adapter</li> <li>SWIFTNet HTTP Server adapter</li> </ul>                                                                                                    |
|                | By default, they use a local-mode Perimeter server. A two-node clustered environment consisting of nodes on different machines includes an instance of HttpServer adapter node2.                                                                                                    |

| System name                             | HTTP Server Adapter                                                                                                    |
|-----------------------------------------|----------------------------------------------------------------------------------------------------|
| Requires third-party files?             | Must obtain two .jar files from <i>Jetty</i> . <i>Jetty</i> is an open source, embeddable Web server and servlet engine. Two .jar files for <i>Jasper</i> (an open source JSP compilation library) and the. jar file for <i>Ant</i> (an open source build and compilation library) must be available for the handling of Web applications that contain JSPs. |
| Platform availability                   | All supported application platforms.                                                                                                    |
| Related services                        | This adapter must be used in conjunction with the HTTP Respond service, which is the only way to return an HTTP response to a request waiting at a particular adapter instance.                                                                                                    |
| Application requirements                | When this adapter is configured with a non-local-mode Perimeter server, the Perimeter server must be installed and running. This Perimeter server is typically installed in a DMZ environment, separated from the application by a firewall.                                                                                                    |
| Initiates business processes?           | This adapter can find the name of a business process that is configured for a particular URL, initiate that business process and wait for the response.                                                                                                    |
| Invocation                              | Is not invoked by a business process. To return a response, use the HTTP Respond service.                                                                                                    |
| Business process context considerations | When a business process is initiated as a result of an HTTP request, the initial context process data contains the transport-instance-id and transport-session-id, information necessary for the HTTP Respond service to return the HTTP response. Process data also contains any query parameters in the URL.                                               |
| Returned status values                  | None                                                                                                    |
| Restrictions                            | WAR file deployment functionality is not available for WebSphere.                                                                                                    |
| Persistence level                       | None                                                                                                    |
| Testing considerations                  | Debug information related to this adapter can be found in http.log.                                                                                                    |

### **How the HTTP Server Adapter Works**

The HTTP Server adapter receives data from a trading partner using HTTP. Using the HTTP Server adapter, you can initiate a business process or a Web application. If you are initiating a business process and want to send a reply or status to your trading partner about this data, you must have the business process invoke the HTTP Respond service, which sends the response to your trading partner.

**Note:** This adapter differs from the previous HTTP adapter (B2B HTTP Server adapter), which is in the retirement process, in how it works with secure installations that use a DMZ. The older B2B HTTP Server adapter requires an

HTTP servlet to be installed in your company DMZ. Instead of using a servlet, this adapter communicates with a Perimeter server that has been installed in the DMZ. For more information on the retirement process, see Retiring and Removed Services and Adapters.

#### Example

Your trading partner sends EDI purchase orders to your company, using HTTP and sending the data to a URI that you have specified.

You set up a configuration of the HTTP Server adapter that is associated with that URI. As part of creating this configuration, you specify whether the URI will be associated with a business process or a Web application, then select the specific business process or web application.

Your trading partner sends data to your URI, using an HTTP request. When the request is received and passed to the HTTP Server adapter, it invokes the business process or Web application that you specified when creating the adapter configuration. The adapter collects the transport-instance-id and transport-session-id from the initial request, and places the information into process data.

If the adapter initiates a business process, the HTTP request connection is put into a wait state while the business process completes. Once complete, the HTTP Respond service is called and uses the transport-instance-id and transport-session-id that were stored in process data to send a reply on the same connection that the request came in on.

If the adapter initiates a Web application, the Web application determines what to return and when.

#### Implementing the HTTP Server Adapter

To implement the HTTP Server adapter, complete the following tasks:

- 1. Create an HTTP Server adapter configuration. For information, see Managing Services and Adapters.
- 2. Configure the HTTP Server adapter. For information, see Configuring the HTTP Server Adapter.

Note: If configuring the HTTP Server adapter for WebDAV, see the specific configuration instructions in the WebDAV Server documentation.

### Configuring the HTTP Server Adapter

To configure the HTTP Server adapter, you must specify field settings in the application, as described in the following table.

| Field       | Description                                                                             |
|-------------|-----------------------------------------------------------------------------------------|
| Name        | Unique and meaningful name for the adapter configuration. Required.                     |
| Description | Meaningful description for the adapter configuration, for reference purposes. Required. |

| Field                                         | Description                                                                                                    |
|-----------------------------------------------|----------------------------------------------------------------------------------------------------|
| Select a Group                                | Leave this set to:                                                                                                    |
|                                               | None – You do not want to include this configuration in a group at this time.                                                                                                    |
|                                               | <b>Note:</b> Do not use the HTTP Server adapter in groups.                                                                                                    |
| HTTP Listen Port                              | The port number on which the Perimeter server process listens for connections from external trading partner HTTP clients. If a local-mode Perimeter server is chosen, this listen port is bound on the local computer. Valid values are 1 through 65536. On many operating systems, only the root user can bind on ports 1 through 1024. Required.                                                                                                    |
| Perimeter Server Name                         | List of available Perimeter servers, including local-mode Perimeter servers. Required. Default is local-mode Perimeter server.                                                                                                    |
| Total Business Process queue depth threshold: | Indicates the maximum number of queued business processes allowed for this adapter. At this point, system load is too high to accept a new business process invoke request. If a value other than 0 is specified, the adapter will limit the number of business process requests put on the queue. If the SUM of business processes on all queues is less than the queue threshold value, processing occurs normally. For example, a queue threshold of 500 will stop a request if queue 4 has 300 business processes, queue 6 has 200, and queue 7 has 3. If the threshold is exceeded, the adapter returns a Service Unavailable message, which triggers senders to retry later. Valid value is any integer. 0 indicates no threshold (feature turned off). |
| Document Storage                              | Where to store the body of the request document. Valid values are:  • System Default  • Database  • File System  Default is System Default. Required.  Note: For more information about document storage types, see Managing Services and                                                                                                    |
| User Authentication Required                  | Adapters.  Whether to enable HTTP basic authentication. Valid values are:  • Yes – A connection must pass HTTP basic authentication to be serviced.                                                                                                    |
|                                               | <ul> <li>No – HTTP basic authentication is not to<br/>be used.</li> <li>Default is Yes. Required.</li> </ul>                                                                                                    |
|                                               | 1                                                                                                    |

| Field               | Description                                                                                                    |
|---------------------|----------------------------------------------------------------------------------------------------|
| Use SSL             | Whether SSL Server authentication must be enabled or not. Valid values are:                                                                                                    |
|                     | Must – SSL is enabled                                                                                                    |
|                     | None – SSL is disabled                                                                                                    |
|                     | Default is None. Required.                                                                                                    |
| System Certificate  | Select a system certificate from the list. This is the private key that the SSL server will use. Required if Use SSL is Must.                                                                                                |
| Cipher Strength     | Specifies the strength of the algorithms (cipher suites) used to encrypt data. Valid values are:                                                                                                    |
|                     | STRONG – Required if Use SSL is Must                                                                                                    |
|                     | ALL – All cipher strengths are supported                                                                                                    |
|                     | WEAK – Often required for international<br>trade, because government regulations<br>prohibit STRONG encryption from being<br>exported                                                                                        |
|                     | Default is STRONG. Required if SSL is checked.                                                                                                    |
| CA Certificate      | Move one or more CA Certificates to the use column. These are the digital security certificates that the SSL server will use to authenticate the client. Optional.                                                           |
| URI                 | Uniform Resource Indicator (URI) representing incoming requests. Add one or more URIs to represent incoming requests and the business process or web application (represented as a WAR file) associated with each. Required. |
| Launch BP or WAR    | Whether the URI launches a business process or WAR file. Default is Business Process. Required.                                                                                                    |
| Enter WAR File Path | Specifies WAR file to be launched by URI.<br>Valid value is any accessible path. Required<br>if WAR File is selected for Launch BP or<br>WAR File field.                                                                     |
| Business Process    | Specifies business process to be launched by URI. Select from the list of available business processes. Required if BP is selected for Launch BP or WAR File field.                                                          |

| Field               | Description                                                                                                    |
|---------------------|----------------------------------------------------------------------------------------------------|
| Send Raw Messages   | Whether the raw message is presented to the business process. The term raw denotes that the primary document associated with the business process contains HTTP headers. Valid values are:                        |
|                     | • Yes – Both the HTTP headers and the entity body are copied to the body of the business process document before the business process is started. This setting is required for EDIINT AS2, RosettaNet, and ebXML. |
|                     | • No – Just the HTTP entity body is copied to the body buffer of the business process document. The headers are not available to the business process.                                                            |
|                     | Default is No. Required if BP is selected for Launch BP or WAR File field.                                                                                                    |
| Run BP in sync mode | Whether to invoke Web services in synchronous mode. Valid values are:                                                                                                    |
|                     | <ul> <li>Yes – HTTP Server adapter bootstraps the<br/>BP in synchronous mode. HTTP Server<br/>adapter executes the BP in the same<br/>thread.</li> </ul>                                                          |
|                     | No – HTTP Server adapter bootstraps the<br>BP asynchronous mode.                                                                                                    |
|                     | Default is No. Required if BP is to be run in synchronous mode.                                                                                                    |

# **Output from Adapter to Business Process**

The following table describes the output from the HTTP Server adapter to the business process.

| Field Name            | Description                                                                                                    |
|-----------------------|----------------------------------------------------------------------------------------------------|
| http-request-uri      | Target URI as specified by the Trading Partner. Required for applications that need it. For example, SOAP.                                                                                                    |
| transport-instance-id | Identifies the specific instance of the HTTP Server adapter on which the request was received. Valid value is a non-empty string that should not be fabricated. Each value is created for an HTTP Server adapter instance. Required.                                                                                                    |
| transport-session-id  | Transport Session ID. Identifies the specific inbound connection on the HTTP Server adapter (identified by the transport instance id) on which the request was received and to which the response must be returned. Valid value is a non-empty string that should not be fabricated. Each value is created by an HTTP Server adapter instance for an inbound HTTP session. Required. |

| Field Name   | Description                                                                                                 |
|--------------|----------------------------------------------------------------------------------------------------|
| b2b-protocol | Identifies the protocol type, with a value of <b>http.</b>                                                  |
| SyncModeBP   | Indicates whether the BP has been bootstrapped in synchronous mode or not. Valid values are true and false. |

### Initial Process Data XML Document Example

The following example shows how the initial process data XML document looks:

### **Activity Types for this Service**

This adapter reports the following activities to the Services Controller for Service/Adapter Monitoring:

- Get Retrieves whatever information is identified by the http-request-uri
- Post Requests that the origin server accept the entity enclosed in the request as a new subordinate of the resource identified by the URI in the Request-Line .

### **Enhancing HTTP Server Adapter Performance**

To improve performance, the HTTP Server adapter enables you to specify a range of threads for handling events. The range, which is specified in the http.properties file, includes a Min Thread value and Max Thread value. If the Max Thread value is reached, any additional connection requests fail. The http.properties file is located in the properties folder under your application installation directory.

# HTTP Server Adapter (V5.2.6 or later)

The HTTP Server adapter processes HTTP requests from trading partners by using a perimeter server.

The following table provides an overview of the HTTP Server adapter.

| System name                              | HTTP Server Adapter                                 |
|------------------------------------------|-----------------------------------------------------|
| Graphical Process Modeler (GPM) category | None. Cannot be used as part of a business process. |

| System name    | HTTP Server Adapter                                                                                                    |
|----------------|----------------------------------------------------------------------------------------------------|
| Description    | Processes HTTP requests from trading partners by using a Perimeter server. The HTTP Server adapter includes a bundled WebDAV server that is licensed independently. For information about using WebDAV in your application, see the WebDAV Server documentation. The HTTP Server adapter replaces the B2B HTTP Server adapter, which is being retired. The HTTP Server adapter and its related services provide all of the functionality of that adapter, plus these benefits:  • Uses Perimeter services  • Uses the same Jetty HTTP server engine as the application ASI console  • Able to run both WARs and BPML applications  • Runs application code inside the JVM for access to all application resources |
| Business usage | Use this adapter to send documents to and receive documents from a trading partner using HTTP.                                                                                                    |
| Usage example  | A trading partner submits a document to a URL in the application. The URL is configured to initiate a specific business process. The business process completes activities and returns a success response to the trading partner to confirm that the request was processed. If the URL is configured for a web application, the identified web application is started and delegated to. At that point, the flow is determined by the web application.                                                                                                    |
| Preconfigured? | The following instances of this adapter are installed with a stand-alone instance of the application:  • ebXML HTTP Server adapter  • HTTP Server adapter  • Map Test HTTP Server adapter  • RN HTTP Server adapter  • SOA HTTP Server adapter  • SOA SSL HTTP server adapter  • SWIFTNet HTTP Server adapter  • Global Mailbox REST services adapter  By default, they use a local-mode Perimeter server. A two-node clustered environment consisting of nodes on different machines includes an instance of HttpServer adapter node2.                                                                                                    |

| System name                             | HTTP Server Adapter                                                                                                    |
|-----------------------------------------|----------------------------------------------------------------------------------------------------|
| Requires third-party files?             | Must obtain two .jar files from Jetty. Jetty is an open source, embeddable Web server and servlet engine. Two .jar files for Jasper (an open source JSP compilation library) and the. jar file for Ant (an open source build and compilation library) must be available for the handling of Web applications that contain JSPs. |
| Platform availability                   | All supported application platforms.                                                                                                    |
| Related services                        | This adapter must be used in conjunction with the HTTP Respond service, which is the only way to return an HTTP response to a request waiting at a particular adapter instance.                                                                                                    |
| Application requirements                | When this adapter is configured with a non-local-mode Perimeter server, the Perimeter server must be installed and running. This Perimeter server is typically installed in a DMZ environment, separated from the application by a firewall.                                                                                    |
| Initiates business processes?           | This adapter can find the name of a business process that is configured for a particular URL, initiate that business process and wait for the response.                                                                                                    |
| Invocation                              | Is not invoked by a business process. To return a response, use the HTTP Respond service.                                                                                                    |
| Business process context considerations | When a business process is initiated as a result of an HTTP request, the initial context process data contains the transport-instance-id and transport-session-id, information necessary for the HTTP Respond service to return the HTTP response. Process data also contains any query parameters in the URL.                  |
| Returned status values                  | None                                                                                                    |
| Restrictions                            | WAR file deployment functionality is not available for WebSphere.                                                                                                    |
| Persistence level                       | None                                                                                                    |
| Testing considerations                  | Debug information related to this adapter can be found in http.log.                                                                                                    |

### **How the HTTP Server Adapter Works**

The HTTP Server adapter receives data from a trading partner using HTTP. Using the HTTP Server adapter, you can initiate a business process or a Web application. If you are initiating a business process and want to send a reply or status to your trading partner about this data, you must have the business process invoke the HTTP Respond service, which sends the response to your trading partner.

Note: This adapter differs from the previous HTTP adapter (B2B HTTP Server adapter), which is in the retirement process, in how it works with secure installations that use a DMZ. The older B2B HTTP Server adapter requires an

HTTP servlet to be installed in your company DMZ. Instead of using a servlet, this adapter communicates with a Perimeter server that has been installed in the DMZ. For more information on the retirement process, see *Retiring and Removed Services and Adapters*.

#### **Example**

Your trading partner sends EDI purchase orders to your company, using HTTP and sending the data to a URI that you have specified.

You set up a configuration of the HTTP Server adapter that is associated with that URI. As part of creating this configuration, you specify whether the URI will be associated with a business process or a Web application, then select the specific business process or web application.

Your trading partner sends data to your URI, using an HTTP request. When the request is received and passed to the HTTP Server adapter, it invokes the business process or Web application that you specified when creating the adapter configuration. The adapter collects the transport-instance-id and transport-session-id from the initial request, and places the information into process data.

If the adapter initiates a business process, the HTTP request connection is put into a wait state while the business process completes. Once complete, the HTTP Respond service is called and uses the transport-instance-id and transport-session-id that were stored in process data to send a reply on the same connection that the request came in on.

If the adapter initiates a Web application, the Web application determines what to return and when.

#### Implementing the HTTP Server Adapter

To implement the HTTP Server adapter, complete the following tasks:

- 1. Create an HTTP Server adapter configuration. For information, see *Managing Services and Adapters*.
- 2. Configure the HTTP Server adapter. For information, see *Configuring the HTTP Server Adapter*.

**Note:** If configuring the HTTP Server adapter for WebDAV, see the specific configuration instructions in the WebDAV Server documentation.

### Configuring the HTTP Server Adapter

To configure the HTTP Server adapter, you must specify field settings in the application, as described in the following table.

| Field       | Description                                                                             |
|-------------|-----------------------------------------------------------------------------------------|
| Name        | Unique and meaningful name for the adapter configuration. Required.                     |
| Description | Meaningful description for the adapter configuration, for reference purposes. Required. |

| Field                                         | Description                                                                                                    |
|-----------------------------------------------|----------------------------------------------------------------------------------------------------|
| Select a Group                                | Leave this set to:                                                                                                    |
|                                               | None – You do not want to include this configuration in a group at this time.                                                                                                    |
|                                               | <b>Note:</b> Do not use the HTTP Server adapter in groups.                                                                                                    |
| HTTP Listen Port                              | The port number on which the Perimeter server process listens for connections from external trading partner HTTP clients. If a local-mode Perimeter server is chosen, this listen port is bound on the local computer. Valid values are 1 through 65536. On many operating systems, only the root user can bind on ports 1 through 1024. Required.                                                                                                    |
| Perimeter Server Name                         | List of available Perimeter servers, including local-mode Perimeter servers. Required. Default is local-mode Perimeter server.                                                                                                    |
| Total Business Process queue depth threshold: | Indicates the maximum number of queued business processes allowed for this adapter. At this point, system load is too high to accept a new business process invoke request. If a value other than 0 is specified, the adapter will limit the number of business process requests put on the queue. If the SUM of business processes on all queues is less than the queue threshold value, processing occurs normally. For example, a queue threshold of 500 will stop a request if queue 4 has 300 business processes, queue 6 has 200, and queue 7 has 3. If the threshold is exceeded, the adapter returns a Service Unavailable message, which triggers senders to retry later. Valid value is any integer. 0 indicates no threshold (feature turned off). |
| Document Storage                              | Where to store the body of the request document. Valid values are:                                                                                                    |
|                                               | • System Default                                                                                                    |
|                                               | <ul><li>Database</li><li>File System</li></ul>                                                                                                    |
|                                               | Default is System Default. Required.  Note: For more information about document storage types, see Managing Services and Adapters.                                                                                                    |
| User Authentication Required                  | Whether to enable HTTP basic authentication. Valid values are:                                                                                                    |
|                                               | <ul> <li>Yes – A connection must pass HTTP basic authentication to be serviced.</li> <li>No – HTTP basic authentication is not to be used.</li> </ul>                                                                                                    |
|                                               | Default is Yes. Required.                                                                                                    |

| Field               | Description                                                                                                    |
|---------------------|----------------------------------------------------------------------------------------------------|
| Use SSL             | Whether SSL Server authentication must be enabled or not. Valid values are:                                                                                                    |
|                     | Must – SSL is enabled                                                                                                    |
|                     | None – SSL is disabled                                                                                                    |
|                     | Default is None. Required.                                                                                                    |
| System Certificate  | Select a system certificate from the list. This is the private key that the SSL server will use. Required if Use SSL is Must.                                                                                                |
| Cipher Strength     | Specifies the strength of the algorithms (cipher suites) used to encrypt data. Valid values are:                                                                                                    |
|                     | STRONG – Required if Use SSL is Must                                                                                                    |
|                     | ALL – All cipher strengths are supported                                                                                                    |
|                     | WEAK – Often required for international<br>trade, because government regulations<br>prohibit STRONG encryption from being<br>exported                                                                                        |
|                     | Default is STRONG. Required if SSL is checked.                                                                                                    |
| CA Certificate      | Move one or more CA Certificates to the use column. These are the digital security certificates that the SSL server will use to authenticate the client. Optional.                                                           |
| URI                 | Uniform Resource Indicator (URI) representing incoming requests. Add one or more URIs to represent incoming requests and the business process or web application (represented as a WAR file) associated with each. Required. |
| Launch BP or WAR    | Whether the URI launches a business process or WAR file. Default is Business Process. Required.                                                                                                    |
| Enter WAR File Path | Specifies WAR file to be launched by URI. Valid value is any accessible path. Required if WAR File is selected for Launch BP or WAR File field.                                                                              |
| Business Process    | Specifies business process to be launched by URI. Select from the list of available business processes. Required if BP is selected for Launch BP or WAR File field.                                                          |

| Field               | Description                                                                                                    |
|---------------------|----------------------------------------------------------------------------------------------------|
| Send Raw Messages   | Whether the raw message is presented to the business process. The term raw denotes that the primary document associated with the business process contains HTTP headers. Valid values are:                        |
|                     | • Yes – Both the HTTP headers and the entity body are copied to the body of the business process document before the business process is started. This setting is required for EDIINT AS2, RosettaNet, and ebXML. |
|                     | <ul> <li>No – Just the HTTP entity body is copied<br/>to the body buffer of the business process<br/>document. The headers are not available<br/>to the business process.</li> </ul>                              |
|                     | Default is No. Required if BP is selected for Launch BP or WAR File field.                                                                                                    |
| Run BP in sync mode | Whether to invoke Web services in synchronous mode. Valid values are:                                                                                                    |
|                     | • Yes – HTTP Server adapter bootstraps the BP in synchronous mode. HTTP Server adapter executes the BP in the same thread.                                                                                        |
|                     | • No – HTTP Server adapter bootstraps the BP asynchronous mode.                                                                                                    |
|                     | Default is No. Required if BP is to be run in synchronous mode.                                                                                                    |

# **Output from Adapter to Business Process**

The following table describes the output from the HTTP Server adapter to the business process.

| Field Name            | Description                                                                                                    |
|-----------------------|----------------------------------------------------------------------------------------------------|
| http-request-uri      | Target URI as specified by the Trading Partner. Required for applications that need it. For example, SOAP.                                                                                                    |
| transport-instance-id | Identifies the specific instance of the HTTP Server adapter on which the request was received. Valid value is a non-empty string that should not be fabricated. Each value is created for an HTTP Server adapter instance. Required.                                                                                                    |
| transport-session-id  | Transport Session ID. Identifies the specific inbound connection on the HTTP Server adapter (identified by the transport instance id) on which the request was received and to which the response must be returned. Valid value is a non-empty string that should not be fabricated. Each value is created by an HTTP Server adapter instance for an inbound HTTP session. Required. |

| Field Name   | Description                                                                                                 |
|--------------|----------------------------------------------------------------------------------------------------|
| b2b-protocol | Identifies the protocol type, with a value of <b>http.</b>                                                  |
| SyncModeBP   | Indicates whether the BP has been bootstrapped in synchronous mode or not. Valid values are true and false. |

### Initial Process Data XML Document Example

The following example shows how the initial process data XML document looks:

### **Activity Types for this Service**

This adapter reports the following activities to the Services Controller for Service/Adapter Monitoring:

- Get Retrieves whatever information is identified by the http-request-uri
- Post Requests that the origin server accept the entity enclosed in the request as a new subordinate of the resource identified by the URI in the Request-Line .

### **Enhancing HTTP Server Adapter Performance**

To improve performance, the HTTP Server adapter enables you to specify a range of threads for handling events. The range, which is specified in the http.properties file, includes a Min Thread value and Max Thread value. If the Max Thread value is reached, any additional connection requests fail. The http.properties file is located in the properties folder under your application installation directory.

# IBM Information Exchange FTP (IBM IE FTP) Adapter

The IBM Information Exchange FTP adapter sends and collects documents from the IBM EDI services mailbox by using a TCP/IP FTP gateway.

The following table provides an overview of the IBM Information Exchange FTP (IBM IE FTP) adapter, which is used to communicate with the IBM Information Exchange network:

| System name                              | IBM IE FTP adapter                                                                                                    |
|------------------------------------------|----------------------------------------------------------------------------------------------------|
| Graphical Process Modeler (GPM) category | All Services                                                                                                    |
| Description                              | The IBM IE FTP adapter is used to send and collect documents from the IBM EDI services mailbox using a TCP/IP FTP gateway. |
| Business usage                           | Used to exchange documents with a trading partner's IBM EDI services mailbox.                                              |

| System name                             | IBM IE FTP adapter                                                                                                    |
|-----------------------------------------|----------------------------------------------------------------------------------------------------|
| Usage example                           | An internal service invokes a business process that sends a trading document to a trading partner mailbox in the IBM VAN.                                                                                                    |
| Preconfigured?                          | No                                                                                                    |
| Requires third-party files?             | None                                                                                                    |
| Platform availability                   | All supported Sterling B2B Integrator platforms                                                                                                    |
| Related adapters                        | FTP Client Adapter                                                                                                    |
| Application requirements                | None                                                                                                    |
| Initiates business processes?           | Yes, this adapter will initiate another business process in COLLECT mode.                                                                                                    |
| Invocation                              | This adapter can be invoked by an internal service only.                                                                                                    |
| Business process context considerations | You must be familiar with the internal service (workflow and business process parameters) that invoked this adapter. Workflow parameters are those values that were passed into the internal service. Business process parameters are those values specified within the business process code.                                                                                                    |
| Returned status values                  | Returned status values:                                                                                                    |
|                                         | • 0 – Success                                                                                                    |
|                                         | • 1– Error                                                                                                    |
| Restrictions                            | None                                                                                                    |
| Persistence level                       | System default (Full)                                                                                                    |
| Testing considerations                  | Create a test configuration of the adapter and create a business process to test with. See <i>Business Process Example</i> . The most frequent problems encountered are:  • Parameters are configured incorrectly.  • Adapter is not active.                                                                                                    |
|                                         | • Response timeout. The IBM server may not always return the status code of the submission before the adapter timeout value is reached. When this happens, the business process is halted and a response timeout message is written to the Advanced Status. This may not mean that the submission has failed, however, because the IBM Server would have processed all the documents and sent them to their respective mailboxes before attempting to send back the response. When writing an On Error script, have the script check for the error message before deciding on whether to retry the submission. Also, set a long timeout value. Or, if possible, check with the trading partner to see if the document has been received. |

## Implementing the IBM IE FTP Adapter

To implement the IBM IE FTP adapter, complete the following tasks:

- 1. Activate your license for the IBM IE FTP adapter. See *An Overview of Implementing Services*.
- 2. Create an IBM IE FTP adapter configuration. See Creating a Service Configuration.
- 3. Configure the adapter. See Configuring the IBM IE FTP Adapter.
- 4. Create a business process that includes the IBM IE FTP adapter and enable it.
- 5. Test the business process and the adapter.
- 6. Run the business process.

### Configuring the IBM IE FTP Adapter

To configure the IBM IE FTP adapter, you must specify field settings in Sterling B2B Integrator.

### **Sterling B2B Integrator Configuration**

The following table describes the fields used to configure the IBM IE FTP adapter in Sterling B2B Integrator:

| Field                          | Description                                                                                                    |
|--------------------------------|----------------------------------------------------------------------------------------------------|
| Name                           | Unique and meaningful name for the adapter configuration. Required.                                                                                                    |
| Description                    | Meaningful description for the adapter configuration, for reference purposes. Required.                                                                                                    |
| Select a Group                 | Group of services or adapters of the same type that can act as peers. A Service Group name is used in BPML in place of the Service Configuration name. Service Groups show up in the GPM as if they were Service Configurations. Select a Service Group to associate with this adapter. Valid values are:  • None – You do not want to include this configuration in a group at this time (default)  • Create New Group – You can enter a name for a new group in this field, which is then created along with this configuration.  • Select Group – If you have already created one or more groups for this service type, they are displayed in the list. Select a group from the list. |
|                                | See Using Service Groups.                                                                                                    |
| Default IBM IE FTP Server      | The host information for IBM IE FTP server.<br>Valid value is a hostname or IP address.<br>Default is myhost. Required.                                                                                                    |
| Default IBM IE FTP Server Port | Port number of the IBM IE FTP server. This is typically port number 21, but it can be another number depending on the FTP server settings. Default is 21. Required.                                                                                                    |

| Field                                        | Description                                                                                                    |
|----------------------------------------------|----------------------------------------------------------------------------------------------------|
| User Name                                    | User login name to connect to the IBM IE FTP server. Alphanumeric and case-sensitive. Default is euser. Required.                                                                                                    |
| Password                                     | Password used for authentication when connecting to the IBM IE FTP server. Case-sensitive. Default is ******. Required.                                                                                                    |
| SMIME Encryption User Certificate            | Not in use                                                                                                    |
| SMIME Decryption Certificate (System Store): | Not in use                                                                                                    |
| SSL                                          | <ul> <li>The SSL flag that determines SSL socket negotiation. Valid values are:</li> <li>SSL_IMPLICIT – Indicates that the FTP server expects and requires SSL to happen automatically at the time of connection.</li> <li>SSL_EXPLICIT – Indicates that the FTP client requests SSL and a secure connection is negotiated.</li> <li>SSL_NONE – Indicates that the connection will not use SSL.</li> <li>Required.</li> </ul> |
| Clear Control Channel                        | Indicates if information that travels across the control channel should be clear. Valid values are Yes and No. Default is No. Required.                                                                                                    |
| Key Certificate Passphrase                   | Not in use.                                                                                                    |
| Cipher Strength                              | The level of encryption you would like to be applied to the data that flows through the socket connection. Valid values are:  • ALL  • WEAK  • STRONG (default)  Optional.                                                                                                    |
| Key Certificate (System Store)               | Select from the list of PrivateKeys/Public Certificates that are signed by the trading partner trusted certificate authority. In process data, this parameter is displayed as an object ID. Required for client authentication.                                                                                                    |
| CA Certificates                              | Select from the list of trusted certificate authority public certificates. In process data, this parameter is displayed as an object ID. Required for server authentication.                                                                                                    |
| Select the operation                         | Specifies the type of operation to perform. Valid values are:  • COLLECT (default)  • SUBMIT  Required.                                                                                                    |
| Trading Partner                              | Specifies the trading partner mailbox to collect. Default is account.userid. Required for COLLECT.                                                                                                    |

| Field                       | Description                                                                                                    |
|-----------------------------|----------------------------------------------------------------------------------------------------|
| Message Class               | Specifies the message class to collect. Default is text. Required for COLLECT.                                                                                          |
| Business Process            | Specifies the business process to invoke. Required for COLLECT.                                                                                                    |
| Schedule Settings           | Enables you to set up a schedule. Supporting scheduling options are presented based on the value specified here. Valid values are:                                      |
|                             | Do not use schedule                                                                                                    |
|                             | • Run based on timer (default)                                                                                                    |
|                             | Run daily                                                                                                    |
|                             | Run based on day(s) of the week                                                                                                    |
|                             | Run based on day(s) of the month                                                                                                    |
|                             | Required for COLLECT.                                                                                                    |
| Select the message type     | Specifies the message type to send. If you select SUBMIT for the type of operation, you will be presented with this option. Valid values are:                           |
|                             | EDI message (default)                                                                                                    |
|                             | Non-EDI message                                                                                                    |
|                             | Required for SUBMIT.                                                                                                    |
| Select the alias table type | Specifies the alias table type. If you select EDI for the message type, this field is displayed. You define the alias table to resolve EDI addresses. Valid values are: |
|                             | Private alias table – can only be accessed<br>by the user (default).                                                                                                    |
|                             | Global alias table – can be accessed by all users in the system.                                                                                                    |
|                             | Organizational alias table – can be accessed by all users within the same organization.                                                                                 |
|                             | Required for SUBMIT EDI message.                                                                                                    |
| Alias table name            | Specifies the alias table name. Default is tablename. Required for SUBMIT EDI message.                                                                                  |

## **Business Process Example**

The following business process example illustrates how you can invoke an IBM IE FTP adapter configuration:

</input> </operation> </sequence> </process>

## **Instant Messaging Adapter Suite**

The Instant Messaging Adapter Suite enables uses an open standard instant messaging protocol, such as XMPP (which works with Jabber® instant messaging), to interact with Sterling B2B Integrator.

With the Instant Messaging Adapter Suite, Sterling B2B Integrator can initiate instant messages to alert you of issues needing prompt attention. You can then act on the information, including initiating commands in Sterling B2B Integrator and receiving the results of those commands within the context of the instant message (IM) session.

For the purposes of this documentation, the following terms are defined as follows:

- IM user User receiving the IM notification initiated by the Instant Messaging Adapter Suite
- Sterling B2B Integrator IM user IM user account representing Sterling B2B Integrator

The following table provides an overview of the Instant Messaging (IM) adapter suite:

| System name                                | IM Adapter Suite                                                                                                    |
|--------------------------------------------|----------------------------------------------------------------------------------------------------|
| System names                               | The IM Adapter Suite includes services having the following system names:                                           |
|                                            | IMBeginSession                                                                                                    |
|                                            | IMBeginChat                                                                                                    |
|                                            | IMSendMessage                                                                                                    |
|                                            | IMReceiveMessage                                                                                                    |
|                                            | IMGrammarLoader                                                                                                    |
|                                            | IMCommandProcessor                                                                                                  |
|                                            | IMEndChat                                                                                                    |
|                                            | IMEndSession                                                                                                    |
| Graphical Process Modeler (GPM) categories | All Services, Messaging > Instant Messaging Note: The IMGrammarLoader service is in the All Services category only. |

| System name    | IM Adapter Suite                                                                                                    |
|----------------|----------------------------------------------------------------------------------------------------|
| Description    | The IM Adapter Suite enables you to carry on an IM session with Sterling B2B Integrator as if the system were another IM user. You can configure multiple Sterling B2B Integrator IM users. Using the IM Adapter Suite, you can send commands to Sterling B2B Integrator, and receive the results of those commands in your IM display. You can pass files to and from Sterling B2B Integrator using IM. To facilitate this, you define all of the commands you will use in a grammar file. The commands in the grammar file correlate to business processes that you create. You can configure the business process running the IM session to loop back after a command executes so that another command can be run. Recommended strategy is to define a command to end the session and make the command part of the IM business process. Sterling B2B Integrator includes a default IM business process, grammar file, and business processes representing the commands in the grammar file. You can edit or copy any of these according to your needs. |
| Business usage | Enables Sterling B2B Integrator to alert a specified user of a certain event using instant messaging, and enables the alerted user to perform simple queries as to the health and status of the Sterling B2B Integrator system through the IM session.                                                                                                    |
| Usage example  | You configure the IM Adapter Suite services so that when Sterling B2B Integrator receives an order from a top priority customer, the IM adapter suite will notify the appropriate user by initiating an instant message. The system receives such an order. The IM Adapter Suite notifies the user of the order.                                                                                                    |

| System name                 | IM Adapter Suite                                                                                                    |
|-----------------------------|----------------------------------------------------------------------------------------------------|
| Preconfigured?              | IM Adapter Suite services have the following service configurations provided with Sterling B2B Integrator, however, some require further configuration to meet your needs, as indicated:                                                                                                    |
|                             | <ul> <li>IMBeginChat_Instance (requires further configuration)</li> </ul>                                                                                                    |
|                             | IMGrammarLoader (requires further configuration)                                                                                                    |
|                             | IMSendMessage_Instance                                                                                                    |
|                             | IMReceiveMessage_Instance                                                                                                    |
|                             | IMEndChat_Instance                                                                                                    |
|                             | • IMEndSession_Instance                                                                                                    |
|                             | • IMCommandProcessor_Instance                                                                                                    |
|                             | • IM_FILE_EXTRACT                                                                                                    |
|                             | For information about configuring the services, see <i>Configuring Instant Messaging Adapter Suite Services</i> .                                                                                                    |
| Requires third-party files? | Two .jar files are required:                                                                                                    |
|                             | • jymsg                                                                                                    |
|                             | • smack.jar, available from Ignite Realtime                                                                                                    |
|                             | Use the install3rdparty.sh or install3rdparty.cmd script to install the jar files. For information, see <i>Implementing the IM Adapter Suite</i> . To download the XMPP client libraries, go to <i>Ignite Realtime</i> and download the smack_3_0_4.zip file. For instructions, see <i>Implementing the IM Adapter Suite</i> . |
| Platform availability       | All supported Sterling B2B Integrator platforms                                                                                                    |

| System name      | IM Adapter Suite                                                                                                    |
|------------------|----------------------------------------------------------------------------------------------------|
| Related services | The IM Adapter Suite includes the following services:                                                                                                    |
|                  | • IM Begin Session – Initiates the IM session as the Sterling B2B Integrator IM user ID.                                                                                                    |
|                  | IM Begin Chat – Calls the targeted IM user to have the IM session with.                                                                                                    |
|                  | IM Send Message – Sends messages to the<br>IM user. May send attachments to the IM<br>user.                                                                                                    |
|                  | • IM Receive Message – Receives messages from the IM user. The system uses this service to pause and wait for an interactive message from the user. The receive message service waits for a message until the idle timeout expires.                                                                                                    |
|                  | Note: An IMReceiveMessage is not required to handle incoming attachments. Any time a user sends an attachment during an IM session, the IM adapter launches the IM_RECEIVE_FILE business process to handle the attachment.                                                                                                    |
|                  | IM Grammar Loader (File System adapter)     Loads the IM command syntax from the grammar file. The commands in the grammar file define the commands that the IM Command Processor will recognize.                                                                                                    |
|                  | • IM Command Processor – Receives input from the IM Receive Message service and interprets a received command according to the supplied grammar. When a command matches a grammar file entry, the Processor passes the appropriate business process name to invoke the process.                                                                                                    |
|                  | The value matched from command to grammar file becomes the parameter WFD_NAME in the business process, and a parsed version of the command becomes the primary document. Therefore, input to the IMCommandProcessor is the grammar XML as the primary document, and IMCommand as a process data parameter, and the output of the IMCommandProcessor is the parsed command as the primary document and the matching value as WFD_NAME. |

| IM Adapter Suite                                                                                                    |
|----------------------------------------------------------------------------------------------------|
| Note: Looping capability and business process launching and monitoring take place in the business process. The IM Command Processor only interprets the supplied command. The IMCommandProcessorLoop Business Process handles the looping mechanism and business process execution.  • IM End Chat – Terminates the IM session visual display.  • IM End Session – Terminates the IM session communications. |
| <ul> <li>Create a user account in the target instant messaging application on behalf of the Sterling B2B Integrator system. This is the IM name you provide when configuring the IMBeginSession.</li> <li>Establish the user account in the target instant messaging application before running the SendMessage service.</li> </ul>                                                                          |
| No                                                                                                    |
| To enable command initiation using IM with the IM CommandProcessor, you must:  • Write the corresponding business process for the commands  • Define the necessary commands in the IM grammar file                                                                                                    |
| IM Adapter Suite services rely upon session state stored in the business process. For that reason, the services must be used in conjunction with each other. IMBeginSession must always precede calls to IMBeginChat, and IMBeginChat must precede IMSendMessage and IMReceiveMessage. For an illustration, see Business Process Example 1 – Simple and Business Process Example 2 – Complex.                |
| When errors occur, the business processes halt. The status report will specify, with as much detail as available, the failure point. This is vital because there are many process level state variables passed between services that are not manipulated by the user.                                                                                                    |
| The system always initiates the IM session. Under no circumstances will Sterling B2B Integrator respond to a session initiated by the IM user.                                                                                                    |
| Recommended persistence level is None.                                                                                                    |
| You can create a business process similar to the first example to use for testing. See <i>Business Process Example 1 – Simple.</i>                                                                                                    |
|                                                                                                    |

### Implementing the IM Adapter Suite

To implement the IM Adapter Suite, complete the following tasks:

- 1. With your IM provider, create a user ID representing Sterling B2B Integrator.
- 2. Log in to your IM application, and add the ID to your messenger list
- 3. Log out and then log on as the new Sterling B2B Integrator ID and add your personal user ID or the ID of another IM user to the messenger list of the Sterling B2B Integrator user.
- 4. Log out of IM.
- 5. Obtain the **third-party XMPP** client libraries by downloading the smack\_3\_0\_4.zip file from *Ignite Realtime*.
- 6. Uncompress the .zip file to your hard drive and note the location of the files.
- 7. Download the most recent version of the ymsg\_code\_jars\_v0\_6.zip file from *jymsg*.
- 8. Uncompress the .zip file to your hard drive and note the location of the files.
- 9. Shut down the application.
- 10. Unload the following jar files from steps 6 and 8:
  - · smack.jar
  - ymsg\_network\_v0\_6.jar
  - ymsg\_support\_v0\_6.jar

    To unload the files, use install3rdParty.sh (or install3rdParty.cmd for Windows). The following examples show the commands; you must change the versions and user directories according to your needs:
  - ./install3rdParty.sh ymsg\_network 0\_6 -j /unzip directory/ ymsg\_network\_v0\_6.jar
  - ./install3rdParty.sh ymsg\_support 0\_6 -j /unzip directory/ ymsg\_support\_v0\_6.jar
  - ./install3rdParty.sh smack 3\_0 -j /unzip directory/smack.jar
- 11. Restart the application.
- 12. Do you need the adapter to accept to commands from the IM user during sessions?
  - If Yes, define the commands in the grammar file. For information, see *Default Grammar File* .
  - If No, skip to step 15.
- 13. In Sterling B2B Integrator, edit the **IMGrammarLoader** configuration of the File System adapter. In the **attachFile** field, enter the location and name of the grammar file to use. This is the file you modified in step 12.
- 14. In the GPM, configure the Command Processor service. For information, see *Configuring the IM Command Processor Service*.
- 15. In Sterling B2B Integrator, create a configuration of the IM Begin Session service. Enter the IM user ID and password to represent Sterling B2B Integrator in IM sessions. For information, see *Configuring the IM Begin Session Service*.
- 16. In Sterling B2B Integrator or in the GPM, edit the **IM Begin Chat** service configuration. Enter the IM user ID to connect with during the session (this is your ID or the IM user ID of another user that Sterling B2B Integrator will notify). You can enter multiple IDs by separating them with commas. For example, mychatid, yourchatid, thirdchatid. For information, see *Configuring the IM Begin Chat Service*.

17. Use the IM services in a business process.

#### **Default Grammar File**

The provided grammar file for the IM adapter is an XML-format file that describes the behavior of the IM Command Processor service. The file, grammar.xml, is located in the data/xmpp directory of your Sterling B2B Integrator installation directory.

You can copy and modify this file as necessary in order to define the commands to be used. This enables the Command Processor to match the correct business processes to commands received in an IM session. If you use a different grammar file or change the location of the file, you must modify the IMCommandProcessor business process to reflect the filename or path change.

The contents of the default grammar file are as follows:

```
<grammar>
<pattern value="get [a-z]* log" result="IM_GET_LOG"/>
<pattern value="show [a-z]*" result="IM_SHOW_COMMAND"/>
<pattern value="bye" result="IM_EXIT"/>
<pattern value="default" result="IM_DEFAULT"/>
</grammar>
```

The grammar file contains two tag types:

- Root This is always 'grammar.'
- Pattern A repeatable tag comprised of two required attributes, value and result.
  This pairing describes the action taken when the system receives a given command.

The content of 'value' is a Perl5 type regular expression that will match on command phrases. The content of 'result' is the business process to execute when the value is matched. In the following example, this is illustrated in the first pattern:

```
<pattern value="get [a-z]* log" result="IM GET LOG"/>
```

The match will execute the IM\_GET\_LOG business process when it receives a command of:

```
get<space><any combination of letters><space>log
```

**Note:** The last pattern in the grammar file, with a value of default, is required in every grammar file. This is the pattern the Command Processor uses when it finds no matching command.

#### **Example Commands**

The following table provides examples of commands that will execute the IM\_GET\_LOG business process and commands that will not:

| Valid command     | Invalid command |
|-------------------|-----------------|
| get noapp log     | get the big log |
| get all log       | get all logs    |
| get myspecial log | get log         |

## **Configuring Instant Messaging Adapter Suite Services**

Several of the IM Adapter Suite services require configuration.

### **Configuring the IM Begin Session Service**

To configure the IM Begin Session service, you must specify field settings in Sterling B2B Integrator:

| Field             | Description                                                                                                    |
|-------------------|----------------------------------------------------------------------------------------------------|
| Name              | Unique and meaningful name for the service configuration. Required.                                                                                                    |
| Description       | Meaningful description for the service configuration, for reference purposes. Required.                                                                                      |
| Select a Group    | Select one of the options:                                                                                                    |
|                   | <ul> <li>None – You do not want to include this<br/>configuration in a group at this time.</li> </ul>                                                                        |
|                   | <ul> <li>Create New Group – You can enter a<br/>name for a new group in this field, which<br/>will then be created along with this<br/>configuration.</li> </ul>             |
|                   | <ul> <li>Select Group – If you have already created<br/>one or more groups for this service type,<br/>they display in the list. Select a group<br/>from the list.</li> </ul> |
| Protocol          | IM provider to use for chat sessions. Select <b>XMPP</b> or <b>Yahoo</b> . Default is <b>XMPP</b> . Required. <b>Note:</b> Yahoo IM is not supported at this time.           |
| Username          | IM user ID name to represent Sterling B2B Integrator use during IM sessions. Required.                                                                                       |
| Password          | IM password for the Sterling B2B Integrator user ID. Optional.                                                                                                    |
| Idle Timeout      | Length of time in milliseconds to wait for a response from the IM user before halting the process and ending the chat session.  Optional.                                    |
| Session Timeout   | Length of time in minutes to allow for the entire session to run before halting the process and ending the chat session.  Optional.                                          |
| XMPP Server Name  | Name of the server of the chat service you are using. Obtain this name from your IM provider. Required.                                                                      |
| XMPP Server Port  | Port number for IM communications. Obtain the port number from your IM provider. Required.  Note: The default port for XMPP with Jabber is 5222.                             |
| XMPP Service Name | XMPP service name as defined in the XMPP server if different from the XMPP Server Name value. If omitted, the adapter uses the XMPP Server Name. Optional.                   |

## **Configuring the IM Begin Chat Service**

To configure the IM Begin Chat service, you must specify field settings in the GPM:

| Field    | Description                                                                                                    |
|----------|----------------------------------------------------------------------------------------------------|
| Config   | Name of the service configuration. Required.                                                                                                    |
| IMChatTo | Name of the IM user for Sterling B2B Integrator to have a chat session with, or a comma delimited list of IM user IDs, for an IM conference. Required. |

## **Configuring the IM Send Message Service**

To configure the IM Send Message service, you must specify field settings in the GPM:

| Field              | Description                                                                                                    |
|--------------------|----------------------------------------------------------------------------------------------------|
| Config             | Name of the service configuration. Required.                                                                                                    |
| IMBodyAsAttachment | Valid values are <b>True</b> and <b>False</b> . When the value is set to True, the system sends the primary document body as an attachment during a SendMessage invocation. When the value is set to False, the system chunks the primary document into multiple messages and sends them to the user. The chunk size is determined by the maximum message size for the IM provider. Use this field only when IMUseBody is set to True. Optional. |
| IMMessage          | Message to display on the screen of the IM user. Use this field if you want to specify exactly what the notification will say when Sterling B2B Integrator initiates a chat session. Optional.                                                                                                    |
| IMUseBody          | Valid values are <b>True</b> and <b>False</b> . When the value is set to True, the system sends the body of the primary document to the user according to the mode specified in the IMBodyAsAttachment field. Optional.                                                                                                    |

# **Configuring the IM Grammar Loader Service**

To configure the IM Grammar Loader service, you must specify field settings in the GPM:

| Field  | Description                                                                         |
|--------|-------------------------------------------------------------------------------------|
| Config | Name of the service configuration. Required.                                        |
|        | Name of the grammar file for the adapter to reference during the session. Required. |

### **Configuring the IM Command Processor Service**

To configure the IM Command Processor service, you must specify field settings in the GPM:

| Field     | Description                                                                                                    |
|-----------|----------------------------------------------------------------------------------------------------|
| Config    | Name of the service configuration. Required.                                                                                                    |
| IMCommand | Specifies the command for the command processor to match against. Used in conjunction with IMReceiveMessage, this parameter automatically populates according to the message received from the user. Because this is a system-populated value, do not enter a value. Entering a value will force the service to use your supplied value regardless of the actual command received from the IM user. |

### **Instant Messaging Adapter Suite Business Processes**

The following table describes the predefined business processes associated with the IM Adapter Suite:

| BPML Name                 | Usage Description                                                                                                    |
|---------------------------|----------------------------------------------------------------------------------------------------|
| IM_DEFAULT.bpml           | In the event that the adapter receives a command for which there is no match in the grammar file, this is the default process that runs, to indicate that the system does not understand the command. |
| IM_EXIT.bpml              | Closes the chat session when the IM user enters an exit command.                                                                                                    |
| IM_GET_LOG.bpml           | Example business process that returns a Sterling B2B Integrator log file.                                                                                                    |
| IM_SHOW_COMMAND.bpml      | Lists all commands in the grammar file.                                                                                                    |
| IMCommandProcessLoop.bpml | Example process you can configure to run the looping process for proper handling of user-supplied commands within a chat session.                                                                     |

## **Example Business Process Models**

This section contains two examples, a simple connect-chat-disconnect business process that you can build and use to test your IM connections, and a more complex example.

## **Business Process Example 1 – Simple**

Refer to the figure following the steps as you read the process steps. This example business process progresses through IM Adapter Suite services as follows:

1. IM Begin Session service – This service contains the Sterling B2B Integrator IM user ID and password used to log in to IM, and sets basic session parameters. The system logs into IM using the specified ID and password.

- 2. IM Begin Chat service This service contains the IM user ID (or comma-delimited list of IDs) the system communicates to when initiating an IM session. The system starts a chat session with the IDs specified.
- 3. IM End Chat service When the IM user closes the chat session, this service ends the chat session.
- 4. IM End Session service When the chat session has ended, this service signs the Sterling B2B Integrator user ID out of the IM provider application.

The following figure shows the business process in the Graphical Process Modeler:

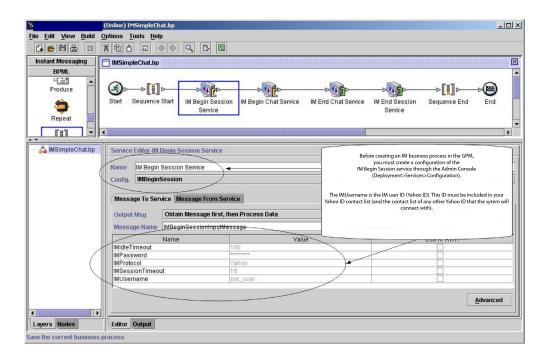

The BPML for the business process would be similar to the following example:

```
cprocess name="default">
  <sequence>
    <operation name="IM Begin Session Service">
      <participant name="IMBeginSession"/>
     <output message="IMBeginSessionInputMessage">
        <assign to="." from="*"></assign>
      </output>
     <input message="inmsg">
        <assign to="." from="*"></assign>
     </input>
    </operation>
    <operation name="IM Begin Chat Service">
      <participant name="IMBeginChat Instance"/>
     <output message="IMBeginChatInputMessage">
        <assign to="IMChatTo">myuserid,TomR Billing,WarehouseUser1</assign>
        <assign to="." from="*"></assign>
     </output>
     <input message="inmsg">
        <assign to="." from="*"></assign>
      </input>
    </operation>
    <operation name="IM End Chat Service">
      <participant name="IMEndChat_Instance"/>
      <output message="IMEndChatInputMessage">
        <assign to="." from="*"></assign>
     </output>
```

#### **Business Process Example 2 – Complex**

This example corresponds with the sample business process IMCommandProcessLoop.bp provided with your installation of Sterling B2B Integrator. To use the provided process model and this example, use a configured instance of the IM Begin Session service to call the process.

Refer to the figures following the steps as you read the process steps. This example business process progresses through IM Adapter Suite services as follows:

- 1. The session begins and you see a message in your IM window.
- 2. You type in a command, which the system evaluates at the decision point in the business process model according to the rule, illustrated as the loopRule (your process model may use different labels).
- 3. The grammar file is loaded and the IM Command Processor service attempts to associate the command with a match in the grammar file:
  - If the IM Command Processor service finds a match, it starts the corresponding business process. You receive any output of the business process in your IM window.
  - If the IM Command Processor service does not find a match, it sends you an IM message, saying that the match was not found.
- 4. The next step depends on the command you sent in step 2:
  - If you sent an end session command, the IM Command Processor ends the session and exits the business process.
  - If you sent a command other than to end the session, the IM Command Processor restarts the command loop and the business process waits for another command.

The following figure shows a similar business process model in the GPM. Because of the length of the business process, the figure is broken down into three separate sections here for ease of viewing:

### Section 1

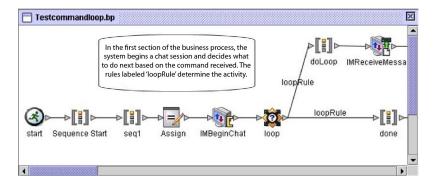

### Section 2

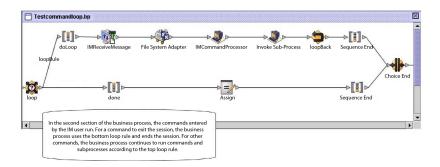

#### Section 3

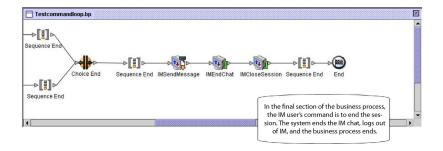

## **Import Service**

The Import service automatically imports Sterling B2B Integrator resources exported by using the Resource Manager.

The following table provides an overview of the Import service:

| System name                              | ImportService |
|------------------------------------------|---------------|
| Graphical Process Modeler (GPM) category | All Services  |

| Description  This service is used in a business process to automatically import Sterling B2B Integrator resources exported using the Resource Manager, including:  SAP application configurations Translation maps Translation maps Trading partner data (packages, identities, contracts, envelopers, and code lists) Business processes Service configurations XML schemas XSLT stylesheets Web resources (JSP files, JavaScript files, HTML files, XML files, image files, property files, stylesheets, and custom defined files)  Business usage  In a hub and spoke relationship, a hub company could use this service to programatically update information on their trading partners' systems.  Usage example  A hub needs to update its trading partner information with all of its spokes. At the same time, it plans on rolling out new XML schemas and translation maps. The hub creates an installable bundle interactively by means of the resource manager. The bundle is sent to the trading partners affected. The bundle is picked up by the trading partners and processed by a business process set-up as the updates from trading partner hub x. This process includes the Import service. The service checks the security context and, assuming it is correct, opens the bundle and updates the local system with the updates automatically.  Preconfigured?  Yes  Requires third-party files?  No  Platform availability  All supported application platforms  Application requirements  Before using this service brings the resources into the local system.  Application requirements  Before using this service bundle must have been created using the Security Context utility.  Initiates business processes?  No  Invocation  Event driven. | System name                   | ImportService                                                                                                    |
|----------------------------------------------------------------------------------------------------|-------------------------------|----------------------------------------------------------------------------------------------------|
| Translation maps Trading partner data (packages, identities, contracts, envelopers, and code lists) Business processes Service configurations XML schemas XSLT stylesheets Web templates Web templates Web resources (JSP files, JavaScript files, HTML files, XML files, image files, property files, stylesheets, and custom defined files)  Business usage In a hub and spoke relationship, a hub company could use this service to programatically update information on their trading partners' systems.  Usage example A hub needs to update its trading partner information with all of its spokes. At the same time, it plans on rolling out new XML schemas and translation maps. The hub creates an installable bundle interactively by means of the resource manager. The bundle is sent to the trading partners and processed by a business process set-up as the updates from trading partner hub x. This process includes the Import service. The service checks the security context and, assuming it is correct, opens the bundle and updates the local system with the updates automatically.  Preconfigured? Yes Requires third-party files? No Platform availability All supported application platforms Related services This service is designed to work in conjunction with a transport type service. The transport service brings the resources into the local system.  Application requirements Before using this service, a security context for the installable resource bundle must have been created using the Security Context utility.  Initiates business processes? No                                                                                                    | Description                   | automatically import Sterling B2B Integrator resources exported using the Resource                                                                                                    |
| Trading partner data (packages, identities, contracts, envelopers, and code lists)  Business processes Service configurations XML schemas XML schemas XML schemas XML schemas XML files, javaScript files, HTML files, XML files, image files, property files, stylesheets, and custom defined files)  Business usage In a hub and spoke relationship, a hub company could use this service to programatically update information on their trading partners' systems.  Usage example A hub needs to update its trading partner information with all of its spokes. At the same time, it plans on rolling out new XML schemas and translation maps. The hub creates an installable bundle interactively by means of the resource manager. The bundle is sent to the trading partners affected. The bundle is picked up by the trading partners and processed by a business process set-up as the updates from trading partner hub x. This process includes the Import service. The service checks the security context and, assuming it is correct, opens the bundle and updates the local system with the updates automatically.  Preconfigured? Yes Requires third-party files? No Platform availability All supported application platforms Related services This service is designed to work in conjunction with a transport type service. The transport service brings the resources into the local system.  Application requirements Before using this service, a security context for the installable resource bundle must have been created using the Security Context utility.  Initiates business processes? No                                                                                                    |                               | SAP application configurations                                                                                                    |
| contracts, envelopers, and code lists)  • Business processes • Service configurations • XML schemas • XSLT stylesheets • Web templates • Web templates • Web templates, AML files, image files, property files, SML files, image files, property files, stylesheets, and custom defined files)  Business usage  In a hub and spoke relationship, a hub company could use this service to programatically update information on their trading partners' systems.  Usage example  A hub needs to update its trading partner information with all of its spokes. At the same time, it plans on rolling out new XML schemas and translation maps. The hub creates an installable bundle interactively by means of the resource manager. The bundle is sent to the trading partners affected. The bundle is picked up by the trading partners and processed by a business process set-up as the updates from trading partner hub x. This process includes the Import service. The service checks the security context and, assuming it is correct, opens the bundle and updates the local system with the updates automatically.  Preconfigured?  Yes  Requires third-party files?  No  Platform availability  All supported application platforms  This service is designed to work in conjunction with a transport type service. The transport service brings the resources into the local system.  Application requirements  Before using this service, a security context for the installable resource bundle must have been created using the Security Context utility.  Initiates business processes?  No                                                                                                    |                               | Translation maps                                                                                                    |
| Service configurations  XML schemas  XSLT stylesheets  Web templates  Web resources (JSP files, JavaScript files, HTML files, XML files, image files, property files, stylesheets, and custom defined files)  In a hub and spoke relationship, a hub company could use this service to programatically update information on their trading partners' systems.  Usage example  A hub needs to update its trading partner information with all of its spokes. At the same time, it plans on rolling out new XML schemas and translation maps. The hub creates an installable bundle interactively by means of the resource manager. The bundle is sent to the trading partners affected. The bundle is picked up by the trading partners and processed by a business process set-up as the updates from trading partner hub x. This process includes the Import service. The service checks the security context and, assuming it is correct, opens the bundle and updates the local system with the updates automatically.  Preconfigured?  Yes  Requires third-party files?  No  Platform availability  All supported application platforms  This service is designed to work in conjunction with a transport type service. The transport service brings the resources into the local system.  Application requirements  Before using this service, a security context for the installable resource bundle must have been created using the Security Context utility.  Initiates business processes?  No                                                                                                    |                               |                                                                                                    |
| XML schemas     XSLT stylesheets     Web templates     Web resources (JSP files, JavaScript files, HTML files, XML files, image files, property files, stylesheets, and custom defined files)  Business usage  In a hub and spoke relationship, a hub company could use this service to programatically update information on their trading partners' systems.  Usage example  A hub needs to update its trading partner information with all of its spokes. At the same time, it plans on rolling out new XML schemas and translation maps. The hub creates an installable bundle interactively by means of the resource manager. The bundle is sent to the trading partners affected. The bundle is picked up by the trading partners and processed by a business process set-up as the updates from trading partner hub x. This process includes the Import service. The service checks the security context and, assuming it is correct, opens the bundle and updates the local system with the updates automatically.  Preconfigured?  Yes  Requires third-party files?  No  Platform availability  All supported application platforms  Related services  This service is designed to work in conjunction with a transport type service. The transport service brings the resources into the local system.  Application requirements  Before using this service, a security context for the installable resource bundle must have been created using the Security Context utility.  Initiates business processes?  No                                                                                                    |                               | Business processes                                                                                                    |
|                                                                                                    |                               | Service configurations                                                                                                    |
| Web templates     Web resources (JSP files, JavaScript files, HTML files, XML files, image files, property files, stylesheets, and custom defined files)  Business usage  In a hub and spoke relationship, a hub company could use this service to programatically update information on their trading partners' systems.  Usage example  A hub needs to update its trading partner information with all of its spokes. At the same time, it plans on rolling out new XML schemas and translation maps. The hub creates an installable bundle interactively by means of the resource manager. The bundle is sent to the trading partners affected. The bundle is picked up by the trading partners and processed by a business process set-up as the updates from trading partner hub x. This process includes the Import service. The service checks the security context and, assuming it is correct, opens the bundle and updates the local system with the updates automatically.  Preconfigured?  Yes  Requires third-party files?  No  Platform availability  All supported application platforms  This service is designed to work in conjunction with a transport type service. The transport service brings the resources into the local system.  Application requirements  Before using this service, a security context for the installable resource bundle must have been created using the Security Context utility.  Initiates business processes?  No                                                                                                    |                               |                                                                                                    |
| Web resources (JSP files, JavaScript files, HTML files, XML files, image files, property files, stylesheets, and custom defined files)  Business usage  In a hub and spoke relationship, a hub company could use this service to programatically update information on their trading partners' systems.  Usage example  A hub needs to update its trading partner information with all of its spokes. At the same time, it plans on rolling out new XML schemas and translation maps. The hub creates an installable bundle interactively by means of the resource manager. The bundle is sent to the trading partners affected. The bundle is picked up by the trading partners and processed by a business process set-up as the updates from trading partner hub x. This process includes the Import service. The service checks the security context and, assuming it is correct, opens the bundle and updates the local system with the updates automatically.  Preconfigured?  Yes  Requires third-party files?  No  Platform availability  All supported application platforms  This service is designed to work in conjunction with a transport type service. The transport service brings the resources into the local system.  Application requirements  Before using this service, a security context for the installable resource bundle must have been created using the Security Context utility.  Initiates business processes?                                                                                                    |                               |                                                                                                    |
| Business usage  In a hub and spoke relationship, a hub company could use this service to programatically update information on their trading partners' systems.  Usage example  A hub needs to update its trading partner information with all of its spokes. At the same time, it plans on rolling out new XML schemas and translation maps. The hub creates an installable bundle interactively by means of the resource manager. The bundle is sent to the trading partners affected. The bundle is picked up by the trading partners and processed by a business process set-up as the updates from trading partner hub x. This process includes the Import service. The service checks the security context and, assuming it is correct, opens the bundle and updates the local system with the updates automatically.  Preconfigured?  Yes  Requires third-party files?  No  Platform availability  All supported application platforms  Related services  This service is designed to work in conjunction with a transport type service. The transport service brings the resources into the local system.  Application requirements  Before using this service, a security context for the installable resource bundle must have been created using the Security Context utility.  Initiates business processes?  No                                                                                                    |                               | _                                                                                                    |
| company could use this service to programatically update information on their trading partners' systems.  Usage example  A hub needs to update its trading partner information with all of its spokes. At the same time, it plans on rolling out new XML schemas and translation maps. The hub creates an installable bundle interactively by means of the resource manager. The bundle is sent to the trading partners affected. The bundle is picked up by the trading partners and processed by a business process set-up as the updates from trading partner hub x. This process includes the Import service. The service checks the security context and, assuming it is correct, opens the bundle and updates the local system with the updates automatically.  Preconfigured?  Yes  Requires third-party files?  No  Platform availability  All supported application platforms  This service is designed to work in conjunction with a transport type service. The transport service brings the resources into the local system.  Application requirements  Before using this service, a security context for the installable resource bundle must have been created using the Security Context utility.  Initiates business processes?  No                                                                                                    |                               | HTML files, XML files, image files, property files, stylesheets, and custom                                                                                                    |
| information with all of its spokes. At the same time, it plans on rolling out new XML schemas and translation maps. The hub creates an installable bundle interactively by means of the resource manager. The bundle is sent to the trading partners affected. The bundle is picked up by the trading partners and processed by a business process set-up as the updates from trading partner hub x. This process includes the Import service. The service checks the security context and, assuming it is correct, opens the bundle and updates the local system with the updates automatically.  Preconfigured?  Yes  Requires third-party files?  No  Platform availability  All supported application platforms  Related services  This service is designed to work in conjunction with a transport type service. The transport service brings the resources into the local system.  Application requirements  Before using this service, a security context for the installable resource bundle must have been created using the Security Context utility.  Initiates business processes?  No                                                                                                    | Business usage                | company could use this service to programatically update information on their                                                                                                    |
| Requires third-party files?  Platform availability  All supported application platforms  This service is designed to work in conjunction with a transport type service. The transport service brings the resources into the local system.  Application requirements  Before using this service, a security context for the installable resource bundle must have been created using the Security Context utility.  Initiates business processes?  No                                                                                                    | Usage example                 | information with all of its spokes. At the same time, it plans on rolling out new XML schemas and translation maps. The hub creates an installable bundle interactively by means of the resource manager. The bundle is sent to the trading partners affected. The bundle is picked up by the trading partners and processed by a business process set-up as the updates from trading partner hub x. This process includes the Import service. The service checks the security context and, assuming it is correct, opens the bundle and updates the local system with the updates |
| Platform availability  Related services  This service is designed to work in conjunction with a transport type service. The transport service brings the resources into the local system.  Application requirements  Before using this service, a security context for the installable resource bundle must have been created using the Security Context utility.  Initiates business processes?  No                                                                                                    | Preconfigured?                | Yes                                                                                                    |
| Related services  This service is designed to work in conjunction with a transport type service. The transport service brings the resources into the local system.  Application requirements  Before using this service, a security context for the installable resource bundle must have been created using the Security Context utility.  Initiates business processes?  No                                                                                                    | Requires third-party files?   | No                                                                                                    |
| Related services  This service is designed to work in conjunction with a transport type service. The transport service brings the resources into the local system.  Application requirements  Before using this service, a security context for the installable resource bundle must have been created using the Security Context utility.  Initiates business processes?  No                                                                                                    | Platform availability         | All supported application platforms                                                                                                    |
| for the installable resource bundle must have been created using the Security Context utility.  Initiates business processes?  No                                                                                                    | •                             | This service is designed to work in conjunction with a transport type service. The transport service brings the resources                                                                                                    |
| 1                                                                                                    | Application requirements      | for the installable resource bundle must have been created using the Security Context                                                                                                    |
| Invocation Event driven.                                                                                                    | Initiates business processes? | No                                                                                                    |
|                                                                                                    | Invocation                    | Event driven.                                                                                                    |

| System name                             | ImportService                                                                                                    |  |
|-----------------------------------------|----------------------------------------------------------------------------------------------------|--|
| Business process context considerations | The Import service configuration may contain context and identity values for a security context, which are used during the business process execution to fetch the passphrase for verification if the file being imported contains encrypted data. If the passphrase is required but the values are not for the correct passphrase or no security context information is available (either the values from the service configuration or the passphrase value stored for each configuration in the Sterling B2B Integrator database), the Import service will fail. |  |
| Returned status values                  | Returned status values:  • Success – The service completed successfully.  • Error – The service experienced a fatal error while processing.                                                                                                    |  |
| Restrictions                            | <ul> <li>This service does not construct installable bundles or export resources. These operations must be done interactively.</li> <li>All resources defined in the installable bundle will be installed.</li> <li>Any existing resources will be updated, and the version number incremented.</li> <li>The installed resource will become the default, if applicable.</li> </ul>                                                                                                    |  |
| Persistence level                       | Full                                                                                                    |  |
| Testing considerations                  | Export a set of resources from Sterling B2B Integrator to a file called Export.xml. Import these resources in to another Sterling B2B Integrator server. Check the status report. There must not be any errors and it should be possible to test the imported resources.                                                                                                    |  |

### **How the Import Service Works**

The Import service exercises the same functionality as the Import Resources option in the Resource Manager, with one exception—the service has no user interaction, so the service does not ask for confirmation of options. When using the Import service, all available resources are imported, and all imported versions are set as the defaults, where applicable.

You create a security context for an installable bundle, which can prevent unauthorized users from creating or updating resources.

The Import service works with the Security Context utility in the application. The utility is called securityContext.sh (for Unix) or securityContext.cmd (for Windows). It is located in the bin directory of your Sterling B2B Integrator installation.

This is an example of how the security context is used:

- 1. A developer at company A exports a resource bundle to be sent to company B, where the bundle will be imported. If required for the type of resource to be exported, the developer creates a passphrase for the resource bundle as a part of the export process.
- 2. After the export is complete, the developer sends the resource bundle to the company B system administrator, and also informs the system administrator of the passphrase.
- 3. The system administrator at company B uses the Security Context utility to enter the passphrase into the Sterling B2B Integrator database and to create a security context.
- 4. The system administrator passes the resource bundle and the name of the security context to a developer.
- 5. The developer configures the Import service in the GPM, using the context and identity values from the security context that the system administrator provided.

For more information about creating a security context, see *Using the Security Context Utility*.

#### Implementing the Import Service

To implement the Import service, complete the following tasks:

- 1. After receiving a resource bundle from a trading partner, create a security context for it. For information, see *Using the Security Context Utility*.
- 2. Create an Import service configuration. See Managing Services and Adapters.
- 3. Configure the Import service.
- 4. Use the Import service in a business process.

#### **Configuring the Import Service Configuration**

To configure the Import service, you must specify settings for the following fields in Sterling B2B Integrator:

| Field    | Description                                                                                                    |  |
|----------|----------------------------------------------------------------------------------------------------|--|
| Backup   | Identifies the path where the backup is saved. If the path is invalid during backup, the file is written to <install>/tmp and a message is added to the Import Report indicating the location. If the parameter is not specified, then the backup is not generated.</install> |  |
| Config   | Name of the service configuration.                                                                                                    |  |
| Context  | The company from which the resource files are obtained. Required if the file to be imported contains encrypted data; otherwise, optional. Example: Company_x                                                                                                    |  |
| Identity | An ID to identify various passphrases received on various dates from the same company. Required if the file to be imported contains encrypted data; otherwise, optional. Example: 10Jan2004                                                                                   |  |

| Field                      | Description                                                                                                    |
|----------------------------|----------------------------------------------------------------------------------------------------|
| KeepExistingControlNumbers | Specifies whether the control numbers in the import file will be imported. The default for this parameter is <b>No</b> , which specifies that the control numbers in the import file will be imported. If you change this parameter to <b>Yes</b> , it specifies that for existing envelopes and control numbers, control number values in the import file will not be imported. If a version of an envelope or control number being imported already exists in the system, the import process will overwrite the value specified in the import file with the existing control number value for that envelope or control number. |

## **Output from Business Process to Service**

The following table describes the output from the business process to the Import service:

| Parameter | Description                                                                              |  |
|-----------|------------------------------------------------------------------------------------------|--|
| Filename  | The name of the resource file, including full path information. Valid value is any valid |  |
|           | path and filename.                                                                       |  |

## **Using the Security Context Utility**

There are three actions you can perform with the security context command: list, get, and set. The security context command file is located in the bin directory of your Sterling B2B Integrator installation.

| Action | Description                                                                                   | Usage                                                                                                    |
|--------|-----------------------------------------------------------------------------------------------|----------------------------------------------------------------------------------------------------|
| list   | Lists all security contexts available.                                                        | UNIX: install_dir/ bin>securityContext.sh list_context  Windows: installdir\ bin>securityContext.cmd list_context                                                                                       |
| set    | Updates the database in Sterling B2B Integrator with the new context. Takes three parameters: | UNIX: install_dir/ bin>securityContext.sh set context identity passphrase  Windows: install_dir\ bin>securityContext.cmd set context identity passphrase  Returns the following message: Context saved. |

| Action | Description                                                                               | Usage                                                                                                    |
|--------|-------------------------------------------------------------------------------------------|----------------------------------------------------------------------------------------------------|
| get    | Returns the passphrase value for the context. Takes two parameters: context and identity. | UNIX: install_dir// bin>securityContext.sh get context identity  Windows: install_dir\ bin>securityContext.cmd get context identity  Returns the following values: context, identity, password |

### Example

In the following example, the Kimata company's system administrator, Jill, creates a security context called MaxxMart for an exported resource bundle just received from their trading partner, MaxxMart. Jill sets the identity for this context to dec19 (date it was received from the trading partner). MaxxMart also sent Jill the passphrase that they created for the resource bundle: bubblegum.

```
install_dir\bin>securityContext.sh set MaxxMart dec19 bubblegum
```

In the second example, Jill wants to find out what security contexts are on her Sterling B2B Integrator system, and uses the list\_context action to find out. There are three contexts on the system: MaxxMart, Taylor, and Zapf.

```
install_dir\bin>securityContext.sh list_context
Contexts:
MaxxMart,Taylor,Zapf
```

In the third example, Jill wants to know what the passphrase is for the security context named Taylor that has an identity of jan20. She uses the get action and finds that the passphrase is thunder.

```
install_dir\bin>securityContext.sh get Taylor jan20
Taylor,jan20,thunder
```

#### **Business Process Example 1**

The following example illustrates using the Import service in a business process to import a resource file called dec19 from Company\_x:

### **Business Process Example 2**

The following example illustrates using the Import service in a business process to import a resource file called april1 from RomansFloorsAndMore, using the Keep Existing Control Numbers option (specifying that for existing envelopes and control numbers, control number values in the import file will not be imported, and i)f a version of an envelope or control number being imported already exists in the system, the import process will overwrite the value specified in the import file with the existing control number value for that envelope or control number:

```
cess name="ImportServiceWithKeepExistingControlNumbers">
<sequence>
    <operation>
     <participant name="ImportService"/>
      <output message="Xout">
            to="Context">RomansFloorsAndMore</assign>
<assign to="Identity">april1</assign>
<assign to="KeepExistingControlNumbers">True</assign>
 <assign to="." from="*"></assign>
     </output>
     <input message="Xin">
         <assign to="." from="*"></assign>
     </input>
    </operation>
  </sequence>
</process>
```

### Viewing the Import Service Status Report

Once you have imported resources using the Import service in a business process, it is a good idea to check that all resources were imported successfully. Also, you may need to use the report for troubleshooting if the service and business process fail. You can view the status report from the Business Process Detail page.

To view the report Business Process Detail page, complete the following steps:

- 1. From the Business Process menu, select Monitor > Current Processes. Current business processes are displayed in a list.
- 2. Click the Instance ID next to the desired business process. The Business Process Detail page for that business process displays.
- 3. In the Status Report column, click the Info icon for the Import service. The report is opened in another window. The status of each resource that the service attempted to import is shown, which enables you to verify whether each was successfully imported or not.

Some reasons that the Import service might fail (which will cause the business process to fail) in situations where passphrase (Context/Identity) is required are:

- Invalid passphrase (the passphrase in the database doesn't match the passphrase in the resource bundle).
- No passphrase in situation where passphrase is required (possibly there was no security context created for this resource bundle).
- Either the context or identity value in the Import service configuration used in the business process is wrong or was left blank.

The following is a sample status report for an import bundle. There is one error for a resource that could not be imported (transport account password):

```
Name: UpdateTPInfo
                      Instance ID:1053
                                            Service Name:
  Import Service Status report on 2004-03-12 14:45:19.16 for service:
  Import Packaging :: packaging 1079119091618 :: update :: SUCCESS ::
```

```
Resource successfully imported.
Identity :: MaxxMart :: update :: SUCCESS :: Resource successfully imported.
Transport :: HTTP Transport :: create :: Message :: Error decrypting
transport
account password...value will be stored as it was in import file.
Transport :: HTTP Transport :: update :: SUCCESS :: Resource successfully
imported.
Document Exchange :: MaxxMart Doc
Exchange :: update :: SUCCESS :: Resource successfully imported.
Delivery Channel :: ABCD :: update :: SUCCESS :: Resource successfully imported.
Profile :: MaxxMart1 :: update :: SUCCESS :: Resource successfully imported.
End of report
ImportService stayed in queue 7 ms
```

### **Index Business Process Service**

The Index Business Process service sets all completed or terminated business process data to be ready for archiving or purging. Creates an entry for each completed or terminated business process in the WF\_INST\_S table, and updates several tables.

The following table provides an overview of the Index Business Process service:

| System name                                | Index_Service                                                                                                    |
|--------------------------------------------|----------------------------------------------------------------------------------------------------|
| Graphical Process Modeler (GPM) categories | All Services, System                                                                                                    |
| Description                                | Sets all completed or terminated business process data to be ready for archiving or purging. Creates an entry for each completed or terminated business process in the WF_INST_S table, and updates these tables:                                                                                                    |
|                                            | WORKFLOW_CONTEXT                                                                                                    |
|                                            | • DOCUMENT                                                                                                    |
|                                            | • DOCUMENT_EXTENSION                                                                                                    |
|                                            | • DATA_TABLE                                                                                                    |
|                                            | • CORRELATION_SET                                                                                                    |
|                                            | WORKFLOW_LIFESPAN     DO GAIN TO A TENTE OF A TENTE OF A TENT |
|                                            | DOCUMENT_LIFESPAN     WORKELOW, DATA                                                                                                    |
|                                            | WORKFLOW_DATA                                                                                                    |
| Business usage                             | This service selects all complete and terminated business processes and flags them for archive or purge.                                                                                                    |
| Usage example                              | Sterling B2B Integrator runs a business process with the Index Business Process service information. BMPL can run manually or by schedule.                                                                                                    |
| Preconfigured?                             | No                                                                                                    |
| Requires third-party files?                | No                                                                                                    |
| Platform availability                      | All supported Sterling B2B Integrator platforms.                                                                                                    |
| Related services                           | Archive Business Process service, Purge service.                                                                                                    |
| Application requirements                   | No                                                                                                    |
| Initiates business processes?              | No                                                                                                    |

| System name                             | Index_Service                                                                           |
|-----------------------------------------|-----------------------------------------------------------------------------------------|
| Invocation                              | Runs by only the internal scheduler.                                                    |
| Business process context considerations | No                                                                                      |
| Returned status values                  | The following status values are returned after this service runs in a business process: |
|                                         | • 100s – Workflow engine error, for example, the service is deactivated                 |
|                                         | • 200s – System error, for example database error                                       |
|                                         | • 300s – The service configuration error.                                               |
| Restrictions                            | There can be only one configuration per server of this service.                         |

## Implementing the Index Business Process Service

To implement the Index Business Process service, complete the following tasks:

- 1. Create an Index Business Process service configuration. For information, see Managing Services and Adapters.
- 2. Configure the Index Business Process service. For information, see Configuring the Index Business Process Service.
- 3. Use the Index Business Process service in a business process.

### **Configuring the Index Business Process Service**

To configure the Index Business Process service, you must specify settings for the following fields in Sterling B2B Integrator:

| Field                            | Description                                                                                                    |
|----------------------------------|----------------------------------------------------------------------------------------------------|
| Name                             | Unique and meaningful name for the service configuration. Required.                                                                                         |
| Description                      | Meaningful description for the service configuration, for reference purposes. Required.                                                                     |
| Select a Group                   | Select one of the options:                                                                                                    |
|                                  | None – You do not want to include this configuration in a group at this time.                                                                               |
|                                  | Create New Group – You can enter a<br>name for a new group in this field, which<br>will then be created along with this<br>configuration.                   |
|                                  | Select Group – If you have already created<br>one or more groups for this service type,<br>they are displayed in the list. Select a<br>group from the list. |
| Run As User                      | Enter the user ID to associate with this service when run.                                                                                                  |
| Do not use schedule              | If field is selected, it does not get scheduled to run.                                                                                                    |
| Run service based on timer every | Valid values are the hour and minutes at which to run the service. Indicate whether you want the service to run at startup.                                 |

| Field                 | Description                                                                                                    |
|-----------------------|----------------------------------------------------------------------------------------------------|
| Run service daily at  | Valid values are the hour and minutes at which to run the service, daily. Indicate whether you want the service to run at startup.                    |
| Run service weekly on | Valid values are the day of the week, the hour, and the minutes at which to run the service. Indicate whether you want the service to run at startup. |

### **Invoke Sub-Process Service**

The Invoke Sub-Process service provides a way to reuse the same business process in multiple business processes by invoking the subprocess from within a parent process.

**Note:** This service is also referred to as the Invoke Business Process service and the Invoke service.

The following table provides an overview of the Invoke Sub-Process service:

| System name                              | Invoke Sub-Process Service                                                                                                    |
|------------------------------------------|----------------------------------------------------------------------------------------------------|
| Graphical Process Modeler (GPM) category | All Services, Sync Mode, Transactional Mode                                                                                                    |
| Description                              | Starts a subprocess.                                                                                                    |
| Business usage                           | The Invoke Sub-Process service provides a way to reuse the same business process in multiple business processes by enabling you to invoke the subprocess from within a parent process.                                                                                                    |
| Usage example                            | Runs a standard deenveloping (for example, EDI or SOAP) business process to extract business payload from a document bundle for transmission.                                                                                                    |
| Preconfigured?                           | Yes                                                                                                    |
| Requires third-party files?              | No                                                                                                    |
| Platform availability                    | All supported Sterling B2B Integrator platforms                                                                                                    |
| Related services                         | No                                                                                                    |
| Application requirements                 | No                                                                                                    |
| Initiates business processes?            | Yes. Each call to the Invoke Sub-Process service starts one subprocess (child). The Invoke Sub-Process service can be called multiple times from a business process. Subprocesses can be started in asynchronous or synchronous mode. Subprocesses can optionally be run as separate processes, or inline as part of the parent business process. |

| System name                             | Invoke Sub-Process Service                                                                                                    |
|-----------------------------------------|----------------------------------------------------------------------------------------------------|
| Invocation                              | If a child process is disabled, a service is disabled, or there is a license error causing the subprocess to halt, the parent will not continue. Additionally, if the subprocess is manually stopped, or stopped using a system shutdown, the parent will not continue.  Note: You can fix the failures to continue the parent by resuming the subprocess.                                                                                                    |
| Business process context considerations | The Invoke Sub-Process service adds the business process instance ID to the INVOKE_ID_LIST object stored in the business process context. The Invoke Sub-Process service also places the business process instance ID of the generated sub-process into the IWF_Id name/value pair and stores it in the business process context. The tracking feature uses this value to be able to show information about subprocesses. This value is then deleted from the business process context before any services that follow are run. |
| Returned status values                  | Returned status values:                                                                                                    |
|                                         | <ul> <li>Success – If the subprocess was started correctly (async, inline modes) or if the child executed successfully (sync or inline modes).</li> <li>Error – If the subprocess was not started correctly (async) or if the child did not execute successfully (all modes).</li> </ul>                                                                                                    |
|                                         | When running in embedded mode:                                                                                                    |
|                                         | Error – From the error step in the subprocess, if the subprocess ended with an error.                                                                                                    |
|                                         | Success – if the subprocess completed.                                                                                                    |

| System name            | Invoke Sub-Process Service                                                                                                    |
|------------------------|----------------------------------------------------------------------------------------------------|
| Restrictions           | Restrictions by mode are:                                                                                                    |
|                        | Synchronous                                                                                                    |
|                        | When the Invoke Sub-Process service is set to synchronous mode, the parent business process suspends processing until it receives data from the child business process. In synchronous mode, the parent is notified when the child encounters errors.                                                    |
|                        | Asynchronous                                                                                                    |
|                        | When the Invoke Sub-Process service is set to asynchronous mode, the parent and child process simultaneously and independently of each other. Therefore, the parent does not receive notification when the child encounters errors.                                                                      |
|                        | • Inline                                                                                                    |
|                        | When the Invoke Sub-Process service is set to run a subprocess inline, the subprocess runs as part of the parent process, sharing the same process data.  • Embedded  Use to run a subprocess with no persistence.                                                                                       |
|                        | Note: A subprocess run inline will be displayed in tracking just like other steps in the parent process.                                                                                                    |
| Persistence level      | Any available persistence level except Start<br>Stop Only and Start Stop Only (no error)                                                                                                    |
|                        | Note: For Start Stop Only and Start Stop Only (no error), you can force the last step of the subprocess by including <assign to="WF_RUNTIME_OVERRIDE_PERSISTENCE_LEVEL">PERSISTENCE_F assign&gt; inside the operation tags.</assign>                                                                     |
|                        | For example, for laststepService, you can include the code as shown:                                                                                                    |
|                        | <pre><operation name="last step"> <participant name="laststepService"></participant> <output message="Xout"> <assign to="WF_RUNTIME_OVERRIDE_PERSISTENCE_LEVEL">PERSI <assign from="*" to="."></assign> </assign></output> <input message="Xin"/> <assign from="*" to="."></assign>   </operation></pre> |
| Testing considerations | None                                                                                                    |

### **How the Invoke Sub-Process Service Works**

When the Invoke Sub-Process service is set to synchronous mode, the parent suspends processing until it receives data from the child. In synchronous mode, the parent is notified when the child encounters errors.

When the Invoke Sub-Process service is set to asynchronous mode, the parent and child process data simultaneously and independently of each other. Therefore, the parent does not receive notification when the child encounters errors.

When the Invoke Sub-Process service is set to run a subprocess inline, the subprocess runs as part of the parent process, sharing the same process data.

When the Invoke Sub-Process service is set to run in embedded mode, the subprocess runs with no persistence, meaning that no record of the process is recorded in Sterling B2B Integrator and no tracking is done.

#### Performance Tips

By default, when you use the Invoke Sub-Process service in a business process, all process data passes from the parent process to its subprocess.

However, if you are using the Invoke Sub-Process service in sync mode, a special tag called 'message\_to\_child/message\_to\_parent' enables you to pass along only the 'message\_to\_child/message\_to\_parent' node in the process data of the parent process or subprocess. Using this tag can provide significant performance improvement.

Before invoking a subprocess, create a special tag called 'message\_to\_child' in the parent process, and append all of the data needed in the subprocess under this node. The Invoke Sub-Process service will pass only this node to the subprocess. The following example shows how the BPML might look for this:

```
<sequence name="simple">
   <assign to="Msg1" from="'Hello'" append="true"/>
   <assign to="Msg2" from="Msg1" append="true"/>
<assign to="Msg3" from="Msg1"/>
    <assign to="OtherMsg4" from="//Msg2" append="true"/>
   <assign to="OtherMsg5/OtherMsg6" from="//Msg2/Msg1/text()" append="true"/>
   <assign to="message to child" from="//PrimaryDocument | // OtherMsg5 " append="true"/>
 <oneration>
    <participant name="InvokeBusinessProcessService"/>
      <output message="Xout">
         <assign to="." from="*"></assign>
        <assign to="WFD NAME">MessageToParentNode</assign>
        <assign to="INVOKE MODE">SYNC</assign>
      </outnut>
      <input message="Xin" >
         <assign to="." from="*"></assign>
   </operation>
</sequence>
</process>
```

Or, you can specify the return node from the input message in the Invoke Sub-Process service. That is, only the ChildDoc node will be returned from the subprocess. In this case, you do not need to specify the 'message\_to\_parent' node in the subprocess. This is shown in the following example:

If you are not specifying the return node in input message in the Invoke Sub-Process service, you can, in the subprocess, create a tag 'message\_to\_parent' and append all of the data needed from the subprocess to the parent process under this node. Only data under this node will be returned to the parent process. The default is passing all process data to the parent process.

#### Example:

```
cess name="MessageToParentNode">
  <sequence name="simple">
   <assign to="ChildMsg1" from="'Hello World'" append="true"/>
   <assign to="ChildMsg2" from="ChildMsg1" append="true"/>
   <assign to="ChildMsg3" from="ChildMsg1"/>
   <assign to="ChildDoc" from="PrimaryDocument/@SCIObjectID" append="true"/>
    <operation name="Set Document">
               <participant name="XMLEncoder"/>
               <output message="XMLEncoderTypeInputMessage">
              <assign to="mode">process_data_to_document</assign>
               <assign to="root_element">DocumentSub</assign>
               <assign to="xPath">/ProcessData</assign>
               <assign to="." from="*"/>
               </output>
               <input message="inmsg">
               <assign to="xmldoc" from="PrimaryDocument" append="true"/>
   </operation>
    <assign to="message to parent" from="//PrimaryDocument | //ChildMsg3" />
  </sequence>
</process>
```

### Implementing the Invoke Sub-Process Service

To implement the Invoke Sub-Process service for use in a business process, complete the following tasks:

- 1. Create a configuration of the Invoke Sub-Process service. See *Managing Services* and *Adapters*. For information about the fields specific to this service, see *Configuring the Invoke Sub-Process Service*.
- 2. Specify field settings for the service configuration in the Sterling B2B Integrator Admin Console and in the GPM as necessary. For information, see *Configuring the Invoke Sub-Process Service*.
- 3. Use the Invoke Sub-Process service in a business process.

### Configuring the Invoke Sub-Process Service

To configure the Invoke Sub-Process service, you must specify settings for the following fields in the GPM.

**Note:** Any field values passed from a prior service can override any of configured fields for this service.

| Field    | Description                                                                                                    |
|----------|----------------------------------------------------------------------------------------------------|
| Config   | Name of the service configuration. Required.                                                                                           |
| WFD_NAME | Business process used in the service configuration. Valid value is the name of any business process checked into the system. Required. |

| Field       | Description                                                                                                    |
|-------------|----------------------------------------------------------------------------------------------------|
| INVOKE_MODE | Mode in which to run the subprocess. Optional. Valid values are:                                                                                                    |
|             | • async = asynchronous (default)                                                                                                    |
|             | • sync = synchronous                                                                                                    |
|             | • inline = In-line                                                                                                    |
|             | • embedded = starts business process in SYNC mode with Enable Transaction on, and runs the subprocess in the same transaction as the Invoke Sub-Process service. The subprocess is run with no persistence.                                                                                                    |
|             | <b>Note:</b> When persistance level is error only, sync invoke mode is not supported. The following optional parameters can be used with embedded mode:                                                                                                    |
|             | <ul> <li>START_WITH_DOC – Use if the subprocess needs to be started with a document. The process checks the DOC_URL parameter for a filename (see following parameter) first. If the DOC_URL parameter is set to NONE, then the primary document is passed to the subprocess. This parameter is required if the subprocess needs a document from the parent business process.</li> <li>DOC_URL – Name of the document from which the subprocess will retrieve data. Use this parameter with the START_WITH_DOC parameter if the parent primary document is not the document needed to start the subprocess.</li> <li>DOC_ENCODING – Use if the document that is used to start the subprocess require different encoding from the default</li> </ul> |
|             | <ul> <li>encoding.</li> <li>USER_NAME – Use if the subprocess requires a different user name to start (permission to start).</li> <li>PASS_DOC – Use if the subprocess needs to pass its primary document to back to the Invoke Sub-Process service.</li> </ul>                                                                                                    |
| PARM_LIST   | List of business process parameters to override. Valid values are:                                                                                                    |
|             | • Name1=value1                                                                                                    |
|             | • &name2=value2                                                                                                    |
|             | • &name3=value3                                                                                                    |
|             | Optional.                                                                                                    |

| Field                  | Description                                                                                                    |
|------------------------|----------------------------------------------------------------------------------------------------|
| NOTIFY_PARENT_ON_ERROR | Errors the subprocess reports to the parent<br>business process. This parameter is valid for<br>synchronous mode only. Valid values are:                               |
|                        | NOTIFY_PARENT_ON_ERROR_<br>SERVICE_ERRORS_ONLY = SERVICE -<br>Notify parent of the error only if a<br>service-generated error occurs in the<br>subprocess.             |
|                        | • NOTIFY_PARENT_ON_ERROR_<br>ALL = ALL - Notify parent of the error if<br>any type of error occurs in the subprocess.                                                  |
|                        | NOTIFY_PARENT_ON_ERROR_<br>NONE = NONE - This option does not<br>notify the parent of the error from the<br>subprocess. The subprocess completes<br>with status error. |
|                        | • NOTIFY_PARENT_ON_ERROR_SYSTEM_<br>ERRORS_ONLY = SYSTEM - Notify<br>parent of the error only if a<br>system-generated error occurs in the<br>subprocess.              |
|                        | Default is NOTIFY_PARENT_ON_ERROR_ALL = ALL. Optional.                                                                                                    |
| PASS_STATUS_REPORT     | Pass status report to parent. Valid values are:                                                                                                    |
|                        | • ON_SUCCESS                                                                                                    |
|                        | • ON_ERROR                                                                                                    |
|                        | • ALWAYS • NEVER                                                                                                    |
|                        | Default is ON_ERROR. Required.                                                                                                    |
| COPY_SERVICE_PARMS     | Invoke service parameters passed to the subprocess. Valid values are True and False. Default is True. Required.                                                        |

### Parameters That Must Be Added in BPML

The following additional parameter is available for use with the Invoke Sub-Process service, but can only be added by editing your business process manually. This parameter is not available through the Admin console or the GPM:

| Parameter        | Description                                                                                                    |
|------------------|----------------------------------------------------------------------------------------------------|
| SAME_TRANSACTION | Use this parameter to allow the Invoke business process service and the first step of the sub-business process to run in the same transaction.                                                                                                    |
|                  | If set to true, the first step of the sub-business process runs in the same transaction as the Invoke business process service. If either the Invoke business process service or the first step of the sub-business process, the sub-business process fails to start and the Invoke business process service has an error status. |
|                  | If set to false, the first step of the sub-business process runs as an independent transaction and is not part of the Invoke business process service transaction. The sub-business process may be in an active state or error state.                                                                                             |
|                  | SAME_TRANSACTION should be manually set to false. The default is true.                                                                                                    |
|                  | When the sub-business process definition has the following setting, SAME_TRANSACTION will not be valid from the Invoke business process service. The system will internally set it to false:                                                                                                    |
|                  | • startMode =Sync                                                                                                    |
|                  | <ul><li>Transaction =TRUE</li><li>persistence_level=</li></ul>                                                                                                    |
|                  | PERSISTENCE_WF_NONE,  • persistence_level= PERSISTENCE_ERROR_ONLY                                                                                                    |
| DOC_STREAM       | Use this parameter to allow the sub-business process to utilize document streaming to minimize the memory footprint for documents passed to it from the parent process.                                                                                                    |
|                  | This is useful for large documents that could potentially result in extreme memory usage.                                                                                                    |
|                  | This parameter is valid only when the Invoke Sub-Process service is set to run in embedded mode.                                                                                                    |

## **Business Process Example**

The following BPML example illustrates using the SAME\_TRANSACTION parameter:

```
<operation>
```

```
<participant name="InvokeBusinessProcessService"/>
<output message="Xout" >
<assign to="INVOKE_MODE">SYNC</assign>
<assign to="WFD_NAME">sleepy.bpml</assign>
<assign to="SAME_TRANSACTION">false</assign>
```

#### **Output from Service to Business Process**

The following table describes the output from the Invoke Sub-Process service to the business process:

| Parameter      | Description                                                                                                    |
|----------------|----------------------------------------------------------------------------------------------------|
| INVOKE_ID_LIST | A generated list of business process IDs for the processes running.                                                                    |
|                | Version of the business process captured by<br>the system at run time. This is a system<br>assigned parameter and is not configurable. |

### **Business Process Example**

The following example illustrates how the Invoke Sub-Process service could be used in a business process with Async mode:

### Running a Business Process with No Persistence

To enable a business process to run with no persistence, you must start it as a subprocess (child) of another business process (parent). Include the Invoke Sub-Process service in the parent business process, and set the service to use Embedded mode. Embedded mode starts the business process in SYNC mode with Enable Transaction on, and runs the subprocess in the same transaction as the Invoke Sub-Process service. The subprocess is run with no persistence.

When checking in the parent process to Sterling B2B Integrator, on the Process levels page, make sure that:

- Enable Async Start Mode Select is not selected (so that the business process starts in SYNC mode)
- · Enable Transaction is selected

The following example illustrates using the Embedded mode:

```
<operation>
<participant name="InvokeBusinessProcessService" />
<output message="Xout">
<assign to="INVOKE_MODE">EMBEDDED</assign>
<assign to="WFD_NAME">mybusprocess</assign>
<assign to="." from="*"></assign>
</output>
<input message="Xin" >
<assign to="." from="*"></assign>
</input>
</operation>
```

# iWay Adapter

The iWay adapter enables Sterling B2B Integrator to communicate with over 100 adapters that iWay communicates with through the iWay XML Transformation Engine (iXTE) server.

The following table provides an overview of the iWay adapter:

| System name                                | iWayadapter                                                                                                    |
|--------------------------------------------|----------------------------------------------------------------------------------------------------|
| Graphical Process Modeler (GPM) categories | All Services, Applications > ERP                                                                                                    |
| Description                                | Enables Sterling B2B Integrator to communicate with over 100 adapters that iWay communicates with through the iWay XML Transformation Engine (iXTE) server. Adapter types that are supported by the iWay adapter include application systems adapters (ERP and CRM) and data adapters (relational data and connector technologies). |
| Business usage                             | Sends documents from backend systems through Sterling B2B Integrator to iWay.                                                                                                    |
| Usage example                              | You are sending data to a PeopleSoft® application through iWay. The data is sent from your system to Sterling B2B Integrator, which translates the data into an XML document. The business process runs the iWay adapter, which takes the data, envelopes it, and sends it to iWay.                                                 |
| Preconfigured?                             | No                                                                                                    |
| Requires third-party files?                | Yes. The iWay Application Explorer version 5.2.1 or higher is needed to create XML schemas that can be used in a Sterling B2B Integrator translation map.                                                                                                    |
| Platform availability                      | All supported Sterling B2B Integrator platforms                                                                                                    |
| Related services                           | XML Translation service                                                                                                    |
| Application requirements                   | Sterling B2B Integrator supports iWay version 5.2.1 and higher. To use the iWay adapter, you must have:  • iWay software installed and configured  • iWay documentation  • The appropriate adapter documentation                                                                                                    |
| Initiates business processes?              | Yes                                                                                                    |
| Invocation                                 | Runs as part of a business process.                                                                                                    |
| Business process context considerations    | Resultant workflow context contains response from iWay adapter. It does not contain the original request. In bootstrap mode, a workflow context is created by the iWay adapter.                                                                                                    |
| Returned status values                     | Success, failureA status report is generated on failure.                                                                                                    |
| Restrictions                               | None                                                                                                    |
| Persistence level                          | System default (Full)                                                                                                    |

| System name            | iWayadapter                                                                                                    |
|------------------------|----------------------------------------------------------------------------------------------------|
| Testing considerations | To test outbound, an iWay instance must be running and a listener configured on the iWay server. To test inbound, the iWay adapter agent must be installed on the iWay server. |

#### Requirements

Sterling B2B Integrator supports iWay version 5.2.1 and higher. To use the iWay adapter, you must have:

- iWay software installed and configured
- iWay documentation
- The appropriate adapter documentation

For information about iWay software, see http://www.iWaysoftware.com.

### **Before Using the iWay Adapter**

Before you can use the iWay adapter, you must create XML schemas and translation maps to generate XML documents that can be sent to iWay. For each iWay configuration you have, use the iWay Application Explorer to create two XML schemas: one for Request documents and one for Response documents. For example, you may have separate iWay configurations for PeopleSoft, UCCnet, and SAP.

Follow these steps:

- 1. Determine how many iWay configurations you will integrate with Sterling B2B Integrator by using the iWay adapter.
- 2. Use the iWay Application Explorer to create Request and Response XML schemas for each.
- 3. Check in the XML schemas to Sterling B2B Integrator.
- 4. Using the Sterling B2B Integrator Map Editor, create maps for each schema to translate from your document format to the format required for iWay.
- 5. Test the maps to verify that no translation errors exist.

For more information about the iWay Application Explorer, see your iWay documentation or the iWay website: http://www.iWaysoftware.com.

### How the iWay Adapter Works

The following steps summarize how the iWay adapter works in an Sterling B2B Integrator business process:

- 1. The business process passes XML data containing the executable command to the iWay adapter.
- 2. The iWay adapter envelopes the incoming data into an iWay RequestXML document, and sends this request to the iWay Software iXTE server.
- 3. The iWay adapter waits for a response from the iWay Software iXTE server.
- 4. The iWay Software iXTE server receives the RequestXML document and passes it on to the appropriate iWay Software Intelligent adapter using a preconfigured datasource.

- 5. The iWay Software Intelligent adapter executes the request against the back-end system and returns an answer set to the iWay Software iXTE server.
- 6. The iWay Software iXTE server passes the results back to the Sterling B2B Integrator iWay adapter in the form of a ResponseXML document.
- 7. The iWay adapter parses the response (ResponseXML) and places the data into the output business process context. The status of the output business process context is SUCCESS and the primary document contains the result set.

Note: Not all commands produce a result set.

Note the following exceptions:

- If the XML data produces an empty result set (as with delete or update requests), the status of the output business process context is SUCCESS and the primary document contains the empty result set.
- If the returned ResponseXML document contains an error, the ResponseXML document is parsed and the data is placed into the output business process context. The status of the output business process context is ERROR and the primary document contains the RequestXML document data.
- If the returned ResponseXML document is not received within the specified time (default 30 seconds), the status of the output business process context is ERROR and the primary document contains the Request XML document data
- 8. The business process continues with the next activity.

### Implementing the iWay Adapter

To implement the iWay adapter, complete the following tasks:

- 1. Activate your license for the iWay adapter. See *An Overview of Implementing Services*.
- 2. Create an iWay adapter configuration. See Creating a Service Configuration.
- 3. Configure the iWay adapter. See Configuring the iWay Adapter.
- 4. Create and enable a business process that includes the iWay adapter configuration.

**Note:** The business process must be set up to move data between Sterling B2B Integrator and one or more of the systems supported by the iWay adapter.

- 5. Test the business process and the adapter.
- 6. Run the business process.

### Configuring the iWay Adapter

To configure the iWay adapter, you must specify field settings in Sterling B2B Integrator:

**Note:** The names in parentheses represent the corresponding field names in the GPM. This information is provided for your reference.

| Field       | Description                                                                             |
|-------------|-----------------------------------------------------------------------------------------|
| Name        | Unique, meaningful name for the adapter configuration. Required.                        |
| Description | Meaningful description for the adapter configuration, for reference purposes. Required. |

| Field                                           | Description                                                                                                    |
|-------------------------------------------------|----------------------------------------------------------------------------------------------------|
| Select a Group                                  | <ul> <li>Select one of the options:</li> <li>None – You do not want to include this configuration in a group at this time.</li> <li>Create New Group – You can enter a name for a new group in this field, which will then be created along with this configuration.</li> <li>Select Group – If you have already created one or more groups for this service type, they are displayed in the list. Select a</li> </ul>                                                                   |
|                                                 | group from the list.  Note: See <i>Using Service Groups</i> .                                                                                                    |
| iWay hostname(HostName)                         | Host name or IP address of the iWay iXTE server. Required.                                                                                                    |
| iWay port number(PortNumber)                    | Port number of the iWay iXTE server listener. Required.                                                                                                    |
| Inbound Service Listen Port(listenPort)         | Enter the port number for the iWay adapter to listen on. Required.                                                                                                    |
| Inbound Service Bind<br>Address(listenHostname) | Host name and port number for the iWay adapter to listen on. Optional.  Note: This parameter provides multi-homed server support and allows tighter security. By default, the iWay adapter will bind to all available homes (network interfaces) on the iWay iXTE server and listen on all of them. If a host is entered for this parameter, the iWay adapter will only listen on that host. If left blank, the adapter will use the default behavior and listen on all available homes. |
| Bootstrap Process(bpID)                         | If using the adapter to initiate a business process, select the name of the business process from the list.                                                                                                    |
| Document Storage Type(docStorageType)           | Defines how the document will be stored in the system. RequiredValid values:  • System Default  • Database  • File System  Note: See Selecting a Document Storage Method for Bootstrap Adapters.                                                                                                    |

# Deploying the Sterling B2B Integrator iWay Agent

To deploy the Sterling B2B Integrator iWay Agent on the iWay iXTE server:

- 1. Copy the GIS\_Installation/client/iWay/GISiWayAgent.jar file to the system that contains the iXTE server.
- 2. From the iXTE console, select **Configuration** > **Register Libraries**
- 3. Add the GISiWayAgent.jar file from this interface.
- 4. Select Configuration > Defines > Agent
- 5. In the New Agent dialog box, enter the following:
  - For Alias, enter GISAgent

#### • For **Procedure**, enter

com.sterlingcommerce.woodstock.services.iWay.agent.GISRequestAgent
(gisservername,iWay adapter Listen port,GIS User,GIS Password)

For example, assume Sterling B2B Integrator is running on a machine named **fred** and the iWay adapter is configured to listen on port 50000 and you have a user called joe with a password of wilma. The resulting procedure setting would be:

com.sterlingcommerce.woodstock.services.iWay.agent.GISRequestAgent
(fred,50000,joe,wilma)

- For Comment, enter GIS Request Agent
- 6. Configure your listener to use this agent:
  - a. Go to **Configuration/Listeners** and select the listener to configure.
  - b. In the upper right hand corner, click **Agents**.
  - c. Select Add Agents > GISAgent.
  - d. Click Add.

Anything received by this listener will now be forwarded to Sterling B2B Integrator.

**Note:** The Sterling B2B Integrator iWay Agent only works with XML payloads.

### Java Task Service

The Java Task service runs java code in Sterling B2B Integrator. It eliminates the need to create a custom service.

The following table provides an overview of the Java Task service:

| System Name                                 | JavaTask                                                                   |
|---------------------------------------------|----------------------------------------------------------------------------|
| Graphical Process Modeler (GPM) categories) | All Services                                                               |
| Description                                 | Executes java code in Sterling B2B Integrator.                             |
| Business usage                              | Used to execute java code without having to create a custom service.       |
| Usage example                               | To execute any piece of javacode within Sterling B2B Integrator.           |
| Preconfigured?                              | No                                                                         |
| Requires third-party files?                 | No                                                                         |
| Platform availability                       | All supported Application platforms.                                       |
| Related services                            | No                                                                         |
| Initiates business processes?               | A business process can be initiated if the code is written to initiate it. |
| Invocation                                  | None                                                                       |
| Business process context considerations     | None.                                                                      |
| Returned status values                      | Return of a string.                                                        |
| Restrictions                                | None                                                                       |
| Persistence level                           | Defaults to Full.                                                          |
| Testing considerations                      | None                                                                       |

#### How the Java Task Service Works

To execute the source code place import statements at the top followed by any set of standard java code you want to call. There are two classes automatically available to you, one called wfc (which is an instance of the workflow context of the current process), and one called log (which is an instance of the XLogger). There must be a return of a string included in the code fragment. This string will go to the log.

#### Example:

```
import com.sterlingcommerce.woodstock.workflow.Document;Document
doc = wfc.getPrimaryDocument();if (doc == null){ log.log("Document
is null");}else{ log.log("Document Name:" + doc.getDocumentName());}return
"return value here";Implementing the Java Task Service
```

To implement the Java Task service, complete the following tasks:

- 1. Create a configuration of the Java Task service.
- 2. Create a business process with this service in the GPM.
- 3. Specify the Java source field with either Java code or the relative path to a file containing Java code. Use the settings in Configuring the Java Task Service for more information.
- 4. Execute the business process.

### Configuring the Java Task Service

The task takes two parameters, javaSrc and srcLocationMode. The javaSrc can either be the full path to a file containing the java code you wish to execute, or it can be the actual java code you wish to execute. The srcLocationMode will either be "File" if you are supplying a file name and "Inline" if you are specifying the code in the service instance.

To configure the Java Task service, you must specify settings for the following fields in Sterling B2B Integrator:

| Field           | Description                                                                                                    |
|-----------------|----------------------------------------------------------------------------------------------------|
| srcLocationMode | If you want to reference a file with a file name, valid value is: File. If you want to reference specific Java source code, valid value is: Inline.                                                                               |
| relativePath    | If File is selected in the srcLocationMode field you must designate if there is a relativePath. If Yes, then the path is relative to the root of the Sterling B2B Integrator installation directory. If No, the path is absolute. |
| javaFile        | If File is selected in the srcLocationMode field, you must specify the file name with either a relative or absolute path.                                                                                                    |
| javaSrc         | If Inline is selected in the srcLocationMode field, you must specify the specific Java source code you want to execute.  Note: The total inline source code specified cannot be larger than 2048 characters (bytes).              |

### **Business Process Example**

The following example illustrates how the Java Task service can be used in a business process:

```
cess
name="JavaTaskDocTestFile">
<sequence>
<operation name="JavaTask">
<participant name="JavaTaskDocTestFile"/>
<output message="Xout" >
<assign to="srcLocationMode" from="'file'" />
<assign to="javaFile"
from="'/usr/local/source/DocumentCreator.java'" />
<assign to="." from="*"></assign>
</output>
<input message="Xin" >
<assign to="." from="*"></assign>
</input>
</operation>
<operation name="JavaTaskFS">
<participant name="JavaTaskFS"/>
<output message="Xout" >
<assign to="Action">FS_EXTRACT</assign>
<assign to="." from="*"></assign>
</output>
<input message="Xin" >
<assign to="." from="*"></assign>
</input>
</operation>
</sequence>
</process>
```

# Java Database Connectivity (JDBC) Adapter (V5.2.0 - 5.2.2)

The Java Database Connectivity (JDBC) adapter enables the Translation service to communicate with JDBC-compliant databases. The adapter updates or retrieves data from a JDBC-compliant database as part of a business process within the application.

The following table provides an overview of the JDBC adapter:

| System name                              | JDBCAdapterType                                                                             |
|------------------------------------------|---------------------------------------------------------------------------------------------|
| Graphical Process Modeler (GPM) category | All Services                                                                                |
| Description                              | Queries data from a remote database.                                                        |
| Business usage                           | Used to query or update data from a remote JDBC database by calling the Translator service. |
| Usage example                            | To perform any type of database query and return the results.                               |
| Preconfigured?                           | No                                                                                          |
| Requires third-party files?              | No                                                                                          |
| Platform availability                    | All supported application platforms                                                         |
| Related services                         | No                                                                                          |

| Application requirements                | To use the JDBC adapter, the jdbc_customer.properties file must be edited to reference a valid data source and database. Also, the map that is going to be used by the translator must be checked in to the application. |
|-----------------------------------------|----------------------------------------------------------------------------------------------------|
| Initiates business processes?           | If configured to start a new business process, the results returned from the database query will be used to start a new business process.                                                                                |
| Invocation                              | Runs as part of a business process.                                                                                                    |
| Business process context considerations | No                                                                                                    |
| Returned status values                  | <ul> <li>Returned status values:</li> <li>Success – JDBC adapter finished successfully.</li> <li>Warning – JDBC adapter finished but with warnings.</li> <li>Error – JDBC adapter finished, but with errors.</li> </ul>  |
| Restrictions                            | None                                                                                                    |

# **How the JDBC Adapter Works**

The queries you define in your map determine the data that to be retrieved or updated. You can submit any query written in SQL, stored procedures, or stored functions to a database. The business process you create then determines how the data is used.

The following figure shows how the JDBC adapter communicates with an SQL database within a business process:

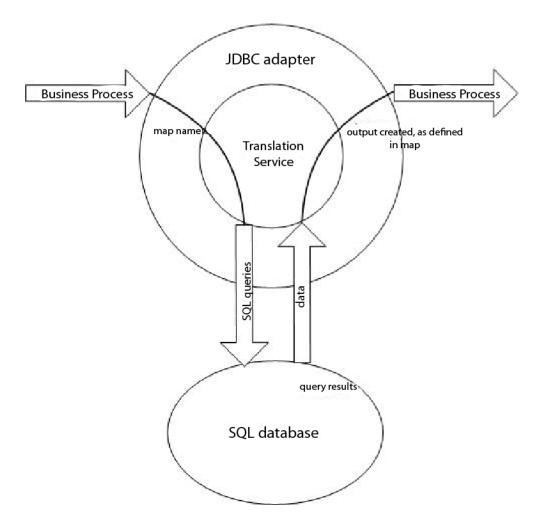

### JDBC Adapter Business Process Usage

The JDBC adapter can start a business process, or it can be used in the middle or at the end of a business process.

The following steps summarize how the JDBC adapter might be used in a business process:

- 1. The JDBC adapter receives a map name from the business process.
- 2. The adapter starts the Translation service and passes the name of the map to the translator.
- 3. Using the map, the translator creates the SQL commands and sends them to an SQL database.
- 4. The translator receives the results from an SQL database query, creates the output as defined in the map, and passes those results back to the JDBC adapter.
- 5. The business process advances to the next step.

### Example

For example, you have customer information stored in a confidential database. Your Sales department does not have access to the database. You can use the JDBC adapter to provide the Sales department with access to customer information in the database and then write the information to disk using the File System adapter.

The following steps summarize the JDBC adapter data flow for this example:

- 1. The adapter receives the name of the map from the business process.
- 2. The adapter starts the Translation service and passes it the map name.
- 3. The Translation service executes the map and generates SQL queries to submit to the database.
- 4. The Translation service submits the SQL queries to the database.
- 5. The Translation service receives an SQL response from the database and performs another translation to establish that the response is in a format that the adapter can process.
- 6. The Translation service passes the translated response to the adapter.
- 7. The adapter sends the customer information to the next step in the business process, the File System adapter.
- **8**. The File System adapter writes the retrieved customer information to disk for the Sales department.
- 9. The application performs the next activity in the business process.

### Implementing the JDBC Adapter

To implement the JDBC adapter, complete the following tasks:

- 1. Create a JDBC adapter configuration. For information, see *Managing Services and Adapters*.
- 2. Configure the JDBC adapter. For information, see Configuring the JDBC Adapter.
- 3. Install the appropriate database drivers, if necessary, on the same computer where the Map Editor was installed.
- 4. Create an ODBC data source. For more information about ODBC, access www.msdn.microsoft.com and locate the ODBC Programming Reference documentation.
- 5. Set up a connection to an external database. For information, see *Setting Up a Connection to an External Database*.
- 6. Create either an input or output map using the Map Editor.
- 7. Check in the map for versioning control.
- 8. Use the JDBC adapter in a business process.

### Configuring the JDBC Adapter

#### Application Configuration

The following table describes the fields used to configure the JDBC adapter in your application:

| Field       | Description                                                                             |
|-------------|-----------------------------------------------------------------------------------------|
| Name        | Unique and meaningful name for the service configuration. Required.                     |
| Description | Meaningful description for the service configuration, for reference purposes. Required. |

| Field                                                                                                    | Description                                                                                                    |
|----------------------------------------------------------------------------------------------------|----------------------------------------------------------------------------------------------------|
| Select a Group                                                                                                    | Select one of the options:                                                                                                    |
| ·                                                                                                    | None – You do not want to include this configuration in a group at this time.                                                                                                    |
|                                                                                                    | <ul> <li>Create New Group – You can enter a name for a new group in this field, which will then be created along with this configuration.</li> <li>Select Group – If you have already created one or more groups for this service type, they are displayed in the list. Select a group from the list.</li> </ul> |
|                                                                                                    | <b>Note:</b> For more information about groups, see <i>Managing Services and Adapters</i> .                                                                                                    |
| Start a new business process (StartNewWorkFlow)                                                                                                    | Whether to start a new business process. Valid values are:                                                                                                    |
|                                                                                                    | Yes – This JDBC adapter starts a new<br>business process.                                                                                                    |
|                                                                                                    | No – This JDBC adapter does not start a<br>new business process.                                                                                                    |
| Business Process                                                                                                    | Select the business process that this adapter will start. Only applicable when <b>Start a new business process</b> is set to Yes.                                                                                                    |
| <ul> <li>EDI Output Tag Delimiter<br/>(edi_output_tag_delimiter)</li> <li>EDI Output Segment Terminator<br/>(edi_output_segment_delimiter)</li> </ul> | Values to change delimiters specified in the map, if the output side of the map is in EDI format. Optional.                                                                                                    |
| EDI Output Data Element Separator<br>(edi_output_element_delimiter)                                                                                   |                                                                                                    |
| <ul> <li>EDI Output Component Element<br/>Separator edi_output_sub-<br/>element_delimiter)</li> </ul>                                                 |                                                                                                    |
| EDI Output Release Character<br>(edi_output_release_character)                                                                                        |                                                                                                    |
| EDI Output Repeating Element Separator<br>(edi_output_repeating_element_delimiter)      TEN Output Desirable Classification                           |                                                                                                    |
| EDI Output Decimal Character<br>(edi_output_decimal_separator)                                                                                        |                                                                                                    |
| Map Name(map_name)                                                                                                    | Map name used by the translator.                                                                                                    |
| Output Report To Process Data (output_report_to_process_data)                                                                                         | Whether to output the report to process data. Valid values are:                                                                                                    |
|                                                                                                    | Yes – Output the report to process data.                                                                                                    |
|                                                                                                    | No – Do no output the report to process data.                                                                                                    |
| Sender Identity ID (SenderIdentityID)                                                                                                    | Used by map to access trading partner codelists.                                                                                                    |
| Receiver Identity ID (ReceiverIdentityID)                                                                                                    | Used by map to access trading partner codelists.                                                                                                    |
| Run as User                                                                                                    | Enter (or select from the list) the user ID to be associated with business process instances of this service.                                                                                                    |

| Field                     | Description                                                                                                    |
|---------------------------|----------------------------------------------------------------------------------------------------|
| Use 24 Hour Clock Display | Select to specify times for this schedule using the 24-hour clock. Leave blank to use 12-hour clock and AM and PM.                                                                                                    |
| Schedule                  | Information about scheduling the JDBC configuration to run and to start the specified business process. Valid values:                                                                                                    |
|                           | Do not use schedule                                                                                                    |
|                           | If this field is selected, this service does not start a business process and does not run on a schedule.                                                                                                    |
|                           | Run based on timer                                                                                                    |
|                           | Valid values are the hour and minutes at which to run the service. Indicate whether you want the service to run at startup.                                                                                                    |
|                           | Run daily                                                                                                    |
|                           | Valid values are the hour and minutes at which to run the service, daily. You can also specify a time interval. Indicate whether you want the service to run at startup.                                                              |
|                           | Run based on day(s) of the week                                                                                                    |
|                           | Valid values are the day of the week, the hour, and the minutes at which to run the service. You can also specify a time interval. Indicate whether you want the service to run at startup.                                           |
|                           | Run based on day(s) of the month                                                                                                    |
|                           | Valid values are the day of the month (including the last day of the month (LDOM)), hour, and the minutes at which to run the service. You can also specify a time interval. Indicate whether you want the service to run at startup. |
|                           | <b>Note:</b> The Schedule field only displays as an option if you set the Start a new business process parameter to "This JDBC adapter will start a new business process".                                                            |

# Parameters That Must Be Added in BPML

The following parameters can be used with the JDBC adapter by editing the BPML.

| Parameter  | Description                                                                                                    |
|------------|----------------------------------------------------------------------------------------------------|
| FromSchema | Used to enable manipulation of a database schema prefix within the SQL Table/View or SQL Statement of a map. This parameter is required when overriding schema names within one or more SQL Statement fields. If the FromSchema and ToSchema parameters are not supplied, then no schema name substitution is performed.  Note: The schema search/replace is case-sensitive. |

| Parameter | Description                                                                                                    |
|-----------|----------------------------------------------------------------------------------------------------|
| ToSchema  | Used to enable manipulation of a database schema prefix within the SQL Table/View or SQL Statement of a map.  Note: The schema search/replace is case-sensitive. If the FromSchema and ToSchema parameters are not supplied, then no schema name substitution is performed. If the ToSchema parameter is supplied and contains a non-empty value, then any matching schema names are changed at translation time to use the supplied ToSchema schema value as follows: |
|           | • For an SQL Statement, only schema names that match the FromSchema value will be substituted. The FromSchema parameter is required—otherwise, no schema values are substituted. To match and substitute more than one value pair, the FromSchema and ToSchema parameter strings can be delimited with an @ sign. For example:  FromSchema="from1@from2"                                                                                                    |
|           | ToSchema="to1@to2"  In this example, any schema names matching "from1" are changed to "to1," and any schema names matching "from2" are changed to "to2."                                                                                                    |
|           | For convenience, you can supply fewer ToSchema fragments than FromSchema fragments, and when there is no corresponding ToSchema fragment, the last fragment in the ToSchema string is used. For example:                                                                                                    |
|           | FromSchema="from1@from2@from3"<br>ToSchema="to"                                                                                                    |
|           | In this example, any schema names matching "from1," "from2," or "from3" will be changed to "to."                                                                                                    |
|           | • For an SQL Table/View, the FromSchema parameter is optional. If it is not supplied, all schema names are changed to the supplied ToSchema value. If it is supplied, the substitution occurs in the same way as it does for an SQL Statement. If the translator property sql.driver.useIdentifierQuoteString is                                                                                                    |
|           | set to True within customer_overrides.properties, then matching and substitution occurs with quoted schema names.  • If the ToSchema parameter is supplied but is empty (equal to "" (two double quotation marks) or " (two single quotation marks)), then any matching schema names contained in the map are removed at translation time.                                                                                                    |

### Setting Up a Connection to an External Database

You must set up a connection to an external database for the JDBC adapter. You can use any of the databases supported by the application for internal use (see the System Requirements documentation), or other JDBC-compliant databases, such as Sybase.

### **Adding New Database Pools**

To define a new database pool for use by the IDBC adapter, you must add settings for the pool to the jdbc\_customer.properties.in file, which is located in the application's /install\_dir/properties directory.

In jdbc\_customer.properties.in, specify the database server name, port number, database/catalog name, user ID and password. To encrypt your database password, use the encrypt\_string.sh or encrypt\_string.cmd utility in the bin directory. Then place the encrypted password, prefixed by an encryption indicator, in your properties file.

#### **CAUTION:**

There are two jdbc\_customer.properties files: jdbc\_customer.properties.in, which is the "template" properties file; and jdbc\_customer.properties, which is the "packaged" properties file. It is extremely important to ensure that you add the records to the template file, jdbc\_customer.properties.in, not to the packaged file. Each time you run the setupfiles command in the application, all the packaged files are updated with the information contained in their template (.in) files. This means that if you make changes to the packaged file, jdbc\_customer.properties, they are lost each time setupfiles runs. Always make changes to the template file, jdbc\_customer.properties.in, and your changes will be maintained.

If the database you want to connect to reside on a database server type that is not the same as the application database server type, you must also install a JDBC driver using the install3rdparty.sh or install3rdparty.cmd utility.

Select a table and column in your database to use in the test on reserve function. This function causes the application to test the database connection using a quickly run query before attempting to use it. This function ensures that idle connections are revived. The column referenced in the query should be of the type varchar and should be at least five characters in length.

Note: To remove a database pool, verify that all the pool properties are removed for the pool you want to delete, including, jdbc.properties \* ext, idbc customer.properties, customer overrides.properties files and system\_overrides.properties.

## Connecting to an External Database

To connect to an external database:

1. Add the necessary records to the jdbc\_customer.properties.in file found in the /install\_dir/properties directory.

**Note:** If invalid data (like ABC or 13.45) is entered in a pool setting, the setting uses its default value.

See the examples that follow this procedure for *Oracle 8i/9i*, *DB2*, *MS SQL 2000*, and *Sybase*.

The following table contains the parameters needed to add a new database pool to the jdbc\_customer.properties.in file:

| Parameter                        | Description                                                                                                    |
|----------------------------------|----------------------------------------------------------------------------------------------------|
| databasePool.driver              | JDBC driver class file for the database application.                                                                                                    |
| databasePool.url                 | Database location (full URL as defined by the Java JDBC standards).  Note: For Oracle systems, the last segment in the URL is the Oracle SID (not the System Reference or Tnsnames entry).  Note: You can locate the Java JDBC standards on the http://www.java.sun.com Web site.                                                                                                    |
| databasePool.user                | Username for logging into the database.                                                                                                    |
| databasePool.password            | Password for logging into the database.                                                                                                    |
| databasePool.maxconn             | Maximum number of database connections for the connection pool.                                                                                                    |
| databasePool.storedProcClassName | Specifies the class that handles stored procedure calls for the JDBC adapter. The following classes are used for the database types:  • MSSQL, Sybase, and DB2 –                                                                                                    |
|                                  | com.sterlingcommerce.woodstock. util.frame.jdbc.GenericStoredProcQuery  Oracle 8i/9i –  com.sterlingcommerce.woodstock. util.frame.jdbc.OracleNoAppStoredProcQuery                                                                                                    |
|                                  | <b>Note:</b> The JDBC adapter does not support stored procedures for DB2/ iSeries, DB2/zOS, and MySQL.                                                                                                    |
| databasePool.varDataClassName    | Each database that the application supports handles binary objects differently. This parameter specifies the class used to handle binary data for the database. Enter the correct class for your database:  • com.sterlingcommerce.woodstock. util.frame.jdbc.DB2ISeriesVarData  • com.sterlingcommerce.woodstock. util.frame.jdbc.DB2VarData  • com.sterlingcommerce.woodstock. util.frame.jdbc.DB2ZOSVarData  • com.sterlingcommerce.woodstock. util.frame.jdbc.JConnectVarData  • com.sterlingcommerce.woodstock. util.frame.jdbc.MSSQLVarData  • com.sterlingcommerce.woodstock. util.frame.jdbc.MySQLVarData  • com.sterlingcommerce.woodstock. util.frame.jdbc.OracleBlobVarData  • com.sterlingcommerce.woodstock. util.frame.jdbc.OracleBlobVarData |

| Parameter                              | Description                                                                                                    |
|----------------------------------------|----------------------------------------------------------------------------------------------------|
| databasePool.catalog                   | Database name (usually the same as the last segment of the URL)                                                                                                    |
| databasePool.type                      | Valid values:                                                                                                    |
|                                        | • local                                                                                                    |
|                                        | remote (default)                                                                                                    |
| ${\it database Pool.} test On Reserve$ | Whether to test the connection. Valid values:                                                                                                    |
|                                        | • true                                                                                                    |
|                                        | • false                                                                                                    |
|                                        | <b>Note:</b> This function causes the application to test the database connection before attempting to use it and revives idle connections.                                                                                                    |
| databasePool.testOnReserveQuery        | SQL query to use when testing the connection. Select a table and column in your database to use in the test on reserve function. The column referenced in the query should be of the type varchar and should be at least five characters in length. This query needs to be executable by the <i>databasePool</i> .username account and must be a valid SQL query. |
|                                        | For example: SELECT table_name FROM user_tables WHERE table_name=?                                                                                                    |
|                                        | Where ? must accept a string value. The query does not have to return a value to operate. If the query fails, the Database Pool is not activated.                                                                                                    |
| databasePool.testOnReserveInterval     | The minimum number of milliseconds between running testOnReserve on the same connection. The default value is 60000. Valid values:                                                                                                    |
|                                        | • 0 – No interval and current interval is used.                                                                                                    |
|                                        | • <= 0 – No interval.                                                                                                    |
|                                        | • > 0 – The minimum number of milliseconds between running testOnReserve on the same connection.                                                                                                    |
| databasePool.max8177RetryCount         | Only used for an Oracle database, this tells the software how many times to retry if it receives an ORA-8177 error in certain situations.                                                                                                    |
| databasePool.dbvendor                  | Enter the database name: sybase, oracle, mysql, mssql, db2, db2zos, db2iseries, or other vendor name.                                                                                                    |
| databasePool.maxsize                   | Maximum size of the database pool. This property was previously contained in the poolManager.properties file. This value must not exceed the value specified for the databasePool.maxconn parameter in the jdbc.properties file.                                                                                                    |
| databasePool.initsize                  | Initial size of the database pool. This property was previously contained in the poolManager.properties file.                                                                                                    |
| databasePool.factory                   | Always enter the following:                                                                                                    |
|                                        | com.sterlingcommerce.woodstock.<br>util.frame.jdbc.ConnectionFactory                                                                                                    |

| Parameter                         | Description                                                                                                    |
|-----------------------------------|----------------------------------------------------------------------------------------------------|
| databasePool.behaviour            | Behavior a connection pool exhibits when it runs out of connections. This property replaces the databasePool.onEmpty property in the former poolManager.properties file. Valid values:                                                                                                    |
|                                   | • 0 – The pool simply returns indicating to the software to abort its current action and try again later. This value corresponds to the value return in the databasePool.onEmpty property.                                                                                                    |
|                                   | • 1 – The pool waits the number of milliseconds specified in databasePool.waittime for a connection to be returned before indicating to the software to abort and try again. This value corresponds to the value wait in the databasePool.onEmpty property.                                                                                                    |
|                                   | 2 – The pool creates a buffered connection (a connection above the size specified in databasePool.maxsize). When using a setting of 2, the maximum number of connections for the pool is the value specified for databasePool.maxsize plus the value specified for databasePool.buffersize connections. This allows connections to be created under heavy demand. This value corresponds to the value new in the databasePool.onEmpty property. |
| databasePool.lifespan             | The number of milliseconds a connection will live in a given pool before it needs to be removed.  • 0 – (Default) No timeout.  • <= 0 – No timeout.                                                                                                    |
|                                   | • > 0 – Number of milliseconds that a connection stay in pool.                                                                                                    |
| databasePool.idletimeout          | The number of milliseconds a connection can stay idle in a given pool before it needs to be removed. The default value is 86400000. Valid values:                                                                                                    |
|                                   | • 0 – No timeout.                                                                                                    |
|                                   | <ul> <li>&lt;= 0 - No timeout.</li> <li>&gt; 0 - Number of milliseconds that a connection stay in pool.</li> </ul>                                                                                                    |
| databasePool.housekeepinginterval | The minimum number of milliseconds between running the housekeeping task to clean out idle connections. Valid values are any positive number. The default value is 3600000 milliseconds (1 hour). Any number less than 3600000 will cause the default of 3600000 milliseconds to be used.                                                                                                    |
| databasePool.buffersize           | Number of extra connections that the connection pool can create above the value specified for databasePool.maxsize to improve handling of unanticipated loads on the system. This property is only used if databasePool.behavior is set to 2.                                                                                                    |
| databasePool.waittime             | Amount of time (in milliseconds) to wait for a connection to become available before indicating to the software to abort the current action and try again later. This property is only used if databasePool.behavior is set to 1.                                                                                                    |

- 2. Run the setupfiles.sh (UNIX) or setupfiles.cmd (Windows) utility located in the /install dir/bin directory of the application installation directory. This updates the "packaged" properties file, jdbc\_customer.properties, with the changes from the "template" properties file, jdbc\_customer.properties.in.
- 3. If the vendor for the connection database is not the same vendor as the database vendor used for the application database, install the appropriate JDBC driver to access the database server. Use the install3rdParty.sh (UNIX) or install3rdparty.cmd (Windows) utility located in the /install\_dir/bin directory of the application's installation directory to add the JDBC driver jar file(s). Type install3rdParty on the command line to get a description of the parameters you can specify.

The following examples are for a UNIX environment. The vendor name and version are the first two parameters, along with the location of the .zip file containing the JDBC driver files.

- For Oracle 9i, install the driver using the following command: ./install3rdParty.sh Oracle 9 2 0 5 -d /usr/local/directory/oracle/ 9 2 0 5/classes12.zip
- For DB2, install the driver using the following command: ./install3rdParty.sh db2java 7 2 -d /usr/local/directory/db2java.zip
- To install the jConnect driver for Sybase, refer to *Installing a Sybase Driver*.
- 4. Stop and restart the application to use the changed files.

### Installing a Sybase Driver

Install the jConnect driver for Sybase using the following procedure:

- 1. Download jConnect-5\_5.zip from the Sybase web site.
- 2. Run the following command:
  - ./install3rdParty.sh jconnect 5 5 -d /usr/local/directory/jconnect/5 5/ jConnect-5 5.zip
  - If this command succeeds, you are finished with this procedure.
  - If the application reports in the system log that the driver could not be registered because the driver class cannot be found, continue with the procedure. Use the following steps to remove existing references to jConnect.
- 3. Stop the application.
- 4. Change your directory to *install\_dir/*jar.
- 5. Delete any existing folders referencing iConnect.
- 6. Change your directory to *install\_dir*/properties.
- 7. Open the files dynamicclasspath.cfg and dynamicclasspath.cfg.in. Delete any lines referencing jConnect, and save the files.
- **8**. Create the following temporary directory: install\_dir/bin/jconnect
- 9. Extract only the jar files from jConnect-5\_5.zip to this directory.
- 10. Run the following command: install3rdparty jconnect 5 5 -d install\_dir/bin/jconnect/\*.jar
- 11. Check install\_dir/jar/jconnect/5\_5/your\_platform to make sure that six jar files have been copied successfully.
- 12. Open the dynamic lasspath.cfg file in install\_dir/properties and check that the following entries are included:

```
VENDOR_JAR=/install_dir/jar/jconnect/5_5/your_platform/jconn2.jar
\label{local_vendor} $$ VENDOR\_JAR=/install\_dir/jar/jconnect/5\_5/your\_platform/jconn2d.jar $$ VENDOR\_JAR=/install\_dir/jar/jconnect/5\_5/your\_platform/jisql.jar $$ VENDOR\_JAR=/install\_dir/jar/jconnect/5\_5/your\_platform/jisql.jar $$ VENDOR\_JAR=/install\_dir/jar/jconnect/5\_5/your\_
 VENDOR_JAR=/install_dir/jar/jconnect/5_5/your_platform/jTDS2.jar
 VENDOR_JAR=/install_dir/jar/jconnect/5_5/your_platform/jTDS2d.jar
 VENDOR_JAR=/install_dir/jar/jconnect/5_5/your_platform/ribo.jar
```

13. Open the customer.jdbc.properties.in file in *install\_dir/*properties and check that the following entries are included:

```
jconnectPool.driver=com.sybase.jdbc2.jdbc.SybDriver
jconnectPool.url=jdbc:sybase:Tds:your
Hostname: 4100/your DB
jconnectPool.user=your user name
jconnectPool.password=your password
jconnectPool.catalog=your database
jconnectPool.type=local
jconnectPool.testOnReserve=true
jconnectPool.testOnReserveQuery=your Test On Reserve Query
jconnectPool.dbvendor=Sybase
jconnectPool.buffersize=500
jconnectPool.maxsize=28
jconnectPool.initsize=1
jconnectPool.behaviour=2
jconnectPool.waittime=1000
jconnectPool.storedProcClassName= com.sterlingcommerce.woodstock.
      util.frame.jdbc.SybaseStoredProcQuery
jconnectPool.varDataClassName=com.sterlingcommerce.woodstock.util.
      frame.jdbc.JConnectVarData
jconnectPool.factory=com.sterlingcommerce.woodstock.util.frame.jdbc.
       ConnectionFactory
```

14. Save the customer.jdbc.properties.in file and run the following command: install dir/bin/setupfiles.sh

This procedure should result in a successful connection to your Sybase database. However, if the database has been configured as character set ROMAN8, it is likely that you will see the following message in the application system log, because of a limitation in the Sybase driver:

```
java.sql.SQLWarning: JZ0IB: The server's
default charset of roman8 does not map to an encoding that is available
in the client Java environment. Because jConnect will not be able
to do client-side conversion, the connection is unusable and is
being closed. Try using a later Java version or try including your
Java installation's i18n.jar or charsets.jar file in the classpath
```

One resolution of this issue is to configure the primary Adaptive Server with a default character set that maps to one of the character sets supported by jConnect for JDBC (for example, UTF-8). For more details, refer to the Sybase documentation.

Another resolution of this issue is to use the open source jTDS driver from Sourceforge (sourceforge.net). To install this driver, follow these instructions:

- 1. Stop the application.
- 2. Remove references to jConnect as described previously.
- 3. Copy the jtds-1.2.jar file to an accessible directory on the application machine.
- 4. Run the following command: install\_dir/bin/Install3rdparty.sh jTDS 1\_2 - jar absolutePath/jtds-1.2.jar
- 5. Check that the dynamic lasspath.cfg file has picked up this change. For example, /install\_dir/jar/jTDS/1\_2/your\_platform/jtds-1.2.jar.

6. Edit the jdbc\_customer.properties.in file. The definition of the pool should be similar to the following example:

```
jTDSPool.driver=net.sourceforge.jtds.jdbc.Driver
jTDSPool.url=jdbc:jtds:sybase://your Hostname:4100/answer
jTDSPool.user=your user name
jTDSPool.password=your password
jTDSPool.catalog=your database
jTDSPool.type=local
jTDSPool.testOnReserve=false
#jTDSPool.testOnReserveQuery=your Test On Reserve Query
jTDSPool.dbvendor=jtds
jTDSPool.buffersize=50
jTDSPool.maxsize=20
jTDSPool.initsize=5
jTDSPool.behaviour=2
jTDSPool.storedProcClassName=com.sterlingcommerce.woodstock.util.
       frame.jdbc.SybaseStoredProcQuery
jTDSPool.varDataClassName=com.sterlingcommerce.woodstock.util.
       frame.jdbc.GenericVarData
jTDSPool.factory=com.sterlingcommerce.woodstock.util.frame.jdbc.
      ConnectionFactory
```

7. Restart the application.

### **Properties File Examples for Specific Databases**

#### Oracle 8i/9i

For Oracle 8i/9i, enter the following parameters in the jdbc\_customer.properties.in file, where databasePool is the name of the pool you are adding. Sample values are italicized; enter the correct value for your environment instead of the sample value. Values that are not italicized are the actual values that you should enter for the parameter:

```
databasePool.driver=oracle.jdbc.OracleDriver
databasePool.url=jdbc:oracle:thin:@servername:0000:servername
databasePool.user=username
databasePool.password=password
databasePool.catalog=catalogname
databasePool.type=local
databasePool.testOnReserve=true
databasePool.testOnReserveQuery=SELECT TestConnection from
      Connection tb WHERE TestConnection = ?
databasePool.testOnReserveInterval=60000
databasePool.max8177RetryCount=n
databasePool.dbvendor=oracle
databasePool.buffersize=n
databasePool.maxsize=n
databasePool.initsize=n
databasePool.behaviour=n
databasePool.lifespan=0
databasePool.idletimeout=86400000
databasePool.housekeepinginterval=3600000
databasePool.waittime=n
database Pool. stored Proc Class Name = \ com. sterling commerce. woods tock. util.
      frame.jdbc.OracleNoAppStoredProcQuery
databasePool.varDataClassName=com.sterlingcommerce.woodstock.util.
      frame.jdbc.OracleVarData
databasePool.factory=com.sterlingcommerce.woodstock.util.frame.jdbc.
      ConnectionFactory
```

#### DB<sub>2</sub>

For DB2, enter the following parameters in the jdbc\_customer.properties.in file, where databasePool is the name of the pool you are adding. Sample values are

italicized; enter the correct value for your environment instead of the sample value. Values that are not italicized are the actual values that you should enter for the parameter:

**Note:** The JDBC adapter does not support stored procedures for DB2/iSeries and DB2/zOS.

```
databasePool.driver=com.ibm.as400.access.AS400JDBCDriver
databasePool.url=jdbc:as400://serverName/DB2Database;translate
      binary=true; transaction isolation=none;
databasePool.catalog=DB2Database
databasePool.varDataClassName=com.sterlingcommerce.woodstock.util.
      frame.jdbc.DB2ISeriesVarData
databasePool.user=username
databasePool.password=password
databasePool.maxconn=20
databasePool.testOnReserve=true
databasePool.testOnReserveQuery=SELECT SI_VERSION from SI_VERSION
    where SI VERSION = ?
databasePool.testOnReserveInterval=60000
databasePool.blobPageSize=1024000
databasePool.compressBlob=true
databasePool.cacheps=true
databasePool.dbvendor=db2iSeries
databasePool.buffersize=500
databasePool.maxsize=20
databasePool.initsize=0
databasePool.factory=com.sterlingcommerce.woodstock.util.frame.
     jdbc.ConnectionFactory
databasePool.behaviour=2
databasePool.lifespan=0
databasePool.idletimeout=86400000
databasePool.housekeepinginterval=3600000
databasePool.waittime=1000
```

#### **MS SQL 2000**

For MS SQL 2000, enter the following parameters in the jdbc\_customer.properties.in file, where databasePool is the name of the pool you are adding. Sample values are italicized; enter the correct value for your environment instead of the sample value. Values that are not italicized are the actual values that you should enter for the parameter:

```
databasePool.driver=com.microsoft.jdbc.sqlserver.SQLServerDriver
databasePool.url=jdbc:microsoft:sqlserver://servername:0000;
     DatabaseName=SQLdatabase;SelectMethod=cursor
databasePool.user=username
databasePool.password=password
databasePool.catalog=catalogname
databasePool.type=local
databasePool.testOnReserve=true
databasePool.testOnReserveQuery=SELECT TestConnection from
     Connection tb WHERE TestConnection = ?
databasePool.testOnReserveInterval=60000
databasePool.dbvendor=mssql
databasePool.buffersize=n
databasePool.maxsize=n
databasePool.initsize=n
databasePool.behaviour=n
databasePool.lifespan=0
databasePool.idletimeout=86400000
databasePool.housekeepinginterval=3600000
databasePool.waittime=n
databasePool.storedProcClassName=com.sterlingcommerce.woodstock.util.
     frame.jdbc.GenericStoredProcQuery
```

### **Sybase**

For Sybase, enter the following parameters in the jdbc\_customer.properties.in file, where databasePool is the name of the pool you are adding. Sample values are italicized; enter the correct value for your environment instead of the sample value. Values that are not italicized are the actual values that you should enter for the parameter:

```
databasePool.driver=com.sybase.jdbc2.jdbc.SybDriver
databasePool.url=jdbc:sybase:Tds:servername:0000/SybaseDB
databasePool.user=username
databasePool.password=password
databasePool.catalog=catalogname
databasePool.type=local
databasePool.testOnReserve=true
databasePool.testOnReserveQuery=SELECT TestConnection from
      Connection tb WHERE TestConnection = ?
databasePool.testOnReserveInterval=60000
databasePool.dbvendor=Sybase
databasePool.buffersize=n
databasePool.maxsize=n
databasePool.initsize=n
databasePool.behaviour=n
databasePool.lifespan=0
databasePool.idletimeout=86400000
databasePool.housekeepinginterval=3600000
databasePool.waittime=n
databasePool.storedProcClassName=com.sterlingcommerce.woodstock.util.
      frame.jdbc.SybaseStoredProcQuery
databasePool.varDataClassName=com.sterlingcommerce.woodstock.util.
     frame.jdbc.JConnectVarData
databasePool.factory=com.sterlingcommerce.woodstock.util.frame.
     jdbc.ConnectionFactory
```

### **Encrypting Your Database Password**

To encrypt your database password:

- 1. Use encrypt\_string.sh (in Windows, encrypt\_string.cmd).
- 2. When prompted, enter your external database password. The script returns the encrypted value for your password.
- 3. Place the encrypted password in your jdbc.properties.in file entry (see step 2 in the previous procedure), prefixing the encrypted password with ENCRYPTED. For example, myDSN.password=ENCRYPTED:rO0ABXQABkRFU2VkZXVy.

# Java Database Connectivity (JDBC) Adapter (V5.2.3 or later)

The Java Database Connectivity (JDBC) adapter enables the Translation service to communicate with JDBC-compliant databases. The adapter updates or retrieves data from a JDBC-compliant database as part of a business process within the application.

The following table provides an overview of the JDBC adapter:

| System name                              | JDBCAdapterType |
|------------------------------------------|-----------------|
| Graphical Process Modeler (GPM) category | All Services    |

| Description                             | Queries data from a remote database.                                                                                                    |
|-----------------------------------------|----------------------------------------------------------------------------------------------------|
| Business usage                          | Used to query or update data from a remote JDBC database by calling the Translator service.                                                                                                    |
| Usage example                           | To perform any type of database query and return the results.                                                                                                    |
| Preconfigured?                          | No                                                                                                    |
| Requires third-party files?             | No                                                                                                    |
| Platform availability                   | All supported application platforms                                                                                                    |
| Related services                        | No                                                                                                    |
| Application requirements                | To use the JDBC adapter, the jdbc_customer.properties file must be edited to reference a valid data source and database. Also, the map that is going to be used by the translator must be checked in to the application.  Note: This service does not support WTX maps. |
| Initiates business processes?           | If configured to start a new business process,<br>the results returned from the database query<br>will be used to start a new business process.                                                                                                    |
| Invocation                              | Runs as part of a business process.                                                                                                    |
| Business process context considerations | No                                                                                                    |
| Returned status values                  | Returned status values:                                                                                                    |
|                                         | <ul> <li>Success – JDBC adapter finished<br/>successfully.</li> <li>Warning – JDBC adapter finished but<br/>with warnings.</li> </ul>                                                                                                    |
|                                         | Error – JDBC adapter finished, but with errors.                                                                                                    |
| Restrictions                            | None                                                                                                    |

### **How the JDBC Adapter Works**

The queries you define in your map determine the data that to be retrieved or updated. You can submit any query written in SQL, stored procedures, or stored functions to a database. The business process you create then determines how the data is used.

### **JDBC Adapter Business Process Usage**

The JDBC adapter can start a business process, or it can be used in the middle or at the end of a business process.

The following steps summarize how the JDBC adapter might be used in a business process:

- 1. The JDBC adapter receives a map name from the business process.
- 2. The adapter starts the Translation service and passes the name of the map to the translator.

- 3. Using the map, the translator creates the SQL commands and sends them to an SQL database.
- 4. The translator receives the results from an SQL database query, creates the output as defined in the map, and passes those results back to the JDBC adapter.
- 5. The business process advances to the next step.

### Example

For example, you have customer information stored in a confidential database. Your Sales department does not have access to the database. You can use the JDBC adapter to provide the Sales department with access to customer information in the database and then write the information to disk using the File System adapter.

The following steps summarize the JDBC adapter data flow for this example:

- 1. The adapter receives the name of the map from the business process.
- 2. The adapter starts the Translation service and passes it the map name.
- 3. The Translation service executes the map and generates SQL queries to submit to the database.
- 4. The Translation service submits the SQL queries to the database.
- 5. The Translation service receives an SQL response from the database and performs another translation to establish that the response is in a format that the adapter can process.
- 6. The Translation service passes the translated response to the adapter.
- 7. The adapter sends the customer information to the next step in the business process, the File System adapter.
- 8. The File System adapter writes the retrieved customer information to disk for the Sales department.
- 9. The application performs the next activity in the business process.

### Implementing the JDBC Adapter

To implement the JDBC adapter, complete the following tasks:

- 1. Create a JDBC adapter configuration. For information, see Managing Services and Adapters.
- 2. Configure the JDBC adapter. For information, see Configuring the JDBC Adapter.
- 3. Install the appropriate database drivers, if necessary, on the same computer where the Map Editor was installed.
- 4. Create an ODBC data source. For more information about ODBC, access www.msdn.microsoft.com and locate the ODBC Programming Reference documentation.
- 5. Set up a connection to an external database. For information, see Setting Up a Connection to an External Database.
- 6. Create either an input or output map using the Map Editor.

**Note:** This service does not support WTX maps.

- 7. Check in the map for versioning control.
- 8. Use the IDBC adapter in a business process.

### Configuring the JDBC Adapter

# **Application Configuration**

The following table describes the fields used to configure the JDBC adapter in your application:

| Field                                                                                                    | Description                                                                                                    |
|----------------------------------------------------------------------------------------------------|----------------------------------------------------------------------------------------------------|
| Name                                                                                                    | Unique and meaningful name for the service configuration. Required.                                                                                                    |
| Description                                                                                                    | Meaningful description for the service configuration, for reference purposes. Required.                                                                                                    |
| Select a Group                                                                                                    | Select one of the options:                                                                                                    |
|                                                                                                    | None – You do not want to include this configuration in a group at this time.                                                                                                    |
|                                                                                                    | • Create New Group – You can enter a name for a new group in this field, which will then be created along with this configuration.                                                                                             |
|                                                                                                    | Select Group – If you have already created<br>one or more groups for this service type,<br>they are displayed in the list. Select a<br>group from the list.                                                                    |
|                                                                                                    | <b>Note:</b> For more information about groups, see <i>Managing Services and Adapters</i> .                                                                                                    |
| Start a new business process<br>(StartNewWorkFlow)                                                                                                    | <ul> <li>Whether to start a new business process.</li> <li>Valid values are:</li> <li>Yes – This JDBC adapter starts a new business process.</li> <li>No – This JDBC adapter does not start a new business process.</li> </ul> |
| Business Process                                                                                                    | Select the business process that this adapter will start. Only applicable when <b>Start a new business process</b> is set to Yes.                                                                                              |
| <ul> <li>EDI Output Tag Delimiter         (edi_output_tag_delimiter)</li> <li>EDI Output Segment Terminator         (edi_output_segment_delimiter)</li> <li>EDI Output Data Element Separator         (edi_output_element_delimiter)</li> <li>EDI Output Component Element         Separator edi_output_sub-         element_delimiter)</li> <li>EDI Output Release Character         (edi_output_release_character)</li> <li>EDI Output Repeating Element Separator</li> </ul> | Values to change delimiters specified in the map, if the output side of the map is in EDI format. Optional.                                                                                                    |
| <ul><li>(edi_output_repeating_element_delimiter)</li><li>EDI Output Decimal Character<br/>(edi_output_decimal_separator)</li></ul>                                                                                                    |                                                                                                    |
| Map Name(map_name)                                                                                                    | Map name used by the translator.                                                                                                    |
|                                                                                                    | <b>Note:</b> This service does not support WTX maps.                                                                                                    |

| Field                                                         | Description                                                                                                    |
|---------------------------------------------------------------|----------------------------------------------------------------------------------------------------|
| Output Report To Process Data (output_report_to_process_data) | Whether to output the report to process data. Valid values are:                                                                                                    |
|                                                               | Yes – Output the report to process data.                                                                                                    |
|                                                               | No – Do no output the report to process data.                                                                                                    |
| Sender Identity ID (SenderIdentityID)                         | Used by map to access trading partner codelists.                                                                                                    |
| Receiver Identity ID (ReceiverIdentityID)                     | Used by map to access trading partner codelists.                                                                                                    |
| Run as User                                                   | Enter (or select from the list) the user ID to be associated with business process instances of this service.                                                                                                    |
| Use 24 Hour Clock Display                                     | Select to specify times for this schedule using the 24-hour clock. Leave blank to use 12-hour clock and AM and PM.                                                                                                    |
| Schedule                                                      | Information about scheduling the JDBC configuration to run and to start the specified business process. Valid values:                                                                                                    |
|                                                               | Do not use schedule                                                                                                    |
|                                                               | If this field is selected, this service does not start a business process and does not run on a schedule.                                                                                                    |
|                                                               | Run based on timer                                                                                                    |
|                                                               | Valid values are the hour and minutes at which to run the service. Indicate whether you want the service to run at startup.                                                                                                    |
|                                                               | • Run daily  Valid values are the hour and minutes at which to run the service, daily. You can also specify a time interval. Indicate whether you want the service to run at startup.                                                 |
|                                                               | Run based on day(s) of the week                                                                                                    |
|                                                               | Valid values are the day of the week, the hour, and the minutes at which to run the service. You can also specify a time interval. Indicate whether you want the service to run at startup.                                           |
|                                                               | Run based on day(s) of the month                                                                                                    |
|                                                               | Valid values are the day of the month (including the last day of the month (LDOM)), hour, and the minutes at which to run the service. You can also specify a time interval. Indicate whether you want the service to run at startup. |
|                                                               | <b>Note:</b> The Schedule field only displays as an option if you set the Start a new business process parameter to "This JDBC adapter will start a new business process".                                                            |

# Parameters That Must Be Added in BPML

The following parameters can be used with the JDBC adapter by editing the BPML.

| Parameter  | Description                                                                                                    |
|------------|----------------------------------------------------------------------------------------------------|
| FromSchema | Used to enable manipulation of a database schema prefix within the SQL Table/View or SQL Statement of a map. This parameter is required when overriding schema names within one or more SQL Statement fields. If the FromSchema and ToSchema parameters are not supplied, then no schema name substitution is performed.  Note: The schema search/replace is case-sensitive.                                                                                                    |
| ToSchema   | Used to enable manipulation of a database schema prefix within the SQL Table/View or SQL Statement of a map.  Note: The schema search/replace is case-sensitive. If the FromSchema and ToSchema parameters are not supplied, then no schema name substitution is performed. If the ToSchema parameter is supplied and contains a non-empty value, then any matching schema names are changed at translation time to use the supplied ToSchema schema value as follows:  • For an SQL Statement, only schema names that match the FromSchema value will be substituted. The FromSchema parameter is required—otherwise, no schema values are substituted. To match and substitute more than one value pair, the FromSchema and ToSchema parameter strings can be delimited with an @ sign. For example:  FromSchema="from1@from2" ToSchema="from1@from2" ToSchema="to1@to2" In this example, any schema names |
|            | matching "from1" are changed to "to1," and any schema names matching "from2" are changed to "to2."                                                                                                    |

| Parameter            | Description                                                                                                    |
|----------------------|----------------------------------------------------------------------------------------------------|
| ToSchema (continued) | For convenience, you can supply fewer ToSchema fragments than FromSchema fragments, and when there is no corresponding ToSchema fragment, the last fragment in the ToSchema string is used. For example:                                                                                                    |
|                      | FromSchema="from1@from2@from3" ToSchema="to"                                                                                                    |
|                      | In this example, any schema names matching "from1," "from2," or "from3" will be changed to "to."                                                                                                    |
|                      | <ul> <li>For an SQL Table/View, the FromSchema parameter is optional. If it is not supplied, all schema names are changed to the supplied ToSchema value. If it is supplied, the substitution occurs in the same way as it does for an SQL Statement. If the translator property sql.driver.useIdentifier QuoteString is set to True within customer_overrides.properties, then matching and substitution occurs with quoted schema names.</li> </ul> |
|                      | • If the ToSchema parameter is supplied but is empty (equal to "" (two double quotation marks) or " (two single quotation marks)), then any matching schema names contained in the map are removed at translation time.                                                                                                    |

## Setting Up a Connection to an External Database

You must set up a connection to an external database for the JDBC adapter. You can use any of the databases supported by the application for internal use (see the System Requirements documentation), or other JDBC-compliant databases, such as Sybase.

### **Adding New Database Pools**

To define a new database pool for use by the JDBC adapter, you must add settings for the pool to the jdbc\_customer.properties.in file, which is located in the application's /install\_dir/properties directory.

In jdbc\_customer.properties.in, specify the database server name, port number, database/catalog name, user ID and password. To encrypt your database password, use the encrypt\_string.sh or encrypt\_string.cmd utility in the bin directory. Then place the encrypted password, prefixed by an encryption indicator, in your properties file.

#### **CAUTION:**

There are two jdbc\_customer.properties files: jdbc\_customer.properties.in, which is the "template" properties file; and jdbc\_customer.properties, which is the "packaged" properties file. It is extremely important to ensure that you add the records to the template file, jdbc\_customer.properties.in, not to the packaged file. Each time you run the setupfiles command in the application, all the packaged files are updated with the information contained in their template (.in) files. This means that if you make changes to the packaged file, jdbc\_customer.properties, they are lost each time setupfiles runs. Always make changes to the template file, jdbc\_customer.properties.in, and your changes will be maintained.

If the database you want to connect to reside on a database server type that is not the same as the application database server type, you must also install a JDBC driver using the install3rdparty.sh or install3rdparty.cmd utility.

Select a table and column in your database to use in the test on reserve function. This function causes the application to test the database connection using a quickly run query before attempting to use it. This function ensures that idle connections are revived. The column referenced in the query should be of the type varchar and should be at least five characters in length.

**Note:** To remove a database pool, verify that all the pool properties are removed for the pool you want to delete, including, jdbc.properties\_\*\_ext, jdbc\_customer.properties, customer\_overrides.properties files and system\_overrides.properties.

### **Connecting to an External Database**

To connect to an external database:

1. Add the necessary records to the jdbc\_customer.properties.in file found in the /install\_dir/properties directory.

**Note:** If invalid data (like ABC or 13.45) is entered in a pool setting, the setting uses its default value.

See the examples that follow this procedure for *Oracle 8i/9i*, *DB2*, *MS SQL 2000*, and *Sybase*.

The following table contains the parameters needed to add a new database pool to the jdbc\_customer.properties.in file:

| Parameter             | Description                                                                                                    |
|-----------------------|----------------------------------------------------------------------------------------------------|
| databasePool.driver   | JDBC driver class file for the database application.                                                                                                    |
| databasePool.url      | Database location (full URL as defined by the Java JDBC standards).  Note: For Oracle systems, the last segment in the URL is the Oracle SID (not the System Reference or Theorem 1978).  Note: You can locate the Java JDBC standards on the http://www.java.sun.com Web site. |
| databasePool.user     | Username for logging into the database.                                                                                                    |
| databasePool.password | Password for logging into the database.                                                                                                    |

| Parameter                        | Description                                                                                                    |
|----------------------------------|----------------------------------------------------------------------------------------------------|
| databasePool.maxconn             | Maximum number of database connections for the connection pool.                                                                                                    |
| databasePool.storedProcClassName | Specifies the class that handles stored procedure calls for the JDBC adapter. The following classes are used for the database types:  • MSSQL, Sybase, and DB2 –                                                                                                    |
|                                  | GenericStoredProcQuery  • Oracle 8i/9i –                                                                                                    |
|                                  | OracleNoAppStoredProcQuery                                                                                                    |
|                                  | <b>Note:</b> The JDBC adapter does not support stored procedures for DB2/zOS and MySQL.                                                                                                    |
| databasePool.varDataClassName    | Each database that the application supports handles binary objects differently. This parameter specifies the class used to handle binary data for the database. Enter the correct class for your database:  • DB2ISeriesVarData                                                                                                    |
|                                  | DB2VarData                                                                                                    |
|                                  | DB2ZOSVarData     No. 10 Page 11 Page 12 Page 12 |
|                                  | JConnectVarData     MCCOLVA Data                                                                                                    |
|                                  | MSSQLVarData     MasSQLVarData                                                                                                    |
|                                  | MySQLVarData     OracleBlobVarData                                                                                                    |
|                                  | OracleVarData     OracleVarData                                                                                                    |
| databasePool.catalog             | Database name (usually the same as the last segment of the URL).                                                                                                    |
| databasePool.type                | Valid values:  • local  • remote (default)                                                                                                    |
| databasePool.testOnReserve       | Whether to test the connection. Valid values:     true     false                                                                                                    |
|                                  | <b>Note:</b> This function causes the application to test the database connection before attempting to use it and revives idle connections.                                                                                                    |

| Parameter                          | Description                                                                                                    |
|------------------------------------|----------------------------------------------------------------------------------------------------|
| databasePool.testOnReserveQuery    | SQL query to use when testing the connection. Select a table and column in your database to use in the test on reserve function. The column referenced in the query should be of the type varchar and should be at least five characters in length. This query needs to be executable by the databasePool.username account and must be a valid SQL query. |
|                                    | For example: SELECT table_name FROM user_tables WHERE table_name=?                                                                                                    |
|                                    | Where ? must accept a string value. The query does not have to return a value to operate. If the query fails, the Database Pool is not activated.                                                                                                    |
| databasePool.testOnReserveInterval | The minimum number of milliseconds between running testOnReserve on the same connection. The default value is 60000. Valid values:                                                                                                    |
|                                    | • 0 – No interval and current interval is used.                                                                                                    |
|                                    | <ul><li>&lt;= 0 - No interval.</li><li>&gt; 0 - The minimum number of</li></ul>                                                                                                    |
|                                    | milliseconds between running testOnReserve on the same connection.                                                                                                    |
| databasePool.max8177RetryCount     | Only used for an Oracle database, this tells the software how many times to retry if it receives an ORA-8177 error in certain situations.                                                                                                    |
| databasePool.dbvendor              | Enter the database name: sybase, oracle, mysql, mssql, db2, db2zos, db2iseries, or other vendor name.                                                                                                    |
| databasePool.maxsize               | Maximum size of the database pool. This property was previously contained in the poolManager.properties file. This value must not exceed the value specified for the databasePool.maxconn parameter in the jdbc.properties file.                                                                                                    |
| databasePool.initsize              | Initial size of the database pool. This property was previously contained in the poolManager.properties file.                                                                                                    |
| databasePool.factory               | Always enter the following:                                                                                                    |
|                                    | com.sterlingcommerce.woodstock.<br>util.frame.jdbc.ConnectionFactory                                                                                                    |

| Parameter                         | Description                                                                                                    |
|-----------------------------------|----------------------------------------------------------------------------------------------------|
| databasePool.behaviour            | Behavior a connection pool exhibits when it runs out of connections. This property replaces the databasePool.onEmpty property in the former poolManager.properties file. Valid values:                                                                                                    |
|                                   | <ul> <li>0 – The pool simply returns indicating to the software to abort its current action and try again later. This value corresponds to the value return in the databasePool.onEmpty property.</li> <li>1 – The pool waits the number of milliseconds specified in databasePool.waittime for a connection to be returned before indicating to the software to abort and try again. This</li> </ul>                                             |
|                                   | value corresponds to the value wait in the databasePool.onEmpty property.                                                                                                    |
|                                   | • 2 – The pool creates a buffered connection (a connection above the size specified in databasePool.maxsize). When using a setting of 2, the maximum number of connections for the pool is the value specified for databasePool.maxsize plus the value specified for databasePool.buffersize connections. This allows connections to be created under heavy demand. This value corresponds to the value new in the databasePool.onEmpty property. |
| databasePool.lifespan             | The number of milliseconds a connection will live in a given pool before it needs to be removed.                                                                                                    |
|                                   | • 0 – (Default) No timeout.                                                                                                    |
|                                   | • <= 0 – No timeout.                                                                                                    |
|                                   | • > 0 – Number of milliseconds that a connection stay in pool.                                                                                                    |
| databasePool.idletimeout          | The number of milliseconds a connection can stay idle in a given pool before it needs to be removed. The default value is 86400000. Valid values:                                                                                                    |
|                                   | • 0 – No timeout.                                                                                                    |
|                                   | • <= 0 – No timeout.                                                                                                    |
|                                   | • > 0 – Number of milliseconds that a connection stay in pool.                                                                                                    |
| databasePool.housekeepinginterval | The minimum number of milliseconds between running the housekeeping task to clean out idle connections. Valid values are any positive number. The default value is 3600000 milliseconds (1 hour). Any number less than 3600000 will cause the default of 3600000 milliseconds to be used.                                                                                                    |

| Parameter               | Description                                                                                                    |
|-------------------------|----------------------------------------------------------------------------------------------------|
| databasePool.buffersize | Number of extra connections that the connection pool can create above the value specified for databasePool.maxsize to improve handling of unanticipated loads on the system. This property is only used if databasePool.behavior is set to 2. |
| databasePool.waittime   | Amount of time (in milliseconds) to wait for a connection to become available before indicating to the software to abort the current action and try again later. This property is only used if databasePool.behavior is set to 1.             |

- 2. Run the setupfiles.sh (UNIX) or setupfiles.cmd (Windows) utility located in the /install\_dir/bin directory of the application installation directory. This updates the "packaged" properties file, jdbc\_customer.properties, with the changes from the "template" properties file, jdbc\_customer.properties.in.
- 3. If the vendor for the connection database is not the same vendor as the database vendor used for the application database, install the appropriate JDBC driver to access the database server. Use the install3rdParty.sh (UNIX) or install3rdparty.cmd (Windows) utility located in the /install\_dir/bin directory of the application's installation directory to add the JDBC driver jar file(s). Type install3rdParty on the command line to get a description of the parameters you can specify.

The following examples are for a UNIX environment. The vendor name and version are the first two parameters, along with the location of the .zip file containing the JDBC driver files.

- For Oracle 9i, install the driver using the following command:
   ./install3rdParty.sh Oracle 9\_2\_0\_5 -d /usr/local/directory/oracle/9\_2\_0\_5/classes12.zip
- For DB2, install the driver using the following command:
  ./install3rdParty.sh db2java 7\_2 -d /usr/local/directory/db2java.zip
- To install the jConnect driver for Sybase, refer to *Installing a Sybase Driver*.
- 4. Stop and restart the application to use the changed files.

### Installing a Sybase Driver

Install the iConnect driver for Sybase using the following procedure:

- 1. Download jConnect-5\_5.zip from the Sybase web site.
- 2. Run the following command:
  - ./install3rdParty.sh jconnect  $5\_5$  -d /usr/local/directory/jconnect/ $5\_5$ /jConnect- $5\_5$ .zip
  - If this command succeeds, you are finished with this procedure.
  - If the application reports in the system log that the driver could not be registered because the driver class cannot be found, continue with the procedure. Use the following steps to remove existing references to jConnect.
- 3. Stop the application.
- 4. Change your directory to *install\_dir/*jar.
- 5. Delete any existing folders referencing jConnect.

- 6. Change your directory to install\_dir/properties.
- 7. Open the files dynamicclasspath.cfg and dynamicclasspath.cfg.in. Delete any lines referencing jConnect, and save the files.
- 8. Create the following temporary directory: install\_dir/bin/jconnect
- 9. Extract only the jar files from jConnect-5\_5.zip to this directory.
- 10. Run the following command: install3rdparty jconnect 5 5 -d install\_dir/bin/jconnect/\*.jar
- 11. Check *install\_dir*/jar/jconnect/5\_5/*your\_platform* to make sure that six jar files have been copied successfully.
- **12.** Open the dynamicclasspath.cfg file in *install\_dir/*properties and check that the following entries are included:

```
VENDOR_JAR=/install_dir/jar/jconnect/5_5/your_platform/jconn2.jar
VENDOR_JAR=/install_dir/jar/jconnect/5_5/your_platform/jconn2d.jar
VENDOR_JAR=/install_dir/jar/jconnect/5_5/your_platform/jisql.jar
VENDOR_JAR=/install_dir/jar/jconnect/5_5/your_platform/jTDS2.jar
VENDOR_JAR=/install_dir/jar/jconnect/5_5/your_platform/jTDS2d.jar
VENDOR_JAR=/install_dir/jar/jconnect/5_5/your_platform/ribo.jar
```

13. Open the customer.jdbc.properties.in file in *install\_dir*/properties and check that the following entries are included:

```
jconnectPool.driver=com.sybase.jdbc2.jdbc.SybDriver
jconnectPool.url=jdbc:sybase:Tds:your
Hostname:4100/your DB
jconnectPool.user=your user name
jconnectPool.password=your password
jconnectPool.catalog=your database
jconnectPool.type=local
jconnectPool.testOnReserve=true
jconnectPool.testOnReserveQuery=your Test On Reserve Query
iconnectPool.dbvendor=Svbase
jconnectPool.buffersize=500
jconnectPool.maxsize=28
jconnectPool.initsize=1
jconnectPool.behaviour=2
jconnectPool.waittime=1000
jconnectPool.storedProcClassName= com.sterlingcommerce.woodstock.
      util.frame.jdbc.SybaseStoredProcQuery
jconnectPool.varDataClassName=com.sterlingcommerce.woodstock.util.
      frame.idbc.JConnectVarData
jconnectPool.factory=com.sterlingcommerce.woodstock.util.frame.jdbc.
       ConnectionFactory
```

14. Save the customer.jdbc.properties.in file and run the following command: install\_dir/bin/setupfiles.sh

This procedure should result in a successful connection to your Sybase database. However, if the database has been configured as character set ROMAN8, it is likely that you will see the following message in the application system log, because of a limitation in the Sybase driver:

```
java.sql.SQLWarning: JZ0IB: The server's default charset of roman8 does not map to an encoding that is available in the client Java environment. Because jConnect will not be able to do client-side conversion, the connection is unusable and is being closed. Try using a later Java version or try including your Java installation's i18n.jar or charsets.jar file in the classpath
```

One resolution of this issue is to configure the primary Adaptive Server with a default character set that maps to one of the character sets supported by jConnect for JDBC (for example, UTF-8). For more details, refer to the Sybase documentation.

Another resolution of this issue is to use the open source jTDS driver from Sourceforge (sourceforge.net). To install this driver, follow these instructions:

- 1. Stop the application.
- 2. Remove references to jConnect as described previously.
- 3. Copy the jtds-1.2.jar file to an accessible directory on the application machine.
- 5. Check that the dynamicclasspath.cfg file has picked up this change. For example, /install\_dir/jar/jTDS/1\_2/your\_platform/jtds-1.2.jar.
- 6. Edit the jdbc\_customer.properties.in file. The definition of the pool should be similar to the following example:

```
jTDSPool.driver=net.sourceforge.jtds.jdbc.Driver
jTDSPool.url=jdbc:jtds:sybase://your Hostname:4100/answer
jTDSPool.user=your user name
jTDSPool.password=your password
jTDSPool.catalog=your database
jTDSPool.type=local
jTDSPool.testOnReserve=false
#jTDSPool.testOnReserveQuery=your Test On Reserve Query
jTDSPool.dbvendor=jtds
jTDSPool.buffersize=50
jTDSPool.maxsize=20
jTDSPool.initsize=5
iTDSPool.behaviour=2
jTDSPool.storedProcClassName=com.sterlingcommerce.woodstock.util.
       frame.jdbc.SybaseStoredProcQuery
\verb|jTDSPool.varDataClassName=com.sterlingcommerce.woodstock.util.|
       frame.jdbc.GenericVarData
jTDSPool.factory=com.sterlingcommerce.woodstock.util.frame.jdbc.
       ConnectionFactory
```

7. Restart the application.

### **Properties File Examples for Specific Databases**

#### Oracle 8i/9i

For Oracle 8i/9i, enter the following parameters in the jdbc\_customer.properties.in file, where *databasePool* is the name of the pool you are adding. Sample values are italicized; enter the correct value for your environment instead of the sample value. Values that are not italicized are the actual values that you should enter for the parameter:

```
databasePool.maxsize=n
databasePool.initsize=n
databasePool.behaviour=n
databasePool.lifespan=0
databasePool.idletimeout=86400000
databasePool.housekeepinginterval=3600000
databasePool.waittime=n
databasePool.storedProcClassName= com.sterlingcommerce.woodstock.util.
      frame.jdbc.OracleNoAppStoredProcQuery
databasePool.varDataClassName=com.sterlingcommerce.woodstock.util.
     frame.jdbc.OracleVarData
databasePool.factory=com.sterlingcommerce.woodstock.util.frame.jdbc.
     ConnectionFactory
```

#### DB2

For DB2, enter the following parameters in the jdbc\_customer.properties.in file, where databasePool is the name of the pool you are adding. Sample values are italicized; enter the correct value for your environment instead of the sample value. Values that are not italicized are the actual values that you should enter for the parameter:

Note: The JDBC adapter does not support stored procedures for DB2/iSeries and DB2/zOS.

```
databasePool.driver=com.ibm.as400.access.AS400JDBCDriver
databasePool.url=jdbc:as400://serverName/DB2Database;translate
     binary=true; transaction isolation=none;
databasePool.catalog=DB2Database
databasePool.varDataClassName=com.sterlingcommerce.woodstock.util.
      frame.jdbc.DB2ISeriesVarData
databasePool.user=username
databasePool.password=password
databasePool.maxconn=20
databasePool.testOnReserve=true
databasePool.testOnReserveQuery=SELECT SI_VERSION from SI_VERSION
    where SI VERSION = ?
databasePool.testOnReserveInterval=60000
databasePool.blobPageSize=1024000
databasePool.compressBlob=true
databasePool.cacheps=true
databasePool.dbvendor=db2iSeries
databasePool.buffersize=500
databasePool.maxsize=20
databasePool.initsize=0
databasePool.factory=com.sterlingcommerce.woodstock.util.frame.
     jdbc.ConnectionFactory
databasePool.behaviour=2
databasePool.lifespan=0
databasePool.idletimeout=86400000
databasePool.housekeepinginterval=3600000
databasePool.waittime=1000
```

#### **MS SQL 2000**

For MS SQL 2000, enter the following parameters in the jdbc\_customer.properties.in file, where databasePool is the name of the pool you are adding. Sample values are italicized; enter the correct value for your environment instead of the sample value. Values that are not italicized are the actual values that you should enter for the parameter:

```
databasePool.driver=com.microsoft.jdbc.sqlserver.SQLServerDriver
databasePool.url=jdbc:microsoft:sqlserver://servername:0000;
     DatabaseName=SQLdatabase; SelectMethod=cursor
databasePool.user=username
```

```
databasePool.password=password
databasePool.catalog=catalogname
databasePool.type=local
databasePool.testOnReserve=true
databasePool.testOnReserveQuery=SELECT TestConnection from
     Connection tb WHERE TestConnection = ?
databasePool.testOnReserveInterval=60000
databasePool.dbvendor=mssql
databasePool.buffersize=n
databasePool.maxsize=n
databasePool.initsize=n
databasePool.behaviour=n
databasePool.lifespan=0
databasePool.idletimeout=86400000
databasePool.housekeepinginterval=3600000
databasePool.waittime=n
databasePool.storedProcClassName=com.sterlingcommerce.woodstock.util.
     frame.jdbc.GenericStoredProcQuery
databasePool.varDataClassName=com.sterlingcommerce.woodstock.util.
      frame.jdbc.MSSQLVarData
databasePool.factory=com.sterlingcommerce.woodstock.util.frame.jdbc.
     ConnectionFactory
```

### **Sybase**

For Sybase, enter the following parameters in the jdbc\_customer.properties.in file, where databasePool is the name of the pool you are adding. Sample values are italicized; enter the correct value for your environment instead of the sample value. Values that are not italicized are the actual values that you should enter for the parameter:

```
databasePool.driver=com.sybase.jdbc2.jdbc.SybDriver
databasePool.url=jdbc:sybase:Tds:servername:0000/SybaseDB
databasePool.user=username
databasePool.password=password
databasePool.catalog=catalogname
databasePool.type=local
databasePool.testOnReserve=true
databasePool.testOnReserveQuery=SELECT TestConnection from
      Connection tb WHERE TestConnection = ?
databasePool.testOnReserveInterval=60000
databasePool.dbvendor=Sybase
databasePool.buffersize=n
databasePool.maxsize=n
databasePool.initsize=n
databasePool.behaviour=n
databasePool.lifespan=0
databasePool.idletimeout=86400000
databasePool.housekeepinginterval=3600000
databasePool.waittime=n
databasePool.storedProcClassName=com.sterlingcommerce.woodstock.util.
      frame.jdbc.SybaseStoredProcQuery
database Pool. \verb|varDataClassName=com.sterlingcommerce.woodstock.util.|
     frame.jdbc.JConnectVarData
databasePool.factory=com.sterlingcommerce.woodstock.util.frame.
     jdbc.ConnectionFactory
```

## **Encrypting Your Database Password**

To encrypt your database password:

- 1. Use encrypt\_string.sh (in Windows, encrypt\_string.cmd).
- 2. When prompted, enter your external database password. The script returns the encrypted value for your password.

3. Place the encrypted password in your jdbc.properties.in file entry (see step 2 in the previous procedure), prefixing the encrypted password with ENCRYPTED. For example, myDSN.password=ENCRYPTED:rO0ABXQABkRFU2VkZXVy.

# JCA Listener Service and Sterling B2B Integration Resource Adapter

The JCA Listener service and Sterling B2B Integration Resource adapter works together to integrate Sterling B2B Integration with your legacy systems.

The following table provides an overview of the JCA Listener service:

| System name                              | SI_JCA_ADAPTER                                                                                                    |
|------------------------------------------|----------------------------------------------------------------------------------------------------|
| Graphical Process Modeler (GPM) category | None                                                                                                    |
| Description                              | Listens for incoming requests from Java Connector Architecture <sup>™</sup> (JCA) requests. Runs business processes and returns resultant documents. A JCA Resource adapter (for Sterling B2B Integration, called the Sterling B2B Integration Resource adapter) is a standard mechanism in J2EE <sup>™</sup> for supplying connectivity to remote enterprise integration systems from an application server. The JCA Listener service receives information from the Sterling B2B Integration Resource adapter and starts a business process. |
| Business usage                           | The Sterling B2B Integration Resource adapter is deployed in two parts: one in a remote application server, the other in Sterling B2B Integration. This enables you to use an Enterprise Java Bean (EJB) that you write to start Sterling B2B Integration business processes directly from your application server. You can also pass documents to Sterling B2B Integration for processing and retrieve documents from Sterling B2B Integration. This enables you to integrate Sterling B2B Integration into your existing systems.           |
| Usage example                            | A legacy system running on an application server (for example, JBoss™ or WebLogic®) contains data such as a purchase order or bill of materials. The legacy system can run a business process in Sterling B2B Integration and pass documents into Sterling B2B Integration for processing. The legacy system can also retrieve the results of the processing from Sterling B2B Integration.                                                                                                    |
| Preconfigured?                           | No                                                                                                    |
| Requires third-party files?              | Application server must have j2ee.jar (v1.3.1) in its classpath.                                                                                                    |
| Platform availability                    | All supported Sterling B2B Integration platforms                                                                                                    |

| System name                             | SI_JCA_ADAPTER                                                                                                    |
|-----------------------------------------|----------------------------------------------------------------------------------------------------|
| Related services                        | The JCA Listener service is designed to work with the Sterling B2B Integration Resource adapter for Sterling B2B Integration, which is deployed in an application server.                                                                               |
| Application requirements                | The Resource adapter (v 1.0) for Sterling B2B Integration must be deployed in an application server before using the JCA Listener service.                                                                                                    |
| Initiates business processes?           | This adapter starts business processes requested through the JCA Listener service on the remote application server. You integrate the remote application with an EJB written to access Sterling B2B Integration through the JCA Listener service.       |
| Invocation                              | Does not run by a business process.                                                                                                    |
| Business process context considerations | Any text nodes placed under the message_to_child node at the top of ProcessData will be returned to the calling EJB.                                                                                                    |
| Returned status values                  | If this adapter starts from a business process, it will return an error. The completed business process returns the process ID to the Listener, which then allows for using the PID to query for the status, and to retrieve process data or documents. |
| Restrictions                            | There may be multiple configurations of this adapter, but each must listen on a unique port.                                                                                                    |

#### Requirements

To use the Sterling B2B Integration Resource adapter, you should have knowledge of:

- · JCA specification
- Enterprise Java Beans
- · XML concepts
- How process data and documents are handled in Sterling B2B Integration

For the Sterling B2B Integration Resource adapter to work correctly, verify that:

- You have deployed the Sterling B2B Integration Resource adapter in an external application server.
- You have installed and configured the JCA Listener service in Sterling B2B Integration.
- The files j2ee.jar (version 1.3.1 or higher) is in the application server classpath.

#### How the Sterling B2B Integration Resource Adapter Works

The Sterling B2B Integration Resource adapter is deployed in a remote application server. This enables you to use a custom-written Enterprise Java Bean (EJB) to run a business process inside Sterling B2B Integration. You can also pass documents to

Sterling B2B Integration for processing and retrieve documents from Sterling B2B Integration. This enables you to integrate Sterling B2B Integration into your existing systems.

The Sterling B2B Integration Resource adapter and the JCA Listener service can be configured to run in synchronous or asynchronous mode.

The following steps summarize how the Sterling B2B Integration Resource adapter and the JCA Listener service work in synchronous mode. In this mode, you can run a predefined Sterling B2B Integration business process and receive the resulting document when the business process completes.

- 1. A legacy system running on an external application server has a document that requires processing by Sterling B2B Integration.
- 2. The legacy system uses an EJB you write to specify the Sterling B2B Integration business process to run and to pass the document to the Sterling B2B Integration Resource adapter.
- 3. The Sterling B2B Integration Resource adapter transfers the document and the name of the business process to run to the JCA Listener service running in Sterling B2B Integration.
- 4. The JCA Listener service starts the specified business process and passes it the input document.
- 5. When the business process is completed, the resultant document is returned to the Sterling B2B Integration Resource adapter and back to the EJB.

Using the asynchronous mode of communication, you can run a predefined Sterling B2B Integration business process without waiting for the business process to complete. In this case, you can go back at some later time to retrieve resulting documents and status.

**Note:** The JCA Listener service cannot run as part of a business process.

The following figure shows how the Sterling B2B Integration Resource adapter, running on an external application server, interacts with the JCA Listener service running on Sterling B2B Integration.

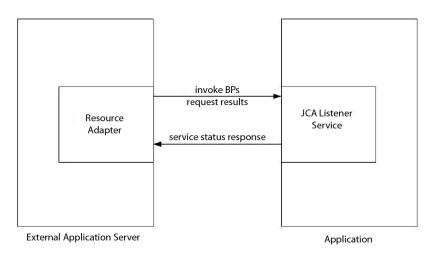

### **Limitations to Full JCA Specification Support**

The Sterling B2B Integration Resource adapter does not support the following portions of the JCA specification:

- Non-managed two-tier application scenarios, that is, applications that are not managed by an application server
- Transactions
- Connection pooling, in the traditional sense, as the adapter does not persist any live connections

#### Sample Business Scenario

This section describes a sample business scenario involving the JCA adapter.

You have a legacy billing system, and need to pass invoices to Sterling B2B Integration for processing, then receive back the results of that process.

- 1. Write the necessary business process in Sterling B2B Integration.
- 2. Configure the Sterling B2B Integration Resource adapter to work with your legacy billing system server.
- 3. Write an EJB that passes the file from the legacy billing system to the Sterling B2B Integration Resource adapter, and specifies the business process to run in Sterling B2B Integration.
- 4. Identify a free port on the server for the JCA Listener service to listen on.
- 5. Create a JCA Listener service configuration. For information, see *Managing Services and Adapters*.
- **6**. Configure the JCA Listener service. For information, see *Configuring the JCA Listener Service*.
- 7. Enable the JCA Listener service and Sterling B2B Integration Resource adapter.
- 8. When your billing system produces a file to be sent to Sterling B2B Integration, the EJB picks up the file from the legacy system and passes it and the business process name to the Sterling B2B Integration Resource adapter.
- 9. The Sterling B2B Integration Resource adapter passes the file and business process name to the JCA Listener service.
- 10. The business process starts, runs successfully, and puts the results in the business process context.
- 11. The response is passed back from the JCA Listener service to the Sterling B2B Integration Resource adapter, then to the legacy system.

#### Implementing the Sterling B2B Integration Resource Adapter

To implement the Sterling B2B Integration Resource adapter, complete the following tasks:

- 1. Deploy the Sterling B2B Integration Resource adapter on your application server.
- 2. Configure the Sterling B2B Integration Resource adapter using your application server administrator console or by editing the application server deployment descriptors.
- 3. Make classpath changes to support compiling external J2EE components.
- 4. Create a JCA Listener service configuration. For information, see *Managing Services and Adapters*.

- 5. Configure the JCA Listener service. For information, see Configuring the JCA Listener Service.
  - You can configure multiple instances of this adapter, each one on a unique port.
- 6. Use the JCA Listener service in a business process.

#### Installed Location

The resource adapter (RAR) file containing the resource adapter implementation and the deployment descriptors is available under the client/jca subdirectory. The RAR files for deploying in JBoss and in WebLogic application servers are under the JBoss and WebLogic subdirectories, respectively.

#### JBoss Deployment

To deploy the Sterling B2B Integration Resource adapter on a JBoss application server, copy the following files to the application server deployment directory:

- sijca-service.xml JBoss deployment descriptor for the resource adapter.
- sijca\_<version>\_iboss.rar Contains the resource adapter implementation classes and the standard deployment descriptor, ra.xml.

The Resource adapter can then be accessed through the JBoss JMX console.

### WebLogic Deployment

To deploy the Sterling B2B Integration Resource adapter in a WebLogic application server, the resource adapter (RAR file) must be packaged in an Enterprise Archive (EAR) file along with the J2EE component that will access it. It must be deployed as an EAR application to establish that the CCI classes are loaded and accessible to the J2EE component.

The sijca\_<version>\_wl.rar contains:

- ra.xml The standard deployment descriptor for the Resource adapter
- weblogic-ra.xml The WebLogic deployment descriptor for the Resource adapter
- Resource adapter implementation classes

Alternatively, si\_jca\_<version>\_client.jar can be added to the WebLogic system classpath. In that case, deployment of new versions of the resource adapter will require an application server restart. To leverage the hot-deploy capability of the WebLogic server, it is recommended that the Resource adapter be deployed as part of an EAR application.

The Resource adapter can be accessed and configured through the WebLogic server administrator console.

# Configuration

Before you can use the Sterling B2B Integration Resource adapter, you must configure the following parameters:

- HostName The host machine where the targeted Sterling B2B Integration instance is running
- PortNumber The port number where the JCA Listener service configuration is running

These parameters can be configured through the application server administrator consoles, or by editing the Resource adapter deployment descriptors (sijca-service.xml for JBoss, and weblogic-ra.xml for WebLogic).

The user name and password for authenticating the user must be provided through the ConnectionSpec when starting getConnection() on the ConnectionFactory.

#### **Classpath Changes**

To compile the external J2EE components that will access the Sterling B2B Integration Resource adapter, si\_jca\_<version>\_client.jar (under client/jca) has to be added to the classpath. The javadoc for these CCI (Common Client Interface) classes is available under the client/jca/javadoc subdirectory.

# Configuring the JCA Listener Service

To configure the JCA Listener service, you must specify settings for the following fields in Sterling B2B Integration:

**Note:** The field names in parentheses represent the corresponding field names in the GPM. This information is provided for your reference.

| Field                   | Description                                                                                                    |
|-------------------------|----------------------------------------------------------------------------------------------------|
| Name                    | Unique and meaningful name for the service configuration. Required.                                                                                         |
| Description             | Meaningful description for the service configuration, for reference purposes. Required.                                                                     |
| Select a Group          | Select one of the options:                                                                                                    |
|                         | None – You do not want to include this configuration in a group at this time.                                                                               |
|                         | Create New Group – You can enter a<br>name for a new group in this field, which<br>will then be created along with this<br>configuration.                   |
|                         | Select Group – If you have already created<br>one or more groups for this service type,<br>they are displayed in the list. Select a<br>group from the list. |
|                         | <b>Note:</b> For more information about groups, see <i>Managing Services and Adapters</i> .                                                                 |
| Listen Port(listenPort) | Port number that this instance of the adapter will listen on. This port must be a free port. Numeric. Valid values are 1025 - 65535. Required.              |

# **Functions Supported for Sterling B2B Integration**

The Sterling B2B Integration Resource adapter enables you to use Sterling B2B Integration functionality, such as:

• Running a business process with or without an input document, and with or without input process data

To run a business process in Sterling B2B Integration:

- 1. Set the operationName in the SIInteractionSpec to InvokeBusinessProcess.
- 2. To specify synchronous or asynchronous invocation, set the operationMode in the InteractionSpec as follows:

To run the business process synchronously, set the operationMode to InteractionSpec.SYNC\_SEND\_RECEIVE

To run the business process asynchronously, set the operationMode to InteractionSpec.SYNC\_SEND

Retrieving documents and output process data from completed business processes

Any process data parameters that are included inside a message\_to\_child xml tag in process data of the business process that is running are returned as output process data. In the following example, param1 and param2 are returned as output process data, but not param3.

```
<process_data>
<message_to_child>
<param1>ValueOfParam1</param1>
<param2>ValueOfParam2</param2>
</message_to_child>
...
<param3>ValueOfParam3</param3>
...
```

To retrieve a document and/or output process data from a completed business process, set the operationName to GetBusinessProcessContext; operationMode is disregarded for this operation.

• Retrieving the state of a business process.

To retrieve the state of a business process, set the operationName to GetBusinessProcessState; operationMode is disregarded for this operation.

#### Code Example

A sample EJB illustrating the use of the Sterling B2B Integration Resource adapter is available under the samples/jca directory.

1. Look up the Resource Adapter Connection Factory:

2. Make a connection. At this point, the Sterling B2B Integration Resource adapter connects to the JCA Listener service on Sterling B2B Integration, authenticates the user, and disconnects. The user name and password come from the Sterling B2B Integration Accounts area:

3. Create an InteractionSpec defining the operation to be run and the mode of operation.

4. Create a MappedRecord and set the required input data.

5. Set the following for passing an input document:

6. Pass any input process data as follows:

7. Set the name of the business process to run.

```
inRec.put(SIMappedRecordKeys.INVOKE BP NAME, "BoomerangJCA");
```

**8**. Execute the operation.

```
MappedRecord outRec = (MappedRecord)interaction.execute(interSpec,inRec);
```

9. Retrieve the output process data. Only parameters that are inside a message\_to\_child node in process data will be returned.

10. Release the connection.

```
interaction.close();
conn.close();
```

# JMS Queue Adapter

The JMS Queue adapter exchanges messages with remote JMS Queues. The adapter can also be configured to process messages sequentially, avoiding problems that are encountered when business process execution depends on data that is captured during processing of the previous message.

The following table provides an overview of the JMS Queue adapter:

| System name                              | JMS Queue Adapter                                                                                                    |
|------------------------------------------|----------------------------------------------------------------------------------------------------|
| Graphical Process Modeler (GPM) category | All Services and Messaging > Queuing                                                                                                    |
| Description                              | Exchanges messages with remote JMS Queues. Use this adapter when you want to send messages to or receive messages from a remote JMS Queue server as part of a business process within the application. The adapter can also be configured to process messages sequentially, avoiding problems that are encountered when business process execution depends on data captured during processing of the previous message. |
| Preconfigured?                           | No                                                                                                    |

| System name                   | JMS Queue Adapter                                                                                                    |
|-------------------------------|----------------------------------------------------------------------------------------------------|
| Requires third-party files?   | A 3rd party jar file may be necessary if the value specified for either the InitJndiFactory parameter or the Factory parameter refers to a class that is not already included in your application installation. For example, if your application server is JBoss but you need to communicate with an external Weblogic JMS server, you need to install the jar file that includes the weblogic.jndi.WLInitialContextFactory class. You can obtain the necessary jar file from the corresponding vendor or your trading partner. |
| Platform availability         | All supported platforms for this application                                                                                                    |
| Related services              | JMS Topic adapter                                                                                                    |
| Application requirements      | No                                                                                                    |
| Initiates business processes? | Initiates a business process when configured for async receive.                                                                                                    |
| Invocation                    | This adapter can only be used in a business process when configured for sending or sync receive.                                                                                                    |

# **How the JMS Queue Adapter Works**

The JMS Queue adapter is a *stateful* adapter; therefore, once the adapter is started, it establishes and maintains the connection to the configured queue. The adapter can be configured to work in one of three modes: send, sync receive, or async receive.

#### Send Mode

When configured for Send mode, the adapter waits to be invoked by a business process. The adapter can either send a single workflow document in one invocation or it can send multiple workflow documents in one invocation (batch mode). Each workflow document is sent as a separate message. See Invoking Batch Sending.

If connection to the JMS Server is lost, JMS Queue adapter attempts to reestablish connection with the JMS Server with a retry delay of 60 seconds (60000 milliseconds) between two attempts. JMS Queue adapter attempts a maximum of twenty times to reestablish connection with the JMS Server.

# Sync Receive

When configured for Sync Receive mode, the adapter waits to be invoked by a business process. Unlike when in Async Receive mode, messages remain on the server until this adapter is invoked to receive the data. One advantage of using Sync Receive mode is that multiple messages can be received in one invocation of the adapter (batch mode). The number of messages received in one invocation can be limited, if necessary. Each message received is placed into the current workflow as a separate document. See Invoking Batch Receiving.

### **Async Receive**

When configured for Async Receive mode, the adapter cannot be invoked by a business process. When the adapter starts and the session is established, it registers an asynchronous callback listener to receive messages in one of two ways:

- Messages are received when they become available and a new workflow is started (bootstrapped) to process each message. See *Invoking Batch Receiving*.
- Messages are processed in a single thread. See the Single Thread Execution parameter under *Configuring the JMS Queue Adapter*.

# Implementing the JMS Queue Adapter

To implement the JMS Queue adapter, complete the following tasks:

- 1. Activate your license for the JMS Queue adapter.
- 2. Set up a queue in your JMS server.
- 3. Create a JMS Queue adapter configuration. See Creating a Service Configuration.
- 4. Configure the JMS Queue adapter. See Configuring the JMS Queue Adapter.
- 5. Create a business process that includes the JMS Queue adapter and enable it.
- 6. Test the business process and the adapter.
- 7. Run the business process.

# **Configuring the JMS Queue Adapter**

To configure the JMS Queue adapter, you must specify field settings in the application.

# **Application Configuration**

The following table describes the fields used to configure the JMS Queue adapter.

**Note:** The field names in parentheses represent the corresponding field names in the Graphical Process Modeler. This information is provided for your reference.

| Field          | Description                                                                                                    |
|----------------|----------------------------------------------------------------------------------------------------|
| Name           | Unique, meaningful name for the adapter configuration. Required.                                                                                            |
| Description    | Meaningful description for the adapter configuration, for reference purposes. Required.                                                                     |
| Select a Group | Select one of the options:                                                                                                    |
|                | None – You do not want to include this configuration in a group at this time.                                                                               |
|                | Create New Group – You can enter a name for a new group in this field, which will then be created along with this configuration.                            |
|                | Select Group – If you have already created<br>one or more groups for this service type,<br>they are displayed in the list. Select a<br>group from the list. |
|                | Note: See Using Service Groups.                                                                                                    |

| Field                                       | Description                                                                                                    |
|---------------------------------------------|----------------------------------------------------------------------------------------------------|
| Connection Type                             | Whether or not the adapter uses JNDI lookup to connect to the remote JMS Queue server. Valid values are:                                                                                                    |
|                                             | Using Jndi – Uses JNDI lookup.                                                                                                    |
|                                             | Using Non-Jndi – Routes to the connection factory directly. Used to connect to JMS servers which also support non-JNDI connections for JMS, such as Sonic MQ and ActiveMQ.                                                                                                    |
| Initial Context Factory (InitJndiFactory)   | Initial context factory for connecting to the remote JMS Queue server. Used for JNDI lookup. Example: weblogic.jndi.WLInitialContextFactory. Required.                                                                                                    |
| URL (JndiUrl)                               | (JNDI only) Uniform Resource Locator of the application server that listens for connection requests. Required.                                                                                                    |
| Broker URL (BrokerURL)                      | (non-JNDI only) Universal Resource Locator of the application server that listens for connection requests. Required.                                                                                                    |
| Remote Queue name<br>(RemoteQueueTopicName) | Name of the remote JMS Queue that you want to exchange messages with. Required.                                                                                                    |
| Remote Queue Connection Factory (Factory)   | Encapsulates connection configuration information and enables JMS applications to create a connection with predefined attributes. Defines and configures one or more connection factories, and the JMS server adds them to the JNDI space during start up. The default is javax.jms.QueueConnectionFactory. Required. |
| Remote User Name (Username)                 | User name for accessing the JMS Server.<br>Required if the JMS Server requires security<br>credentials.                                                                                                    |
| Remote Password (Password)                  | Password for accessing the JMS Server.<br>Required if the JMS Server requires security<br>credentials.                                                                                                    |
| Connection User Name                        | Authentication user ID when security is enabled.                                                                                                    |
| Connection Password                         | Password for the authentication user ID.                                                                                                    |
| Turn on debug messages (Debug)              | Whether to log debug messages for this adapter instance. Required. Valid values:                                                                                                    |
|                                             | <ul> <li>Yes – Debug messages will be logged.</li> <li>No – Debug messages will not be logged.</li> </ul>                                                                                                    |

| Field                                  | Description                                                                                                    |
|----------------------------------------|----------------------------------------------------------------------------------------------------|
| Queue Type (Action)                    | Type of queue to access. Required. Valid values are:  • Queue Send – Send messages.                                                                                                    |
|                                        | • Queue Receive Sync – Must be called by a business process for the adapter to poll for any available messages. But, instead of bootstrapping one workflow per message (such as the Async Receive adapter does), the Sync Receive adapter will create a separate workflow document for each message and place them all into the current workflow (no bootstrapping occurs). |
|                                        | Queue Receive Async – Registers a<br>listener to the queue so that when<br>messages are available they are received<br>immediately, or pushed down to the<br>adapter, and a new workflow is<br>bootstrapped to handle that single<br>message.                                                                                                    |
| Message Type (Payload)                 | Type of message to send. Used only if queue type is Queue Send. Valid values are:                                                                                                    |
|                                        | BytesMessage                                                                                                    |
|                                        | ObjectMessage                                                                                                    |
|                                        | StreamMessage                                                                                                    |
|                                        | TextMessage                                                                                                    |
| Bootstrap Workflow (InitialWorkFlowId) | Business process to initiate when data is received. Used only if queue type is Queue Receive Async. Required.                                                                                                    |
| Document Storage Type (docStorageType) | Defines how the document will be stored in<br>the system. Used only if queue type is<br>Queue Receive Async. Required. Valid<br>values:                                                                                                    |
|                                        | System Default                                                                                                    |
|                                        | Database                                                                                                    |
|                                        | File System                                                                                                    |
|                                        | <b>Note:</b> See Selecting a Document Storage<br>Method for Bootstrap Adapters.                                                                                                    |
| Single Thread Execution                | Processes a message completely before beginning the processing of the subsequent message. Preferred mode for processes that require sequential processing. However, processing will be slower. Valid values: No, Yes  Note: Single thread execution sets the value for Max Bootstrap threads to one, even if the user has configured another value.                         |

| Field                                  | Description                                                                                                    |
|----------------------------------------|----------------------------------------------------------------------------------------------------|
| Maximum Bootstrap Threads (MaxThreads) | Maximum number of threads used when receiving files and starting business processes. Used only if queue type is Queue Receive Async. Each message received uses one thread. Default is 10. Optional.  Note: Single thread execution sets the value for Max Bootstrap threads to one, even if the user has configured another value                                                        |
| Buffer Size (BufferSize)               | Size of the buffer when receiving data. Used only if queue type is Queue Receive Async. Enables you to fine-tune the performance of the adapter according to data expectations. Default is 30000. Optional.                                                                                                    |
| Document Filename (OutputFileName)     | If you choose Queue Receive Async as the queue type for the JMS Queue adapter, then you can specify a file name for the data that the JMS Queue receives. A unique file name generator placeholder, %^, can be used to generate a sequence in the form <nodename>_yyyymmddhhmmsslll.</nodename>                                                                                           |
| Connection retry attempts (RetryCount) | Maximum number of connection retry attempts. Used only if queue type is Queue Receive Async. Value should be set based on the time it takes to start the application server to which the JMS queue adapter connects to. You can also set these parameters to -1 or leave blank so that it keeps trying until there is a connection established. Default is 20. Optional.                  |
| Delay between retries (RetrySleep)     | Number of milliseconds to wait between retry attempts. Used only if queue type is Queue Receive Async. Value should be set based on the time it takes to start the application server to which the JMS queue adapter connects to. You can also leave this parameter blank so that it keeps trying until there is a connection established. Default is 300000 ms (5 minutes). Optional.    |
| Notification Workflow (NotifyWorkFlow) | Business process initiated by the JMS Queue adapter if the maximum number of connection retries specified in Connection retry attempts is exceeded. Used only if queue type is Queue Receive Async. Required. If the adapter does not initiate a business process, select Not Applicable.                                                                                                 |
| User                                   | User ID to use for running the adapter. Select a user ID from the list. Valid values:  Any valid user ID for your application Note: This parameter allows someone who doesn't have rights to a specific business process to run it. If you select Admin as the user ID, you will inherit Administrative rights (for this run of the business process only), and enable the scheduled run. |

| Field         | Description                                                                                                    |
|---------------|----------------------------------------------------------------------------------------------------|
| Jar Locations | Optional. Specify the preferred libraries of the jar files to be loaded with the JMS Queue adapter. You must specify the full path of the location of the jar files. Use semicolon (;) to separate multiple paths. |

# **Graphical Process Modeler Configuration**

For the JMS Queue adapter, there are no fields required to be configured in the GPM.

#### **Parameters Passed From Business Process to Service**

The following table contains the parameters passed from the business process to the JMS Queue service:

| Parameter       | Description                                                                                                    |
|-----------------|----------------------------------------------------------------------------------------------------|
| batchSndFilter  | Optional. Only used when sending. If specified in the business process, triggers batch mode sending based on the documents that match the filter. You can use an asterisk '*' in the filter as a wildcard.         |
| batchRcvLimit   | Optional. Only used when receiving synchronously. If specified in the business process, the number of messages received is limited to the number specified. If not specified, all messages available are received. |
| batchRcvTimeout | Optional. Only used when receiving synchronously. If specified in the business process, it overrides the default receive timeout. If not specified, the default timeout is 2000 milliseconds (2 seconds).          |

# **Setting JMS Header Object Properties**

When sending, you can set JMS object properties within the JMS header that are not part of the payload data. You can specify name/value pairs during run time within the BPML. Because the user-defined name/value pairs are unknown ahead of time, they cannot be set in the application or GPM configuration so they must be manually added directly in the BPML. The JMS Queue adapter will look in ProcessData for the XML node name JMSetProperty and use any child nodes it finds to set the name/value pairs. There is a list of reserved property names that will set specific JMS message properties. An example of the ProcessData XML tree would look like this:

```
<priority>someIntegerValue</priority>
    <redelivered>someBooleanValue(true/false)</redelivered>
    <replyTo>someQueueName/replyTo>
    <timestamp>someLongValue</timestamp>
    <type>someStringValue</type>
  </JMSetProperty>
</ProcessData>
```

An example of BPML that could be used to set these ProcessData name/value pairs follows:

```
<assign to="JMSetProperty/somename1" from="'somevalue1'" append="true"/>
<assign to="JMSetProperty/somename2" from="'somevalue2'" append="true"/>
```

When receiving, the JMS Queue adapter will set ProcessData items for all the JMS header fields and any object properties. Any object properties set in the JMS header will be put into ProcessData with the node name of JMS. For example, if there is a property called somename with a value of somevalue, ProcessData will contain IMS/somename with the corresponding value:

```
<somename>somevalue</somename>
</JMS>
```

In addition to the user-defined properties, the JMS Queue adapter will also set the following JMS header fields in ProcessData (if they are not null):

- IMS/correlationID
- IMS/deliveryMode
- JMS/destination
- JMS/expiration
- JMS/messageID
- JMS/priority
- JMS/redelivered
- JMS/replyTo
- JMS/timestamp
- JMS/type

The JMSetProperty can be used as a global property (under the ProcessData node) or a local property (under individual documents). Local JMSetProperty parameters override any global parameters and are useful when sending in batch mode. In the below example, the global JMSetProperty has a parameter called "test" with a value of zero. Since the PrimaryDocument does not have a local IMSetProperty, it uses the global one. However, since doc1, doc2, and doc3 have local JMSetProperty parameters, they use the local parameters.

```
<ProcessData>
  <JMSetProperty>
    <test>0</test>
  </JMSetProperty>
  <PrimaryDocument SCIObjectID="1833955:1063b363ed5:-774a"/>
  <doc1 SCIObjectID="1833955:1063b363ed5:-774b">
    <JMSetProperty>
      <test>1</test>
    </JMSetProperty>
  </doc1>
  <doc2 SCIObjectID="1833955:1063b363ed5:-774c">
    <JMSetProperty>
      <test>2</test>
    </JMSetProperty>
  </doc2>
```

```
<doc3 SCIObjectID="1833955:1063b363ed5:-774d">
     <JMSetProperty>
          <test>3</test>
          </JMSetProperty>
          </doc3>
</ProcessData>
```

#### **Invoking Batch Sending**

If a business process contains multiple documents in ProcessData, the JMS adapter can be invoked once with the workflow parameter **batchSndFilter**, which enables the adapter to send multiple messages for each of the documents that match the batchSndFilter criteria.

To invoke batch sending:

1. You do not need to make changes to the main adapter configuration; just add the appropriate assignment to the business process in the JMS adapter invocation step.

An example ProcessData for the example BPMLs below would look like this:

# **Example 1**

Sends all documents in ProcessData (including the PrimaryDocument). In this example, all five documents in ProcessData above are sent.

# Example 2

Sends all documents that begin with "doc" under the XYZ node. In this example, only three documents in the ProcessData above are sent.

# Invoking Batch Receiving

The type of receive adapter you choose to use is based on your business needs. If you are processing a large volume of messages, you may find that batching them is more efficient than bootstrapping one workflow for every message.

For the JMS Queue adapter, there are two types of receive queues:

- Queue Receive Async Registers a listener to the queue so that when messages are available they are received immediately, or pushed down to the adapter, and a new workflow is bootstrapped to handle that single message. The business process that the adapter is going to bootstrap should be in sync mode.
- Queue Receive Sync Must be called by a business process for the adapter to poll for any available messages. But, instead of bootstrapping one workflow per message (such as the Async Receive adapter does), the Sync Receive adapter will create a separate workflow document for each message and place them all into the current workflow (no bootstrapping occurs).

Additionally, there are two business process parameters associated with Sync Receive (batch receive):

- batchRcvLimit (Optional) If used, this parameter limits the number of messaged batched into the bootstrapped workflow. Default = no limit.
- batchRcvTimeout (Optional) If used, this parameter specifies how long the adapter waits without receiving a message before ending. Default = 2000 (milliseconds)

Once a Sync Receive adapter completes the receive process, it creates the following information in ProcessData for the current workflow that invoked the adapter:

- JMS/DocumentCount This parameter is always created to show how many documents were created from messages received, even if zero messages were received.
- JMS/Documentxxx For every message received, a document is created under the JMS node and then sequentially numbered starting with one (that is, Document1, Document2, and so forth).

Another difference between Async Receive mode and Sync Receive mode is where the message metadata is stored in ProcessData. In Async Receive mode, it only creates one document (the PrimaryDocument), so all the metadata is stored as JMS/metadataName . However, in Sync Receive mode, the metadata is stored under each document as JMS/documentName/+ as shown in the example below.

Example of ProcessData after a batch receive was performed:

```
<ProcessData><JMS>
   <DocumentCount>3
   <Document1 SCIObjectID="1833955:1060de6d03d:-697b">
     <redelivered>false</redelivered>
     <deliveryMode>2</deliveryMode>
     <destination>testqueue</destination>
     <expiration>0</expiration>
     <messageID>ID:234-11255156360801/messageID>
     <priority>4</priority>
     <timestamp>1125515636080</timestamp>
    </Document1>
   <Document2 SCIObjectID="1833955:1060de6d03d:-6978">
     <redelivered>false</redelivered>
     <deliveryMode>2</deliveryMode>
     <destination>testqueue</destination>
     <expiration>0</expiration>
```

# **JMS Topic Adapter**

The JMS Topic adapter exchanges messages with remote JMS topics.

The following table provides an overview of the JMS Topic adapter:

| System name                              | JMS Topic Adapter                                                                                                    |
|------------------------------------------|----------------------------------------------------------------------------------------------------|
| Graphical Process Modeler (GPM) category | All Services and Messaging > Queuing                                                                                                    |
| Description                              | Exchanges messages with remote JMS topics. Use this adapter when you want to send messages to or receive messages from a remote JMS Topic server as part of a business process within your application. The adapter can also be configured to process messages sequentially, avoiding potential problems when business process execution depends on data captured during processing of the previous message.                                                                                                    |
| Preconfigured?                           | No                                                                                                    |
| Requires third-party files?              | A 3rd party jar file may be necessary if the value specified for either the InitJndiFactory parameter or the Factory parameter refers to a class that is not already included in the installation of your application. For example, if your application server is JBoss but you need to communicate with an external Weblogic JMS server, you need to install the jar file that includes the weblogic.jndi.WLInitialContextFactory class. You can obtain the necessary jar file from the corresponding vendor or your trading partner. |
| Platform availability                    | All supported platforms for your application                                                                                                    |
| Related services                         | JMS Queue adapter                                                                                                    |
| Application requirements                 | No                                                                                                    |
| Initiates business processes?            | Initiates a business process when configured for async receive.                                                                                                    |
| Invocation                               | This adapter can only be used in a business process when configured for sending or sync receive.                                                                                                    |

### **How the JMS Topic Adapter Works**

The JMS Topic adapter is a stateful adapter; therefore, once the adapter is started, it establishes and maintains the connection to the configured Topic. The adapter can be configured to work in one of three modes: send, sync receive, or async receive.

#### Send Mode

When configured for Send mode, the adapter waits to be invoked by a business process. The adapter can either send a single workflow document in one invocation or it can send multiple workflow documents in one invocation (batch mode). Each workflow document is sent as a separate message. See *Invoking Batch* Sending.

If connection to the JMS Server is lost, JMS Topic adapter attempts to reestablish connection with the JMS Server with a retry delay of 60 seconds (60000 milliseconds) between two attempts. IMS Topic adapter attempts a maximum of twenty times to reestablish connection with the JMS Server.

#### Sync Receive

When configured for Sync Receive mode, the adapter waits to be invoked by a business process. Unlike when in Async Receive mode, messages remain on the server until this adapter is invoked to receive the data. One advantage of using Sync Receive mode is that multiple messages can be received in one invocation of the adapter (batch mode). The number of messages received in one invocation can be limited, if necessary. Each message received is placed into the current workflow as a separate document. See *Invoking Batch Receiving*.

# Async Receive

When configured for Async Receive mode, the adapter cannot be invoked by a business process.

When the adapter starts and the session is established, it registers an asynchronous callback listener to receive messages in one of two ways:

- Messages are received when they become available and a new workflow is started (bootstrapped) to process each message. See *Invoking Batch Receiving*.
- Messages are processed in a single thread. See the Single Thread Execution parameter under Configuring the JMS Topic Adapter.

# Implementing the JMS Topic Adapter

To implement the JMS Topic adapter, complete the following tasks:

- 1. Activate your license for the JMS Topic adapter.
- 2. Set up a topic in your JMS server.
- 3. Create a JMS Topic adapter configuration. See Creating a Service Configuration.
- 4. Configure the JMS Topic adapter. See Configuring the JMS Topic Adapter.
- 5. Create a business process that includes the JMS Topic adapter and enable it.
- 6. Test the business process and the adapter.
- 7. Run the business process.

# **Configuring the JMS Topic Adapter**

To configure the JMS Topic adapter, you must specify field settings in your application.

# Configuration

The following table describes the fields used to configure the JMS Topic adapter:

**Note:** The field names in parentheses represent the corresponding field names in the Graphical Process Modeler. This information is provided for your reference.

| Field                                       | Description                                                                                                    |
|---------------------------------------------|----------------------------------------------------------------------------------------------------|
| Name                                        | Unique, meaningful name for the adapter configuration. Required.                                                                                                    |
| Description                                 | Meaningful description for the adapter configuration, for reference purposes. Required.                                                                                     |
| Select a Group                              | Select one of the options:                                                                                                    |
|                                             | • None – You do not want to include this configuration in a group at this time.                                                                                             |
|                                             | <ul> <li>Create New Group – You can enter a<br/>name for a new group in this field, which<br/>will then be created along with this<br/>configuration.</li> </ul>            |
|                                             | • Select Group – If you have already created one or more groups for this service type, they are displayed in the list. Select a group from the list.                        |
|                                             | Note: See Using Service Groups.                                                                                                    |
| Connection Type                             | Whether or not the adapter uses JNDI lookup to connect to the remote JMS Topic server. Valid values are:                                                                    |
|                                             | Using Jndi – Uses JNDI lookup.                                                                                                    |
|                                             | Using Non-Jndi – Routes to the connection factory directly. Used to connect to JMS servers which also support non-JNDI connections for JMS, such as Sonic MQ and Active MQ. |
| Initial Context Factory (InitJndiFactory)   | Initial context factory for connecting to the remote JMS Topic server. Used for JNDI lookup. Example: weblogic.jndi.WLInitialContextFactory. Required.                      |
| URL (JndiUrl)                               | (JNDI only) Uniform Resource Locator of the application server that listens for connection requests. Required.                                                              |
| Broker URL (BrokerURL)                      | (non-JNDI only) Universal Resource Locator of the application server that listens for connection requests.                                                                  |
| Remote Topic name<br>(RemoteQueueTopicName) | Name of the remote JMS Topic that you want to exchange messages with. Required.                                                                                             |

| Field                                     | Description                                                                                                    |
|-------------------------------------------|----------------------------------------------------------------------------------------------------|
| Remote Topic Connection Factory (Factory) | Encapsulates connection configuration information and enables JMS applications to create a connection with predefined attributes. Defines and configures one or more connection factories, and the JMS server adds them to the JNDI space during start up. The default is javax.jms.TopicConnectionFactory. Required.                                                                                                    |
| Remote User Name (Username)               | User name for accessing the JMS Server.<br>Required if the JMS Server requires security<br>credentials.                                                                                                    |
| Remote Password (Password)                | Password for accessing the JMS Server.<br>Required if the JMS Server requires security<br>credentials.                                                                                                    |
| Connection User Name                      | Authentication user ID when security is enabled.                                                                                                    |
| Connection Password                       | Password for the authentication user ID when security is enabled.                                                                                                    |
| Turn on debug messages (Debug)            | Whether to log debug messages for this adapter instance. Required. Valid values:  • Yes – Debug messages will be logged.  • No – Debug messages will not be logged.                                                                                                    |
| Topic Type (Action)                       | <ul> <li>Type of topic to access. Valid values are:</li> <li>Topic Send – Sends messages.</li> <li>Topic Receive Sync – Must be called by a business process for the adapter to poll for any available messages. But, instead of bootstrapping one workflow per message (such as the Async Receive adapter does), the Sync Receive adapter will create a separate workflow document for each message and place them all into the current workflow (no bootstrapping occurs).</li> <li>Topic Receive Async – Registers a listener to the topic so that when messages are available they are received immediately, or pushed down to the adapter, and a new workflow is bootstrapped to handle that single message.</li> </ul> |
| Message Type (Payload)                    | Type of message to send. Used only if topic type is Topic Send. Valid values are:  • BytesMessage  • ObjectMessage  • StreamMessage  • TextMessage                                                                                                    |
| Bootstrap Workflow (InitialWorkFlowId)    | Business process to initiate when data is received. Used only if topic type is Topic Receive Async. Required.                                                                                                    |

| Field                                  | Description                                                                                                    |
|----------------------------------------|----------------------------------------------------------------------------------------------------|
| Document Storage Type (docStorageType) | Defines how the document will be stored in the system. Used only if topic type is Topic Receive Async. Required. Valid values:                                                                                                    |
|                                        | System Default                                                                                                    |
|                                        | Database                                                                                                    |
|                                        | File System                                                                                                    |
|                                        | <b>Note:</b> See Selecting a Document Storage Method for Bootstrap Adapters.                                                                                                    |
| Single Thread Execution                | Processes a message completely before beginning the processing of the subsequent message. Preferred mode for processes that require sequential processing. However, processing will be slower. Valid values: Yes, No  Note: Single thread execution sets the value for Max Bootstrap Threads to one, even if the user has configured another value. |
| Maximum Bootstrap Threads (MaxThreads) | Maximum number of threads used when receiving files and starting business processes. Used only if topic type is Topic Receive Async. Each message received uses one thread. Default is 10. Optional.  Note: Single thread execution sets the value for Max Bootstrap threads to one, even if the user has configured another value.                 |
| Buffer Size (BufferSize)               | Size of the buffer when receiving data. Used only if topic type is Topic Receive Async. Enables you to fine-tune the performance of the adapter according to data expectations. Default is 30000. Optional.                                                                                                    |
| Document Filename (OutputFileName)     | If you choose Topic Receive Async as the topic type for the JMS Topic adapter, then you can specify a file name for the data that the JMS Topic receives. A unique file name generator placeholder, %^, can be used to generate a sequence in the form nodename_yyyymmddhhmmsslll.                                                                  |
| Connection retry attempts (RetryCount) | Maximum number of connection retry attempts. Used only if topic type is Topic Receive Async. Specify -1 for an infinite number of retry attempts. Default is 20. Optional.                                                                                                    |
| Delay between retries (RetrySleep)     | Number of milliseconds to wait between retry attempts. Default is 300000 ms (5 minutes). Used only if topic type is Topic Receive Async. Optional.                                                                                                    |
| Notification Workflow (NotifyWorkFlow) | Business process initiated by the JMS Topic adapter if the maximum number of connection retries specified in Connection retry attempts is exceeded. Used only if topic type is Topic Receive Async. Required. If the adapter does not initiate a business process, select Not Applicable.                                                           |

| Field         | Description                                                                                                    |
|---------------|----------------------------------------------------------------------------------------------------|
| User          | User ID to use for running the adapter. Select a user ID from the list. Valid values: Any valid application user ID Note: This parameter allows someone who doesn't have rights to a specific business process to run it. If you select Admin as the user ID, you will inherit Administrative rights (for this run of the business process only), and enable the scheduled run. |
| Jar Locations | Optional. Specify the preferred libraries of<br>the jar files to be loaded with the JMS Topic<br>adapter. You must specify the full path of<br>the location of the jar files. Use semicolon (;)<br>to separate multiple paths.                                                                                                    |

# **Parameters Passed From Business Process to Adapter**

The following table contains the parameters passed from the business process to the JMS Topic adapter:

| Parameter       | Description                                                                                                    |
|-----------------|----------------------------------------------------------------------------------------------------|
| batchSndFilter  | Optional. Only used when sending. If specified in the business process, triggers batch mode sending based on the documents that match the filter. You can use an asterisk '*' in the filter as a wildcard.         |
| batchRcvLimit   | Optional. Only used when receiving synchronously. If specified in the business process, the number of messages received is limited to the number specified. If not specified, all messages available are received. |
| batchRcvTimeout | Optional. Only used when receiving synchronously. If specified in the business process, it overrides the default receive timeout. If not specified, the default timeout is 2000 milliseconds (2 seconds).          |

# **Setting JMS Header Object Properties**

When sending, you can set JMS object properties within the JMS header that are not part of the payload data. You can specify name/value pairs during run time within the BPML. Because the user-defined name/value pairs are unknown ahead of time, they cannot be set in the application or GPM configuration so they must be manually added directly in the BPML. The JMS Topic adapter will look in ProcessData for the XML node name JMSetProperty and use any child nodes it finds to set the name/value pairs. There is a list of reserved property names that will set specific JMS message properties. An example of the ProcessData XML tree would look like this:

```
<ProcessData>
  <JMSetProperty>
    <somename1>somevalue1</somename1>
    <somename2>somevalue2</somename2>
Reserved names that set specific JMS message properties
```

An example of BPML that could be used to set these ProcessData name/value pairs follows:

```
<assign to="JMSetProperty/somename1" from="'somevalue1'" append="true"/>
<assign to="JMSetProperty/somename2" from="'somevalue2'" append="true"/>
```

When receiving, the JMS Topic adapter will set ProcessData items for all the JMS header fields and any object properties. Any object properties set in the JMS header will be put into ProcessData with the node name of JMS. For example, if there is a property called *somename* with a value of *somevalue*, ProcessData will contain JMS/somename with the corresponding value:

```
<JMS>
  <somename>somevalue</somename>
</JMS>
```

In addition to the user-defined properties, the JMS Topic adapter will also set the following JMS header fields in ProcessData (if they are not null):

- JMS/correlationID
- JMS/deliveryMode
- JMS/destination
- JMS/expiration
- JMS/messageID
- JMS/priority
- · JMS/redelivered
- JMS/replyTo
- JMS/timestamp
- JMS/type

The JMSetProperty can be used as a global property (under the ProcessData node) or a local property (under individual documents). Local JMSetProperty parameters override any global parameters and are useful when sending in batch mode. In the below example, the global JMSetProperty has a parameter called "test" with a value of zero. Since the PrimaryDocument does not have a local JMSetProperty, it uses the global one. However, since doc1, doc2, and doc3 have local JMSetProperty parameters, they use the local parameters.

# **Invoking Batch Sending**

If a business process contains multiple documents in ProcessData, the JMS adapter can be invoked once with the workflow parameter **batchSndFilter**, which enables the adapter to send multiple messages for each of the documents that match the batchSndFilter criteria.

To invoke batch sending:

1. You do not need to make changes to the main adapter configuration; just add the appropriate assignment to the business process in the JMS adapter invocation step.

An example ProcessData for the example BPMLs below would look like this:

# **Example 1**

Sends all documents in ProcessData (including the PrimaryDocument). In this example, all five documents in ProcessData above are sent.

#### **Example 2**

Sends all documents that begin with "doc" under the XYZ node. In this example, only three documents in the ProcessData above are sent.

```
<input message="fromService">
     <assign to="." from="*"/>
     </input>
</operation>
```

#### **Invoking Batch Receiving**

The type of receive adapter you choose to use is based on your business needs. If you are processing a large volume of messages, you may find that batching them is more efficient than bootstrapping one workflow for every message.

For the JMS Topic adapter, there are two types of receive topics:

- Topic Receive Async Registers a listener to the topic so that when messages are available they are received immediately, or pushed down to the adapter, and a new workflow is bootstrapped to handle that single message. The business process that the adapter is going to bootstrap should be in sync mode.
- Topic Receive Sync Must be called by a business process for the adapter to poll
  for any available messages. But, instead of bootstrapping one workflow per
  message (such as the Async Receive adapter does), the Sync Receive adapter will
  create a separate workflow document for each message and place them all into
  the current workflow (no bootstrapping occurs).

Additionally, there are two business process parameters associated with Sync Receive (batch receive):

- batchRcvLimit (Optional) If used, this parameter limits the number of messaged batched into the bootstrapped workflow. Default = no limit.
- batchRcvTimeout (Optional) If used, this parameter specifies how long the adapter waits without receiving a message before ending. Default = 2000 (milliseconds)

Once a Sync Receive adapter completes the receive process, it creates the following information in ProcessData for the current workflow that invoked the adapter:

- JMS/DocumentCount This parameter is always created to show how many documents were created from messages received, even if zero messages were received.
- JMS/Documentxxx For every message received, a document is created under the JMS node and then sequentially numbered starting with one (that is, Document1, Document2, and so forth).

Another difference between Async Receive mode and Sync Receive mode is where the message metadata is stored in ProcessData. In Async Receive mode, it only creates one document (the PrimaryDocument), so all the metadata is stored as JMS/metadataName. However, in Sync Receive mode, the metadata is stored under each document as JMS/documentName/metadataName as shown in the example below.

Example of ProcessData after a batch receive was performed:

```
<priority>4</priority>
     <timestamp>1125515636080/timestamp>
    </Document1>
    <Document2 SCIObjectID="1833955:1060de6d03d:-6978">
     <redelivered>false</redelivered>
     <deliveryMode>2</deliveryMode>
     <destination>testtopic</destination>
     <expiration>0</expiration>
     <messageID>ID:234-11255156361102/messageID>
     <priority>4</priority>
      <timestamp>1125515636110</timestamp>
    </Document2>
    <Document3 SCIObjectID="1833955:1060de6d03d:-6975">
     <redelivered>false</redelivered>
     <deliveryMode>2</deliveryMode>
        <destination>testtopic</destination>
     <expiration>0</expiration>
     <messageID>ID:234-11255156361243/messageID>
     <priority>4</priority>
      <timestamp>1125515636124</timestamp>
    </Document3>
  </JMS>
</ProcessData>
```

# JMS 1.1 Acquire Connection and Session Service (V5.2.0 - 5.2.4.0)

The JMS 1.1 Acquire Connection and Session service opens a connection and session with a remote JMS server. This service is used as part of a business process with other services like JMS 1.1 Send Message, Receive Message, Request Reply, and Release Connection services.

The following table provides an overview of the service:

| System Name                                | JMS1.1 Acquire Connection And Session service                                                                            |
|--------------------------------------------|----------------------------------------------------------------------------------------------------|
| Graphical Process Modeler (GPM) categories | All Services                                                                                                    |
| Description                                | The JMS 1.1 Acquire Connection and Session service opens a connection and session with a remote JMS Server.              |
| Business usage                             | The JMS 1.1 Acquire Connection and Session service opens a connection and session with a remote JMS Server.              |
| Usage example                              | Use this service in a business process to acquire a connection and session which will be used by the other JMS services. |
| Preconfigured?                             | No                                                                                                    |

| System Name                   | JMS1.1 Acquire Connection And Session service                                                                                                    |
|-------------------------------|----------------------------------------------------------------------------------------------------|
| Requires third-party files?   | The JMS provider jar must be provided to the system, using one of the following methods:                                                                                                    |
|                               | Install using the install3rdParty script                                                                                                    |
|                               | Load using the custom classloader                                                                                                    |
|                               | For JBoss and WebLogic, you must use the custom classloader as these vendor jars contain classes that already exist in system classloader.                                                                                                    |
|                               | Before you install/load the jar file, you need to know:                                                                                                    |
|                               | Remote JMS server context factory                                                                                                    |
|                               | • URL (IP address and port)                                                                                                    |
|                               | Connection factory name                                                                                                    |
|                               | • User name and password (if applicable)                                                                                                    |
|                               | <ul> <li>Public key for the CA or trusted<br/>certificates (if used) from the trading<br/>partner for access to their JMS server</li> <li>System certificate (if used)</li> </ul>                                                                     |
|                               | For example, if you need to communicate to an external WebLogic JMS server, you need the jar file that includes the weblogic.jndi.WLInitialContextFactory class. You would obtain the jar file from the corresponding vendor or your trading partner. |
| Platform availability         | All supported platforms                                                                                                    |
| Related services              | This service must be used as the first JMS 1.1 service in a business process to open the session. Related services include:                                                                                                    |
|                               | • JMS1.1 Receive Message Service – used to get messages synchronously from a queue or topic.                                                                                                    |
|                               | • JMS1.1 Send Message Service - used to send messages.                                                                                                    |
|                               | <ul> <li>JMS1.1 Release Connection And Session<br/>Service - used to release the connection<br/>and session.</li> </ul>                                                                                                    |
| Application requirements      | None                                                                                                    |
| Initiates business processes? | No                                                                                                    |
| Invocation                    | This service is invoked as part of a business process.                                                                                                    |

| System Name                             | JMS1.1 Acquire Connection And Session service                                                                                                    |
|-----------------------------------------|----------------------------------------------------------------------------------------------------|
| Business process context considerations | The service can either be configured from the UI or through the GPM. The connection and session-related parameters are set in this service and are used to send, receive, request/reply and release services.  If the Acquire Connection parameters are set in the GPM, they take precedence over the UI parameters. |
| Returned status values                  | None                                                                                                    |
| Restrictions                            | None                                                                                                    |
| Persistence level                       | Minimum                                                                                                    |
| Testing considerations                  | Enable JMS logging from the Admin<br>Console by selecting Operations > System ><br>Logs.                                                                                                    |

# Configuring the JMS 1.1 Acquire Connection and Session Service

You will need to create a configuration of the JMS 1.1 Acquire Connection and Session service in the Admin Console. You must specify field settings for the service. You can set parameters at the service configuration level in the Admin Console and at the business process level in the GPM. The GPM parameter values override any parameters set in the Admin Console.

Use the following field definitions to create a new configuration of the JMS 1.1 Acquire Connection and Session service.

| UI Field Name  | GPM Field Name | Description                                                                                                    |
|----------------|----------------|----------------------------------------------------------------------------------------------------|
| Name           |                | Unique name for the service configuration. Required.                                                                                                    |
| Description    |                | Description for the service configuration, for reference purposes. Required.                                                                                            |
| Select a Group |                | Select one of the options:                                                                                                    |
|                |                | • None – Do not include the configuration in a service group at this time.                                                                                              |
|                |                | Create New Group – Enter a unique name for a new group, which will be created with this configuration. (You can then add other services to the group as well.)          |
|                |                | <ul> <li>Select Group – If service<br/>groups already exist for<br/>this service type, they are<br/>displayed in the list. Select<br/>a group from the list.</li> </ul> |

| UI Field Name   | GPM Field Name  | Description                                                                                                    |
|-----------------|-----------------|----------------------------------------------------------------------------------------------------|
|                 | Config          | Select the name of the service configuration from the list.                                                                                                    |
| Connection Type | CONN_TYPE       | Defines whether to use JNDI or not. Required. Valid values are:                                                                                                    |
|                 |                 | <ul> <li>Using JNDI (Default) - Use JNDI when the JMS administered objects (such as, Connection Factory and Destination) needs to be looked up from the JNDI of the JMS provider. This can be useful if the provider wants to control the creation of these administered objects rather than JMS clients and wants to share the same across all the clients. Some vendors (WebLogic and JBoss) only support JNDI mode.</li> <li>Using Non-JNDI - Use when the client wants to create the administered objects in the client code. Several JMS vendors do not support Non-JNDI.</li> <li>If you need additional information to determine which connection type is supported by your vendor, consult the vendor documentation.</li> </ul> |
| Pool Name       | POOL_NAME       | Name of the pool. Required.                                                                                                    |
| Context Factory | CONTEXT_FACTORY | Context Factory name as provided by the JMS Provider. Required. Only displayed if using JNDI.                                                                                                    |
| URL             | BROKER_URL      | URL needed to connect with<br>the JMS provider. Required.<br>Only displayed if using<br>JNDI.                                                                                                    |
| Broker URL      | BROKER_URL      | URL needed to connect with<br>the JMS provider. Required.<br>Only displayed if using<br>Non-JNDI.                                                                                                    |

| UI Field Name                   | GPM Field Name                | Description                                                                                                    |
|---------------------------------|-------------------------------|----------------------------------------------------------------------------------------------------|
| Producer/Consumer Destination   | DESTINATION_<br>NAME_INSTANCE | Destination name from where to send/ receive the messages:                                                                                                    |
|                                 |                               | <ul> <li>If you are using JNDI, the<br/>destination is looked up<br/>from the JNDI of the JMS<br/>provider.</li> </ul>                                                                                                    |
|                                 |                               | If you are using     Non-JNDI, you need to     enter this information.                                                                                                    |
|                                 |                               | Required.                                                                                                    |
| Destination Type                | DESTINATION_<br>TYPE_INSTANCE | Destination type. Required.<br>Valid values are:                                                                                                    |
|                                 |                               | <ul><li> QUEUE (default)</li><li> TOPIC</li></ul>                                                                                                    |
| Connection Factory              | CONN_FACTORY                  | Connection Factory name as provided by the JMS Provider. Required.                                                                                                    |
| Connection Factory User<br>Name | JMS_FACTORY_<br>USER_NAME     | User name for connection factory if the connection factory is secured. Required if connection factory is used. Only displayed if using JNDI.                                                                                                    |
| Connection Factory<br>Password  | JMS_FACTORY_<br>PASSWORD      | Password for connection factory if the connection factory is secured. Required if the connection factory being used is secured. Only displayed if using JNDI.                                                                                                    |
| Connection UserName             | JMS_CONN_USERNAME             | Identifies the Connection User Name.                                                                                                    |
| Connection Password             | JMS_CONN_PASSWORD             | Identifies the Connection Password.                                                                                                    |
| Client ID                       | CLIENT_ID                     | Identifies the Client ID.<br>Required if using Durable<br>Subscriber.                                                                                                    |
| Number of Connections           | NO_OF_CONN                    | Number of connections to be kept in the pool. The pool is lazily initialized. Lazily initialized means that only when a new request comes to create a connection a fresh connection and its associated sessions get created.  Required. Valid value is any valid integer. Default is 1. |

| UI Field Name                       | GPM Field Name         | Description                                                                                                    |
|-------------------------------------|------------------------|----------------------------------------------------------------------------------------------------|
| Number of Sessions                  | NO_OF_SESSIONS         | Number of sessions to be kept in the pool. Required. Valid value is any valid integer. Default is 500. In JMS, sessions are responsible for achieving multi-threaded message delivery. Multi-threaded message delivery is the ability to send/receive messages in parallel at the same time. So ideally the number of sessions should be equal to the number of messages that you want to send/receive in parallel. (Basically running multiple send/receive business processes in parallel can ensure sending/receiving messages in parallel.) Having this number less than the number of messages that are required to be sent/received in parallel will cause some of the messages to wait while others (number equal to the number of sessions) are being sent/received. |
| Time to Live (per connection in ms) | TIME_TO_LIVE           | Amount of time the connection should be kept alive in milliseconds. Required. Valid value is any valid integer. Default is 300000 (milliseconds). If a connection remains idle (not used by either producer or consumer) for this amount of time, whenever a new call comes to create a new connection or use an existing connection from pool, the idle connection is closed and a fresh connection is created and added to the pool. The idle connection will not be closed automatically but only when a new call comes to create/fetch a new connection.                                                                                                    |
| Use SSL                             | SSL_SETTING_ssl_option | Whether to use SSL or not. Required. Valid values are: • SSL_NONE (default) • SSL_MUST                                                                                                    |

| UI Field Name            | GPM Field Name          | Description                                                                                                    |
|--------------------------|-------------------------|----------------------------------------------------------------------------------------------------|
| CAs Certificate          | SSL_SETTING_ca_cert_ids | Select from list of available CA certificates checked in on the server. Required. Only displayed if SSL_MUST was selected for Use SSL.                |
| Use Custom Class Loading | UseCustomClassLoading   | Required.  • When set to false, the third-party jars already installed are used. Default is False.  • When set to true, the user                      |
|                          |                         | does need not install the third-party jars; instead they can provide the path to the jar directory.                                                   |
|                          |                         | The advantage of using custom class loading includes:                                                                                                 |
|                          |                         | Eliminates the need to<br>restart the system every<br>time a new vendor jar is<br>added.                                                              |
|                          |                         | Handles multiple versions of the same vendor jar.                                                                                                    |
|                          |                         | You should consider using the custom class loading in following scenarios:                                                                            |
|                          |                         | The JMS provider being used has jars that conflict with the jars already present in the system and are of a different version.                        |
|                          |                         | You do not want to add<br>JMS vendor jars in the<br>Sterling B2B Integrator<br>classpath as they might<br>cause some conflicts.                       |
|                          |                         | You can not afford to<br>restart the system after<br>adding JMS provider jars.                                                                        |
|                          |                         | • You want to run several versions of JMS providers in the system. In that case adding the same vendor jar with multiple versions can cause conflict. |
|                          |                         | You are not sure which<br>jars to keep for the vendor<br>and can not afford to<br>restart the system for<br>every jar combination they<br>add.        |

| UI Field Name                        | GPM Field Name        | Description                                                                                                    |
|--------------------------------------|-----------------------|----------------------------------------------------------------------------------------------------|
| Use Custom Class Loading (continued) |                       | The only limitation is that in certain scenarios with custom class loading customers might have to change the JMS_EXCLUDES list. There is a standard list that has been provided in the documentation for well know vendors. You should review the JMS_EXCLUDES property for proper configuration. Permissions to the jar and directory need to be read for the user that the system is running as.                                                                                                    |
| System Certificate                   | SSL_SETTING_keyCertID | Select from list of available system certificates checked in on the server. Optional. Only displayed if SSL_MUST was selected for Use SSL.                                                                                                    |
| Jar Location                         | jarLocation           | Path and directory to the jars required for custom class loading. Required. This field is only displayed if True was selected for Use Custom Class Loading. In you want to change the jar location or use new jars, you need to release the old custom class loader using the JMS 1.1 Release Connection Session service and then the new class loader needs to be created. If need you more information, see the JMS 1.1 Release Connection Session service or the JMS 1.1 Release Connection Session service or the JMX documentation. |
| JMS Provider                         | JmsProviderName       | If you are using SSL, select the JMS Provider from the list of providers. Valid values are:  • ActiveMQ  • WebSphereMQ  • TIBCO  • WebLogic  This field is only displayed if SSL_MUST is selected.                                                                                                    |

| UI Field Name | GPM Field Name | Description                                                                                                    |
|---------------|----------------|----------------------------------------------------------------------------------------------------|
|               | PIN_TO _THREAD | Default is true. Do not change the value of this parameter. This parameter ensures that all the services in the work flow surrounded by service with PIN_TO_THREAD=true indicates the start of the boundary and service with PIN TO THREAD=false is end of that boundary and all services in this boundary will run on the same node and same thread. As a result, all the JMS 1.1 services that are bounded by JMS 1.1 Acquire Connection and Session service (where PIN_TO_THREAD is true) and JMS 1.1 Release Connection and Session service (where PIN_TO_THREAD is marked as false) will always run on the same node and same thread. |

#### **Parameters Passed From Business Process to Service**

The following parameters (GPM field names) are passed from the business process to the JMS 1.1 Acquire Connection and Session service:

- CONN\_TYPE
- POOL\_NAME
- CONTEXT\_FACTORY
- BROKER\_URL
- DESTINATION\_NAME\_INSTANCE
- DESTINATION\_TYPE\_INSTANCE
- CONN\_FACTORY
- JMS\_FACTORY\_USER\_NAME
- JMS\_FACTORY\_PASSWORD
- JMS\_CONN\_USERNAME
- JMS\_CONN\_PASSWORD
- CLIENT\_ID
- NO\_OF\_CONN
- TIME\_TO\_LIVE
- UseCustomClassLoading
- SSL\_SETTING\_ca\_cert\_ids
- SSL\_SETTING\_keyCertID
- jarLocation
- JmsProvider Name

#### Parameters That Must Be Added in BPML

If the Acquire Connection service is already configured you do need not add any parameters to the business process.

#### **Example Business Processes**

The following are two examples of using the JMS1.1 Acquire Connection And Session service.

#### Example 1

The following example overrides any parameters in the JMS 1.1 Acquire Connection And Session service. Any parameters set at the business process level will take precedence over those set in the UI.

```
cess name="jms11SendToQueueRegression">
    <sequence>
          <operation name="JMS11AcquireConnSessionService">
              <participant name="JMS11AcquireConnectionAndSessionForQueue" />
                <output message="JMS11AcquireConnSessionServiceInputMessage">
                      <assign to="." from="*"></assign>
                      <assign to="CONN FACTORY">ConnectionFactoryName</assign>
                      <assign to="DESTINATION NAME INSTANCE">DestinationName
                      <assign to="DESTINATION_TYPE_INSTANCE">QUEUE</assign>
                      <assign to="NO OF CONNS">1</assign>
                      <assign to="NO OF SESSIONS">100</assign>
                      <assign to>
                  </output>
                  <input message="inmsg">
                        <assign to="." from="*"></assign>
                  </input>
            </operation>
          <operation name="JMS11SendMessageService">
                <participant name="JMS11SendMsgRegression" />
                  <output message="JMS11SendMessageServiceInputMessage">
                        <assign to="." from="*"></assign>
                        <assign to="MSG TYPE">TextMessage</assign>
                  </output>
                  <input message="inmsg">
                        <assign to="." from="*"></assign>
                  </input>
            </operation>
            <operation name="JMS11ReleaseConnSessionService">
                  <participant name="JMS11ReleaseConnectionAndSession" />
                  <output message="JMS11ReleaseConnSessionServiceInputMessage">
                        <assign to="." from="*"></assign>
                  </output>
                  <input message="inmsg">
                        <assign to="." from="*"></assign>
                  </input>
            </operation>
     </sequence>
</process>
```

#### Example 2

The following example uses everything from the service which was configured using the UI.

```
<participant name="JMS11AcquireConnectionAndSessionForOueue" />
                <output message="JMS11AcquireConnSessionServiceInputMessage">
                        <assign to="." from="*"></assign>
                  </output>
                  <input message="inmsg">
                        <assign to="." from="*"></assign>
                  </input>
            </operation>
            <operation name="JMS11SendMessageService">
                 <participant name="JMS11SendMsgRegression" />
                 <output message="JMS11SendMessageServiceInputMessage">
                        <assign to="." from="*"></assign>
                        <assign to="MSG TYPE">TextMessage</assign>
                  </output>
                  <input message="inmsg">
                        <assign to="." from="*"></assign>
                  </input>
            </operation>
            <operation name="JMS11ReleaseConnSessionService">
                  <participant name="JMS11ReleaseConnectionAndSession" />
                  <output message="JMS11ReleaseConnSessionServiceInputMessage">
                        <assign to="." from="*"></assign>
                  </output>
                   <input message="inmsg">
                        <assign to="." from="*"></assign>
                  </input>
            </operation>
     </sequence>
</process>
```

### Frequently Asked Questions

### Why is my message failing?

If you are using custom class loading in the JMS 1.1, there is a chance that when receiving messages via the Sync Receive Service or the Async Receive Adapter, the replyTo header object in the JMS Message header might be of a class that is not present in the Sterling B2B Integrator dynamic class path.

If this is the situation, then the system is unable to send the message to a destination specified in the replyTo header. You will need to do one of the following:

- Add the jar to the Sterling B2B Integrator dynamic class path rather than using custom class loading.
- Provide a queue/topic name explicitly in the service.

### What does the PIN\_TO\_THREAD parameter do and should I ever change it?

JMS 1.1 uses a parameter called PIN\_TO\_THREAD. This parameter ensures that all the services in the work flow surrounded by service with PIN TO THREAD=true indicates the start of the boundary and service with PIN\_TO\_THREAD=false is end of that boundary and all services in this boundary will run on the same node and same thread. As a result, all the JMS 1.1 services that are bounded by JMS 1.1 Acquire Connection and Session service (where PIN\_TO\_THREAD is true) and JMS 1.1 Release Connection and Session service (where PIN\_TO\_THREAD is marked as false) will always run on the same node and same thread.

The main reasons for this are around transactionality and utilization of the same session and connection object. So basically between PIN\_TO\_THREAD=true and PIN\_TO\_THREAD=false the services will be able to use the same session and connection object. Also, the JMS transactions are governed by session objects. The same session ensures that you can have multiple services using the same session and all of these can be rolled back or committed together.

You should not change this parameter.

## JMS 1.1 Acquire Connection and Session Service (V5.2.4.1 or later)

The JMS 1.1 Acquire Connection and Session service opens a connection and session with a remote JMS server. This service is used as part of a business process with other services like JMS 1.1 Send Message, Receive Message, Request Reply, and Release Connection services.

The following table provides an overview of the service:

| System Name                                | JMS1.1 Acquire Connection And Session service                                                                            |
|--------------------------------------------|----------------------------------------------------------------------------------------------------|
| Graphical Process Modeler (GPM) categories | All Services                                                                                                    |
| Description                                | The JMS 1.1 Acquire Connection and Session service opens a connection and session with a remote JMS Server.              |
| Business usage                             | The JMS 1.1 Acquire Connection and Session service opens a connection and session with a remote JMS Server.              |
| Usage example                              | Use this service in a business process to acquire a connection and session which will be used by the other JMS services. |
| Preconfigured?                             | No                                                                                                    |

| System Name                   | JMS1.1 Acquire Connection And Session service                                                                                                    |
|-------------------------------|----------------------------------------------------------------------------------------------------|
| Requires third-party files?   | The JMS provider jar must be provided to the system, using one of the following methods:                                                                                                    |
|                               | Install using the install3rdParty script                                                                                                    |
|                               | Load using the custom classloader                                                                                                    |
|                               | For JBoss and WebLogic, you must use the custom classloader as these vendor jars contain classes that already exist in system classloader.                                                                                                    |
|                               | Before you install/load the jar file, you need to know:                                                                                                    |
|                               | Remote JMS server context factory                                                                                                    |
|                               | URL (IP address and port)                                                                                                    |
|                               | Connection factory name                                                                                                    |
|                               | User name and password (if applicable)                                                                                                    |
|                               | <ul> <li>Public key for the CA or trusted<br/>certificates (if used) from the trading<br/>partner for access to their JMS server</li> <li>System certificate (if used)</li> </ul>                                                                     |
|                               | For example, if you need to communicate to an external WebLogic JMS server, you need the jar file that includes the weblogic.jndi.WLInitialContextFactory class. You would obtain the jar file from the corresponding vendor or your trading partner. |
| Platform availability         | All supported platforms                                                                                                    |
| Related services              | This service must be used as the first JMS 1.1 service in a business process to open the session. Related services include:                                                                                                    |
|                               | JMS1.1 Receive Message Service – used to<br>get messages synchronously from a queue<br>or topic.                                                                                                    |
|                               | JMS1.1 Send Message Service - used to<br>send messages.                                                                                                    |
|                               | • JMS1.1 Release Connection And Session<br>Service - used to release the connection<br>and session.                                                                                                    |
| Application requirements      | None                                                                                                    |
| Initiates business processes? | No                                                                                                    |
| Invocation                    | This service is invoked as part of a business process.                                                                                                    |

| System Name                             | JMS1.1 Acquire Connection And Session service                                                                                                    |
|-----------------------------------------|----------------------------------------------------------------------------------------------------|
| Business process context considerations | The service can either be configured from the UI or through the GPM. The connection and session-related parameters are set in this service and are used to send, receive, request/reply and release services.  If the Acquire Connection parameters are set in the GPM, they take precedence over the UI parameters. |
| Returned status values                  | None                                                                                                    |
| Restrictions                            | None                                                                                                    |
| Persistence level                       | Minimum                                                                                                    |
| Testing considerations                  | Enable JMS logging from the Admin<br>Console by selecting Operations > System ><br>Logs.                                                                                                    |

# **Configuring the JMS 1.1 Acquire Connection and Session Service**

You will need to create a configuration of the JMS 1.1 Acquire Connection and Session service in the Admin Console. You must specify field settings for the service. You can set parameters at the service configuration level in the Admin Console and at the business process level in the GPM. The GPM parameter values override any parameters set in the Admin Console.

Use the following field definitions to create a new configuration of the JMS 1.1 Acquire Connection and Session service.

| UI Field Name  | GPM Field Name | Description                                                                                                    |
|----------------|----------------|----------------------------------------------------------------------------------------------------|
| Name           |                | Unique name for the service configuration. Required.                                                                                                    |
| Description    |                | Description for the service configuration, for reference purposes. Required.                                                                                                    |
| Select a Group |                | Select one of the options:                                                                                                    |
|                |                | • None – Do not include the configuration in a service group at this time.                                                                                                    |
|                |                | Create New Group – Enter<br>a unique name for a new<br>group, which will be<br>created with this<br>configuration. (You can<br>then add other services to<br>the group as well.) |
|                |                | <ul> <li>Select Group – If service<br/>groups already exist for<br/>this service type, they are<br/>displayed in the list. Select<br/>a group from the list.</li> </ul>          |

| UI Field Name   | GPM Field Name  | Description                                                                                                    |
|-----------------|-----------------|----------------------------------------------------------------------------------------------------|
|                 | Config          | Select the name of the service configuration from the list.                                                                                                    |
| Connection Type | CONN_TYPE       | Defines whether to use JNDI or not. Required. Valid values are:                                                                                                    |
|                 |                 | <ul> <li>Using JNDI (Default) - Use JNDI when the JMS administered objects (such as, Connection Factory and Destination) needs to be looked up from the JNDI of the JMS provider. This can be useful if the provider wants to control the creation of these administered objects rather than JMS clients and wants to share the same across all the clients. Some vendors (WebLogic and JBoss) only support JNDI mode.</li> <li>Using Non-JNDI - Use when the client wants to create the administered objects in the client code. Several JMS vendors do not support Non-JNDI.</li> <li>If you need additional information to determine which connection type is supported by your vendor, consult the vendor documentation.</li> </ul> |
| Pool Name       | POOL_NAME       | Name of the pool. Required.                                                                                                    |
| Context Factory | CONTEXT_FACTORY | Context Factory name as provided by the JMS Provider. Required. Only displayed if using JNDI.                                                                                                    |
| URL             | BROKER_URL      | URL needed to connect with the JMS provider. Required. Only displayed if using JNDI.                                                                                                    |
| Broker URL      | BROKER_URL      | URL needed to connect with the JMS provider. Required. Only displayed if using Non-JNDI.                                                                                                    |

| UI Field Name                   | GPM Field Name                | Description                                                                                                    |
|---------------------------------|-------------------------------|----------------------------------------------------------------------------------------------------|
| Producer/Consumer Destination   | DESTINATION_<br>NAME_INSTANCE | Destination name from where to send/ receive the messages:                                                                                                    |
|                                 |                               | <ul> <li>If you are using JNDI, the<br/>destination is looked up<br/>from the JNDI of the JMS<br/>provider.</li> </ul>                                                                                                    |
|                                 |                               | If you are using     Non-JNDI, you need to     enter this information.                                                                                                    |
|                                 |                               | Required.                                                                                                    |
| Destination Type                | DESTINATION_<br>TYPE_INSTANCE | Destination type. Required.<br>Valid values are:                                                                                                    |
|                                 |                               | <ul><li> QUEUE (default)</li><li> TOPIC</li></ul>                                                                                                    |
| Connection Factory              | CONN_FACTORY                  | Connection Factory name as provided by the JMS Provider. Required.                                                                                                    |
| Connection Factory User<br>Name | JMS_FACTORY_<br>USER_NAME     | User name for connection factory if the connection factory is secured. Required if connection factory is used. Only displayed if using JNDI.                                                                                                    |
| Connection Factory<br>Password  | JMS_FACTORY_<br>PASSWORD      | Password for connection factory if the connection factory is secured. Required if the connection factory being used is secured. Only displayed if using JNDI.                                                                                              |
| Connection UserName             | JMS_CONN_USERNAME             | Identifies the Connection User Name.                                                                                                    |
| Connection Password             | JMS_CONN_PASSWORD             | Identifies the Connection Password.                                                                                                    |
| Client ID                       | CLIENT_ID                     | Identifies the Client ID.<br>Required if using Durable<br>Subscriber.                                                                                                    |
| Number of Connections           | NO_OF_CONN                    | Number of connections to be kept in the pool. The pool is lazily initialized. Lazily initialized means that only when a new request comes to create a connection a fresh connection and its associated sessions get created.  Required. Valid value is any |

| UI Field Name                       | GPM Field Name         | Description                                                                                                    |
|-------------------------------------|------------------------|----------------------------------------------------------------------------------------------------|
| Number of Sessions                  | NO_OF_SESSIONS         | Number of sessions to be kept in the pool. Required. Valid value is any valid integer. Default is 500. In JMS, sessions are responsible for achieving multi-threaded message delivery. Multi-threaded message delivery is the ability to send/receive messages in parallel at the same time. So ideally the number of sessions should be equal to the number of messages that you want to send/receive in parallel. (Basically running multiple send/receive business processes in parallel can ensure sending/receiving messages in parallel.) Having this number less than the number of messages that are required to be sent/received in parallel will cause some of the messages to wait while others (number equal to the number of sessions) are being sent/received. |
| Time to Live (per connection in ms) | TIME_TO_LIVE           | Amount of time the connection should be kept alive in milliseconds. Required. Valid value is any valid integer. Default is 300000 (milliseconds). If a connection remains idle (not used by either producer or consumer) for this amount of time, whenever a new call comes to create a new connection or use an existing connection from pool, the idle connection is closed and a fresh connection is created and added to the pool. The idle connection will not be closed automatically but only when a new call comes to create/fetch a new connection.                                                                                                    |
| Use SSL                             | SSL_SETTING_ssl_option | Whether to use SSL or not. Required. Valid values are:  • SSL_NONE (default)  • SSL_MUST                                                                                                    |

| UI Field Name            | GPM Field Name          | Description                                                                                                    |
|--------------------------|-------------------------|----------------------------------------------------------------------------------------------------|
| CAs Certificate          | SSL_SETTING_ca_cert_ids | Select from list of available CA certificates checked in on the server. Required. Only displayed if SSL_MUST was selected for Use SSL.                                                                                                    |
| Use Custom Class Loading | UseCustomClassLoading   | <ul> <li>Required.</li> <li>When set to false, the third-party jars already installed are used. Default is False.</li> <li>When set to true, the user does need not install the third-party jars; instead they can provide the path to the jar directory.</li> </ul> |
|                          |                         | The advantage of using custom class loading includes:  • Eliminates the need to restart the system every time a new vendor jar is added.  • Handles multiple versions                                                                                                |
|                          |                         | of the same vendor jar. You should consider using the custom class loading in following scenarios:  • The JMS provider being used has jars that conflict with the jars already present in the system and are of a different version.                                 |
|                          |                         | <ul> <li>You do not want to add<br/>JMS vendor jars in the<br/>Sterling B2B Integrator<br/>classpath as they might<br/>cause some conflicts.</li> <li>You can not afford to<br/>restart the system after<br/>adding JMS provider jars.</li> </ul>                    |
|                          |                         | You want to run several versions of JMS providers in the system. In that case adding the same vendor jar with multiple versions can cause conflict.                                                                                                    |
|                          |                         | You are not sure which<br>jars to keep for the vendor<br>and can not afford to<br>restart the system for<br>every jar combination they<br>add.                                                                                                    |

| UI Field Name                        | GPM Field Name        | Description                                                                                                    |
|--------------------------------------|-----------------------|----------------------------------------------------------------------------------------------------|
| Use Custom Class Loading (continued) |                       | The only limitation is that in certain scenarios with custom class loading customers might have to change the JMS_EXCLUDES list. There is a standard list that has been provided in the documentation for well know vendors. You should review the JMS_EXCLUDES property for proper configuration. Permissions to the jar and directory need to be read for the user that the system is running as.                                                                                                    |
| System Certificate                   | SSL_SETTING_keyCertID | Select from list of available system certificates checked in on the server. Optional. Only displayed if SSL_MUST was selected for Use SSL.                                                                                                    |
| Jar Location                         | jarLocation           | Path and directory to the jars required for custom class loading. Required. This field is only displayed if True was selected for Use Custom Class Loading. In you want to change the jar location or use new jars, you need to release the old custom class loader using the JMS 1.1 Release Connection Session service and then the new class loader needs to be created. If need you more information, see the JMS 1.1 Release Connection Session service or the JMS 1.1 Release Connection Session service or the JMX documentation. |
| JMS Provider                         | JmsProviderName       | If you are using SSL, select the JMS Provider from the list of providers. Valid values are:  • ActiveMQ  • WebSphereMQ  • TIBCO  • WebLogic  This field is only displayed if SSL_MUST is selected.                                                                                                    |

| UI Field Name                       | GPM Field Name | Description                                                                                                    |
|-------------------------------------|----------------|----------------------------------------------------------------------------------------------------|
| JMS Provider Specific<br>Properties |                | In Property Name field, type provider-specific parameters as key/value pairs. Supports up to 5 key/value pairs. For example, if the setting of Provider is sampleProp = testValue, then "Property Name" should be completed as sampleProp and "Property Value" should be testValue. This allows you to configure up to 5 properties. This setup is only available if connection type is JNDI.                                                                                                    |
|                                     | PIN_TO _THREAD | Default is true. Do not change the value of this parameter. This parameter ensures that all the services in the work flow surrounded by service with PIN_TO_THREAD=true indicates the start of the boundary and service with PIN TO THREAD=false is end of that boundary and all services in this boundary will run on the same node and same thread. As a result, all the JMS 1.1 services that are bounded by JMS 1.1 Acquire Connection and Session service (where PIN_TO_THREAD is true) and JMS 1.1 Release Connection and Session service (where PIN_TO_THREAD is marked as false) will always run on the same node and same thread. |

### **Parameters Passed From Business Process to Service**

The following parameters (GPM field names) are passed from the business process to the JMS 1.1 Acquire Connection and Session service:

- CONN\_TYPE
- POOL\_NAME
- CONTEXT\_FACTORY
- BROKER\_URL
- DESTINATION\_NAME\_INSTANCE
- DESTINATION\_TYPE\_INSTANCE
- CONN\_FACTORY
- JMS\_FACTORY\_USER\_NAME
- JMS\_FACTORY\_PASSWORD

- JMS\_CONN\_USERNAME
- JMS\_CONN\_PASSWORD
- CLIENT\_ID
- NO\_OF\_CONN
- TIME\_TO\_LIVE
- UseCustomClassLoading
- SSL\_SETTING\_ca\_cert\_ids
- SSL\_SETTING\_keyCertID
- jarLocation
- JmsProvider Name

#### Parameters That Must Be Added in BPML

If the Acquire Connection service is already configured you do need not add any parameters to the business process.

### **Example Business Processes**

The following are two examples of using the JMS1.1 Acquire Connection And Session service.

#### Example 1

The following example overrides any parameters in the JMS 1.1 Acquire Connection And Session service. Any parameters set at the business process level will take precedence over those set in the UI.

```
cess name="jms11SendToQueueRegression">
    <sequence>
          <operation name="JMS11AcquireConnSessionService">
              <participant name="JMS11AcquireConnectionAndSessionForQueue" />
                <output message="JMS11AcquireConnSessionServiceInputMessage">
                      <assign to="." from="*"></assign>
                      <assign to="CONN FACTORY">ConnectionFactoryName</assign>
                      <assign to="DESTINATION NAME INSTANCE">DestinationName
                           </assign>
                      <assign to="DESTINATION_TYPE_INSTANCE">QUEUE</assign>
                      <assign to="NO OF CONNS">1</assign>
                      <assign to="NO OF SESSIONS">100</assign>
                      <assign to>
                  </output>
                  <input message="inmsg">
                        <assign to="." from="*"></assign>
                  </input>
            </operation>
          <operation name="JMS11SendMessageService">
                <participant name="JMS11SendMsgRegression" />
                  <output message="JMS11SendMessageServiceInputMessage">
                        <assign to="." from="*"></assign>
                        <assign to="MSG TYPE">TextMessage</assign>
                  </output>
                  <input message="inmsg">
                        <assign to="." from="*"></assign>
                  </input>
            </operation>
            <operation name="JMS11ReleaseConnSessionService">
                  <participant name="JMS11ReleaseConnectionAndSession" />
                  <output message="JMS11ReleaseConnSessionServiceInputMessage">
                        <assign to="." from="*"></assign>
                  </output>
```

#### Example 2

The following example uses everything from the service which was configured using the UI.

```
cess name="jms11SendToQueueRegression">
      <sequence>
            <operation name="JMS11AcquireConnSessionService">
                <participant name="JMS11AcquireConnectionAndSessionForQueue" />
                <output message="JMS11AcquireConnSessionServiceInputMessage">
                        <assign to="." from="*"></assign>
                  </output>
                  <input message="inmsg">
                        <assign to="." from="*"></assign>
            </operation>
            <operation name="JMS11SendMessageService">
                 <participant name="JMS11SendMsgRegression" />
                 <output message="JMS11SendMessageServiceInputMessage">
                        <assign to="." from="*"></assign>
                        <assign to="MSG TYPE">TextMessage</assign>
                  </output>
                  <input message="inmsq">
                        <assign to="." from="*"></assign>
                  </input>
            </operation>
            <operation name="JMS11ReleaseConnSessionService">
                  <participant name="JMS11ReleaseConnectionAndSession" />
                  <output message="JMS11ReleaseConnSessionServiceInputMessage">
                        <assign to="." from="*"></assign>
                  </output>
                   <input message="inmsg">
                        <assign to="." from="*"></assign>
                  </input>
            </operation>
     </sequence>
</process>
```

### **Frequently Asked Questions**

#### Why is my message failing?

If you are using custom class loading in the JMS 1.1, there is a chance that when receiving messages via the Sync Receive Service or the Async Receive Adapter, the replyTo header object in the JMS Message header might be of a class that is not present in the Sterling B2B Integrator dynamic class path.

If this is the situation, then the system is unable to send the message to a destination specified in the replyTo header. You will need to do one of the following:

- Add the jar to the Sterling B2B Integrator dynamic class path rather than using custom class loading.
- Provide a queue/topic name explicitly in the service.

### What does the PIN\_TO\_THREAD parameter do and should I ever change it?

JMS 1.1 uses a parameter called PIN\_TO\_THREAD. This parameter ensures that all the services in the work flow surrounded by service with PIN\_TO\_THREAD=true indicates the start of the boundary and service with PIN\_TO\_THREAD=false is end of that boundary and all services in this boundary will run on the same node and same thread. As a result, all the JMS 1.1 services that are bounded by JMS 1.1 Acquire Connection and Session service (where PIN\_TO\_THREAD is true) and JMS 1.1 Release Connection and Session service (where PIN\_TO\_THREAD is marked as false) will always run on the same node and same thread.

The main reasons for this are around transactionality and utilization of the same session and connection object. So basically between PIN\_TO\_THREAD=true and PIN\_TO\_THREAD=false the services will be able to use the same session and connection object. Also, the JMS transactions are governed by session objects. The same session ensures that you can have multiple services using the same session and all of these can be rolled back or committed together.

You should not change this parameter.

### JMS 1.1 Async Receive Adapter (V5.2.0 - 5.2.4.0)

The JMS 1.1 Async Receive adapter enables a client to receive messages in async mode. A client can register a message consumer against a destination and whenever a message comes to the destination it is passed to the client.

Unlike the JMS 1.1 Receive Message service, a client will not need to make a request to the destination for getting the message. The JMS 1.1 Async Receive adapter internally used MessageListener and implements the onMessage() method to receive messages as compared to the receive() call of JMS Receive Message Service.

This adapter internally uses pooling of connections, sessions, consumers, and producers. If you disable this adapter, the connection to the JMS provider is not closed. To close this pool, you will need to run the Business Process suggested in the JMS 1.1 Release Connection Session service. The name of the pool to shutdown is <Name of adapter instance>\_<random number>. You should be able to see this in the drop-down list for the pools.

Also changing the number of consumers, connection factory, or URL creates another pool with the name <Name of adapter instance>\_<different random number> and leaves the original one around until it is either specifically closed for the node is reset. If you want to edit the adapter parameters, you should disable the adapter first, shutdown the pool, and then enable the adapter. If the older pool is not shut down and the parameters are changed, a new pool will get created and the older pool remains enabled though it will not be used. The older pool is still available, until you close it or reset the node. To free the connections the older pool is using, it is recommended that the older pool is shut down after disabling the adapter and before editing the parameters and starting the adapter instance.

The following table provides an overview of the JMS 1.1 Async Receive adapter:

| System Name                                 | JMS 1.1 Async Receive adapter                                                                                                    |
|---------------------------------------------|----------------------------------------------------------------------------------------------------|
| Graphical Process Modeler (GPM) categories) | None                                                                                                    |
| Description                                 | The JMS 1.1 Async Receive adapter enables a client to receive messages in async mode. A client can register a message consumer against a destination and whenever a message comes to the destination it is passed to the client. Unlike JMS 1.1 Receive Message service, a client will not need to make a request to the destination to receive the message.                                                     |
| Business usage                              | You can receive messages from a trading partner using a JMS 1.1 messaging queue or topic in async mode.                                                                                                    |
| Usage example                               | Based on low inventory of a certain item, your company sends a JMS message to a queue stating that more inventory that needs to be sent. You configure an instance of JMS 1.1 Async Receive adapter which listens to this queue. As soon as a message is received on the queue, the JMS 1.1 Async Receive adapter triggers a business process responsible for providing the necessary inventory to your company. |
| Preconfigured?                              | No                                                                                                    |
| Requires third-party files?                 | The JMS provider jar must be installed on the server using install3rdParty script. Before installing the jar file, you need to know:  • Remote JMS server context factory filename                                                                                                    |
|                                             | URL (IP address and port)                                                                                                    |
|                                             | Connection factory file name and location                                                                                                    |
|                                             | User name and password                                                                                                    |
|                                             | Public key for the CA or trusted<br>certificates (if used) from the trading<br>partner for access to their JMS server or<br>system certificate (if used)                                                                                                    |
| Platform availability                       | All supported platforms                                                                                                    |
| Related services                            | Related services:                                                                                                    |
|                                             | <ul> <li>JMS 1.1 Acquire Connection and Session<br/>service</li> <li>JMS 1.1 Release Connection and Session<br/>service</li> </ul>                                                                                                    |
|                                             | • JMS 1.1 Send Message service                                                                                                    |
|                                             | JMS 1.1 Request Reply service                                                                                                    |
|                                             | JMS 1.1 Receive Message service                                                                                                    |
| Application requirements                    | It depends on how you plan to use JMS. Creation of a JMS connection factory and destinations will be required if you want to use the JNDI approach for JMS.                                                                                                    |

| System Name                             | JMS 1.1 Async Receive adapter                                                                                                    |
|-----------------------------------------|----------------------------------------------------------------------------------------------------|
| Initiates business processes?           | Yes. When a message is received from the specified JMS provider, the adapter bootstraps the business process you specified during adapter configuration. This adapter cannot be used in a business process. It should always be used as a listening adapter and never in a business process. |
| Invocation                              | Event driven. Triggers a business process for every JMS message received.                                                                                                    |
| Business process context considerations | None                                                                                                    |
| Returned status values                  | None                                                                                                    |
| Restrictions                            | Default                                                                                                    |
| Persistence level                       | None                                                                                                    |
| Testing considerations                  | None                                                                                                    |

# Configuring the JMS 1.1 Async Receive Adapter in the Admin UI Console

Use the field definitions in the following table to create a new configuration of the JMS 1.1 Async Receive adapter.

| UI Field Name  | Description                                                                                                    |
|----------------|----------------------------------------------------------------------------------------------------|
| Name           | Unique name for the service configuration. Required.                                                                                                    |
| Description    | Description for the service configuration, for reference purposes. Required.                                                                                            |
| Select a Group | Select one of the options:                                                                                                    |
|                | None – Do not include the configuration in a service group at this time.                                                                                                |
|                | Create New Group – Enter a unique name<br>for a new group, which will be created<br>with this configuration. (You can then add<br>other services to the group as well.) |
|                | Select Group – If service groups already<br>exist for this service type, they are<br>displayed in the list. Select a group from<br>the list.                            |

| UI Field Name                | Description                                                                                                    |
|------------------------------|----------------------------------------------------------------------------------------------------|
| Connection Type              | Defines whether to use JNDI or not. Required. Valid values are:  • Using JNDI (Default) - Use JNDI when the JMS administered objects (such as, Connection Factory and Destination) needs to be looked up from the JNDI of the JMS provider. This can be useful if the provider wants to control the creation of these administered objects rather than JMS clients and wants to share the same across all the clients. Some vendors (WebLogic and JBoss) only support JNDI mode.  • Using Non -JNDI - If the client wants to create the administered objects in the client code. Several JMS vendors do not support Non-JNDI.  If you need additional information to determine which connection type is supported by your vendor, consult the |
| Context Factory              | vendor documentation.  Context Factory name as provided by the JMS Provider. Required. Only displayed if using JNDI.                                                                                                    |
| URL                          | URL needed to connect with the JMS provider. Required.                                                                                                    |
| Connection Factory           | Connection Factory name as provided by the JMS Provider. Required.                                                                                                    |
| Receive Destination          | Destination name from where to receive the messages. Required.                                                                                                    |
| Connection Factory User Name | User name for JNDI look up, if the JNDI lookup is secured. This field is only displayed for JNDI.                                                                                                    |
| Connection Factory Password  | Password for JNDI lookup, if the JNDI lookup is secured. This field is only displayed for JNDI.                                                                                                    |
| Connection User Name         | Identifies the Connection User Name.                                                                                                    |
| Connection Password          | Identifies the Connection Password.                                                                                                    |
| Message Selector             | Message selector in case the customer wants messages matching only the given selector to be picked.                                                                                                    |
| Destination Type             | Destination type. Required. Valid values are: • QUEUE (default) • TOPIC                                                                                                    |

| UI Field Name                       | Description                                                                                                    |
|-------------------------------------|----------------------------------------------------------------------------------------------------|
| Time to Live (per connection in ms) | Amount of time the connection should be kept alive in milliseconds. Required. Valid value is any valid integer. Default is 300000 (milliseconds). If a connection remains idle (not used by either producer or consumer) for this amount of time, whenever a new call comes to create a new connection or use an existing connection from pool, the idle connection is closed and a fresh connection is created and added to the pool. The idle connection will not be closed automatically but only when a new call comes to create/fetch a new connection. |
| Concurrent Consumers                | Concurrent number of consumers on this given destination at any given time This parameter should be adjusted for performance. Required. Valid value is an integer. By default for FIFO mode or when using TOPICS this value is always set to 1.                                                                                                    |
| Is Session Transacted               | Whether the session that receives this message should be transacted or not. If transacted, it ensures that the message is not lost even if the application crashes. Required. Valid values are:  • Yes • No (default)                                                                                                    |
| Success Business Process            | The business process that should be bootstrapped when a message is received. Required. Select from the list of business processes. If you need more information, see the Process Execution Mode and Is Session Transacted parameter descriptions.                                                                                                    |

| UI Field Name          | Description                                                                                                    |
|------------------------|----------------------------------------------------------------------------------------------------|
| Process Execution Mode | Defines how the business process is queued at run time. Select the process execution mode from the list. Valid values are:                                                                                                    |
|                        | <ul> <li>Default (default) - Async mode. On receiving a message a Business Process is kicked off in a separate thread. This ensures that the adapter is free to receive another message without waiting for the business process to finish. Using transactions here ensures that if system fails to persist the message then it is returned back to the provider. If the business process fails, then the message is NOT returned back.</li> <li>FIFO - First In First Out (FIFO) mode ensures that the bootstrapped business process runs in FIFO mode. It can be considered as an async mode that guarantees the ordering of bootstrapped business processes. FIFO mode can be used where order of the bootstrapped business process should be same as received message. FIFO provides the ability to kick off a business process in a separate thread, but ensures that the kicked off business processes follows the correct order. As a result, you should be careful when selecting your transaction strategy with FIFO.</li> <li>Non-Queued - Sync mode. On receiving a</li> </ul> |
|                        | message a Business Process is kicked off in the same thread. This ensures that the adapter is blocked, new messages are not received until the business process has completed. Using transactions here ensures that if the business process fails, then the message is returned back.                                                                                                    |
| Document Storage Type  | Document storage type for received messages. Valid values are:  • System Default (default)  • Database  • File System                                                                                                    |
| Document Filename      | Filename for the data that is received. You can use a generator placeholder, %^, which generates a sequence in the form of <nodename>_yyyymmddhhmmsslll.It is important that the document file name is a unique name. If the same document file name is used, it can cause potential data loss scenario as the file could potentially be overwritten.</nodename>                                                                                                    |

| UI Field Name                 | Description                                                                                                    |
|-------------------------------|----------------------------------------------------------------------------------------------------|
| Use Durable Subscriber        | Ensures durable subscription to a topic. Optional. Only valid when Destination Type is TOPIC. Valid values are:                                                                                                    |
|                               | • Yes                                                                                                    |
|                               | No (default)                                                                                                    |
| Client ID                     | Client ID is set in the connection when using durable subscription. Optional. Only valid when Destination Type is TOPIC.                                                                                                    |
| Durable Subscriber Name       | Name used when using durable subscription. Only valid when the Destination Type is TOPIC. Required, when Durable Subscription value is Yes.                                                                                                    |
| User                          | User name used when bootstrapping the business process. Required. Select the user name from the list.                                                                                                    |
| Connection retry attempts     | Number of retry attempts to connect to a JMS server if connection is lost. Optional.                                                                                                    |
| Delay between retries         | Delay between each retry attempt. Optional. Default value is 0, retries will not happen.                                                                                                    |
| Notification Business Process | Notification business process to bootstrap if unable to connect to server after the number of retries. Optional.                                                                                                    |
| Use SSL                       | Whether to use SSL or not. Required. Valid values are:  • SSL_NONE (default)  • SSL_MUST                                                                                                    |
| SSL SETTING ca cert ids       | Select from list of available CA certificates checked in on the server. Required. Only displayed if SSL_MUST was selected.                                                                                                    |
| SSL SETTING key certID        | Select from list of available system certificates checked in on the server. Optional.                                                                                                    |
| JMS Provider                  | If you are using SSL, select the JMS Provider from the list of providers. Valid values are:                                                                                                    |
|                               | ActiveMQ                                                                                                    |
|                               | WebSphereMQ                                                                                                    |
|                               | • TIBCO                                                                                                    |
|                               | WebLogic                                                                                                    |
| jar Location                  | Path and directory to the jars required for custom class loading. Required. This field is only displayed if True was selected for Use Custom Class Loading.In you want to change the jar location or use new jars, you need to release the old custom class loader using the JMS 1.1 Release Connection Session service and then the new class loader needs to be created.If need you more information, see the JMS 1.1 Release Connection Session service or the JMX documentation. |

| UI Field Name            | Description                                                                                                    |
|--------------------------|----------------------------------------------------------------------------------------------------|
| Use Custom Class Loading | Required.                                                                                                    |
| -                        | • When set to false (no), the third-party jars already installed are used. Default is False.                                                                                                    |
|                          | <ul> <li>When set to true (yes), the user does need<br/>not install the third-party jars; instead<br/>they can provide the path to the jar<br/>directory.</li> </ul>                                                                                                    |
|                          | The advantage of using custom class loading includes:                                                                                                    |
|                          | • Eliminates the need to restart the system every time a new vendor jar is added.                                                                                                    |
|                          | Handles multiple versions of the same<br>vendor jar.                                                                                                    |
|                          | You should consider using the custom class loading in following scenarios:                                                                                                    |
|                          | <ul> <li>The JMS provider being used has jars that<br/>conflict with the jars already present in<br/>the system and are of a different version.</li> </ul>                                                                                                    |
|                          | <ul> <li>You do not want to add JMS vendor jars<br/>in the Sterling B2B Integrator classpath as<br/>they might cause some conflicts.</li> </ul>                                                                                                    |
|                          | <ul> <li>You can not afford to restart the system<br/>after adding JMS provider jars.</li> </ul>                                                                                                    |
|                          | <ul> <li>You want to run several versions of JMS<br/>providers in the system. In that case<br/>adding the same vendor jar with multiple<br/>versions can cause conflict.</li> </ul>                                                                                                    |
|                          | <ul> <li>You are not sure which jars to keep for<br/>the vendor and can not afford to restart<br/>the system for every jar combination they<br/>add.</li> </ul>                                                                                                    |
|                          | The only limitation is that in certain scenarios with custom class loading customers might have to change the JMS_EXCLUDES list. There is a standard list that has been provided in the documentation for well know vendors. You should review the JMS_EXCLUDES property for proper configuration. Permissions to the jar and directory need to be read for the user that the system is running as. |
| System Certificate       | System Certificate Name. Required when SSL_MUST is selected for Use SSL.                                                                                                    |
| CA Certificate           | CA Certificate Name. Required when SSL_MUST is selected for Use SSL.                                                                                                    |
|                          |                                                                                                    |

### **Frequently Asked Questions**

### Why is my message failing?

If you are using Custom Class Loading, there is a chance that when receiving messages via the JMS 1.1 Sync Receive Service or the JMS 1.1 Async Receive

Adapter, that the replyTo header object in the JMS Message header might be a class that is not present in the Sterling B2B Integrator dynamic class path.

If this is the situation, the system is unable to send the message to a destination specified in the replyTo header. To correct this, you will need to do one of the following:

- Add the jar to the Sterling B2B Integrator dynamic class path rather than using custom class loading.
- Provide a queue/topic name explicitly in the service.

### What happens when the JMS provider goes down?

For more information about JMS 1.1 Pools, see the JMS 1.1 Pool documentation topic.

### Do I need to shut down the pool every time I shut down my adapter?

Yes. If you plan to change any of the pool parameters, you need to:

- 1. Shut down the adapter.
- 2. Shut down the pool.
- 3. Edit the parameters.
- 4. Re-enable the adapter.

Failure to do so may result in having multiple pools with same name.

### How is the pool affected when I edit my adapter rather than shutting it down?

If you edit your adapter instance before shutting it down and end up changing one of the pool parameters, you might end up with multiple pools with the same name.

### How do I use transactions in JMS 1.1 Async Receive adapter?

Transactions can be enabled in JMS 1.1 Async Receive Adapter by setting the IS SESSION TRANSACTED parameter to YES.

There are two scenarios where transactions in async mode can be useful:

- When the bootstrap mode is Default or Async: If the business process is kicked off in the async mode as soon as a message is received. But before kicking off the business process the payload is stored in database. The transaction is committed as soon as the persistence to database is successful. If the database is down, then the session is rolled back and the message is returned. Failure of bootstrapped business process does not ensure that the message is returned to the destination.
- When the bootstrap mode is Sync: Once a message is received the business process is kicked off in sync mode (until the time the business process has completed executing the new message is not picked up). The session is committed only if the bootstrapped business process has successfully finished. Failure in the business process results in returning the messaged back to the destination.

# Why do I keep receiving the same message when using transactions in JMS 1.1 Async Receive adapter?

When using transactions, if a transaction is not committed (because of any failures) then the same message is returned. Depending on the redelivery policy of the destination and the message, the same message might be returned to this destination. You might receive the same message again. You should configure the redelivery mechanism at both destination and message level.

Customers can check to see if the received message is delivered for the first time or whether it is being redelivered, because the delivery failed first time by checking the JMSRedelivered message header of the received message. This value can either be true or false depending on whether the message is being redelivered or not. Depending on this flag, the bootstrapped business process may decide to choose or carry or ignore certain steps.

# How do I set up a durable subscription in JMS 1.1 Async Receive adapter?

Setting up a durable subscription for the JMS 1.1 Async Receive adapter is similar to the setting up the JMS 1.1 Receive Message service. The first time the adapter is started the durable subscription is registered. You will need to restart the adapter to start getting messages using durable subscription.

# How can I unsubscribe from a durable subscription in case of JMS 1.1 Async Receive Adapter?

Shutting down the adapter does not unsubscribe the durable subscription. To unsubscribe from durable subscription, run the following work flow:

Start >JMS 1.1 Release Connection and Session service > Stop

The parameters that need to be set in the JMS 1.1 Release Connection and Session service are:

- RELEASE ACTION should be set as UNSUBSCRIBE DURABLE.
- RELEASE DURABLE SUBSCRIBER should be provided with the durable subscriber name that was provided in the JMS 1.1 Receive Message Service.
- POOL NAME that was provided in the JMS 1.1 Acquire Connection and Session service when the JMS 1.1 Receive Message service was used.

# How do I prevent Japanese characters from being replaced by question marks when I send a message with Japanese characters?

Do one of the following:

- If the default character set is en US, change the character set to en US.UTF-8.
- If the default character set is en\_US.UTF-8, change the character set to en\_US.

You can change the character set at one of the following levels:

Current session.

**Attention:** If you exit the session, the changed character set will be undone. export LANG=en US or export LANG=en US.UTF-8

• For a particular user, include the following line in .bash\_profile:

- export LANG=en US or export LANG=en US.UTF-8
- For all users on a particular machine, change the content of the /etc/sysconfig/i18n file from LANG="en\_US.UTF-8" to LANG="en\_US" or vice versa.

### JMS 1.1 Async Receive Adapter (V5.2.4.1 or later)

The JMS 1.1 Async Receive adapter enables a client to receive messages in async mode.

A client can register a message consumer against a destination and whenever a message comes to the destination it is passed to the client. Unlike the JMS 1.1 Receive Message service, a client will not need to make a request to the destination for getting the message. The JMS 1.1 Async Receive adapter internally used MessageListener and implements the onMessage() method to receive messages as compared to the receive() call of JMS Receive Message Service.

This adapter internally uses pooling of connections, sessions, consumers, and producers. If you disable this adapter, the connection to the JMS provider is not closed. To close this pool, you will need to run the Business Process suggested in the JMS 1.1 Release Connection Session service. The name of the pool to shutdown is <Name of adapter instance>\_<random number>. You should be able to see this in the drop-down list for the pools.

Also changing the number of consumers, connection factory, or URL creates another pool with the name <Name of adapter instance>\_<different random number> and leaves the original one around until it is either specifically closed for the node is reset. If you want to edit the adapter parameters, you should disable the adapter first, shutdown the pool, and then enable the adapter. If the older pool is not shut down and the parameters are changed, a new pool will get created and the older pool remains enabled though it will not be used. The older pool is still available, until you close it or reset the node. To free the connections the older pool is using, it is recommended that the older pool is shut down after disabling the adapter and before editing the parameters and starting the adapter instance.

The following table provides an overview of the JMS 1.1 Async Receive adapter:

| System Name                                 | JMS 1.1 Async Receive adapter                                                                                                    |
|---------------------------------------------|----------------------------------------------------------------------------------------------------|
| Graphical Process Modeler (GPM) categories) | None                                                                                                    |
| Description                                 | The JMS 1.1 Async Receive adapter enables a client to receive messages in async mode. A client can register a message consumer against a destination and whenever a message comes to the destination it is passed to the client. Unlike JMS 1.1 Receive Message service, a client will not need to make a request to the destination to receive the message. |
| Business usage                              | You can receive messages from a trading partner using a JMS 1.1 messaging queue or topic in async mode.                                                                                                    |

| System Name                             | JMS 1.1 Async Receive adapter                                                                                                    |
|-----------------------------------------|----------------------------------------------------------------------------------------------------|
| Usage example                           | Based on low inventory of a certain item, your company sends a JMS message to a queue stating that more inventory that needs to be sent. You configure an instance of JMS 1.1 Async Receive adapter which listens to this queue. As soon as a message is received on the queue, the JMS 1.1 Async Receive adapter triggers a business process responsible for providing the necessary inventory to your company. |
| Preconfigured?                          | No                                                                                                    |
| Requires third-party files?             | The JMS provider jar must be installed on the server using install3rdParty script. Before installing the jar file, you need to know:                                                                                                    |
|                                         | Remote JMS server context factory file<br>name                                                                                                    |
|                                         | • URL (IP address and port)                                                                                                    |
|                                         | Connection factory file name and location                                                                                                    |
|                                         | <ul> <li>User name and password</li> <li>Public key for the CA or trusted<br/>certificates (if used) from the trading<br/>partner for access to their JMS server or<br/>system certificate (if used)</li> </ul>                                                                                                    |
| Platform availability                   | All supported platforms                                                                                                    |
| Related services                        | Related services:                                                                                                    |
|                                         | JMS 1.1 Acquire Connection and Session<br>service                                                                                                    |
|                                         | • JMS 1.1 Release Connection and Session service                                                                                                    |
|                                         | • JMS 1.1 Send Message service                                                                                                    |
|                                         | • JMS 1.1 Request Reply service                                                                                                    |
|                                         | JMS 1.1 Receive Message service                                                                                                    |
| Application requirements                | It depends on how you plan to use JMS. Creation of a JMS connection factory and destinations will be required if you want to use the JNDI approach for JMS.                                                                                                    |
| Initiates business processes?           | Yes. When a message is received from the specified JMS provider, the adapter bootstraps the business process you specified during adapter configuration. This adapter cannot be used in a business process. It should always be used as a listening adapter and never in a business process.                                                                                                    |
| Invocation                              | Event driven. Triggers a business process for every JMS message received.                                                                                                    |
| Business process context considerations | None                                                                                                    |
| Returned status values                  | None                                                                                                    |
| Restrictions                            | Default                                                                                                    |
| Persistence level                       | None                                                                                                    |
| Testing considerations                  | None                                                                                                    |
|                                         | L                                                                                                    |

# Configuring the JMS 1.1 Async Receive Adapter in the Admin UI Console

Use the field definitions in the following table to create a new configuration of the JMS 1.1 Async Receive adapter.

| UI Field Name       | Description                                                                                                    |
|---------------------|----------------------------------------------------------------------------------------------------|
| Name                | Unique name for the service configuration. Required.                                                                                                    |
| Description         | Description for the service configuration, for reference purposes. Required.                                                                                                    |
| Select a Group      | Select one of the options:                                                                                                    |
|                     | • None – Do not include the configuration in a service group at this time.                                                                                                    |
|                     | • Create New Group – Enter a unique name for a new group, which will be created with this configuration. (You can then add other services to the group as well.)                                                                                                    |
|                     | Select Group – If service groups already<br>exist for this service type, they are<br>displayed in the list. Select a group from<br>the list.                                                                                                    |
| Connection Type     | Defines whether to use JNDI or not.<br>Required. Valid values are:                                                                                                    |
|                     | <ul> <li>Using JNDI (Default) - Use JNDI when the JMS administered objects (such as, Connection Factory and Destination) needs to be looked up from the JNDI of the JMS provider. This can be useful if the provider wants to control the creation of these administered objects rather than JMS clients and wants to share the same across all the clients. Some vendors (WebLogic and JBoss) only support JNDI mode.</li> <li>Using Non -JNDI - If the client wants to create the administered objects in the client code. Several JMS vendors do not support Non-JNDI.</li> </ul> |
|                     | If you need additional information to determine which connection type is supported by your vendor, consult the vendor documentation.                                                                                                    |
| Context Factory     | Context Factory name as provided by the JMS Provider. Required. Only displayed if using JNDI.                                                                                                    |
| URL                 | URL needed to connect with the JMS provider. Required.                                                                                                    |
| Connection Factory  | Connection Factory name as provided by the JMS Provider. Required.                                                                                                    |
| Receive Destination | Destination name from where to receive the messages. Required.                                                                                                    |

| UI Field Name                       | Description                                                                                                    |
|-------------------------------------|----------------------------------------------------------------------------------------------------|
| Connection Factory User Name        | User name for JNDI look up, if the JNDI lookup is secured. This field is only displayed for JNDI.                                                                                                    |
| Connection Factory Password         | Password for JNDI lookup, if the JNDI lookup is secured. This field is only displayed for JNDI.                                                                                                    |
| Connection User Name                | Identifies the Connection User Name.                                                                                                    |
| Connection Password                 | Identifies the Connection Password.                                                                                                    |
| Message Selector                    | Message selector in case the customer wants messages matching only the given selector to be picked.                                                                                                    |
| Destination Type                    | Destination type. Required. Valid values are: • QUEUE (default) • TOPIC                                                                                                    |
| Time to Live (per connection in ms) | Amount of time the connection should be kept alive in milliseconds. Required. Valid value is any valid integer. Default is 300000 (milliseconds). If a connection remains idle (not used by either producer or consumer) for this amount of time, whenever a new call comes to create a new connection or use an existing connection from pool, the idle connection is closed and a fresh connection is created and added to the pool. The idle connection will not be closed automatically but only when a new call comes to create/fetch a new connection. |
| Concurrent Consumers                | Concurrent number of consumers on this given destination at any given time This parameter should be adjusted for performance. Required. Valid value is an integer. By default for FIFO mode or when using TOPICS this value is always set to 1.                                                                                                    |
| Is Session Transacted               | Whether the session that receives this message should be transacted or not. If transacted, it ensures that the message is not lost even if the application crashes.  Required. Valid values are:  Yes                                                                                                    |
|                                     | No (default)                                                                                                    |
| Success Business Process            | The business process that should be bootstrapped when a message is received. Required. Select from the list of business processes. If you need more information, see the Process Execution Mode and Is Session Transacted parameter descriptions.                                                                                                    |

| UI Field Name          | Description                                                                                                    |
|------------------------|----------------------------------------------------------------------------------------------------|
| Process Execution Mode | Defines how the business process is queued at run time. Select the process execution mode from the list. Valid values are:                                                                                                    |
|                        | Default (default) - Async mode. On receiving a message a Business Process is kicked off in a separate thread. This ensures that the adapter is free to receive another message without waiting for the business process to finish. Using transactions here ensures that if system fails to persist the message then it is returned back to the provider. If the business process fails, then the message is NOT returned back.                                                                                                    |
|                        | <ul> <li>FIFO - First In First Out (FIFO) mode ensures that the bootstrapped business process runs in FIFO mode. It can be considered as an async mode that guarantees the ordering of bootstrapped business processes. FIFO mode can be used where order of the bootstrapped business process should be same as received message. FIFO provides the ability to kick off a business process in a separate thread, but ensures that the kicked off business processes follows the correct order. As a result, you should be careful when selecting your transaction strategy with FIFO.</li> <li>Non-Queued - Sync mode. On receiving a message a Business Process is kicked off in the same thread. This ensures that the adapter is blocked, new messages are not received until the business process has completed. Using transactions here ensures that if the business process fails, then the message is returned back.</li> </ul> |
| Document Storage Type  | Document storage type for received messages. Valid values are:  • System Default (default)  • Database                                                                                                    |
|                        | File System                                                                                                    |
| Document Filename      | Filename for the data that is received. You can use a generator placeholder, %^, which generates a sequence in the form of <nodename>_yyyymmddhhmmsslll.It is important that the document file name is a unique name. If the same document file name is used, it can cause potential data loss scenario as the file could potentially be overwritten.</nodename>                                                                                                    |

| UI Field Name                                              | Description                                                                                                    |
|------------------------------------------------------------|----------------------------------------------------------------------------------------------------|
| Business Process Queue Depth Threshold (V5.2.6.1 or later) | Maximum number of queued business processes allowed for this adapter.                                                                       |
|                                                            | If this value is not defined, or the value is 0, the adapter processes a message if there is one.                                           |
|                                                            | If the business process queue depth in the queue assigned to the Success Business Process is:                                               |
|                                                            | • less than or equal to this value, the adapter receives the message.                                                                       |
|                                                            | • greater than this value, the adapter does not process the message.                                                                        |
| Use Durable Subscriber                                     | Ensures durable subscription to a topic.<br>Optional. Only valid when Destination Type<br>is TOPIC. Valid values are:                       |
|                                                            | • Yes                                                                                                    |
|                                                            | No (default)                                                                                                    |
| Client ID                                                  | Client ID is set in the connection when using durable subscription. Optional. Only valid when Destination Type is TOPIC.                    |
| Durable Subscriber Name                                    | Name used when using durable subscription. Only valid when the Destination Type is TOPIC. Required, when Durable Subscription value is Yes. |
| User                                                       | User name used when bootstrapping the business process. Required. Select the user name from the list.                                       |
| Connection retry attempts                                  | Number of retry attempts to connect to a JMS server if connection is lost. Optional.                                                        |
| Delay between retries                                      | Delay between each retry attempt. Optional. Default value is 0, retries will not happen.                                                    |
| Notification Business Process                              | Notification business process to bootstrap if unable to connect to server after the number of retries. Optional.                            |
| Use SSL                                                    | Whether to use SSL or not. Required. Valid values are:                                                                                      |
|                                                            | <ul><li>SSL_NONE (default)</li><li>SSL_MUST</li></ul>                                                                                       |
| SSL SETTING ca cert ids                                    | Select from list of available CA certificates checked in on the server. Required. Only displayed if SSL_MUST was selected.                  |
| SSL SETTING key certID                                     | Select from list of available system certificates checked in on the server. Optional.                                                       |

| UI Field Name                    | Description                                                                                                    |  |
|----------------------------------|----------------------------------------------------------------------------------------------------|--|
| JMS Provider                     | If you are using SSL, select the JMS Provider from the list of providers. Valid values are:                                                                                                    |  |
|                                  | ActiveMQ                                                                                                    |  |
|                                  | WebSphereMQ                                                                                                    |  |
|                                  | • TIBCO                                                                                                    |  |
|                                  | WebLogic                                                                                                    |  |
| JMS Provider Specific Properties | In Property Name field, type provider-specific parameters as key/value pairs. Supports up to 5 key/value pairs. For example, if the setting of Provider is sampleProp = testValue, then "Property Name" should be completed as sampleProp and "Property Value" should be testValue. This allows you to configure up to 5 properties. This setup is only available if connection type is JNDI.                                                                                          |  |
| jar Location                     | Path and directory to the jars required for custom class loading. Required. This field is only displayed if True was selected for Use Custom Class Loading. In you want to change the jar location or use new jars, you need to release the old custom class loader using the JMS 1.1 Release Connection Session service and then the new class loader needs to be created. If need you more information, see the JMS 1.1 Release Connection Session service or the JMX documentation. |  |

| Required.  When set to false (no), the third-party jars                                                                                                    |
|----------------------------------------------------------------------------------------------------|
|                                                                                                    |
| already installed are used. Default is False.                                                                                                    |
| When set to true (yes), the user does need not install the third-party jars; instead they can provide the path to the jar directory.                                                                                                    |
| The advantage of using custom class loading ncludes:                                                                                                    |
| Eliminates the need to restart the system every time a new vendor jar is added.                                                                                                    |
| Handles multiple versions of the same vendor jar.                                                                                                    |
| ou should consider using the custom class oading in following scenarios:                                                                                                    |
| The JMS provider being used has jars that conflict with the jars already present in the system and are of a different version.                                                                                                    |
| You do not want to add JMS vendor jars in the Sterling B2B Integrator classpath as they might cause some conflicts.                                                                                                    |
| You can not afford to restart the system after adding JMS provider jars.                                                                                                    |
| You want to run several versions of JMS providers in the system. In that case adding the same vendor jar with multiple versions can cause conflict.                                                                                                    |
| You are not sure which jars to keep for<br>the vendor and can not afford to restart<br>the system for every jar combination they<br>add.                                                                                                    |
| The only limitation is that in certain cenarios with custom class loading ustomers might have to change the MS_EXCLUDES list. There is a standard list hat has been provided in the documentation or well know vendors. You should review he JMS_EXCLUDES property for proper onfiguration. Permissions to the jar and lirectory need to be read for the user that he system is running as. |
| system Certificate Name. Required when SL_MUST is selected for Use SSL.                                                                                                    |
| CA Certificate Name. Required when SSL_MUST is selected for Use SSL.                                                                                                    |
|                                                                                                    |

### **Frequently Asked Questions**

## Why is my message failing?

If you are using Custom Class Loading, there is a chance that when receiving messages via the JMS 1.1 Sync Receive Service or the JMS 1.1 Async Receive

Adapter, that the replyTo header object in the JMS Message header might be a class that is not present in the Sterling B2B Integrator dynamic class path.

If this is the situation, the system is unable to send the message to a destination specified in the replyTo header. To correct this, you will need to do one of the following:

- Add the jar to the Sterling B2B Integrator dynamic class path rather than using custom class loading.
- Provide a queue/topic name explicitly in the service.

### What happens when the JMS provider goes down?

For more information about JMS 1.1 Pools, see the JMS 1.1 Pool documentation topic.

### Do I need to shut down the pool every time I shut down my adapter?

Yes. If you plan to change any of the pool parameters, you need to:

- 1. Shut down the adapter.
- 2. Shut down the pool.
- 3. Edit the parameters.
- 4. Re-enable the adapter.

Failure to do so may result in having multiple pools with same name.

### How is the pool affected when I edit my adapter rather than shutting it down?

If you edit your adapter instance before shutting it down and end up changing one of the pool parameters, you might end up with multiple pools with the same name.

### How do I use transactions in JMS 1.1 Async Receive adapter?

Transactions can be enabled in JMS 1.1 Async Receive Adapter by setting the IS SESSION TRANSACTED parameter to YES.

There are two scenarios where transactions in async mode can be useful:

- When the bootstrap mode is Default or Async: If the business process is kicked off in the async mode as soon as a message is received. But before kicking off the business process the payload is stored in database. The transaction is committed as soon as the persistence to database is successful. If the database is down, then the session is rolled back and the message is returned. Failure of bootstrapped business process does not ensure that the message is returned to the destination.
- When the bootstrap mode is Sync: Once a message is received the business process is kicked off in sync mode (until the time the business process has completed executing the new message is not picked up). The session is committed only if the bootstrapped business process has successfully finished. Failure in the business process results in returning the messaged back to the destination.

# Why do I keep receiving the same message when using transactions in JMS 1.1 Async Receive adapter?

When using transactions, if a transaction is not committed (because of any failures) then the same message is returned. Depending on the redelivery policy of the destination and the message, the same message might be returned to this destination. You might receive the same message again. You should configure the redelivery mechanism at both destination and message level.

Customers can check to see if the received message is delivered for the first time or whether it is being redelivered, because the delivery failed first time by checking the JMSRedelivered message header of the received message. This value can either be true or false depending on whether the message is being redelivered or not. Depending on this flag, the bootstrapped business process may decide to choose or carry or ignore certain steps.

# How do I set up a durable subscription in JMS 1.1 Async Receive adapter?

Setting up a durable subscription for the JMS 1.1 Async Receive adapter is similar to the setting up the JMS 1.1 Receive Message service. The first time the adapter is started the durable subscription is registered. You will need to restart the adapter to start getting messages using durable subscription.

# How can I unsubscribe from a durable subscription in case of JMS 1.1 Async Receive Adapter?

Shutting down the adapter does not unsubscribe the durable subscription. To unsubscribe from durable subscription, run the following work flow:

Start >JMS 1.1 Release Connection and Session service > Stop

The parameters that need to be set in the JMS 1.1 Release Connection and Session service are:

- RELEASE ACTION should be set as UNSUBSCRIBE DURABLE.
- RELEASE DURABLE SUBSRIBER should be provided with the durable subscriber name that was provided in the JMS 1.1 Receive Message Service.
- POOL NAME that was provided in the JMS 1.1 Acquire Connection and Session service when the JMS 1.1 Receive Message service was used.

## JMS 1.1 Receive Message Service

The JMS 1.1 Receive Message service creates a JMS message consumer and is responsible for receiving messages from the specified destination.

The following table provides an overview of the JMS 1.1 Receive Message service:

| System Name                                 | JMS 1.1 Receive Message service                                                                                |
|---------------------------------------------|----------------------------------------------------------------------------------------------------|
| Graphical Process Modeler (GPM) categories) | All Services                                                                                                   |
| Description                                 | JMS 1.1 Receive Message service receives messages synchronously from the remote JMS destination (Queue/Topic). |

| System Name                             | JMS 1.1 Receive Message service                                                                                                    |
|-----------------------------------------|----------------------------------------------------------------------------------------------------|
| Business usage                          | JMS 1.1 Receive Message service receives messages synchronously from the remote JMS destination (Queue/Topic).                                                                                                    |
| Usage example                           | Use this service to receive messages from remote Queues or Topics.                                                                                                    |
| Preconfigured?                          | Yes                                                                                                    |
| Requires third-party files?             | The JMS provider jar must be provided to the system, by using one of the following methods:                                                                                                    |
|                                         | Install by using the install3rdParty script                                                                                                    |
|                                         | Load by using the custom classloader                                                                                                    |
|                                         | For JBoss and WebLogic, you must use the custom classloader as these vendor jars contain classes that exist in system classloader. For example, if you need to communicate to an external WebLogic JMS server, you need the jar file that includes the weblogic.jndi.WLInitialContextFactory class. You would obtain the jar file from the corresponding vendor or your trading partner.                                                                  |
| Platform availability                   | All supported platforms                                                                                                    |
| Related services                        | <ul> <li>This adapter can be used with the JMS 1.1 services that are included in business processes:</li> <li>JMS 1.1 Acquire Connection and Session service and JMS 1.1 Release Connection and Session service – these services are used to start and stop a JMS session within a business process. They must be used as a pair in a business process.</li> <li>JMS 1.1 Send Message service – used to send messages to a JMS topic or queue.</li> </ul> |
| Application requirements                | None                                                                                                    |
| Initiates business processes?           | No                                                                                                    |
| Invocation                              | None                                                                                                    |
| Business process context considerations | None                                                                                                    |
| Returned status values                  | None                                                                                                    |
| Restrictions                            | None                                                                                                    |
| Persistence level                       | Minimum                                                                                                    |
| Testing considerations                  | None                                                                                                    |

## **Configuring the JMS 1.1 Receive Message Service**

You must configure this service by using the GPM.

| UI Field | GPM Field | Description                                                         |
|----------|-----------|---------------------------------------------------------------------|
| Name     |           | Unique and meaningful name for the service configuration. Required. |

| UI Field       | GPM Field                   | Description                                                                                                    |
|----------------|-----------------------------|----------------------------------------------------------------------------------------------------|
| Description    |                             | Meaningful description for<br>the service configuration, for<br>reference purposes. Required.                                                                                                    |
| Select a Group |                             | <ul> <li>Select one of the options:</li> <li>None – Do not include the configuration in a service group at this time.</li> <li>Create New Group – Enter a unique name for a new group, which will be created with this configuration. (You can then add other services to the group as well.)</li> <li>Select Group – If service groups already exist for this service type, they are displayed in the list. Select a group from the list.</li> </ul> |
|                | Config                      | Select the configuration from the list.                                                                                                    |
|                | BATCH_MODE                  | When batch mode is specified, it indicates the service is in the batch receiving mode. Valid value is any valid integer. Default value is 1. For example, the service will receive 4 messages when this parameter is set to an integer 4. If there are only 3 messages to receive, it will wait for the fourth one until the time limit and then returns with 3 messages.                                                                             |
|                | DESTINATION_NAME _WFC       | Specifies the Destination<br>Name in the Receive Service.<br>If Acquire Connection And<br>Session Services are<br>specified, the value specified<br>in business process will<br>override this parameter.                                                                                                    |
|                | DESTINATION_TYPE_ WFC       | Specifies the Destination Type (QUEUE/ TOPIC) in the Receive Service. If Acquire Connection And Session Services are specified, the value specified in business process will override this parameter.                                                                                                    |
|                | DURABLE_SUBSCRIBER_<br>NAME | Specifies the name of the durable subscription on the subscriber. Required if IS_DURABLE_SUBSCRIBER is set to Yes.                                                                                                    |

| UI Field | GPM Field             | Description                                                                                                    |
|----------|-----------------------|----------------------------------------------------------------------------------------------------|
|          | IS_DURABLE_SUBSCRIBER | Whether a subscriber to be created should be durable or not. This is only applicable to the scenarios where TOPIC is used as DESTINATION_TYPE. Values are:                                                                                                    |
|          |                       | • YES<br>• NO                                                                                                    |
|          | MESSAGE _SELECTOR     | Specifies the selector filter on the consumer. Example values are:  JMSCorrelationID= 'ABC'JMSPriority=6 JMSPriority=6 AND JMSCorrelationID= 'abc' JMSPriority=6 OR JMSCorrelationID='abc'                                                                                                    |
|          | OUTPUT_FILE_NAME      | User specified file name for the data that gets received from the destination. If you are receiving documents in batch mode or from the Async Adapter, you can use %^ as the output file name. When using the %^, the output file name is assigned in the format <nodename>_ yyyymmddhhmmsslll.</nodename> |
|          | RECEIVE_ TIME_LIMIT   | Specifies the time limit (in milliseconds) for receiving the message. Valid value is any valid integer. Default is 300000 (milliseconds).                                                                                                    |

### **Business Process Examples**

### Example 1

The following example illustrates how the JMS 1.1 Receive Message service can be used in a business process. This example does not override any parameters in the Receive Service. It uses JMS 1.1 Acquire Connection And Session For Queue service, which is UI configured and preset with all the parameters.

```
cess name="jms11ReceiveFromQueueRegression">
   <sequence>
    <operation name="JMS11AcquireConnSessionService">
     <participant name="JMS11AcquireConnectionAndSessionForQueue"/>
     <output message="JMS11AcquireConnSessionServiceInputMessage">
        <assign to="." from="*"></assign>
     </output>
     <input message="inmsg">
       <assign to="." from="*"></assign>
     </input>
    </operation>
    <operation name="JMS11ReceiveMessageService">
```

```
<participant name="JMS11ReceiveMsg"/>
     <output message="JMS11RecvMessageServiceInputMessage">
        <assign to="." from="*"></assign>
             </output>
      <input message="inmsg">
        <assign to="." from="*"></assign>
      </input>
    </operation>
    <operation name="JMS11ReleaseConnSessionService">
      <participant name="JMS11ReleaseConnectionAndSession"/>
      <output message="JMS11ReleaseConnSessionServiceInputMessage">
        <assign to="." from="*"></assign>
      </output>
      <input message="inmsg">
        <assign to="." from="*"></assign>
      </input>
    </operation>
  </sequence>
</process>
```

### Example 2

This example shows by using the Receive service by specifying the Destination Name and Type and also setting other parameters like batch mode and receive time limit. When this business process is executed, four messages are received from the testDestination\_Topic.

```
cess name="jms11SendToQueueRegression">
  <sequence>
    <operation name="JMS11AcquireConnSessionService">
      <participant name="JMS11AcquireConnectionAndSessionForQueue"/>
      <output message="JMS11AcquireConnSessionServiceInputMessage">
    <assign to="." from="*"></assign>
      </output>
      <input message="inmsg">
        <assign to="." from="*"></assign>
      </input>
    </operation>
<operation name="JMSRecieveMessageService">
      <participant name="JMS11ReceiveMsg"/>
      <output message="JMSRecieveMessageServiceInputMessage">
        <assign to="." from="*"></assign>
        <assign to="BATCH MODE">4</assign>
        <assign to="DESTINATION_NAME_WFC">testDestination_Topic</assign>
        <assign to="DESTINATION TYPE WFC">Topic</assign>
        <assign to="RECEIVE TIME LIMIT">40000</assign>
      </output>
      <input message="inmsg">
        <assign to="." from="*"></assign>
      </input>
    </operation>
    <operation name="JMS11ReleaseConnSessionService">
      <participant name="JMS11ReleaseConnectionAndSession"/>
      <output message="JMS11ReleaseConnSessionServiceInputMessage">
        <assign to="." from="*"></assign>
      <input message="inmsg">
        <assign to="." from="*"></assign>
      </input>
    </operation>
 </sequence>
</process>
```

#### Example 3

This example demonstrates the use of Durable Subscriber and the Message Selector. Here the durable subscriber testDurable gets created and it receives messages, which have a Correlation ID equals to "ABC". While using the durable subscriber, the client ID must be set in JMS 1.1 Acquire Connection service.

```
cess name="jms11BatchSend">
  <sequence>
    <operation name="JMS11AcquireConnSessionService">
      <participant name="JMS11AcquireConnectionAndSessionForQueue"/>
     <output message="JMS11AcquireConnSessionServiceInputMessage">
     <assign to="." from="*"></assign>
      </output>
     <input message="inmsg">
        <assign to="." from="*"></assign>
      </input>
    </operation>
 <operation name="JMSRecieveMessageService">
      <participant name="JMS11ReceiveMsg"/>
     <output message="JMSRecieveMessageServiceInputMessage">
        <assign to="." from="*"></assign>
         <assign to="DESTINATION NAME WFC">testDestination Topic</assign>
        <assign to="DESTINATION TYPE WFC">Topic</assign>
    <assign to="DURABLE SUBSCRIBER NAME">testDurable</assign>
        <assign to="IS DURABLE SUBSCRIBER">Yes</assign>
        <assign to="MESSAGE SELECTOR">JMSCorrelationID='ABC'</assign>
             </output>
      <input message="inmsg">
        <assign to="." from="*"></assign>
      </input>
    </operation>
    <operation name="JMS11ReleaseConnSessionService">
      <participant name="JMS11ReleaseConnectionAndSession"/>
     <output message="JMS11ReleaseConnSessionServiceInputMessage">
        <assign to="." from="*"></assign>
      </output>
     <input message="inmsg">
        <assign to="." from="*"></assign>
      </input>
    </operation>
  </sequence>
</process>
```

#### Example 4

The following example shows how to receive a message by using transactions and rollback in case transaction fails. You can also use other services that can use transactions like Lightweight JDBC in combination with the below and make them commit or rollback together. For example in the below mentioned workflow, Lightweight JDBC service instance can be added before or after JMS 1.1 Receive Message service to ensure that if both receiving of message and successful execution of database query happens then only the transaction gets committed else the transaction is rolled back.

```
cess name="default">
    <seguence>
     <operation name="JMS 1.1 Acquire Connection and Session Service">
         <participant name="JMS11AcquireConnectionAndSessionForQueueRegression"/>
          <participant name="JMS11AcquireConnectionAndSessionForQueueRegression"/>
                  <output message="JMS11AcquireConnSessionServiceInputMessage">
                       <assign to="." from="*"></assign>
                 </output>
                 <input message="inmsg">
                       <assign to="." from="*"></assign>
```

```
</input>
            </operation>
      <operation name="Begin Transaction Service">
          <participant name="BeginTransactionService" />
          <output message="BeginTransactionServiceTypeInputMessage">
                        <assign to="." from="*"></assign>
                        <assign to="START TRANSACTION">TRUE</assign>
                        <assign to="DISTRIBUTED">TRUE</assign>
                        <assign to="ON_FAULT">ROLLBACK</assign>
                  </output>
                  <input message="inmsg">
                       <assign to="." from="*"></assign>
                  </input>
         </operation>
       <operation name="JMS 1.1 Recieve Message Service">
             <participant name="JMS1.1ReceiveMessageService" />
                <output message="JMS11RecieveMessageServiceInputMessage">
                        <assign to="." from="*"></assign>
                 </output>
                 <input message="inmsg">
                       <assign to="." from="*"></assign>
                 </input>
        </operation>
      <operation name="End Transaction Service">
            <participant name="EndTransactionService" />
               <output message="EndTransactionServiceTypeInputMessage">
                     <assign to="." from="*"></assign>
                     <assign to="ROLLBACK TRANSACTION">FALSE</assign>
                     <assign to="END TRANSACTION">TRUE</assign>
               </output>
               <input message="inmsg">
                     <assign to="." from="*"></assign>
               </input>
          </operation>
      <operation name="JMS 1.1 Release Connection and Session Service">
             <participant name="JMS11ReleaseConnectionAndSessionRegression" />
             <output message="JMS11ReleaseConnSessionServiceInputMessage">
                     <assign to="." from="*"></assign>
             </output>
               <input message="inmsg">
                    <assign to="." from="*"></assign>
         </operation>
   </sequence>
</process>
```

If needed, refer to the Begin and End JTA transaction services for more details.

#### Example 5

The following example shows how a message received can be sent to a destination present in the ReplyTo destination of the header. The example assumes that no destination has been specified in the JMS 1.1 Acquire Connection and Session service or JMS 1.1 Send Message Service or JMS 1.1 Receive Message Service. Also the received message has a destination present in the replyTo header of the received message.

```
<assign to="." from="*"></assign>
                  </input>
            </operation>
            <operation name="JMS 1.1 Recieve Message Service">
                  <participant name="JMS1.1ReceiveMessageService" />
                  <output message="JMS11RecieveMessageServiceInputMessage">
                        <assign to="." from="*"></assign>
                  </output>
                  <input message="inmsg">
                        <assign to="." from="*"></assign>
            </operation>
            <operation name="JMS 1.1 Send Message Service">
                  <participant name="JMS1.1SendMessageService" />
                  <output message="JMS11SendMessageServiceInputMessage">
                      <assign to="." from="*"></assign>
                        <assign to="MSG TYPE">TextMessage</assign>
                  </output>
                  <input message="inmsg">
                        <assign to="." from="*"></assign>
                  </input>
            </operation>
            <operation name="JMS 1.1 Release Connection and Session Service">
                <participant name="JMS11ReleaseConnectionAndSession</pre>
                            Regression" />
                <output message="JMS11ReleaseConnSessionServiceInputMessage">
                        <assign to="." from="*"></assign>
                </output>
                 <input message="inmsg">
                        <assign to="." from="*"></assign>
                  </input>
            </operation>
     </sequence>
</process>
```

#### Frequently Asked Questions

#### What if I do not receive a message within a given time?

If the message is not received by the JMS 1.1 receive message service, within the specified time-out, the business process completes successfully, but no document will be present.

#### How do I receive custom JMS Message properties?

All the custom message properties and headers present in the received message are appended to the primary document in the following format.

```
<?xml version="1.0" encoding="UTF-8"?>
<ProcessData>
<JMS>
   <Document SCIObjectID="server:node1:127f5dcff5e:2169">
     <JMSCustomProperty>CustomValue
   </Document>
 </JMS>
</ProcessData>
```

#### What are the various levels where I can set destination override?

For the JMS 1.1 Receive Message service, the destination can be overridden at acquire as well as receive level.

#### How do I set up a durable subscription?

A durable subscription is only valid for topics (queues are always durable). To set up a durable subscription you need to provide the CLIENT ID in the JMS 1.1 Acquire Connection and Session service. You also need to specify the IS DURABLE SUBSCRIBER parameter and DURABLE SUBSCRIBER NAME in the JMS 1.1 Receive Message service.

The first time this business process runs, the durable subscription is set up, subsequent business processes run should be able pickup messages in the durable mode. To unsubscribe from this subscription you will need to manually shut down the durable subscription.

#### How can I unsubscribe from a durable subscription?

To unsubscribe from the durable subscription, run the following work flow:

Start >JMS 1.1 Release Connection and Session service > Stop

The parameters that need to be set in the JMS 1.1 Release Connection and Session service are:

- RELEASE ACTION should be set as UNSUBSCRIBE DURABLE.
- RELEASE DURABLE SUBSRIBER should be provided with the durable subscriber name that was provided in the JMS 1.1 Receive Message Service.
- POOL NAME that was provided in the JMS 1.1 Acquire Connection and Session service when the JMS 1.1 Receive Message service was used.

#### What happens when the JMS provider goes down?

Since the JMS 1.1 Acquire Connection And Session service is responsible for getting the connection and session, the work flow will fail with an exception message in the creating connection.

#### How do I use transactions in JMS 1.1 Receive service?

The same way you use transactions in the JMS 1.1 Send Message service.

#### How do I receive multiple messages?

You can specify the parameter BATCH\_LIMIT to specify the number of messages you want to receive. The service will be marked complete only after receiving that many messages or time out, whatever comes first.

# What if I receive messages less than the specified batch number? Will I still be able to process the remaining messages and how will I figure out how many messages I am short of?

Basically it is like calling the receive in a loop with a timeout. You may or may not get a message within timeout. If you do, then we take the message and add a document tag with a number to the process data else not. You can find the number of document tags in the process data and see how many messages you are short.

#### Is the time-out parameter per message or overall time-out when receiving multiple messages?

Time-out is per message.

For example, if you have specified a batch size of 5 and have only 3 messages to receive, and the timeout is 1 minute. You start receiving first message, wait for 1 minute before giving up, then start with second wait another minute and so on.

#### What happens if the RECEIVE\_TIME\_LIMIT expires?

If message is not received within the given timeout by the JMS 1.1 receive message service the business process completes successfully but no document will be present.

The lack of a Document is the indicator if no message is received within a given time. You can automate this by checking if the Document Tag is present in the process data and has a value assigned to it. For example, process data when message is received:

```
<?xml version="1.0" encoding="UTF-8"?>
<ProcessData>
<JMS>
   <Document SCIObjectID="server:node1:127f5dcff5e:2169">
    </Document>
  </JMS>
</ProcessData>
Process data when message is received:
<?xml version="1.0" encoding="UTF-8"?>
<ProcessData>
<JMS>
  </JMS>
</ProcessData>
```

#### How do I prevent Japanese characters from being replaced by question marks when I send a message with Japanese characters?

Do one of the following:

- If the default character set is en US, change the character set to en US.UTF-8.
- If the default character set is en US.UTF-8, change the character set to en US.

You can change the character set at one of the following levels:

· Current session.

**Attention:** If you exit the session, the changed character set is undone. export LANG=en\_US or export LANG=en US.UTF-8

- For a particular user, include the following line in .bash profile: export LANG=en US or export LANG=en US.UTF-8
- For all users on a particular machine, change the content of the /etc/sysconfig/i18n file from LANG="en US.UTF-8" to LANG="en US" or vice versa.

#### JMS 1.1 Release Connection and Session Service

The JMS 1.1 Release Connection and Session service returns a JMS connection and session back to the pool.

The following table provides an overview of the JMS 1.1 Release Connection and Session service:

| System Name                                 | JMS 1.1 Release Connection and Session service                                                                                                    |
|---------------------------------------------|----------------------------------------------------------------------------------------------------|
| Graphical Process Modeler (GPM) categories) | All Services                                                                                                    |
| Description                                 | The JMS 1.1 Release Connection and Session service returns a JMS connection and session back to the pool.                                                                                                    |
| Business usage                              | The service can be used in a normal JMS 1.1 business process with the mode set as NONE. In this scenario, the JMS 1.1 Release Connection and Session service is used to release connections and sessions used to pool. The service can also be used individually to shut down pools and to unsubscribe durable subscribers.                                                                                                    |
| Usage example                               | Normal usage includes by using this service in association with any JMS 1.1 business process. The service can also be used to shutdown pools and release durable subscribers.                                                                                                    |
| Preconfigured?                              | Yes.                                                                                                    |
| Requires third-party files?                 | The JMS provider jar must be provided to the system, by using one of the following methods:  Install by using the install3rdParty script                                                                                                    |
|                                             | • Load by using the custom classloader  For JBoss and WebLogic, you must use the custom classloader as these vendor jars contain classes that already exist in system classloader. For example, if you need to communicate to an external WebLogic JMS server, you need the jar file that includes the weblogic.jndi.WLInitialContextFactory class. You would obtain the jar file from the corresponding vendor or your trading partner. |
| Platform availability                       | All supported platforms                                                                                                    |
| Related services                            | This service is used with the JMS 1.1 Acquire Connection and Session service and JMS 1.1 Send and Receive service. The JMS 1.1 connection and session required for Request Reply service are created by the JMS 1.1 Acquire Connection and Session service.                                                                                                    |
| Application requirements                    | None                                                                                                    |
| Initiates business processes?               | No                                                                                                    |
| Invocation                                  | Invoked as a step in a business process.                                                                                                    |
| Business process context considerations     | None                                                                                                    |
| Returned status values                      | None                                                                                                    |
| Restrictions                                | None                                                                                                    |

| System Name            | JMS 1.1 Release Connection and Session service                        |
|------------------------|-----------------------------------------------------------------------|
| Persistence level      | Minimum                                                               |
| Testing considerations | Set the debug level ON from the Log screen in the system for Log.jms. |

# Configuring the JMS 1.1 Release Connection and Session Service

You must use the GPM to configure this service.

| UI Field       | GPM Field     | Description                                                                                                    |
|----------------|---------------|----------------------------------------------------------------------------------------------------|
| Name           |               | Unique and meaningful name for the service configuration. Required.                                                                                                    |
| Description    |               | Meaningful description for<br>the service configuration, for<br>reference purposes. Required.                                                                                                    |
| Select a Group |               | <ul> <li>Select one of the options:</li> <li>None – Do not include the configuration in a service group at this time.</li> <li>Create New Group – Enter a unique name for a new group, which will be created with this configuration. (You can then add other services to the group as well.)</li> <li>Select Group – If service groups already exist for this service type, they are displayed in the list. Select a group from the list.</li> </ul> |
|                | Config        | Select the name of the service configuration from the list.                                                                                                    |
|                | PIN_TO_THREAD | Default is False. Do not change this value.                                                                                                    |
|                | POOL_LIST     | When the service is used to shut down a pool or unsubscribe a durable subscriber, POOL_LIST defines the name of the pool to be shut down. Select the pool name from the list. No default value. If all of the pools need to be shut down, select ALL_JMS_POOLS. Required when the mode is SHUTDOWN_POOL or UNSUBSCRIBE_DURABLE.                                                                                                    |

| UI Field | GPM Field                       | Description                                                                                                    |
|----------|---------------------------------|----------------------------------------------------------------------------------------------------|
|          | RELEASE_ACTION                  | Indicates whether the service is being used to release a connection and session, or to shut down a pool. Required. Valid values are:  NONE – Release connection and session to the pool  SHUTDOWN_POOL – use to shut down the pool  SHUTDOWN_RR – use to shut down RR  UNSUBSCRIBE_DURABLE – use to unsubscribe a durable subscriber |
|          | RELEASE_DURABLE_<br>SUBSCRIBER△ | Indicates the name of the durable subscriber.                                                                                                    |
|          | RR_LIST                         | Lists all of the request reply instances created for permanent destination.                                                                                                    |
|          | SEGMENTED_POOL_LIST             | Name of the segmented pool needed to shut down or unsubscribe a durable subscriber in case the service is being used to shut down a pool. Select the pool name from the list. If all of the pools need to be shut down, select ALL_JMS_POOLS.                                                                                        |

#### **Business Process Examples**

Pool names need to have a unique number added to them in addition to the name specified in the pool name. This number is changed when the pool is edited in acquire connection session service. As a best practice change the pool name when editing or updating a pool to avoid confusion.

#### Example 1

The following example illustrates how the JMS 1.1 Release Connection and Session service can be used in a business process to shut down a pool:

#### Example 2

The following example illustrates how the JMS 1.1 Release Connection and Session service can be used in a business process to shut down a reply request:

```
cprocess name="default">
  <operation name="JMS 1.1 Release Connection and Session Service">
    <participant name="testGPMSendRelease"/>
    <output message="JMS11ReleaseConnSessionServiceInputMessage">
     <assign to="." from="*"></assign>
     <assign to="RR_LIST">rr_to_shutdown</assign>
      <assign to="RELEASE ACTION">SHUTDOWN RR</assign>
    </output>
    <input message="inmsg">
     <assign to="." from="*"></assign>
    </input>
  </operation>
</process>
```

#### Example 3

The following example illustrates how the JMS 1.1 Release Connection and Session service can be used in a business process to shut down a Segmented Pool or refresh the classloader for a pool:

```
cprocess name="default">
  <operation name="JMS 1.1 Release Connection and Session Service">
    <participant name="testGPMSendRelease"/>
    <output message="JMS11ReleaseConnSessionServiceInputMessage">
     <assign to="." from="*"></assign>
      <assign to="RELEASE ACTION">SHUTDOWN POOL</assign>
<assign to="SEGMENTED POOL LIST">segmentedPool</assign>
    </output>
    <input message="inmsg">
     <assign to="." from="*"></assign>
    </input>
  </operation>
</process>
```

#### **Example 4**

The following example illustrates how the JMS 1.1 Release Connection and Session service can be used in a business process to unsubscribe a durable subscriber:

```
cprocess name="default">
      <operation name="JMS 1.1 Release Connection and Session Service">
            <participant name="testGPMSendRelease" />
            <output message="JMS11ReleaseConnSessionServiceInputMessage">
                  <assign to="." from="*"</assign>><assign to="." from="*">
                          </assign>
                  <assign to="POOL LIST">somePoolName</assign>
                  <assign to="RELEASE ACTION">UNSUBSCRIBE DURABLE</assign>
                  <assign to="RELEASE DURABLE SUBSCRIBER">durableSubscriberNam
                           </assign>e<assign to="RELEASE DURABLE SUBSCRIBER">
                                  durableSubscriberName</assign>
            </output>
            <input message="inmsg">
                  <assign to="." from="*"></assign>
            </input>
     </operation>
</process>
```

#### Frequently Asked Questions

## What are the various uses of JMS 1.1 Release Connection and Session service?

JMS 1.1 Release Connection and Session service serves the following purposes:

- When used with other JMS services, and RELEASE ACTION is NONE, the service is used to return the connection and sessions created by the acquire service back to the pool.
- When used alone, and the RELEASE ACTION is SHUTDOWN POOL, the service can be used to shut down the JMS pool or can be used to SHUTDOWN a segmented pool so that new jars can be used in place of the old ones for Custom Class Loading.
- When used alone, and the RELEASE ACTION is SHUTDOWN RR, the service can be used to shut down the async receiver created by the JMS 1.1 Request Reply Service.
- When used alone, and the RELEASE ACTION is UNSUBSCRIBE DURABLE SUBSCRIBER, the service can be used to unsubscribe the durable subscriber.

# What is the difference between the POOL LIST and the SEGMENTED POOL LIST parameters in JMS 1.1 Release Connection and Session service?

All the JMS pools created using the dynamic classpath (classpath that Sterling B2B Integrator uses by default) are listed in POOL LIST. All the JMS pools created using Custom Class Loading are listed in the SEGMENTED POOL LIST.

The advantage of having a SEGMENTED POOL LIST is that if the customer plans to change the jars in the specified folder, all that needs to be done is (if it is an adapter then the adapter needs to be shut down first) to run the JMS 1.1 Release Connection and Session service, select the action as SHUTDOWN POOL and select the pool from SEGMENTED POOL LIST. This shutdowns the pool along with clearing the Custom Class Loader. Now the jars can be changed and a new class loader will be used to pick up these jars.

#### JMS 1.1 Request Reply Service (V5.2.0 - 5.2.4.0)

The JMS 1.1 Request Reply service is used in scenarios where response from user matters to the sender and depending on this response an action needs to be taken by the sender.

The following table provides an overview of the JMS 1.1 Request Reply service:

| System Name                                 | JMS 1.1 Request Reply service                                                                                                    |
|---------------------------------------------|----------------------------------------------------------------------------------------------------|
| Graphical Process Modeler (GPM) categories) | Services                                                                                                    |
| Description                                 | This service is used in scenarios where response from user matters to the sender and depending on this response an action needs to be taken by the sender. |
| Business usage                              | This service is used in scenarios where response from user matters to the sender and depending on this response an action needs to be taken by the sender. |

| System Name                             | JMS 1.1 Request Reply service                                                                                                    |
|-----------------------------------------|----------------------------------------------------------------------------------------------------|
| Usage example                           | For example, consider credit card verification. In this example, the payment should be blocked until the credit card authentication happens. The user sends a request to verify credit card credentials to the bank. The bank verifies the credentials and sends a reply back and then the flow proceeds. No other steps are carried out until bank has replied.                                            |
| Preconfigured?                          | Yes                                                                                                    |
| Requires third-party files?             | The JMS provider jar must be provided to the system, using one of the following methods:  • Install using the install3rdParty script                                                                                                    |
|                                         | Load using the custom classloader                                                                                                    |
|                                         | For JBoss and WebLogic, you must use the custom classloader as these vendor jars contain classes that already exist in system classloader.                                                                                                    |
| Platform availability                   | All supported platforms                                                                                                    |
| Related services                        | This service is used with JMS 1.1 Acquire Connection and Session service and JMS 1.1 Release Connection and Session service. The JMS connection and session required for the Request Reply service is created by the JMS 1.1 Acquire Connection and Session service. The JMS 1.1 Acquire Connection and Session is also used to release to the pool.                                                        |
| Application requirements                | This depends on how you want to use the JMS. You must create the JMS connection factory and destinations if you want to use JNDI.                                                                                                    |
| Initiates business processes?           | No                                                                                                    |
| Invocation                              | This service can only be used in a business process.                                                                                                    |
| Business process context considerations | None                                                                                                    |
| Returned status values                  | None                                                                                                    |
| Restrictions                            | The JMS 1.1 specification states, a temporary destination is used to receive a message. Typically the JMS 1.1 Request Reply is used to make sure that the reply comes within a specified period. With multiple business processes running, the system might exhaust all the threads allocated for running the business process. You can use the JMS 1.1 Request Reply to specify:  • Time-out for the reply |
|                                         | <ul> <li>Number for replies expected per request</li> <li>Permanent destination rather than a temporary destination</li> </ul>                                                                                                    |

| System Name            | JMS 1.1 Request Reply service                                                                                                    |
|------------------------|----------------------------------------------------------------------------------------------------|
| Persistence level      | Since this service operates between the JMS 1.1 Acquire Connection and Session Service and JMS 1.1 Release Connection and Session service, the service has minimum persistence. |
| Testing considerations | None                                                                                                    |

#### Configuring the JMS 1.1 Request Reply Service

You must specify field settings, by using the Admin Console and the GPM.

Use the field definitions in the following table to create a new configuration of the JMS 1.1 Request Reply service, or to set up the configuration provided with the system. Some fields are available in both the Admin Console and in the GPM.

| UI Field       | GPM Field | Description                                                                                                    |
|----------------|-----------|----------------------------------------------------------------------------------------------------|
| Name           |           | Unique and meaningful name for the service configuration. Required.                                                                                                    |
| Description    |           | Meaningful description for<br>the service configuration, for<br>reference purposes. Required.                                                                                                    |
| Select a Group |           | Select one of the options:                                                                                                    |
|                |           | <ul> <li>None – Do not include the<br/>configuration in a service<br/>group at this time.</li> </ul>                                                                                                    |
|                |           | <ul> <li>Create New Group – Enter<br/>a unique name for a new<br/>group, which will be<br/>created with this<br/>configuration. (You can<br/>then add other services to<br/>the group as well.)</li> </ul> |
|                |           | <ul> <li>Select Group – If service<br/>groups already exist for<br/>this service type, they are<br/>displayed in the list. Select<br/>a group from the list.</li> </ul>                                    |
|                | Config    | Select the service configuration from the list.                                                                                                    |

| UI Field | GPM Field                | Description                                                                                                    |
|----------|--------------------------|----------------------------------------------------------------------------------------------------|
|          | BOUNDED_<br>HASHMAP_SIZE | Number of requests that can be sent from the JMS 1.1 Request Reply service instance without receiving any replies for the requests. After the requests have been sent, the business process that uses this request reply service will not be able to send a message until a reply is received for the pending requests. This maintains an equilibrium between requests and replies. This parameter is only valid if using the request reply with a permanent destination. Default value is 10. |
|          | JMSCorrelationID         | Unique correlation ID identifies a message. Not required for permanent destination mode, as it will be set automatically.                                                                                                    |
|          | JMSDeliveryMode          | Specifies the JMS Delivery<br>Mode. Valid value is any<br>string value. Optional.                                                                                                    |
|          | JMSDestination           | Specifies the JMS Message<br>Property Destination. Valid<br>value is a destination name.<br>Optional.                                                                                                    |
|          | JMSExpiration            | Specifies the JMS Message<br>Property Expiration. Valid<br>value is a long string value.<br>Optional.                                                                                                    |
|          | JMSMessageID             | Specifies the JMS Message<br>Property Message ID. Valid<br>value any string value.<br>Optional.                                                                                                    |
|          | JMSPriority              | Specifies the JMS Message<br>Property Priority. Optional.<br>Valid value is an integer.<br>Optional.                                                                                                    |
|          | JMSRedelivered           | Specifies the JMS Message<br>Property delivery flag.<br>Optional. Valid value is true<br>or false.                                                                                                    |
|          | JMSTimestamp             | Specifies the JMS Message<br>Property Timestamp.<br>Optional. Valid value is a<br>long string value.                                                                                                    |

| UI Field | GPM Field                          | Description                                                                                                    |
|----------|------------------------------------|----------------------------------------------------------------------------------------------------|
|          | JMSType                            | Specifies the JMS type. Optional. Valid value is any string value. Some JMS providers use a message repository that contains the definitions of messages sent by applications. The JMSType header field may reference a message's definition in the provider's repository. WebLogic JMS currently does not have a message definition repository. If the message will not be forwarded to a foreign vendor, the JMSType can be used to store an arbitrary value, similar to the usage for JMSCorrelationID. |
|          | MSG_TYPE                           | Type of JMS Message to be sent. Required. Valid values are:  • Bytes Message  • Object Message  • Text Message  • Stream Message                                                                                                    |
|          | OUTPUT_FILE_NAME                   | No default value.  User specified file name for the data that gets received from the destination. If you are receiving documents in batch mode or from the Async Adapter, you can use %^ as the output file name. When using the %^, the output file name is assigned in the format <nodename>_ yyyymmddhhmmsslll.</nodename>                                                                                                    |
|          | REQUEST_REPLY_<br>EXPECTED_REPLIES | Number of expected replies for a given request. This is valid only when using permanent destination. For temporary destination the value is always 1. If the number of requested replies specified is not received within the time-out period a request timeout exception is thrown. Default value is 1.                                                                                                    |
|          | REQUEST_REPLY_RECEIVE              | Name of the reply destination. Any valid destination. Required only when using permanent destination mode.                                                                                                    |

| UI Field | GPM Field                  | Description                                                                                                    |
|----------|----------------------------|----------------------------------------------------------------------------------------------------|
|          | REQUEST_REPLY_SEND         | Name of the request destination. Destination is retrieved depending on whether the JMS 1.1 Acquire Connection Session service uses JNDI or Non-JNDI. If the request destination is not specified at the JMS 1.1 Acquire Connection Session Service level, then this destination is mandatory. If specified in both places, this parameter takes precedence. |
|          | REQUEST_REPLY<br>SEND_TYPE | Destination type of request destination. Required for both permanent and temporary destination mode.                                                                                                    |
|          | REQUESTER_TYPE             | Whether to use a single permanent destination to receive all the replies or a temporary destination per request. Value values are:  • Permanent Destination  • Temporary Destination  (This value is not                                                                                                    |
|          |                            | (This value is not supported if you are using SonicMQ 7.5 or JBOSS 4.2.2.)                                                                                                    |

| UI Field | GPM Field         | Description                                                                                                    |
|----------|-------------------|----------------------------------------------------------------------------------------------------|
|          | RR_CONC_CONSUMERS | Concurrent number of consumers that can be present on this reply destination at any given time. This is a performance enhancement parameter. Required only when using permanent destination mode. Valid only when using permanent destination. Default value is 1. For permanent destination, the number of concurrent consumers + bounded hash map size should be less than the number of sessions specified in the acquire connection session service. Ideally, the number of sessions is 2*(bounded hash map size + concurrent consumers). With a setting greater than 1, multiple consumers will process replies and the order in which messages where requested may not be the order in which they are responded to. The same applies to the number of responders, if it is greater than 1, the order is not maintained. |
|          | TIMEOUT           | Time in milliseconds for which the request should wait when expecting a reply. If a reply is not received within this time, a request timeout exception is thrown. Any valid integer. Default is 120000 milliseconds. Required for permanent destination mode.                                                                                                    |

#### **Business Process Example**

#### **Example 1**

This business process illustrates sending a request and waiting for the time specified in the TIMEOUT (milliseconds) parameter. If no response is received within the timeout parameter, the business process will fail with a request time-out exception. This business process uses a permanent destination rather than a temporary destination to receive a response.

This business process uses the following parameters to specify:

• Timeout for reply

- Number of expected replies
- Permanent destination
- Bounded hash map size to maintain equilibrium between request replies

```
cess name="default">
    <sequence>
         <operation name="JMS11AcquireConnSessionService">
               <participant name="testRegressionsAcquireConnSessionService" />
               <output message="JMS11AcquireConnSessionServiceInputMessage">
                    <assign to="." from="*"></assign>
               </output>
               <input message="inmsg">
                    <assign to="." from="*"></assign>
               </input>
            </operation>
         <operation name="JMSRegRepService">
              <participant name="JMSRequestReplyPermanentDestinationService" />
              <output message="JMSReqRepServiceInputMessage">
                    <assign to="." from="*"></assign>
<assign to="BOUNDED_HASHMAP_SIZE">10</assign>
                    <assign to="MSG TYPE">TextMessage</assign>
                    <assign to="REQUEST REPLY EXPECTED REPLIES">1</assign>
                    <assign to="REQUEST_REPLY_RECIEVE">ReplyDestination</assign>
                    <assign to="REQUEST REPLY SEND">RequestDestination</assign>
                    <assign to="REQUEST_REPLY_SEND_TYPE">QUEUE</assign>
                    <assign to="REQUESTER TYPE">Permanent Destination</assign>
                    <assign to="RR_CONC_CONSUMERS">1</assign>
                    <assign to="TIMEOUT">30000</assign>
                </output>
                  <input message="inmsg">
                    <assign to="." from="*"></assign>
                  </input>
            </operation>
         <operation name="JMS11ReleaseConnSessionService">
               <participant name="testRegressionsReleaseConnSessionService" />
               <output message="JMS11ReleaseConnSessionServiceInputMessage">
                    <assign to="." from="*"></assign>
                    <assign to="RELEASE ACTION">NONE</assign>
                </output>
                <input message="inmsg">
                     <assign to="." from="*"></assign>
                  </input>
            </operation>
      </sequence>
</process>
```

#### Example 2

This business process uses a temporary destination rather than a permanent destination to receive a response.

```
cprocess name="default">
  <sequence>
    <operation name="JMS11AcquireConnSessionService">
      <participant name="testRegressionsAcquireConnSessionService"/>
      <output message="JMS11AcquireConnSessionServiceInputMessage">
        <assign to="." from="*"></assign>
     </output>
     <input message="inmsg">
        <assign to="." from="*"></assign>
      </input>
    </operation>
    <operation name="JMSReqRepService">
      <participant name="JMSRequestReplyTemporaryDestination"/>
     <output message="JMSReqRepServiceInputMessage">
        <assign to="." from="*"></assign>
```

```
<assign to="MSG TYPE">TextMessage</assign>
       <assign to="REQUEST REPLY SEND">RequestDestination</assign>
       <assign to="REQUEST REPLY SEND TYPE">QUEUE</assign>
        <assign to="REQUESTER_TYPE">Temporary Destination</assign>
      <input message="inmsg">
       <assign to="." from="*"></assign>
      </input>
    </operation>
    <operation name="JMS11ReleaseConnSessionService">
      <participant name="testRegressionsReleaseConnSessionService"/>
      <output message="JMS11ReleaseConnSessionServiceInputMessage">
       <assign to="." from="*"></assign>
        <assign to="RELEASE_ACTION">NONE</assign>
      <input message="inmsg">
       <assign to="." from="*"></assign>
      </input>
    </operation>
 </sequence>
</process>
```

#### **Frequently Asked Questions**

## What is the difference between PERMANENT and TEMPORARY DESTINATION mode?

#### **TEMPORARY DESTINATION**

If the JMS API specifies that the Topic or Queue Requestor is used for a request reply, the message is sent to the request/send destination specified in the service. A temporary destination is created for each message sent and is set in the JMS Reply To header of the sent message. A third-party consumer can receive this message and reply back at the temporary destination specified in the reply to header. As soon as the reply is received on this temporary destination, the JMS 1.1 Request Reply flow is marked as complete.

Temporary destination limitations include:

- For every request sent, only one reply can be received.
- The JMS 1.1 Request Reply service remains in the waiting state unless a reply is not received. The business process remains in active state until a reply is not received. You need to determine if having the business process staying in the active state impacts your system.
- No throttling can be attained between sends and receives. This means, if you
  have a fast producer (sending messages) and slow consumer (replying to these
  messages) then you might end up overloading the provider with too many
  sends.
- This has the overhead of creating a new temp destination for each request, which can be resource-intensive.

#### PERMANENT DESTINATION

For the permanent destination mode, the customer provides a receive/reply destination along with the send/request destination. A message is sent to the request destination but instead of setting a temporary destination in the reply to header, the reply/receive destination is specified in the header. A unique

correlation id is set in the message header to ensure that we are able to match a request to a response. Additionally, an async receiver is started at the reply/receive destination that collects the replies.

Advantages of using PERMANENT DESTINATION mode include:

- More than one reply can be received for a single request.
- Time-out can be specified for a request. If no reply is received within the time-out, then the business process is marked as failed.
- A parameter called the BOUNDED HASHMAP LIMIT can be used to maintain throttling between send and receive messages. The BOUNDED HASHMAP LIMIT defines the maximum number of messages that can send to the provider at any given point in time.

#### How do I stop the async receiver started in PERMANENT **DESTINATION mode by JMS 1.1 Request Reply service?**

An async receiver starts listening on the reply destination assigned in the JMS 1.1 Request Reply service as soon as the first request/message is sent. It continues to remain active until manually shutdown. The async receiver can also be stopped by using the JMX or using the JMS 1.1 Release Connection and Session service. The pools span the Async Receiver instances, so shutting down a given Async Receiver only releases the resources back to the pool. The pool to a large degree has its own life cycle that is independent of a given adapter. Thus, to shut down the pool you have to do it explicitly.

The following is an example of the JMS 1.1 Release Connection And Session workflow:

Start > JMS 1.1 Release Connection And Session Service > Stop

In the IMS 1.1 Release Connection and Session service:

- RELEASE MULTIPLEXER is ACTION
- · Select the async receiver from the drop-down
- Run the business process to shutdown async receiver

The async receiver in the drop down has a format of replyDestination\_URL\_numberOfConccurentConsumers\_ BoundedHashMapSize\_uniqueID. There is a chance that customer might have created different receivers to the same destination but with different number of concurrent Consumers and different bounded hash map size.

#### When should I stop the async receiver started in PERMANENT **DESTINATION mode by JMS 1.1 Request Reply service?**

You should manually shut down the async receiver:

- When all the business processes using the JMS 1.1 Request Reply service have finished successfully and the none of these business processes need to be run again.
- If you edited any of the pool parameters of the JMS 1.1 Acquire Connection and Session service that was a part of the business processes that use the JMS 1.1 Request Reply service. Since the async receiver is also setup using the same pool, any changes in this pool lead to the creation of a new async receiver along with the old one. The old async receiver should be shut down before making any changes to the pool parameters.

· If you edited the BOUNDED HASH MAP LIMIT, REPLY DESTINATION, or the CONCURRENT CONSUMERS parameters in the JMS 1.1 Request Reply service, you need to shut down the async receiver before running a new workflow with the modified parameters. If the async receiver is not shut down before editing any of these parameters, you might end up with more than one async receivers against the same destination and the JMS 1.1 Request Reply service will not work properly. You can confirm this by listing the multiplexers using the JMX.

#### Why am I seeing more than one async receiver in the PERMANENT DESTINATION mode?

If you fail to shut down the async receiver before changing the BOUNDED HASH MAP LIMIT, REPLY DESTINATION, or the CONCURRENT CONSUMERS parameters, you will see multiple instances of the async receiver. The request reply might fail as more than one receiver is listening to the reply destination. You must shut down the multiplexer before editing any of the parameters.

You can use the JMX to list the number of multiplexers and check if more than one multiplexer is listed against the same destination. Additionally, the multiplexers can be listed using the JMS 1.1 Release Connection and Session service by using the drop down of RR\_LIST parameter.

#### Do I need to specify the correlation id when using JMS 1.1 Request Reply service?

The Correlation Id is not used in the TEMPORARY DESTINATION mode. If you are using the PERMANENT DESTINATION mode, the correlation id is used to uniquely match a request to a reply. You need to have a unique correlation id for every message sent using Request Reply. Unless customers have a unique mechanism to ensure that they will be able to set a unique correlation id for every request this field should be left blank as a unique correlation id is automatically generated in code and set. If the customer provides own correlation id the default one is overridden.

#### How is a response to a request sent using JMS 1.1 Request Reply service?

For TEMPORARY DESTINATION, the reply should be sent to the destination specified in the reply to header of the received message.

For PERMANENT DESTINATION, the reply should be sent to the destination specified in the reply to header of the received message. The correlation id to the reply should be set to the same as the correlation id of the received/request message.

#### What happens if I get a message after the received time-out in the PERMANENT DESTINATION mode?

If you are using the PERMANENT DESTINATION mode, the async receiver remains active, unless it is shut down manually. If you receive more replies than was specified in the number of replies, or if a reply is received after the time out of a request, the replies are not lost. To ensure that none of these messages are lost, you can set a property called ERROR\_QUEUE as a message header in the reply. Specify the destination where you want these replies to be redirected in case this reply is received after a time-out or if it is more than the number of replies that were expected.

#### What happens when the JMS provider goes down?

If you are using the PERMANENT DESTINATION mode, there is always an async receiver listening against the reply/receive queue waiting for messages. If the JMS provider goes down, this async receiver executes the retry logic to reconnect itself and the JMS provider will come back. The number of retries and the amount of time between each retry is defined in the jms11.properties file.

#### What is the difference between disabling the Async Receive Service and stopping the Async Receive/shutting down the pool using the JMX or the Release Connection and Session component?

Shutting down a given async receiver only releases resources back to the pool. The pool to a large degree has its own life cycle that is independent of a given adapter. Thus to shut down the pool you have to do it explicitly.

#### JMS 1.1 Request Reply Service (V5.2.4.1 or later)

The JMS 1.1 Request Reply service is used in scenarios where response from user matters to the sender and depending on this response an action needs to be taken by the sender.

The following table provides an overview of the JMS 1.1 Request Reply service:

| System Name                                 | JMS 1.1 Request Reply service                                                                                                    |
|---------------------------------------------|----------------------------------------------------------------------------------------------------|
| Graphical Process Modeler (GPM) categories) | Services                                                                                                    |
| Description                                 | This service is used in scenarios where response from user matters to the sender and depending on this response an action needs to be taken by the sender.                                                                                                    |
| Business usage                              | This service is used in scenarios where response from user matters to the sender and depending on this response an action needs to be taken by the sender.                                                                                                    |
| Usage example                               | For example, consider credit card verification. In this example, the payment should be blocked until the credit card authentication happens. The user sends a request to verify credit card credentials to the bank. The bank verifies the credentials and sends a reply and then the flow proceeds. No other steps are carried out until bank has replied. |
| Preconfigured?                              | Yes                                                                                                    |
| Requires third-party files?                 | The JMS provider jar must be provided to the system, by using one of the following methods:                                                                                                    |
|                                             | Install by using the install3rdParty script                                                                                                    |
|                                             | Load by using the custom classloader                                                                                                    |
|                                             | For JBoss and WebLogic, you must use the custom classloader as these vendor jars contain classes that already exist in system classloader.                                                                                                    |

| System Name                             | JMS 1.1 Request Reply service                                                                                                    |
|-----------------------------------------|----------------------------------------------------------------------------------------------------|
| Platform availability                   | All supported platforms                                                                                                    |
| Related services                        | This service is used with JMS 1.1 Acquire Connection and Session service and JMS 1.1 Release Connection and Session service. The JMS connection and session required for the Request Reply service is created by the JMS 1.1 Acquire Connection and Session service. The JMS 1.1 Acquire Connection and Session is also used to release to the pool.                              |
| Application requirements                | This depends on how you want to use the JMS. You must create the JMS connection factory and destinations if you want to use JNDI.                                                                                                    |
| Initiates business processes?           | No                                                                                                    |
| Invocation                              | This service can only be used in a business process.                                                                                                    |
| Business process context considerations | None                                                                                                    |
| Returned status values                  | None                                                                                                    |
| Restrictions                            | The JMS 1.1 specification states, a temporary destination is used to receive a message. Typically the JMS 1.1 Request Reply is used to make sure that the reply comes within a specified period. With multiple business processes running, the system might exhaust all the threads allocated for running the business process. You can use the JMS 1.1 Request Reply to specify: |
|                                         | Time-out for the reply                                                                                                    |
|                                         | <ul> <li>Number for replies expected per request</li> <li>Permanent destination rather than a temporary destination</li> </ul>                                                                                                    |
| Persistence level                       | Since this service operates between the JMS 1.1 Acquire Connection and Session Service and JMS 1.1 Release Connection and Session service, the service has minimum persistence.                                                                                                    |
| Testing considerations                  | None                                                                                                    |

#### Configuring the JMS 1.1 Request Reply Service

You must specify field settings, by using the Admin Console and the GPM.

Use the field definitions in the following table to create a new configuration of the JMS 1.1 Request Reply service, or to set up the configuration provided with the system. Some fields are available in both the Admin Console and in the GPM.

| UI Field | GPM Field | Description                                                         |
|----------|-----------|---------------------------------------------------------------------|
| Name     |           | Unique and meaningful name for the service configuration. Required. |

| UI Field       | GPM Field                | Description                                                                                                    |
|----------------|--------------------------|----------------------------------------------------------------------------------------------------|
| Description    |                          | Meaningful description for<br>the service configuration, for<br>reference purposes. Required.                                                                                                    |
| Select a Group |                          | Select one of the options:  None – Do not include the configuration in a service group at this time.  Create New Group – Enter a unique name for a new group, which will be created with this configuration. (You can then add other services to the group as well.)  Select Group – If service groups already exist for this service type, they are                                                                                                    |
|                | Config                   | displayed in the list. Select a group from the list.  Select the service                                                                                                    |
|                | BOUNDED_<br>HASHMAP_SIZE | configuration from the list.  Number of requests that can be sent from the JMS 1.1 Request Reply service instance without receiving any replies for the requests. After the requests have been sent, the business process that uses this request reply service will not be able to send a message until a reply is received for the pending requests. This maintains an equilibrium between requests and replies. This parameter is only valid if using the request reply with a permanent destination.  Default value is 10. |
|                | JMSCorrelationID         | Unique correlation ID identifies a message. Not required for permanent destination mode, as it will be set automatically.                                                                                                    |
|                | JMSDeliveryMode          | Specifies the JMS Delivery<br>Mode. Valid value is any<br>string value. Optional.                                                                                                    |
|                | JMSDestination           | Specifies the JMS Message<br>Property Destination. Valid<br>value is a destination name.<br>Optional.                                                                                                    |
|                | JMSExpiration            | Specifies the JMS Message<br>Property Expiration. Valid<br>value is a long string value.<br>Optional.                                                                                                    |

| UI Field | GPM Field      | Description                                                                                                    |
|----------|----------------|----------------------------------------------------------------------------------------------------|
|          | JMSMessageID   | Specifies the JMS Message<br>Property Message ID. Valid<br>value any string value.<br>Optional.                                                                                                    |
|          | JMSPriority    | Specifies the JMS Message<br>Property Priority. Optional.<br>Valid value is an integer.<br>Optional.                                                                                                    |
|          | JMSRedelivered | Specifies the JMS Message<br>Property delivery flag.<br>Optional. Valid value is true<br>or false.                                                                                                    |
|          | JMSTimestamp   | Specifies the JMS Message<br>Property Timestamp.<br>Optional. Valid value is a<br>long string value.                                                                                                    |
|          | JMSType        | Specifies the JMS type. Optional. Valid value is any string value. Some JMS providers use a message repository that contains the definitions of messages sent by applications. The JMSType header field may reference a message's definition in the provider's repository. WebLogic JMS currently does not have a message definition repository. If the message will not be forwarded to a foreign vendor, the JMSType can be used to store an arbitrary value, similar to the usage for JMSCorrelationID. |
|          | MSG_TYPE       | Type of JMS Message to be sent. Required. Valid values are:  • Bytes Message  • Object Message  • Text Message  • Stream Message  No default value.                                                                                                    |

| UI Field | GPM Field                          | Description                                                                                                    |
|----------|------------------------------------|----------------------------------------------------------------------------------------------------|
|          | MESSAGE_SELECTOR                   | Specifies the selector filter on the consumer.                                                                                                    |
|          |                                    | Example values are:                                                                                                    |
|          |                                    | JMSCorrelationID='ABC'                                                                                                    |
|          |                                    | JMSPriority=6                                                                                                    |
|          |                                    | JMSPriority=6 AND<br>JMSCorrelationID='abc'                                                                                                    |
|          |                                    | JMSPriority=6 OR<br>JMSCorrelationID='abc'                                                                                                    |
|          | OUTPUT_FILE_NAME                   | User specified file name for the data that gets received from the destination. If you are receiving documents in batch mode or from the Async Adapter, you can use %^ as the output file name. When using the %^, the output file name is assigned in the format <nodename>_ yyyymmddhhmmsslll.</nodename>                                                  |
|          | REQUEST_REPLY_<br>EXPECTED_REPLIES | Number of expected replies for a given request. This is valid only when using permanent destination. For temporary destination the value is always 1. If the number of requested replies specified is not received within the time-out period a request timeout exception is thrown. Default value is 1.                                                    |
|          | REQUEST_REPLY_RECEIVE              | Name of the reply destination. Any valid destination. Required only when using permanent destination mode.                                                                                                    |
|          | REQUEST_REPLY_SEND                 | Name of the request destination. Destination is retrieved depending on whether the JMS 1.1 Acquire Connection Session service uses JNDI or Non-JNDI. If the request destination is not specified at the JMS 1.1 Acquire Connection Session Service level, then this destination is mandatory. If specified in both places, this parameter takes precedence. |

| UI Field | GPM Field                  | Description                                                                                                    |
|----------|----------------------------|----------------------------------------------------------------------------------------------------|
|          | REQUEST_REPLY<br>SEND_TYPE | Destination type of request destination. Required for both permanent and temporary destination mode.                                                                                                    |
|          | REQUESTER_TYPE             | Whether to use a single permanent destination to receive all the replies or a temporary destination per request. Value values are:  • Permanent Destination  • Temporary Destination  (This value is not supported if you are using SonicMQ 7.5 or JBOSS 4.2.2.)                                                                                                    |
|          | RR_CONC_CONSUMERS          | Concurrent number of consumers that can be present on this reply destination at any given time. This is a performance enhancement parameter. Required only when using permanent destination mode. Valid only when using permanent destination. Default value is 1. For permanent destination, the number of concurrent consumers + bounded hash map size should be less than the number of sessions specified in the acquire connection session service. Ideally, the number of sessions is 2*(bounded hash map size + concurrent consumers). With a setting greater than 1, multiple consumers will process replies and the order in which messages where requested may not be the order in which they are responded to. The same applies to the number of responders, if it is greater than 1, the order is not maintained. |

| UI Field | GPM Field | Description                                                                                                    |
|----------|-----------|----------------------------------------------------------------------------------------------------|
|          | TIMEOUT   | Time in milliseconds for which the request should wait when expecting a reply. If a reply is not received within this time, a request timeout exception is thrown. Any valid integer. Default is 120000 milliseconds. Required for permanent destination mode. |

#### Setting JMS Header Object Properties

When sending, you can set JMS object properties within the JMS header that are not part of the payload data. You can specify name/value pairs during run time within the BPML. Because the user-defined name/value pairs are unknown ahead of time, they cannot be set in the application or GPM configuration so they must be manually added directly in the BPML. The JMS 1.1 Request Reply Service will look in ProcessData for the XML node name [MSetProperty and use any child nodes it finds to set the name/value pairs. There is a list of reserved property names that will set specific JMS message properties. An example of the ProcessData XML tree would look like this:

```
<ProcessData>
  <JMSetProperty>
    <somename1>somevalue1</somename1>
    <somename2>somevalue2</somename2>
Reserved names that set specific JMS message properties
    <correlationID>someStringValue</correlationID >
    <deliveryMode>someIntegerValue</deliveryMode>
          <destination>someQueueName</destination>
    <expiration>someLongValue</expiration>
    <messageID>someStringValue</messageID>
    <priority>someIntegerValue</priority>
    <redelivered>someBooleanValue(true/false)</redelivered>
    <replyTo>someQueueName</replyTo>
    <timestamp>someLongValue</timestamp>
    <type>someStringValue</type>
  </JMSetProperty>
</ProcessData>
```

An example of BPML that could be used to set these ProcessData name/value pairs follows:

```
<assign to="JMSetProperty/somename1" from="'somevalue1'" append="true"/>
<assign to="JMSetProperty/somename2" from="'somevalue2'" append="true"/>
```

When receiving, the JMS 1.1 Request Reply Service will set ProcessData items for all the JMS header fields and any object properties. Any object properties set in the IMS header will be put into ProcessData with the node name of IMS. For example, if there is a property called somename with a value of somevalue, ProcessData will contain JMS/somename with the corresponding value:

```
<JMS>
  <somename>somevalue</somename>
</JMS>
```

In addition to the user-defined properties, the JMS 1.1 Request Reply Service will also set the following JMS header fields in ProcessData (if they are not null):

JMS/correlationID

- JMS/deliveryMode
- JMS/destination
- JMS/expiration
- · JMS/messageID
- JMS/priority
- JMS/redelivered
- JMS/replyTo
- JMS/timestamp
- JMS/type

#### **Business Process Example**

#### Example 1

This business process illustrates sending a request and waiting for the time specified in the TIMEOUT (milliseconds) parameter. If no response is received within the timeout parameter, the business process will fail with a request time-out exception. This business process uses a permanent destination rather than a temporary destination to receive a response.

This business process uses the following parameters to specify:

- Timeout for reply
- Number of expected replies
- Permanent destination
- Bounded hash map size to maintain equilibrium between request replies

```
cprocess name="default">
    <sequence>
         <operation name="JMS11AcquireConnSessionService">
                <participant name="testRegressionsAcquireConnSessionService" />
                <output message="JMS11AcquireConnSessionServiceInputMessage">
                     <assign to="." from="*"></assign>
                </output>
                <input message="inmsg">
                     <assign to="." from="*"></assign>
                </input>
             </operation>
         <operation name="JMSReqRepService">
               <participant name="JMSRequestReplyPermanentDestinationService" />
               <output message="JMSReqRepServiceInputMessage">
                     <assign to="." from="*"></assign>
                     <assign to="BOUNDED HASHMAP SIZE">10</assign>
                     <assign to="MSG_TYPE">TextMessage</assign>
                     <assign to="REQUEST REPLY EXPECTED REPLIES">1</assign>
                     <assign to="REQUEST_REPLY_RECIEVE">ReplyDestination</assign>
<assign to="REQUEST_REPLY_SEND">RequestDestination</assign>
<assign to="REQUEST_REPLY_SEND_TYPE">QUEUE</assign>
                     <assign to="REQUESTER TYPE">Permanent Destination</assign>
                     <assign to="RR_CONC_CONSUMERS">1</assign>
                     <assign to="TIMEOUT">30000</assign>
         <assign to="MESSAGE SELECTOR">JMSCorrelationID ='ABC'</assign>
                    <input message="inmsg">
                     <assign to="." from="*"></assign>
                   </input>
             </operation>
         <operation name="JMS11ReleaseConnSessionService">
                <participant name="testRegressionsReleaseConnSessionService" />
                <output message="JMS11ReleaseConnSessionServiceInputMessage">
                     <assign to="." from="*"></assign>
```

```
<assign to="RELEASE ACTION">NONE</assign>
                </output>
                <input message="inmsg">
                     <assign to="." from="*"></assign>
                  </input>
            </operation>
      </sequence>
</process>
```

#### Example 2

This business process uses a temporary destination rather than a permanent destination to receive a response.

```
cess name="default">
  <sequence>
    <operation name="JMS11AcquireConnSessionService">
      <participant name="testRegressionsAcquireConnSessionService"/>
     <output message="JMS11AcquireConnSessionServiceInputMessage">
       <assign to="." from="*"></assign>
      </output>
     <input message="inmsg">
        <assign to="." from="*"></assign>
      </input>
    </operation>
    <operation name="JMSRegRepService">
      <participant name="JMSRequestReplyTemporaryDestination"/>
     <output message="JMSReqRepServiceInputMessage">
        <assign to="." from="*"></assign>
       <assign to="MSG TYPE">TextMessage</assign>
       <assign to="REQUEST REPLY SEND">RequestDestination</assign>
       <assign to="REQUEST REPLY SEND TYPE">QUEUE</assign>
        <assign to="REQUESTER TYPE">Temporary Destination</assign>
     </output>
      <input message="inmsg">
        <assign to="." from="*"></assign>
      </input>
    </operation>
    <operation name="JMS11ReleaseConnSessionService">
      <participant name="testRegressionsReleaseConnSessionService"/>
     <output message="JMS11ReleaseConnSessionServiceInputMessage">
        <assign to="." from="*"></assign>
        <assign to="RELEASE ACTION">NONE</assign>
     </output>
      <input message="inmsg">
        <assign to="." from="*"></assign>
      </input>
    </operation>
  </sequence>
</process>
```

#### Frequently Asked Questions

#### What is the difference between PERMANENT and TEMPORARY **DESTINATION mode?**

#### TEMPORARY DESTINATION

If the JMS API specifies that the Topic or Queue Requestor is used for a request reply, the message is sent to the request/send destination specified in the service. A temporary destination is created for each message sent and is set in the JMS Reply To header of the sent message. A third-party consumer can receive this message and reply back at the temporary destination specified in the reply to

header. As soon as the reply is received on this temporary destination, the JMS 1.1 Request Reply flow is marked as complete.

Temporary destination limitations include:

- For every request sent, only one reply can be received.
- The JMS 1.1 Request Reply service remains in the waiting state unless a reply is not received. The business process remains in active state until a reply is not received. You need to determine if having the business process staying in the active state impacts your system.
- No throttling can be attained between sends and receives. This means, if you have a fast producer (sending messages) and slow consumer (replying to these messages) then you might end up overloading the provider with too many sends.
- This has the overhead of creating a new temp destination for each request which can be resource-intensive.

#### PERMANENT DESTINATION

For the permanent destination mode, the customer provides a receive/reply destination along with the send/request destination. A message is sent to the request destination but instead of setting a temporary destination in the reply to header, the reply/receive destination is specified in the header. A unique correlation id is set in the message header to ensure that we are able to match a request to a response. Additionally, an async receiver is started at the reply/receive destination that collects the replies.

Advantages of using PERMANENT DESTINATION mode include:

- · More than one reply can be received for a single request.
- Time-out can be specified for a request. If no reply is received within the time-out, then the business process is marked as failed.
- A parameter called the BOUNDED HASHMAP LIMIT can be used to maintain throttling between send and receive messages. The BOUNDED HASHMAP LIMIT defines the maximum number of messages that can send to the provider at any given point in time.

#### How do I stop the async receiver started in PERMANENT **DESTINATION mode by JMS 1.1 Request Reply service?**

An async receiver starts listening on the reply destination assigned in the JMS 1.1 Request Reply service as soon as the first request/message is sent. It continues to remain active until manually shutdown. The async receiver can also be stopped by using the JMX or using the JMS 1.1 Release Connection and Session service. The pools span the Async Receiver instances, so shutting down a given Async Receiver only releases the resources back to the pool. The pool to a large degree has its own life cycle that is independent of a given adapter. Thus, to shut down the pool you have to do it explicitly.

The following is an example of the JMS 1.1 Release Connection And Session workflow:

Start > JMS 1.1 Release Connection And Session Service > Stop

In the JMS 1.1 Release Connection and Session service:

RELEASE MULTIPLEXER is ACTION

- Select the async receiver from the drop-down
- Run the business process to shut down async receiver

The async receiver in the drop down has a format of  $reply Destination\_URL\_number Of Conccurrent Consumers\_Bounded Hash Map Size$ \_uniqueID. There is a chance that customer might have created different receivers to the same destination but with different number of concurrent Consumers and different bounded hash map size.

#### When should I stop the async receiver started in PERMANENT **DESTINATION mode by JMS 1.1 Request Reply service?**

You should manually shut down the async receiver:

- When all the business processes using the JMS 1.1 Request Reply service have finished successfully and the none of these business processes need to be run again.
- If you edited any of the pool parameters of the JMS 1.1 Acquire Connection and Session service that was a part of the business processes that use the JMS 1.1 Request Reply service. Since the async receiver is also setup using the same pool, any changes in this pool lead to the creation of a new async receiver along with the old one. The old async receiver should be shut down before making any changes to the pool parameters.
- If you edited the BOUNDED HASH MAP LIMIT, REPLY DESTINATION, or the CONCURRENT CONSUMERS parameters in the JMS 1.1 Request Reply service, you need to shut down the async receiver before running a new workflow with the modified parameters. If the async receiver is not shut down before editing any of these parameters, you might end up with more than one async receivers against the same destination and the JMS 1.1 Request Reply service will not work properly. You can confirm this by listing the multiplexers using the JMX.

#### Why am I seeing more than one async receiver in the PERMANENT DESTINATION mode?

If you fail to shut down the async receiver before changing the BOUNDED HASH MAP LIMIT, REPLY DESTINATION, or the CONCURRENT CONSUMERS parameters, you will see multiple instances of the async receiver. The request reply might fail as more than one receiver is listening to the reply destination. You must shut down the multiplexer before editing any of the parameters.

You can use the JMX to list the number of multiplexers and check if more than one multiplexer is listed against the same destination. Additionally, the multiplexers can be listed using the JMS 1.1 Release Connection and Session service by using the drop down of RR\_LIST parameter.

#### Do I need to specify the correlation id when using JMS 1.1 Request Reply service?

The Correlation Id is not used in the TEMPORARY DESTINATION mode. If you are using the PERMANENT DESTINATION mode, the correlation id is used to uniquely match a request to a reply. You need to have a unique correlation id for every message sent using Request Reply. Unless customers have a unique mechanism to ensure that they will be able to set a unique correlation id for every request this field should be left blank as a unique correlation id is automatically generated in code and set. If the customer provides own correlation id the default one is overridden.

## How is a response to a request sent using JMS 1.1 Request Reply service?

For TEMPORARY DESTINATION, the reply should be sent to the destination specified in the reply to header of the received message.

For PERMANENT DESTINATION, the reply should be sent to the destination specified in the reply to header of the received message. The correlation id to the reply should be set to the same as the correlation id of the received/request message.

## What happens if I get a message after the received time-out in the PERMANENT DESTINATION mode?

If you are using the PERMANENT DESTINATION mode, the async receiver remains active, unless it is shut down manually. If you receive more replies than was specified in the number of replies, or if a reply is received after the time out of a request, the replies are not lost. To ensure that none of these messages are lost, you can set a property called ERROR\_QUEUE as a message header in the reply. Specify the destination where you want these replies to be redirected in case this reply is received after a time-out or if it is more than the number of replies that were expected.

#### What happens when the JMS provider goes down?

If you are using the PERMANENT DESTINATION mode, there is always an async receiver listening against the reply/receive queue waiting for messages. If the JMS provider goes down, this async receiver executes the retry logic to reconnect itself and the JMS provider will come back. The number of retries and the amount of time between each retry is defined in the jms11.properties file.

# What is the difference between disabling the Async Receive Service and stopping the Async Receive/shutting down the pool using the JMX or the Release Connection and Session component?

Shutting down a given async receiver only releases resources back to the pool. The pool to a large degree has its own life cycle that is independent of a given adapter. Thus to shut down the pool you have to do it explicitly.

#### JMS 1.1 Send Message Service

The JMS 1.1 Send Message service creates a JMS Message Producer and sends a message to the specified destination.

The following table provides an overview of the JMS 1.1 Send Message service:

| System Name                                 | JMS 1.1 Send Message service                                                                                                    |
|---------------------------------------------|----------------------------------------------------------------------------------------------------|
| Graphical Process Modeler (GPM) categories) | All Services                                                                                                    |
| Description                                 | The JMS 1.1 Send Message service creates a JMS Message Producer and sends a message to the specified destination. The same service is used for both queue and topic. |

| IMS Message Producer and sends a message to the specified destination. The same service is used for both queue and topic.  Usage example  Use this service to send messages to remote Queues or Topics.  Preconfigured?  Yes  Requires third-party files?  The JMS provider jar must be provided to the system, by using one of the following methods:  Install using the install3rdParty script Load using the custom classloader  For JBoss and WebLogic, you must use the custom classloader as these vendor jars contain classes that already exist in system classloader.  Before you install the jar file, you need to know:  Remote JMS server context factory URL (IP address and port) Connection factory name User name and password (if applicable) Public key for the CA or trusted certificates (if used) from the trading partner for access to their JMS server or system certificate (if used)  For example, if you need to communicate to an external WebLogic JMS server, you need the jar file that includes the weblogic jndi WLInitialContextFactory class. You would obtain the jar file from the corresponding vendor or your trading partner.  Platform availability  All supported platforms  This service can be used with the JMS 1.1 services that are included in business processes:  JMS 1.1 Acquire Connection and Session service are used to start and stop a JMS session within a business process.  JMS 1.1 Receive Message service is used to get messages from a JMS topic or queue.  Application requirements  None  Initiates business processe? | System Name                   | JMS 1.1 Send Message service                                                                                                    |
|----------------------------------------------------------------------------------------------------|-------------------------------|----------------------------------------------------------------------------------------------------|
| Queues or Topics.  Preconfigured?  Yes  Requires third-party files?  The JMS provider jar must be provided to the system, by using one of the following methods:  Install using the install3rdParty script  Load using the custom classloader  For JBoss and WebLogic, you must use the custom classloader as these vendor jars contain classes that already exist in system classloader.  Before you install the jar file, you need to know:  Remote JMS server context factory  URL (IP address and port)  Connection factory name  User name and password (if applicable)  Public key for the CA or trusted certificates (if used) from the trading partner for access to their JMS server or system certificate (if used)  For example, if you need to communicate to an external WebLogic JMS server, you need the jar file that includes the weblogic, indi.WLInitialContextFactory class. You would obtain the jar file from the corresponding vendor or your trading partner.  Platform availability  All supported platforms  This service can be used with the JMS 1.1 services that are included in business processes:  JMS 1.1 Acquire Connection and Session service are used to start and stop a JMS session within a business processes:  JMS 1.1 Receive Message service is used to get messages from a JMS topic or queue.  Application requirements  None  No. This service cannot be used outside of a business process.                                                                                                    | Business usage                | JMS Message Producer and sends a message to the specified destination. The same                                                                                                    |
| Requires third-party files?  The JMS provider jar must be provided to the system, by using one of the following methods:  Install using the install3rdParty script Load using the custom classloader For JBoss and WebLogic, you must use the custom classloader as these vendor jars contain classes that already exist in system classloader.  Before you install the jar file, you need to know: Remote JMS server context factory URL (IP address and port) Connection factory name User name and password (if applicable) Public key for the CA or trusted certificates (if used) from the trading partner for access to their JMS server or system certificate (if used) For example, if you need to communicate to an external WebLogic JMS server, you need the jar file that includes the weblogic-indi.WLInitialContextFactory class. You would obtain the jar file from the corresponding vendor or your trading partner.  Platform availability All supported platforms Related services This service can be used with the JMS 1.1 services that are included in business processes:  JMS 1.1 Acquire Connection and Session service and JMS 1.1 Release Connection and Session service are used to start and stop a JMS session within a business process.  JMS 1.1 Receive Message service is used to get messages from a JMS topic or queue.  Application requirements None Initiates business processes? No. This service cannot be used outside of a business process.                                                                                                  | Usage example                 |                                                                                                    |
| the system, by using one of the following methods:  Install using the install3rdParty script Load using the custom classloader For JBoss and WebLogic, you must use the custom classloader as these vendor jars contain classes that already exist in system classloader.  Before you install the jar file, you need to know: Remote JMS server context factory URL (IP address and port) Connection factory name User name and password (if applicable) Public key for the CA or trusted certificates (if used) from the trading partner for access to their JMS server or system certificate (if used) For example, if you need to communicate to an external WebLogic JMS server, you need the jar file that includes the weblogic-jndi.WLInitialContextFactory class. You would obtain the jar file from the corresponding vendor or your trading partner.  Platform availability All supported platforms Related services This service can be used with the JMS 1.1 services that are included in business processes:  JMS 1.1 Acquire Connection and Session service and JMS 1.1 Release Connection and Session service are used to start and stop a JMS session within a business process. They must be used as a pair in a business process.  JMS 1.1 Receive Message service is used to get messages from a JMS topic or queue.  Application requirements None  No. This service cannot be used outside of a business process.                                                                                                    | Preconfigured?                | Yes                                                                                                    |
| Load using the custom classloader     For JBoss and WebLogic, you must use the custom classloader as these vendor jars contain classes that already exist in system classloader.  Before you install the jar file, you need to know:  Remote JMS server context factory  URL (IP address and port)  Connection factory name  User name and password (if applicable)  Public key for the CA or trusted certificates (if used) from the trading partner for access to their JMS server or system certificate (if used)  For example, if you need to communicate to an external WebLogic JMS server, you need the jar file that includes the weblogic-jndi.WLInitialContextFactory class. You would obtain the jar file from the corresponding vendor or your trading partner.  Platform availability  All supported platforms  Related services  This service can be used with the JMS 1.1 services that are included in business processes:  JMS 1.1 Acquire Connection and Session service and JMS 1.1 Release Connection and Session service are used to start and stop a JMS session within a business process.  JMS 1.1 Receive Message service is used to get messages from a JMS topic or queue.  Application requirements  None  No. This service cannot be used outside of a business process.                                                                                                    | Requires third-party files?   | the system, by using one of the following                                                                                                    |
| For JBoss and WebLogic, you must use the custom classloader as these vendor jars contain classes that already exist in system classloader.  Before you install the jar file, you need to know:  Remote JMS server context factory  URL (IP address and port)  Connection factory name  User name and password (if applicable)  Public key for the CA or trusted certificates (if used) from the trading partner for access to their JMS server or system certificate (if used)  For example, if you need to communicate to an external WebLogic JMS server, you need the jar file that includes the weblogic.jndi.WLInitialContextFactory class. You would obtain the jar file from the corresponding vendor or your trading partner.  Platform availability  All supported platforms  This service can be used with the JMS 1.1 services that are included in business processes:  JMS 1.1 Acquire Connection and Session service and JMS 1.1 Release Connection and Session service and JMS 1.1 Release Connection and Session service are used to start and stop a JMS session within a business process. They must be used as a pair in a business process.  JMS 1.1 Receive Message service is used to get messages from a JMS topic or queue.  Application requirements  None  No. This service cannot be used outside of a business process.                                                                                                    |                               |                                                                                                    |
| custom classloader as these vendor jars contain classes that already exist in system classloader.  Before you install the jar file, you need to know:  Remote JMS server context factory  URL (IP address and port)  Connection factory name  User name and password (if applicable)  Public key for the CA or trusted certificates (if used) from the trading partner for access to their JMS server or system certificate (if used)  For example, if you need to communicate to an external WebLogic JMS server, you need the jar file that includes the weblogic.jndi.WLInitialContextFactory class. You would obtain the jar file from the corresponding vendor or your trading partner.  Platform availability  All supported platforms  This service can be used with the JMS 1.1 services that are included in business processes:  JMS 1.1 Acquire Connection and Session service and JMS 1.1 Release Connection and Session service are used to start and stop a JMS session within a business process. They must be used as a pair in a business process.  JMS 1.1 Receive Message service is used to get messages from a JMS topic or queue.  Application requirements  None  No. This service cannot be used outside of a business process.                                                                                                    |                               | Load using the custom classloader                                                                                                    |
| know:  Remote JMS server context factory  URL (IP address and port)  Connection factory name  User name and password (if applicable)  Public key for the CA or trusted certificates (if used) from the trading partner for access to their JMS server or system certificate (if used)  For example, if you need to communicate to an external WebLogic JMS server, you need the jar file that includes the weblogic.jndi.WLInitialContextFactory class. You would obtain the jar file from the corresponding vendor or your trading partner.  Platform availability  All supported platforms  This service can be used with the JMS 1.1 services that are included in business processes:  JMS 1.1 Acquire Connection and Session service and JMS 1.1 Release Connection and Session service are used to start and stop a JMS session within a business process.  JMS 1.1 Receive Message service is used to get messages from a JMS topic or queue.  Application requirements  None  No. This service cannot be used outside of a business process.                                                                                                    |                               | custom classloader as these vendor jars<br>contain classes that already exist in system                                                                                                    |
| URL (IP address and port) Connection factory name User name and password (if applicable) Public key for the CA or trusted certificates (if used) from the trading partner for access to their JMS server or system certificate (if used) For example, if you need to communicate to an external WebLogic JMS server, you need the jar file that includes the weblogic.jndi.WLInitialContextFactory class. You would obtain the jar file from the corresponding vendor or your trading partner.  Platform availability All supported platforms This service can be used with the JMS 1.1 services that are included in business processes:  JMS 1.1 Acquire Connection and Session service and JMS 1.1 Release Connection and Session service are used to start and stop a JMS session within a business process. They must be used as a pair in a business process.  JMS 1.1 Receive Message service is used to get messages from a JMS topic or queue.  Application requirements None  No. This service cannot be used outside of a business process.                                                                                                    |                               |                                                                                                    |
| Connection factory name  User name and password (if applicable)  Public key for the CA or trusted certificates (if used) from the trading partner for access to their JMS server or system certificate (if used)  For example, if you need to communicate to an external WebLogic JMS server, you need the jar file that includes the weblogic.jndi.WLInitialContextFactory class. You would obtain the jar file from the corresponding vendor or your trading partner.  Platform availability  All supported platforms  This service can be used with the JMS 1.1 services that are included in business processes:  JMS 1.1 Acquire Connection and Session service and JMS 1.1 Release Connection and Session service are used to start and stop a JMS session within a business process. They must be used as a pair in a business process.  JMS 1.1 Receive Message service is used to get messages from a JMS topic or queue.  Application requirements  None  No. This service cannot be used outside of a business process.                                                                                                    |                               | Remote JMS server context factory                                                                                                    |
| User name and password (if applicable) Public key for the CA or trusted certificates (if used) from the trading partner for access to their JMS server or system certificate (if used)  For example, if you need to communicate to an external WebLogic JMS server, you need the jar file that includes the weblogic indi.WLInitialContextFactory class. You would obtain the jar file from the corresponding vendor or your trading partner.  Platform availability  All supported platforms  This service can be used with the JMS 1.1 services that are included in business processes:  JMS 1.1 Acquire Connection and Session service and JMS 1.1 Release Connection and Session service are used to start and stop a JMS session within a business process. They must be used as a pair in a business process.  JMS 1.1 Receive Message service is used to get messages from a JMS topic or queue.  Application requirements  None  No. This service cannot be used outside of a business process.                                                                                                    |                               | URL (IP address and port)                                                                                                    |
| Public key for the CA or trusted certificates (if used) from the trading partner for access to their JMS server or system certificate (if used)  For example, if you need to communicate to an external WebLogic JMS server, you need the jar file that includes the weblogic indi.WLInitialContextFactory class. You would obtain the jar file from the corresponding vendor or your trading partner.  Platform availability  All supported platforms  This service can be used with the JMS 1.1 services that are included in business processes:  JMS 1.1 Acquire Connection and Session service and JMS 1.1 Release Connection and Session service are used to start and stop a JMS session within a business process. They must be used as a pair in a business process.  JMS 1.1 Receive Message service is used to get messages from a JMS topic or queue.  Application requirements  None  No. This service cannot be used outside of a business process.                                                                                                    |                               |                                                                                                    |
| an external WebLogic JMS server, you need the jar file that includes the weblogic.jndi.WLInitialContextFactory class. You would obtain the jar file from the corresponding vendor or your trading partner.  Platform availability  All supported platforms  This service can be used with the JMS 1.1 services that are included in business processes:  JMS 1.1 Acquire Connection and Session service and JMS 1.1 Release Connection and Session service are used to start and stop a JMS session within a business process. They must be used as a pair in a business process.  JMS 1.1 Receive Message service is used to get messages from a JMS topic or queue.  Application requirements  None  No. This service cannot be used outside of a business process.                                                                                                    |                               | Public key for the CA or trusted<br>certificates (if used) from the trading<br>partner for access to their JMS server or                                                                                      |
| Related services  This service can be used with the JMS 1.1 services that are included in business processes:  • JMS 1.1 Acquire Connection and Session service and JMS 1.1 Release Connection and Session service are used to start and stop a JMS session within a business process. They must be used as a pair in a business process.  • JMS 1.1 Receive Message service is used to get messages from a JMS topic or queue.  Application requirements  None  No. This service cannot be used outside of a business process.                                                                                                    |                               | an external WebLogic JMS server, you need<br>the jar file that includes the<br>weblogic.jndi.WLInitialContextFactory class.<br>You would obtain the jar file from the<br>corresponding vendor or your trading |
| services that are included in business processes:  • JMS 1.1 Acquire Connection and Session service and JMS 1.1 Release Connection and Session service are used to start and stop a JMS session within a business process. They must be used as a pair in a business process.  • JMS 1.1 Receive Message service is used to get messages from a JMS topic or queue.  Application requirements  None  No. This service cannot be used outside of a business process.                                                                                                    | Platform availability         | All supported platforms                                                                                                    |
| service and JMS 1.1 Release Connection and Session service are used to start and stop a JMS session within a business process. They must be used as a pair in a business process.  • JMS 1.1 Receive Message service is used to get messages from a JMS topic or queue.  Application requirements  None  No. This service cannot be used outside of a business process.                                                                                                    | Related services              | This service can be used with the JMS 1.1 services that are included in business                                                                                                    |
| to get messages from a JMS topic or queue.  Application requirements  None  No. This service cannot be used outside of a business process.                                                                                                    |                               | service and JMS 1.1 Release Connection and Session service are used to start and stop a JMS session within a business process. They must be used as a pair in a business process.                             |
| Initiates business processes?  No. This service cannot be used outside of a business process.                                                                                                    |                               | to get messages from a JMS topic or                                                                                                    |
| business process.                                                                                                    | Application requirements      | None                                                                                                    |
| Invocation None                                                                                                    | Initiates business processes? | No. This service cannot be used outside of a business process.                                                                                                    |
|                                                                                                    | Invocation                    | None                                                                                                    |

| System Name                             | JMS 1.1 Send Message service                                                             |
|-----------------------------------------|------------------------------------------------------------------------------------------|
| Business process context considerations | None                                                                                     |
| Returned status values                  | None                                                                                     |
| Restrictions                            | None                                                                                     |
| Persistence level                       | Minimum                                                                                  |
| Testing considerations                  | Enable JMS logging from the Admin<br>Console by selecting Operations > System ><br>Logs. |

### Configuring the JMS 1.1 Send Message Service

You need to create a configuration in the User Interface, and then you must specify field settings in the GPM:

| UI Field          | GPM Field            | Description                                                                                                    |
|-------------------|----------------------|----------------------------------------------------------------------------------------------------|
| Name              |                      | Unique and meaningful name for the service configuration. Required.                                                                                                    |
| Description       |                      | Meaningful description for the service configuration, for reference purposes. Required.                                                                                                    |
| Select a<br>Group |                      | <ul> <li>Select one of the options:</li> <li>None - Do not include the configuration in a service group at this time.</li> <li>Create New Group - Enter a unique name for a new group, which will be created with this configuration. (You can then add other services to the group as well.)</li> <li>Select Group - If service groups already exist for this service type, they are displayed in the list. Select the group from the list.</li> </ul> |
|                   | Config               | Select the name of the service configuration from the list.                                                                                                    |
|                   | BATCH_ SEND_FILTER   | Indicates batch sending mode (sending multiple messages). Optional. Valid value is any string value.                                                                                                    |
|                   | DESTINATION_NAME_WFC | Specifies the Destination Name. If<br>Destination Name is specified in JMS 1.1<br>Acquire Connection and Session Service, that<br>value overrides the JMS 1.1 Send Message<br>Service Destination Name. Optional. Valid<br>value is any string value.                                                                                                    |
|                   | DESTINATION_TYPE_WFC | Specifies the Destination Type (QUEUE/TOPIC) in the JMS 1.1 Send Service. If Destination Type is specified in JMS 1.1 Acquire Connection and Session Service, that value overrides the JMS 1.1 Send Message Service Destination Type. Optional. Valid value is any string value.                                                                                                    |
|                   | JMSCorrelationID     | Specifies the JMS Message Property<br>Correlation ID. Optional. Valid value is any<br>string value.                                                                                                    |

| UI Field | GPM Field       | Description                                                                                                    |
|----------|-----------------|----------------------------------------------------------------------------------------------------|
|          | JMSDeliveryMode | Specifies the delivery mode. Optional. Valid values are:  NON PERSISTENT PERSISTENT                                                                                                    |
|          | JMSDestination  | Specifies the JMS Message Property<br>Destination. Optional. Valid value is a<br>destination name.                                                                                                    |
|          | JMSExpiration   | Specifies the JMS Message Property Expiration. While sending the JMS message, you can use the value specified in this field and set it equal to time to live. The send message remains available in the destination until time to live expires. Optional. Valid value is a long string value.                                                                                                    |
|          | JMSMessageID    | Specifies the JMS Message Property Message ID. Optional. Valid value is any string value.                                                                                                    |
|          | JMSPriority     | Specifies the JMS Message Property priority. Optional. Valid values are 0 to 9.                                                                                                    |
|          | JMSRedelivered  | Specifies the JMS Message Property redelivery flag. Optional. Valid value is true or false.                                                                                                    |
|          | JMSTimestamp    | Specifies the JMS Message Property timestamp. Optional. Valid value is a long string value.                                                                                                    |
|          | JMSType         | Specifies the JMS type. Optional. Valid value is any string value. Some JMS providers use a message repository that contains the definitions of messages sent by applications. The JMSType header field may reference a message's definition in the provider's repository. WebLogic JMS currently does not have a message definition repository. If the message will not be forwarded to a foreign vendor, the JMSType can be used to store an arbitrary value, similar to the usage for JMSCorrelationID. |
|          | JMSetProperty   | Specifies custom JMS Message headers.<br>Optional.                                                                                                    |
|          |                 | The following structure is used to define the list of additional headers: <pre><pre><pre></pre></pre></pre> <pre><pre><pre></pre></pre></pre> <pre><pre><pre><pre><pre><pre><pre>&lt;</pre></pre></pre></pre></pre></pre></pre>                                                                                                    |

| UI Field | GPM Field | Description                                             |
|----------|-----------|---------------------------------------------------------|
|          | MSG_TYPE  | Describes the payload type. Required. Valid values are: |
|          |           | Bytes Message                                           |
|          |           | Object Message                                          |
|          |           | Text Message                                            |
|          |           | Stream Message                                          |
|          |           | No default value.                                       |

#### Parameters Passed From Business Process to Service

The following parameters (GPM field names) are passed from the business process to the JMS 1.1 Send Message service:

- DESTINATION\_NAME\_WFC
- DESTINATION\_TYPE\_WFC
- MSG TYPE
- BATCH\_SEND\_FILTER
- JMSCorrelationID
- JMSDestination
- JMSExpiration
- JMSMessageID
- JMSPriority
- IMSRedelivered
- JMSTimestamp
- JMSType
- JMSetProperty
- JMSDeliveryMode

#### **Business Process Examples**

#### Example 1

The following example does not override any parameters in the Send Service and only sets the mandatory parameters. It uses

JMS11AcquireConnectionAndSessionForQueue service which is UI configured and preset with all the parameters.

```
cess name="jms11SendToQueueRegression">
  <sequence>
    <operation name="JMS11AcquireConnSessionService">
      <participant name="JMS11AcquireConnectionAndSessionForQueue"/>
     <output message="JMS11AcquireConnSessionServiceInputMessage">
        <assign to="." from="*"></assign>
      </output>
     <input message="inmsg">
        <assign to="." from="*"></assign>
      </input>
    </operation>
    <operation name="JMS11SendMessageService">
      <participant name="JMS11SendMsgRegression"/>
     <output message="JMS11SendMessageServiceInputMessage">
        <assign to="." from="*"></assign>
        <assign to="MSG TYPE">TextMessage</assign>
```

```
</output>
      <input message="inmsg">
        <assign to="." from="*"></assign>
      </input>
    </operation>
    <operation name="JMS11ReleaseConnSessionService">
      <participant name="JMS11ReleaseConnectionAndSession"/>
      <output message="JMS11ReleaseConnSessionServiceInputMessage">
        <assign to="." from="*"></assign>
      </output>
      <input message="inmsg">
        <assign to="." from="*"></assign>
      </input>
    </operation>
  </sequence>
</process>
```

## **Example 2**

The following example shows how to use the Send service by specifying the Destination Name and Type and also setting JMS Headers. When this business process is run, the message is sent to "SOMEQUEUENAME" with Correlation ID as "testCorrID" irrespective of what the Destination Name and Type were set in the Acquire Connection Service.

```
cess name="jms11SendToQueueRegression">
     <sequence>
           <operation name="JMS11AcquireConnSessionService">
                <participant name="JMS11AcquireConnectionAndSessionForQueue"/>
                <output message="JMS11AcquireConnSessionServiceInputMessage">
                      <assign to="." from="*"></assign>
                </output>
                <input message="inmsg">
                      <assign to="." from="*"></assign>
                </input>
           </operation>
           <operation name="JMS11SendMessageService">
                <participant name="JMS11SendMsgRegression"/>
                <output message="JMS11SendMessageServiceInputMessage">
                      <assign to="." from="*"></assign>
                   <assign to="DESTINATION NAME">SOMEQUEUENAME</assign>
                   <assign to="DESTINATION TYPE">QUEUE</assign>
                   <assign to="JMSCorrelationID">testCorrID</assign>
  <assign to="MSG TYPE">TextMessage</assign>
                </output>
                <input message="inmsg">
                      <assign to="." from="*"></assign>
                </input>
           </operation>
           <operation name="JMS11ReleaseConnSessionService">
                <participant name="JMS11ReleaseConnectionAndSession"/>
                \verb|-output message="JMS11Re]| ease ConnSession Service Input Message">-output message="JMS11Re]| ease ConnSession Service Input Message="JMS11Re]| ease ConnSession Service Input Message="JMS11Re]| ease ConnSession Service Input Message="JMS11Re]| ease ConnSession Service Input Message="JMS11Re]| ease ConnSession Service Input Message="JMS11Re]| ease ConnSession Service Input Message="JMS11Re]| ease ConnSession Service Input Message="JMS11Re]| ease ConnSession Service Input Message="JMS11Re]| ease ConnSession Service Input Message="JMS11Re]| ease ConnSession Service Input Message="JMS11Re]| ease ConnSession Service Input Message="JMS11Re]| ease ConnSession Service Input Message="JMS11Re]| ease ConnSession Service Input Message="JMS11Re]| ease ConnSession Service Input Message="JMS11Re]| ease ConnSession Service Input Message="JMS11Re]| ease ConnSession Service Input Message="JMS11Re]| ease ConnSession Service Input Message="JMS11Re]| ease ConnSession Service Input Message="JMS11Re]| ease ConnSession Service Input Message="JMS11Re]| ease ConnSession Service Input Message="JMS11Re]| ease ConnSession Service Input Message="JMS11Re]| ease ConnSession Service Input Message="JMS11Re]| ease ConnSession Service Input Message="JMS11Re]| ease ConnSession Service Input Message="JMS11Re]| ease ConnSession Service Input Message="JMS11Re]| ease ConnSession Service Input Message="JMS11Re]| ease ConnSession Service Input Message="JMS11Re]| ease ConnSession Service Input Message="JMS11Re]| ease ConnSession Service Input Message="JMS11Re]| ease ConnSession Service Input Message="JMS11Re]| ease ConnSession Service Input Message="JMS11Re]| ease ConnSession Service Input Message="JMS11Re]| ease ConnSession Service Input Message="JMS11Re]| ease ConnSession Service Input Message="JMS11Re]| ease ConnSession Service Input Message="JMS11Re]| ease ConnSession Service Input Message="Most Message="JMS11Re]| ease ConnSession Service Input Message="Most Message="Most Message="Most Message="Most Message="Most Message="Most Message="Most Messa
                      <assign to="." from="*"></assign>
                </output>
                <input message="inmsg">
                      <assign to="." from="*"></assign>
                </input>
           </operation>
     </sequence>
</process>
```

## Example 3

The following example demonstrates batch sending mode. The File System adapter is used to collect multiple documents which are sent via batch sending mode.

```
cprocess name="jms11BatchSend">
  <sequence>
    <operation name="JMS11AcquireConnSessionService">
      <participant name="JMS11AcquireConnectionAndSessionForQueue"/>
      <output message="JMS11AcquireConnSessionServiceInputMessage">
      <assign to="." from="*"></assign>
     </output>
      <input message="inmsg">
        <assign to="." from="*"></assign>
      </input>
    </operation>
 <operation name="BatchCollect">
      <participant name="JMS11FSA"/>
      <output message="xout">
        <assign to="Action">FS COLLECT</assign>
        <assign to="collectionFolder">path to collect the files </assign>
        <assign to="bootstrap">false</assign>
        <assign to="collectMultiple">true</assign>
        <assign to="fileModTimeThreshold">0</assign>
        <assign to="deleteAfterCollect">false</assign>
        <assign to="fsa debug">true</assign>
      </outnut>
      <input message="xin">
        <assign to="." from="*"/>
      </input>
    </operation>
    <operation name="JMS11SendMessageService">
      <participant name="JMS11SendMsg"/>
     <output message="toService">
      <assign to="." from="*"/>
      <assign to="BATCH SEND FILTER">FSA*</assign>
        <assign to="MSG_TYPE">TextMessage</assign>
      </output>
     <input message="fromService">
        <assign to="." from="*"></assign>
      </input>
    </operation>
    <operation name="JMS11ReleaseConnSessionService">
      <participant name="JMS11ReleaseConnectionAndSession"/>
      <output message="JMS11ReleaseConnSessionServiceInputMessage">
        <assign to="." from="*"></assign>
     <input message="inmsg">
        <assign to="." from="*"></assign>
      </input>
    </operation>
  </sequence>
</process>
```

## **Example 4**

The following example shows how to send a message using transactions and rollback if the transaction fails. You can also use other services that can use transactions like the Lightweight JDBC in combination with the below and make them commit or rollback together. For example in the below mentioned workflow, Lightweight JDBC service instance can be added before or after JMS 1.1 Send Message service to ensure that if both sending of message and successful execution of database query happens then only the transaction gets committed else the transaction is rolled back.

```
<assign to="." from="*"></assign>
                 </output>
                 <input message="inmsg">
                      <assign to="." from="*"></assign>
                  </input>
            </operation>
            <operation name="Begin Transaction Service">
                <participant name="BeginTransactionService" />
                <output message="BeginTransactionServiceTypeInputMessage">
                      <assign to="." from="*"></assign>
                      <assign to="START TRANSACTION">TRUE</assign>
                      <assign to="DISTRIBUTED">TRUE</assign>
                      <assign to="ON FAULT">ROLLBACK</assign>
                 </output>
                 <input message="inmsg">
                      <assign to="." from="*"></assign>
                  </input>
            </operation>
            <operation name="JMS 1.1 Send Message Service">
                  <participant name="JMS1.1SendMessageService " />
                  <output message="JMS11SendMessageServiceInputMessage">
                        <assign to="MSG TYPE">TextMessag</assign>e
                               <assign to="MSG TYPE">TextMessage</assign>
                        <assign to="." from="*"></assign>
                  </output>
                  <input message="inmsg">
                        <assign to="." from="*"></assign>
                  </input>
            </operation>
            <operation name="End Transaction Service">
                  <participant name="EndTransactionService" />
                  <output message="EndTransactionServiceTypeInputMessage">
                        <assign to="." from="*"></assign>
                        <assign to="ROLLBACK TRANSACTION">FALSE</assign>
                        <assign to="END TRANSACTION">TRUE</assign>
                  </output>
                  <input message="inmsg">
                        <assign to="." from="*"></assign>
                  </input>
            </operation>
            <operation name="JMS 1.1 Release Connection and Session Service">
                  <participant name="JMS11ReleaseConnectionAndSession</pre>
                         Regression" />
                  <output message="JMS11ReleaseConnSessionServiceInputMessage">
                        <assign to="." from="*"></assign>
                  </output>
                  <input message="inmsg">
                        <assign to="." from="*"></assign>
                  </input>
            </operation>
     </sequence>
</process>
```

If you need more information on the Begin and End JTA transaction services, see the Begin and End JTA transaction services documentation.

## Frequently Asked Questions

## How can I set reply to header as temporary destination?

To specify a temporary destination use temporaryQueue// or temporaryTopic// in the reply to field of the JMS 1.1 Send Message Service rather than specifying a destination name.

## How do I set custom JMS Message properties?

In addition to the message headers provided in the JMS 1.1 Send Message service, several other properties can be added to the message header by using assigns. By using the assigns feature, these headers can be used with message selectors to filter what messages to receive, what messages to ignore, and can be used for routing in many Enterprise Application Integration (EAI) patterns. If the message selector is blank, then all of the messages are candidates to receive irrespective of any header value.

Example: Consider a bookstore that sends messages to a queue whenever it runs out of inventory. There are several vendors that are listening on this queue which are capable of supplying this inventory to this bookstore. The criterion on which a particular vendor is selected depends on the amount of order (order quantity needed).

This can be achieved easily by sending a message with a custom header specifying the minimum quantity, and each of the vendors can have a message selector that reads this header and depending on this header picks up the message.

### What are the various levels where I can set destination override?

There are three levels of destination overrides. You can specify the destination to send the message to:

- JMS 1.1 Acquire Connection and Session service level
- JMS 1.1 Send Message Service level
- Both the JMS 1.1 Acquire Connection and Session service level and the JMS 1.1 Send Message Service level. When both are specified, the JMS 1.1 Send Message Service level destination takes precedence. This provides the ability to make where you send a message dynamic (a variable that can be passed into the business process versus being hardcoded).

The advantage of specifying at the send level is that same acquire service can be reused in multiple work flows. This is useful when send message service is running in a loop.

In addition, if the destination is not specified at both these levels but if there is a JMS 1.1 Receive Message service in the work flow that receives a message with a Reply To header set in it, the JMS 1.1 Send Message Service can send the message to the destination in the Reply To header. This is given the last precedence. The following is an example workflow:

Start > JMS 1.1 Acquire Connection And Session Service > JMS 1.1 Receive Message Service (receiving a message from some destination with message having reply to header set on it) > JMS 1.1 Send Message Service (with destination not specified at either acquire or send level but will pick the destination in the reply to header of the received message) > JMS 1.1 Release Connection And Session Service

# What are the various modes to send bulk messages?

You can send bulk messages using the batch mode or you can loop the JMS 1.1 Send Message Service. Sending messages in batch mode is not a part of JMS 1.1 specification, but is provided by Sterling B2B Integrator to enable customers to send multiple messages simultaneously.

For example, you may need to send all the documents in a folder as messages. You can accomplish this by either picking one document at a time, sending it as a message or by using the Batch mode. In Batch mode, you can pick all the messages simultaneously and then send them. Batch mode prevents the overhead of creating a new producer, new session, and returning them for each message as the same producer and session can be used to send all the messages.

In addition, when using Batch mode with transactions, the session only has to be committed once. This is similar to running multiple database queries and calling the database commit only once.

Batch mode provides better performance results as compared to single message mode.

## What happens when the JMS provider goes down?

As the JMS 1.1 Send Message service is preceded by JMS 1.1 Acquire Connection and Session service that carries out the work to create a connection and session, if the provider is down, the work flow fails with an unable to set up the connection exception.

What happens when a business process fails with an exception (say JMS or some other exception) before Release connection and Session component is called, will our JMS adapter release the connections automatically or do you need to code the exception block in business process to release the connections manually during an exception scenario?

Even in this scenario, connections and sessions are returned back to the pool.

#### How do I use transactions in JMS 1.1 Send Service?

Transactions can be used when sending messages, as they ensure high throughput when sending bulk messages. You will need to call the End Transaction service before JMS 1.1 Release Connection and Session service.

### How can I send messages to temporary destination and receive it?

To send a message to a temporary queue, select the destination type as temporary queue. To receive a message sent to a temporary destination by send message service, the JMS 1.1 Receive Message service should be used in this order:

Start > JMS 1.1 Acquire Connection And Session Service > JMS 1.1 Send Message Service (with destination type as temporary queue or topic and no destination name specified) > JMS 1.1 Receive Message Service (with destination type as temporary queue or topic and no destination name specified and it should be placed between the same acquire and release service) > JMS 1.1 Release Connection And Session Service

This workflow is required as the JMS 1.1 specification provides that a message can be received from a temporary destination by the same connection that sends the message.

# **Lightweight Directory Access Protocol (LDAP) Adapter**

The Lightweight Directory Access Protocol adapter enables Sterling B2B Integrator to communicate with local or remote LCAP servers by using a Java Naming Directory Interface (JNDI).

The following table provides an overview of the LDAP adapter:

| System name                              | None                                                                                                    |
|------------------------------------------|----------------------------------------------------------------------------------------------------|
| Graphical Process Modeler (GPM) category | All Services                                                                                                    |
| Description                              | Enables Sterling B2B Integrator to communicate with local or remote LDAP servers by using a Java Naming Directory Interface (JNDI). You can operate on data entries that are contained on an LDAP server, but you cannot change the underlying structure of those entries. The LDAP adapter supports Create, Read, Update, and Delete (CRUD) operations. |
| Preconfigured?                           | No                                                                                                    |
| Requires third-party files?              | No                                                                                                    |
| Platform availability                    | All supported Sterling B2B Integrator platforms                                                                                                    |
| Related services                         | No                                                                                                    |
| Application requirements                 | No                                                                                                    |
| Initiates business processes?            | No                                                                                                    |
| Invocation                               | Runs as part of a business process.                                                                                                    |
| Restrictions                             | <ul> <li>The LDAP adapter supports LDAP versions 2 and 3 to the extent that the Sun LDAP/JNDI libraries do, except as noted in the following points:</li> <li>The following standard LDAP operations are not supported:</li> </ul>                                                                                                    |
|                                          | <ul> <li>- Adding new entry types</li> <li>- Adding or removing attributes from an entry</li> <li>- Referrals</li> </ul>                                                                                                    |
|                                          | Multi-value fields are supported for read, create, and update operations, but all values are treated as a single replacement value in the update operation; that is, the LDAP adapter cannot support updates of just one value in a multi-value field.                                                                                                   |
|                                          | • The LDAP adapter supports only the simple authentication type.                                                                                                    |
|                                          | • To prevent usernames and passwords<br>from being accessible to other system<br>users, enter usernames and passwords as<br>instance variables only, not the BPML<br>itself.                                                                                                    |

### Requirements

To use the LDAP adapter, you must meet the following requirements:

## **Knowledge Requirements**

To set up and use the LDAP adapter, you should know how to:

- Use the LDAP data model
- · Use the Map Editor and the Translation service
- Apply XML concepts

## Supported LDAP Versions

The LDAP adapter supports LDAP versions 2 and 3 to the extent that the Sun LDAP/JNDI libraries do, except as noted in the following points:

- The following standard LDAP operations are not supported:
  - Adding new entry types
  - Adding or removing attributes from an entry
  - Referrals
- Multi-value fields are supported for read, create, and update operations, but all values are treated as a single replacement value in the update operation; that is, the LDAP adapter cannot support updates of just one value in a multi-value
- The LDAP adapter supports only the simple authentication type.

## System Requirements

For the LDAP adapter to work correctly, verify that:

- You have a valid logon ID and password and can access the remote LDAP server
- You can make a physical connection to the LDAP server from Sterling B2B Integrator at run time

## **How the LDAP Adapter Works**

Using LDAP directories is a popular method for storing and retrieving simple data in a hierarchical structure. LDAP works well with data on a wide area network (WAN).

**Note:** The LDAP adapter is not used in the authentication of external users of Sterling B2B Integrator. This process does use an LDAP server, but not the LDAP adapter.

### Java Naming Directory Interface (JNDI)

LDAP servers organize data into a hierarchical structure. An LDAP directory enables you to search a structured data repository and is optimized for read operations, unlike databases. Each record in the informational hierarchy can contain one or more fields or attributes. Each attribute can contain one or more values.

LDAP servers are not databases, although they can use databases to implement data storage. This distinction is important because LDAP may not support many sophisticated database features, such as advanced relational queries with table joins and transactional integrity across multiple operations. At present, the adapter accesses data in an LDAP server through the JNDI/LDAP API. The JNDI/LDAP API enables selection of LDAP data elements by name.

In general terms, LDAP is an example of a schema-based Operational Support System (OSS) as opposed to a service-based OSS. To make LDAP more service-based, Sterling B2B Integrator overlays a standard service layer named CRUD (Create, Read, Update, and Delete) to manipulate data.

The service layer works as follows:

- Create Adds a new entry to a directory and provides data for any attribute that already exists in the entry.
- Read Provides an entry search filter; the retrieved data is in Directory Service Markup Language (DSML) format.
- Update Modifies an LDAP entry. You need to provide a base distinguished name (baseDN) to identify the entry, and the names and values of the attributes to update.
- Delete Deletes an entry from the LDAP server.

## **Accessing Data**

To access data, the LDAP adapter needs these items:

- Service to perform Create, Read, Update, Delete
- · A unique name that specifies a record on the LDAP server
- · Field names within the record

## **Adapter Process**

The following steps summarize how the LDAP adapter works:

- 1. The LDAP adapter sends a request to the LDAP server.
- 2. The adapter takes the results returned from the LDAP server and places them back into the business process context.
- 3. The adapter passes the updated internal business process context back to the business process.
- 4. The adapter is ready to process the next request.

The following figure shows how the LDAP adapter communicates with the LDAP server within a business process:

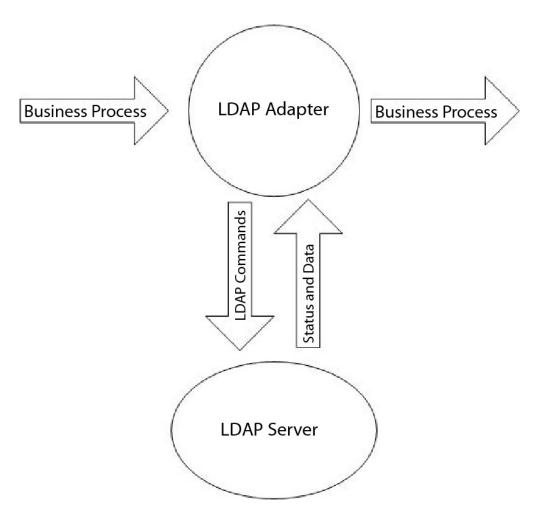

The following steps summarize how the LDAP adapter communicates with the LDAP server within a business process:

- 1. The Translation service checks the translation object (.txo) in to Sterling B2B Integrator for later use by the Translation service.
- 2. When initiating the business process, the user supplies the name and location of the customer input document that has the necessary information to be retrieved, such as the customer name and the name of fields.
- 3. From the business process, the business process engine (BPE) receives the name of the Translation object (identified from the list of maps checked in to Sterling B2B Integrator).
- 4. When the business process is started, the BPE starts the Translation service. The Translation service builds the XML file for the LDAP adapter with the necessary information from the customer document.
- 5. The LDAP adapter uses the information in the file to make a connection with the LDAP server and retrieve the required information by making appropriate calls.
- 6. The LDAP adapter constructs an XML document with the retrieved data.
- 7. The XML document is passed to the business process.
- 8. Sterling B2B Integrator performs the next step in the business process.

For example, consider the following scenario. You have customer information stored in an LDAP server (which has an internal database). To provide the sales department with the customer contact information from the LDAP database, use the LDAP adapter to access this information and then write the information to disk using the File System adapter.

## Implementing the LDAP Adapter

To implement the LDAP adapter:

- 1. Create an LDAP adapter service configuration. For information, see *Managing Services and Adapters*.
- **2.** Configure the LDAP adapter. For information, see *Configuring the LDAP Adapter*.
- **3**. Create XML documents, as necessary. For information, see *Creating XML Documents for the LDAP Adapter*.
- 4. Use the LDAP adapter in a business process.

# Configuring the LDAP Adapter

The following tables describe fields used to configure the LDAP adapter in Sterling B2B Integrator:

**Note:** The field names in parentheses represent the corresponding field names in the GPM. This information is provided for your reference.

| Field                                          | Description                                                                                                    |
|------------------------------------------------|----------------------------------------------------------------------------------------------------|
| Name                                           | Unique and meaningful name for the adapter configuration. Required.                                              |
| Description                                    | Meaningful description for the adapter configuration, for reference purposes. Required.                          |
| Host Name (hostName)                           | Name or IP address of the host running the LDAP server. Can be overridden in a business process or process data. |
| Port (port)                                    | IP port number on the host. Default is 389.<br>Can be overridden in a business process or process data.          |
| Read Timeout in Secs (readTimeOut)             | Time out value in seconds. Default is No limit (0).                                                              |
| Max Number of Records to Read (maxReadRecords) | Maximum number of records to return from the LDAP server. Zero (0) means no limit is applied.                    |
| Set Authentication? (LDAPAuthentication)       | Whether you will attempt to connect to the LDAP server with authentication, or anonymously.                      |
| Login Name (loginName)                         | Login name for the host LDAP server. Can be overridden in a business process or process data.                    |
| Password (password)                            | LDAP server password for the associated login name. Can be overridden in a business process or process data.     |

## **Creating XML Documents for the LDAP Adapter**

For LDAP adapter business processes, the XML document passed into the adapter determines the operation to start on the LDAP server. The XML document must correspond to one of four Document Type Definitions (DTDs), which define the CRUD operations (Create, Read, Update, or Delete). In other words, the DTDs verify that the XML is correct for the operation it is written for.

The LDAP adapter provides the DTDs that define the XML that is passed to and received from the adapter. The Map Editor and the Translation service use these DTDs to verify data conversions to and from customer formats.

To check out the DTDs from Sterling B2B Integrator and load them to your local disk:

- 1. From the **Deployment** menu, select **Schemas**.
- 2. In the XML Schemas window, search for the LDAP DTDs. They are named LDAPCreate.dtd, LDAPRead.dtd, LDAPUpdate.dtd, LDAPDelete.dtd, and dsml.dtd.
- 3. Click Source Manager.
- 4. Save each DTD to your local disk.

#### XML Construction

When constructing XML for the LDAP adapter, remember the following points:

- In the request element, the operation attribute specifies the operation to be performed (Create, Read, Update, or Delete), and:
  - The Base Distinguished Name (baseDN) attribute is different for each operation.
  - The Scope attribute specifies search scope and is used only in Read operations.
- Parameter elements identify fields, and:
  - Name attributes identify the field name.
  - Usage attributes specify whether the data is input, output, or search.
  - Type attributes specify the type of data to be sent in the output parameters (for example, text/none, bin/base64).

Note: Usage attributes other than those specified for a particular operation are discarded. For example, if a request XML for a Create operation has input and output usage attributes, the input attribute is discarded.

### **Examples**

The following XML excerpts are examples of input documents for Create, Read, Update, and Delete operations.

### **Create Operations**

The baseDN attribute identifies the record to be created. The usage attribute is always output for Create operations.

Two values exist for Type attributes in Create operations:

• text/none – Intended for ordinary textual data with no encoding. Default.

• bin/base64 – For binary data. Encode as base64 in the content of the param tag.

The following example shows a Create operation:

```
<LDAPAdapter>
<request operation="Create" baseDN="uid=jblow, ou=People, o=isg.stercomm.com">
<param.1 name="objectclass" type="text/none" usage="Output">top</param.1>
<param.2 name="objectclass" type="text/none" usage="Output">person</param.2>
<param.3 name="ou" type="text/none" usage="Output">people</param.3>
<param.4 name="mail" type="text/none" usage="Output">jb@ab.com</param.4>
<param.5 name="uid" type="text/none" usage="Output">jblow</param.5>
<param.6 name="sn" type="text/none" usage="Output">Blow</param.6>
<param.7 name="givename" type="text/none" usage="Output">Joe</param.7>
</request>
</LDAPAdapter>
```

### **Read Operations**

The baseDN attribute identifies the highest point in the hierarchy to begin the search, and the Scope attribute defines the extent of the search. The Scope attribute values are:

- subTree
- base
- oneLevel

The search filter is a query string and is denoted with a param element where the Usage attribute is search. Use the following symbols to define the search:

| Symbol             | Represents                 |
|--------------------|----------------------------|
| Parentheses ()     | Enclosed group of compares |
| Ampersand &        | Logical operator AND       |
| Pipe               | Logical operator OR        |
| Exclamation point! | Logical operator NOT       |

The logical operator should appear before the parentheses enclosing the group of compares that the logical operator affects. For example: (&(cn=X)(sn=Y))

This example means that cn is equal to X and sn is equal to Y.

One param element must have a usage attribute value of search and must contain the search specification as defined by the LDAP model. The rest of the param elements, if any, specify the field names to be retrieved from the LDAP server for the records that match the search filter.

The following example shows a retrieval for the cn field and the jpegphoto field:

```
<LDAP Adapter>
<request scope="subtree" operation="Read" baseDN="uid=jblow, ou=People, o=isg.stercomm.com">
<param.1 usage="Search">(&(objectclass=person)(sn=Blow))</param.1>
<param.2 name="jpephoto" usage="Input"/>
<param.3 name="cn" usage="Input"/>
</request>
</LDAP Adapter>
```

### **Read Output Documents**

Because Read is the only operation that has data returned, an output document is associated with this operation. The output document is written in DSML and is added to the business process context when the operation successfully completes.

DSML is a standard representation of directory information in XML format. The LDAP adapter is compatible only with DSML Version 1.0.

DSML is intended to be a simple XML schema definition that enables directories to publish basic profile information. Find the full specifications for DSML at www.dsml.org.

The following example shows DSML for a Read output document:

```
<dsml>
<directory-entries>
<entry dn="uid=scarte2, ou=People, o=isg.stercomm.com">
<attr name="telephonenumber">
<value>+1 408 555 6022</value>
</attr>
<attr name="mail">
<value>scarte2@isg.stercomm.com</value>
</attr>
<attr name="uid">
<value>scarte2@isg.stercomm.com</value>
</attr>
<attr name="uid">
<value>scarte2</value>
</attr>
</attr>
</fir>
</fir>
</fir>
</fir>
</fir>
</fir>
</fir>
</fir>
</fir>
</fir>
</fir>
</fir>
</fir>
</fir>
</fir>
</fir>
</fir>
</fir>
</fir>
</fir>
</fir>
</fir>
</fir>
</fir>
</fir>
</fir>
</fir>
</fir>
</fir>
</fir>
</fir>
</fir>
</fir>
</fir>
</fir>
</fir>
</fir>
</fir>
</fir>
</fir>
</fir>
</fir>
</fir>
</fir>
</fir>
</fir>
</fir>
</fir>
</fir>
</fir>
</fir>
</fir>
</fir>
</fir>
</fir>
</fir>
</fir>
</fir>
</fir>
</fir>
</firs

</fir>
</fir>
</fir>
</fir>
</fir>
</fir>
</fir>
</fir>
</firs

</fir>
</fir>
</fir>
</fir>
</fir>
</fir>
</fir>
</fir>
</firs

<pre>

| All | All | All | All | All | All | All | All | All | All | All | All | All | All | All | All | All | All | All | All | All | All | All | All | All | All | All | All | All | All | All | All | All | All | All | All | All | All | All | All | All | All | All | All | All | All | All | All | All | All | All | All | All | All | All | All | All | All | All | All | All | All | All | All | All | All | All | All | All | All | All | All | All | All | All | All | All | All | All | All | All | All | All | All | All | All | All | All | All | All | All | All | All | All | All | All | All | All | All | All | All | All | All | All | All | All | All | All | All | All | All | All | All | All | All | All | All | All | All | All | All | All | All | All | All | All | All | All | All | All | All | All | All | All | All | All | All | All | All | All | All | All | All | All | All | All | All | All | All | All | All | All | All | All | All | All | All | All | All | All | All | All | All | All | All | All | All | All | All | All | All | All | All | All | All | All | All | All | All | All | All | All | All | All | All | All | All | All | All | All |
```

### **Update Operations**

The baseDN attribute identifies the record to be updated. Two values exist for Type attributes in Update operations:

- text/none Intended for ordinary textual data with no encoding. Default.
- bin/base64 Intended for binary data. Encode as base64 in the content of the param element.

The parameter element usage attribute value is always output.

For multivalue fields, multiple param elements can have the same name, but the content is different for each. The following example shows a multivalue **first name** field:

### **Delete Operations**

The baseDN attribute identifies the record to be deleted. The following example shows a Delete operation:

```
<LDAPAdapter>
<request operation="Delete" baseDN="uid=jblow, ou=People, o=isg.stercomm.com">
</request>
</LDAPAdapter>
```

# Lightweight Java Database Connectivity (JDBC) adapter

The Lightweight Java Database Connectivity (JDBC) adapter enables you to retrieve data from a JDBC-compliant database or update a JDBC-compliant database as part of a business process within Sterling B2B Integrator. This adapter is useful if you want to retrieve or manipulate data and need the flexibility of specifying various SQL queries.

The following table provides a high-level overview of the Lightweight JDBC adapter:

| System name                              | None                                                                                                    |
|------------------------------------------|----------------------------------------------------------------------------------------------------|
| Graphical Process Modeler (GPM) category | All services, Translation                                                                                                    |
| Description                              | Enables you to retrieve data from a JDBC-compliant database or update a JDBC-compliant database as part of a business process within the application, using one of the following methods:                                                                                                    |
|                                          | <ul> <li>Specify XPath queries to retrieve information from process data and set the Lightweight JDBC (LWJDBC) adapter parameters in a business process.         Use XPath queries to set the Lightweight JDBC adapter parameters in a business process, allowing for reuse of the same instance of a Lightweight JDBC adapter configuration multiple times throughout a business process. To use XPath queries, you need to first load into process data the data which you want to use to set the Lightweight JDBC adapter parameters. You can use either the XML Encoder service or DocToDOM function in your business process to load into process data a primary document containing the data you want to use for XPath queries.     </li> <li>Specify constants in the Lightweight JDBC adapter configuration.</li> </ul> |
|                                          | Unlike the JDBC adapter, the Lightweight JDBC adapter does not use a map in which the SQL statements are fixed. The Lightweight JDBC adapter enables you to specify parameters in the SQL statement that are supplied at run time. For information about the JDBC adapter, see Java Database Connectivity (JDBC) Adapter. The Lightweight JDBC adapter executes a query, and you receive an XML document that contains the results. This document becomes the primary document in the business process. Then you can either:  • Load the XML document into process data.  • Carry the XML document forward into                                                                                                    |
| Business usage                           | another service in the business process.  Use the Lightweight JDBC adapter if you want to retrieve or manipulate data and need the flexibility of specifying various SQL queries. Use the JDBC adapter if you have complex output and you want to manipulate the data from a database and control the structure of the output.                                                                                                    |
| Preconfigured?                           | No                                                                                                    |
|                                          | 1                                                                                                    |

| System name                   | None                                                                                      |
|-------------------------------|-------------------------------------------------------------------------------------------|
| Requires third party files?   | You must configure a connection to an external database for the Lightweight JDBC adapter. |
| Platform availability         | All supported application platforms                                                       |
| Related services              | None                                                                                      |
| Initiates business processes? | Yes                                                                                       |
| Invocation                    | Runs by a schedule or business process                                                    |

## **How the Lightweight JDBC Adapter Works**

The Lightweight JDBC adapter can start a business process or it can be used in a business process. This service can be scheduled to run at weekly or timed intervals.

The following figure shows how the Lightweight JDBC adapter communicates with a JDBC-compliant database:

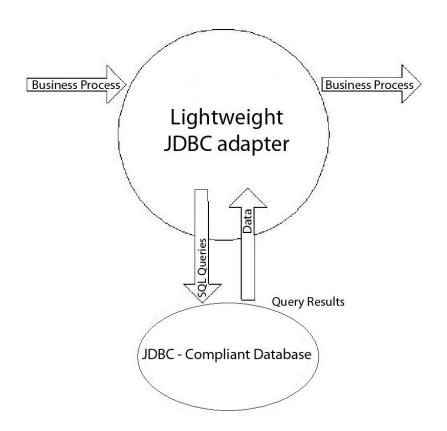

### **Business Scenario**

Your company receives information from an external database about a customer that needs to be either added (if the customer does not exist) or updated in your internal customer database. The customer information arrives in XML format.

# **Business Solution Example**

The following approach is used to solve the business scenario:

- 1. Configure a Lightweight JDBC adapter instance to be included in a business process. This one instance of the Lightweight JDBC adapter is used multiple times throughout the example business process to perform the following tasks:
  - Query the database for the customer ID passed into the business process to determine if the customer currently exists in the internal customer database.
  - Add the customer information to the customer database if the customer does not exist.
  - Update the customer information in the customer database if the customer does exist.
- 2. Create a business process that determines whether to add or update the customer information to the internal customer database. The Lightweight JDBC adapter instance configured above is used in this business process to perform the query, add, and/or update.
- 3. Configure a second Lightweight JDBC adapter instance to retrieve customer records from the external database and to start the business process created in the previous step. This Lightweight JDBC adapter instance is also scheduled to run at 10 p.m. daily to retrieve customer records from the external database and return the results to the business process.

## **GPM Example**

The following example shows a solution to the business scenario using the GPM.

A Lightweight JDBC adapter has been configured and scheduled to retrieve records from an external database. The result from the query is the primary document to this business process.

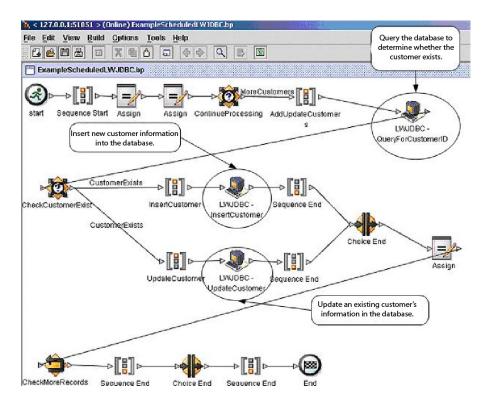

The Assign statements are used to retrieve the customer information from the primary document and place the information into process data. The parameters specified for the Lightweight JDBC adapter, which includes customer information

retrieved from process data and SQL statements, are input to the adapters. A primary document containing the results from the SQL statements issued against the database is output from the Lightweight JDBC adapter instances and is passed to the next step in the business process.

For information about the Lightweight JDBC parameters, see *Implementing the Lightweight JDBC Adapter*.

## **Business Process Modeling Language (BPML) Example**

The following example shows the corresponding business process solution using BPML.

```
<rul><rule name="MoreCustomers":</td>
         <condition>NumberOfRecords &qt; 0</condition>
<rul>
<rule name="CustomerExists">
         <condition>number(/ProcessData/NumberOfCustomers) = 0 </condition>
</ride>
<sequence>
<assign to="CustomerInformation" from="DocToDOM(PrimaryDocument)" append="true"/>
         <choice name="ContinueProcessing">
                   <case ref="MoreCustomers" activity="AddOpdateCustomers"/>
         c/select>
         <sequence name="AddUpdateCustomers">
                                                                               The LWJDBC instance used to
determine if the customer exists
           __imber(//AddinderOrRecords))/Customes_Id/Cext())*/>
<assign to="query_type">SELECT</assign>
<assign to="result_name">ReotResult/MmlElement</assign>
<assign to="result_name">ReotResult/MmlElement</assign>
<assign to="row name">ResultsfromSDUK/assign>
<assign to="sql">SELECT COUNT(*) AS CUSTOMERS FROM CUSTOMER2 WHERE CUSTOMER_ID = ?</a>
assign>
           <assign to="." from="*"/>
    </output>
         <input message="inmsg">
    <assign to="NumberOfCustomers" from="DocToDOM(PrimaryDocument)/ResultsFromSQL/</pre>
CUSTOMERS" append="true"/>
         </input>
         </operation>
         <choice name="CheckCustomerExist">
                  <case ref="CustomerExists" activity="InsertCustomer"/>
<case ref="CustomerExists" negative="true" activity="UpdateCustomer"/>
         </select>
                                                                                   The LWJDBC instance
         <sequence name="InsertCustomer">
<operation name="LNJDBC - InsertCustomer">
<participant name="ExampleINJDBCBusinessProcess"/>
                                                                                   used to add a custome
                                                                                      to the database
Customer[number(//NumberOfRecords)]/customer_address/text()"/>
<assign to="param4" from="/ProcessData/CustomerInformation/ResultsFromQuery/
Customer[number(//NumberOfRecords)]/customer_phone/text()"/>
```

```
<assign to="paramtypel">Integer</assign>
                         <assign to="paramtype2">String</assign>
                         <assign to="paramtype3">String</assign>
                         <assign to="paramtype4">String</assign>
                         <assign to="query_type">ACTION</assign>
<assign to="result_name">RootResultXmlElement</assign>
                         <assign to="row_name">ResultsFromInsert</assign>
                         <assign to="sq1">INSERT INTO CUSTOMER2 VALUES(?, ?, ?, ?)</assign>
<assign to="." from="*"/>
                                                             <input message="inmsg">
                     </output>
                         <assign to="." from="."/>
                    </input>
                                                                                                                                                     The LWJDBC instance used to
                     </operation>
                                                                                                                                                     update an existing customer's
                     information in the database
                     <sequence name="UpdateCustomer">
                    <operation name="LWJDBC - UpdateCustomer">
<color="black" to the color of the color of the col
                     <output message="LightweightJDBCAdapterTypeInputMessage">
                         <assign to="param1" from="/ProcessData/CustomerInformation/ResultsFromQuery/</pre>
Customer[number//NumberOfRecords)]/customer_address/text()"/>
<assign_to="param3" from="/ProcessData/CustomerInformation/ResultsFromQuery/"
Customer[number(//NumberOfRecords)]/customer phone/text()"/>
                          assign to="param4" from="number(/ProcessData/CustomerInformation/ResultsFromQuery/
<assign to="paramtype2">String</assign>
                         <assign to="paramtype3">String</assign>
<assign to="paramtype4">Integer</assign>
                         <assign to="query_type">AcTION</assign>
<assign to="result_name">RootResultXmlElement</assign>
                         <assign to="row name">ResultsFromUpdate</assign>
<assign to="sql">UPDATE CUSTOMER2 SET CUSTOMER_NAME = ?, CUSTOMER_ADDRESS=?,
CUSTOMER PHONE=? where CUSTOMER ID=?</assign>
                        <assign to="." from="*"/>
                     </output>
                    <input message="inmsg";</pre>
                         <assign to="." from="."/>
                    </input>
                     </operation>
                     </sequence>
                     </chaice>
                     <assign to="NumberOfRecords" from="NumberOfRecords - 1"/>
                     <repeat name="CheckMoreRecords" ref="ContinueProcessing"/>
                     </sequence>
                     </chaice>
    </sequence>
```

For information about the Lightweight JDBC parameters, see *Implementing the Lightweight JDBC Adapter*. For additional Lightweight JDBC adapter examples, including examples for using Oracle stored procedures and functions, see *Lightweight JDBC Business Process Usage*.

# Implementing the Lightweight JDBC Adapter

You can implement the Lightweight JDBC adapter by:

- Configuring a Lightweight JDBC adapter instance to include in business processes. This lets you reuse the same Lightweight JDBC adapter instance to run different SQL queries against a database.
- Configuring a Lightweight JDBC instance that runs an SQL query and then starts a business process.

The information in this section applies to both implementation types.

To implement the Lightweight JDBC adapter, complete the following tasks:

- 1. Collect the following information:
  - The name of the business process (if the adapter is to start a business process)
  - · Database pool name used to connect to an external database
  - Parameter values for the customer\_overrides.properties file (see *Adding New Database Pools*).

- 2. Set up a connection to an external database, if you have not already done so. For information, see Setting Up a Connection to an External Database.
- 3. Create a Lightweight JDBC adapter configuration. For information, see Managing Services and Adapters.
- 4. Configure the Lightweight JDBC adapter. For information, see Configuring the Lightweight JDBC Adapter .
- 5. Use the Lightweight JDBC adapter in a business process.

**Note:** If the Lightweight JDBC adapter configuration starts a business process, create the business process prior to configuring the adapter.

## Setting Up a Connection to an External Database

You must set up a connection to an external database for the Lightweight JDBC adapter. You can use any of the databases supported by the application for internal use or other JDBC-compliant databases, such as Sybase. For information about databases supported by the application, see System Requirements.

## Adding New Database Pools

To define a new database pool for use by the Lightweight JDBC adapter, you must add settings for the pool to the customer\_overrides.properties file, which is located in the application's /install\_dir/properties directory.

In customer\_overrides.properties, specify the database server name, port number, database/catalog name, user ID and password. To encrypt your database password, use the encrypt\_string.sh or encrypt\_string.cmd utility in the bin directory. Then place the encrypted password, prefixed by an encryption indicator, in your properties file.

After you enter the information in the customer\_overrides.properties file, re-start the application.

### **CAUTION:**

It is extremely important to ensure that you add the records to the customer\_overrides.properties file, not to the jdbc\_customer.properties file, which is used during operations. Always make changes to the customer\_overrides.properties file, and your changes will be maintained during patch updates.

If the database you want to connect to resides on a database server type that is not the same as the application's database server type, you also need to install a JDBC driver using the install3rdparty.sh or install3rdparty.cmd utility.

Select a table and column in your database to use in the test on reserve function. This function causes the application to test the database connection using a quickly run query before attempting to use it. This function ensures that idle connections are revived. The column referenced in the query should be of the type varchar and should be at least five characters in length.

Note: To remove a database pool, verify that all the pool properties are removed for the pool you want to delete, including, jdbc.properties \* ext, jdbc\_customer.properties, customer\_overrides.properties files and system\_overrides.properties.

# **Connecting to an External Database**

To connect to an external database:

1. Add the necessary records to the customer\_overrides.properties file found in the /install\_dir/properties directory.

**Note:** If invalid data (like ABC or 13.45) is entered in a pool setting, the setting uses its default value.

See the examples that follow this procedure for *Oracle 8i/9i*, *DB2*, *MS SQL 2000*, and *Sybase*.

The following table contains the parameters needed to add a new database pool to the customer\_overrides.properties file:

| Parameter                        | Description                                                                                                    |
|----------------------------------|----------------------------------------------------------------------------------------------------|
| databasePool.driver              | JDBC driver class file for the database application                                                                                                    |
| databasePool.url                 | Database location (full URL as defined by the Java JDBC standards).  Note: For Oracle systems, the last segment in the URL is the Oracle SID (not the System Reference or Tnsnames entry).  Note: You can locate the Java JDBC standards at http://www.java.sun.com.                                                                                                    |
| databasePool.user                | Username for logging into the database                                                                                                    |
| databasePool.password            | Password for logging into the database                                                                                                    |
| databasePool.maxconn             | Maximum number of database connections for the connection pool.                                                                                                    |
| databasePool.storedProcClassName | Specifies the class that handles stored procedure calls for the Lightweight JDBC adapter. The following classes are used for the database types:  • MSSQL, Sybase, and DB2 –  com.sterlingcommerce.woodstock.  util.frame.jdbc.GenericStoredProcQuery  • Oracle 8i/9i –  com.sterlingcommerce.woodstock.  util.frame.jdbc.OracleNoAppStoredProcQuery  Note: The Lightweight JDBC adapter does not |
|                                  | <b>Note:</b> The Lightweight JDBC adapter does not support stored procedures for MySQL.                                                                                                    |

| Parameter                       | Description                                                                                                    |
|---------------------------------|----------------------------------------------------------------------------------------------------|
| databasePool.varDataClassName   | Each database that the application supports handles binary objects differently. This parameter specifies the class used to handle binary data for the database. Enter the correct class for your database:                                                                                                    |
|                                 | com.sterlingcommerce.woodstock.     util.frame.jdbc.DB2ISeriesVarData                                                                                                    |
|                                 | com.sterlingcommerce.woodstock.     util.frame.jdbc.DB2VarData                                                                                                    |
|                                 | com.sterlingcommerce.woodstock.     util.frame.jdbc.DB2ZOSVarData                                                                                                    |
|                                 | com.sterlingcommerce.woodstock.     util.frame.jdbc.JConnectVarData                                                                                                    |
|                                 | com.sterlingcommerce.woodstock.     util.frame.jdbc.MSSQLVarData                                                                                                    |
|                                 | com.sterlingcommerce.woodstock.     util.frame.jdbc.MySQLVarData                                                                                                    |
|                                 | com.sterlingcommerce.woodstock.     util.frame.jdbc.OracleBlobVarData                                                                                                    |
|                                 | com.sterlingcommerce.woodstock.<br>util.frame.jdbc.OracleVarData                                                                                                    |
| databasePool.catalog            | Database name (usually the same as the last segment of the URL)                                                                                                    |
| databasePool.type               | Valid values:                                                                                                    |
|                                 | • local                                                                                                    |
|                                 | remote (default)                                                                                                    |
| databasePool.testOnReserve      | Whether to test the connection. Valid values:                                                                                                    |
|                                 | • true                                                                                                    |
|                                 | • false                                                                                                    |
|                                 | <b>Note:</b> This function causes the application to test the database connection before attempting to use it and revives idle connections.                                                                                                    |
| databasePool.testOnReserveQuery | SQL query to use when testing the connection . Select a table and column in your database to use in the test on reserve function. The column referenced in the query should be of the type varchar and should be at least five characters in length. This query needs to be executable by the <code>databasePool.username</code> account and must be a valid SQL query. |
|                                 | For example: SELECT table_name FROM user_tables WHERE table_name=?                                                                                                    |
|                                 | Where ? must accept a string value. The query does not have to return a value to operate. If the query fails, the Database Pool is not activated.                                                                                                    |

| Parameter                          | Description                                                                                                    |
|------------------------------------|----------------------------------------------------------------------------------------------------|
| databasePool.testOnReserveInterval | The minimum number of milliseconds between running testOnReserve on the same connection. The default value is 60000. Valid values:                                                                                                    |
|                                    | • 0 - No interval and current interval is used.                                                                                                    |
|                                    | • <= 0 - No interval.                                                                                                    |
|                                    | • > 0 - The minimum number of milliseconds between running testOnReserve on the same connection.                                                                                                    |
| databasePool.max8177RetryCount     | Only used for an Oracle database, this tells the software how many times to retry if it receives an ORA-8177 error in certain situations.                                                                                                    |
| databasePool.dbvendor              | Enter the database name: sybase, oracle, mysql, mssql, db2, db2zos, db2iseries, or other vendor name.                                                                                                    |
| databasePool.maxsize               | Maximum size of the database pool. This property was previously contained in the poolManager.properties file. This value must not exceed the value specified for the databasePool.maxconn parameter in the jdbc.properties file.                                                                                                    |
| databasePool.initsize              | Initial size of the database pool. This property was previously contained in the poolManager.properties file.                                                                                                    |
| databasePool.factory               | Always enter the following:                                                                                                    |
|                                    | com.sterlingcommerce.woodstock.<br>util.frame.jdbc.ConnectionFactory                                                                                                    |
| databasePool.behaviour             | <ul> <li>Behavior a connection pool exhibits when it runs out of connections. This property replaces the databasePool.onEmpty property in the former poolManager.properties file. Valid values:</li> <li>0 – The pool simply returns indicating to the software to abort its current action and try again later. This value corresponds to the value return in the databasePool.onEmpty property.</li> <li>1 – The pool waits the number of milliseconds specified in databasePool.waittime for a connection to be returned before indicating to the software to abort and try again. This value corresponds to the value wait in the databasePool.onEmpty property.</li> <li>2 – The pool creates a buffered connection (a connection above the size specified in</li> </ul> |
|                                    | databasePool.maxsize). When using a setting of 2, the maximum number of connections for the pool is the value specified for databasePool.maxsize plus the value specified for databasePool.buffersize connections. This allows connections to be created under heavy demand. This value corresponds to the value new in the databasePool.onEmpty property.                                                                                                    |

| Parameter                         | Description                                                                                                    |
|-----------------------------------|----------------------------------------------------------------------------------------------------|
| databasePool.lifespan             | The number of milliseconds a connection will live in a given pool before it needs to be removed.                                                                                                    |
|                                   | • 0 – (Default) No timeout                                                                                                    |
|                                   | • <= 0 – No timeout                                                                                                    |
|                                   | • > 0 – Number of milliseconds that a connection stays in pool                                                                                                    |
| databasePool.idletimeout          | The number of milliseconds a connection can stay idle in a given pool before it needs to be removed. The default value is 86400000. Valid values:                                                                                                    |
|                                   | • 0 – No timeout                                                                                                    |
|                                   | • <= 0 – No timeout                                                                                                    |
|                                   | • > 0 – Number of milliseconds that a connection stays in pool                                                                                                    |
| databasePool.housekeepinginterval | The minimum number of milliseconds between running the housekeeping task to clean out idle connections. Valid values are any positive number. The default value is 3600000 milliseconds (1 hour). Any number less than 3600000 will cause the default of 3600000 milliseconds to be used. |
| databasePool.buffersize           | Number of extra connections that the connection pool can create above the value specified for databasePool.maxsize to improve handling of unanticipated loads on the system. This property is only used if databasePool.behavior is set to 2.                                             |
| databasePool.waittime             | Amount of time (in milliseconds) to wait for a connection to become available before indicating to the software to abort the current action and try again later. This property is only used if databasePool.behavior is set to 1.                                                         |
| databasePool.transaction          | Determines whether the dbpool can participate in distributed transactions. Valid values: true – if true, the databasePool.type value should be remote or should not be declared. false (default).                                                                                         |
|                                   | The following pools can not participate in distributed transactions at this time: Local Pool, noTrans Pool, and Yantra Pool.                                                                                                    |

- 2. If you are encrypting your database password, use the encrypt\_string.sh or encrypt\_string.cmd utility in the bin directory. Then, place the encrypted password, prefixed by an encryption indicator, in the customer\_overrides.properties file.
- 3. If the vendor for the connection database is not the same vendor as the database vendor used for the application's database, install the appropriate JDBC driver to access the database server. Use the install3rdParty.sh (UNIX) or install3rdparty.cmd (Windows) utility located in the /install\_dir/bin directory of the application's installation directory to add the JDBC driver jar files. Type install3rdParty on the command line to get a description of the parameters you can specify.

The following examples are for a UNIX environment. The vendor name and version are the first two parameters, along with the location of the .zip file containing the JDBC driver files.

• For Oracle 9i, install the driver using the following command:

- ./install3rdParty.sh Oracle 9\_2\_0\_5 -d /usr/local/directory/oracle/
  9 2 0 5/classes12.zip
- For DB2, install the driver using the following command:
  - ./install3rdParty.sh db2java 7\_2 -d /usr/local/directory/db2java.zip
- To install the jConnect driver for Sybase, refer to *Installing a Sybase Driver*.
- 4. Stop and restart the application to use the changed files.

## **Installing a Sybase Driver**

Install the jConnect driver for Sybase using the following procedure:

- 1. Download jConnect-5\_5.zip from the Sybase web site.
- 2. Run the following command:
  - ./install3rdParty.sh jconnect  $5\_5$  -d /usr/local/directory/ $5\_5$ /jConnect-5 5.zip
  - If this command succeeds, you are finished with this procedure.
  - If the application reports in the system log that the driver could not be registered because the driver class cannot be found, continue with the procedure. Use the following steps to remove existing references to jConnect.
- 3. Stop the application.
- 4. Change your directory to *install\_dir/*jar.
- 5. Delete any existing folders referencing jConnect.
- 6. Change your directory to install\_dir/properties.
- 7. Open the files dynamicclasspath.cfg and dynamicclasspath.cfg.in. Delete any lines referencing jConnect, and save the files.
- 8. Create the following temporary directory: install\_dir/bin/jconnect
- 9. Extract only the jar files from jConnect-5\_5.zip to this directory.
- 10. Run the following command:
  - install3rdparty jconnect 5\_5 -d install\_dir/bin/jconnect/\*.jar
- 11. Check *install\_dir*/jar/jconnect/5\_5/*your\_platform* to make sure that six jar files have been copied successfully.
- 12. Open the dynamic lasspath.cfg file in *install\_dir/* properties and check that the following entries are there:

```
\label{lem:vendor_Jar} $$\operatorname{VENDOR\_JAR=/install\_dir/jar/jconnect/5\_5/your\_platform/jconn2.jar} $$\operatorname{VENDOR\_JAR=/install\_dir/jar/jconnect/5\_5/your\_platform/jconn2d.jar} $$\operatorname{VENDOR\_JAR=/install\_dir/jar/jconnect/5\_5/your\_platform/jisql.jar} $$\operatorname{VENDOR\_JAR=/install\_dir/jar/jconnect/5\_5/your\_platform/jTDS2.jar} $$\operatorname{VENDOR\_JAR=/install\_dir/jar/jconnect/5\_5/your\_platform/jTDS2d.jar} $$\operatorname{VENDOR\_JAR=/install\_dir/jar/jconnect/5\_5/your\_platform/ribo.jar} $$$\operatorname{VENDOR\_JAR=/install\_dir/jar/jconnect/5\_5/your\_platform/ribo.jar} $$$$
```

13. Open the customer.jdbc.properties.in file in *install\_dir/*properties and check that the following entries are there:

```
jconnectPool.driver=com.sybase.jdbc2.jdbc.SybDriver
jconnectPool.url=jdbc:sybase:Tds:your Hostname:4100/your DB
jconnectPool.user=your user name
jconnectPool.password=your password
jconnectPool.catalog=your database
jconnectPool.type=local
jconnectPool.testOnReserve=true
jconnectPool.testOnReserveQuery=your Test On Reserve Query
jconnectPool.dbvendor=Sybase
jconnectPool.buffersize=500
jconnectPool.maxsize=28
```

```
iconnectPool.initsize=1
jconnectPool.behaviour=2
jconnectPool.waittime=1000
jconnectPool.storedProcClassName= com.sterlingcommerce.woodstock.util.
     frame.jdbc.SybaseStoredProcQuery
jconnectPool.varDataClassName=com.sterlingcommerce.woodstock.util.
     frame.jdbc.JConnectVarData
jconnectPool.factory=com.sterlingcommerce.woodstock.util.frame.jdbc.
    ConnectionFactory
```

14. Save the customer.jdbc.properties.in file and run the following command: install dir/bin/setupfiles.sh

This procedure should result in a successful connection to your Sybase database. However, if the database has been configured as character set ROMAN8, it is likely that you will see the following message in the application system log, because of a limitation in the Sybase driver:

```
java.sql.SQLWarning: JZ0IB: The server's default
charset of roman8 does not map to an encoding that is available
in the client Java environment. Because jConnect will not be able
to do client-side conversion, the connection is unusable and is
being closed. Try using a later Java version or try including your
Java installation's i18n.jar or charsets.jar file in the clasps
```

One resolution of this issue is to configure the primary Adaptive Server with a default character set that maps to one of the character sets supported by jConnect for JDBC (for example, UTF-8). For more details, refer to the Sybase documentation.

Another resolution of this issue is to use the open source jTDS driver from Sourceforge (sourceforge.net). To install this driver, follow these instructions:

- 1. Stop the application.
- 2. Remove references to jConnect as described previously.
- 3. Copy the jtds-1.2.jar file to an accessible directory on the application machine.
- 4. Run the following command: install\_dir/bin/Install3rdparty.sh jTDS 1 2 - jar absolutePath/jtds-1.2.jar
- 5. Check that the dynamic lasspath.cfg file has picked up this change. For example, /install\_dir/jar/jTDS/1\_2/your\_platform/jtds-1.2.jar.
- 6. Edit the customer\_overrides.properties file. The definition of the pool should be similar to the following example:

```
jTDSPool.driver=net.sourceforge.jtds.jdbc.Driver
jTDSPool.url=jdbc:jtds:sybase://your
Hostname: 4100/answer
jTDSPool.user=your user name
jTDSPool.password=your password
jTDSPool.catalog=your database
jTDSPool.type=local
jTDSPool.testOnReserve=false
#jTDSPool.testOnReserveQuery=your Test On Reserve Query
jTDSPool.dbvendor=jtds
jTDSPool.buffersize=50
jTDSPool.maxsize=20
jTDSPool.initsize=5
jTDSPool.behaviour=2
jTDSPool.storedProcClassName=com.sterlingcommerce.woodstock.util.
     frame.jdbc.SybaseStoredProcQuery
jTDSPool.varDataClassName=com.sterlingcommerce.woodstock.util.
     frame.jdbc.GenericVarData
jTDSPool.factory=com.sterlingcommerce.woodstock.util.frame.jdbc.
    ConnectionFactory
```

7. Restart the application.

## **Properties File Examples for Specific Databases**

### Oracle 8i/9i

For Oracle 8i/9i, enter the following parameters in the customer\_overrides.properties file, where *databasePool* is the name of the pool you are adding. Sample values are italicized; enter the correct value for your environment instead of the sample value. Values that are not italicized are the actual values that you should enter for the parameter:

```
databasePool.driver=oracle.jdbc.driver.OracleDriver
databasePool.url=jdbc:oracle:thin:@servername:0000:servername
databasePool.user=username
databasePool.password=password
databasePool.catalog=catalogname
databasePool.type=local
databasePool.testOnReserve=true
databasePool.testOnReserveQuery=SELECT TestConnection from
     Connection tb WHERE TestConnection = ?
databasePool.testOnReserveInterval=60000
databasePool.max8177RetryCount=n
databasePool.dbvendor=oracle
databasePool.buffersize=n
databasePool.maxsize=n
databasePool.initsize=n
databasePool.behaviour=n
databasePool.lifespan=0
databasePool.idletimeout=86400000
databasePool.housekeepinginterval=3600000
databasePool.waittime=n databasePool.storedProcClassName=
     com.sterlingcommerce.woodstock.util.frame.jdbc.OracleNoAppStoredProcQuery
databasePool.varDataClassName=com.sterlingcommerce.woodstock.util.
     frame.jdbc.OracleVarData
databasePool.factory=com.sterlingcommerce.woodstock.util.frame.jdbc.
    ConnectionFactory
```

### DB<sub>2</sub>

For DB2, enter the following parameters in the customer\_overrides.properties file, where databasePool is the name of the pool you are adding. Sample values are italicized; enter the correct value for your environment instead of the sample value. Values that are not italicized are the actual values that you should enter for the parameter:

**Note:** The JDBC adapter does not support stored procedures for DB2/iSeries and DB2/zOS.

```
databasePool.driver=com.ibm.as400.access.AS400JDBCDriver
databasePool.url=jdbc:as400://serverName/DB2Database;translate binary=true;
    transaction isolation=none;
databasePool.catalog=DB2Database
databasePool.varDataClassName=com.sterlingcommerce.woodstock.util.frame.
    jdbc.DB2ISeriesVarData
databasePool.user=username
databasePool.password=password
databasePool.maxconn=20
databasePool.testOnReserve=true
databasePool.testOnReserveQuery=SELECT SI_VERSION from SI_VERSION where
    SI_VERSION = ?
databasePool.testOnReserveInterval=60000
databasePool.blobPageSize=1024000
databasePool.compressBlob=true
```

```
databasePool.dbvendor=db2iSeries
databasePool.buffersize=500
databasePool.maxsize=20
databasePool.initsize=0
databasePool.factory=com.sterlingcommerce.woodstock.util.frame.jdbc.
     ConnectionFactory
databasePool.behaviour=2
databasePool.lifespan=0
databasePool.idletimeout=86400000
databasePool.housekeepinginterval=3600000
databasePool.waittime=1000
```

### **MS SQL 2000**

For MS SQL 2000, enter the following parameters in the customer\_overrides.properties file, where databasePool is the name of the pool you are adding. Sample values are italicized; enter the correct value for your environment instead of the sample value. Values that are not italicized are the actual values that you should enter for the parameter:

```
databasePool.driver=com.microsoft.jdbc.sqlserver.SQLServerDriver
databasePool.url=jdbc:microsoft:sqlserver://servername:0000;
     DatabaseName=SQLdatabase;SelectMethod=cursor
databasePool.user=username
databasePool.password=password
databasePool.catalog=catalogname
databasePool.type=local
databasePool.testOnReserve=true
databasePool.testOnReserveQuery=SELECT TestConnection from
     Connection tb WHERE TestConnection = ?
databasePool.testOnReserveInterval=60000
databasePool.dbvendor=mssql
databasePool.buffersize=n
databasePool.maxsize=n
databasePool.initsize=n
databasePool.behaviour=n
databasePool.lifespan=0
databasePool.idletimeout=86400000
databasePool.housekeepinginterval=3600000
databasePool.waittime=n
databasePool.storedProcClassName=com.sterlingcommerce.woodstock.util.
     frame.jdbc.GenericStoredProcQuery
databasePool.varDataClassName=com.sterlingcommerce.woodstock.util.
     frame.jdbc.MSSQLVarData
databasePool.factory=com.sterlingcommerce.woodstock.util.frame.jdbc.
     ConnectionFactory
```

### Sybase

For Sybase, enter the following parameters in the customer\_overrides.properties file, where databasePool is the name of the pool you are adding. Sample values are italicized; enter the correct value for your environment instead of the sample value. Values that are not italicized are the actual values that you should enter for the parameter:

```
databasePool.driver=com.sybase.jdbc2.jdbc.SybDriver
databasePool.url=jdbc:sybase:Tds:servername:0000/SybaseDB
databasePool.user=username
databasePool.password=password
databasePool.catalog=catalogname
databasePool.type=local
databasePool.testOnReserve=true
databasePool.testOnReserveQuery=SELECT TestConnection from
     Connection tb WHERE TestConnection = ?
databasePool.testOnReserveInterval=60000
```

```
databasePool.dbvendor=Sybase
databasePool.buffersize=n
databasePool.maxsize=n
databasePool.initsize=n
databasePool.behaviour=n
databasePool.lifespan=0
databasePool.idletimeout=86400000
databasePool.housekeepinginterval=3600000
databasePool.waittime=n
databasePool.storedProcClassName=com.sterlingcommerce.woodstock.util.
    frame.jdbc.SybaseStoredProcQuery
databasePool.varDataClassName=com.sterlingcommerce.woodstock.util.
    frame.jdbc.JConnectVarData
databasePool.factory=com.sterlingcommerce.woodstock.util.frame.jdbc.
    ConnectionFactory
```

## **Encrypting Your Database Password**

To use encryption for the database password:

- 1. Use encrypt\_string.sh (UNIX) or encrypt\_string.cmd (Windows).
- 2. When prompted, enter your external database password. The script returns the encrypted value for your password.
- 3. Place the encrypted password in the customer\_overrides.properties file entry (see *Connecting to an External Database*), prefixing the encrypted password with ENCRYPTED.

For example, databasePool.password=ENCRYPTED:rO0ABXQABkRFU2VkZXVy

## Configuring the Lightweight JDBC Adapter

To configure the Lightweight JDBC adapter, you must specify field settings in the application and in the GPM.

# **Application Configuration Parameters**

The following table describes the fields used to configure the Lightweight JDBC adapter:

| Field          | Description                                                                                                    |
|----------------|----------------------------------------------------------------------------------------------------|
| Name (Config)  | Unique and meaningful name for the adapter configuration. Required.                                                                                                    |
| Description    | Meaningful description for the adapter configuration, for reference purposes. Required.                                                                                                    |
| Select a Group | <ul> <li>Select one of the options:</li> <li>None – You do not want to include this configuration in a group at this time.</li> <li>Create New Group – You can enter a name for a new group in this field, which will then be created along with this configuration.</li> <li>Select Group – If you have already created one or more groups for this service type, they are displayed in the list. Select a group from the list.</li> </ul> |

| Field                                              | Description                                                                                                    |
|----------------------------------------------------|----------------------------------------------------------------------------------------------------|
| Start a new business process<br>(StartNewWorkFlow) | Whether to start a new business process .<br>Valid values:                                                                                                    |
|                                                    | This Lightweight JDBC adapter will start a new business process.                                                                                                    |
|                                                    | This Lightweight JDBC adapter will not start a new business process.                                                                                                    |
| Run as User                                        | Enter (or select from the list) the user ID to be associated with business process instances of this service.                                                                                                    |
| Use 24 Hour Clock Display                          | Select to specify times for this schedule using the 24 hour clock. Leave blank to use 12 hour clock and AM and PM.                                                                                                    |
| Schedule                                           | Information about scheduling the Lightweight JDBC adapter configuration to run and to start the specified business process. Valid values:                                                                                             |
|                                                    | Do not use schedule                                                                                                    |
|                                                    | If this field is selected, this service does not start a business process and does not run on a schedule.                                                                                                    |
|                                                    | Run based on timer                                                                                                    |
|                                                    | Valid values are the hour and minutes at which to run the service. Indicate whether you want the service to run at startup.                                                                                                    |
|                                                    | • Run daily                                                                                                    |
|                                                    | Valid values are the hour and minutes at which to run the service, daily. You can also specify a time interval. Indicate whether you want the service to run at startup.                                                              |
|                                                    | Run based on day(s) of the week                                                                                                    |
|                                                    | Valid values are the day of the week, the hour, and the minutes at which to run the service. You can also specify a time interval. Indicate whether you want the service to run at startup.                                           |
|                                                    | Run based on day(s) of the month                                                                                                    |
|                                                    | Valid values are the day of the month (including the last day of the month (LDOM)), hour, and the minutes at which to run the service. You can also specify a time interval. Indicate whether you want the service to run at startup. |
|                                                    | <b>Note:</b> The Schedule field only displays as an option if you set the <i>Start a new business process</i> parameter to "This Lightweight JDBC adapter configuration starts a new business process."                               |

| Field                                | Description                                                                                                    |
|--------------------------------------|----------------------------------------------------------------------------------------------------|
| Business process (InitialWorkFlowId) | Business process you want the Lightweight JDBC adapter to start, if any. Required if you set the <i>Start a new business process</i> parameter to "This Lightweight JDBC adapter configuration will start a new business process."                                                                                                    |
| Pool Name                            | Select the database pool to be used.                                                                                                    |
| XML Result Root Tag (result_name)    | The root tag element you want to appear in the XML document returned from the Lightweight JDBC adapter after a query. This document contains the results from the SQL query and becomes the primary document. For example, if you specify RootResultXmlElement as the name for the XMLResult Root Tag, the following results are displayed in the returned XML document for an ACTION query:                                                                                                    |
|                                      | <pre><rootresultxmlelement> <resultsfromupdate> <rows_affected> 1 </rows_affected> </resultsfromupdate> </rootresultxmlelement></pre>                                                                                                    |
| XML Result Row Tag (row_name)        | Row tag XML element containing all the column tags returned from the SQL query. The column tag names are not configurable. The tag names are generated by the column name returned in the result set. Required.  For example, if you specify ResultsFromUpdate as the name for the XML Result Row Tag, the following results are displayed in the returned XML document for an ACTION query. <pre><rootresultxmlelement></rootresultxmlelement></pre> <pre><resultsfromupdate></resultsfromupdate></pre> <pre></pre> <pre></pre> <pre>/Rows_Affected&gt;</pre> <pre></pre> <pre></pre> |

| Field                   | Description                                                                                                    |
|-------------------------|----------------------------------------------------------------------------------------------------|
| Query Type (query_type) | Result set or the number of rows affected by an action query returned by the SQL statement. Required. Valid values:                                                                                                    |
|                         | SELECT – Returns the results from a query. The results are bounded to the XML Result Root tag (result_name), and then each returned row is bounded to the XML Result Row Tag (row_name). Each column from the Select statement also forms an XML element with the element name matching the column name and the element data matching the data returned from the query. |
|                         | For example, if you query for all customers in a database (SELECT * FROM Customer), the results returned might look like the following:                                                                                                    |
|                         | <xmlresultroottag> <xmlresultrowtag> <customer_id> 1  </customer_id> <customer_name> Jane Doe </customer_name> </xmlresultrowtag> <xmlresultrowtag> <customer_id> 2  </customer_id> 2   <customer_id> <customer_id>    Joe User   </customer_id></customer_id></xmlresultrowtag> </xmlresultroottag>                                                                    |
|                         | returns the number of rows affected. See the example for the XML Result Row tag parameter provided with SELECT, above.  • UPDATE – Executes an update query and returns the number of rows affected. See the example for the XML Result Row tag parameter provided with SELECT, above.                                                                                  |
|                         | ACTION – Executes an INSERT, UPDATE, or DELETE query and returns the number of rows affected. See the example for the XML Result Row tag parameter provided with SELECT, above.                                                                                                    |
|                         | Stored procedure/function – Applies to<br>stored procedures and functions.                                                                                                    |

| Field               | Description                                                                                                    |  |
|---------------------|----------------------------------------------------------------------------------------------------|--|
|                     | Notes for stored procedures and functions:                                                                                                    |  |
|                     | When defining a Lightweight JDBC adapter instance using the GPM, you must declare a Query type of Stored Procedure/Function. When defining a Lightweight JDBC adapter instance using the BPML, you must declare a Query type of PROCEDURE. |  |
|                     | You should specify the stored procedure<br>on the SQL parameter in the Lightweight<br>JDBC adapter instance definition using the<br>JDBC syntax. For example:                                                                              |  |
|                     | {call StoredProcedureName(?,?,?)}                                                                                                    |  |
|                     | where ?,?,? are the arguments passed in from the parameter specifications (param1-param20) defined in the Lightweight JDBC adapter instance definition.                                                                                    |  |
|                     | You should specify the function on the<br>SQL parameter in the Lightweight JDBC<br>adapter instance definition using the JDBC<br>syntax. For example:                                                                                      |  |
|                     | {? = call product_count()}                                                                                                    |  |
|                     | where ? is the argument returned from the function. You must specify a parameter type that matches the format of the value returned from the function. For example:                                                                        |  |
|                     | <pre><assign to="paramtype1">Integer<!-- assign--></assign></pre>                                                                                                    |  |
|                     | There are limitations when using Oracle to call stored procedures. For information about these limitations, see <i>Calling Oracle Stored Procedures</i> .                                                                                  |  |
| SQL Statement (sql) | Hard-coded SQL query that queries a database. It must be in valid SQL syntax.  Note: You can specify the SQL query either using this field or when you add the Lightweight JDBC adapter instance in a business process.                    |  |

## **GPM Configuration**

The following screen shows the graphical view of the GPM parameters for the Lightweight JDBC adapter. Values for the inactive fields were specified using the Lightweight JDBC adapter configuration. The active fields cannot be configured in the application or are being overridden. None of the fields on the Message From Service tab require configuration.

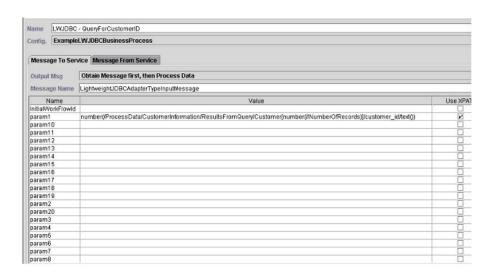

| Name             | Value                                                     | Use XPATH? |
|------------------|-----------------------------------------------------------|------------|
| param9           |                                                           |            |
| paramtype1       | Integer                                                   |            |
| paramtype10      |                                                           |            |
| aramtype11       |                                                           |            |
| aramtype12       |                                                           |            |
| aramtype13       |                                                           |            |
| aramtype14       |                                                           |            |
| aramtype15       |                                                           |            |
| aramtype16       |                                                           |            |
| aramtype17       |                                                           |            |
| aramtype18       |                                                           |            |
| aramtype19       |                                                           |            |
| aramtype2        |                                                           |            |
| aramtype20       |                                                           |            |
| aramtype3        |                                                           |            |
| aramtype4        |                                                           |            |
| aramtype5        |                                                           |            |
| aramtype6        |                                                           |            |
| aramtype7        |                                                           |            |
| paramtype8       |                                                           |            |
| атаптурев        |                                                           |            |
| paramtype9       |                                                           |            |
| 0001             | mysqlTrainingPool                                         |            |
| uery_type        | Select                                                    |            |
| esult_name       | RootResulb(mlElement                                      |            |
| ow_name          | ResultsFromSQL.                                           |            |
| eql .            | SELECT COUNT(*) AS CUSTOMERS FROM CUSTOMER2               |            |
| StartNewWorkFlow | This Lightweight JDBC Adapter will not start a new busine |            |

The following example shows the corresponding BPML parameters for the Lightweight JDBC adapter GPM parameters. This example business process takes the primary document, which contains the query results, and writes it to process data.

```
cess name="ExampleLWJDBC">
<operation name="LWJDBC - QueryForCustomerID">
<participant name="ExampleLWJDBCBusinessProcess"/>
<output message="LightweightJDBCAdapterTypeInputMessage">
<assign to="param1" from="number(/ProcessData/CustomerInformation/</pre>
    ResultsFromQuery/Customer[number(//NumberOfRecords)]/customer id/text())"/>
<assign to="paramtype1">Integer</assign>
<assign to="query_type">SELECT</assign>
<assign to="sq1">SELECT COUNT(*) AS CUSTOMERS FROM CUSTOMER2 WHERE
    CUSTOMER_ID = ?</assign>
<assign to="." from="*"/>
</output>
<input message="inmsg">
<assign to="NumberOfCustomers" from="DocToDOM(PrimaryDocument)/</pre>
    ResultsFromSQL/CUSTOMERS"/>
</input>
</operation>
</sequence>
</process>
```

The following table describes the fields used to configure the Lightweight JDBC adapter in the GPM. This table contains only the fields that are configured in the GPM. See *Configuring the Lightweight JDBC Adapter* for parameters you can specify in either the GPM or in the configuration for your application.

| Field                    | Description                                                                                                    |
|--------------------------|----------------------------------------------------------------------------------------------------|
| Config                   | Name of the service configuration.                                                                                                    |
| param1 - param20         | Specifies the values that are passed to the SQL statement that is to be executed against the database. You can either specify constant values or use XPath query statements to retrieve information from process data to pass to the SQL statement. If you use XPath query statements, you must also select the "Use XPath?" check box in the Service Editor of the GPM for the parameter. See the Lightweight JDBC Business Process Usage section for an example of using Xpath to set these values. Optional. |
| paramtype1 - paramtype20 | Parameter type that corresponds to the parameter number (for example, param1 and paramtype1). Every parameter specified must have a corresponding parameter type. Valid values:  • Cursor                                                                                                    |
|                          | • String                                                                                                    |
|                          | CharacterStream                                                                                                    |
|                          | CharacterStreamFromDocument                                                                                                    |
|                          | Integer                                                                                                    |
|                          | • Long                                                                                                    |
|                          | • Double                                                                                                    |
|                          | • Float                                                                                                    |
|                          | • Date                                                                                                    |

### **Large Text Data Support**

Two values are available for large text data (clob) support:

- **CharacterStream** is used to insert or update data to the database that is in process data.
- **CharacterStreamFromDocument** is used to insert or update data to the database from the primary document.

To insert data to the database or to update the database using the CharacterStream or CharacterStreamFromDocument values, there are two new query types: INSERT and UPDATE.

There is also a parameter that you can add to your business process manually (this parameter is not available through the GPM): write\_characterstream\_to\_document. Valid values for this parameter are YES and NO. This parameter enables you to place the contents of large data inside of a document during a SELECT query, because XML has size limitations on pcdata. The primary document will still contain the result tree but the name of the document will replace the large data. The write\_characterstream\_to\_document parameter defaults to YES. The LOB

streaming support has a maximum limit of 4 GB, but the actual LOB streaming support limit depends on the database and the JDBC driver being used.

**Note:** When inserting, updating, or selecting clobs from Oracle, ensure the varDataClassName in the jdbc.properties.in file is pointing to OracleBlobVarData for an external pool. The Lightweight JDBC adapter will attempt to get a connection a set number of times. The number of retries is configurable by changing the externalDBPoolRetries property in the noapp.properties.in file.

The following example illustrates using the parameter to write the contents of the data returned from the database directly to a document:

```
<operation name="LightweightJDBCAdapterType">
      <participant name="LightweightJDBCAdapterQuery"/>
     <output message="LightweightJDBCAdapterTypeInputMessage">
        <assign to="result name">result</assign>
        <assign to="sql">SELECT ID, XML_MESSAGE FROM CUSTOMER WHERE
           CUSTOMER ID=?</assign>
        <assign to="pool">mysqlPool local</assign>
        <assign to="param1" from="customer id/text()" />
        <assign to="paramtype1">String</assign>
        <assign to="write characterstream to document">Yes</assign>
        <assign to="row name">row</assign>
       <assign to="query_type">SELECT</assign>
        <assign to="." from="*"></assign>
      </nutnut>
      <input message="inmsg">
        <assign to="." from="*"></assign>
      </input>
    </operation>
```

This is a sample of what you would see in the primary document:

The parameter types are used by the Lightweight JDBC adapter to insert or update large text data into the database. The insert and update statements differ in how they are implemented, so you must specify the INSERT or UPDATE action type. Several examples follow.

## Example 1

Updates the column with the contents of the primary document. In this example, the parameter type is CharacterStreamFromDocument, so the parameter value is not required; instead, the value is taken from the primary document.

```
<operation name="LightweightJDBCAdapterType">
  <participant name="LightweightJDBCAdapterQuery"/>
  <participant name="LightweightJDBCAdapterQuery"/>
  <output message="LightweightJDBCAdapterTypeInputMessage">
  <output message="LightweightJDBCAdapterTypeInputMessage">
  <output message="LightweightJDBCAdapterTypeInputMessage">
  <output message="LightweightJDBCAdapterTypeInputMessage">
  <output message="LightweightJDBCAdapterTypeInputMessage">
  <output message="LightweightJDBCAdapterTypeInputMessage">
  <output message="LightweightJDBCAdapterTypeInputMessage">
  <output message="LightweightJDBCAdapterTypeInputMessage">
  <output message="LightweightJDBCAdapterTypeInputMessage">
  <output message="LightweightJDBCAdapterTypeInputMessage">
  <output message="LightweightJDBCAdapterTypeInputMessage">
  <output message="LightweightJDBCAdapterTypeInputMessage">
  <output message="LightweightJDBCAdapterTypeInputMessage">
  <output message="LightweightJDBCAdapterTypeInputMessage">
  <output message="LightweightJDBCAdapterTypeInputMessage">
  <output message="LightweightJDBCAdapterTypeInputMessage">
  <output message="LightweightJDBCAdapterTypeInputMessage">
  <output message="LightweightJDBCAdapterTypeInputMessage">
  <output message="LightweightJDBCAdapterTypeInputMessage">
  <output message="LightweightJDBCAdapterTypeInputMessage">
  <output message="LightweightJDBCAdapterTypeInputMessage">
  <output message="LightweightJDBCAdapterTypeInputMessage">
  <output message="LightweightJDBCAdapterTypeInputMessage">
  <output message="LightweightJDBCAdapterTypeInputMessage">
  <output message="LightweightJDBCAdapterTypeInputMessage">
  <output message="LightweightJDBCAdapterTypeInputMessage">
  <output message="LightweightJDBCAdapterTypeInputMessage">
  <output message="LightweightJDBCAdapterTypeInputMessage">
  <output message="LightweightJDBCAdapterTypeInputMessage">
  <output message="LightweightJDBCAdapterTypeInputMessage="LightweightJDBCAdapterTypeInputMessage="LightweightJDBCAdapterTypeInputMessage="LightweightJ
```

## Example 2

Updates a column with the string returned from an Xpath query against process data. In this example, the CharacterStream parameter type is used, so the parameter value is required.

```
<operation name="LightweightJDBCAdapterType">
      <participant name="LightweightJDBCAdapterQuery"/>
      <output message="LightweightJDBCAdapterTypeInputMessage">
        <assign to="result_name">result</assign>
        <assign to="sq1">UPDATE CUSTOMER SET XML_MESSAGE = ?
              WHERE CUSTOMER_ID=?</assign>
        <assign to="paramtype1">CharacterStream</assign>
        <assign to="param1" from="rootNode/SampleText2/text()"></assign>
<assign to="param2" from="customer_id/text()" />
        <assign to="paramtype2">String</assign>
        <assign to="pool">mysqlPool_local</assign>
        <assign to="row_name">row</assign>
        <assign to="query_type">UPDATE</assign>
        <assign to="." from="*"></assign>
      </output>
      <input message="inmsg">
        <assign to="." from="*"></assign>
      </input>
</operation>
```

## **Example 3**

Inserts a row with the string returned from an Xpath query against process data.

```
<operation name="LightweightJDBCAdapterType">
      <participant name="LightweightJDBCAdapterQuery"/>
      <output message="LightweightJDBCAdapterTypeInputMessage">
        <assign to="result name">result</assign>
        <assign to="sql">INSERT INTO CUSTOMER (CUSTOMER_ID, XML_MESSAGE)
               VALUES (?, ?) </assign>
        <assign to="param1" from="customer id/text()" />
        <assign to="paramtype1">String</assign>
        <assign to="paramtype2">CharacterStream</assign>
        <assign to="param2" from="rootNode/SampleText/text()"></assign>
        <assign to="pool">mysqlPool_local</assign>
        <assign to="row name">row</assign>
        <assign to="query_type">INSERT</assign>
        <assign to="." from="*"></assign>
      </output>
      <input message="inmsg">
        <assign to="." from="*"></assign>
      </input>
</operation>
```

# Example 4

Writes the contents of the data returned from a database directly to a document (note that this is not the primary document). The primary document will still contain the XML result tree; however, the data in the document is replaced by a document name.

This is an example of what you should expect to see in the primary document:

This is an Oracle example for updating a clob column. The first parameter is used to find the row in the table. The second parameter will be used to update the value.

```
<operation name="LightweightJDBCAdapterType">
      <participant name="LightweightJDBCAdapterQuery"/>
      <output message="LightweightJDBCAdapterTypeInputMessage">
        <assign to="result name">result</assign>
        <assign to="sq1">SELECT XML_MESSAGE FROM CUSTOMER WHERE
              CUSTOMER ID=?for update</assign>
        <assign to="param1" from="customer_id/text()" />
       <assign to="paramtype1">String</assign>
        <assign to="paramtype2">CharacterStream</assign>
        <assign to="param2" from="rootNode/SampleText2/text()"></assign>
       <assign to="pool">oracleTestPool</assign>
       <assign to="row name">row</assign>
       <assign to="query_type">UPDATE</assign>
       <assign to="." from="*"></assign>
      </output>
      <input message="inmsg">
       <assign to="." from="*"></assign>
      </innut>
    </operation>
```

# Lightweight JDBC Business Process Usage

This section contains additional examples using the Lightweight JDBC adapter, including sample configurations for using Oracle stored procedures and functions.

The following sample document is the primary document passed to the business process for the SELECT and ACTION query type examples.

```
<Customer Id="2">
<Name/>
<Address/>
<Phone/>
</Customer>
```

# **SELECT Query Type Example**

The following example using the GPM illustrates a business process that uses the Lightweight JDBC adapter to SELECT customer information based on the customer ID passed into the business process.

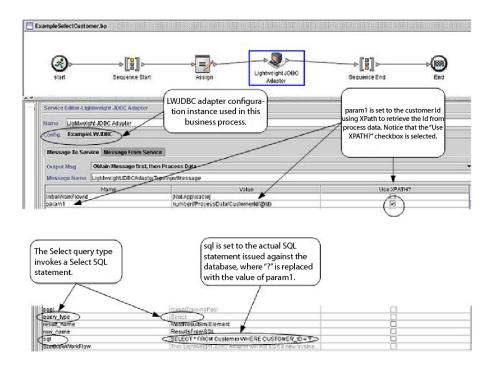

The following example illustrates the same business process using BPML.

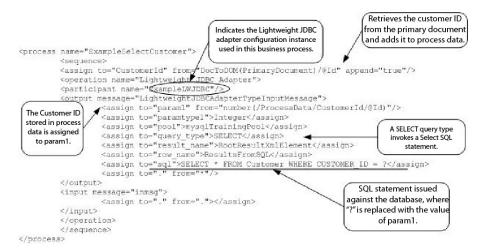

#### Message to the Lightweight JDBC Adapter Instance

The following example shows the message sent to the Lightweight JDBC adapter when you run the business process. The message uses the parameters defined within the <output> tags of the Lightweight JDBC adapter definition in the previous BPML example, along with the parameters defined during configuration of the adapter instance.

```
<LightweightJDBCAdapterTypeInputMessage>
  <row_name>ResultsFromSQL</row_name>
  <StartNewWorkFlow>N0</StartNewWorkFlow>
  <result_name>RootResultXmlElement</result_name>
  <pool>mysqlTrainingPool</pool>
  <query_type>SELECT</query_type>
  <XMLVersion>3.0</XMLVersion>
  <param1>2</param1>
  <paramtype1>Integer</paramtype1>
  <sql>SELECT * FROM Customer WHERE CUSTOMER_ID = ?</sql>
```

**Note:** You can view the message sent to the Lightweight JDBC adapter from the Business Process Monitor by selecting "Instance Data" at the step where the adapter instance is run and then selecting "Message To Service."

#### Message from the Lightweight JDBC Adapter Instance

The following example shows the table definition used to query against the Lightweight JDBC adapter. In the previous BPML example, the assign statement within the <input> tags of the Lightweight JDBC adapter definition (<assign to="." from="."></assign>) indicates that the results are returned as a primary document.

Notice how the columns from the Customer table become XML elements in the results returned from the Lightweight JDBC adapter, as shown below in the message returned from the Lightweight JDBC adapter.

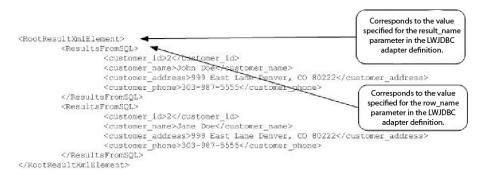

**Note:** You can view the message returned from the Lightweight JDBC adapter from the Business Process Monitor by selecting "Instance Data" at the step where the adapter instance is run and then selecting "Message From Service."

# **ACTION Query Type Example**

The following example using the GPM illustrates a business process that uses the Lightweight JDBC adapter to delete customer information from a database.

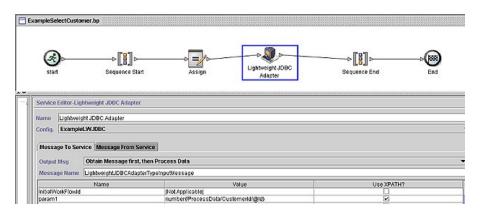

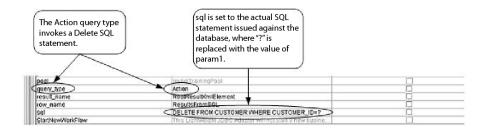

The following example illustrates the same business process using BPML.

```
cprocess name="ExampleDeleteCustomer">
         <assign to="CustomerId" from="DocToDOM(PrimaryDocument)/@Id" append="true"/>
                   <operation name="Lightweight JDBC Adapter">
                   <participant name="ExampleLWJDBC"/>
                    Coutput message="LightweightJDBCAdapterTypeInputMessage">
  The ACTION query
                    <assign to="paraml" from="number(/ProcessData/CustomerId/8Id)"/>
  type invokes a Delete <assign to="paramtype1">Integer</assign>
  SQL statement in this <assign to="query_type"(ACTION</as>ign>
       example.
                     <assign to="result name">RootResultXmlElement</assign>
                    <assign to="row_name">ResultsFromSQL</assign>
                    <assign to="sql">DELBTE FROM CUSTOMER WHERE CUSTOMER ID=?</assign>
<assign to="." from="*"/>
                   </output>
                   <input message="inmsg">
                    <assign to="." from="."/>
                                                                      Actual SQL statement issued against
                                                                      the database, where "?" is replaced
                   </input>
                                                                         with the value of param 1.
                   </operation>
         </sequence>
</process>
```

#### Message to the Lightweight JDBC Adapter Instance

The following example shows the message sent to the Lightweight JDBC adapter when you run the business process. The message uses the parameters defined within the <output> tags of the Lightweight JDBC adapter definition in the previous BPML, along with the parameters defined for the Lightweight JDBC adapter instance during configuration.

**Note:** You can view the message sent to the Lightweight JDBC adapter from the Business Process Monitor by selecting "Instance Data" at the step where the adapter instance is run and then selecting "Message To Service."

#### Message from the Lightweight JDBC Adapter Instance

The following example shows the message returned from the Lightweight JDBC adapter to the business process. The assign statement within the <input> tags of the Lightweight JDBC adapter definition (<assign to="." from="."></assign>) indicates that the results are returned as a primary document.

```
<RootResultXmlElement>
<ResultsFromSQL>
                                                      The Lightweight JDBC adapter
<Rows Affected>1</Rows Affected>
                                                    eturns the number of rows deleted
</ResultsFromSQL>
</RootResultXmlElement>
```

**Note:** You can view the message returned from the Lightweight JDBC adapter from the Business Process Monitor by selecting "Instance Data" at the step where the adapter instance is run and then selecting "Message From Service."

#### Calling Oracle Stored Procedures

This section describes limitations when using the Lightweight JDBC adapter to call Oracle stored procedures. These limitations apply only to Oracle databases.

- The Lightweight JDBC adapter processes only one result set if you script multiple queries to run in stored procedures.
- The first argument in an Oracle stored procedure must be declared as an output parameter, it must be an integer, and the stored procedure must return a value to this parameter even if the value is not needed in the business process.
- You must specify a value for the first parameter (param1) in the Lightweight JDBC adapter instance to correspond with the first argument of the stored procedure, even if the parameter is not used in the stored procedure.

#### Stored Procedure Example

The following example shows a database script for creating an Oracle stored procedure. The stored procedure updates the account status for a customer. Notice that the first argument of the stored procedure is declared as an output parameter and is set to a number, even though this value will not be used in the business process.

```
CREATE OR REPLACE PROCEDURE P Update Account(v dummy OUT number,
       v_customer_id IN number, v_account_id number, v_status IN varchar2)
AS
BEGIN
 UPDATE
  ACCOUNT
  SET
  STATUS = v status
  WHERE
  ACCOUNT ID = v account id
  CUSTOMER_ID=v_customer_id;
  COMMIT;
  v dummy:= '4';
END;
```

The following sample document is the primary document passed into the example business process used to call the stored procedure.

```
<PurchaseOrder>
<Account Id="100">
  <Customer Id="2"/>
 <Status>ACTIVE</Status>
</Account>
</PurchaseOrder>
```

The following example using the GPM illustrates a business process that uses the Lightweight JDBC adapter to start the stored procedure.

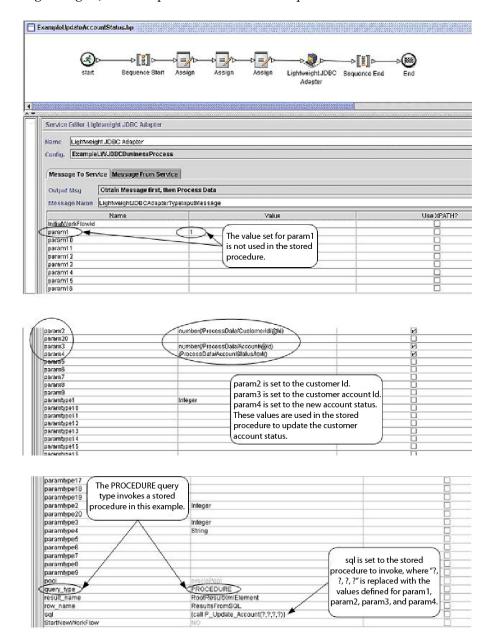

The following example illustrates the same business process using BPML:

```
<sequence>
           <assign to="CustomerId" from="DocToDOM(PrimaryDocument)/Account/Customer/@Id"</pre>
          <assign to="Account" from="DocToDOM(PrimaryDocument)/Account/@Id" append="true"/>
          <assign to="AccountStatus" from="DocToDOM(PrimaryDocument)/Account/Status/text()"</pre>
append="true"/>
          <operation name="Lightweight JDBC Adapter">
                      <participant name="ExampleLWJDBCBusinessProcess"/>
                      <output message="LightweightJDBCAdapterTypeInputMessage">
                      <assign to="param1">1</assign>
                                 <assign to="paramtypel">Integer</assign>
<assign to="param2" from="number(/ProcessData/CustomerId/@Id)"/>
                                 <assign to="paramtype2">Integer/assign>
<assign to="paramtype2">Integer/assign>
<assign to="param3" from="number(/ProcessData/Account/8Id)"/>
                                 <assign to="paramtype3"><assign to="paramtype3">>Integer</assign>
<assign to="param4" from="/ProcessData/AccountStatus/text()"/>
   Specify PROCEDURE as
                                 <assign to="paramtype4">String</assign>
                                 <assign to="pool">oraclePool</assign>
    the query type when
                                 <assign to="query type">PROCEDURE</assign>
<assign to="result_name">ResultXmlBlement</assign>
<assign to="row_name">ResultsFromSQL</assign>
         using BPML.
                                 <assign to="sql">(call P Update Account(?,?,?,?))</assign>
<assign to="." from="*"/>
                      </output>
                      <input message="inmsg">
                                 <assign to="." from="."/>
                                                                                          Notice the format used to
                      </inout>
                                                                                            call stored procedures.
          </operation>
   </sequence>
cess>
```

#### **Calling Oracle Functions**

The following example shows a database script for creating a simple Oracle function. The function retrieves and returns the number of products in the database:

```
CREATE OR REPLACE FUNCTION product_count
RETURN number
IS
    V_product_count number;
BEGIN
    SELECT count(*) INTO v_product_count
    FROM product;
RETURN v_product_count;
END;
/
```

The following example using the GPM illustrates a business process that uses the Lightweight JDBC adapter to start the function:

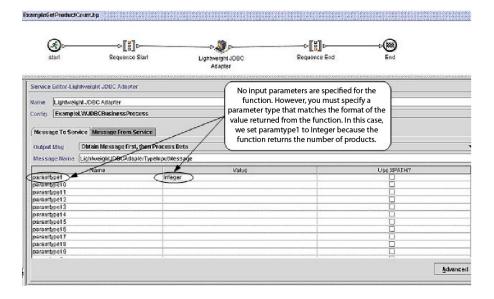

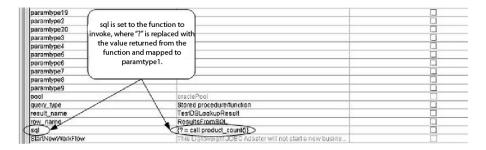

The following example illustrates the same business process using BPML:

```
cess name="ExampleGetProductCount">
           <sequence>
                        <operation name="Lightweight JDBC Adapter">
                                   <assign to="paramtypel">Integer</assign>
<assign to="pool">oraclePool</assign>
               Specify PROCEDURE as
                                               cassign to="query type">FROCEDURE/assign>
<assign to="result_name">TestDBLookupResult</assign>
<assign to="row_name">ResultsFromSQL</assign>
<assign to="sql">[? = call product count()]</assign>
<assign to="," from="."/>
              the query type when using
               BPML.
                                    </output>
                                   <input message="inmsg">
                                               <assign to="." from="."/>
                                   </input>
                                                                                             Notice the format used to call
                       </operation>
                                                                                             functions.
           </sequence>
```

#### **Lock Service**

The Lock service enables a business process to request, renew, or delete a lock for a particular resource.

The Lock service enables a business process to request, renew, or delete a lock for a particular resource. The following table provides an overview of the Lock service:

| System Name                              | LockService                                                                                                    |
|------------------------------------------|----------------------------------------------------------------------------------------------------|
| Graphical Process Modeler (GPM) category | All Services                                                                                                    |
| Description                              | Enables a business process to request, renew, or delete a lock for a particular resource.                                                                                                    |
| Business usage                           | If you have a business process, or resources within a business process, that should never have more than one instance running at a time, you can use the Lock service to prevent other instances of the business process, or just a certain part of the business process, from running until the lock is released. |

| System Name                             | LockService                                                                                                    |
|-----------------------------------------|----------------------------------------------------------------------------------------------------|
| Usage example                           | You have a business process that uses a configuration of the File System adapter called "Inbound Invoices." To prevent this particular configuration of the File System adapter from being invoked by another business process while processing data in the current business process, you add the Lock service before the File System adapter in the business process, to lock that resource. You add a second instance of the Lock service after the File System adapter in the business process to release the lock once the File System adapter processing is complete. |
| Preconfigured?                          | Yes                                                                                                    |
| Requires third-party files?             | No                                                                                                    |
| Platform availability                   | All supported Sterling B2B Integrator platforms                                                                                                    |
| Related services                        | None                                                                                                    |
| Application requirements                | None                                                                                                    |
| Initiates business processes?           | No                                                                                                    |
| Invocation                              | As part of a business process.                                                                                                    |
| Business process context considerations | None                                                                                                    |
| Returned status values                  | Returned status values:  • Success • Error                                                                                                    |
| Restrictions                            | None                                                                                                    |
| Testing considerations                  | Use the Business Process Example as a test.                                                                                                    |
| Supports Transactional Processing?      | Yes                                                                                                    |

#### **How the Lock Service Works**

The Lock service secures a business process and prevents other business processes from using the locked resources until the lock is released. The Lock service uses the lock key and duration time that you set in the GPM for the business process to identify the lock to set and how long to keep the resources locked. You can lock all of the activities and services used in a business process by adding the Lock service to the beginning of a business process after the Start and Sequence Start activities. Or, you can lock just some of the activities or services in a business process by adding the Lock service directly before the activities or services to be locked.

To release the lock, add another instance of the Lock service to the business process directly after the group of locked activities and services. If the entire business process was locked, add the second Lock service to the end of the business process, directly before the End Sequence and End activities.

# Implementing the Lock Service

To implement the Lock service, complete the following tasks:

- 1. Create a configuration of the Lock service, or use the configuration installed with the Sterling B2B Integrator, LockService. See *Managing Services and Adapters*. For information about the fields specific to this service, see *Configuring the Lock Service*.
- 2. Include two instances of the Lock service in your business process (one to lock resources, another to unlock them).
- 3. Specify field settings for each instance in the GPM as necessary. Ensure that you set the first instance to use the Lock action, and the second to use the Unlock action. Also ensure that you specify the same lock key for both.

#### **Configuring the Lock Service**

Use the field definitions in the following table to set up the service configuration in the GPM:

| Field    | Description                                                                                                    |
|----------|----------------------------------------------------------------------------------------------------|
| Config   | Select the name of the service configuration from the list.                                                                                                    |
| ACTION   | Action performed for the requested lock. Valid values are:                                                                                                    |
|          | • Check – Looks for the existence of a lock that is identified in the LOCK_KEY field. If the lock exists, the LOCK_EXIST output workflow parameter is set to true. If the lock does not exist, LOCK_EXIST is set to false.                                                                |
|          | • Lock – Create (default).                                                                                                    |
|          | <ul> <li>List Locks - Returns a document<br/>containing an XML list of details for the<br/>current active locks.</li> </ul>                                                                                                    |
|          | • Touch – Renew.                                                                                                    |
|          | • Unlock – Delete.                                                                                                    |
|          | Optional.  Note: As a best practice, always use the Lock service in pairs in your business processes—one instance to lock the business process, and one to unlock the business process after the necessary operations have completed.                                                     |
| DURATION | Time, in milliseconds, that the lock is applied. Required. The lock will time out or expire after this time.  Note: If a business process halts due to an error, the service configuration will remain locked until you manually release the lock or restart the Sterling B2B Integrator. |
| LOCK_KEY | The key for obtaining the lock. Required. If using two instances of the Lock service in the same business process (one to lock, the other to unlock), this key must be the same value for both.                                                                                           |

| Field | Description                                                                                                    |
|-------|----------------------------------------------------------------------------------------------------|
| USER  | User name associated with the lock (informational only). Optional. If using two instances of the Lock service in the same business process (one to lock, the other to unlock), this key must be the same value for both. |

#### Parameters That Must be Added in BPML

The following additional parameters can be used with Lock service by editing the **BPML**:

| Parameter         | Description                                                                                                    |
|-------------------|----------------------------------------------------------------------------------------------------|
| CLEAR_ON_START_UP | Clears the lock after you restart the Sterling B2B Integrator. Use when you want to ensure that the lock is always clean when the Sterling B2B Integrator is restarted. Optional. Valid values are true and false.                                                                                                    |
| IN_TRANSACTION    | Determines whether Lock service can participate in multi-step transactions. Optional. Default is false. Valid values are: True - Forces Lock service to participate in multi-step transactions. False - Lock service does not participate in multi-step transactions. Data base will not roll back. In cases where changes are immediately visible to other business processes, this should be false. |

#### **Business Process Example**

The following example illustrates how the Lock service could be used in a business process.

In this business process, a lock is applied by the Lock service. The lock is set to a duration of 600,000 milliseconds, and uses "Lock1" as the lock key. In this business process, the resource being locked is an instance of the Sleep service. Note that the sleep interval (duration) is 45 seconds. The Sleep service is followed by a second instance of the Lock service that releases the lock, thereby freeing up this configuration of the Sleep service configuration for other processes.

Note: The business process also includes on Fault activities and messages in the event that one of the lock activities fails.

```
cprocess name="LockExample">
  <sequence name="Start">
   <operation name="SetLock">
     <participant name="LockService"/>
     <output message="Xout">
       <assign to="DURATION">600000</assign>
       <assign to="LOCK KEY">Lock1</assign>
       <assign to="CLEAR ON START UP">true</assign>
        <assign to="." from="*"></assign>
     </output>
     <input message="Xin">
        <assign to="." from="*"></assign>
```

```
</input>
    </operation>
    <sequence name="Process">
      <operation name="Sleep">
        <participant name="TestSleepService"/>
        <output message="Xout">
          <assign to="SLEEP INTERVAL">45</assign>
          <assign to="." from="*"></assign>
        </output>
        <input message="Xin">
          <assign to="." from="*"></assign>
        </input>
     </operation>
      <sequence name="UnLock">
        <operation name="UnLock">
          <participant name="LockService"/>
          <output message="Xout">
            <assign to="ACTION">unlock</assign>
           <assign to="LOCK KEY">Lock1</assign>
            <assign to="." from="*"></assign>
          </output>
          <input message="Xin">
            <assign to="." from="*"></assign>
          </input>
        </operation>
        <onFault>
          <assign to="UnLock_Msg" append="true">Failed to obtain an
              unlock!</assign>
        </onFault>
     </sequence>
     <onFault>
        <operation>
          <participant name="LockService"/>
          <output message="Xout">
            <assign to="ACTION">unlock</assign>
            <assign to="LOCK_KEY">Lock1</assign>
            <assign to="." from="*"></assign>
          </output>
          <input message="Xin">
            <assign to="." from="*"></assign>
          </input>
        </operation>
     </onFault>
    </sequence>
    <onFault>
     <assign to="Lock Msg" append="true">Failed to obtain a lock!</assign>
    </onFault>
 </sequence>
</process>
```

The following GPM screen shows the example business process graphically. Note that the instance of the Lock service called SetLock is selected and its properties are displayed in the Service Editor in the lower half of the screen:

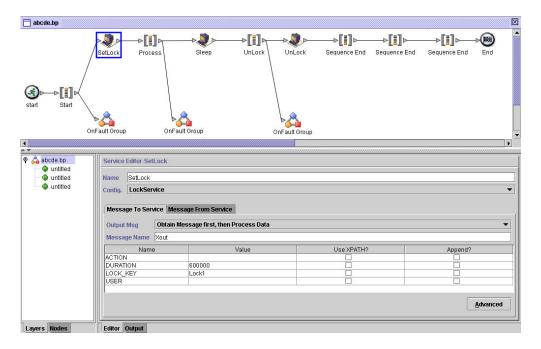

#### **Lock Service – Frequently Asked Questions**

#### How do I determine what the duration of a lock should be?

Set the lock duration value carefully (generally 2-3 times what the estimated time of execution will be) so that lock does not time out before the business process reaches the unlock step.

# If the lock or unlock step fails (or any step in the business process between the two Lock services), are there any "cleanup" activities that need to be done?

Halted business processes can be terminated, or they can be left in halted state until the issue is resolved, and then restarted or resumed (as appropriate for the persistence level). The path to take depends on the needs of your business with regard to the business process itself. For example, is it mission-critical? Do other processes depend on its completion? Is the locked resource going to cause other business processes that use it to halt? Was the error caused by a problem in the configuration of the locked resource? Will this need to be corrected before using it again?

There are two general steps to follow first:

- 1. Check the lock manager page to see what's locked.
- Check Business Process > BP Monitor > Current Processes for more information about the error.

Then, once you have determined what caused the error, you can decide when to release the lock and when to terminate, restart, or resume the business process.

To manually release a locked resource:

Go to **Operations** > **Lock Manager**, and click **Go!** in the List panel. The locked resources are displayed on a results page. Locate the resources from your business process that are locked and clear the Lock checkbox for the resources.

To terminate, restart, or resume a business process:

Go to **Business Process** > **Monitor** > **Current Processes** and select the ID of the halted instance of your business process. From the page displayed, you can select the appropriate action for this business process: terminate, restart, or resume.

# Are there any best practices for using the Lock service in a business process?

Use the Lock service twice in a business process—one to lock resources and one to unlock them. The first instance precedes the resources to be locked and the second instance follows them. See the *Business Process Example* for a graphical representation. Do not use just one instance of the Lock service in a business process and let it expire instead of using a second Lock service to release the lock.

#### **Notices**

This information was developed for products and services offered in the US. This material might be available from IBM in other languages. However, you may be required to own a copy of the product or product version in that language in order to access it.

IBM may not offer the products, services, or features discussed in this document in other countries. Consult your local IBM representative for information on the products and services currently available in your area. Any reference to an IBM product, program, or service is not intended to state or imply that only that IBM product, program, or service may be used. Any functionally equivalent product, program, or service that does not infringe any IBM intellectual property right may be used instead. However, it is the user's responsibility to evaluate and verify the operation of any non-IBM product, program, or service.

IBM may have patents or pending patent applications covering subject matter described in this document. The furnishing of this document does not grant you any license to these patents. You can send license inquiries, in writing, to:

IBM Director of Licensing IBM Corporation North Castle Drive, MD-NC119 Armonk, NY 10504-1785 US

For license inquiries regarding double-byte character set (DBCS) information, contact the IBM Intellectual Property Department in your country or send inquiries, in writing, to:

Intellectual Property Licensing Legal and Intellectual Property Law IBM Japan Ltd. 19-21, Nihonbashi-Hakozakicho, Chuo-ku Tokyo 103-8510, Japan

INTERNATIONAL BUSINESS MACHINES CORPORATION PROVIDES THIS PUBLICATION "AS IS" WITHOUT WARRANTY OF ANY KIND, EITHER EXPRESS OR IMPLIED, INCLUDING, BUT NOT LIMITED TO, THE IMPLIED WARRANTIES OF NON-INFRINGEMENT, MERCHANTABILITY OR FITNESS FOR A PARTICULAR PURPOSE. Some jurisdictions do not allow disclaimer of express or implied warranties in certain transactions, therefore, this statement may not apply to you.

This information could include technical inaccuracies or typographical errors. Changes are periodically made to the information herein; these changes will be incorporated in new editions of the publication. IBM may make improvements and/or changes in the product(s) and/or the program(s) described in this publication at any time without notice.

Any references in this information to non-IBM websites are provided for convenience only and do not in any manner serve as an endorsement of those

websites. The materials at those websites are not part of the materials for this IBM product and use of those websites is at your own risk.

IBM may use or distribute any of the information you provide in any way it believes appropriate without incurring any obligation to you.

Licensees of this program who wish to have information about it for the purpose of enabling: (i) the exchange of information between independently created programs and other programs (including this one) and (ii) the mutual use of the information which has been exchanged, should contact:

IBM Director of Licensing IBM Corporation North Castle Drive, MD-NC119 Armonk, NY 10504-1785 US

Such information may be available, subject to appropriate terms and conditions, including in some cases, payment of a fee.

The licensed program described in this document and all licensed material available for it are provided by IBM under terms of the IBM Customer Agreement, IBM International Program License Agreement or any equivalent agreement between us.

The performance data and client examples cited are presented for illustrative purposes only. Actual performance results may vary depending on specific configurations and operating conditions.

Information concerning non-IBM products was obtained from the suppliers of those products, their published announcements or other publicly available sources. IBM has not tested those products and cannot confirm the accuracy of performance, compatibility or any other claims related to non-IBM products. Questions on the capabilities of non-IBM products should be addressed to the suppliers of those products.

Statements regarding IBM's future direction or intent are subject to change or withdrawal without notice, and represent goals and objectives only.

All IBM prices shown are IBM's suggested retail prices, are current and are subject to change without notice. Dealer prices may vary.

This information is for planning purposes only. The information herein is subject to change before the products described become available.

This information contains examples of data and reports used in daily business operations. To illustrate them as completely as possible, the examples include the names of individuals, companies, brands, and products. All of these names are fictitious and any similarity to actual people or business enterprises is entirely coincidental.

#### COPYRIGHT LICENSE:

This information contains sample application programs in source language, which illustrate programming techniques on various operating platforms. You may copy, modify, and distribute these sample programs in any form without payment to

IBM, for the purposes of developing, using, marketing or distributing application programs conforming to the application programming interface for the operating platform for which the sample programs are written. These examples have not been thoroughly tested under all conditions. IBM, therefore, cannot guarantee or imply reliability, serviceability, or function of these programs. The sample programs are provided "AS IS", without warranty of any kind. IBM shall not be liable for any damages arising out of your use of the sample programs.

Each copy or any portion of these sample programs or any derivative work must include a copyright notice as shown in the next column.

© 2015.

Portions of this code are derived from IBM Corp. Sample Programs.

© Copyright IBM Corp. 2015.

#### **Trademarks**

IBM, the IBM logo, and ibm.com are trademarks or registered trademarks of International Business Machines Corp., registered in many jurisdictions worldwide. Other product and service names might be trademarks of IBM or other companies. A current list of IBM trademarks is available on the web at "Copyright and trademark information" at www.ibm.com/legal/copytrade.shtml.

Adobe, the Adobe logo, PostScript, and the PostScript logo are either registered trademarks or trademarks of Adobe Systems Incorporated in the United States, and/or other countries.

IT Infrastructure Library is a registered trademark of the Central Computer and Telecommunications Agency which is now part of the Office of Government Commerce.

Intel, Intel logo, Intel Inside, Intel Inside logo, Intel Centrino, Intel Centrino logo, Celeron, Intel Xeon, Intel SpeedStep, Itanium, and Pentium are trademarks or registered trademarks of Intel Corporation or its subsidiaries in the United States and other countries.

Linux is a registered trademark of Linus Torvalds in the United States, other countries, or both.

Microsoft, Windows, Windows NT, and the Windows logo are trademarks of Microsoft Corporation in the United States, other countries, or both.

ITIL is a registered trademark, and a registered community trademark of the Office of Government Commerce, and is registered in the U.S. Patent and Trademark Office.

UNIX is a registered trademark of The Open Group in the United States and other countries.

Java and all Java-based trademarks and logos are trademarks or registered trademarks of Oracle and/or its affiliates.

Cell Broadband Engine is a trademark of Sony Computer Entertainment, Inc. in the United States, other countries, or both and is used under license therefrom.

Linear Tape-Open, LTO, the LTO Logo, Ultrium and the Ultrium Logo are trademarks of HP, IBM Corp. and Quantum in the U.S. and other countries.

Connect Control Center<sup>®</sup>, Connect:Direct<sup>®</sup>, Connect:Enterprise, Gentran<sup>®</sup>, Gentran<sup>®</sup>:Basic<sup>®</sup>, Gentran:Control<sup>®</sup>, Gentran:Director<sup>®</sup>, Gentran:Plus<sup>®</sup>, Gentran:Server<sup>®</sup>, Gentran:Viewpoint<sup>®</sup>, Sterling Commerce<sup>™</sup>, Sterling Information Broker<sup>®</sup>, and Sterling Integrator<sup>®</sup> are trademarks or registered trademarks of Sterling Commerce<sup>®</sup>, Inc., an IBM Company.

Other company, product, and service names may be trademarks or service marks of others.

# Terms and conditions for product documentation

Permissions for the use of these publications are granted subject to the following terms and conditions.

#### Applicability

These terms and conditions are in addition to any terms of use for the IBM website.

#### Personal use

You may reproduce these publications for your personal, noncommercial use provided that all proprietary notices are preserved. You may not distribute, display or make derivative work of these publications, or any portion thereof, without the express consent of IBM.

#### Commercial use

You may reproduce, distribute and display these publications solely within your enterprise provided that all proprietary notices are preserved. You may not make derivative works of these publications, or reproduce, distribute or display these publications or any portion thereof outside your enterprise, without the express consent of IBM.

#### Rights

Except as expressly granted in this permission, no other permissions, licenses or rights are granted, either express or implied, to the publications or any information, data, software or other intellectual property contained therein.

IBM reserves the right to withdraw the permissions granted herein whenever, in its discretion, the use of the publications is detrimental to its interest or, as determined by IBM, the above instructions are not being properly followed.

You may not download, export or re-export this information except in full compliance with all applicable laws and regulations, including all United States export laws and regulations.

IBM MAKES NO GUARANTEE ABOUT THE CONTENT OF THESE PUBLICATIONS. THE PUBLICATIONS ARE PROVIDED "AS-IS" AND WITHOUT WARRANTY OF ANY KIND, EITHER EXPRESSED OR IMPLIED, INCLUDING BUT NOT LIMITED TO IMPLIED WARRANTIES OF MERCHANTABILITY, NON-INFRINGEMENT, AND FITNESS FOR A PARTICULAR PURPOSE.

# IBM.

Product Number:

Printed in USA